# <span id="page-0-0"></span>**Command Line Interface Reference for the ProSafe 7300S Series Layer-3 Stackable Switches, Software Version 7.3**

# NETGEAR

**NETGEAR**, Inc. 350 Plumeria Dr. San Jose, CA 95124 USA

202-10237-05 October 2008

© 2008 by NETGEAR, Inc. All rights reserved. FullManual.

#### **Trademarks**

NETGEAR and the NETGEAR logo are registered trademarks, and ProSafe is a trademark of NETGEAR, Inc.

Microsoft, Windows, and Windows NT are registered trademarks of Microsoft Corporation.

Other brand and product names are registered trademarks or trademarks of their respective holders. Portions of this document are copyright Intoto, Inc.

October 2008

#### **Statement of Conditions**

In the interest of improving internal design, operational function, and/or reliability, NETGEAR reserves the right to make changes to the products described in this document without notice.

NETGEAR does not assume any liability that may occur due to the use or application of the product(s) or circuit layout(s) described herein.

#### **EN 55 022 Declaration of Conformance**

This is to certify that the ProSafe 7300S Series Layer-3 Managed Stackable Switch is shielded against the generation of radio interference in accordance with the application of Council Directive 89/336/EEC, Article 4a. Conformity is declared by the application of EN 55 022 Class B (CISPR 22).

#### **Certificate of the Manufacturer/Importer**

It is hereby certified that the ProSafe 7300S Series Layer-3 Managed Stackable Switch has been suppressed in accordance with the conditions set out in the BMPT-AmtsblVfg 243/1991 and Vfg 46/1992. The operation of some equipment (for example, test transmitters) in accordance with the regulations may, however, be subject to certain restrictions. Please refer to the notes in the operating instructions.

The Federal Office for Telecommunications Approvals has been notified of the placing of this equipment on the market and has been granted the right to test the series for compliance with the regulations.

#### **Bestätigung des Herstellers/Importeurs**

Es wird hiermit bestätigt, daß dasProSafe 7300S Series Layer-3 Managed Stackable Switch gemäß der im BMPT-AmtsblVfg 243/1991 und Vfg 46/1992 aufgeführten Bestimmungen entstört ist. Das vorschriftsmäßige Betreiben einiger Geräte (z.B. Testsender) kann jedoch gewissen Beschränkungen unterliegen. Lesen Sie dazu bitte die Anmerkungen in der Betriebsanleitung.

Das Bundesamt für Zulassungen in der Telekommunikation wurde davon unterrichtet, daß dieses Gerät auf den Markt gebracht wurde und es ist berechtigt, die Serie auf die Erfüllung der Vorschriften hin zu überprüfen.

#### **Voluntary Control Council for Interference (VCCI) Statement**

This equipment is in the Class B category (information equipment to be used in a residential area or an adjacent area thereto) and conforms to the standards set by the Voluntary Control Council for Interference by Data Processing Equipment and Electronic Office Machines aimed at preventing radio interference in such residential areas. When used near a radio or TV receiver, it may become the cause of radio interference. Read instructions for correct handling.

#### **Product and Publication Details**

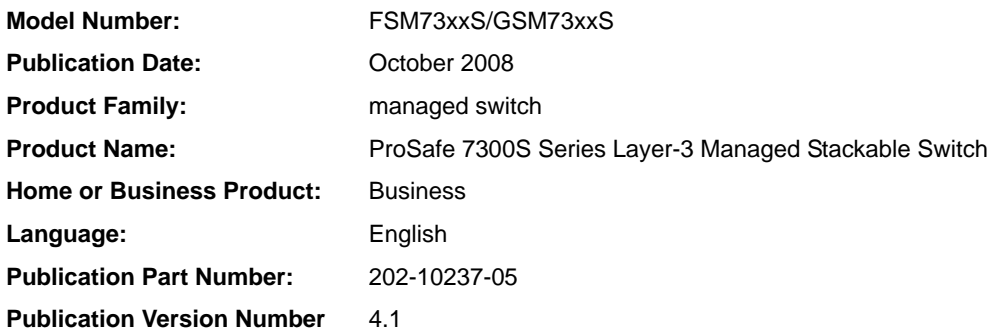

## **Contents**

#### **Command Line Interface Reference for the ProSafe 7300S Series Layer-3 Stackable Switches, Software Version 7.3**

#### **Chapter 1 About This Manual**

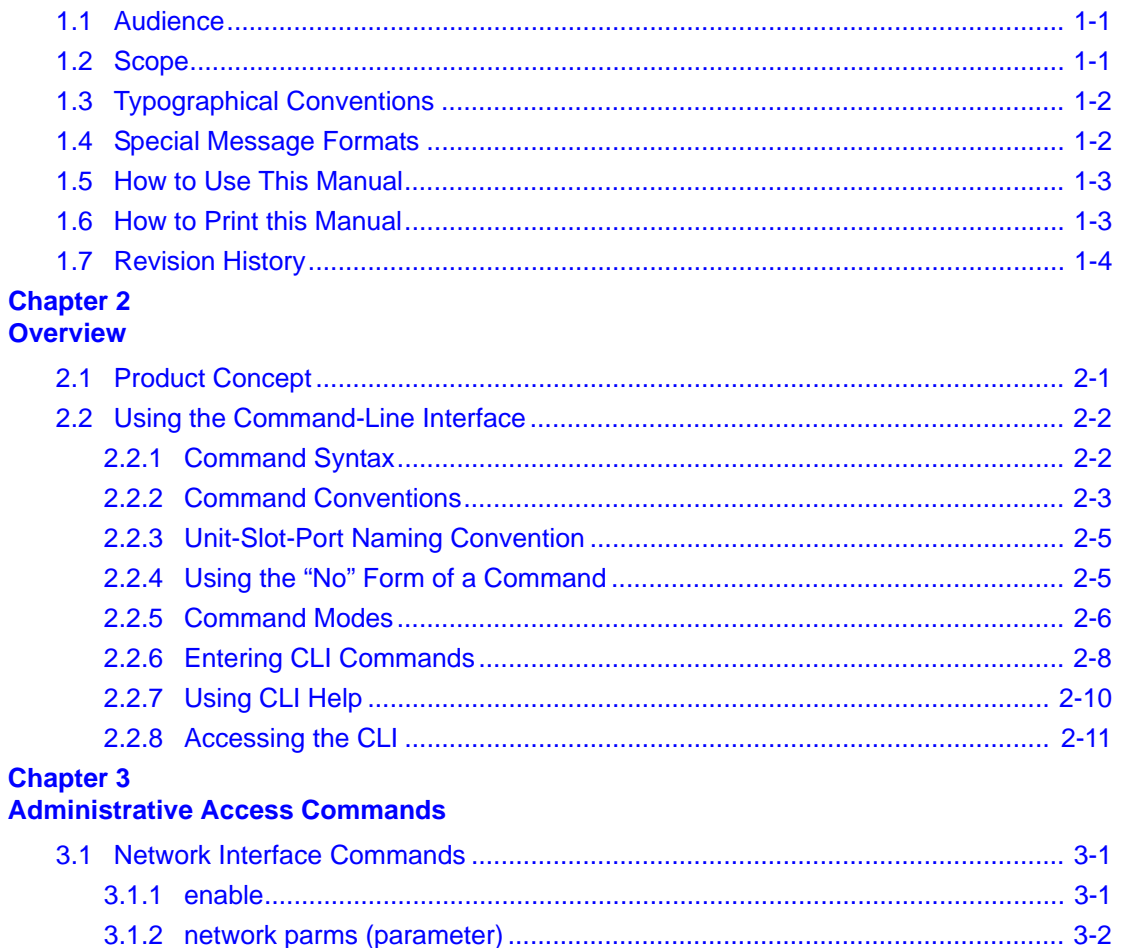

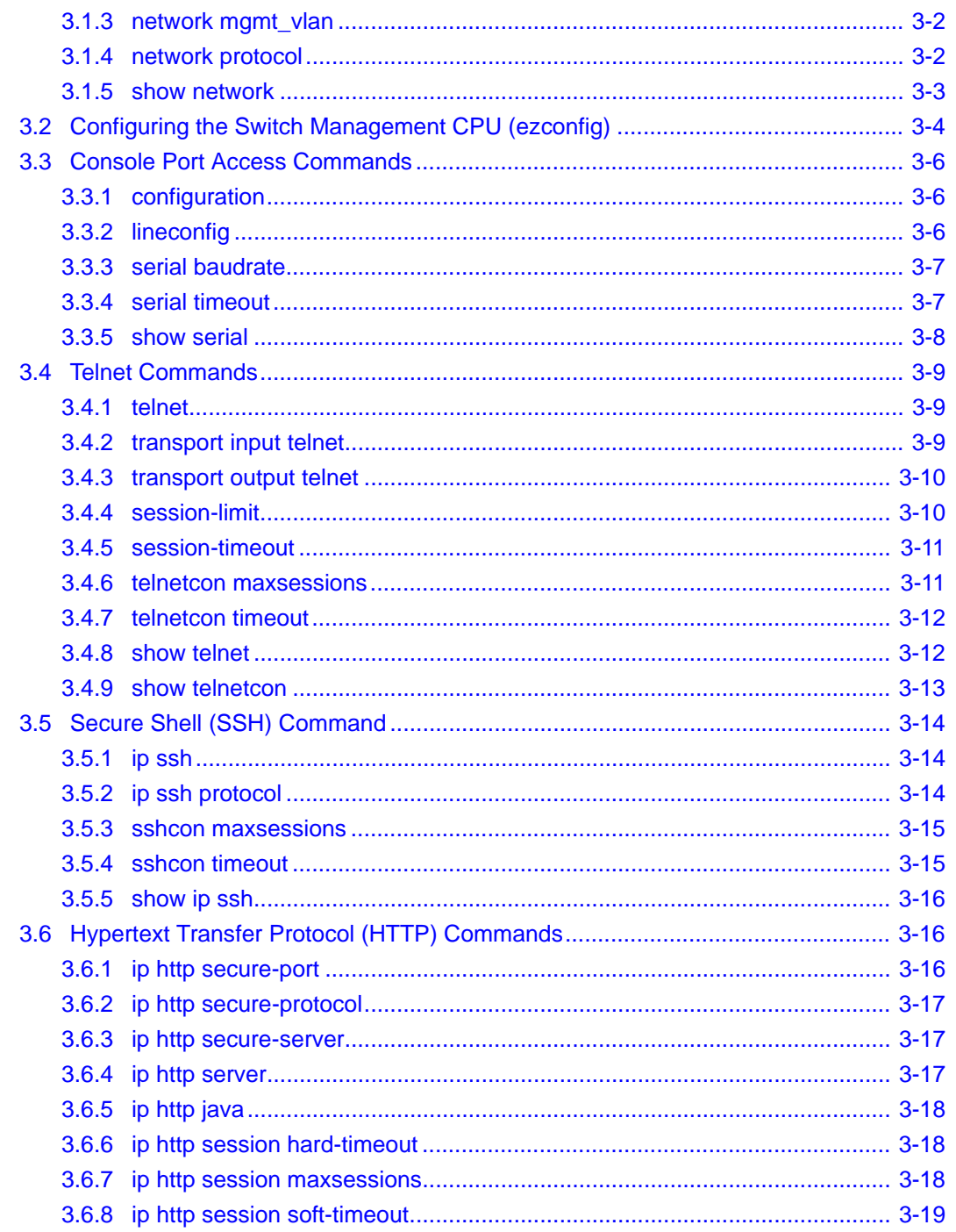

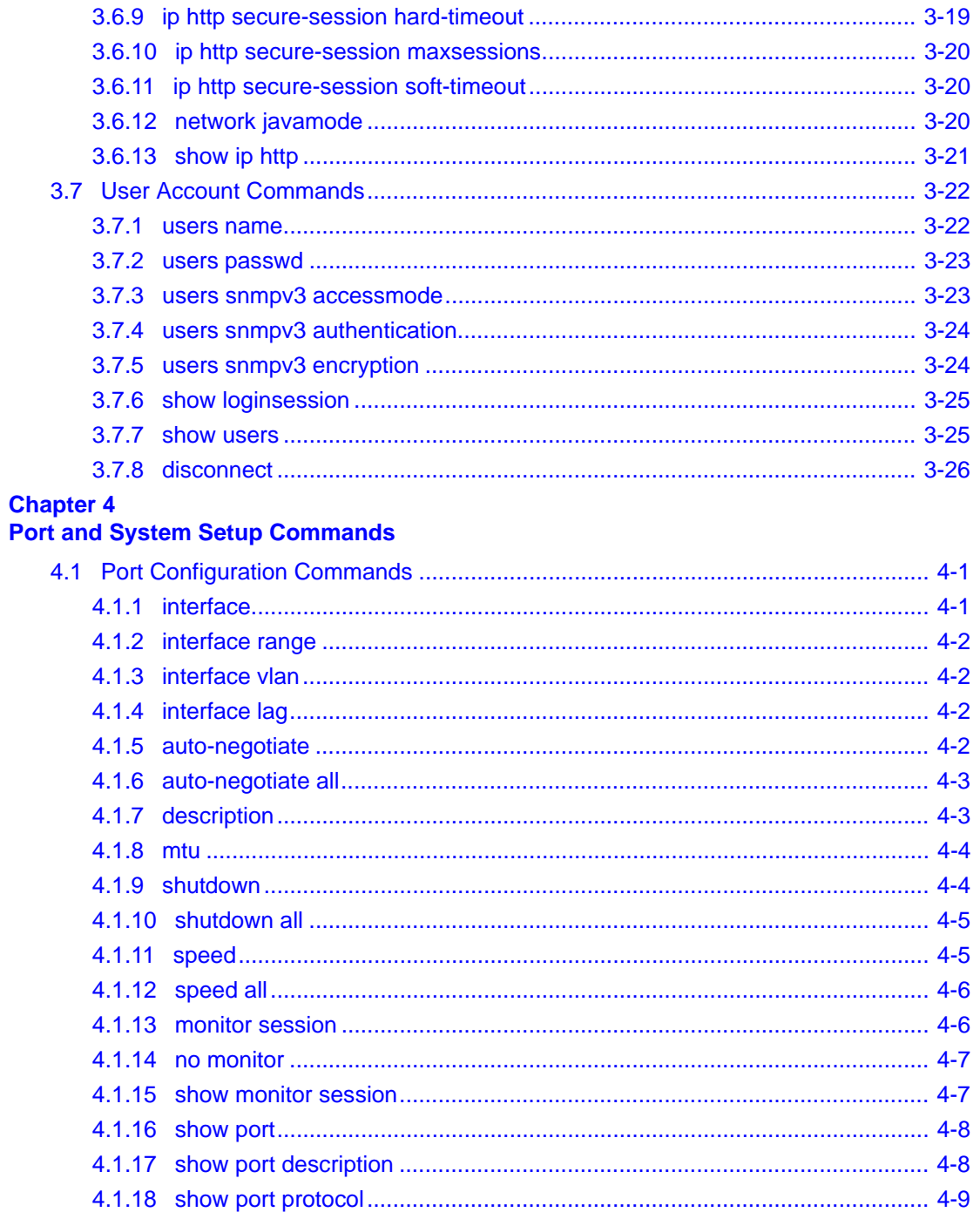

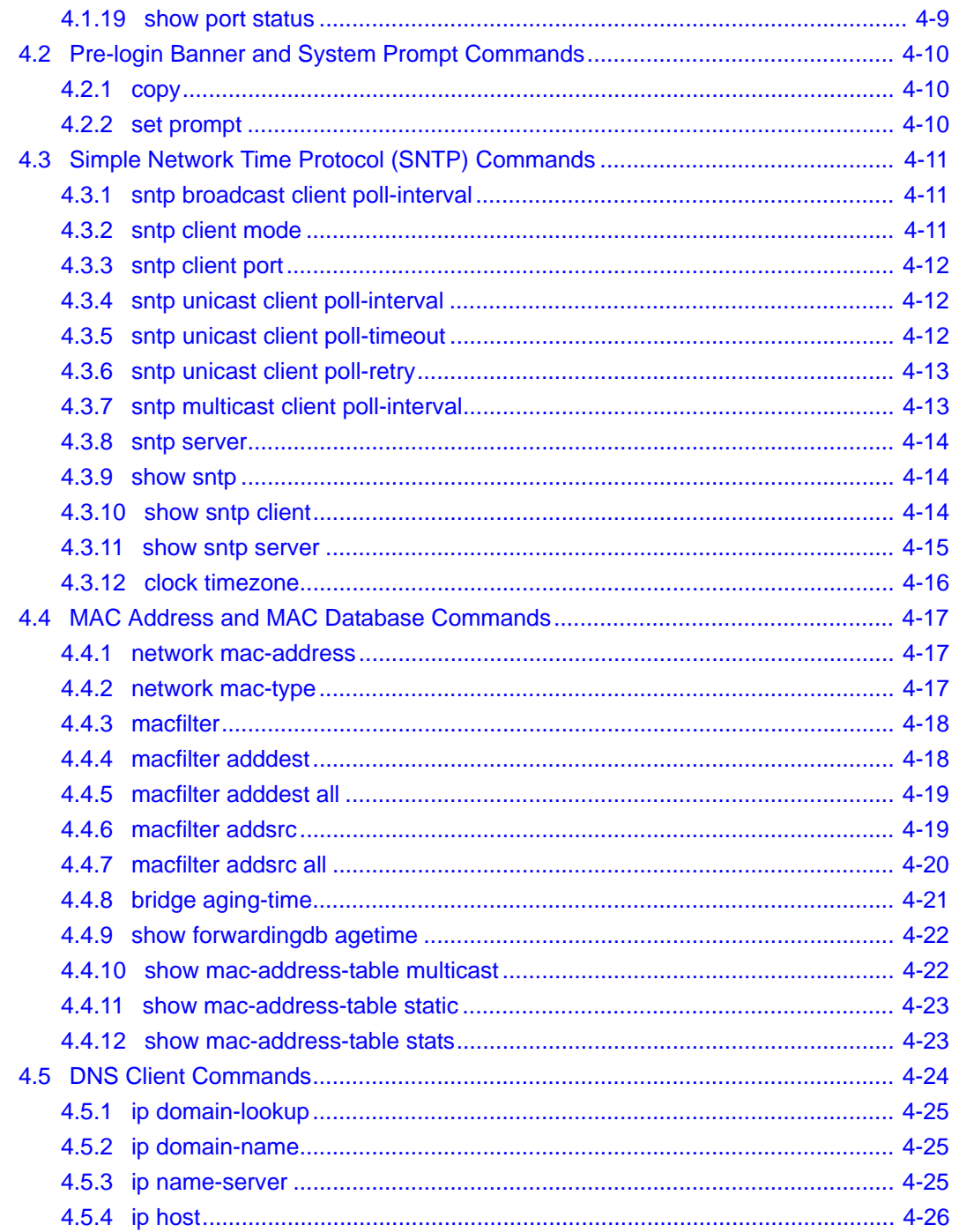

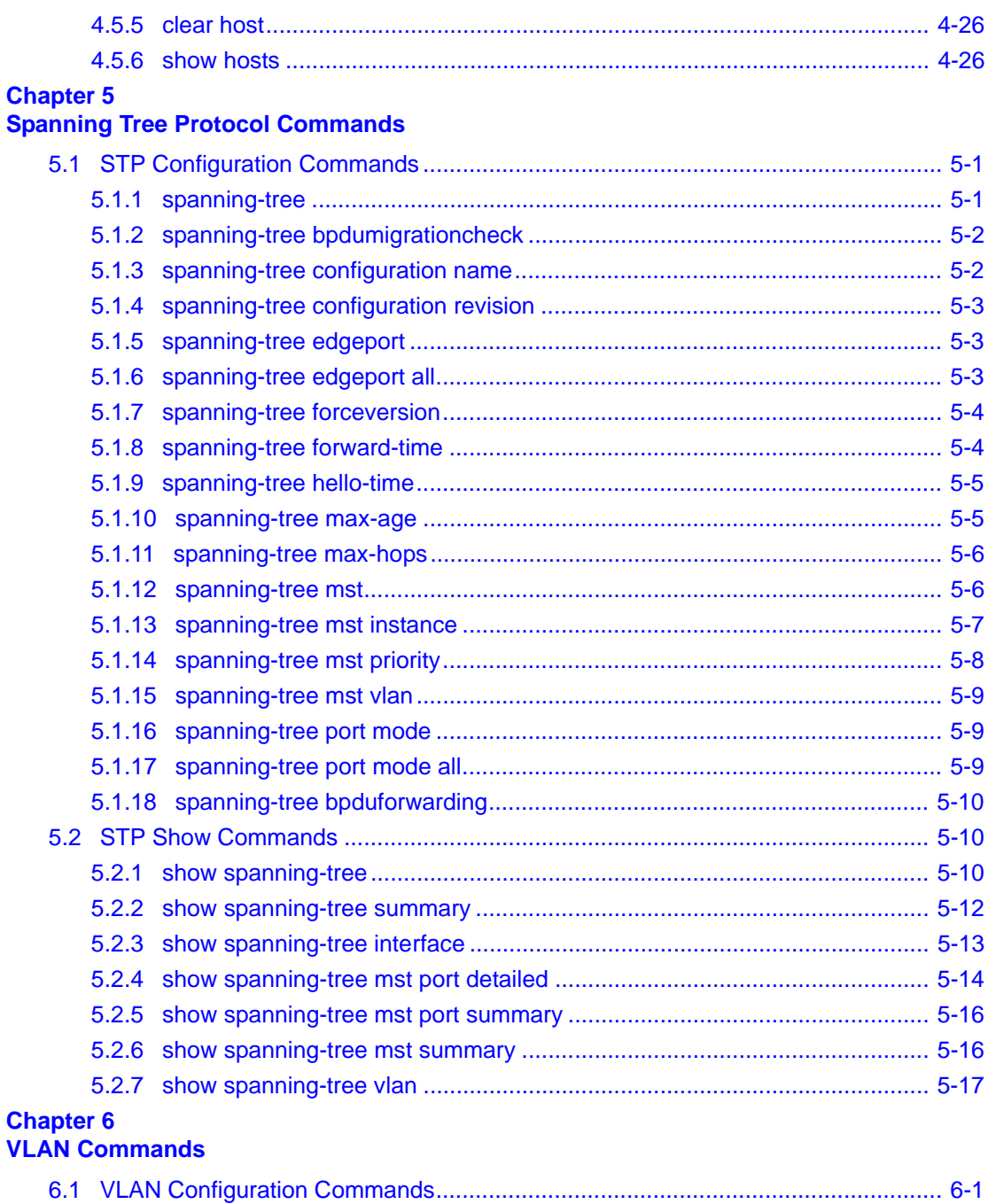

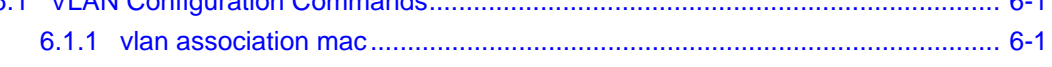

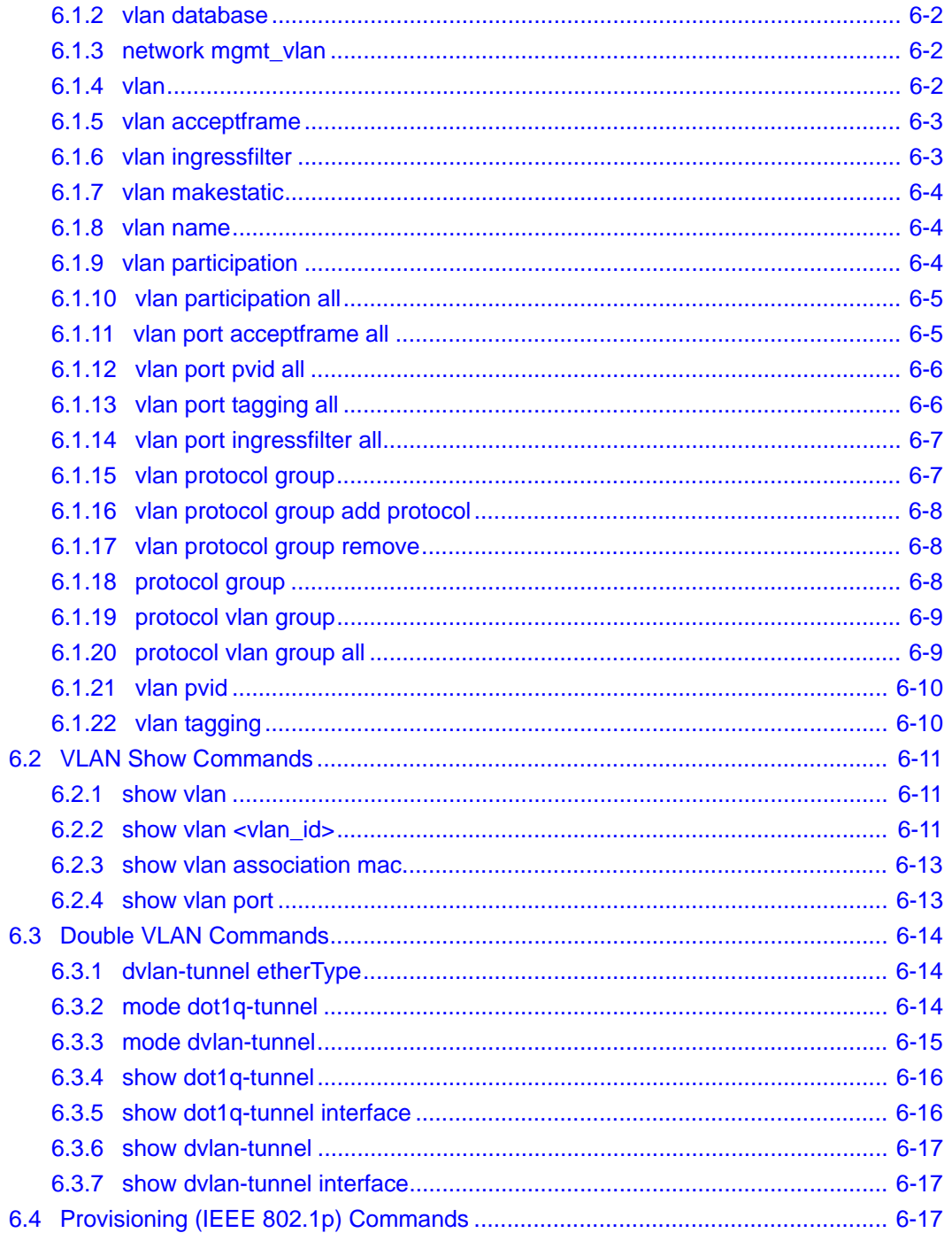

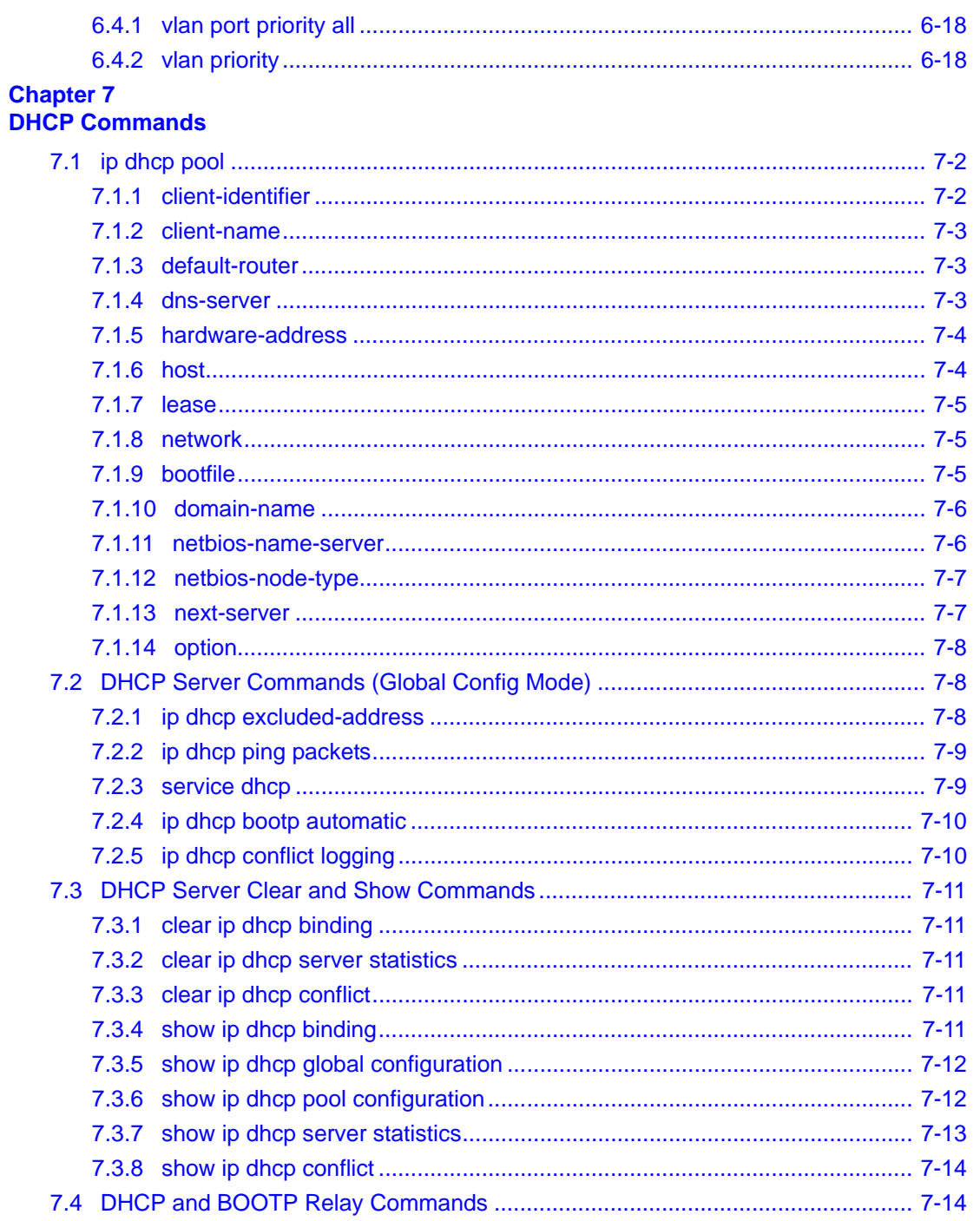

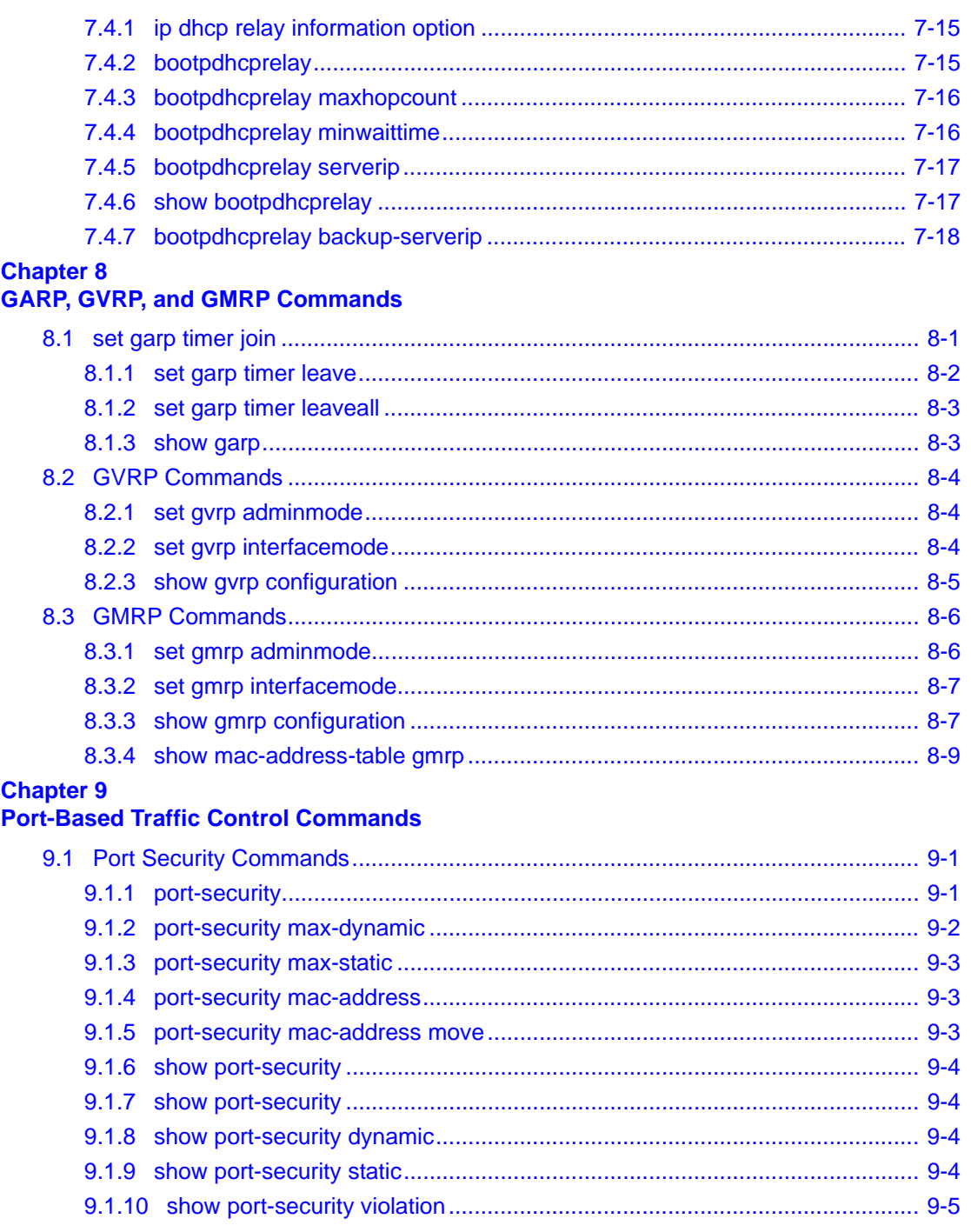

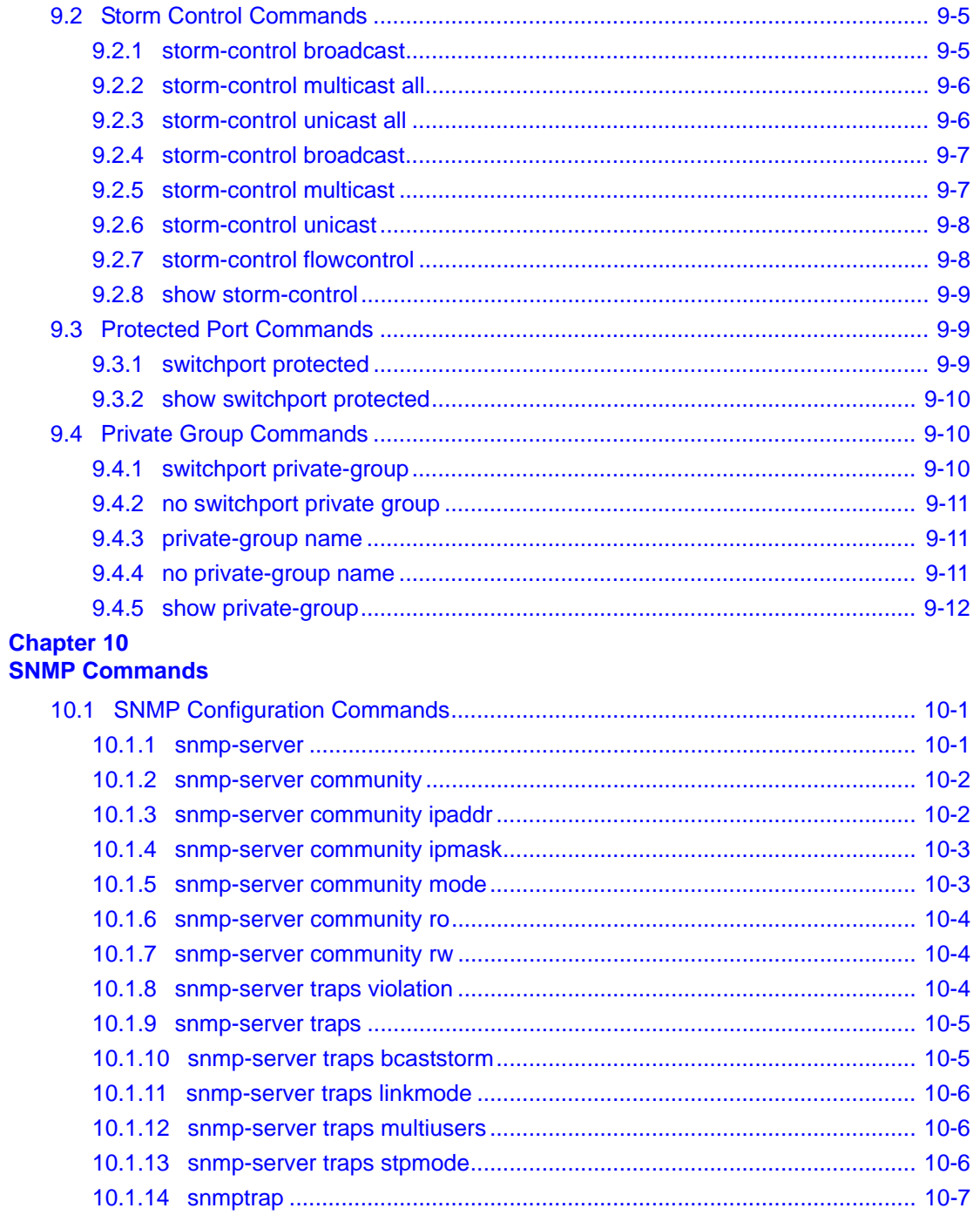

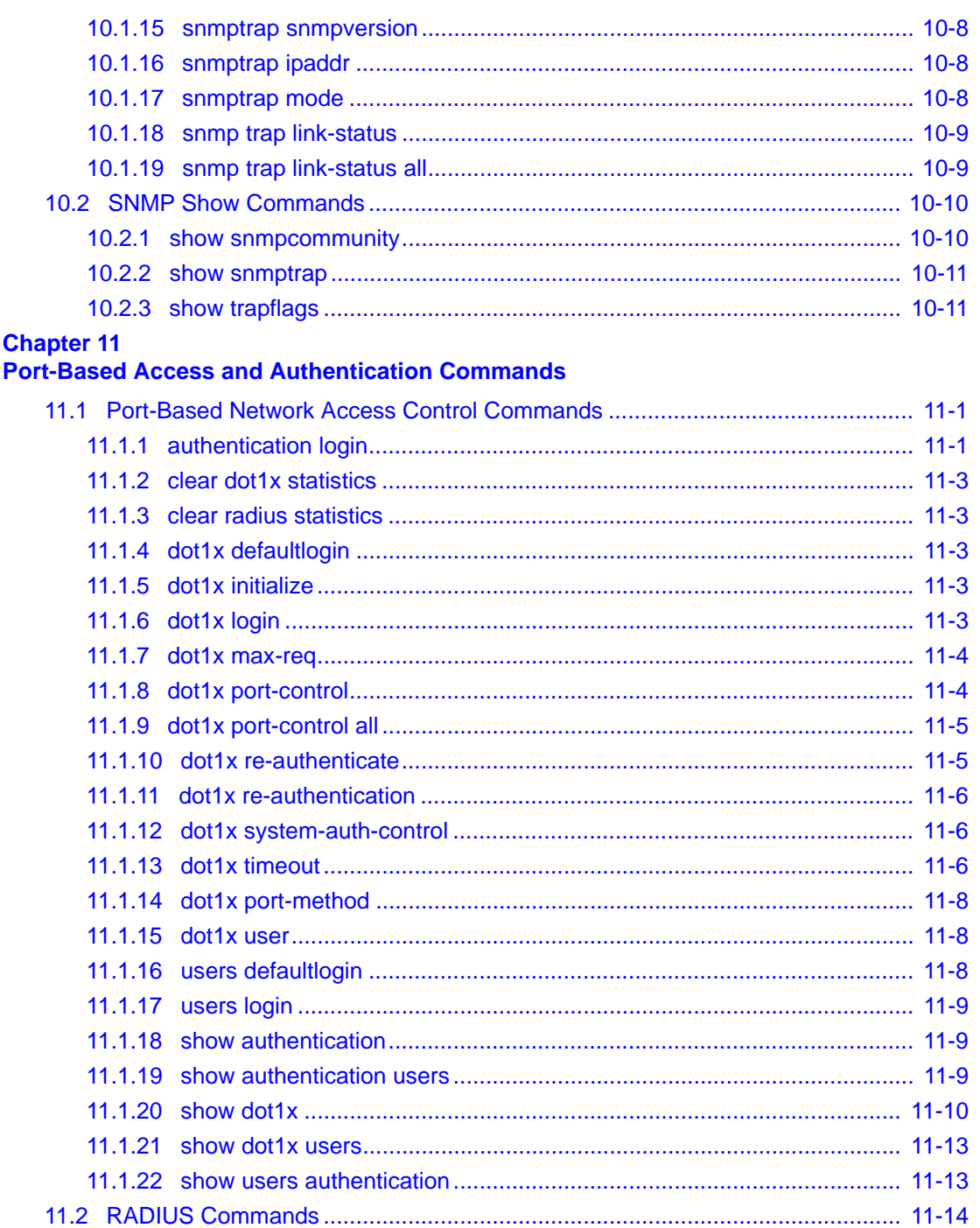

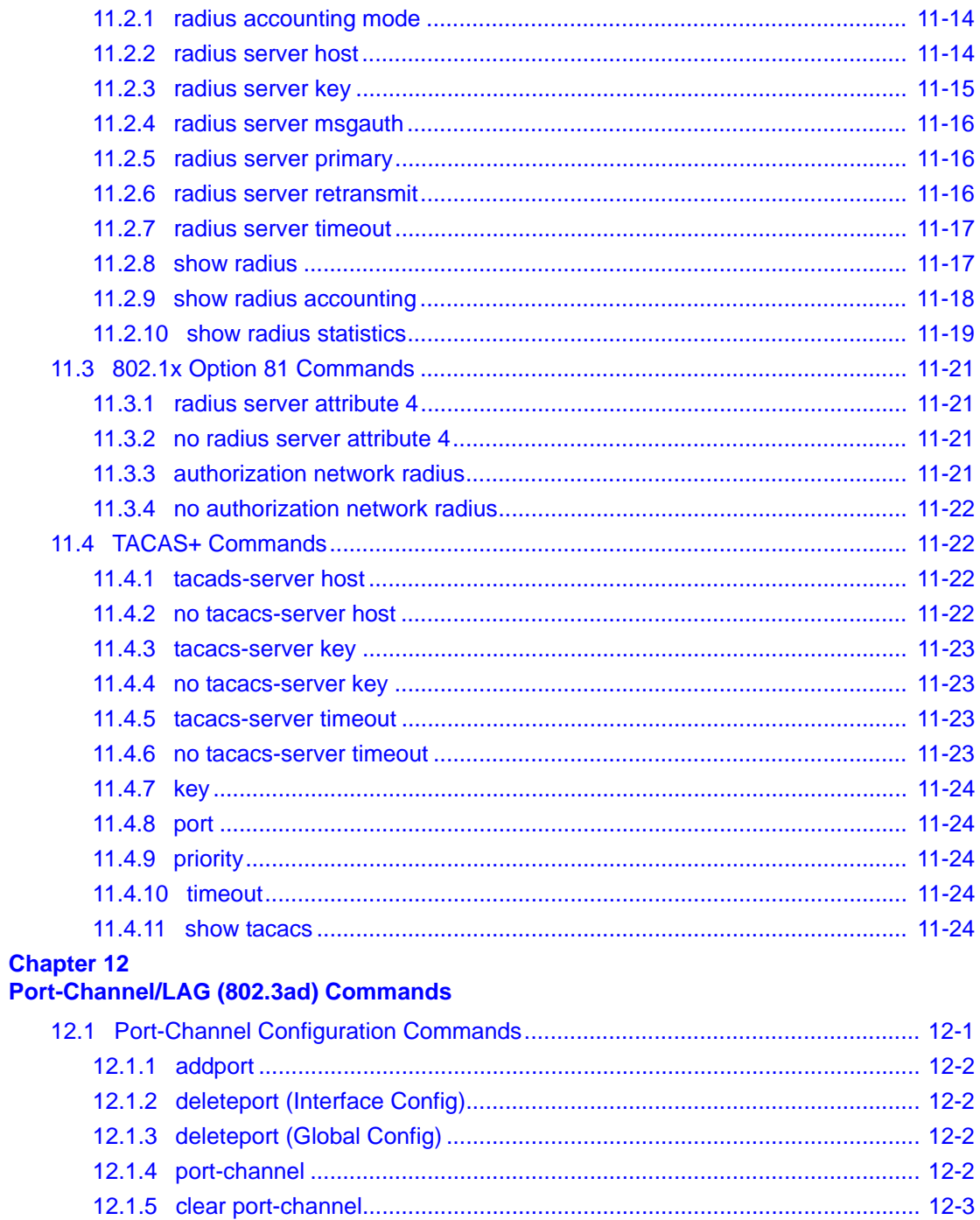

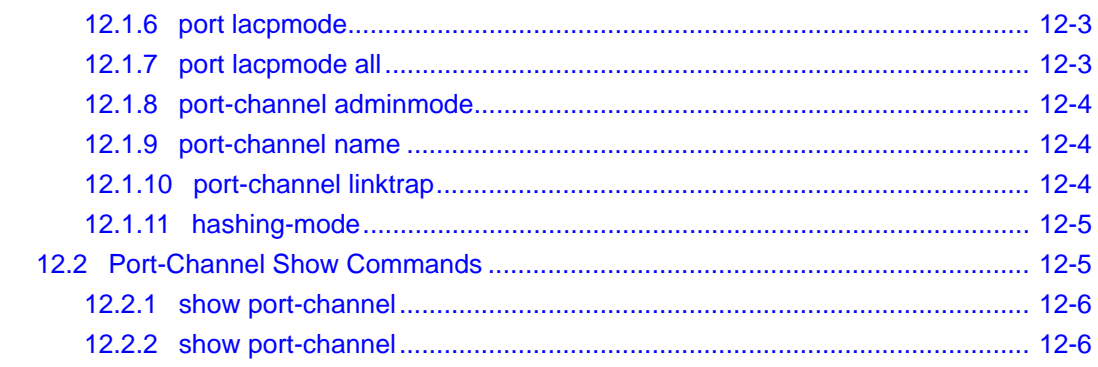

# **Chapter 13**<br>Quality of Service (QoS) Commands

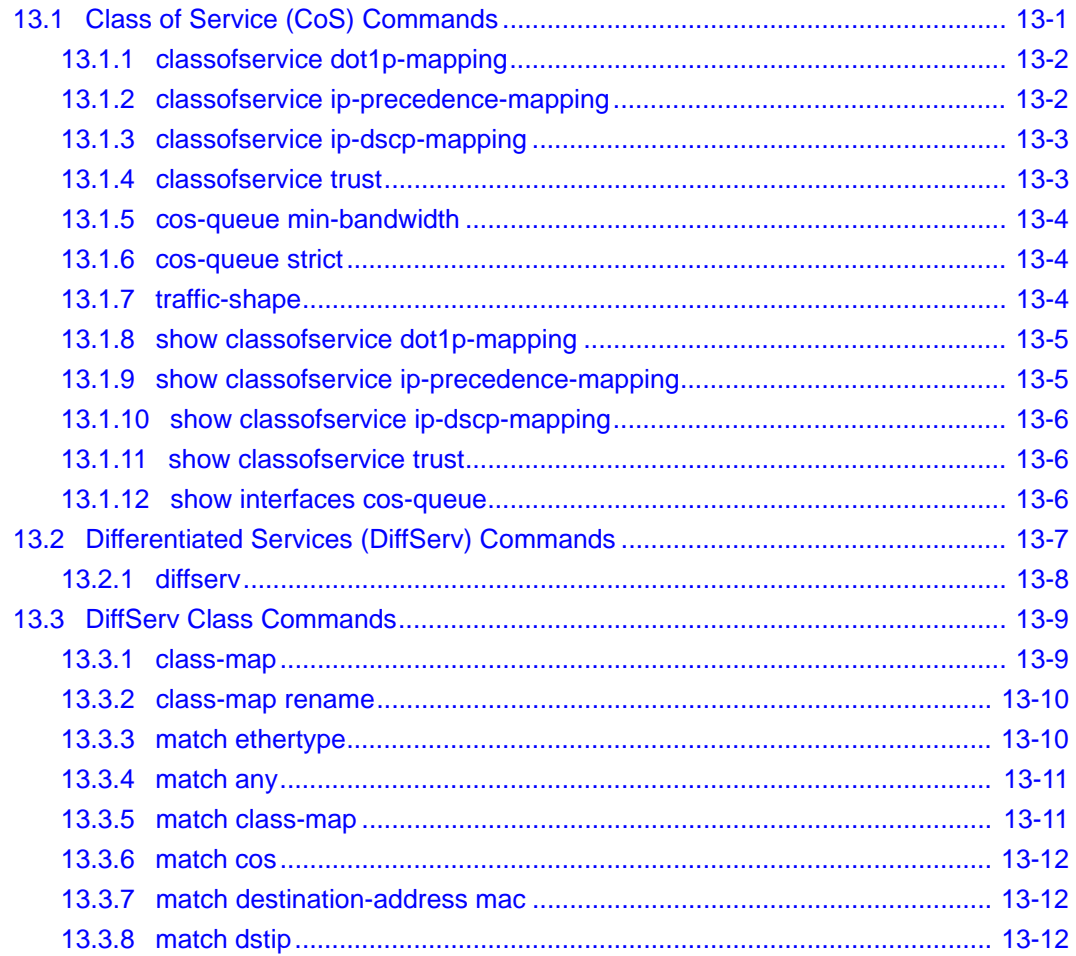

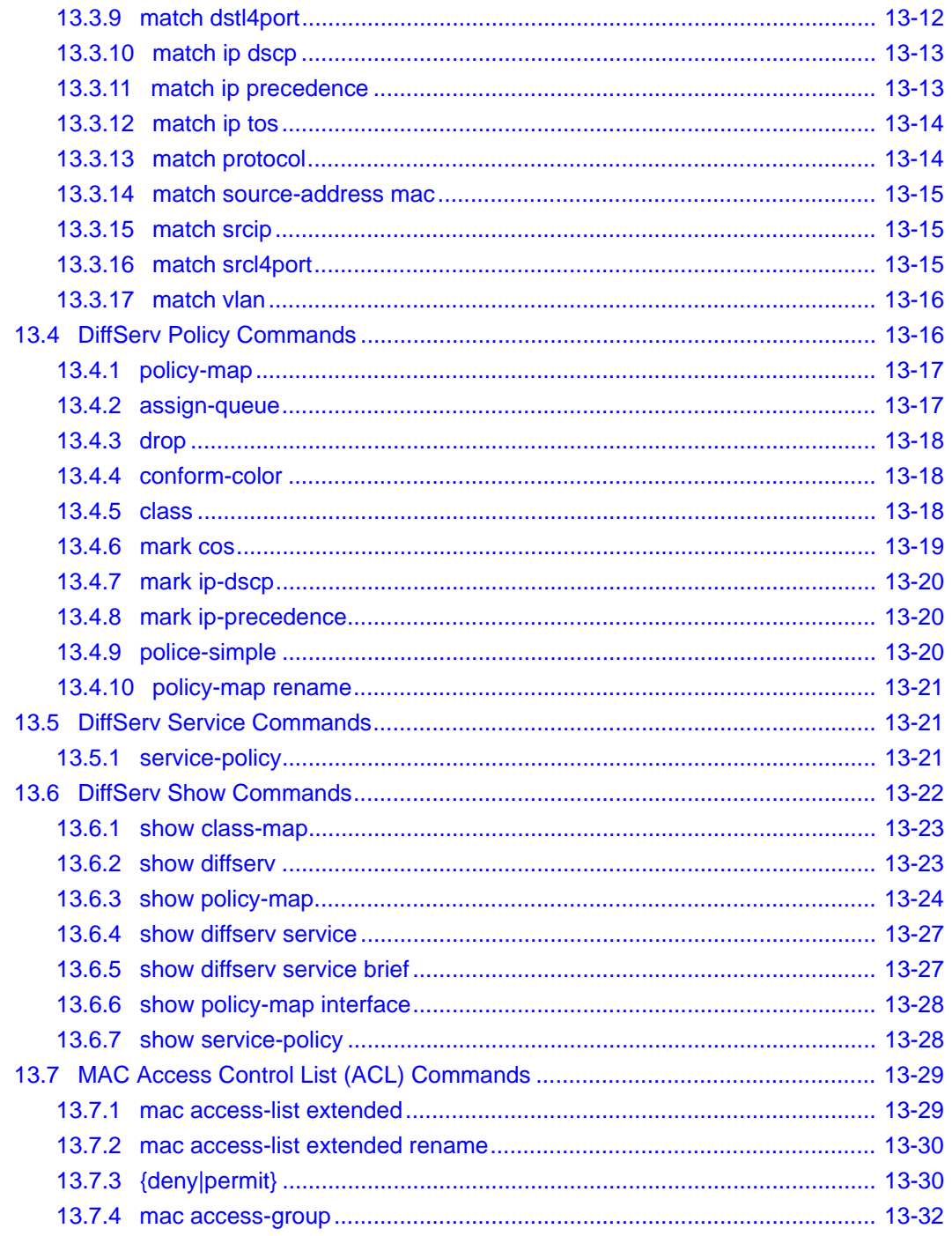

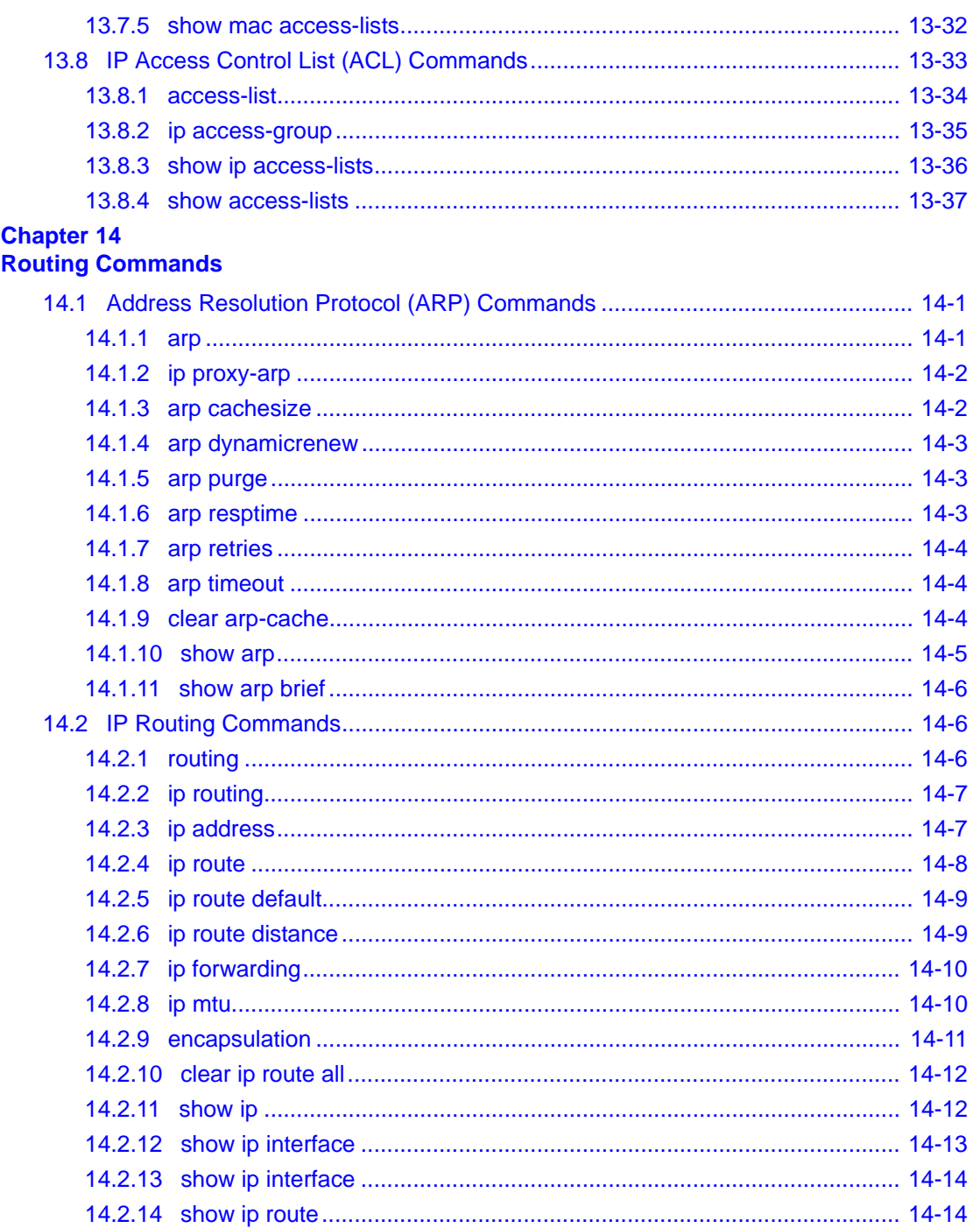

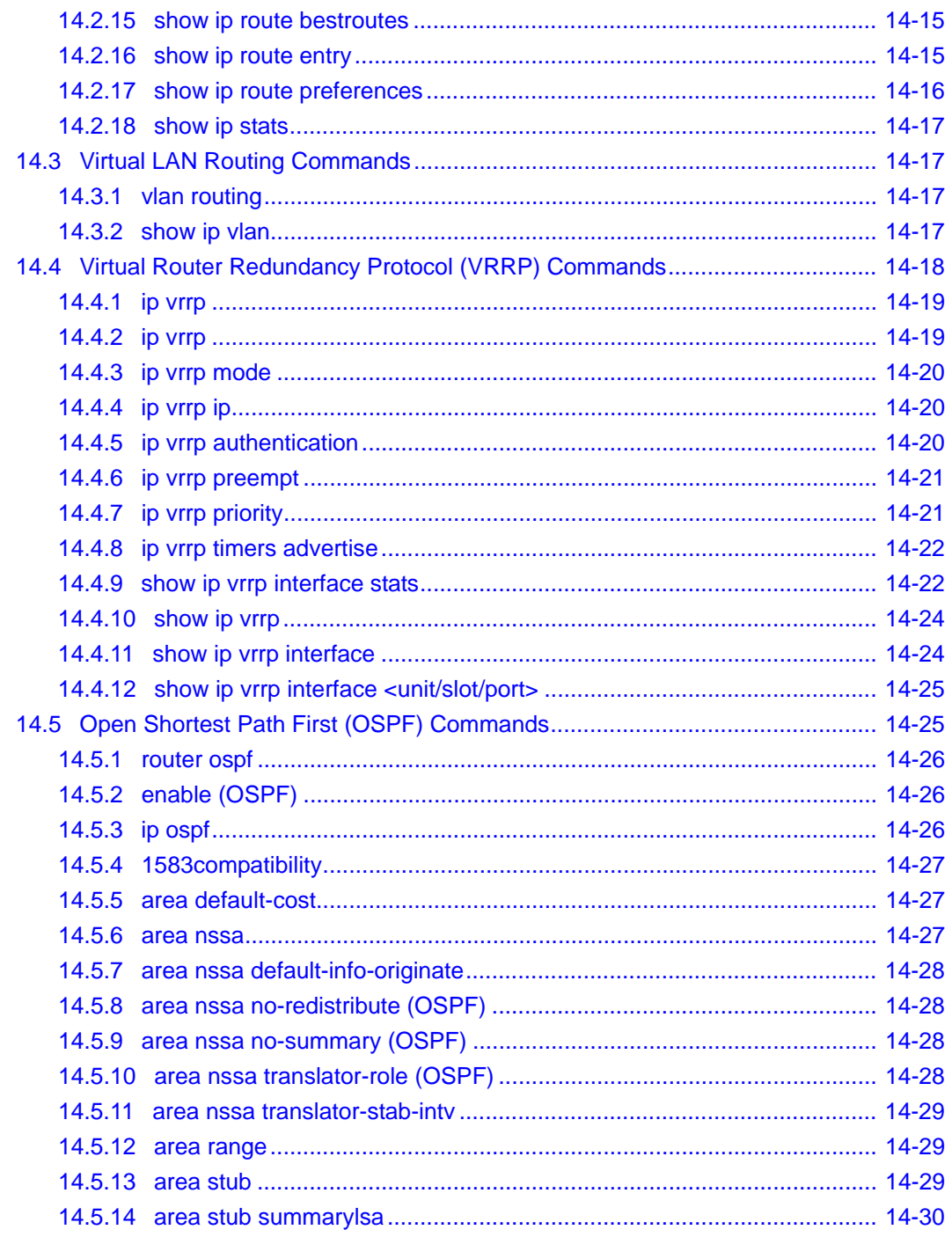

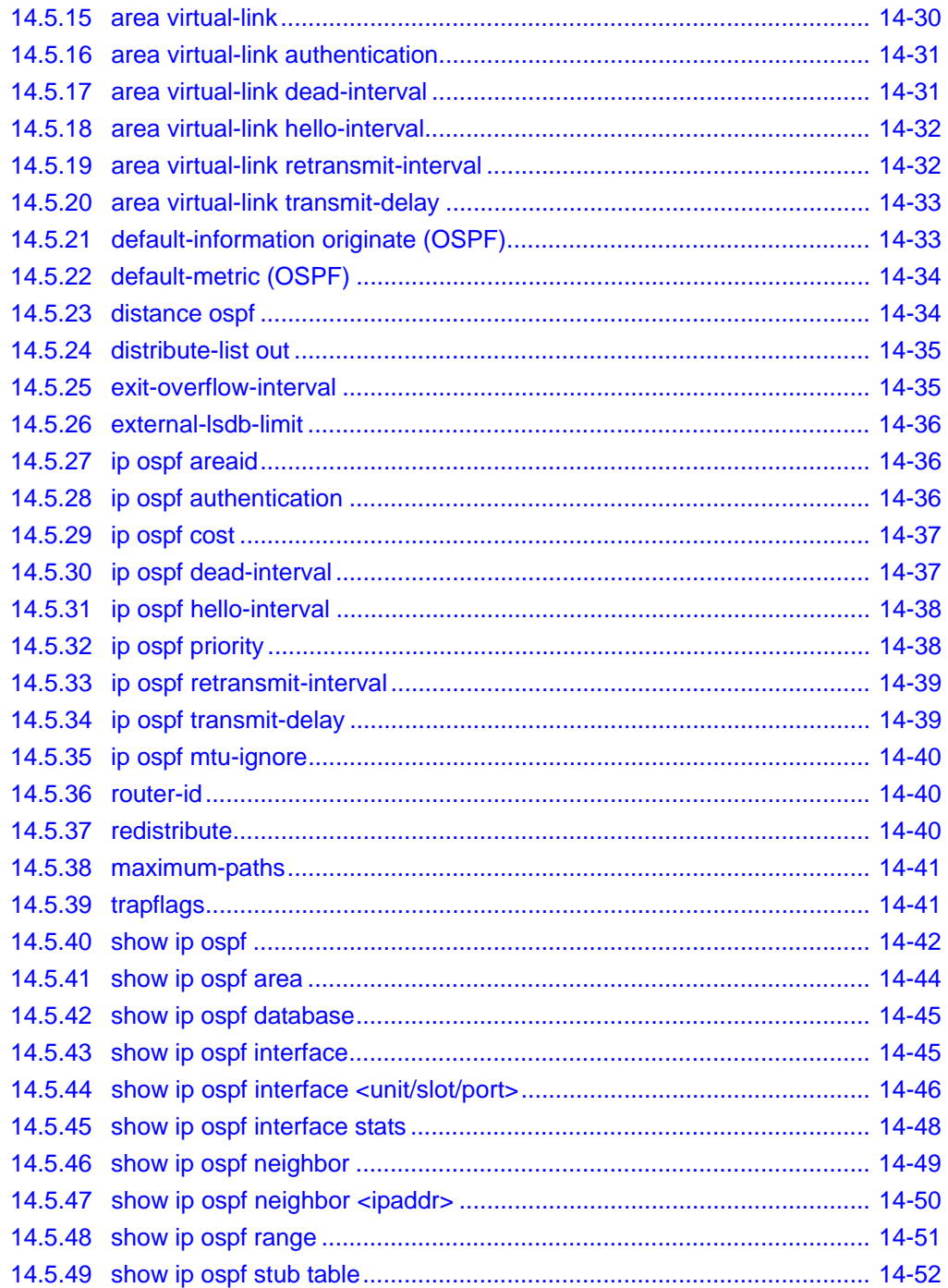

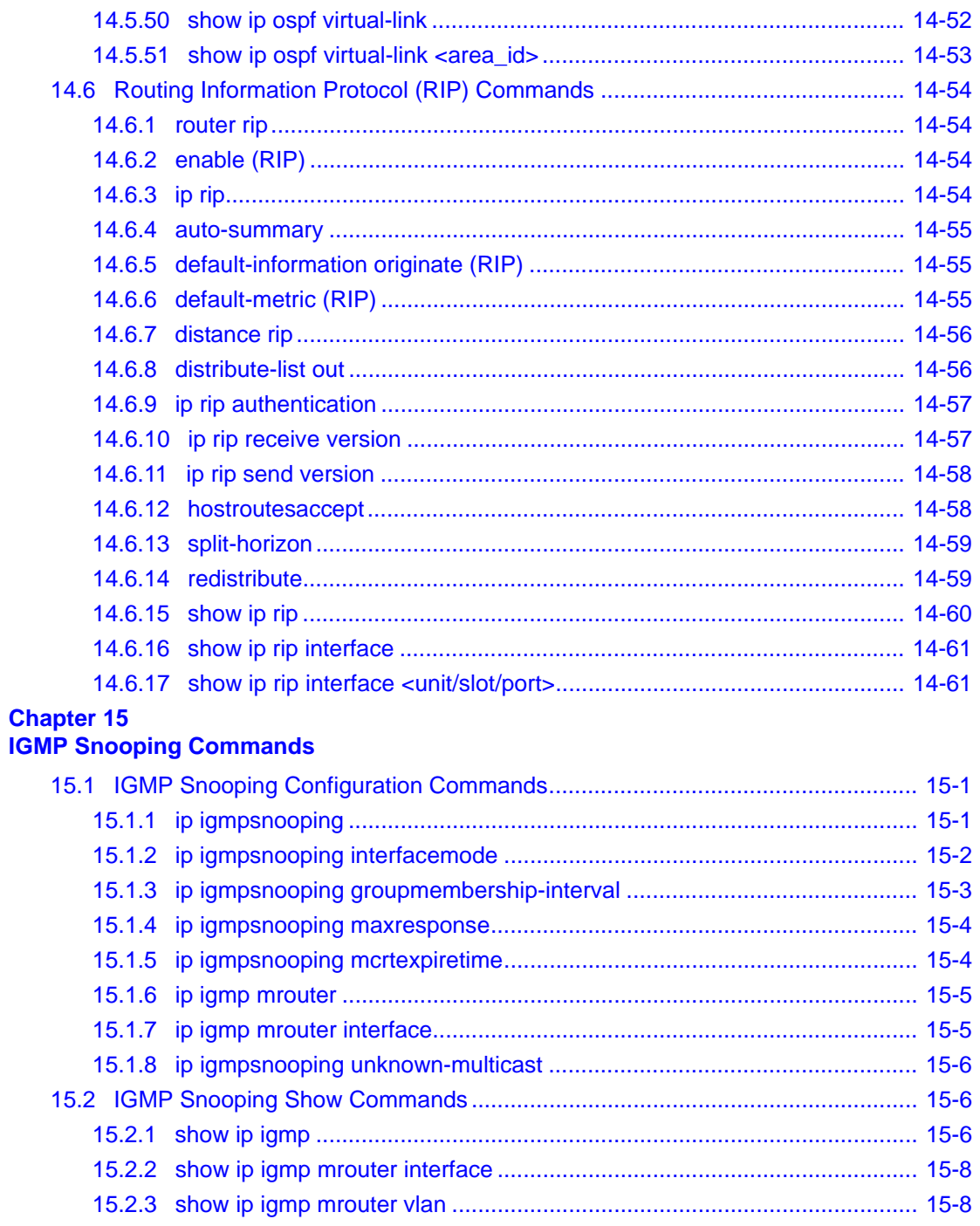

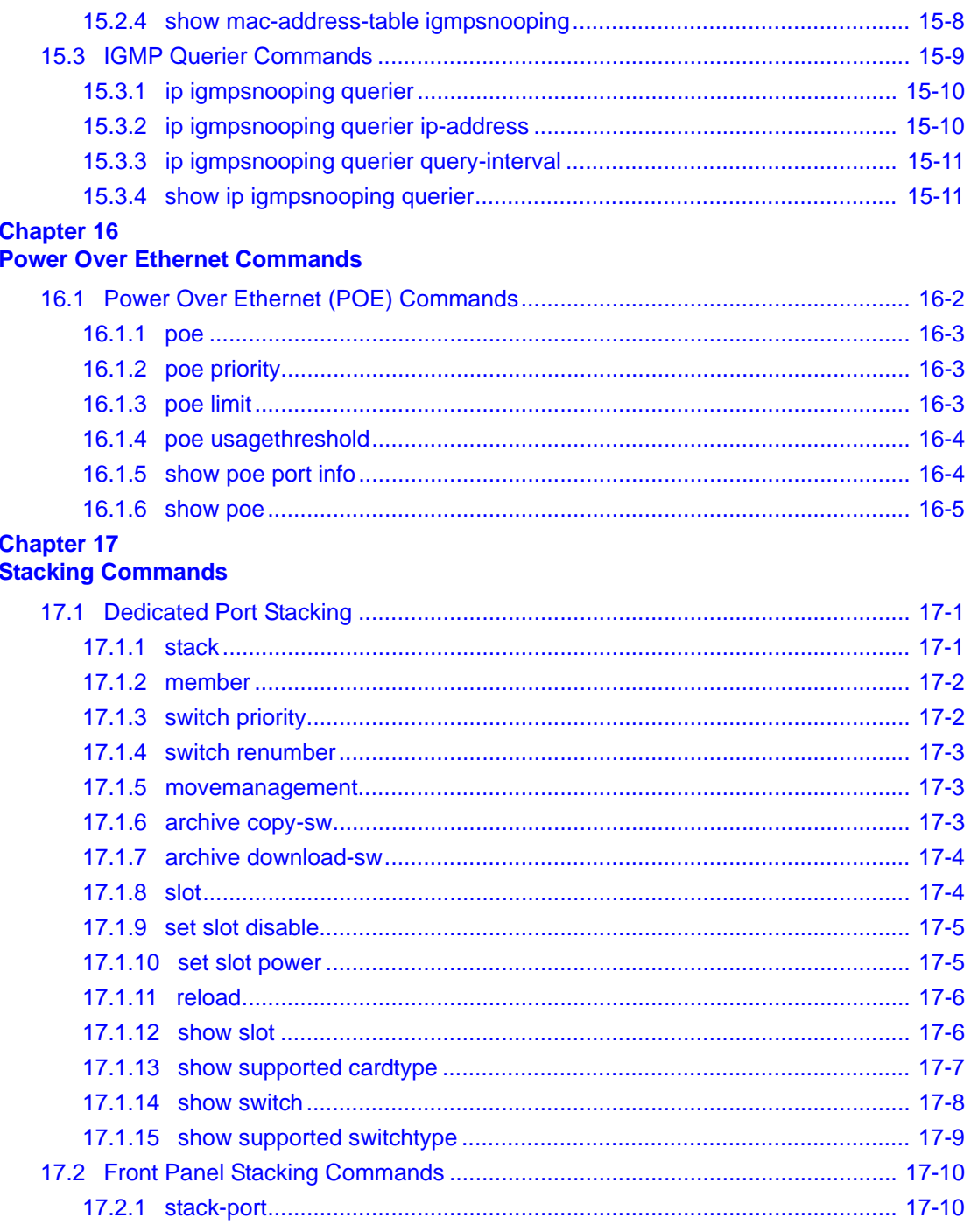

ä,

#### v4.1, October 2008

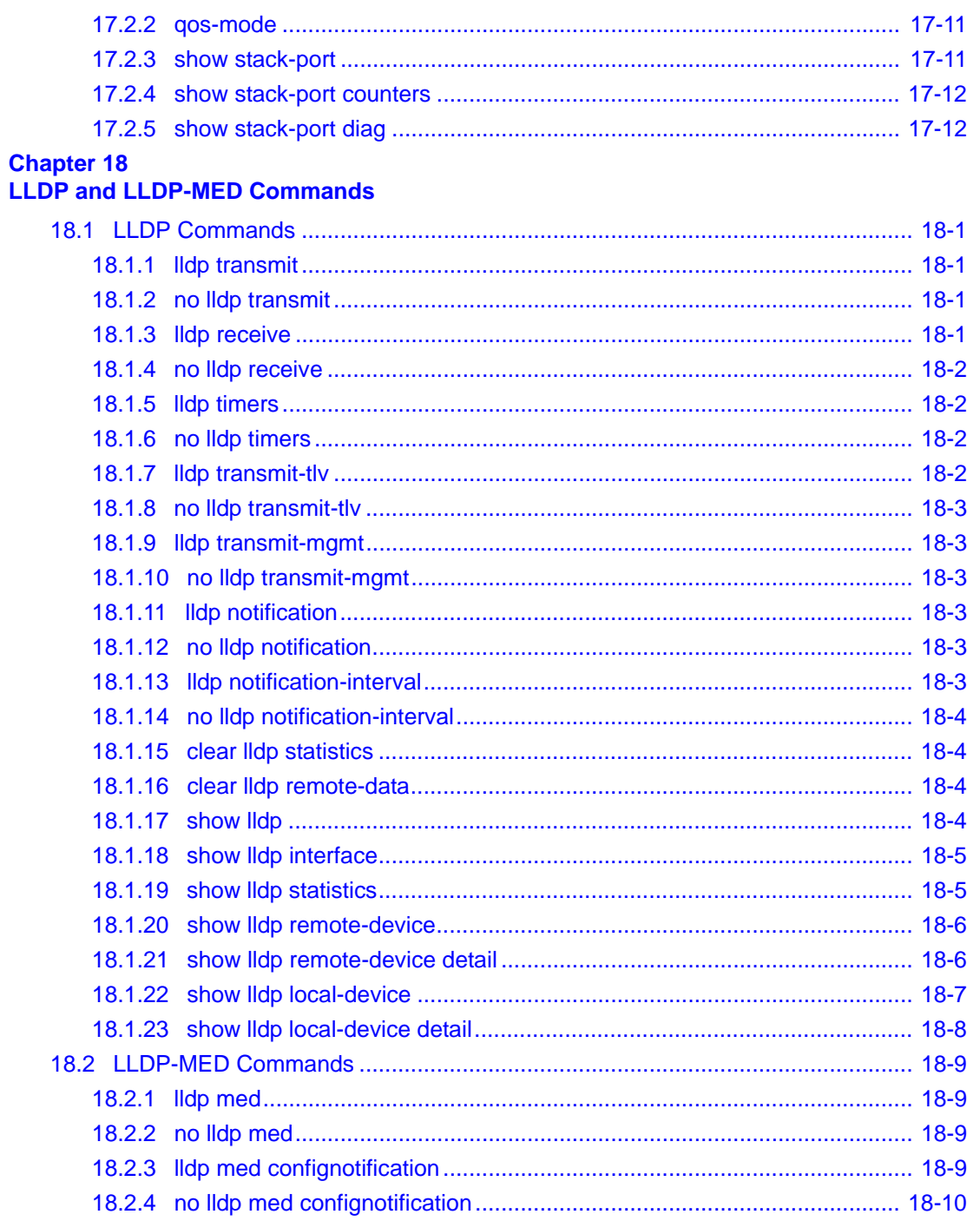

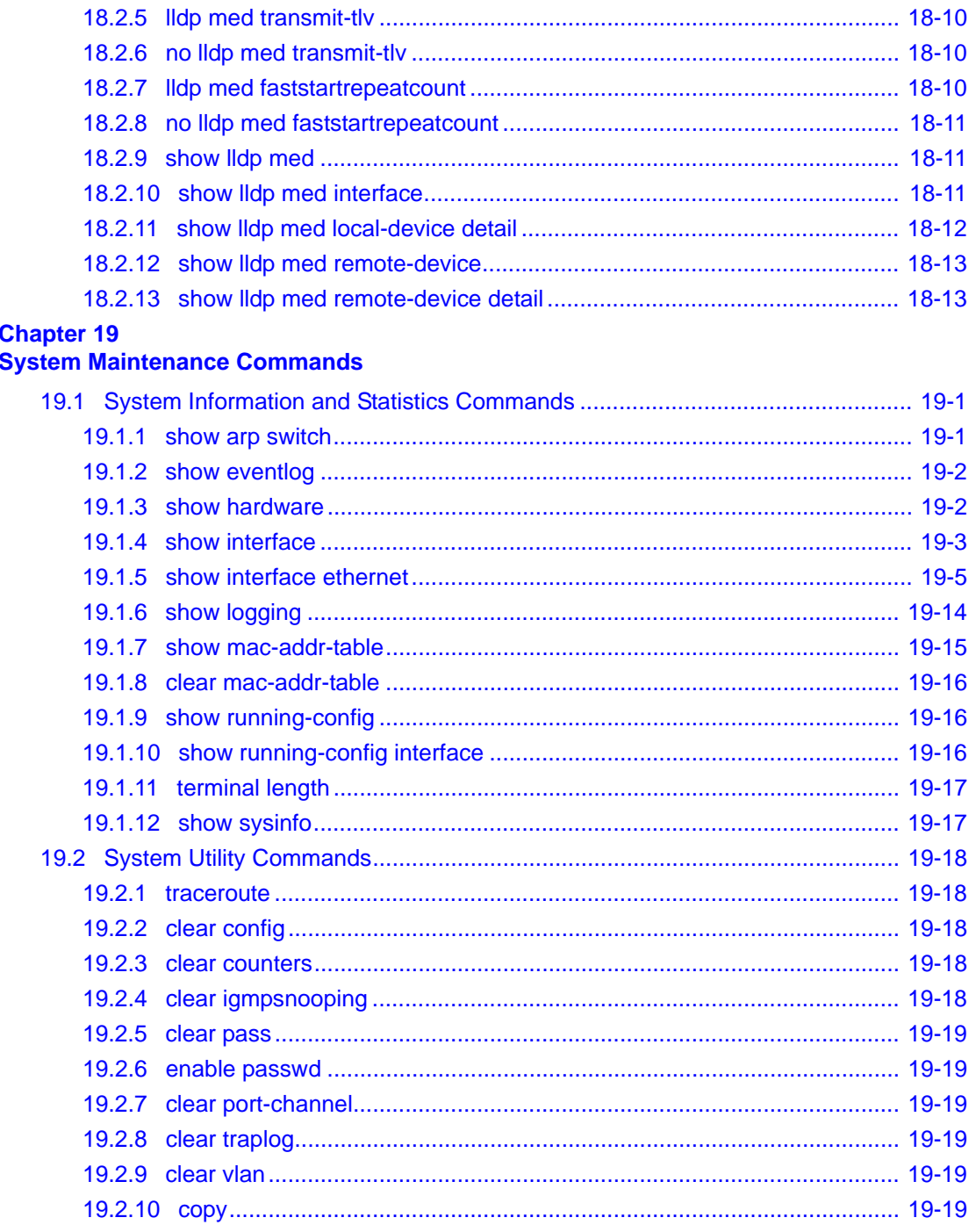

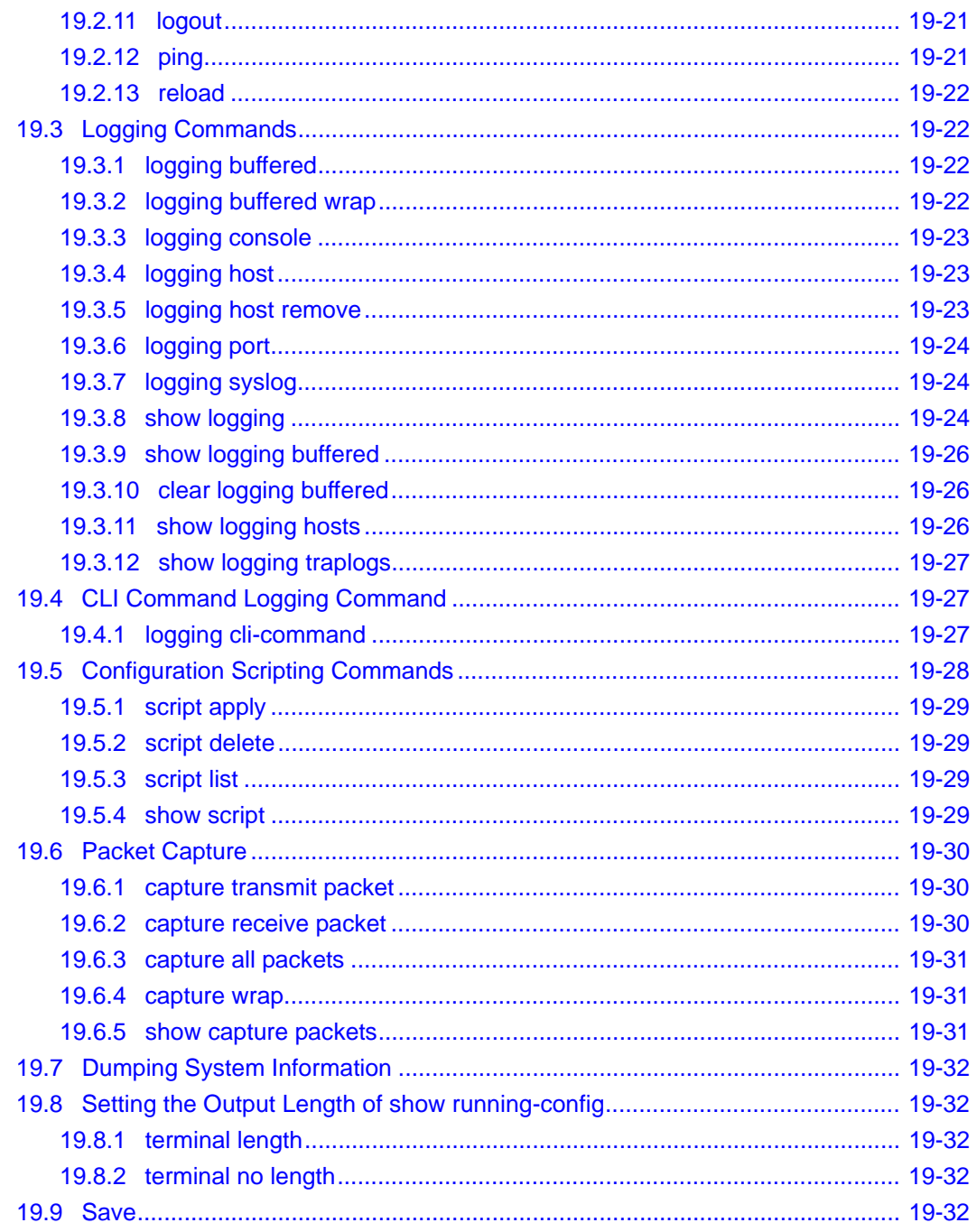

#### **Chapter 20 [UDP Relay Commands](#page-394-0)**

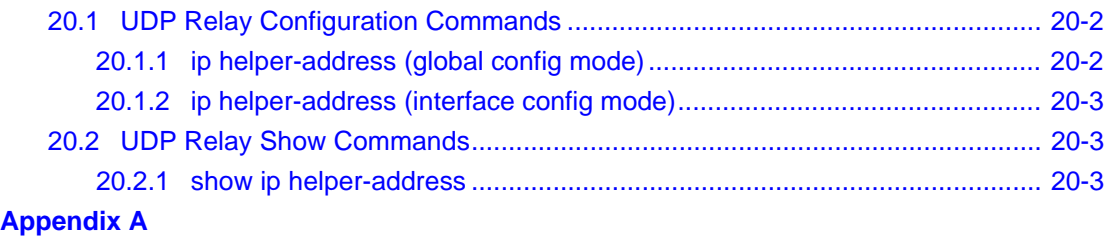

**[Command Changes from Release 3 to Release 5](#page-398-0)**

## **Chapter 1 About This Manual**

<span id="page-26-0"></span>This chapter introduces the Command Line Interface Reference for the ProSafe 7300S Series Layer-3 Stackable Switches, Software Version 7.3. It describes the command-line interface (CLI) commands used to view and configure the 7300S Series Stackable Switch software. You can access the CLI by using a direct connection to the serial port or by using telnet or SSH over a remote network connection.

## <span id="page-26-1"></span>**1.1 Audience**

This document is for system administrators who configure and operate systems using 7300S Series Stackable Switch software. Software engineers who integrate 7300S Series Stackable Switch software into their hardware platform can also benefit from a description of the configuration options.

This document assumes that the reader has an understanding of the 7300S Series Stackable Switch software base and has read the appropriate specification for the relevant networking device platform. It also assumes that the reader has a basic knowledge of Ethernet and networking concepts.

## <span id="page-26-2"></span>**1.2 Scope**

This manual is written for the 7300S Series Stackable Switch according to these specifications:

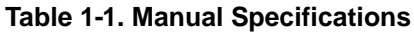

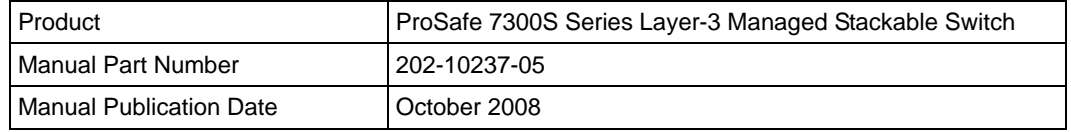

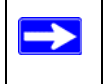

**Note:** Product updates are available on the NETGEAR Web site at *[http://kbserver.netgear.com/products/](http://kbserver.netgear.com/product)*.

## <span id="page-27-0"></span>**1.3 Typographical Conventions**

This guide uses the following typographical conventions:

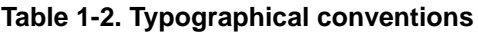

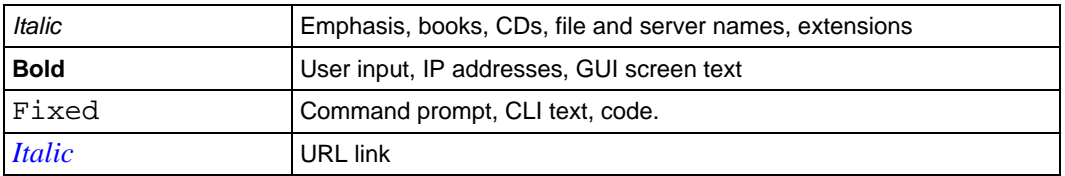

## <span id="page-27-1"></span>**1.4 Special Message Formats**

This guide uses the following formats to highlight special messages:

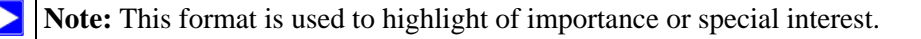

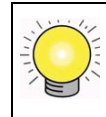

**Tip:** A time-saving or resource-saving procedural step.

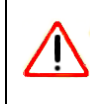

**Warning:** This is a warning of possible damage to the equipment or software malfunction.

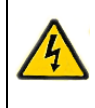

**Danger:** Ignoring this type of warning could result in personal injury or death.

## <span id="page-28-0"></span>**1.5 How to Use This Manual**

The HTML version of this manual includes the following:

- Buttons  $\vert$  and  $\vert$   $\vert$  for browsing forwards or backwards through the manual one page at a time.
- A  $\equiv$  button that displays the table of contents and possibly an  $\equiv$  button. Double-click on a link in the table of contents or index to navigate directly to where the topic is described in the manual.
- A button to access the full NETGEAR, Inc. online knowledge base for the product model.
- Links to PDF versions of the full manual and individual chapters.

## <span id="page-28-1"></span>**1.6 How to Print this Manual**

To print this manual, choose one of the following options.

• **Printing a Page in the HTML View**.

Each page in the HTML version of the manual is dedicated to a major topic. Use the *Print* button on the browser toolbar to print the page contents.

• **Printing a Chapter**.

Use the *PDF of This Chapter* link at the top left of any page.

– Click the *PDF of This Chapter* link at the top right of any page in the chapter you want to print. The PDF version of the chapter you were viewing opens in a browser window.

Your computer must have the free Adobe Acrobat reader installed in order to view and print PDF files. The Acrobat reader is available on the Adobe Web site at *<http://www.adobe.com>*.

– Click the print icon in the window toolbar.

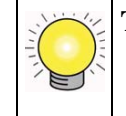

**Tip:** If your printer supports printing of two or more pages on a single sheet of paper, you can save paper and printer ink by clicking the printer Properties button and increasing the number of pages per sheet.

#### • **Printing the Full Manual**.

Use the *Complete PDF Manual* link at the top left of any page.

- Click the *Complete PDF Manual* link at the top left of any page in the manual. The PDF version of the complete manual opens in a browser window.
- Click the print icon in the window toolbar.

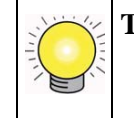

**Tip:** If your printer supports printing of two or more pages on a single sheet of paper, you can save paper and printer ink by clicking the printer Properties button and increasing the number of pages per sheet.

## <span id="page-29-0"></span>**1.7 Revision History**

[Table 1-3](#page-29-1) lists the revision history of this manual.

<span id="page-29-1"></span>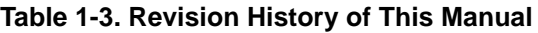

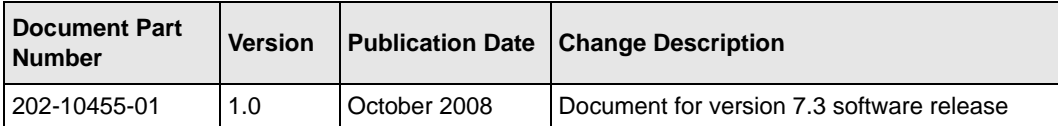

## **Chapter 2 Overview**

<span id="page-30-0"></span>The 7300S Series Stackable Switch software has two purposes:

- Assist attached hardware in switching frames, based on Layer 2, 3, or 4 information contained in the frames.
- Provide a complete device management portfolio to the network administrator.

## <span id="page-30-1"></span>**2.1 Product Concept**

Fast Ethernet and Gigabit Ethernet switching continues to evolve from high-end backbone applications to desktop switching applications. The price of the technology continues to decline, while performance and feature sets continue to improve. Devices that are capable of switching Layers 2, 3, and 4 are increasingly in demand. 7300S Series Stackable Switch software provides a flexible solution to these ever-increasing needs.

The exact functionality provided by each networking device on which the 7300S Series Stackable Switch software base runs varies depending upon the platform and requirements of NETGEAR.

7300S Series Stackable Switch software includes a set of comprehensive management functions for managing both the switch and the network. You can manage the 7300S Series Stackable Switch software by using one of the following three methods:

- Web-based
- VT100 interface
- Simple Network Management Protocol (SNMP)

Each of the management methods enables you to configure, manage, and control the software locally or remotely using in-band or out-of-band mechanisms. Management is standards-based, with configuration parameters and a private MIB providing control for functions not completely specified in the MIBs.

## <span id="page-31-0"></span>**2.2 Using the Command-Line Interface**

The command-line interface (CLI) is a text-based way to manage and monitor the system. You can access the CLI by using a direct serial connection or by using a remote logical connection with telnet or SSH.

This section describes the CLI syntax, conventions, and modes. It contains the following topics:

- [Section 2.2.1 "Command Syntax" on page 2](#page-31-1)
- [Section 2.2.2 "Command Conventions" on page 3](#page-32-0)
- [Section 2.2.3 "Unit-Slot-Port Naming Convention" on page 5](#page-34-0)
- [Section 2.2.4 "Using the "No" Form of a Command" on page 5](#page-34-1)
- [Section 2.2.5 "Command Modes" on page 6](#page-35-0)
- [Section 2.2.6 "Entering CLI Commands" on page 8](#page-37-0)
- [Section 2.2.7 "Using CLI Help" on page 10](#page-39-0)
- [Section 2.2.8 "Accessing the CLI" on page 11](#page-40-0)

#### <span id="page-31-1"></span>**2.2.1 Command Syntax**

A command is one or more words that might be followed by one or more parameters. Parameters can be required or optional values.

Some commands, such as **show network** or **clear vlan**, do not require parameters. Other commands, such as **network parms**, require that you supply a value after the command. You must type the parameter values in a specific order, and optional parameters follow required parameters. The following example describes the **network parms** command syntax:

```
Format network parms <ipaddr> <netmask> [gateway]
```
- **network parms** is the command name.
- *<ipaddr>* and *<netmask>* are parameters and represent required values that you must enter after you type the command keywords.
- *[gateway]* is an optional parameter, so you are not required to enter a value in place of the parameter.

The CLI Command Reference lists each command by the command name and provides a brief description of the command. Each command reference also contains the following information:

- Format shows the command keywords and the required and optional parameters.
- Mode identifies the command mode you must be in to access the command.
- Default shows the default value, if any, of a configurable setting on the device.

The **show** commands also contain a description of the information that the command displays.

## <span id="page-32-0"></span>**2.2.2 Command Conventions**

In this document, the command name is in **bold** font. Parameters are in *italic* font. You must replace the parameter name with an appropriate value, which might be a name or number. Parameters are order dependent.

The parameters for a command might include mandatory values, optional values, or keyword choices. [Table 2-1](#page-32-1) describes the conventions this document uses to distinguish between value types.

| Symbol                                               | <b>Example</b>             | <b>Description</b>                                                                                      |
|------------------------------------------------------|----------------------------|----------------------------------------------------------------------------------------------------|
| <> angle brackets                                    | $<$ value>                 | Indicates that you must enter a value in<br>place of the brackets and text inside them.                 |
| [] square brackets                                   | <i>[value]</i>             | Indicates an optional parameter that you<br>can enter in place of the brackets and text<br>inside them. |
| $\{$ curly braces                                    | ${choice1}$   $choice2}$ } | Indicates that you must select a<br>parameter from the list of choices.                                 |
| <b>Vertical bars</b>                                 | <i>choicel</i><br>choice2  | Separates the mutually exclusive choices.                                                               |
| $\left[\{\}\right]$ Braces within<br>square brackets | $[{choice1} \; choice2}]$  | Indicate a choice within an optional<br>element.                                                        |

<span id="page-32-1"></span>**Table 2-1. Parameter Conventions**

#### **2.2.2.1 Common Parameter Values**

Parameter values might be names (strings) or numbers. To use spaces as part of a name parameter, enclose the name value in double quotes. For example, the expression "System Name with Spaces" forces the system to accept the spaces. Empty strings (" ") are not valid user-defined strings. [Table 2-2](#page-33-0) describes common parameter values and value formatting.

| <b>Parameter</b>            | <b>Description</b>                                                                                                    |
|-----------------------------|----------------------------------------------------------------------------------------------------|
| ipaddr                      | This parameter is a valid IP address. You can enter the IP address<br>in the following formats:<br>a (32 bits)<br>a.b (8.24 bits)<br>a.b.c (8.8.16 bits)<br>a.b.c.d $(8.8.8.8)$<br>In addition to these formats, the CLI accepts decimal, hexidecimal<br>and octal formats through the following input formats (where n is<br>any valid hexidecimal, octal or decimal number):<br>0xn (CLI assumes hexidecimal format)<br>On (CLI assumes octal format with leading zeros)<br>n (CLI assumes decimal format) |
| macaddr                     | The MAC address format is six hexadecimal numbers separated by<br>colons, for example 00:06:29:32:81:40.                                                                                                    |
| areaid                      | Enter area IDs in dotted-decimal notation (for example, 0.0.0.1). An<br>area ID of 0.0.0.0 is reserved for the backbone. Area IDs have the<br>same format as IP addresses but are distinct from IP addresses.<br>You can use the IP network number of the sub-netted network for<br>the area ID.                                                                                                    |
| routerid                    | Enter the value of <routerid> in dotted-decimal notation, such as<br/>0.0.0.1. A router ID of 0.0.0.0 is invalid.</routerid>                                                                                                    |
| Interface or unit/slot/port | Valid slot and port number separated by forward slashes. For<br>example, 0/1 represents slot number 0 and port number 1.                                                                                                    |
| Logical Interface           | Logical slot and port number. This is applicable in the case of a<br>port-channel (LAG). You can use the logical unit/slot/port to<br>configure the port-channel.                                                                                                    |
| Character strings           | Use double quotation marks to identify character strings, for<br>example, "System Name with Spaces". An empty string ("") is not<br>valid.                                                                                                    |

<span id="page-33-0"></span>**Table 2-2. Parameter Descriptions**

## <span id="page-34-0"></span>**2.2.3 Unit-Slot-Port Naming Convention**

7300S Series Stackable Switch software references physical entities such as cards and ports by using a Unit-Slot-Port (USP) naming convention. The software also uses this convention to identify certain logical entities, such as port-channel interfaces.

The slot number has two uses. In the case of physical ports, it identifies the card containing the ports. In the case of logical and CPU ports it also identifies the type of interface or port.

#### **Table 2-3. Type of Slots**

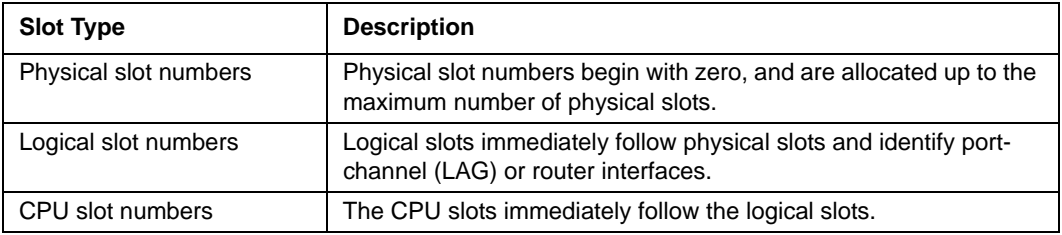

The port identifies the specific physical port or logical interface being managed on a given slot.

**Table 2-4. Type of Ports**

| <b>Port Type</b>      | <b>Description</b>                                                                                                    |
|-----------------------|----------------------------------------------------------------------------------------------------|
| <b>Physical Ports</b> | The physical ports for each slot are numbered sequentially starting<br>from zero. For example, port one will be "0/1" with slot number<br>always as zero.                                    |
| Logical Interfaces    | Port-channel or Link Aggregation Group (LAG) interfaces are<br>logical interfaces that are only used for bridging functions.<br>VLAN routing interfaces are only used for routing functions. |
| CPU ports             | CPU ports are handled by the driver as one or more physical<br>entities located on physical slots.                                                                                           |

## <span id="page-34-1"></span>**2.2.4 Using the "No" Form of a Command**

The **no** keyword is a specific form of an existing command and does not represent a new or distinct command. Almost every configuration command has a **no** form. In general, use the **no** form to reverse the action of a command or reset a value back to the default. For example, the **no shutdown** configuration command reverses the shutdown of an interface. Use the command without the keyword **no** to re-enable a disabled feature or to enable a feature that is disabled by default.

Only the configuration commands are available in the **no** form.

## <span id="page-35-0"></span>**2.2.5 Command Modes**

The CLI groups commands into modes according to the command function. Each of the command modes supports specific 7300S Series Stackable Switch software commands. The commands in one mode are not available until you switch to that particular mode, with the exception of the User EXEC mode commands. You can execute the User EXEC mode commands in the Privileged EXEC mode.

The command prompt changes in each command mode to help you identify the current mode. [Table 2-5](#page-35-1) describes the command modes and the prompts visible in that mode.

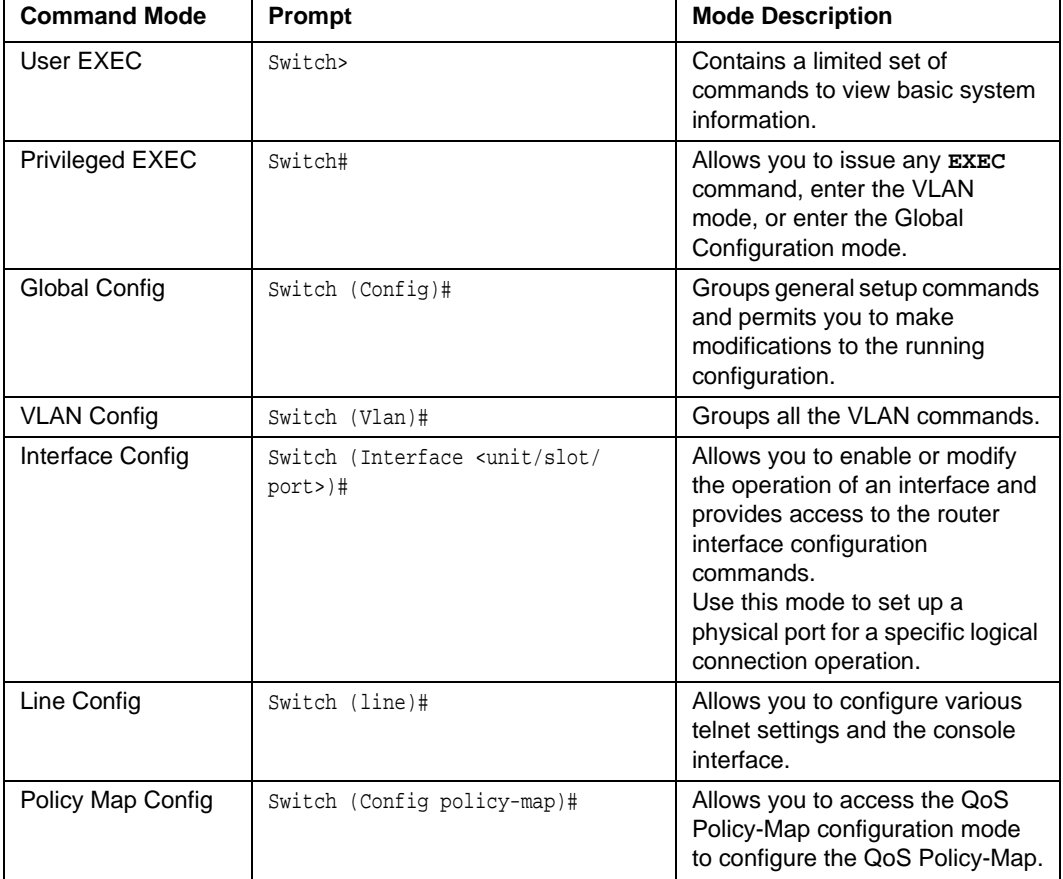

<span id="page-35-1"></span>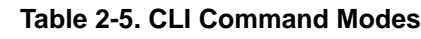
| <b>Command Mode</b>         | <b>Prompt</b>                     | <b>Mode Description</b>                                                                                                    |
|-----------------------------|-----------------------------------|----------------------------------------------------------------------------------------------------|
| Policy Class Config         | Switch (Config policy-class-map)# | Consists of class creation,<br>deletion, and matching<br>commands. The class match<br>commands specify Layer 2,<br>Layer 3, and general match<br>criteria. |
| Class Map Config            | Switch (Config class-map)#        | Allows you to access the QoS<br>Class-Map configuration mode to<br>configure QoS class maps.                                                               |
| Tacacs Config               | Switch (Tacacs)#                  | Allows you to access the Tacacs<br>configuration commands.                                                                                                 |
| MAC Access-list<br>Config   | Switch (Config mac-access-list)#  | Allows you to create a MAC<br>Access-List and to enter the<br>mode containing Mac Access-<br>List configuration commands.                                  |
| <b>DHCP Pool Config</b>     | Switch (Config dhcp-pool)#        | Allows you to access the DHCP<br>Pool configuration.                                                                                                    |
| Stack Global<br>Config Mode | Switch (Config stack)#            | Allows you to access the Stack<br>Global Config Mode.                                                                                                    |

**Table 2-5. CLI Command Modes (continued)**

#### [Table 2-6](#page-36-0) explains how to enter or exit each command mode.

#### <span id="page-36-0"></span>**Table 2-6. CLI Mode Access and Exit**

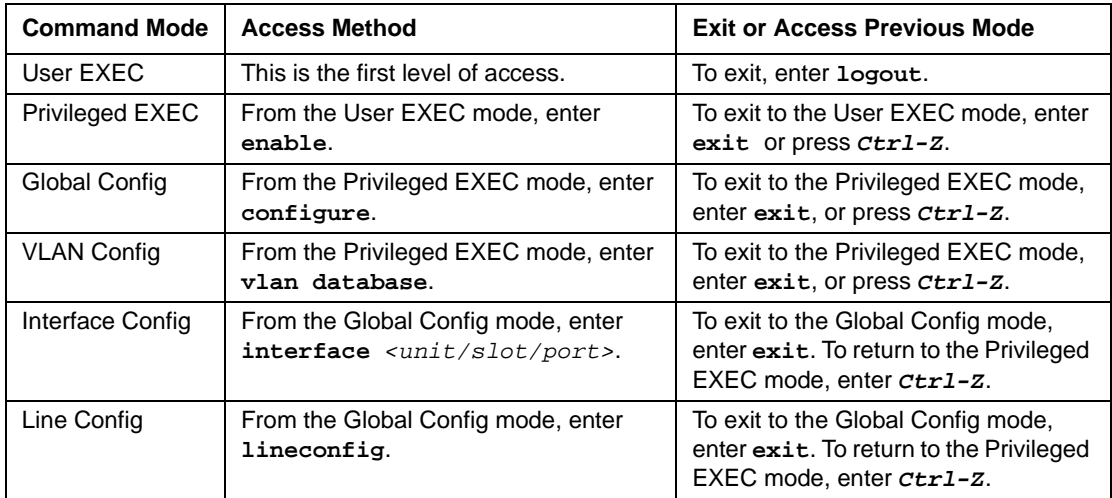

| <b>Command Mode</b>              | <b>Access Method</b>                                                                              | <b>Exit or Access Previous Mode</b>                                                                                        |
|----------------------------------|---------------------------------------------------------------------------------------------------|----------------------------------------------------------------------------------------------------|
| Policy-Map<br>Config             | From the Global Config mode, enter<br>policy-map.                                                 | To exit to the Global Config mode,<br>enter exit. To return to the Privileged<br>EXEC mode, enter ctr1-z.                  |
| Policy-Class-Map<br>Config       | From the Policy Map mode enter<br>class.                                                          | To exit to the Policy Map mode, enter<br>exit. To return to the Privileged<br>EXEC mode, enter ctr1-Z.                     |
| Class-Map<br>Config              | From the Global Config mode, enter<br>class-map.                                                  | To exit to the Global Config mode,<br>enter exit. To return to the Privileged<br>EXEC mode, enter Ctr1-Z.                  |
| Tacacs<br>Config                 | From the Global Config mode, enter<br>tacacs-server host <ip-<br>address   hostname&gt;.</ip-<br> | To exit to the Global Config mode,<br>enter exit. To return to the Privileged<br>EXEC mode, enter <i>ctrl-z</i> .          |
| <b>MAC Access-list</b><br>Config | From the Global Config mode enter<br>mac access-list extended<br><name>.</name>                   | To exit to the Global Config mode,<br>enter exit. To return to the Privileged<br>EXEC mode, enter ctr1-z.                  |
| <b>DHCP Pool</b><br>Config       | From the Global Config mode, enter<br>ip dhcp pool <name>.</name>                                 | To exit to the Global Config mode,<br>enter exit. To return to the Privileged<br>EXEC mode, enter <i>ctr1-z</i> .          |
| Stack Global<br>Config Mode      | From the Global Config mode, enter the<br>stack command.                                          | To exit to the Global Config mode,<br>enter the exit command. To return<br>to the Privileged EXEC mode, enter<br>$Ctrl-Z.$ |

**Table 2-6. CLI Mode Access and Exit (continued)**

### **2.2.6 Entering CLI Commands**

The 7300S Series Stackable Switch supports several features to help you enter commands.

#### **2.2.6.1 Command Completion and Abbreviation**

Command completion finishes spelling the command when you type enough letters of a command to uniquely identify the command keyword. Once you have entered enough letters, press the SPACEBAR or TAB key to complete the word.

Command abbreviation allows you to execute a command when you type enough letters of a command to uniquely identify the command. You must enter all of the required keywords and parameters before you enter the command.

#### **2.2.6.2 CLI Error Messages**

If you enter a command and the system is unable to execute it, an error message appears. [Table 2-7](#page-38-0) describes the most common CLI error messages.

<span id="page-38-0"></span>**Table 2-7. CLI Error Messages**

| <b>Message Text</b>                                                | <b>Description</b>                                                                                                    |
|--------------------------------------------------------------------|----------------------------------------------------------------------------------------------------|
| % Invalid input detected at '^'<br>marker.                         | Indicates that you entered an incorrect or<br>unavailable command. The carat (^) shows<br>where the invalid text is detected. This message<br>also appears if any of the parameters or values<br>are not recognized. |
| Command not found / Incomplete<br>command. Use ? to list commands. | Indicates that you did not enter the required<br>keywords or values.                                                                                                    |
| Ambiquous command                                                  | Indicates that you did not enter enough letters to<br>uniquely identify the command.                                                                                                    |

#### **2.2.6.3 CLI Line-Editing Conventions**

[Table 2-8](#page-38-1) describes the key combinations you can use to edit commands or increase the speed of command entry. You can access this list from the CLI by entering **help** from the User or Privileged EXEC modes.

<span id="page-38-1"></span>**Table 2-8. CLI Editing Conventions**

| <b>Key Sequence</b> | <b>Description</b>                    |
|---------------------|---------------------------------------|
| DEL or Backspace    | Delete previous character             |
| Ctrl-A              | Go to beginning of line               |
| Ctrl-E              | Go to end of line                     |
| Ctrl-F              | Go forward one character              |
| Ctrl-B              | Go backward one character             |
| Ctrl-D              | Delete current character              |
| Ctrl-U, X           | Delete to beginning of line           |
| Ctrl-K              | Delete to end of line                 |
| Ctrl-W              | Delete previous word                  |
| Ctrl-T              | Transpose previous character          |
| Ctrl-P              | Go to previous line in history buffer |
| $Ctrl-R$            | Rewrites or pastes the line           |
| Ctrl-N              | Go to next line in history buffer     |
| Ctrl-Y              | Prints last deleted character         |
| $Ctrl-Q$            | Enables serial flow                   |

| <b>Key Sequence</b>  | <b>Description</b>                               |
|----------------------|--------------------------------------------------|
| Ctrl-S               | Disables serial flow                             |
| Ctrl-Z               | Return to root command prompt                    |
| Tab, <space></space> | Command-line completion                          |
| Exit                 | Go to next lower command prompt                  |
| ◠                    | List available commands, keywords, or parameters |

**Table 2-8. CLI Editing Conventions**

### **2.2.7 Using CLI Help**

Enter a question mark (?) at the command prompt to display the commands available in the current mode.

(switch) >?

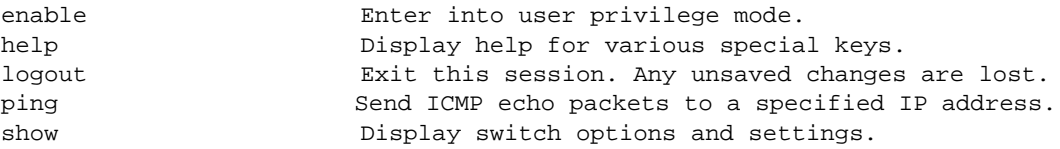

Enter a question mark (?) after each word you enter to display available command keywords or parameters.

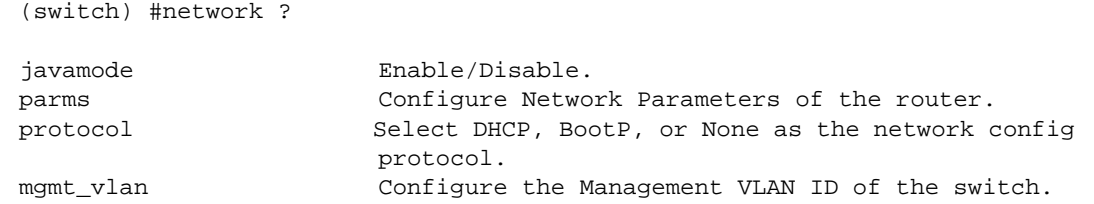

If the help output shows a parameter in angle brackets, you must replace the parameter with a value.

```
(switch) #network parms ?
```
<ipaddr> Enter the IP Address.

If there are no additional command keywords or parameters, or if additional parameters are optional, the following message appears in the output:

<cr> Press Enter to execute the command

You can also enter a question mark (?) after typing one or more characters of a word to list the available command or parameters that begin with the letters, as shown in the following example:

(switch) #show m? mac-addr-table mac-address-table monitor

### **2.2.8 Accessing the CLI**

You can access the CLI by using a direct console connection or by using a telnet or SSH connection from a remote management host.

For the initial connection, you must use a direct connection to the console port. You cannot access the system remotely until the system has an IP address and subnet mask. You can set the network configuration information manually, or you can configure the system to accept these settings from a BOOTP or DHCP server on your network. For more information, see [Section 3.1 "Network Interface Commands" on page 1.](#page-42-0)

# **Chapter 3 Administrative Access Commands**

This section describes the management access and basic port configuration commands available in the 7300S Series Stackable Switch CLI.

This section contains the following topics:

- [Section 3.1 "Network Interface Commands" on page 1](#page-42-1)
- [Section 3.3 "Console Port Access Commands" on page 6](#page-47-0)
- [Section 3.4 "Telnet Commands" on page 9](#page-50-0)
- [Section 3.5 "Secure Shell \(SSH\) Command" on page 14](#page-55-0)
- [Section 3.6 "Hypertext Transfer Protocol \(HTTP\) Commands" on page 16](#page-57-0)
- [Section 3.7 "User Account Commands" on page 22](#page-63-0)

The commands in this section are divided into two functional groups:

- Show commands display switch settings, statistics, and other information.
- Configuration commands configure features and options of the switch. For every configuration command, there is a show command that displays the configuration setting.

To manage the device by using SNMP, see ["SNMP Commands" in Chapter 10.](#page-170-0)

# <span id="page-42-1"></span><span id="page-42-0"></span>**3.1 Network Interface Commands**

This section describes the commands you use to configure a logical interface for management access.

### **3.1.1 enable**

This command gives you access to the Privileged EXEC mode. From the Privileged EXEC mode, you can configure the network interface.

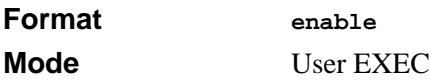

### **3.1.2 network parms (parameter)**

This command sets the IP Address, subnet mask and gateway of the device. The IP Address and the gateway must be on the same subnet.

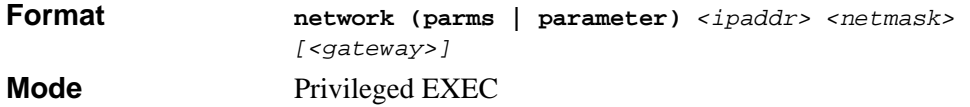

### **3.1.3 network mgmt\_vlan**

This command configures the Management VLAN ID.

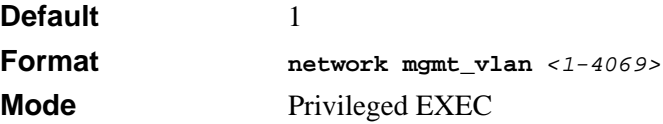

#### **3.1.3.1 no network mgmt\_vlan**

This command sets the Management VLAN ID to the default.

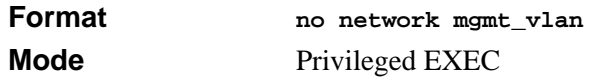

### **3.1.4 network protocol**

This command specifies the network configuration protocol to be used. If you modify this value, change is effective immediately. If you modify this value, the change is effective immediately. If you use the *bootp* parameter, the switch periodically sends requests to a BootP server until a response is received. If you use the *dhcp* parameter, the switch periodically sends requests to a DHCP server until a response is received. If you use the *none* parameter, you must configure the network information for the switch manually.

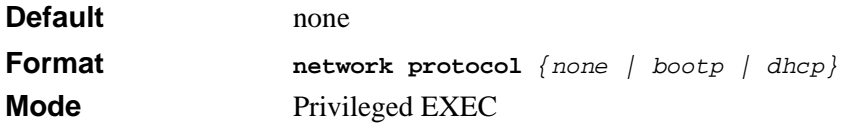

### **3.1.5 show network**

This command displays configuration settings associated with the switch's network interface. The network interface is the logical interface used for in-band connectivity with the switch via any of the switch's front panel ports. The configuration parameters associated with the switch's network interface do not affect the configuration of the front panel ports through which traffic is switched or routed.

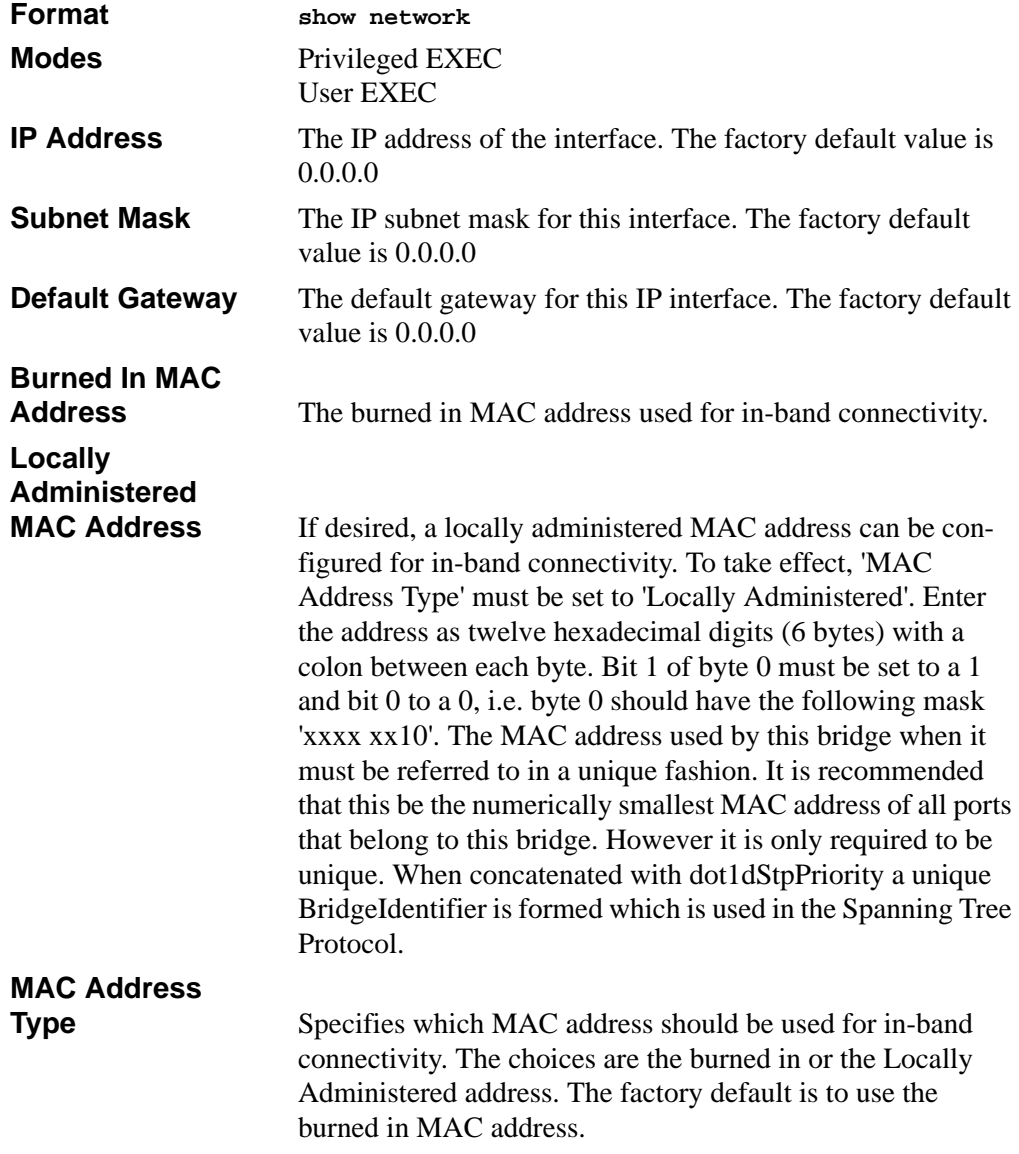

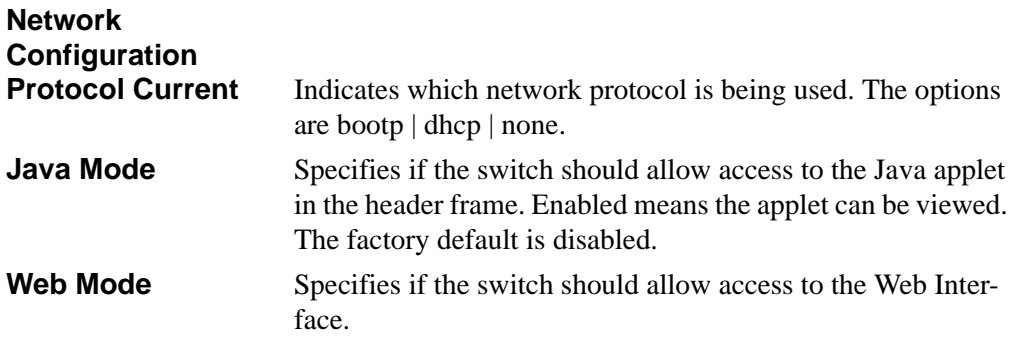

# **3.2 Configuring the Switch Management CPU (ezconfig)**

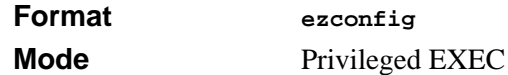

To manage the switch via the web GUI or telnet, an IP address needs to be assigned to the switch management CPU. Whereas there are CLI commands that can be used to do this, **ezconfig** simplifies the task. The tool is applicable to all NETGEAR 7000-series managed switches, and allows you to configure the following parameters:

- 1. The administrator's user password and administrator-enable password
- 2. Management CPU IP address and network mask
- 3. System name and location information

The tool is interactive and uses questions to guide you through the steps required to perform its task. At the end of the session, it will ask you if you want to save the changed information. To see exactly what has been changed by ezconfig at the end of the session, use the **show running-config** command.

To perform any switch configuration other than the items listed above, use other CLI commands or the Web GUI.

The following is an example of an **ezconfig** session.

```
NETGEAR EZ Configuration Utility
--------------------------------
Hello and Welcome!
This utility will walk you thru assigning the IP address for the switch 
management CPU. It will allow you to save the changes at the end. After 
the session, simply use the newly assigned IP address to access the Web 
GUI using any public domain Web browser.
Admin password not defined. Do you want to change the password? 
(Y/N/Q) y
Enter new password:******** 
Confirm new password:******** 
Password Changed! 
The 'enable' password required for switch configuration via the command 
line interface is currently not configured. Do you wish to change it (Y/
N(Q)? y
Enter new password:******** 
Confirm new password:******** 
Password Changed! 
Assigning an IP address to your switch management 
Current IP Address Configuration 
-------------------------------- 
IP address: 0.0.0.0 
Subnet mask: 0.0.0.0
Gateway address: 0.0.0.0 
Would you like to assign an IP address now (Y/N/Q)? y 
IP Address: 10.10.10.1 
Subnet mask: 255.255.255.0
Gateway address: 10.10.10.10 
Do you want to assign switch name and location information (Y/N/O)? y
System Name: testunit1 
System Location: testlab 
System Contact: Bud Lightyear
```
There are changes detected, do you wish to save the changes permanently (Y/N)? y The configuration changes have been saved succesfully. Please enter 'show running-config' to see the final configuration. Thanks for using EzConfig!

# <span id="page-47-0"></span>**3.3 Console Port Access Commands**

This section describes the commands you use to configure the console port. You can use a serial cable to connect a management host directly to the console port of the switch.

### **3.3.1 configuration**

This command gives you access to the Global Config mode. From the Global Config mode, you can configure a variety of system settings, including user accounts. From the Global Config mode, you can enter other command modes, including Line Config mode.

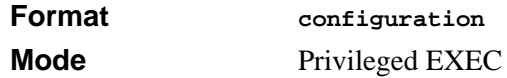

### **3.3.2 lineconfig**

This command gives you access to the Line Config mode, which allows you to configure various telnet settings and the console port.

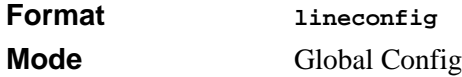

### **3.3.3 serial baudrate**

This command specifies the communication rate of the terminal interface. The supported rates are 1200, 2400, 4800, 9600, 19200, 38400, 57600, 115200.

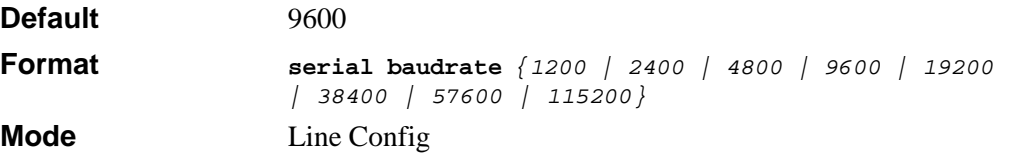

#### **3.3.3.1 no serial baudrate**

This command sets the communication rate of the terminal interface.

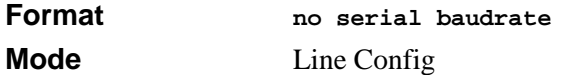

### **3.3.4 serial timeout**

This command specifies the maximum connect time (in minutes) without console activity. A value of 0 indicates that a console can be connected indefinitely. The time range is 0 to 160.

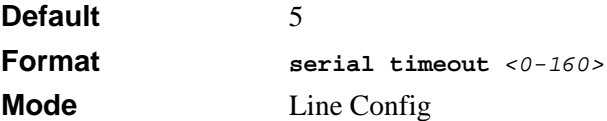

#### **3.3.4.1 no serial timeout**

This command sets the maximum connect time (in minutes) without console activity.

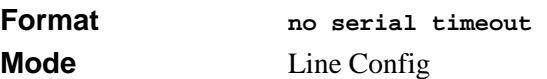

### **3.3.5 show serial**

This command displays serial communication settings for the switch.

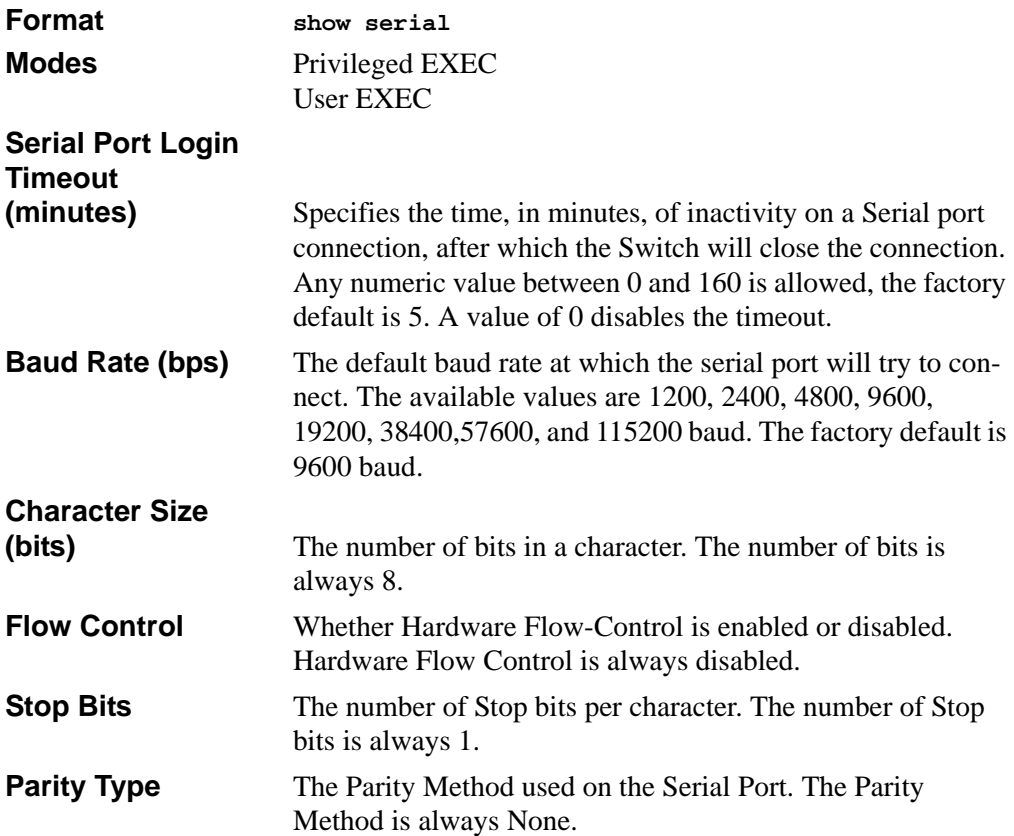

### <span id="page-50-0"></span>**3.4 Telnet Commands**

This section describes the commands you use to configure and view telnet settings. You can use telnet to manage the device from a remote management host.

### **3.4.1 telnet**

This command establishes a new outbound telnet connection to a remote host. The *host* value must be a valid IP address. Valid values for *port* should be a valid decimal integer in the range of 0 to 65535, where the default value is 23. If *[debug]* is used, the current telnet options enabled is displayed. The optional *line* parameter sets the outbound telnet operational mode as 'linemode', where by default, the operational mode is 'character mode'. The *noecho* option disables local echo.

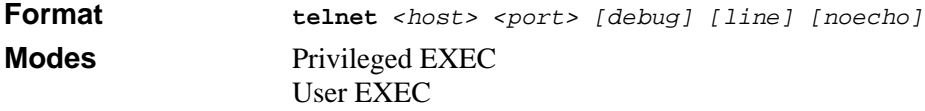

### **3.4.2 transport input telnet**

This command regulates new telnet sessions. If sessions are enabled, new telnet sessions can be established until there are no more sessions available. If sessions are disabled, no new telnet sessions are established. An established session remains active until the session is ended or an abnormal network error ends the session.

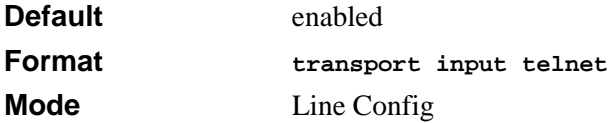

#### **3.4.2.1 no transport input telnet**

This command disables telnet sessions. If sessions are disabled, no new telnet sessions are established.

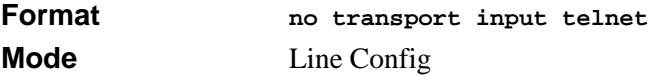

### **3.4.3 transport output telnet**

This command regulates new outbound telnet connections. If enabled, new outbound telnet sessions can be established until it reaches the maximum number of simultaneous outbound telnet sessions allowed. If disabled, no new outbound telnet session can be established. An established session remains active until the session is ended or an abnormal network error ends it.

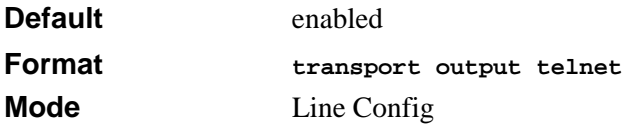

#### **3.4.3.1 no transport output telnet**

This command disables new outbound telnet connections. If disabled, no new outbound telnet connection can be established.

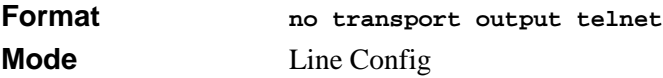

### **3.4.4 session-limit**

This command specifies the maximum number of simultaneous outbound telnet sessions. A value of 0 indicates that no outbound telnet session can be established.

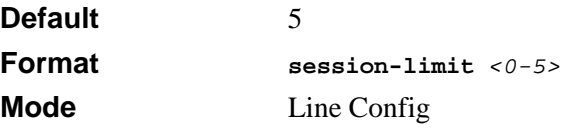

#### **3.4.4.1 no session-limit**

This command sets the maximum number of simultaneous outbound telnet sessions to the default value.

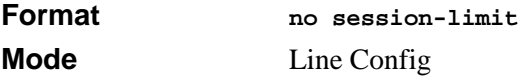

### **3.4.5 session-timeout**

This command sets the telnet session timeout value.The timeout value unit of time is minutes. A value of 0 indicates that a session remains active indefinitely.

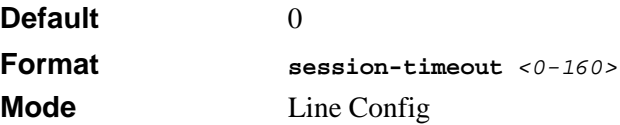

#### **3.4.5.1 no session-timeout**

This command sets the telnet session timeout value to the default. The timeout value unit of time is minutes.

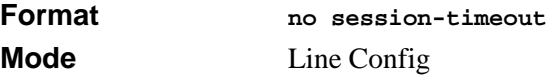

### **3.4.6 telnetcon maxsessions**

This command specifies the maximum number of telnet connection sessions that can be established. A value of 0 indicates that no telnet connection can be established. The range is 0 to 5.

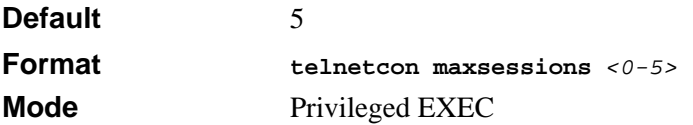

#### **3.4.6.1 no telnetcon maxsessions**

This command sets the maximum number of telnet connection sessions that can be established to the default value.

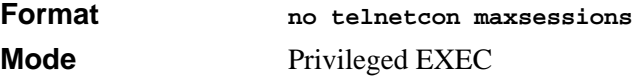

### **3.4.7 telnetcon timeout**

This command sets the telnet connection session timeout value, in minutes. A session is active as long as the session has not been idle for the value you set, which ranges from 1- 160 minutes.

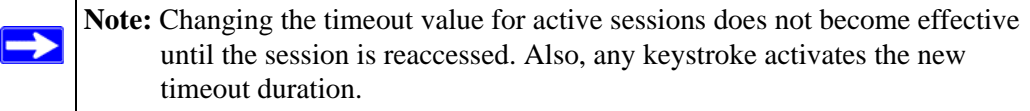

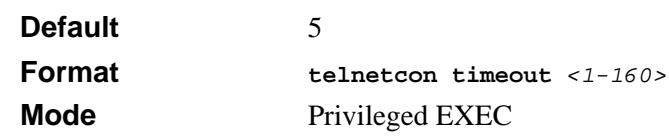

#### **3.4.7.1 no telnetcon timeout**

This command sets the telnet connection session timeout value to the default.

**Note:** Changing the timeout value for active sessions does not become effective until the session is reaccessed. Also, any keystroke activates the new timeout duration.

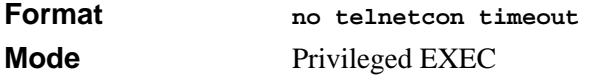

### **3.4.8 show telnet**

 $\rightarrow$ 

This command displays the current outbound telnet settings.

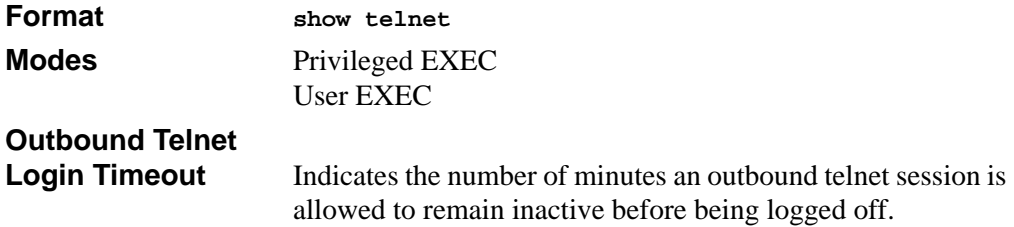

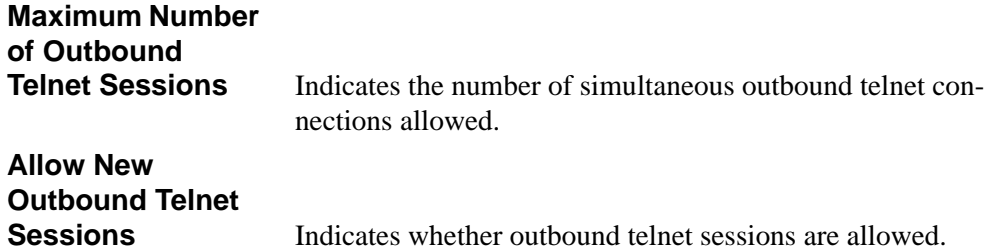

### **3.4.9 show telnetcon**

This command displays telnet settings.

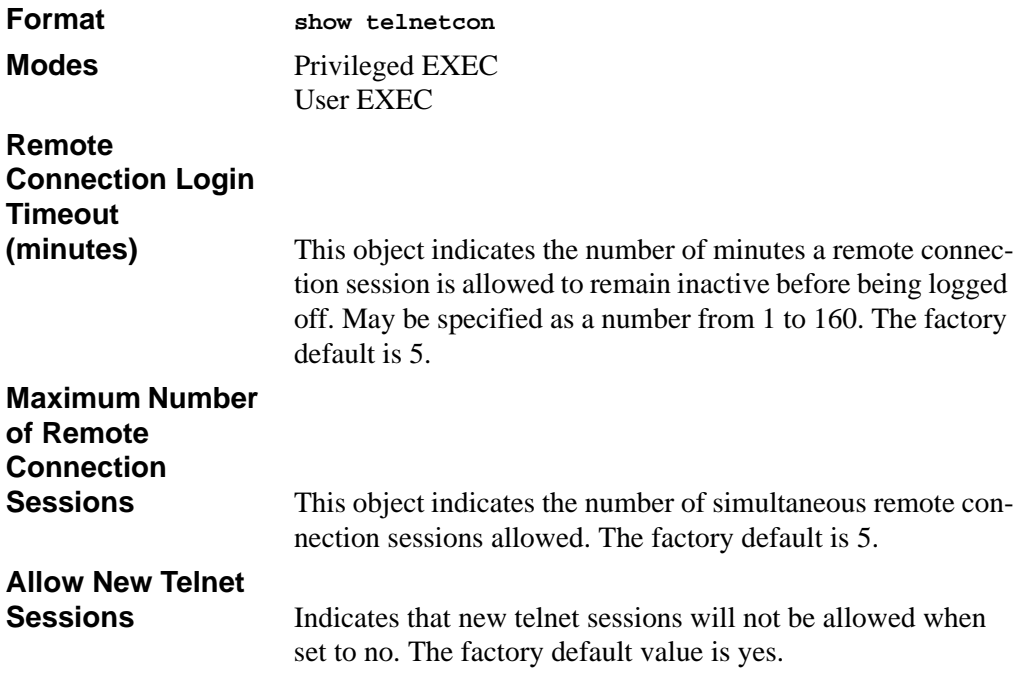

# <span id="page-55-0"></span>**3.5 Secure Shell (SSH) Command**

This section describes the commands you use to configure SSH access to the switch. Use SSH to access the switch from a remote management host.

**Note:** The system allows a maximum of 5 SSH sessions.

### **3.5.1 ip ssh**

 $\rightarrow$ 

This command is used to enable SSH.

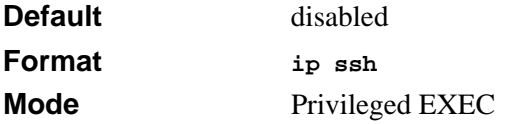

#### **3.5.1.1 no ip ssh**

This command is used to disable SSH.

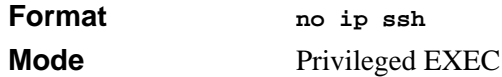

### **3.5.2 ip ssh protocol**

This command is used to set or remove protocol levels (or versions) for SSH. Either SSH1  $(1)$ , SSH2  $(2)$ , or both SSH 1 and SSH 2  $(1 \text{ and } 2)$  can be set.

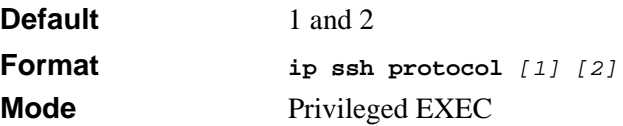

### **3.5.3 sshcon maxsessions**

This command specifies the maximum number of SSH connection sessions that can be established. A value of 0 indicates that no ssh connection can be established. The range is  $0$  to 5.

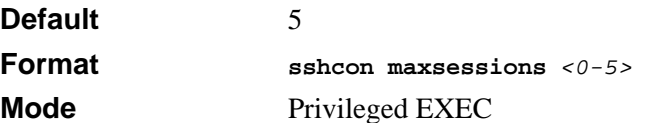

#### **3.5.3.1 no sshcon maxsessions**

This command sets the maximum number of allowed SSH connection sessions to the default value.

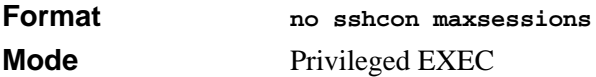

### **3.5.4 sshcon timeout**

This command sets the SSH connection session timeout value, in minutes. A session is active as long as the session has been idle for the value set. The time is a decimal value from 1 to 160.

Changing the timeout value for active sessions does not become effective until the session is re accessed. Also, any keystroke activates the new timeout duration.

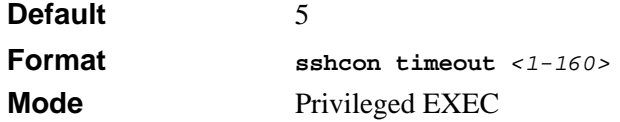

#### **3.5.4.1 no sshcon timeout**

This command sets the SSH connection session timeout value, in minutes, to the default.

Changing the timeout value for active sessions does not become effective until the session is re accessed. Also, any keystroke activates the new timeout duration.

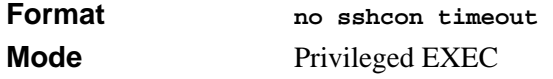

### **3.5.5 show ip ssh**

This command displays the ssh settings.

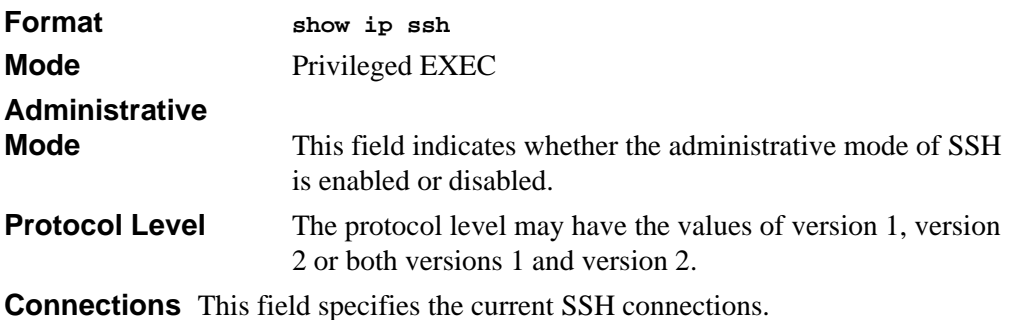

# <span id="page-57-0"></span>**3.6 Hypertext Transfer Protocol (HTTP) Commands**

This section describes the commands you use to configure HTTP access to the switch. Access to the switch by using a Web browser is enabled by default. Everything you can view and configure by using the CLI is also available by using the Web.

### **3.6.1 ip http secure-port**

This command is used to set the SSL port where port can be 1-65535 and the default is port 443.

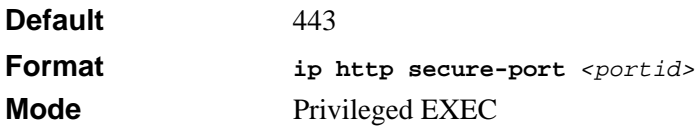

#### **3.6.1.1 no ip http secure-port**

This command is used to reset the SSL port to the default value.

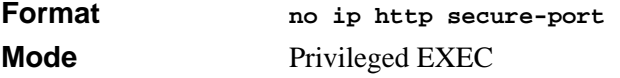

### **3.6.2 ip http secure-protocol**

This command is used to set protocol levels (versions). The protocol level can be set to TLS1, SSL3 or to both TLS1 and SSL3.

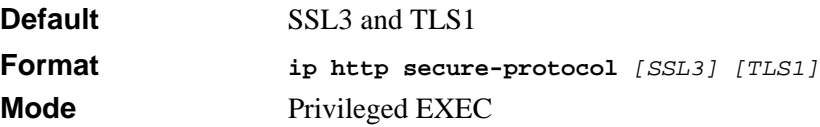

### **3.6.3 ip http secure-server**

This command is used to enable the secure socket layer for secure HTTP.

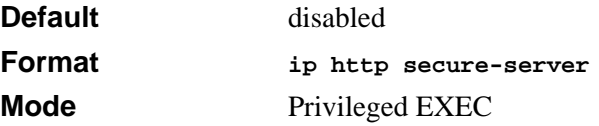

#### **3.6.3.1 no ip http secure-server**

This command is used to disable the secure socket layer for secure HTTP.

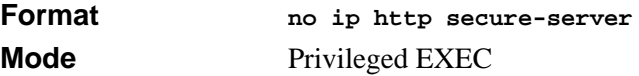

### **3.6.4 ip http server**

This command enables access to the switch through the Web interface. When access is enabled, you can login to the switch from the Web interface. When access is disabled, you cannot login to the switch's Web server. Disabling the Web interface takes effect immediately and affects all interfaces.

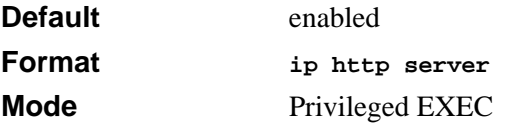

#### **3.6.4.1 no ip http server**

This command disables access to the switch through the Web interface. When access is disabled, you cannot login to the switch's Web server.

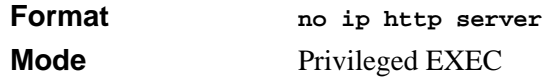

### **3.6.5 ip http java**

This command enables the Web Java mode. The Java mode applies to both secure and unsecure Web connections.

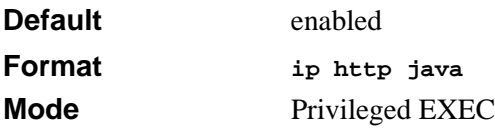

#### **3.6.5.1 no ip http java**

This command disables the Web Java mode. The Java mode applies to both secure and unsecure Web connections.

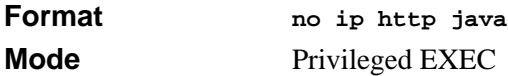

### **3.6.6 ip http session hard-timeout**

Configures the hard timeout for un-secure HTTP sessions in hours. Configuring this value to zero will give an infinite hard-timeout. When this timeout expires, the user will be forced to re-authenticate. This timer begins on initiation of the web session and is unaffected by the activity level of the connection.

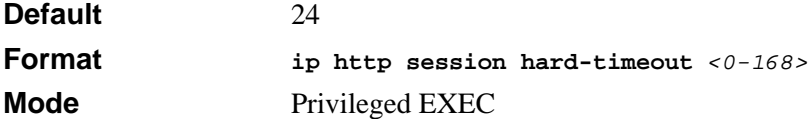

#### **3.6.6.1 no ip http session hard-timeout**

Restores the hard timeout for un-secure HTTP sessions to the default value

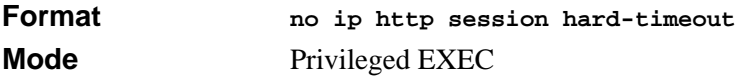

### **3.6.7 ip http session maxsessions**

This command limits the number of allowable un-secure HTTP sessions. Zero is the configurable minimum.

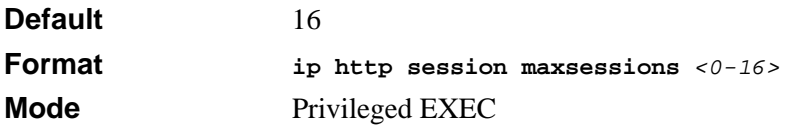

#### **3.6.7.1 no ip http session maxsessions**

Restores the the number of allowable un-secure HTTP sessions to the default value.

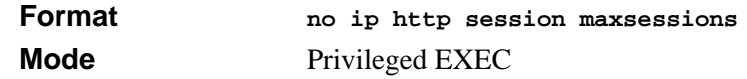

### **3.6.8 ip http session soft-timeout**

Configures the soft timeout for un-secure HTTP sessions in minutes. Configuring this value to zero will give an infinite soft-timeout. When this timeout expires the user will be forced to re-authenticate. This timer begins on initiation of the Web session and is restarted with each access to the switch.

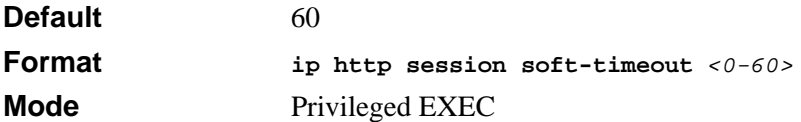

#### **3.6.8.1 no ip http session soft-timeout**

Resets the soft timeout for un-secure HTTP sessions to the default value.

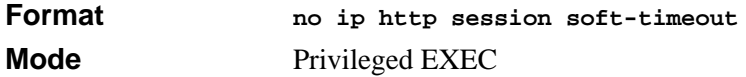

### **3.6.9 ip http secure-session hard-timeout**

Configures the hard timeout for secure HTTP sessions in hours. When this timeout expires, the user is forced to re-authenticate. This timer begins on initiation of the Web session and is unaffected by the activity level of the connection. The secure-session hard timeout cannot be set to zero (infinite).

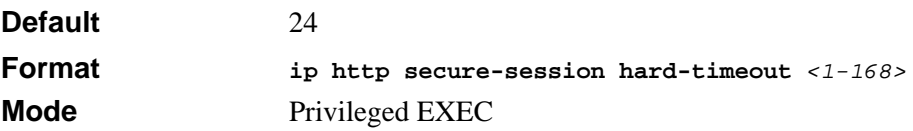

#### **3.6.9.1 no ip http secure-session hard-timeout**

Resets the hard timeout for secure HTTP sessions to the default value

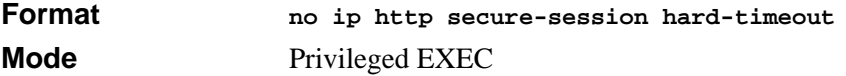

### **3.6.10 ip http secure-session maxsessions**

This command limits the number of secure HTTP sessions. Zero is the configurable minimum.

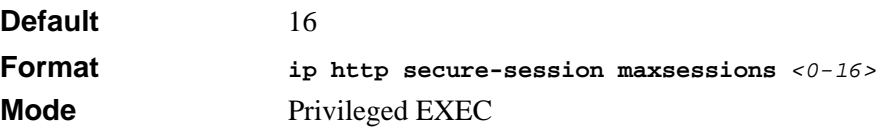

#### **3.6.10.1 no ip http secure-session maxsessions**

Restores the the number of allowable secure HTTP sessions to the default value.

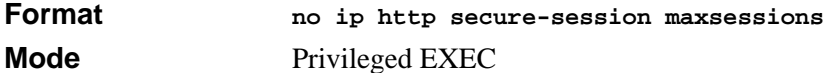

### **3.6.11 ip http secure-session soft-timeout**

Configures the soft timeout for secure HTTP sessions in minutes. When this timeout expires the user will be forced to re-authenticate. This timer begins on initiation of the Web session and is re-started with each access to the switch. The secure-session soft timeout cannot be set to zero (infinite).

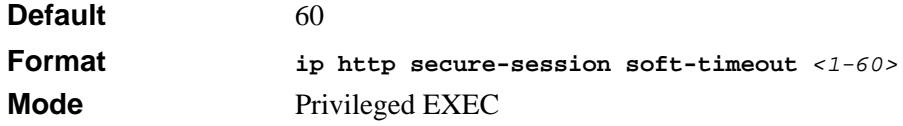

#### **3.6.11.1 no ip http secure-session soft-timeout**

Resets the soft timeout for secure HTTP sessions to the default value.

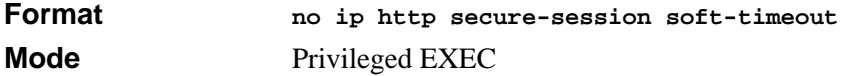

### **3.6.12 network javamode**

This command specifies whether or not the switch should allow access to the Java applet in the header frame of the Web interface. When access is enabled, the Java applet can be viewed from the Web interface. When access is disabled, the user cannot view the Java applet.

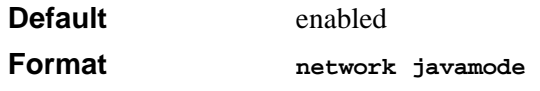

#### **Mode** Privileged EXEC

#### **3.6.12.1 no network javamode**

This command disallows access to the Java applet in the header frame of the Web interface. When access is disabled, the user cannot view the Java applet.

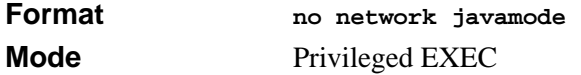

### **3.6.13 show ip http**

This command displays the http settings for the switch.

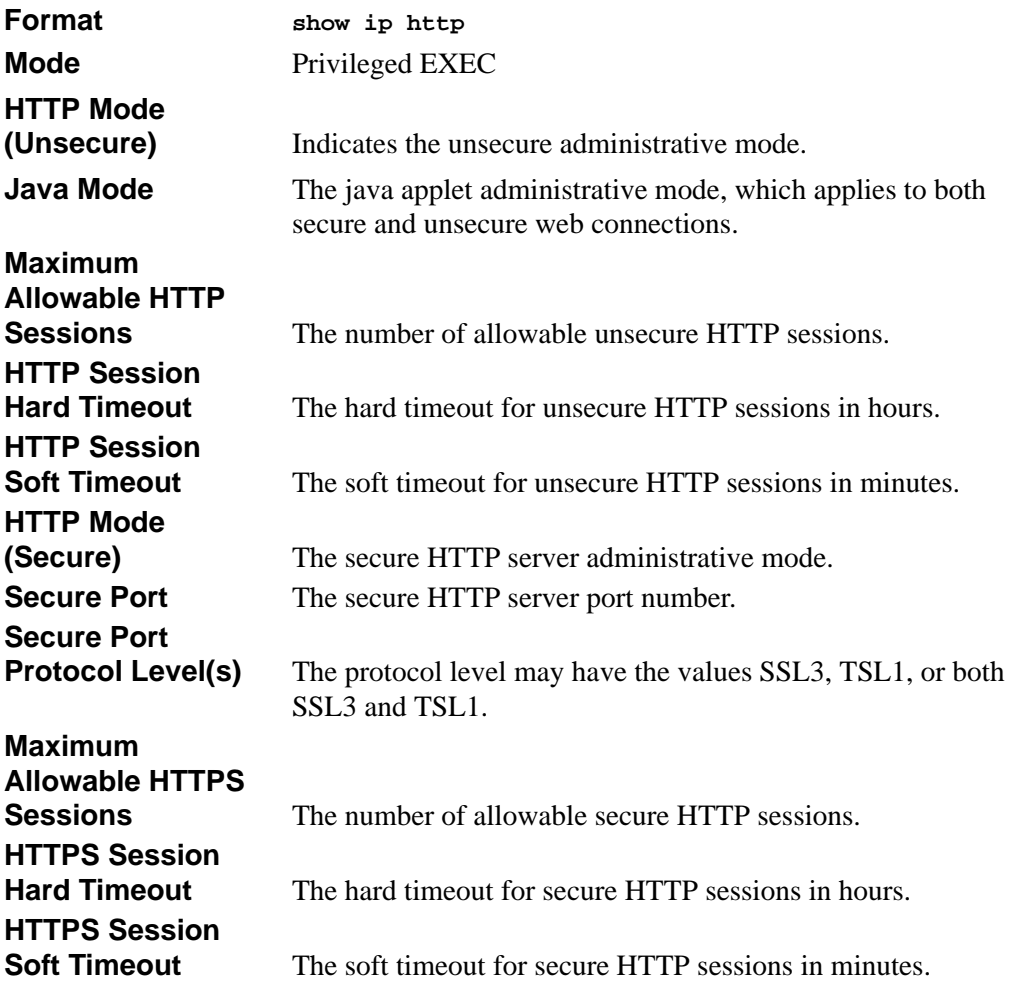

### <span id="page-63-0"></span>**3.7 User Account Commands**

This section describes the commands you use to add, manage, and delete system users. The 7300S Series Stackable Switch has two default users: admin and guest. The admin user can view and configure system settings, and the guest user can view settings.

**Note:** You cannot delete the admin user, and there is only one user allowed with read/write privileges. You can configure up to five read-only users on the system.

### **3.7.1 users name**

This command adds a new user account, if space permits. The account *<username>* can be up to eight characters in length. You can use alphanumeric characters as well as the dash ('-') and underscore ('\_'). The *<username>* is not case-sensitive.

You can define up to six user names.

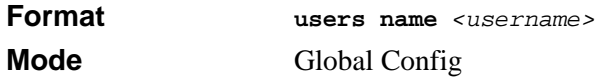

#### **3.7.1.1 no users name**

This command removes a user account.

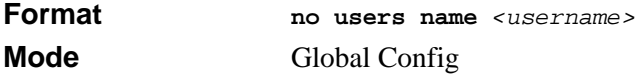

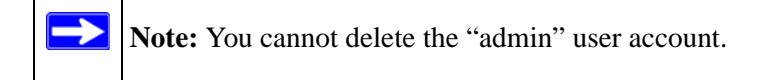

### **3.7.2 users passwd**

Use this command to change a password. Passwords are a maximum of eight alphanumeric characters. If a user is authorized for authentication or encryption is enabled, the password length must be at least eight alphanumeric characters. The username and password are not case-sensitive. When you change a password, a prompt asks for the old password. If there is no password, press enter.

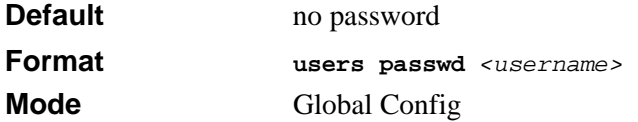

#### **3.7.2.1 no users passwd**

This command sets the password of an existing user to blank. When you change a password, a prompt asks for the old password. If there is no password, press enter.

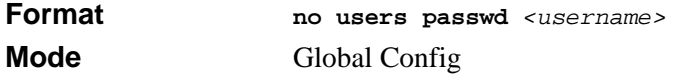

### **3.7.3 users snmpv3 accessmode**

This command specifies the snmpv3 access privileges for the specified login user. The valid accessmode values are **readonly** or **readwrite**. The *<username>* is the login user name for which the specified access mode applies. The default is **readwrite** for the "admin" user and **readonly** for all other users

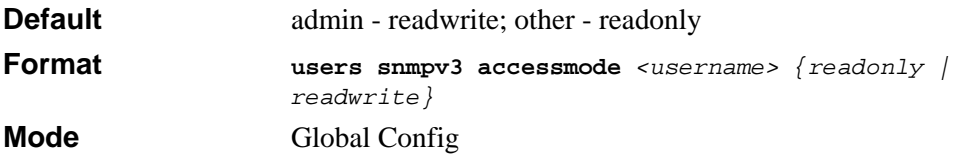

#### **3.7.3.1 no users snmpv3 accessmode**

This command sets the snmpv3 access privileges for the specified user as **readwrite** for the "admin" user and **readonly** for all other users. The *<username>* value is the user name for which the specified access mode will apply.

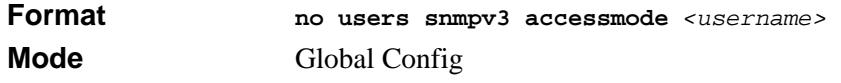

### **3.7.4 users snmpv3 authentication**

This command specifies the authentication protocol to be used for the specified user. The valid authentication protocols are **none**, **md5** or **sha**. If you specify **md5** or **sha**, the login password is also used as the snmpv3 authentication password and therefore must be at least eight characters in length. The *<username>* is the user name associated with the authentication protocol.

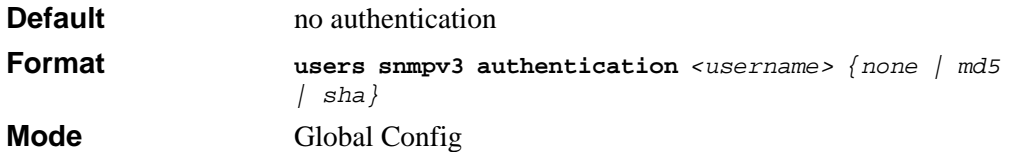

#### **3.7.4.1 no users snmpv3 authentication**

This command sets the authentication protocol to be used for the specified user to **none**. The *<username>* is the user name for which the specified authentication protocol is used.

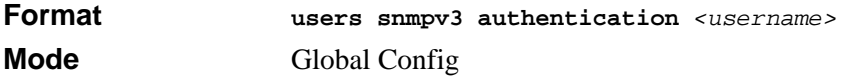

### **3.7.5 users snmpv3 encryption**

This command specifies the encryption protocol used for the specified user. The valid encryption protocols are **des** or **none.**

If you select **des**, you can specify the required key on the command line. The encryption key must be 8 to 64 characters long. If you select the **des** protocol but do not provide a key, the user is prompted for the key. When you use the **des** protocol, the login password is also used as the snmpv3 encryption password, so it must be a minimum of eight characters. If you select **none**, you do not need to provide a key.

The *<username>* value is the login user name associated with the specified encryption.

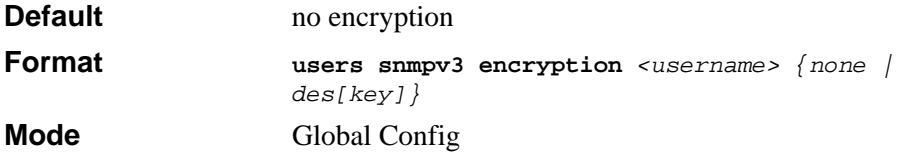

#### **3.7.5.1 no users snmpv3 encryption**

This command sets the encryption protocol to **none**. The *<username>* is the login user name for which the specified encryption protocol will be used.

**Format no users snmpv3 encryption** *<username>*  **Mode** Global Config

### **3.7.6 show loginsession**

This command displays current telnet and serial port connections to the switch.

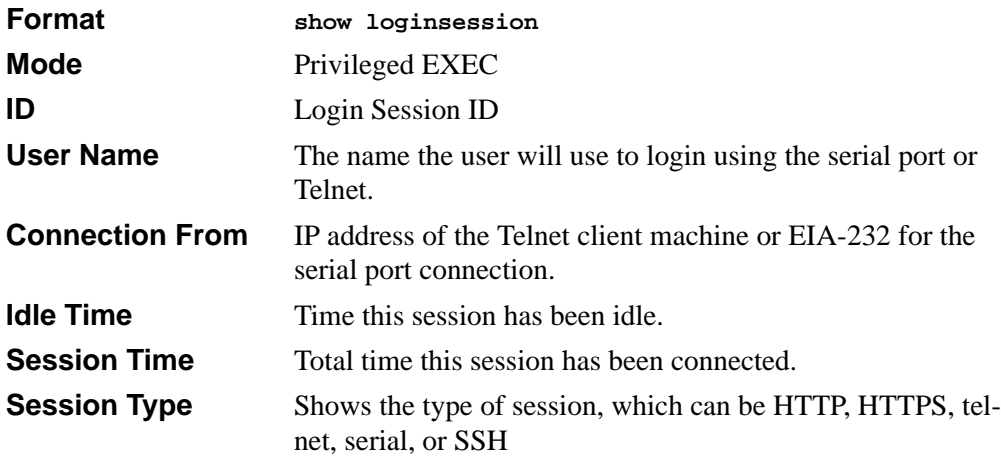

### **3.7.7 show users**

This command displays the configured user names and their settings. This command is only available for users with Read/Write privileges. The SNMPv3 fields will only be displayed if SNMP is available on the system.

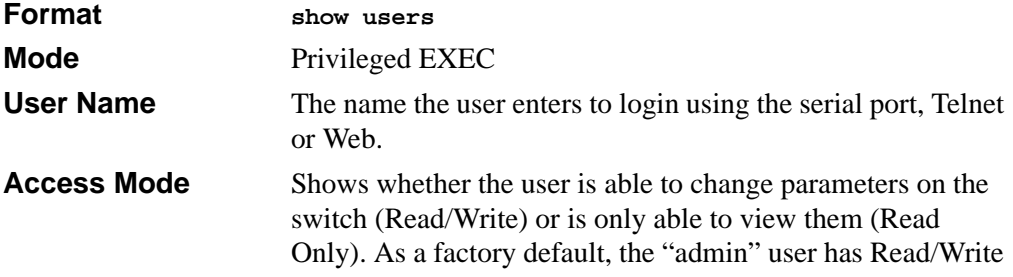

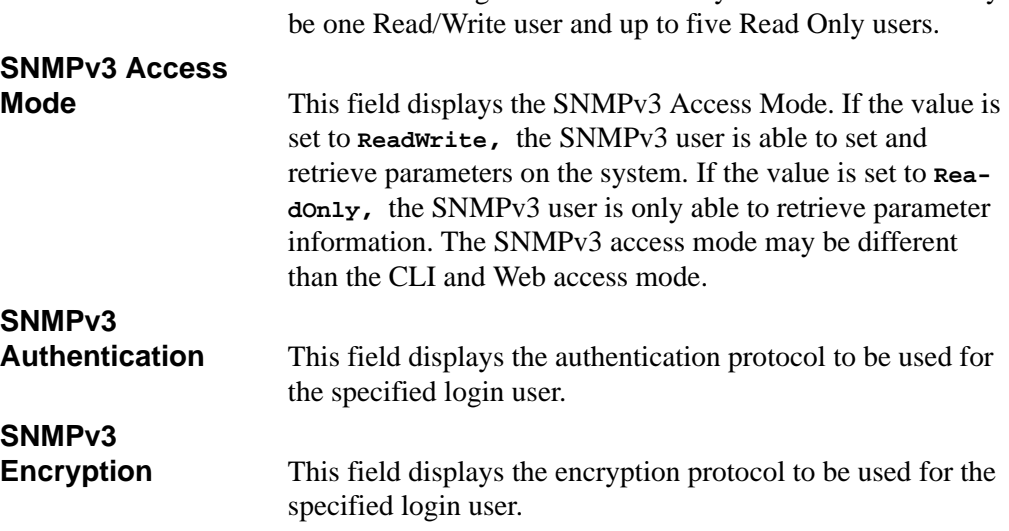

access and the "guest" has Read Only access. There can only

### **3.7.8 disconnect**

This command closes a telnet session.

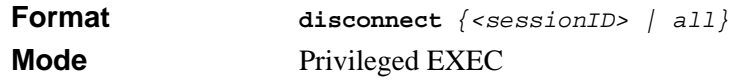

# **Chapter 4 Port and System Setup Commands**

This section describes general port and system setup commands available in the 7300S Series Stackable Switch CLI.

This section contains the following topics:

- [Section 4.1 "Port Configuration Commands" on page 1](#page-68-0)
- [Section 4.2 "Pre-login Banner and System Prompt Commands" on page 10](#page-77-0)
- [Section 4.3 "Simple Network Time Protocol \(SNTP\) Commands" on page 11](#page-78-0)
- [Section 4.4 "MAC Address and MAC Database Commands" on page 17](#page-84-0)
- [Section 4.5 "DNS Client Commands" on page 24](#page-91-0)

The commands in this section are in one of three functional groups:

- Show commands display switch settings, statistics, and other information.
- Configuration commands configure features and options of the switch. For every configuration command, there is a show command that displays the configuration setting.
- Copy commands transfer or save configuration and informational files to and from the switch.

# <span id="page-68-0"></span>**4.1 Port Configuration Commands**

This section describes the commands you use to view and configure port settings.

### **4.1.1 interface**

This command gives you access to the Interface Config mode, which allows you to enable or modify the operation of an interface.

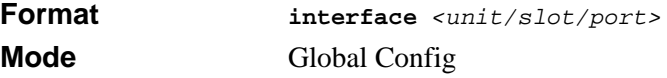

### **4.1.2 interface range**

This command gives you access to a range of port interfaces, allowing the same port configuration to be applied to a set of ports.

**Format interface range** *<unit/slot/port>-<unit/slot/port>* **Mode Global Config** 

### **4.1.3 interface vlan**

This command gives you access to to the vlan virtual interface mode, which allows certain port configurations (for example, the IP address) to be applied to the VLAN interface. Type a question mark (?) after entering the interface configuration mode to see the available options.

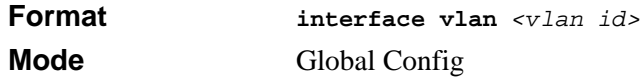

### **4.1.4 interface lag**

This command gives you access to the LAG (link aggregation, or port channel) virtual interface, which allows certain port configurations to be applied to the LAG interface. Type a question mark (?) after entering the interface configuration mode to see the available options.

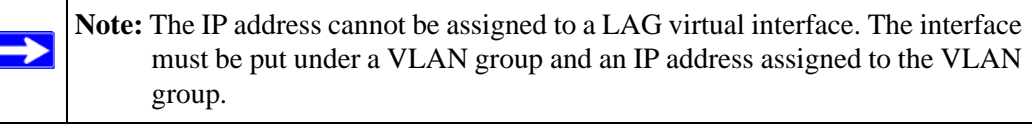

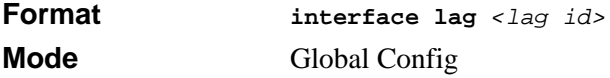

### **4.1.5 auto-negotiate**

This command enables automatic negotiation on a port.

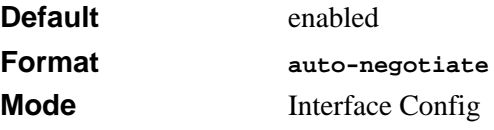

#### **4.1.5.1 no auto-negotiate**

This command disables automatic negotiation on a port.

 $\rightarrow$ **Note:** Automatic sensing is disabled when automatic negotiation is disabled.

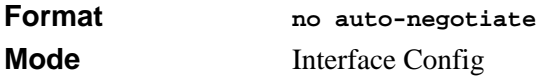

### **4.1.6 auto-negotiate all**

This command enables automatic negotiation on all ports. The default value is enable.

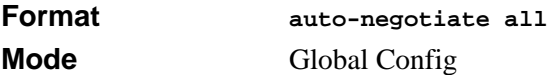

#### **4.1.6.1 no auto-negotiate all**

This command disables automatic negotiation on all ports.

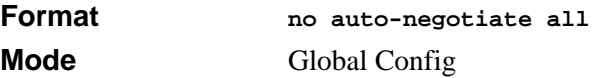

### **4.1.7 description**

Use this command to create an alpha-numeric description of the port. The length can be up to 64 characters.

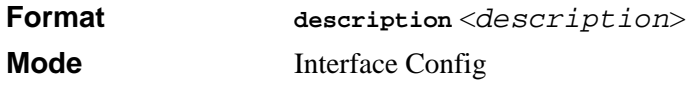

### **4.1.8 mtu**

This command sets the maximum transmission unit (MTU) size, in bytes, for physical and port-channel (LAG) interfaces. For the standard implementation, the MTU size is a valid integer between 1522 - 9216 for tagged packets and a valid integer between 1518 - 9216 for untagged packets.

**Note:** To receive and process packets, the Ethernet MTU must include any extra → bytes that Layer-2 headers might require. To configure the IP MTU size, which is the maximum size of the IP packet (IP Header  $+$  IP payload), see [Section 14.2.8 "ip mtu" on page 10.](#page-263-0)

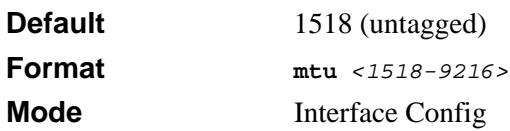

#### **4.1.8.1 no mtu**

This command sets the default MTU size (in bytes) for the interface.

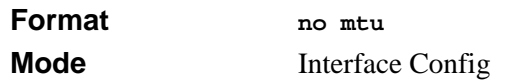

### **4.1.9 shutdown**

This command disables a port.

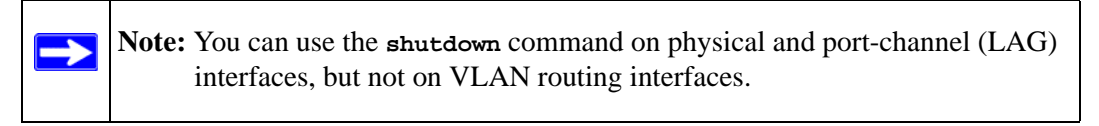

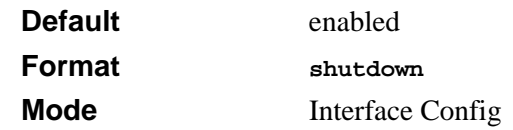
#### **4.1.9.1 no shutdown**

This command enables a port.

**Note:** You can use the **no shutdown** command on physical and port-channel  $\rightarrow$ (LAG) interfaces, but not on VLAN routing interfaces.

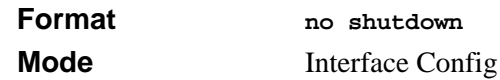

### **4.1.10 shutdown all**

This command disables all ports.

**Note:** You can use the **shutdown** command on physical and port-channel (LAG)  $\rightarrow$ interfaces, but not on VLAN routing interfaces.

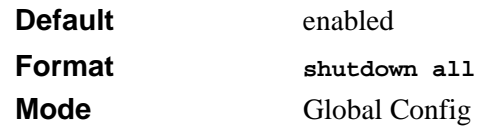

#### **4.1.10.1 no shutdown all**

This command enables all ports.

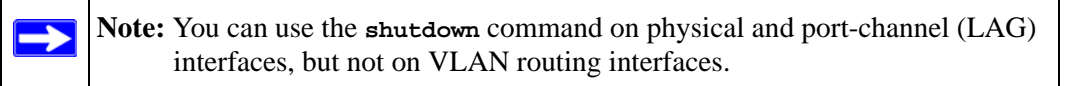

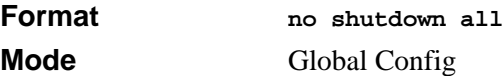

## **4.1.11 speed**

This command sets the speed and duplex setting for the interface.

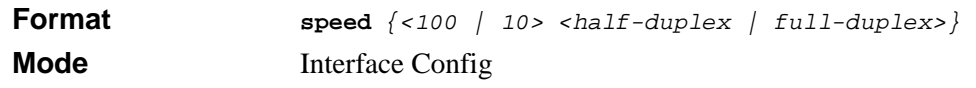

Acceptable values are:

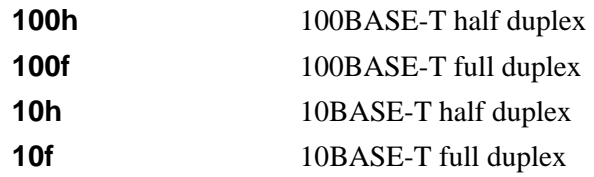

## **4.1.12 speed all**

This command sets the speed and duplex setting for all interfaces.

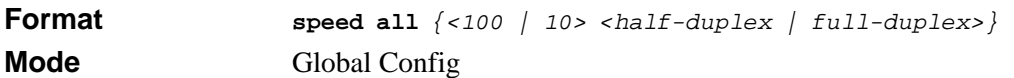

Acceptable values are:

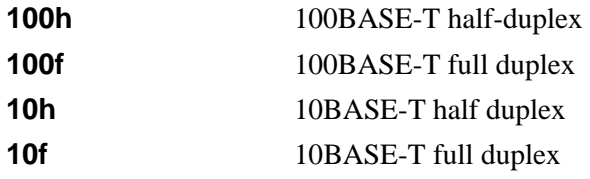

## **4.1.13 monitor session**

This command configures a probe port and a monitored port for monitor session (port monitoring). To enable port monitoring, you must add a source interface, destination interface, and enable the mode. If enabled, the probe port monitors all the traffic received and transmitted on the physical monitored port.

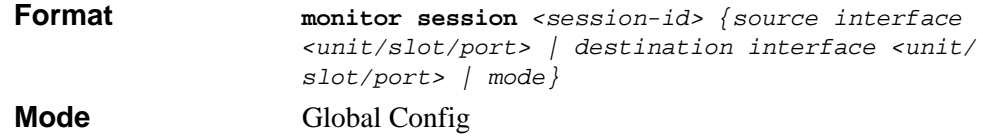

### **4.1.13.1 no monitor session**

This command removes the monitor session (port monitoring) designation from the source probe port, the destination monitored port and all VLANs. Once the port is removed from the VLAN, the user must manually add the port to any desired VLANs.

**Note:** This command sets the monitor session (port monitoring) mode to disable  $\rightarrow$ and removes the source and destination interfaces.

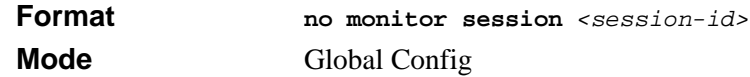

## **4.1.14 no monitor**

This command removes all the source ports and a destination port and restores the default value for mirroring session mode for all the configured sessions.

**Note:** This is a stand-alone "no" command. This command does not have a "normal" form.

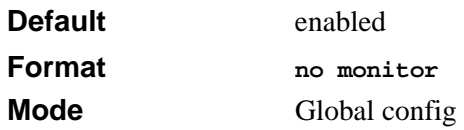

## **4.1.15 show monitor session**

This command displays the port monitoring information for the system. The *<sessionid>* parameter is an integer.

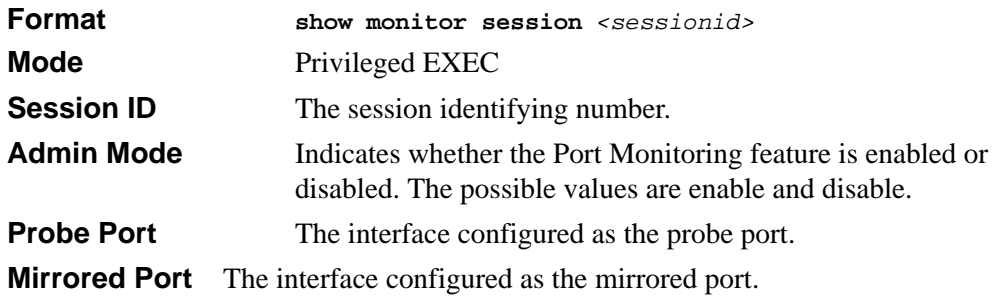

# **4.1.16 show port**

This command displays port information.

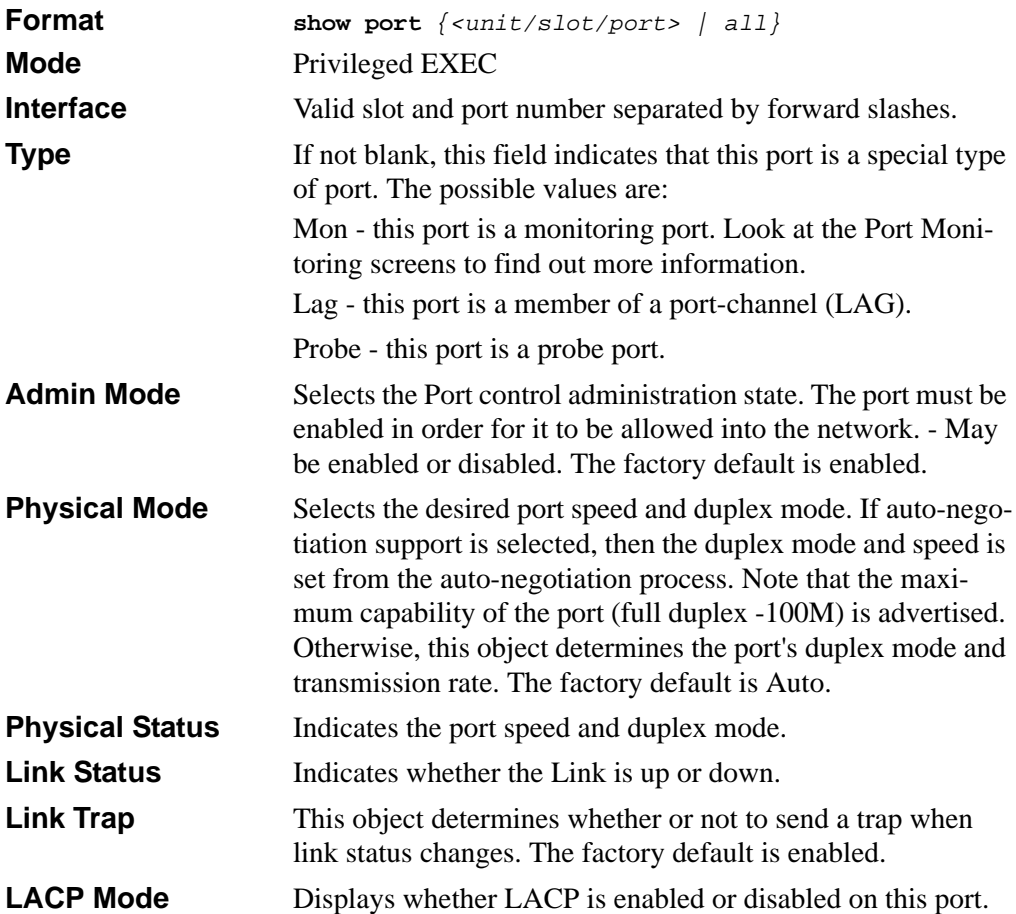

## **4.1.17 show port description**

This command displays the port description for every port

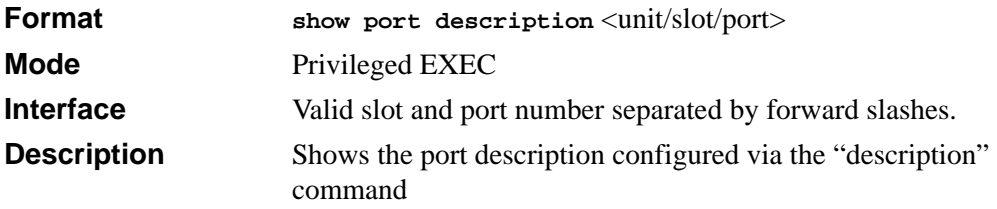

# **4.1.18 show port protocol**

This command displays the Protocol-Based VLAN information for either the entire system, or for the indicated group.

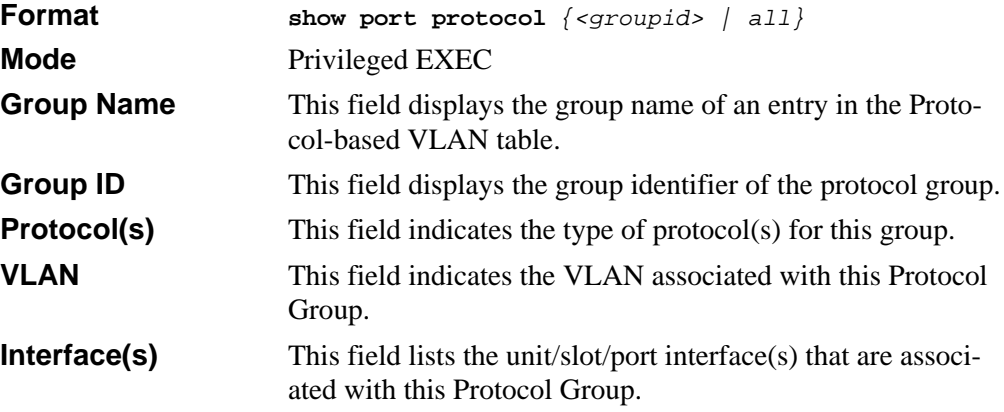

### **4.1.19 show port status**

This command displays the output with current port attributes and operational status.

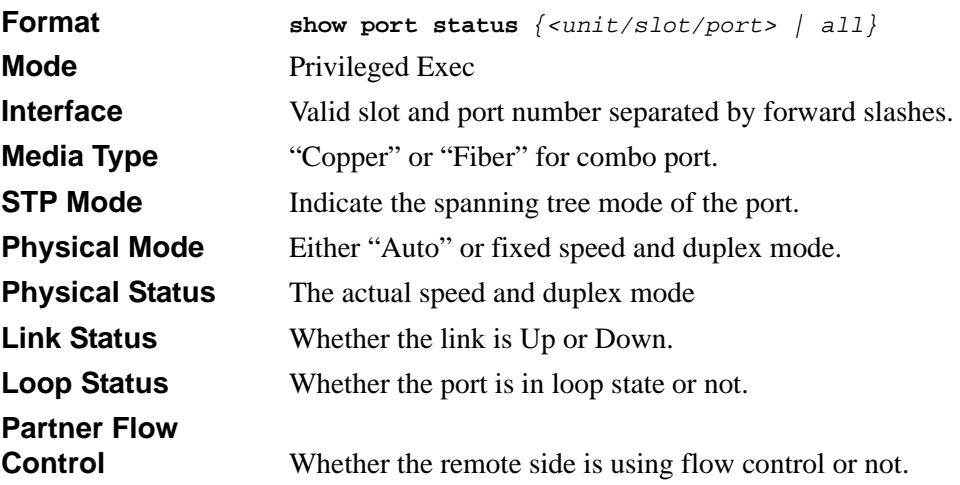

# **4.2 Pre-login Banner and System Prompt Commands**

This section describes the commands you use configure the pre-login banner and the system prompt. The pre-login banner is the text that displays before you login at the **User**: prompt.

## **4.2.1 copy**

The **copy** command includes the option to upload or download the CLI Banner to or from the switch. You can specify local URLs by using TFTP, Xmodem, Ymodem, or Zmodem.

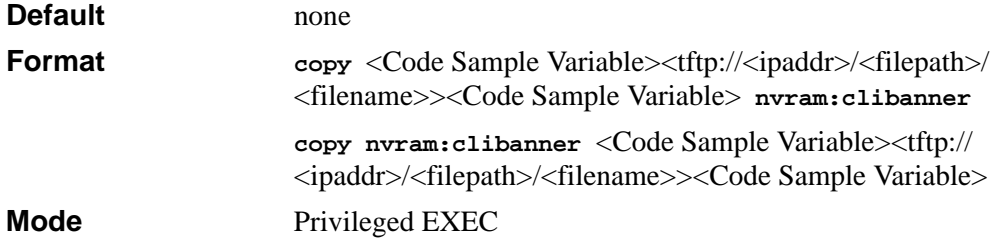

## **4.2.2 set prompt**

This command changes the name of the prompt. The length of name may be up to 64 alphanumeric characters.

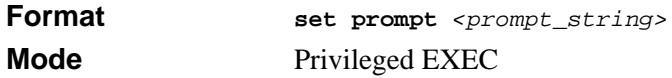

# **4.3 Simple Network Time Protocol (SNTP) Commands**

This section describes the commands you use to automatically configure the system time and date by using SNTP.

## **4.3.1 sntp broadcast client poll-interval**

This command sets the poll interval for SNTP broadcast clients in seconds as a power of two where <poll-interval> can be a value from 6 to 16.

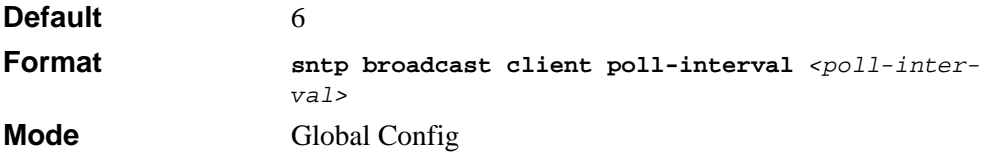

### **4.3.1.1 no sntp broadcast client poll-interval**

This command resets the poll interval for SNTP broadcast client back to the default value.

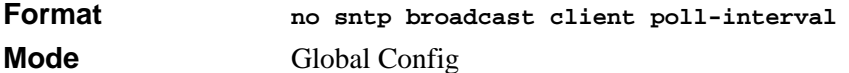

## **4.3.2 sntp client mode**

This command enables Simple Network Time Protocol (SNTP) client mode and may set the mode to either broadcast or unicast.

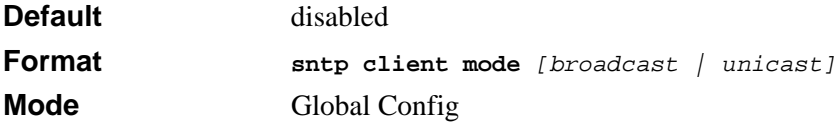

### **4.3.2.1 no sntp client mode**

This command disables Simple Network Time Protocol (SNTP) client mode.

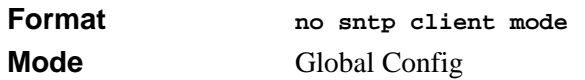

# **4.3.3 sntp client port**

This command sets the SNTP client port id to a value from 1-65535.

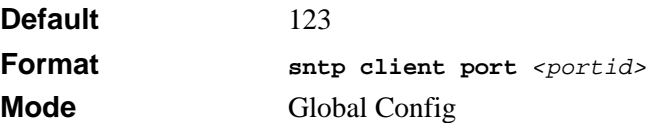

### **4.3.3.1 no sntp client port**

This command resets the SNTP client port back to its default value.

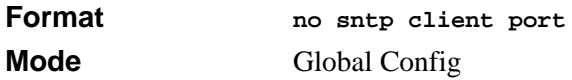

# **4.3.4 sntp unicast client poll-interval**

This command sets the poll interval for SNTP unicast clients in seconds as a power of two where *<u>spoll-intervals*</u> can be a value from 6 to 16. When the value of the poll interval is from 17 to 16284, the value is interpreted to be in units of seconds.

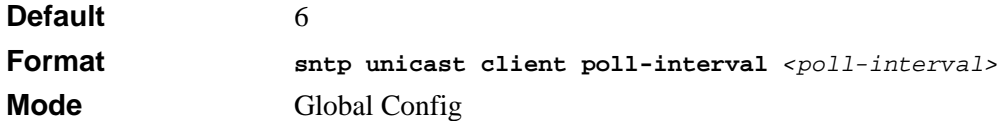

### **4.3.4.1 no sntp unicast client poll-interval**

This command resets the poll interval for SNTP unicast clients to its default value.

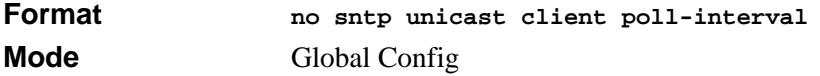

## **4.3.5 sntp unicast client poll-timeout**

This command sets the poll timeout for SNTP unicast clients in seconds to a value from 1- 30.

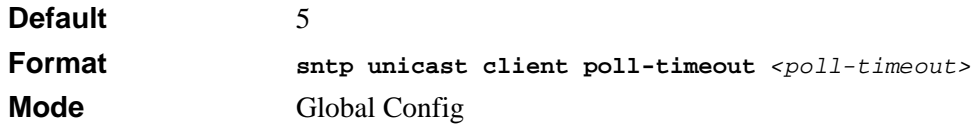

### **4.3.5.1 no sntp unicast client poll-timeout**

This command resets the poll timeout for SNTP unicast clients to its default value.

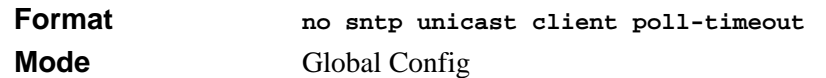

## **4.3.6 sntp unicast client poll-retry**

This command will set the poll retry for SNTP unicast clients to a value from 0 to 10.

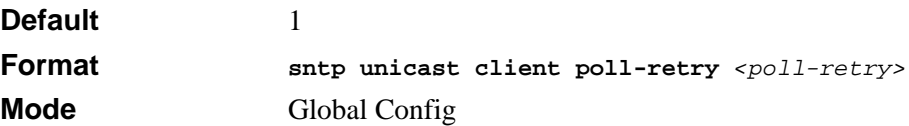

### **4.3.6.1 no sntp unicast client poll-retry**

This command will reset the poll retry for SNTP unicast clients to its default value.

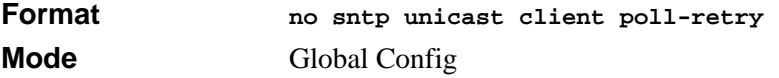

## **4.3.7 sntp multicast client poll-interval**

This command will set the poll interval for SNTP multicast clients in seconds as a power of two where *<poll-interval>* can be a value from 6 to 16.

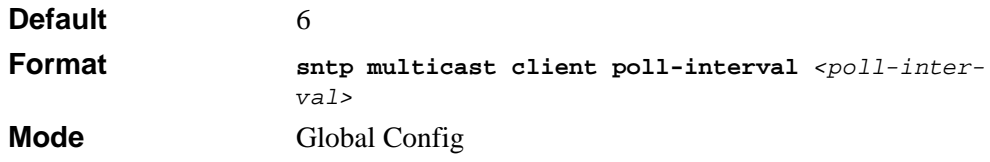

### **4.3.7.1 no sntp multicast client poll-interval**

This command resets the poll interval for SNTP multicast clients to its default value.

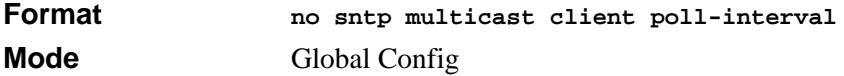

### **4.3.8 sntp server**

This command configures an SNTP server (a maximum of three). The optional priority can be a value of 1-3, the version a value of 1-4, and the port id a value of 1-65535.

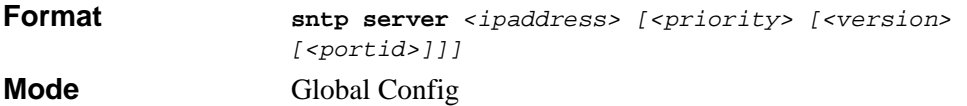

#### **4.3.8.1 no sntp server**

This command deletes an server from the configured SNTP servers.

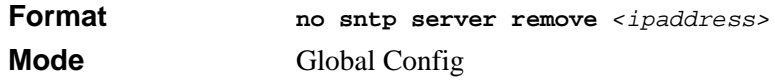

### **4.3.9 show sntp**

This command is used to display SNTP settings and status.

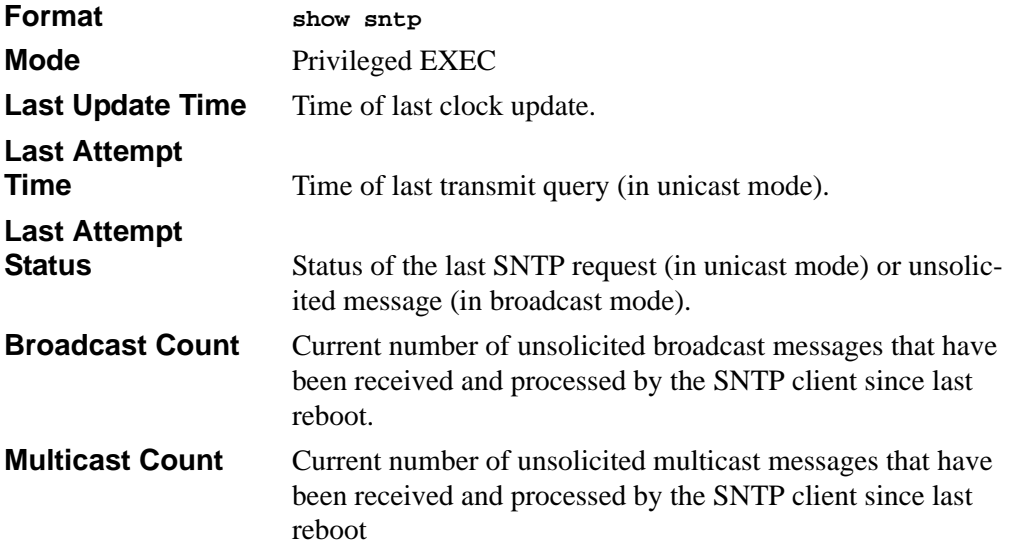

## **4.3.10 show sntp client**

This command is used to display SNTP client settings.

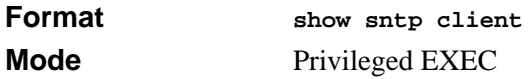

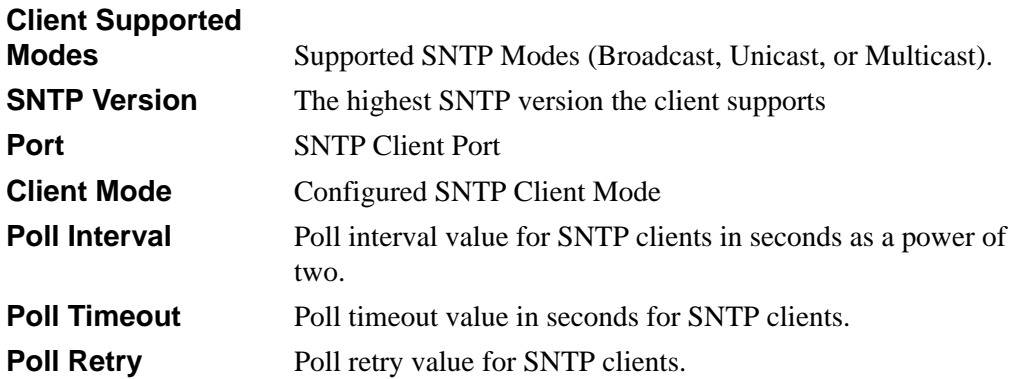

## **4.3.11 show sntp server**

This command is used to display SNTP server settings and configured servers.

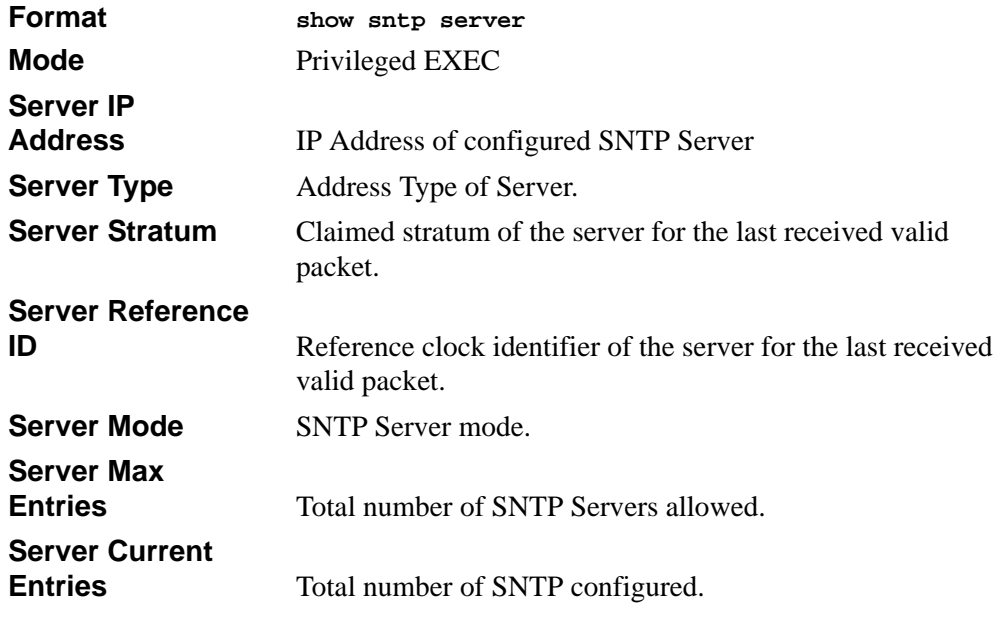

For each configured server:

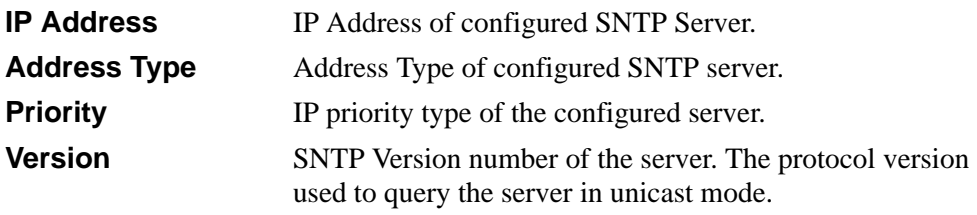

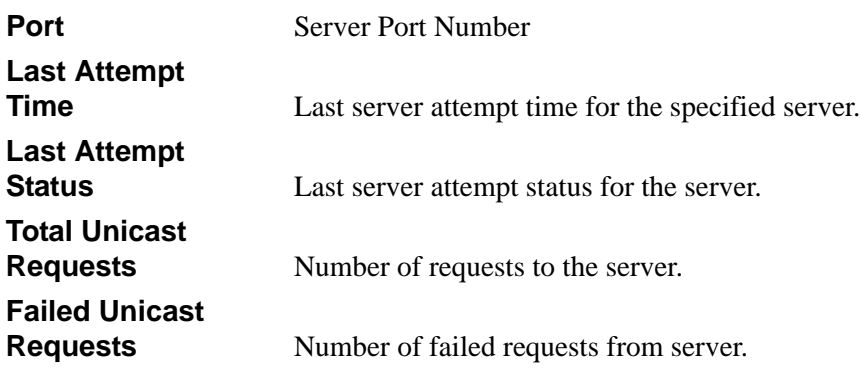

## **4.3.12 clock timezone**

When using SNTP/NTP time servers to update the switch's clock, the time data received from the server is based on Coordinated Universal Time (UTC) which is the same as Greenwich Mean Time (GMT). This may not be the time zone in which the switch is located. Use the **clock timezone** command to configure a time zone specifying the number of hours and optionally the number of minutes difference from UTC. To set the switch clock to UTC, use the **no** form of the command.

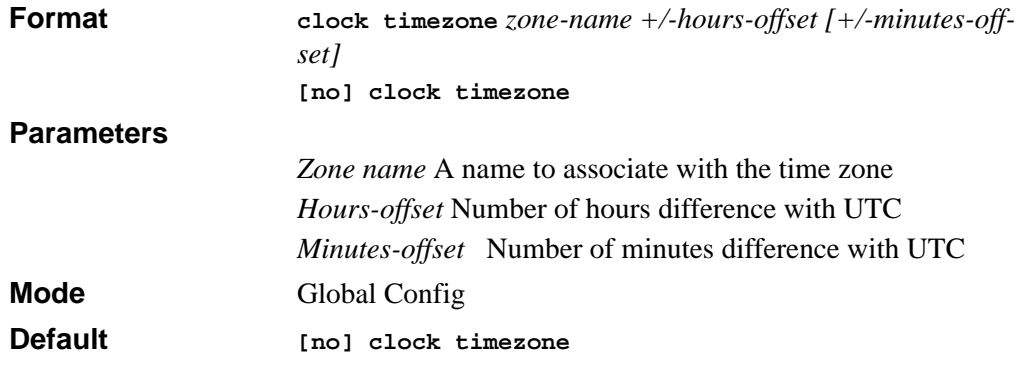

# **4.4 MAC Address and MAC Database Commands**

This section describes the commands you use to configure and view information about the system MAC address and the MAC address table.

## **4.4.1 network mac-address**

This command sets locally administered MAC addresses. The following rules apply:

- Bit 6 of byte 0 (called the U/L bit) indicates whether the address is universally administered (b'0') or locally administered (b'1').
- Bit 7 of byte 0 (called the I/G bit) indicates whether the destination address is an individual address (b'0') or a group address (b'1').
- The second character, of the twelve character macaddr, must be 2, 6, A or E.

A locally administered address must have bit 6 On (b'1') and bit 7 Off (b'0').

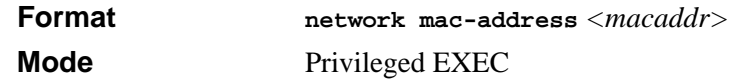

## **4.4.2 network mac-type**

This command specifies whether the switch uses the burned in MAC address or the locally-administered MAC address.

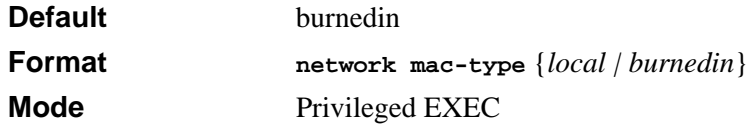

### **4.4.2.1 no network mac-type**

This command resets the value of MAC address to its default.

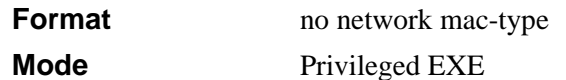

# **4.4.3 macfilter**

This command adds a static MAC filter entry for the MAC address <macaddr> on the VLAN <vlanid>. The <macaddr> parameter must be specified as a 6-byte hexadecimal number in the format of b1:b2:b3:b4:b5:b6.

The restricted MAC Addresses are: 00:00:00:00:00:00, 01:80:C2:00:00:00 to 01:80:C2:00:00:0F, 01:80:C2:00:00:20 to 01:80:C2:00:00:21, and FF:FF:FF:FF:FF:FF.

The <vlanid> parameter must identify a valid VLAN.

Up to 100 static MAC filters may be created.

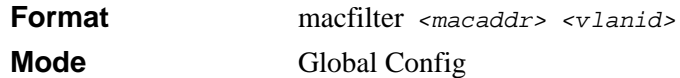

### **4.4.3.1 no macfilter**

This command removes all filtering restrictions and the static MAC filter entry for the MAC address <macaddr> on the VLAN <vlanid>. The <macaddr> parameter must be specified as a 6-byte hexadecimal number in the format of b1:b2:b3:b4:b5:b6.

The <vlanid> parameter must identify a valid VLAN.

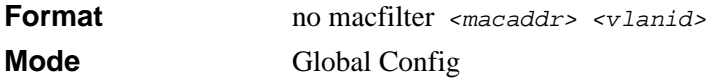

## **4.4.4 macfilter adddest**

This command adds the interface to the destination filter set for the MAC filter with the given <macaddr> and VLAN of <vlanid>. The <macaddr> parameter must be specified as a 6-byte hexadecimal number in the format of b1:b2:b3:b4:b5:b6.

The <vlanid> parameter must identify a valid VLAN.

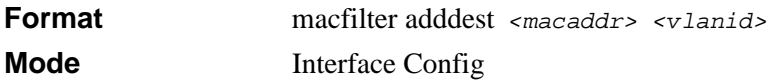

### **4.4.4.1 no macfilter adddest**

This command removes a port from the destination filter set for the MAC filter with the given <macaddr> and VLAN of <vlanid>. The <macaddr> parameter must be specified as a 6-byte hexadecimal number in the format of b1:b2:b3:b4:b5:b6.

The <vlanid> parameter must identify a valid VLAN.

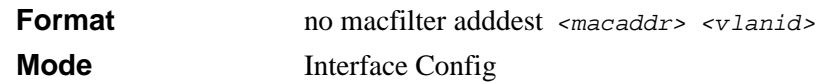

## **4.4.5 macfilter adddest all**

This command adds all interfaces to the destination filter set for the MAC filter with the given <macaddr> and VLAN of <vlanid>. The <macaddr> parameter must be specified as a 6-byte hexadecimal number in the format of b1:b2:b3:b4:b5:b6.

The <vlanid> parameter must identify a valid VLAN.

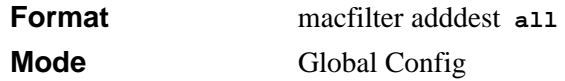

### **4.4.5.1 no macfilter adddest all**

This command removes all ports from the destination filter set for the MAC filter with the given <macaddr> and VLAN of <vlanid>. The <macaddr> parameter must be specified as a 6-byte hexadecimal number in the format of b1:b2:b3:b4:b5:b6.

The <vlanid> parameter must identify a valid VLAN.

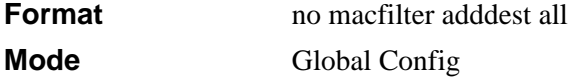

## **4.4.6 macfilter addsrc**

This command adds the interface to the source filter set for the MAC filter with the MAC address of <macaddr> and VLAN of <vlanid>. The <macaddr> parameter must be specified as a 6-byte hexadecimal number in the format of b1:b2:b3:b4:b5:b6.

The <vlanid> parameter must identify a valid VLAN.

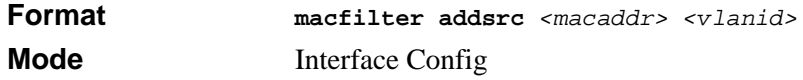

### **4.4.6.1 no macfilter addsrc**

This command removes a port from the source filter set for the MAC filter with the MAC address of <macaddr> and VLAN of <vlanid>. The <macaddr> parameter must be specified as a 6-byte hexadecimal number in the format of b1:b2:b3:b4:b5:b6.

The <vlanid> parameter must identify a valid VLAN.

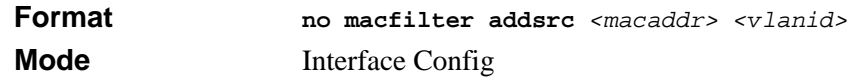

## **4.4.7 macfilter addsrc all**

This command adds all interfaces to the source filter set for the MAC filter with the MAC address of <macaddr> and <vlanid>. You must specify the <macaddr> parameter as a 6byte hexadecimal number in the format of b1:b2:b3:b4:b5:b6. The <vlanid> parameter must identify a valid VLAN.

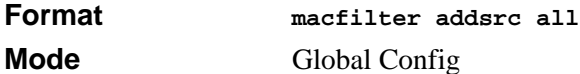

### **4.4.7.1 no macfilter addsrc all**

This command removes a port from the source filter set for the MAC filter with the MAC address of <macaddr> and VLAN of <vlanid>. The <macaddr> parameter must be specified as a 6-byte hexadecimal number in the format of b1:b2:b3:b4:b5:b6.

The <vlanid> parameter must identify a valid VLAN.

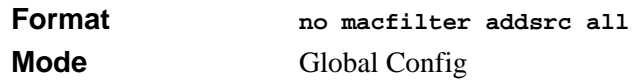

# **4.4.8 bridge aging-time**

This command configures the forwarding database address aging timeout in seconds. In an IVL system, the *[fdbid | all]* parameter is required.

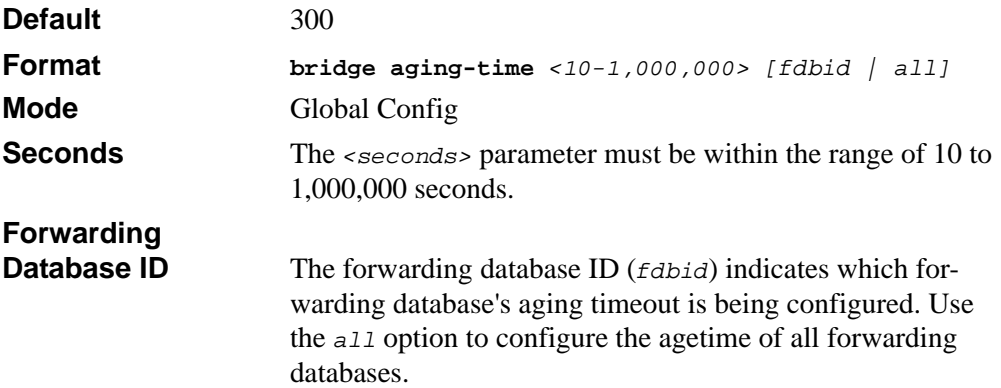

### **4.4.8.1 no bridge aging-time**

This command sets the forwarding database address aging timeout to 300 seconds. In an IVL system, the *[fdbid | all]* parameter is required.

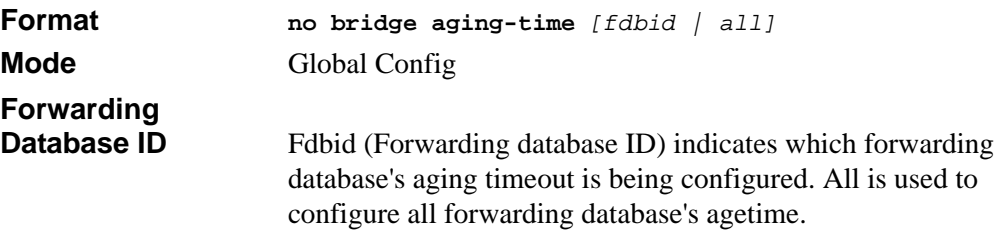

# **4.4.9 show forwardingdb agetime**

This command displays the timeout for address aging. In an IVL system, the *[fdbid | all]* parameter is required.

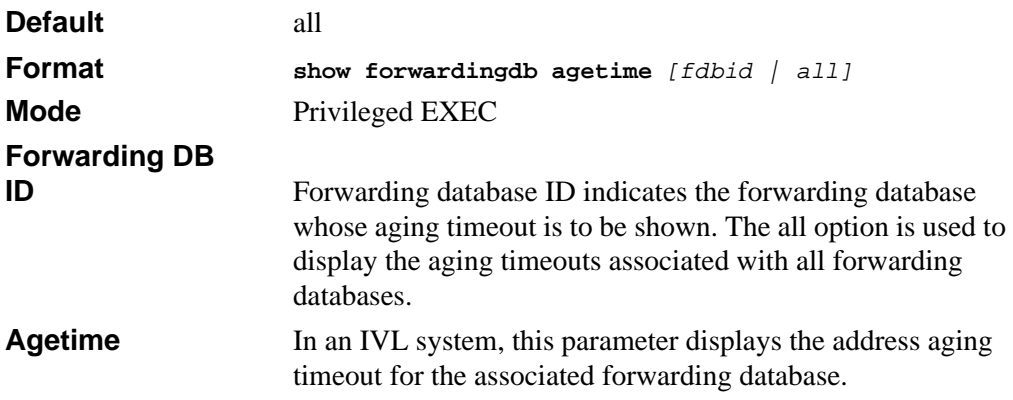

## **4.4.10 show mac-address-table multicast**

This command displays the Multicast Forwarding Database (MFDB) information. If you enter the command with no parameter, the entire table is displayed. You can display the table entry for one MAC Address by specifying the MAC address as an optional parameter.

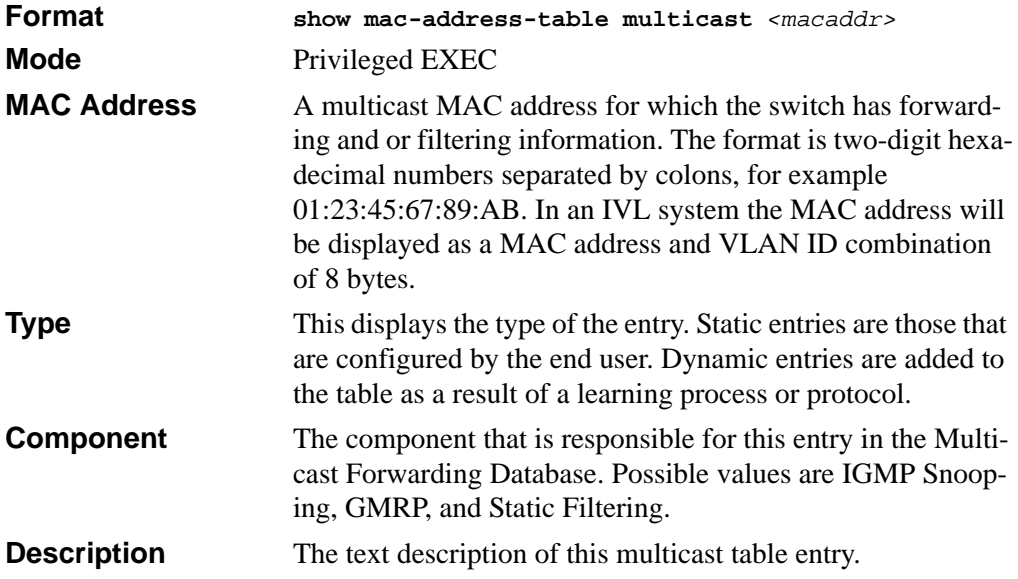

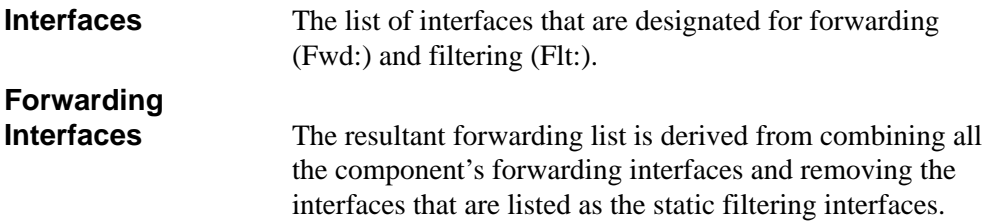

## **4.4.11 show mac-address-table static**

This command displays the Static MAC Filtering information for all Static MAC Filters. If you select *<all>*, all the Static MAC Filters in the system are displayed. If you supply a value for *<macaddr>,* you must also enter a value for *<vlanid>*, and the system displays Static MAC Filter information only for that MAC address and VLAN.

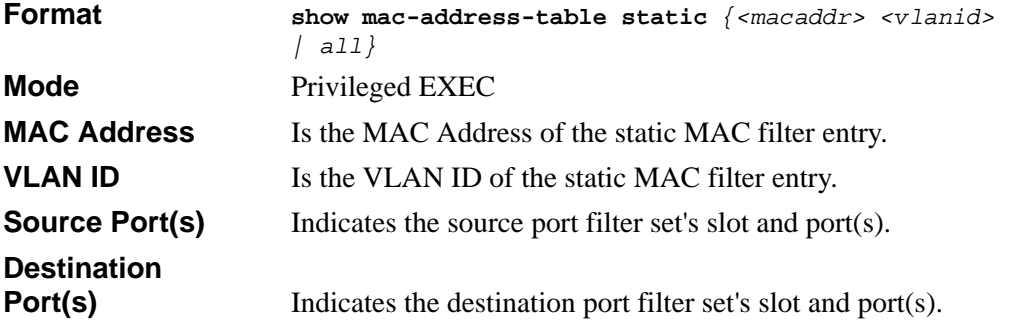

## **4.4.12 show mac-address-table stats**

This command displays the Multicast Forwarding Database (MFDB) statistics.

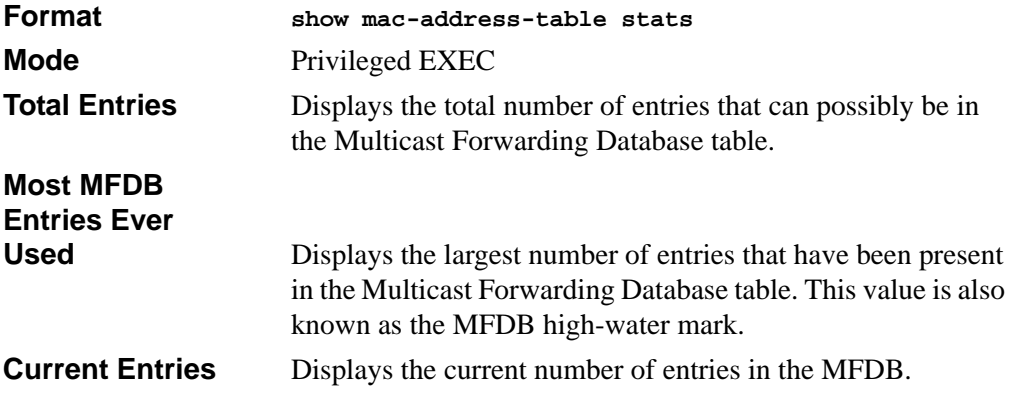

# **4.5 DNS Client Commands**

The Domain Name System (DNS) is an Internet directory service. DNS is used to translate domain names to IP addresses. A DNS Client (often referred to as a resolver) uses a defined protocol to obtain resource data from name servers on its network.

The DNS Client component must be globally enabled or disabled. When the client is enabled, it provides a hostname lookup service to other components in the switch. The client contacts one or more DNS servers to resolve a hostname to an IP address. The DNS servers list is configured by providing an IP address for each DNS name server, and server precedence is determined by the order in which the servers are added to this list. A default domain name can be configured, which defines the domain to use when performing a lookup on an unqualified hostname. Static hostname-to-address mappings can be added and removed from the local cache.

The DNS client supports 128 entries in the DNS cache. Any application component requiring a DNS lookup may request services from the DNS client. When the DNS client is administratively disabled the local cache is purged. Changes to the name server configuration do not affect the cache. If a stacking switchover occurs, the new Master unit begins with a cleared cache.

The following applications support domain name in addition to the IP address format:

Radius DHCP Relay **SNTP** SNMP **TFTP** SYSLOG Ping UDP Relay

# **4.5.1 ip domain-lookup**

To enable the IP Domain Naming System (DNS)-based host name-to-address translation, use the **ip domain-lookup** global configuration command. To disable the DNS, use the **no**  form of this command

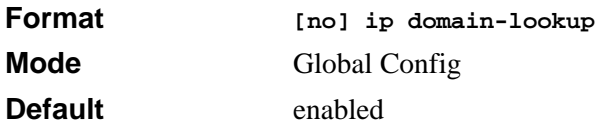

# **4.5.2 ip domain-name**

To define a default domain name (<*name*>) that the software uses to complete unqualified host names (names without a dotted-decimal domain name), use the **ip domain-name**  global configuration command. To remove default domain name, use the **no** form of this command*.*

Default domain used to complete unqualified host names. Do not include the initial period that separates an unqualified name from the domain name.

*<name*> is a string of 1 to 255 characters.

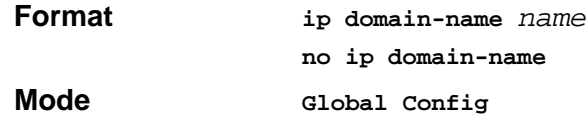

# **4.5.3 ip name-server**

To set the available name servers, use the **ip name-server** global configuration command. <*server-address*> is IP addresses of the name server. Up to 8 servers can be defined in one command, or by using multiple commands. The preference of the servers is determined by the order they were entered. To remove a name server, use the **no** form of this command.

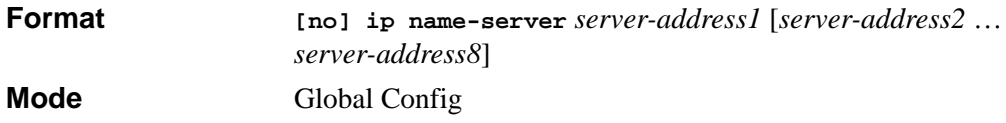

# **4.5.4 ip host**

To define static host name <*name*> to IP address <*address*> mapping in the host cache, use the **ip host** global configuration command. The <*name*> string is from 1 to 255 characters. To remove the name-to-address mapping, use the **no** form of this command.

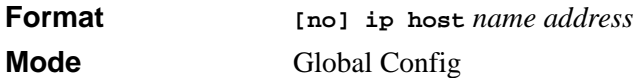

# **4.5.5 clear host**

To delete entries from the host name-to-address cache, use the **clear host** Privileged EXEC command.

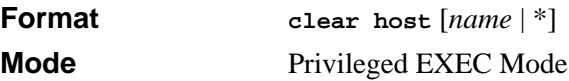

# **4.5.6 show hosts**

To display the default domain name, a list of name server hosts, the static and the cached list of host names and addresses, use the **show hosts** EXEC command.

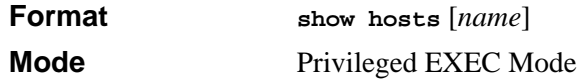

# **Chapter 5 Spanning Tree Protocol Commands**

This section describes the spanning tree protocol (STP) commands available in the 7300S Series Stackable Switch CLI. STP helps prevent network loops, duplicate messages, and network instability.

The STP Commands section includes the following topics:

- [Section 5.1 "STP Configuration Commands" on page 1](#page-94-0)
- [Section 5.2 "STP Show Commands" on page 10](#page-103-0)

The commands in this section are in one of two functional groups:

- Show commands display switch settings, statistics, and other information.
- Configuration commands configure features and options of the switch. For every configuration command, there is a show command that displays the configuration setting.

# <span id="page-94-0"></span>**5.1 STP Configuration Commands**

This section describes the commands you use to configure Spanning Tree Protocol (STP).

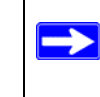

**Note:** STP is enabled by default. If STP is disabled, the system does not generate BPDU messages.

# **5.1.1 spanning-tree**

This command sets the spanning-tree operational mode to enabled.

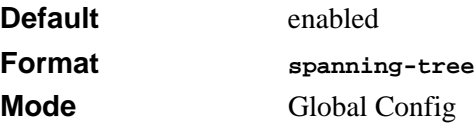

### **5.1.1.1 no spanning-tree**

This command sets the spanning-tree operational mode to disabled. While disabled, the spanning-tree configuration is retained and can be changed, but is not activated.

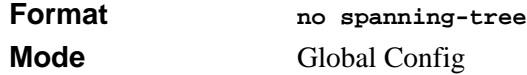

## **5.1.2 spanning-tree bpdumigrationcheck**

This command enables BPDU migration check on a given interface. The **all** option enables BPDU migration check on all interfaces.

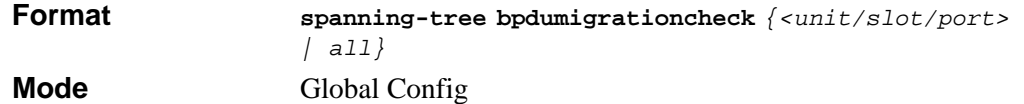

### **5.1.2.1 no spanning-tree bpdumigrationcheck**

This command disables BPDU migration check on a given interface. The **all** option disables BPDU migration check on all interfaces.

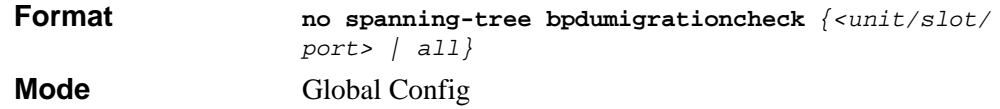

## **5.1.3 spanning-tree configuration name**

This command sets the Configuration Identifier Name for use in identifying the configuration that this switch is currently using. The *<name>* is a string of up to 32 characters.

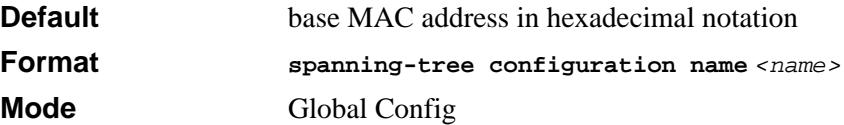

### **5.1.3.1 no spanning-tree configuration name**

This command resets the Configuration Identifier Name to its default.

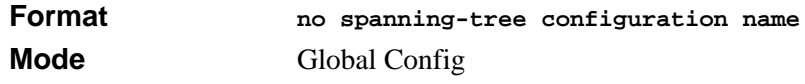

## **5.1.4 spanning-tree configuration revision**

This command sets the Configuration Identifier Revision Level for use in identifying the configuration that this switch is currently using. The Configuration Identifier Revision Level is a number in the range of 0 to 65535.

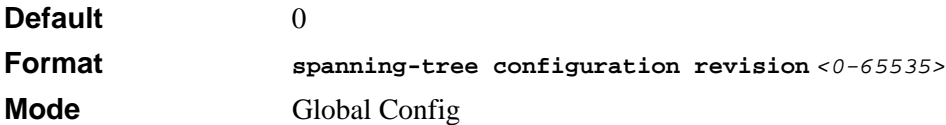

### **5.1.4.1 no spanning-tree configuration revision**

This command sets the Configuration Identifier Revision Level for use in identifying the configuration that this switch is currently using to the default value, i.e. 0.

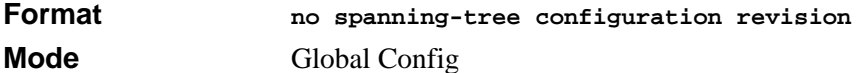

## **5.1.5 spanning-tree edgeport**

This command specifies that this port is an Edge Port within the common and internal spanning tree. This allows this port to transition to Forwarding State without delay.

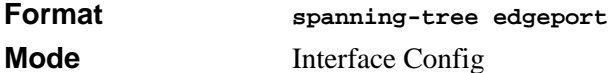

### **5.1.5.1 no spanning-tree edgeport**

This command specifies that this port is not an Edge Port within the common and internal spanning tree.

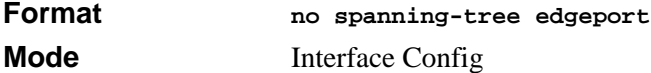

## **5.1.6 spanning-tree edgeport all**

This command specifies that every port is an Edge Port within the common and internal spanning tree. This allows all ports to transition to Forwarding State without delay.

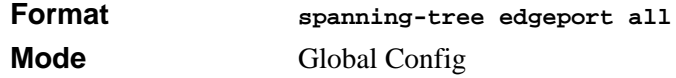

### **5.1.6.1 no spanning-tree edgeport all**

This command disables Edge Port mode for all ports within the common and internal spanning tree.

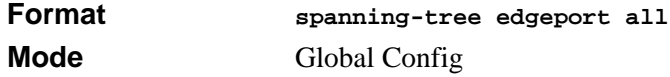

## **5.1.7 spanning-tree forceversion**

This command sets the Force Protocol Version parameter to a new value. The Force Protocol Version can be one of the following:

- 802.1d ST BPDUs are transmitted rather than MST BPDUs (IEEE 802.1d functionality supported)
- 802.1w RST BPDUs are transmitted rather than MST BPDUs (IEEE 802.1w) functionality supported)
- 802.1s MST BPDUs are transmitted (IEEE 802.1s functionality supported)

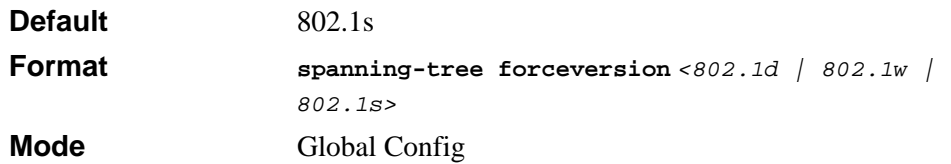

### **5.1.7.1 no spanning-tree forceversion**

This command sets the Force Protocol Version parameter to the default value, i.e. 802.1s.

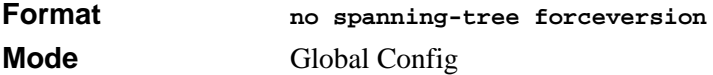

## **5.1.8 spanning-tree forward-time**

This command sets the Bridge Forward Delay parameter to a new value for the common and internal spanning tree. The forward-time value is in seconds within a range of 4 to 30, with the value being greater than or equal to "(Bridge Max Age  $/ 2$ ) + 1".

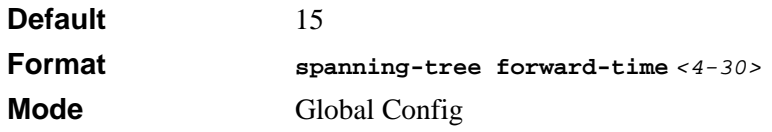

### **5.1.8.1 no spanning-tree forward-time**

This command sets the Bridge Forward Delay parameter for the common and internal spanning tree to the default value of 15.

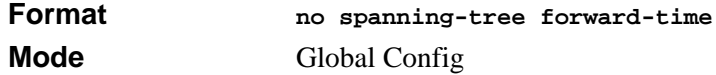

### **5.1.9 spanning-tree hello-time**

This command sets the Admin Hello Time parameter to a new value for the common and internal spanning tree. The hello time *<value>* is in whole seconds within a range of 1 to 10, with the value being less than or equal to *(Bridge Max Age / 2) - 1*.

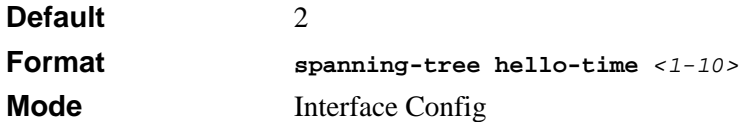

#### **5.1.9.1 no spanning-tree hello-time**

This command sets the admin Hello Time parameter for the common and internal spanning tree to the default value.

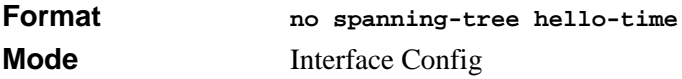

## **5.1.10 spanning-tree max-age**

This command sets the Bridge Max Age parameter to a new value for the common and internal spanning tree. The max-age value is in seconds within a range of 6 to 40, with the value being less than or equal to *2 x (Bridge Forward Delay - 1)*.

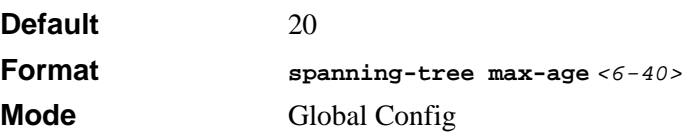

#### **5.1.10.1 no spanning-tree max-age**

This command sets the Bridge Max Age parameter for the common and internal spanning tree to the default value of 20.

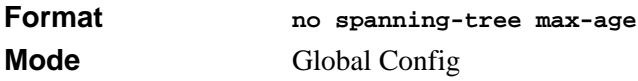

# **5.1.11 spanning-tree max-hops**

This command sets the MSTP Max Hops parameter to a new value for the common and internal spanning tree. The max-hops value is a range from 1 to 127.

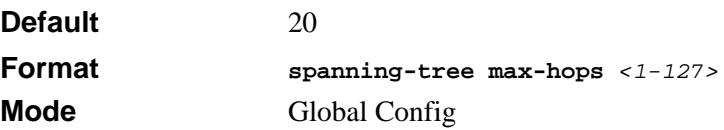

### **5.1.11.1 no spanning-tree max-hops**

This command sets the Bridge Max Hops parameter for the common and internal spanning tree to the default value.

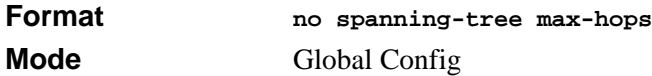

# **5.1.12 spanning-tree mst**

This command sets the Path Cost or Port Priority for this port within the multiple spanning tree instance or in the common and internal spanning tree. If you specify an *<mstid>* parameter that corresponds to an existing multiple spanning tree instance, the configurations are done for that multiple spanning tree instance. If you specify 0 (defined as the default CIST ID) as the *<mstid>*, the configurations are done for the common and internal spanning tree instance.

If you specify the **cost** option, the command sets the path cost for this port within a multiple spanning tree instance or the common and internal spanning tree instance, depending on the *<mstid>* parameter. You can set the path cost as a number in the range of 1 to 200000000 or **auto**. If you select **auto** the path cost value is set based on Link Speed.

If you specify the **external-cost** option, this command sets the external-path cost for MST instance '0' i.e. CIST instance. You can set the external cost as a number in the range of 1 to 200000000 or **auto**. If you specify auto, the external path cost value is set based on Link Speed.

If you specify the **port-priority** option, this command sets the priority for this port within a specific multiple spanning tree instance or the common and internal spanning tree instance, depending on the *<mstid>* parameter. The port-priority value is a number in the range of 0 to 240 in increments of 16.

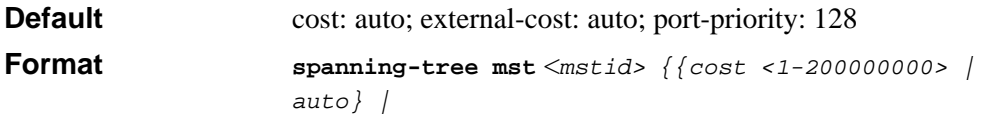

*{external-cost <1-200000000> | auto}| port-priority <0-240>}*

**Mode** Interface Config

### **5.1.12.1 no spanning-tree mst**

This command sets the Path Cost or Port Priority for this port within the multiple spanning tree instance, or in the common and internal spanning tree to the respective default values. If you specify an *<mstid>* parameter that corresponds to an existing multiple spanning tree instance, you are configuring that multiple spanning tree instance. If you specify 0 (defined as the default CIST ID) as the *<mstid>*, you are configuring the common and internal spanning tree instance.

If the you specify **cost**, this command sets the path cost for this port within a multiple spanning tree instance or the common and internal spanning tree instance, depending on the *<mstid>* parameter, to the default value, i.e. a path cost value based on the Link Speed.

If you specify **external-cost**, this command sets the external path cost for this port for mst '0' instance, to the default value, i.e. a path cost value based on the Link Speed.

If you specify **port-priority**, this command sets the priority for this port within a specific multiple spanning tree instance or the common and internal spanning tree instance, depending on the *<mstid>* parameter, to the default value, i.e. 128.

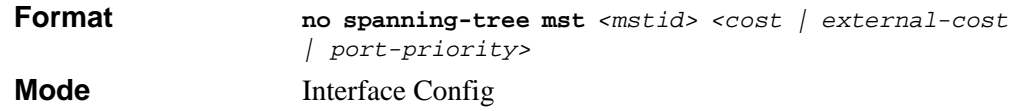

## **5.1.13 spanning-tree mst instance**

This command adds a multiple spanning tree instance to the switch. The parameter *<mstid>* is a number within a range of 1 to 4094, that corresponds to the new instance ID to be added. The maximum number of multiple instances supported by the switch is 4.

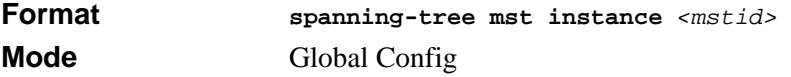

### **5.1.13.1 no spanning-tree mst instance**

This command removes a multiple spanning tree instance from the switch and reallocates all VLANs allocated to the deleted instance to the common and internal spanning tree. The parameter *<mstid>* is a number that corresponds to the desired existing multiple spanning tree instance to be removed.

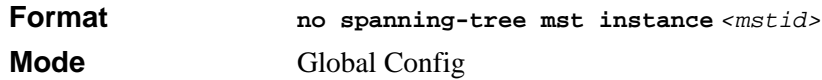

# **5.1.14 spanning-tree mst priority**

This command sets the bridge priority for a specific multiple spanning tree instance. The parameter *<mstid>* is a number that corresponds to the desired existing multiple spanning tree instance. The priority value is a number within a range of 0 to 61440 in increments of 4096.

If you specify 0 (defined as the default CIST ID) as the *<mstid>*, this command sets the Bridge Priority parameter to a new value for the common and internal spanning tree. The bridge priority value is a number within a range of 0 to 61440. The twelve least significant bits are masked according to the 802.1s specification. This causes the priority to be rounded down to the next lower valid priority.

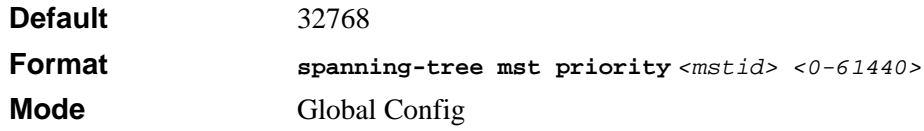

### **5.1.14.1 no spanning-tree mst priority**

This command sets the bridge priority for a specific multiple spanning tree instance to the default value, i.e. 32768. The parameter *<mstid>* is a number that corresponds to the desired existing multiple spanning tree instance.

If 0 (defined as the default CIST ID) is passed as the *<mstid>*, this command sets the Bridge Priority parameter for the common and internal spanning tree to the default value, i.e. 32768

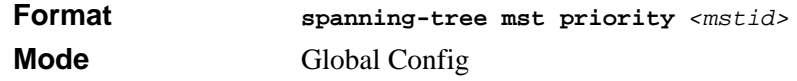

# **5.1.15 spanning-tree mst vlan**

This command adds an association between a multiple spanning tree instance and a VLAN so that the VLAN is no longer associated with the common and internal spanning tree.

The parameter *<mstid>* is a number that corresponds to the desired existing multiple spanning tree instance. The *<vlanid>* corresponds to an existing VLAN ID.

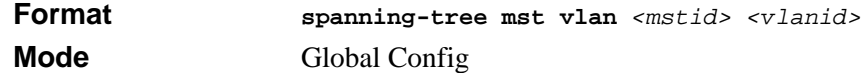

#### **5.1.15.1 no spanning-tree mst vlan**

This command removes an association between a multiple spanning tree instance and a VLAN so that the VLAN is again be associated with the common and internal spanning tree. The parameter *<mstid>* is a number that corresponds to the desired existing multiple spanning tree instance. The *<vlanid>* corresponds to an existing VLAN ID.

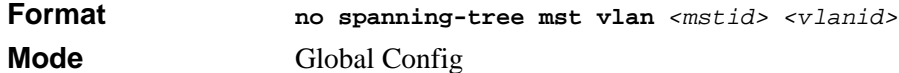

## **5.1.16 spanning-tree port mode**

This command sets the Administrative Switch Port State for this port to enabled.

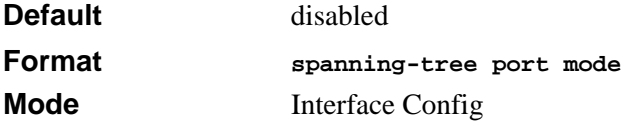

#### **5.1.16.1 no spanning-tree port mode**

This command sets the Administrative Switch Port State for this port to disabled.

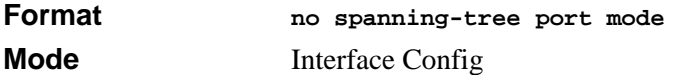

## **5.1.17 spanning-tree port mode all**

This command sets the Administrative Switch Port State for all ports to enabled.

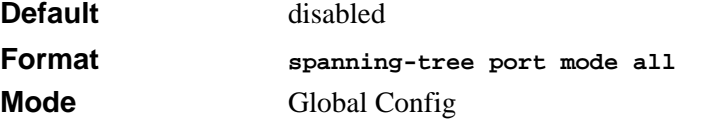

### **5.1.17.1 no spanning-tree port mode all**

This command sets the Administrative Switch Port State for all ports to disabled.

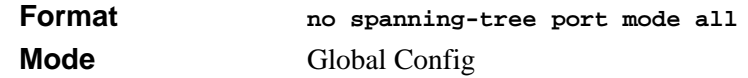

## **5.1.18 spanning-tree bpduforwarding**

Normally a switch will not forward Spanning Tree Protocol (STP) BPDU packets if STP is disabled. However, if in some network setup, the user wishes to forward BDPU packets received from other network devices, this command can be used to enable the forwarding.

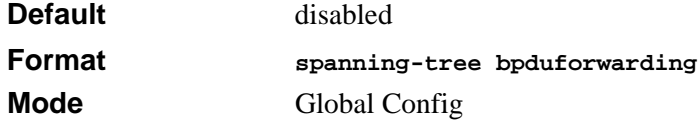

### **5.1.18.1 no spanning-tree bpduforwarding**

This command will cause the STP BPDU packets received from the network to be dropped if STP is disabled.

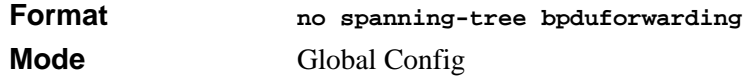

# <span id="page-103-0"></span>**5.2 STP Show Commands**

This section describes the commands you use to view information about STP configuration and status.

## **5.2.1 show spanning-tree**

This command displays spanning tree settings for the common and internal spanning tree, when the optional parameter "brief" is not included in the command. The following details are displayed.

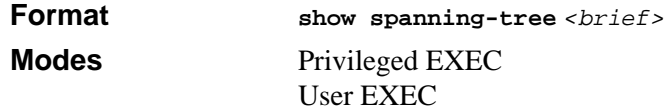

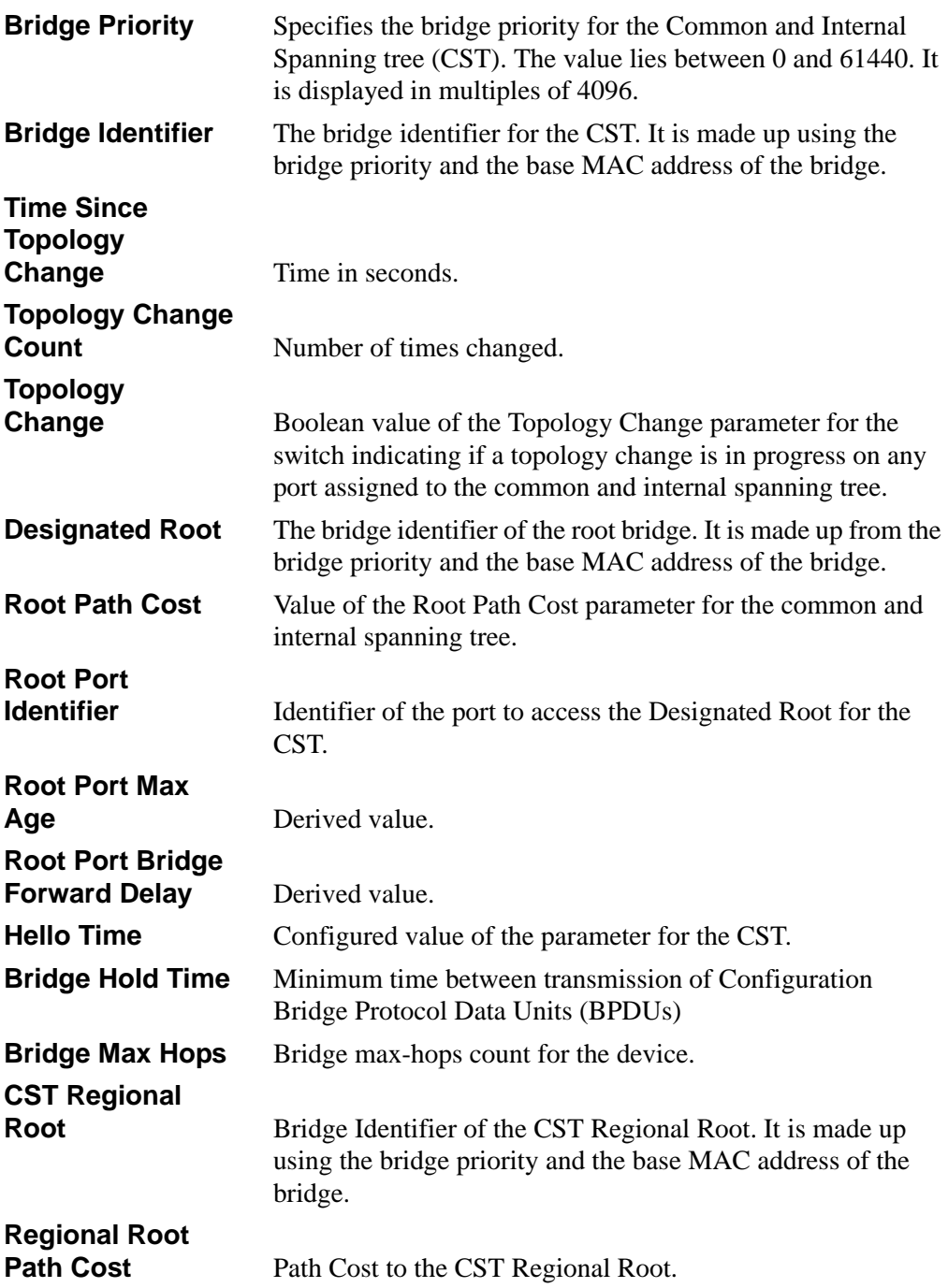

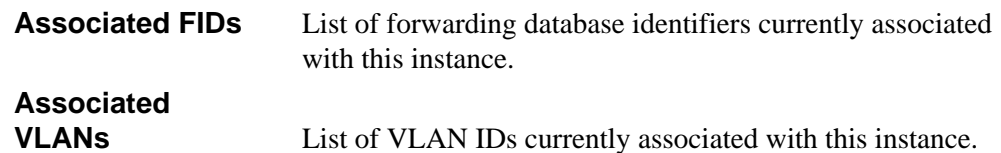

When you include the **brief** keyword, this command displays spanning tree settings for the bridge and the following information appears.

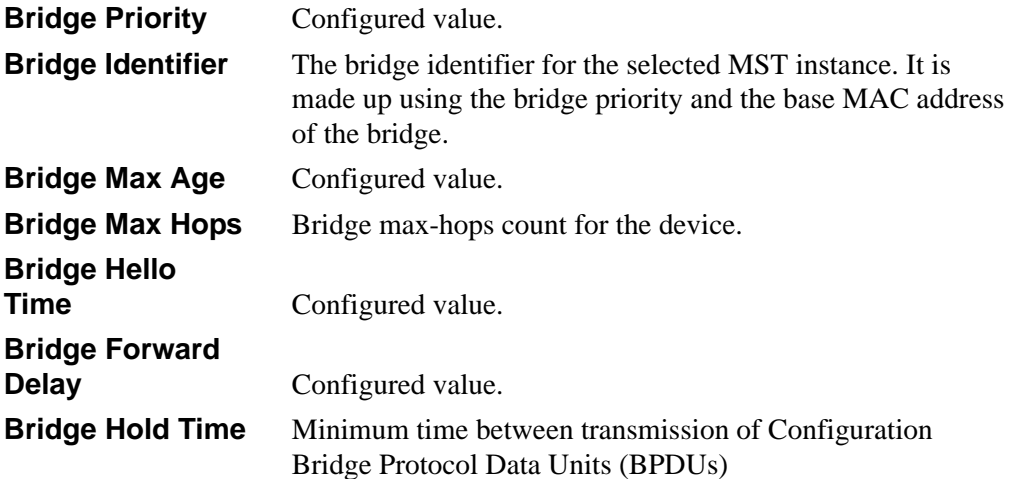

## **5.2.2 show spanning-tree summary**

This command displays spanning tree settings and parameters for the switch. The following details are displayed on execution of the command.

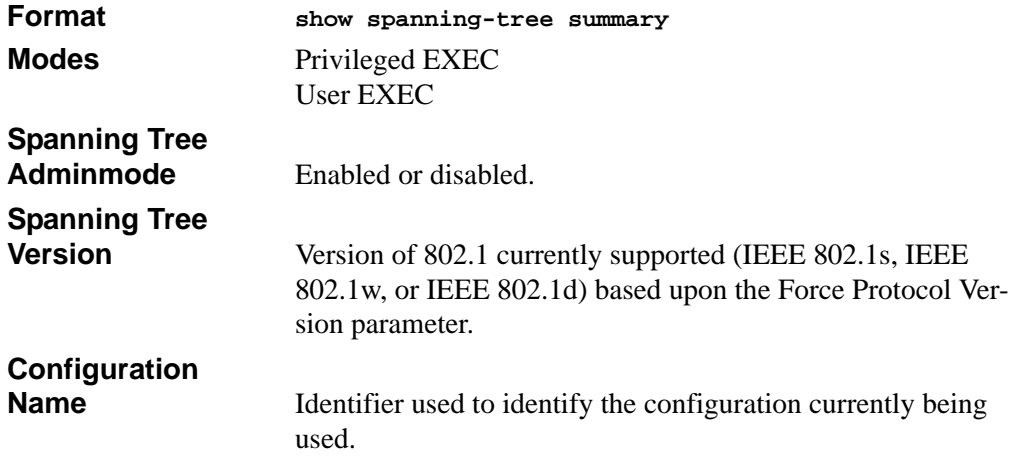

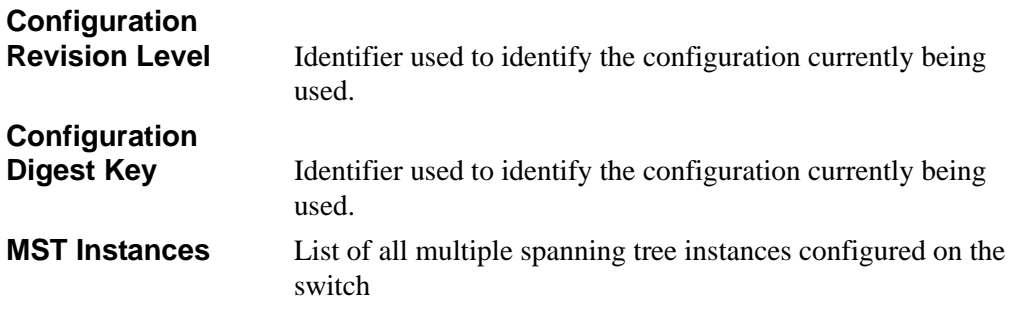

## **5.2.3 show spanning-tree interface**

This command displays the settings and parameters for a specific switch port within the common and internal spanning tree. The *<unit/slot/port>* is the desired switch port. The following details are displayed on execution of the command.

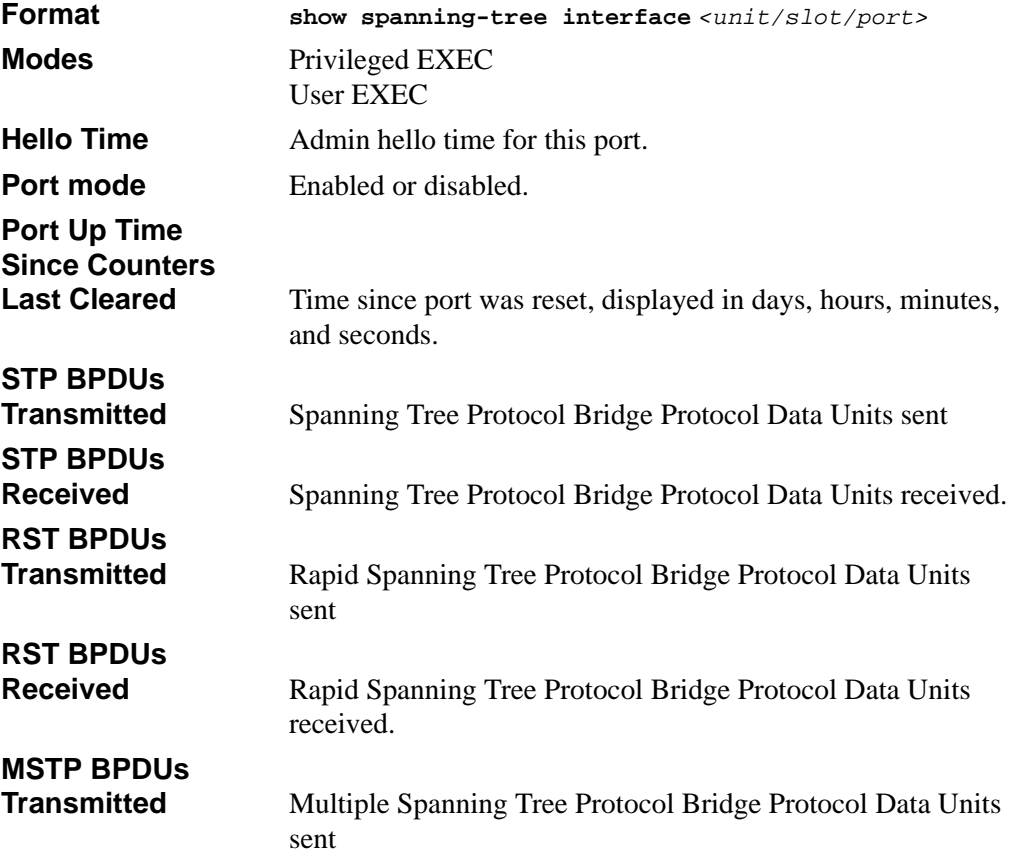

**MSTP BPDUs** 

**Received** Multiple Spanning Tree Protocol Bridge Protocol Data Units received.

## **5.2.4 show spanning-tree mst port detailed**

This command displays the detailed settings and parameters for a specific switch port within a particular multiple spanning tree instance. The parameter *<mstid*> is a number that corresponds to the desired existing multiple spanning tree instance. The *<unit/slot/ port>* is the desired switch port.

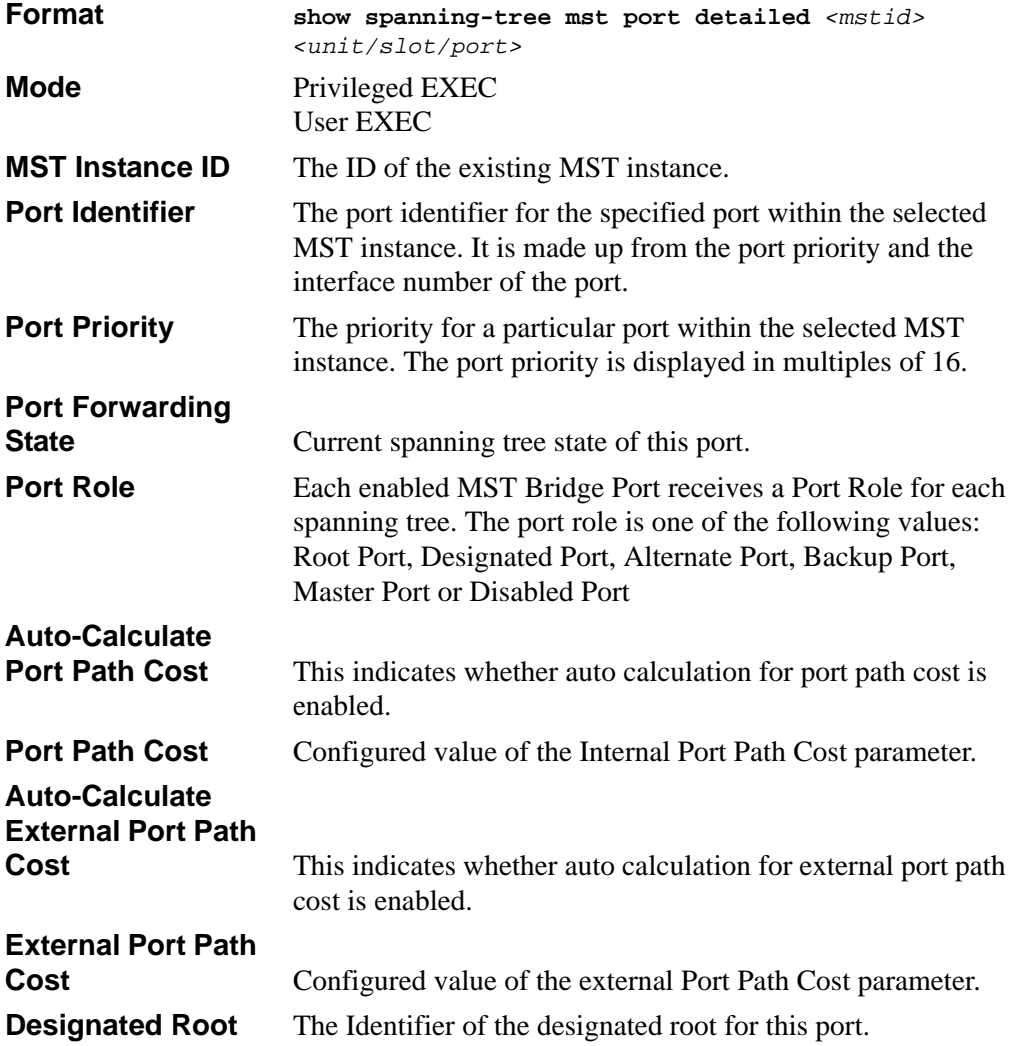
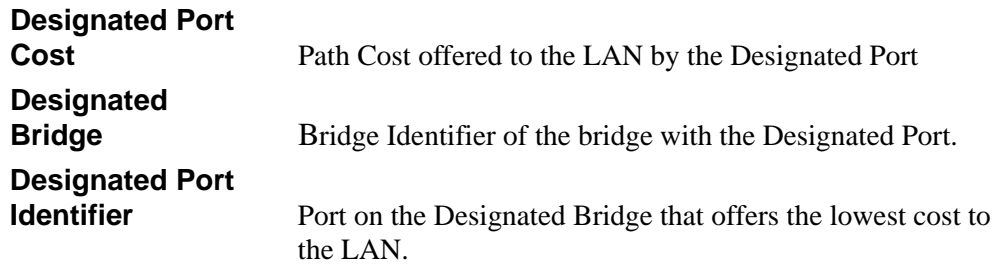

If you specify 0 (defined as the default CIST ID) as the *<mstid>*, this command displays the settings and parameters for a specific switch port within the common and internal spanning tree. The *<unit/slot/port>* is the desired switch port. In this case, the following are displayed.

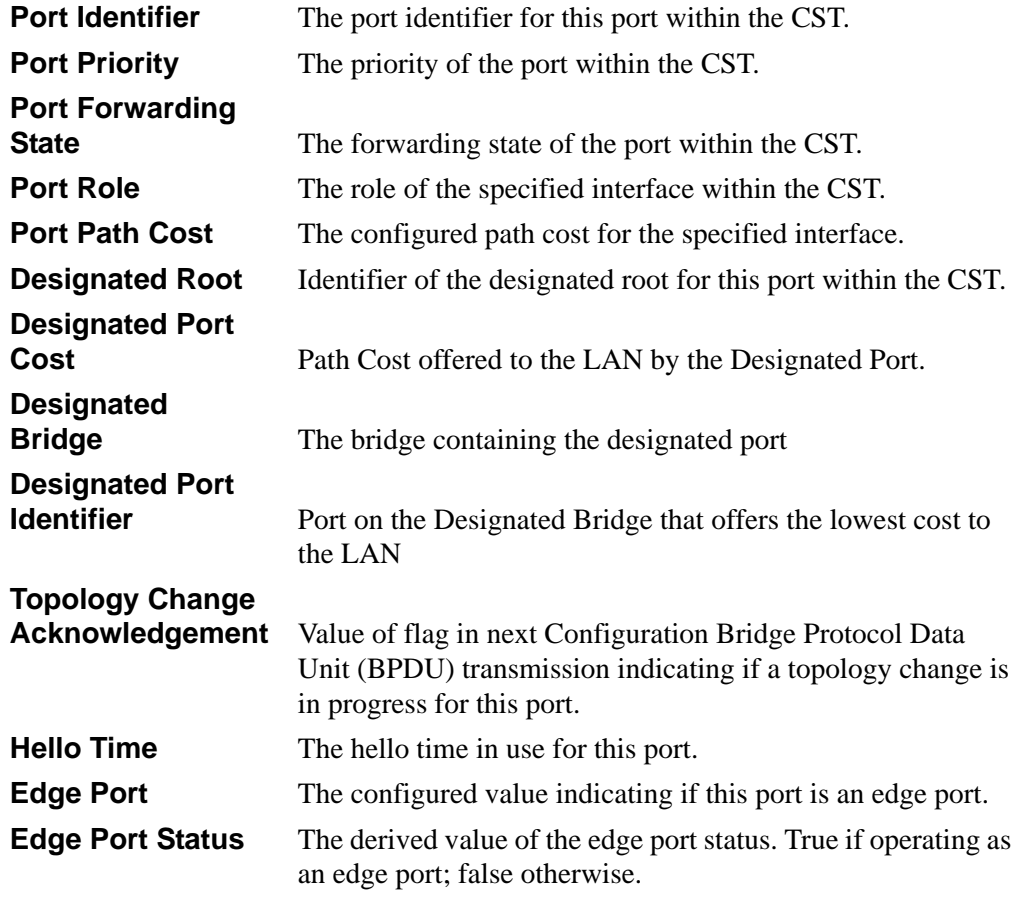

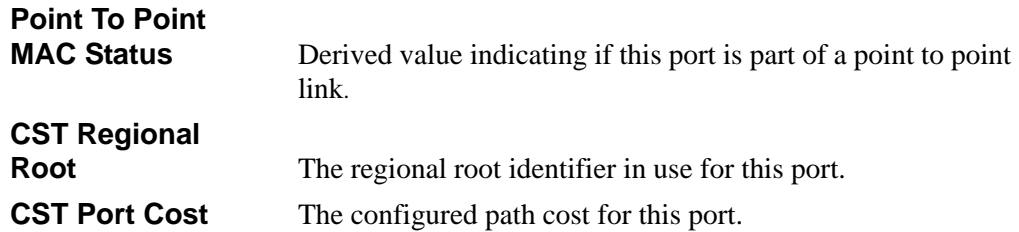

## **5.2.5 show spanning-tree mst port summary**

This command displays the settings of one or all ports within the specified multiple spanning tree instance. The parameter *<mstid>* indicates a particular MST instance. The parameter {*<unit/slot/port> | all}* indicates the desired switch port or all ports.

If you specify 0 (defined as the default CIST ID) as the *<mstid>*, the status summary displays for one or all ports within the common and internal spanning tree.

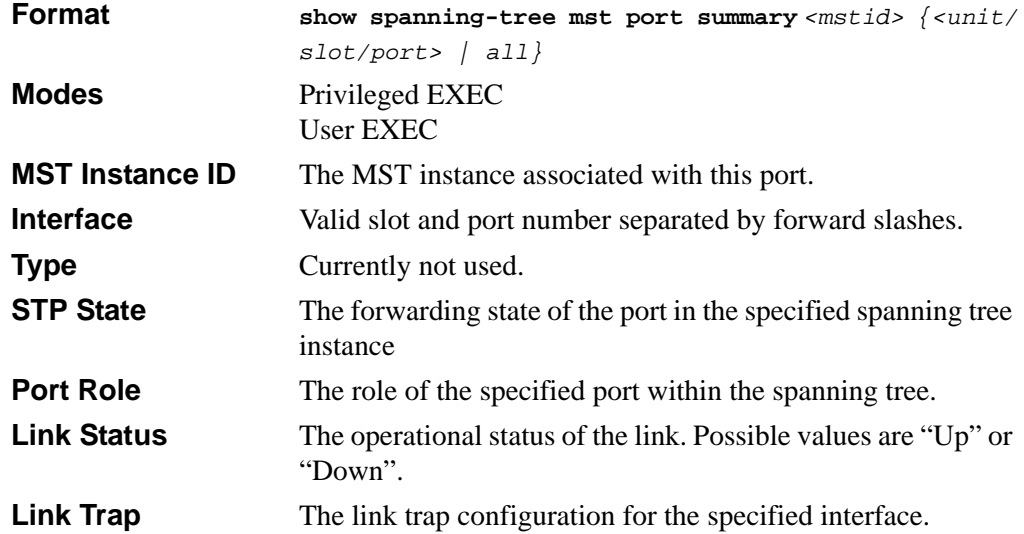

## **5.2.6 show spanning-tree mst summary**

This command displays summary information about all multiple spanning tree instances in the switch. On execution, the following details are displayed.

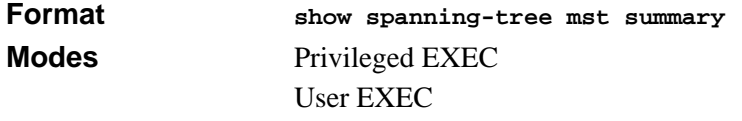

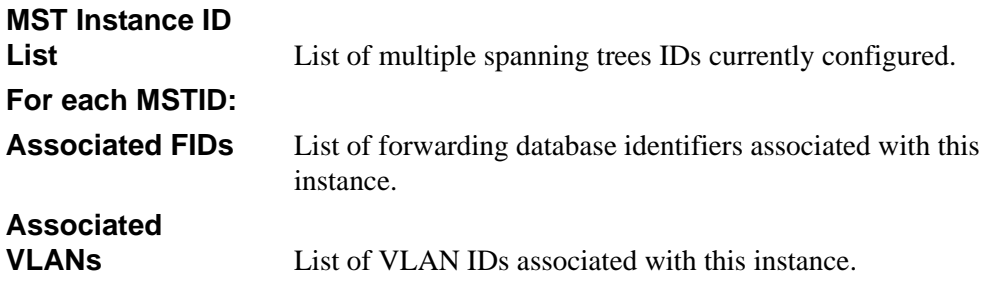

## **5.2.7 show spanning-tree vlan**

This command displays the association between a VLAN and a multiple spanning tree instance. The *<vlanid>* corresponds to an existing VLAN ID.

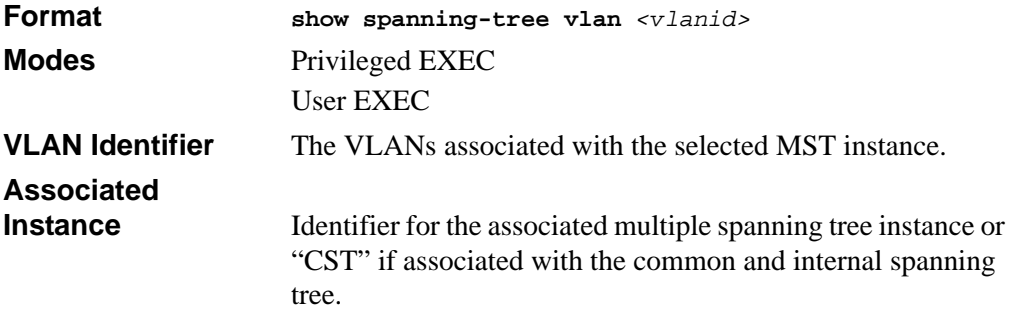

# **Chapter 6 VLAN Commands**

This section describes the VLAN commands available in the 7300S Series Stackable Switch CLI. VLANs allow users located on different physical networks to be on the same logical network.

The VLAN Commands section includes the following topics:

- [Section 6.1 "VLAN Configuration Commands" on page 6-1](#page-112-0)
- [Section 6.2 "VLAN Show Commands" on page 6-11](#page-122-0)
- [Section 6.3 "Double VLAN Commands" on page 6-14](#page-125-0)
- [Section 6.4 "Provisioning \(IEEE 802.1p\) Commands" on page 6-17](#page-128-0)

The commands in this section are in one of two functional groups:

- Show commands display switch settings, statistics, and other information.
- Configuration commands configure features and options of the switch. For every configuration command, there is a show command that displays the configuration setting.

## <span id="page-112-0"></span>**6.1 VLAN Configuration Commands**

This section describes the commands you use to configure VLAN settings.

## **6.1.1 vlan association mac**

This command associates a MAC address to create a MAC-based VLAN.

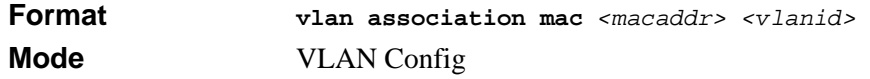

Association options are:

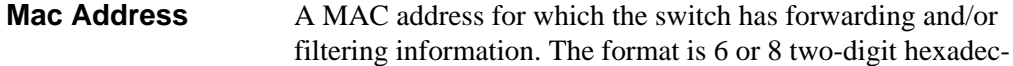

imal numbers that are separated by colons, for example 01:23:45:67:89:AB.

**VLAN ID** A VLAN Identifier (VID) is associated with each VLAN.

#### **6.1.1.1 no vlan association mac**

This command removes the association of a MAC address to a VLAN.

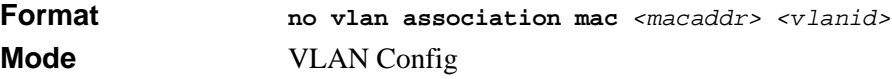

Association options are the same as for the **vlan association mac** command, described above.

### **6.1.2 vlan database**

This command gives you access to the VLAN Config mode, which allows you to configure VLAN characteristics.

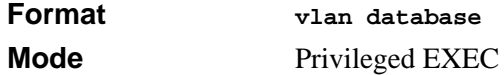

## **6.1.3 network mgmt\_vlan**

This command configures the Management VLAN ID.

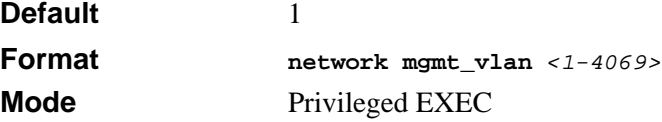

### **6.1.3.1 no network mgmt\_vlan**

This command sets the Management VLAN ID to the default.

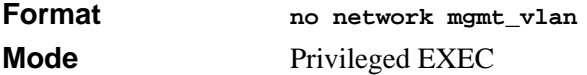

### **6.1.4 vlan**

This command creates a new VLAN and assigns it an ID. The ID is a valid VLAN identification number (ID 1 is reserved for the default VLAN). VLAN range is 1-4093.

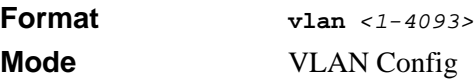

### **6.1.4.1 no vlan**

This command deletes an existing VLAN. The ID is a valid VLAN identification number (ID 1 is reserved for the default VLAN). The VLAN range is 1-4093.

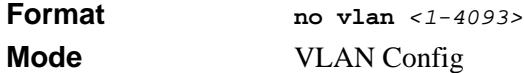

### **6.1.5 vlan acceptframe**

This command sets the frame acceptance mode per interface. For VLAN Only mode, untagged frames or priority frames received on this interface are discarded. For Admit All mode, untagged frames or priority frames received on this interface are accepted and assigned the value of the interface VLAN ID for this port. With either option, VLAN tagged frames are forwarded in accordance with the IEEE 802.1Q VLAN Specification.

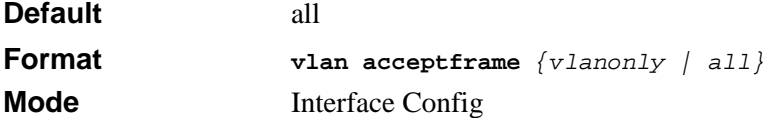

#### **6.1.5.1 no vlan acceptframe**

This command sets the frame acceptance mode per interface to Admit All. For Admit All mode, untagged frames or priority frames received on this interface are accepted and assigned the value of the interface VLAN ID for this port. With either option, VLAN tagged frames are forwarded in accordance with the IEEE 802.1Q VLAN Specification.

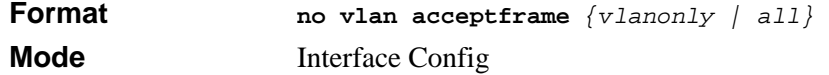

## **6.1.6 vlan ingressfilter**

This command enables ingress filtering. If ingress filtering is disabled, frames received with VLAN IDs that do not match the VLAN membership of the receiving interface are admitted and forwarded to ports that are members of that VLAN.

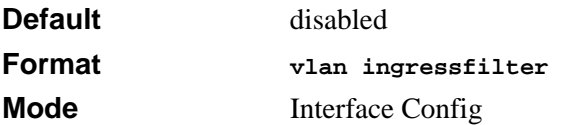

### **6.1.6.1 no vlan ingressfilter**

This command disables ingress filtering. If ingress filtering is disabled, frames received with VLAN IDs that do not match the VLAN membership of the receiving interface are admitted and forwarded to ports that are members of that VLAN.

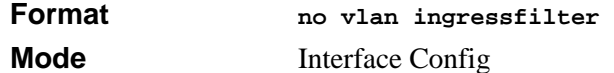

### **6.1.7 vlan makestatic**

This command changes a dynamically created VLAN (one that is created by GVRP registration) to a static VLAN (one that is permanently configured and defined). The ID is a valid VLAN identification number. VLAN range is 2-4093

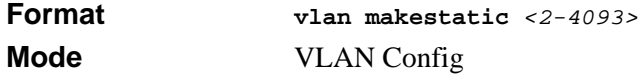

### **6.1.8 vlan name**

This command changes the name of a VLAN. The name is an alphanumeric string of up to 32 characters, and the ID is a valid VLAN identification number. ID range is 1-4093.

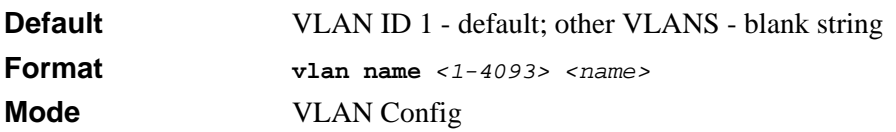

### **6.1.8.1 no vlan name**

This command sets the name of a VLAN to a blank string.

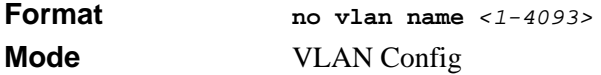

## **6.1.9 vlan participation**

This command configures the degree of participation for a specific interface in a VLAN. The ID is a valid VLAN identification number, and the interface is a valid interface number**.**

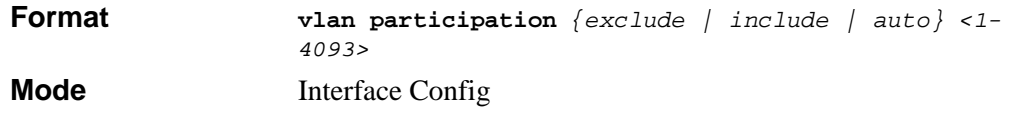

Participation options are:

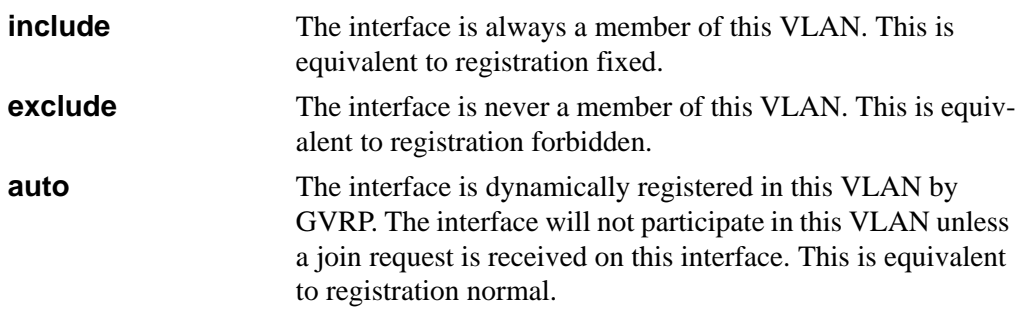

## **6.1.10 vlan participation all**

This command configures the degree of participation for all interfaces in a VLAN. The ID is a valid VLAN identification number**.**

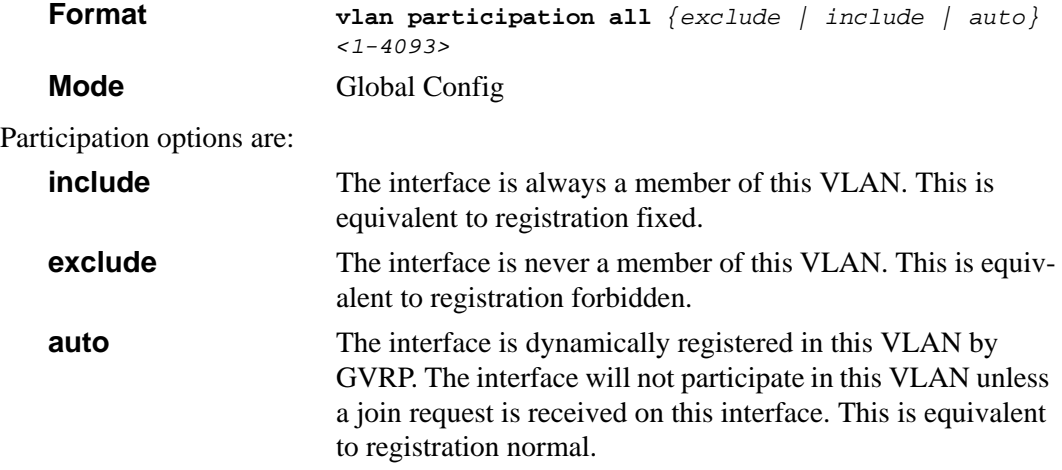

## **6.1.11 vlan port acceptframe all**

This command sets the frame acceptance mode for all interfaces. The modes defined as follows:

- VLAN Only mode Untagged frames or priority frames received on this interface are discarded.
- Admit All mode Untagged frames or priority frames received on this interface are accepted and assigned the value of the interface VLAN ID for this port.

With either option, VLAN tagged frames are forwarded in accordance with the IEEE 802.1Q VLAN Specification.

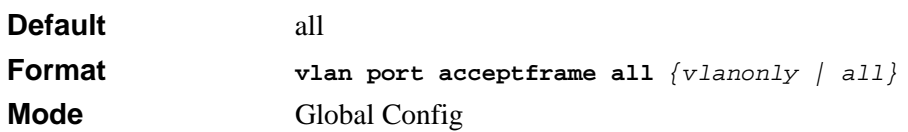

### **6.1.11.1 no vlan port acceptframe all**

This command sets the frame acceptance mode for all interfaces to Admit All. For Admit All mode, untagged frames or priority frames received on this interface are accepted and assigned the value of the interface VLAN ID for this port. With either option, VLAN tagged frames are forwarded in accordance with the IEEE 802.1Q VLAN Specification.

**Format no vlan port acceptframe all Mode Global Config** 

## **6.1.12 vlan port pvid all**

This command changes the VLAN ID for all interface.

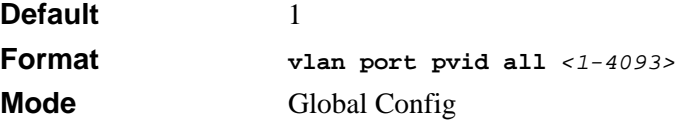

### **6.1.12.1 no vlan port pvid all**

This command sets the VLAN ID for all interfaces to 1.

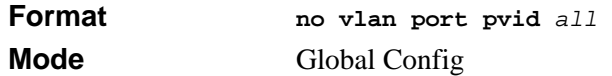

## **6.1.13 vlan port tagging all**

This command configures the tagging behavior for all interfaces in a VLAN to enabled. If tagging is enabled, traffic is transmitted as tagged frames. If tagging is disabled, traffic is transmitted as untagged frames. The ID is a valid VLAN identification number.

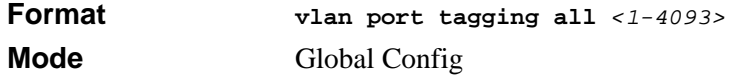

### **6.1.13.1 no vlan port tagging all**

This command configures the tagging behavior for all interfaces in a VLAN to disabled. If tagging is disabled, traffic is transmitted as untagged frames. The ID is a valid VLAN identification number.

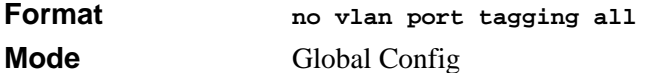

## **6.1.14 vlan port ingressfilter all**

This command enables ingress filtering for all ports. If ingress filtering is disabled, frames received with VLAN IDs that do not match the VLAN membership of the receiving interface are admitted and forwarded to ports that are members of that VLAN.

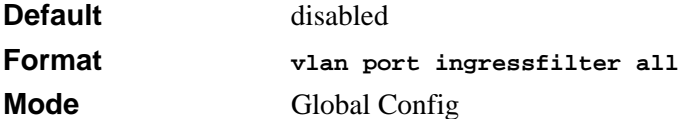

### **6.1.14.1 no vlan port ingressfilter all**

This command disables ingress filtering for all ports. If ingress filtering is disabled, frames received with VLAN IDs that do not match the VLAN membership of the receiving interface are admitted and forwarded to ports that are members of that VLAN.

**Format no vlan port ingressfilter all Mode Global Config** 

## **6.1.15 vlan protocol group**

This command adds protocol-based VLAN group to the system. The <*groupName>* is a character string of 1 to 16 characters. When it is created, the protocol group will be assigned a unique number that will be used to identify the group in subsequent commands.

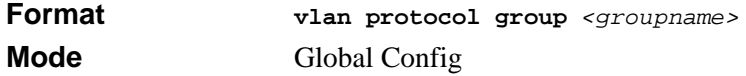

## **6.1.16 vlan protocol group add protocol**

This command adds the *<protocol>* to the protocol-based VLAN identified by *<groupid>*. A group may have more than one protocol associated with it. Each interface and protocol combination can only be associated with one group. If adding a protocol to a group causes any conflicts with interfaces currently associated with the group, this command will fail and the protocol will not be added to the group. The possible values for protocol are *ip, arp,* and *ipx*.

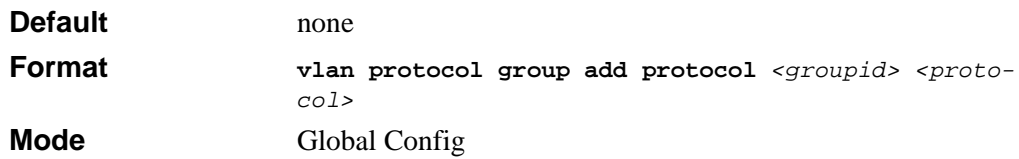

### **6.1.16.1 no vlan protocol group add protocol**

This command removes the <*protocol>* from this protocol-based VLAN group that is identified by this <*groupid>*. The possible values for protocol are *ip, arp,* and *ipx*.

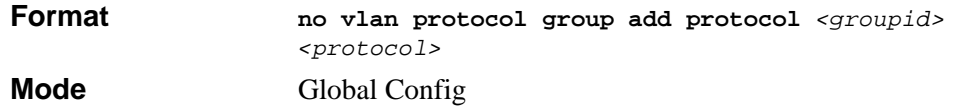

## **6.1.17 vlan protocol group remove**

This command removes the protocol-based VLAN group that is identified by this *<groupid>*.

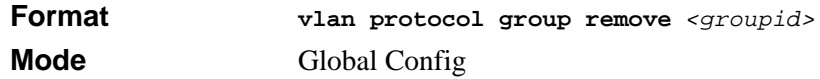

## **6.1.18 protocol group**

This command attaches a *<vlanid>* to the protocol-based VLAN identified by *<groupid>*. A group may only be associated with one VLAN at a time, however the VLAN association can be changed.

The referenced VLAN should be created prior to the creation of the protocol-based VLAN except when GVRP is expected to create the VLAN.

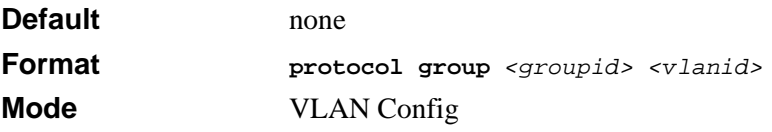

### **6.1.18.1 no protocol group**

This command removes the *<vlanid>* from this protocol-based VLAN group that is identified by this *<groupid>*.

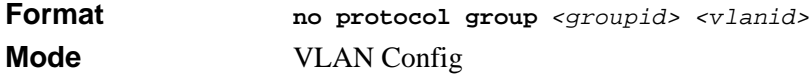

## **6.1.19 protocol vlan group**

This command adds the physical interface to the protocol-based VLAN identified by *<groupid>*. You can associate multiple interfaces with a group, but you can only associate each interface and protocol combination with one group. If adding an interface to a group causes any conflicts with protocols currently associated with the group, this command fails and the interface(s) are not added to the group.

Create the referenced VLAN before you create the protocol-based VLAN except when you configure GVRP to create the VLAN.

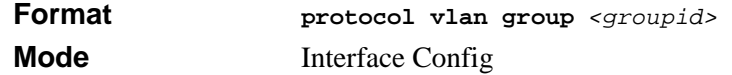

### **6.1.19.1 no protocol vlan group**

This command removes the interface from this protocol-based VLAN group that is identified by this *<groupid>*.

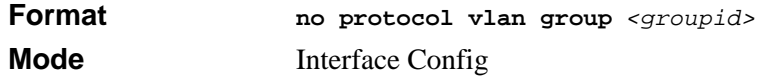

## **6.1.20 protocol vlan group all**

This command adds all physical interfaces to the protocol-based VLAN identified by *<groupid>*. You can associate multiple interfaces with a group, but you can only associate each interface and protocol combination with one group. If adding an interface to a group causes any conflicts with protocols currently associated with the group, this command will fail and the interface(s) will not be added to the group.

Create the referenced VLAN before you create the protocol-based VLAN except when you configure GVRP to create the VLAN.

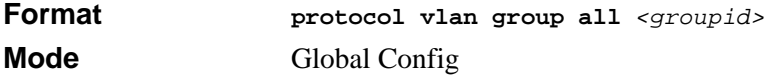

### **6.1.20.1 no protocol vlan group all**

This command removes all interfaces from this protocol-based VLAN group that is identified by this *<groupid>*.

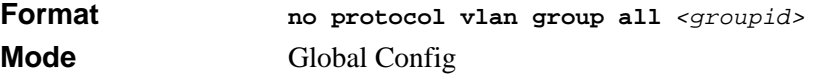

### **6.1.21 vlan pvid**

This command changes the VLAN ID per interface. When an untagged packet comes to the switch, it will be tagged with the PVID value as the VLAN ID for further processing. By default, every port belongs to VLAN 1 and the PVID value is set to 1.

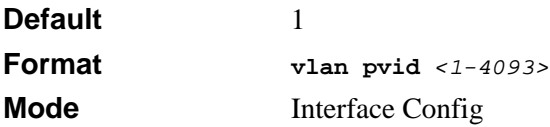

### **6.1.21.1 no vlan pvid**

This command sets the VLAN ID per interface to 1.

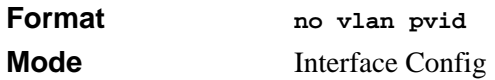

## **6.1.22 vlan tagging**

This command configures the tagging behavior for a specific interface in a VLAN to enabled. If tagging is enabled, traffic is transmitted as tagged frames. If tagging is disabled, traffic is transmitted as untagged frames. The ID is a valid VLAN identification number.

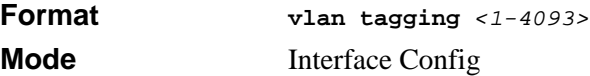

### **6.1.22.1 no vlan tagging**

This command configures the tagging behavior for a specific interface in a VLAN to disabled. If tagging is disabled, traffic is transmitted as untagged frames. The ID is a valid VLAN identification number.

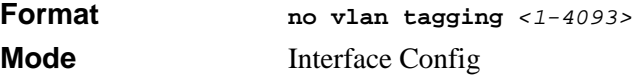

## <span id="page-122-0"></span>**6.2 VLAN Show Commands**

This section describes the commands you use to view VLAN settings.

## **6.2.1 show vlan**

This command displays a list of all configured VLANs.

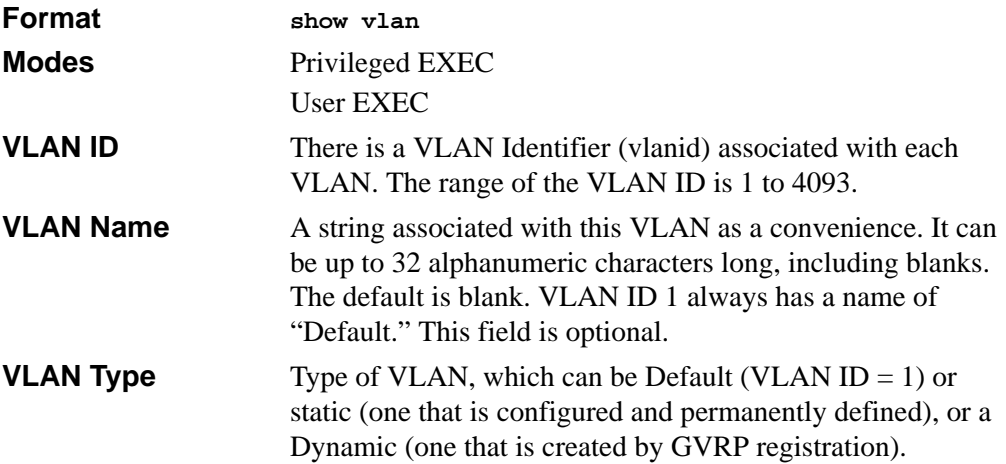

## **6.2.2 show vlan <vlan\_id>**

This command displays detailed information, including interface information, for a specific VLAN. The ID is a valid VLAN identification number.

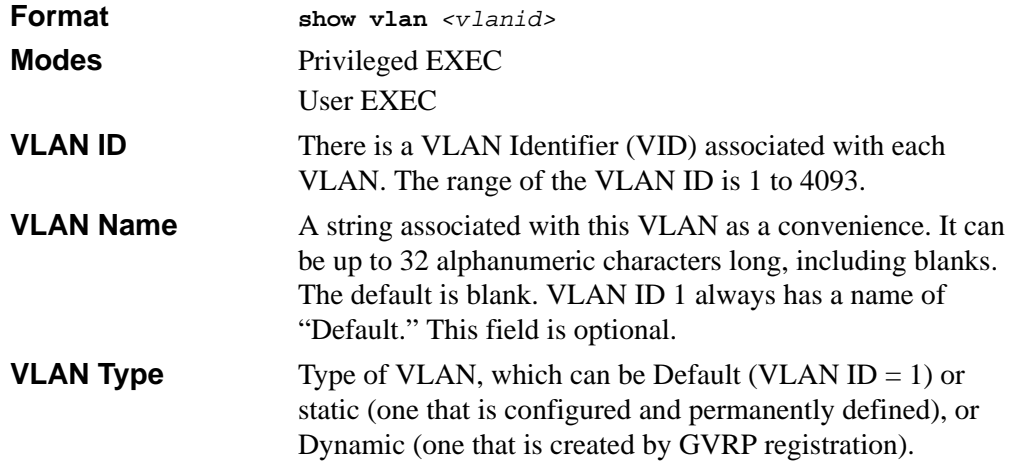

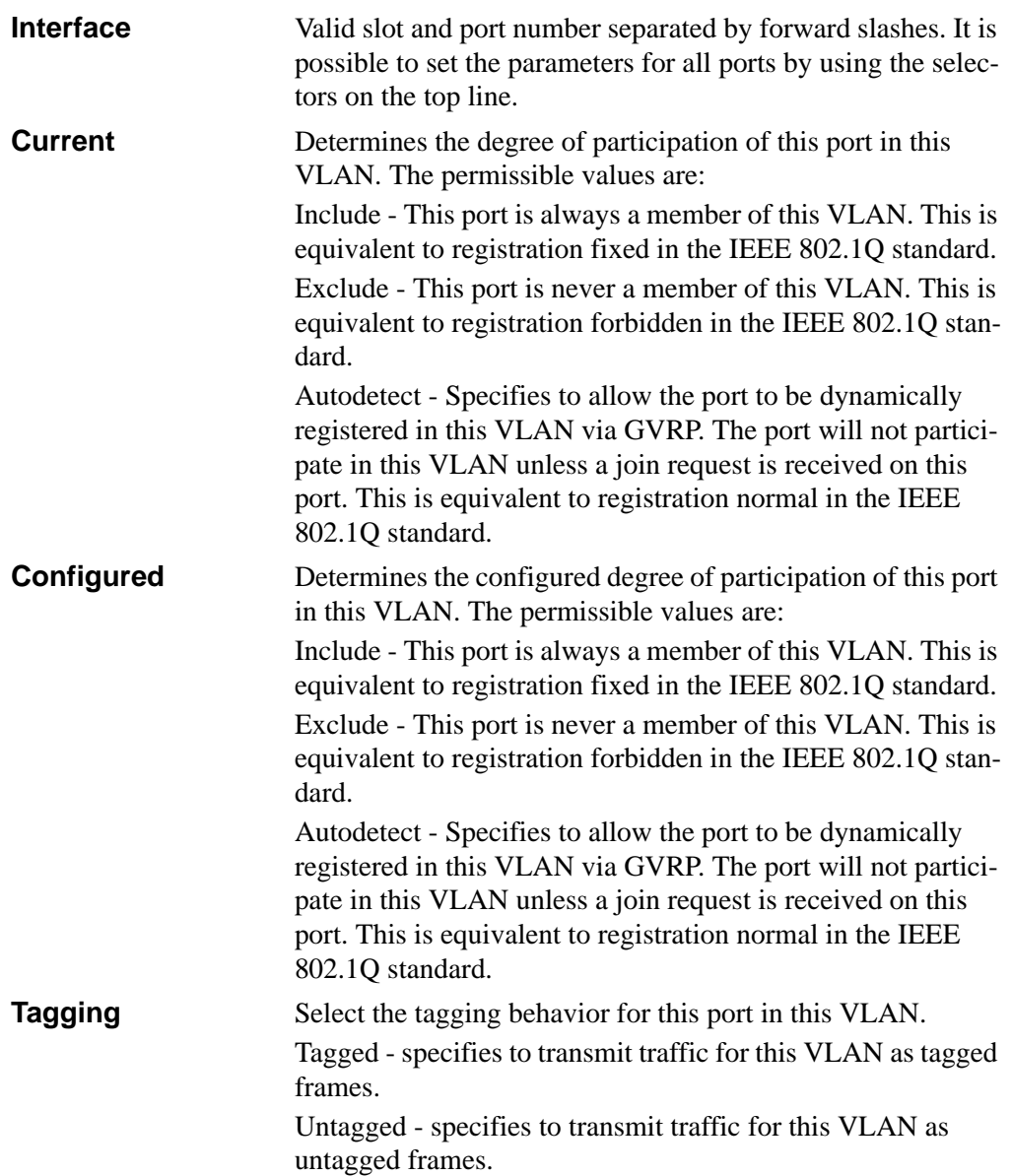

## **6.2.3 show vlan association mac**

This command displays the VLAN associated with a specific configured MAC address. If no MAC address is specified, the VLAN associations of all the configured MAC addresses are displayed.

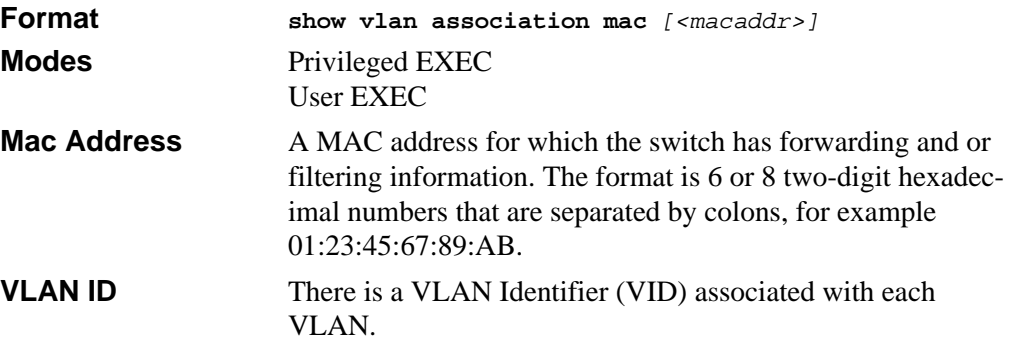

## **6.2.4 show vlan port**

This command displays VLAN port information.

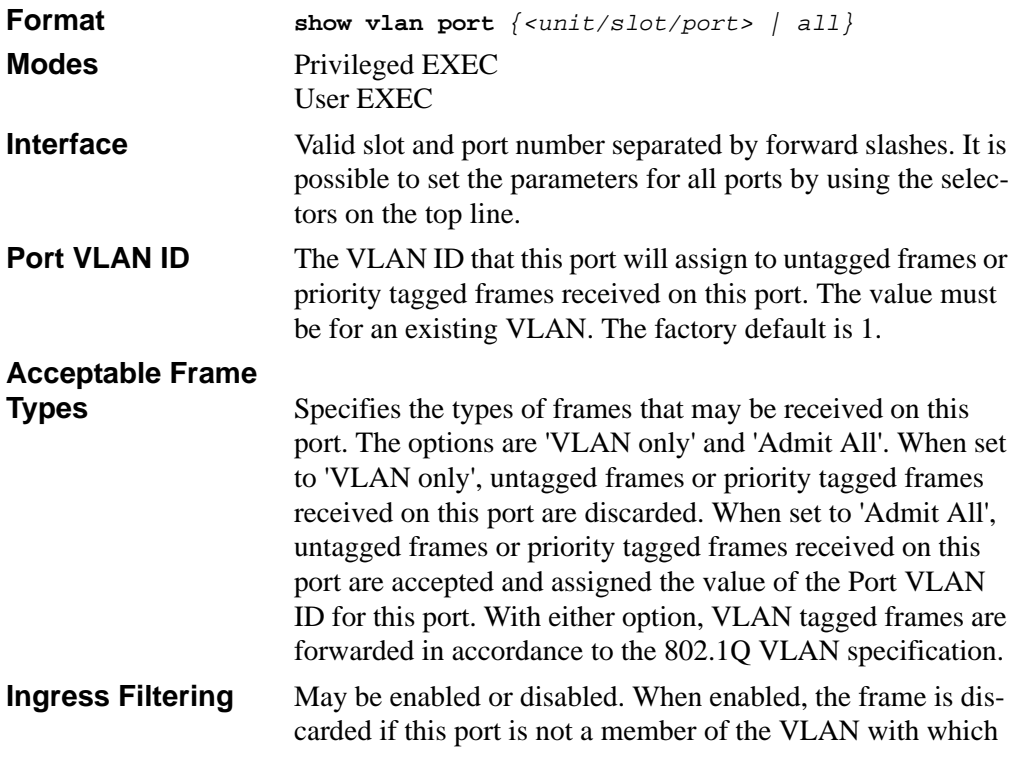

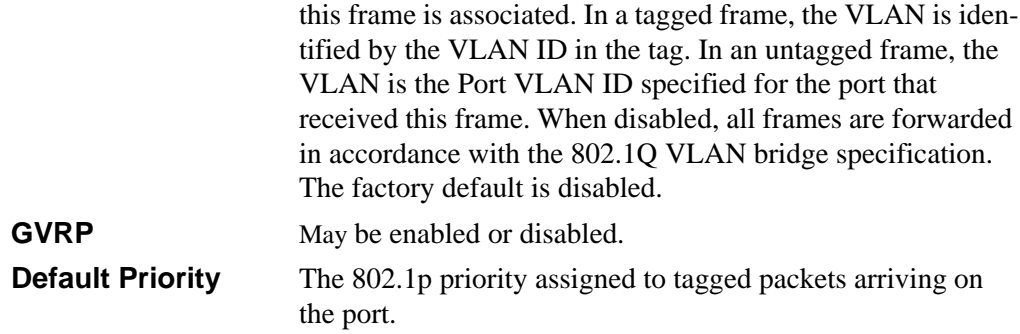

## <span id="page-125-0"></span>**6.3 Double VLAN Commands**

This section describes the commands you use to configure double VLAN (DVLAN). Double VLAN tagging is a way to pass VLAN traffic from one customer domain to another through a Metro Core in a simple and cost effective manner. The additional tag on the traffic helps differentiate between customers in the MAN while preserving the VLAN identification of the individual customers when they enter their own 802.1Q domain.

## **6.3.1 dvlan-tunnel etherType**

This command configures the ether-type for the specified interface. The ether-type may have the values of **802.1Q**, **vMAN**, or **custom**. If the ether-type has a value of **custom**, the optional value of the custom ether type must be set to a value from 0 to 65535.

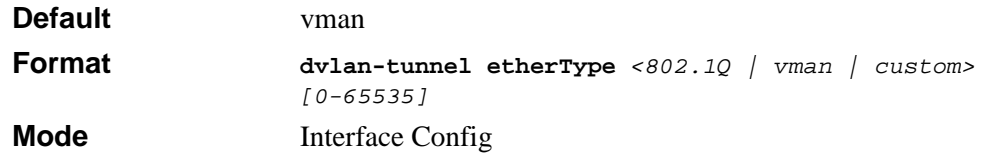

## **6.3.2 mode dot1q-tunnel**

This command is used to enable Double VLAN Tunneling on the specified interface.

**Note:** When you use the mode dot1q-tunnel command on an interface, it becomes a service provider port. Ports that do not have double VLAN tunneling enabled are customer ports.

**Default** disabled

 $\rightarrow$ 

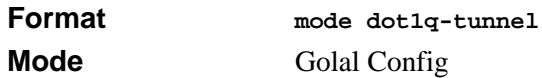

### **6.3.2.1 no dot1q-tunnel**

This command is used to disable Double VLAN Tunneling on the specified interface. By default, Double VLAN Tunneling is disabled.

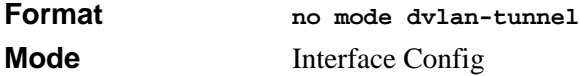

## **6.3.3 mode dvlan-tunnel**

Use this command to enable Double VLAN Tunneling on the specified interface.

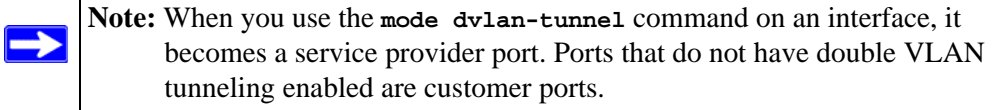

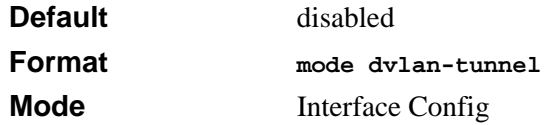

### **6.3.3.1 no mode dvlan-tunnel**

This command is used to disable Double VLAN Tunneling on the specified interface. By default, Double VLAN Tunneling is disabled.

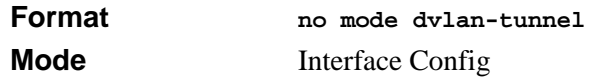

## **6.3.4 show dot1q-tunnel**

This command displays all interfaces enabled for Double VLAN Tunneling.

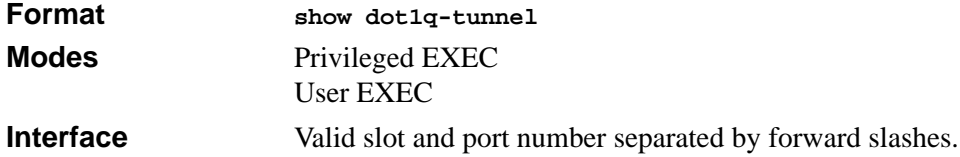

## **6.3.5 show dot1q-tunnel interface**

This command displays detailed information about Double VLAN Tunneling for the specified interface.

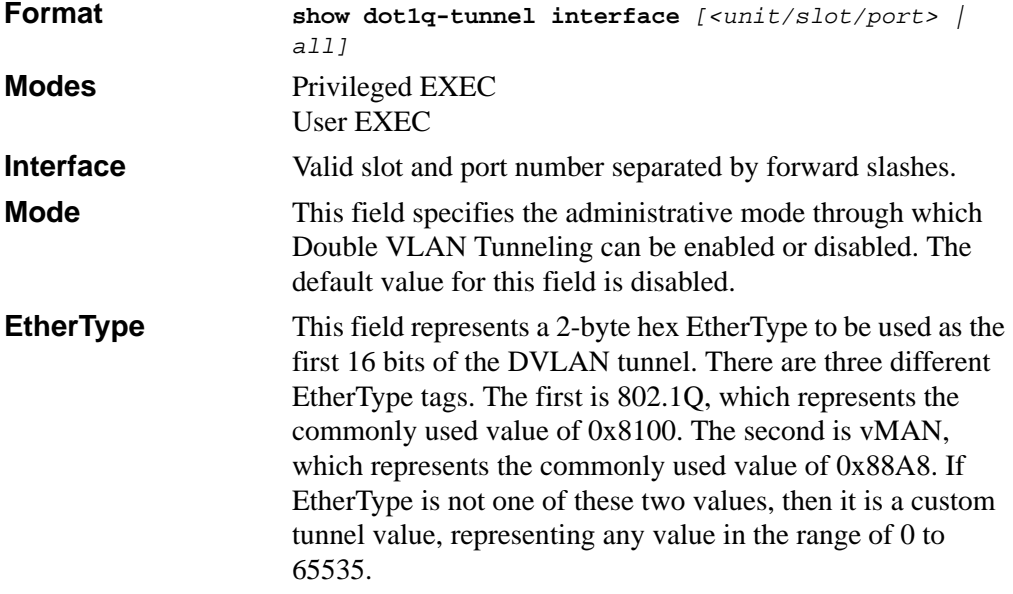

## **6.3.6 show dvlan-tunnel**

This command displays all interfaces enabled for Double VLAN Tunneling.

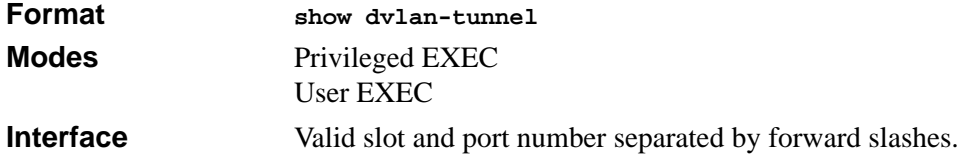

## **6.3.7 show dvlan-tunnel interface**

This command displays detailed information about Double VLAN Tunneling for the specified interface. Use the "all" option to see information about all the interfaces.

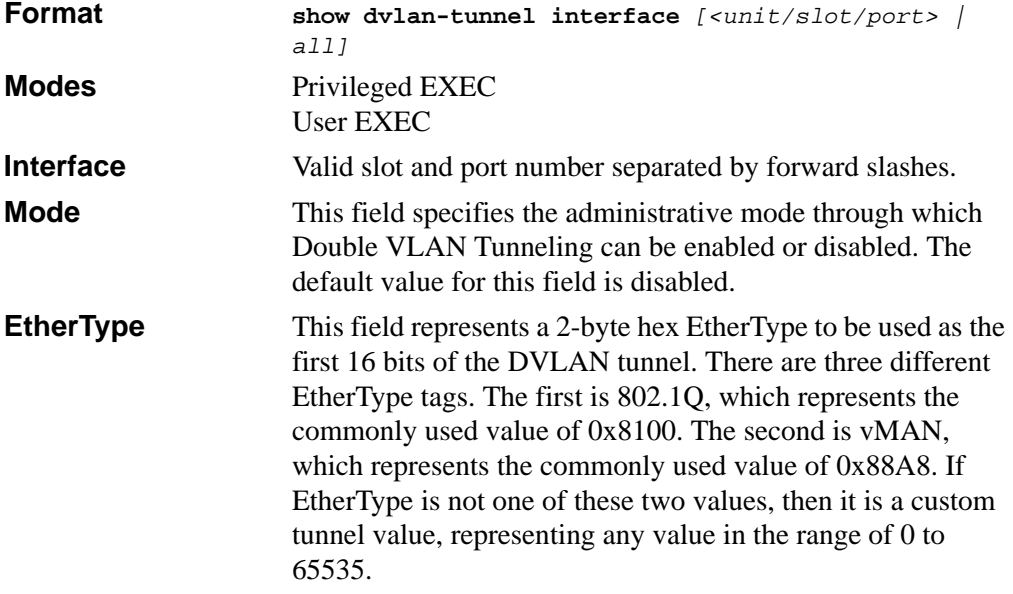

## <span id="page-128-0"></span>**6.4 Provisioning (IEEE 802.1p) Commands**

This section describes the commands you use to configure provisioning, which allows you to prioritize ports.

## **6.4.1 vlan port priority all**

This command configures the port priority assigned for untagged packets for all ports presently plugged into the device. The range for the priority is 0-7. Any subsequent per port configuration will override this configuration setting.

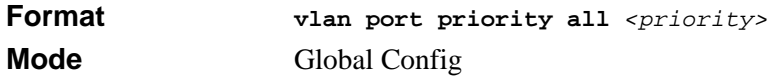

## **6.4.2 vlan priority**

This command configures the default 802.1p port priority assigned for untagged packets for a specific interface. The range for the priority is 0-7

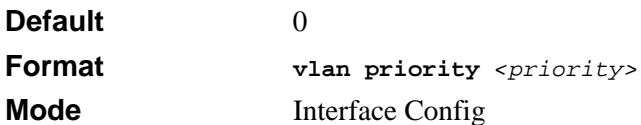

## **Chapter 7 DHCP Commands**

This section describes the DHCP commands available in the 7300S Series Stackable Switch CLI. DHCP automatically allocates and manages client TCP/ IP configurations. DHCP uses UDP as its transport protocol and supports a number of features that facilitate in administration address allocations.

The DHCP Server Commands section includes the following topics:

- Section "Clear commands clear some or all of the settings to factory defaults. DHCP Server Commands (DHCP Config Pool Mode)" on page 1
- [Section 7.2 "DHCP Server Commands \(Global Config Mode\)" on page 8](#page-137-0)
- [Section 7.3 "DHCP Server Clear and Show Commands" on page 11](#page-140-0)
- [Section 7.4 "DHCP and BOOTP Relay Commands" on page 14](#page-143-0)

The commands in this section are in one of three functional groups:

- Configuration Commands are used to configure features and options of the switch. For every configuration command there is a show command that will display the configuration setting.
- Show commands are used to display switch settings, statistics and other information.
- Clear commands clear some or all of the settings to factory defaults. DHCP Server Commands (DHCP Config Pool Mode)

This section describes the commands you to configure the DHCP server settings for the switch.

## **7.1 ip dhcp pool**

This command configures a DHCP address pool name on a DHCP server and enters DHCP pool configuration mode.

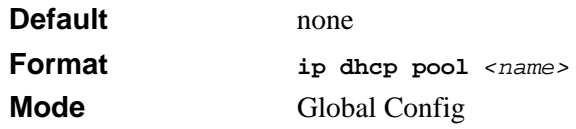

**Note:** The CLI mode changes to DHCP Pool Config mode when you successfully  $\rightarrow$ execute this command.

### **7.1.0.1 no ip dhcp pool**

This command removes the DHCP address pool. The name should be previously configured pool name.

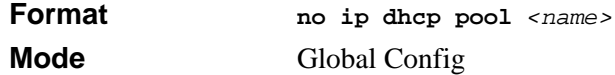

## **7.1.1 client-identifier**

This command specifies the unique identifier for a DHCP client. Unique-identifier is a valid notation in hexadecimal format. In some systems, such as Microsoft DHCP clients, the client identifier is required instead of hardware addresses. The unique-identifier is a concatenation of the media type and the MAC address. For example, the Microsoft client identifier for Ethernet address c819.2488.f177 is 01c8.1924.88f1.77 where 01 represents the Ethernet media type. For more information, refer to the "Address Resolution Protocol Parameters" section of RFC 1700, Assigned Numbers for a list of media type codes.

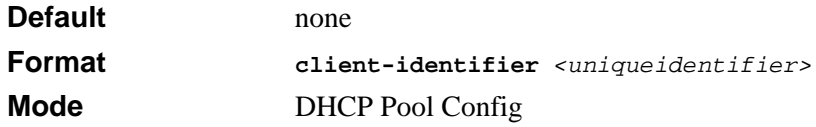

### **7.1.1.1 no client-identifier**

This command deletes the client identifier.

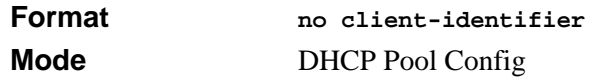

## **7.1.2 client-name**

This command specifies the name for a DHCP client. Name is a string consisting of standard ASCII characters.

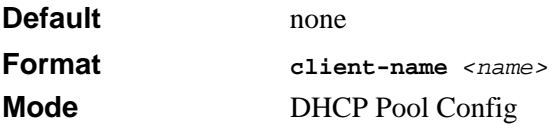

### **7.1.2.1 no client-name**

This command removes the client name.

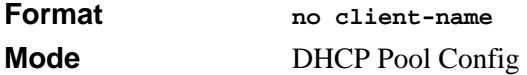

## **7.1.3 default-router**

This command specifies the default router list for a DHCP client. {*address1, address2… address8*} are valid IP addresses, each made up of four decimal bytes ranging from 0 to 255. IP address 0.0.0.0 is invalid.

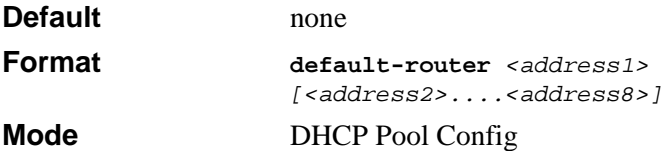

### **7.1.3.1 no default-router**

This command removes the default router list.

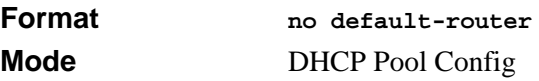

## **7.1.4 dns-server**

This command specifies the IP servers available to a DHCP client. Address parameters are valid IP addresses; each made up of four decimal bytes ranging from 0 to 255. IP address 0.0.0.0 is invalid.

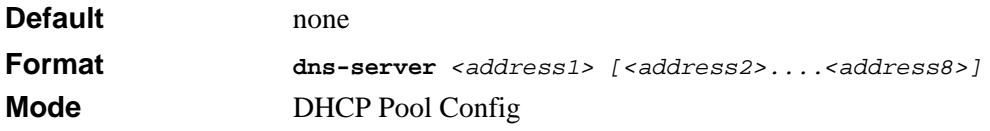

### **7.1.4.1 no dns-server**

This command removes the DNS Server list.

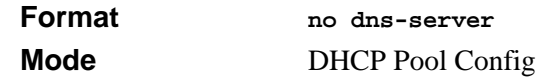

## **7.1.5 hardware-address**

This command specifies the hardware address of a DHCP client. Hardware-address is the MAC address of the hardware platform of the client consisting of 6 bytes in dotted hexadecimal format. Type indicates the protocol of the hardware platform. It is 1 for 10 MB Ethernet and 6 for IEEE 802.

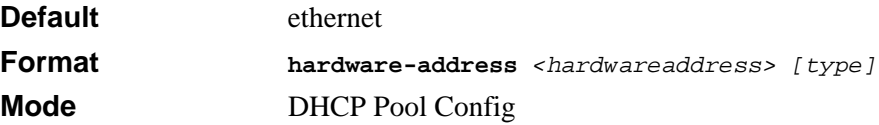

### **7.1.5.1 no hardware-address**

This command removes the hardware address of the DHCP client.

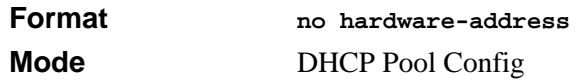

## **7.1.6 host**

This command specifies the IP address and network mask for a manual binding to a DHCP client. Address and Mask are valid IP addresses; each made up of four decimal bytes ranging from 0 to 255. IP address 0.0.0.0 is invalid. The prefix-length is an integer from 0 to 32

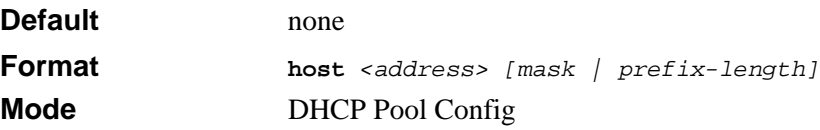

### **7.1.6.1 no host**

This command removes the IP address of the DHCP client.

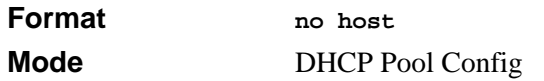

## **7.1.7 lease**

This command configures the duration of the lease for an IP address that is assigned from a DHCP server to a DHCP client. The overall lease time should be between 1-86400 minutes. If *infinite* is specified, lease is set for 60 days. *Days* is an integer from 0 to 59. *Hours* is an integer from 0 to 1439. *Minutes* is an integer from 0 to 86399.

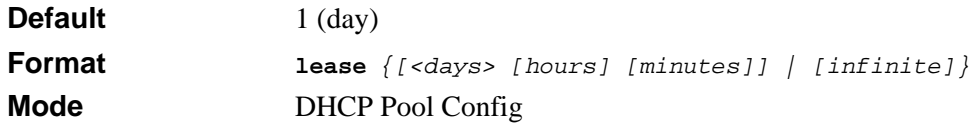

### **7.1.7.1 no lease**

This command restores the default value of the lease time for DHCP Server.

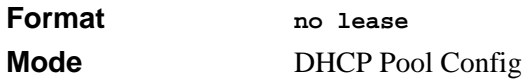

## **7.1.8 network**

Use this command to configure the subnet number and mask for a DHCP address pool on the server. Network-number is a valid IP address, made up of four decimal bytes ranging from 0 to 255. IP address 0.0.0.0 is invalid. Mask is the IP subnet mask for the specified address pool. The prefix-length is an integer from 0 to 32.

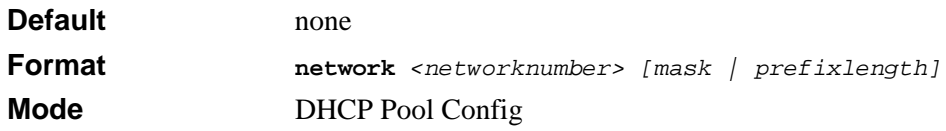

### **7.1.8.1 no network**

This command removes the subnet number and mask.

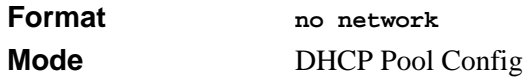

## **7.1.9 bootfile**

The command specifies the name of the default boot image for a DHCP client. The *<filename>* specifies the boot image file.

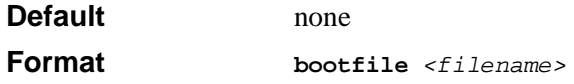

**Mode** DHCP Pool Config

### **7.1.9.1 no bootfile**

This command deletes the boot image name.

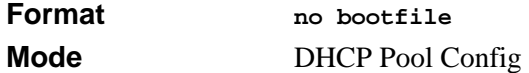

## **7.1.10 domain-name**

This command specifies the domain name for a DHCP client. The *<domain>* specifies the domain name string of the client.

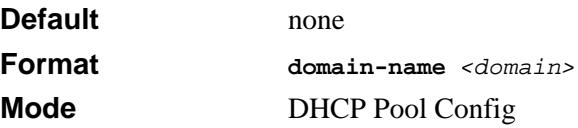

### **7.1.10.1 no domain-name**

This command removes the domain name.

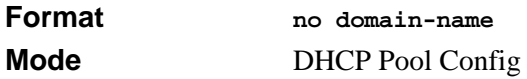

### **7.1.11 netbios-name-server**

This command configures NetBIOS Windows Internet Naming Service (WINS) name servers that are available to DHCP clients.

One IP address is required, although one can specify up to eight addresses in one command line. Servers are listed in order of preference (address1 is the most preferred server, address2 is the next most preferred server, and so on).

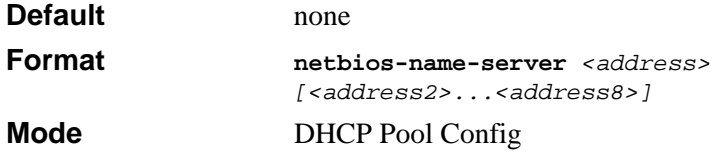

### **7.1.11.1 no netbios-name-server**

This command removes the NetBIOS name server list.

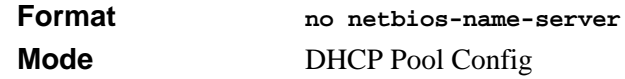

### **7.1.12 netbios-node-type**

The command configures the NetBIOS node type for Microsoft Dynamic Host Configuration Protocol (DHCP) clients.type Specifies the NetBIOS node type. Valid types are:

- b-node—Broadcast
- p-node—Peer-to-peer
- m-node—Mixed
- h-node—Hybrid (recommended)

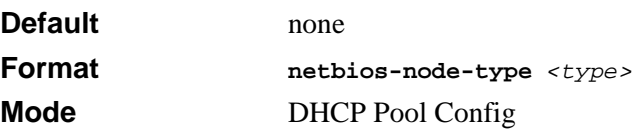

### **7.1.12.1 no netbios-node-type**

This command removes the NetBIOS node Type.

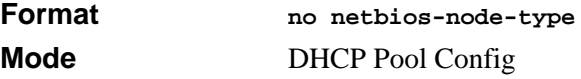

### **7.1.13 next-server**

This command configures the next server in the boot process of a DHCP client.

Address is the IP address of the next server in the boot process, which is typically a TFTP server.

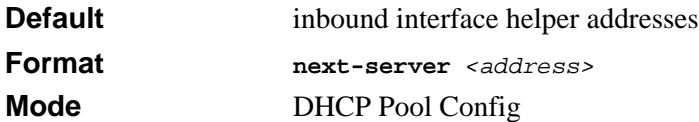

#### **7.1.13.1 no next-server**

This command removes the boot server list.

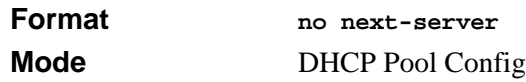

## **7.1.14 option**

The command configures DHCP Server options. The <*code*> parameter specifies the DHCP option code. Ascii string specifies an NVT ASCII character string. ASCII character strings that contain white space must be delimited by quotation marks. Hex string specifies hexadecimal data. in hexadecimal character strings is two hexadecimal digits each byte can be separated by a period, colon, or white space.

Example:a3:4f:22:0c / a3 4f 22 0c / a34f.220c.9fed

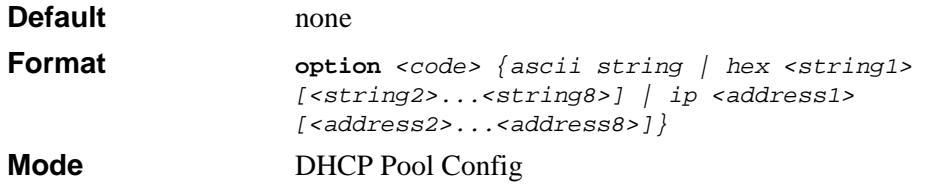

### **7.1.14.1 no option**

This command removes the options.

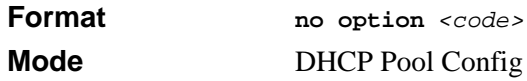

## <span id="page-137-0"></span>**7.2 DHCP Server Commands (Global Config Mode)**

This section describes the commands you to configure the DHCP server settings for the switch. You must be in Global Config mode to execute these commands.

## **7.2.1 ip dhcp excluded-address**

This command specifies the IP addresses that a DHCP server should not assign to DHCP clients. Low-address and high-address are valid IP addresses; each made up of four decimal bytes ranging from 0 to 255. IP address 0.0.0.0 is invalid.

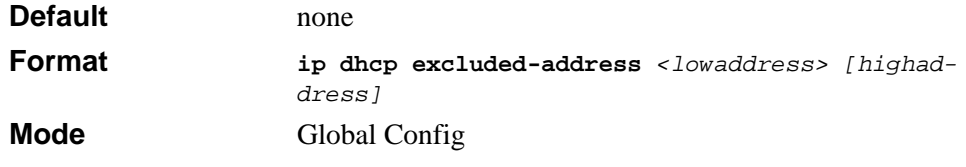

### **7.2.1.1 no ip dhcp excluded-address**

This command removes the excluded IP addresses for a DHCP client. Low-address and high-address are valid IP addresses; each made up of four decimal bytes ranging from 0 to 255. IP address 0.0.0.0 is invalid.

**Format no ip dhcp excluded-address** *<lowaddress> [highaddress]* **Mode** Global Config

## **7.2.2 ip dhcp ping packets**

This command is used to specify the number, in a range from 2-10, of packets a DHCP server sends to a pool address as part of a ping operation. By default the number of packets sent to a pool address is 2 (the smallest allowed number when sending packets). Setting the number of packets to 0 disables this command.

**Note:** The no form of this command sets the number of packets sent to a pool address to 0 and therefore prevents the server from pinging pool addresses.

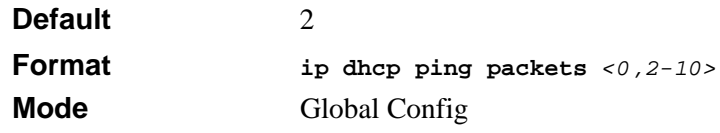

### **7.2.2.1 no ip dhcp ping packets**

This command prevents the server from pinging pool addresses and sets the number of packets to 0.

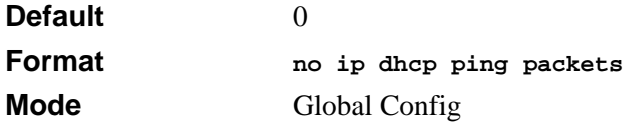

### **7.2.3 service dhcp**

This command enables the DHCP server.

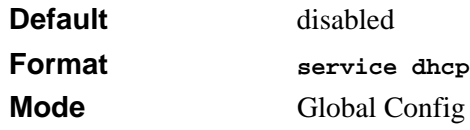

### **7.2.3.1 no service dhcp**

This command disables the DHCP server.

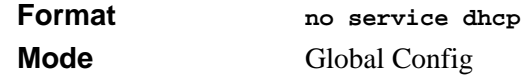

## **7.2.4 ip dhcp bootp automatic**

This command enables the allocation of the addresses to the bootp client. The addresses are from the automatic address pool.

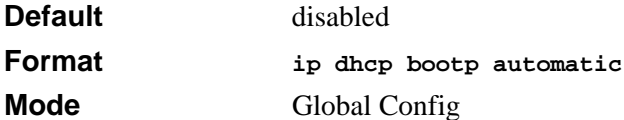

### **7.2.4.1 no ip dhcp bootp automatic**

This command disables the allocation of the addresses to the bootp client. The address are from the automatic address pool.

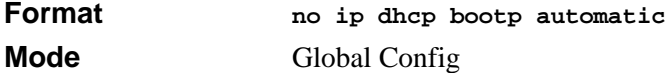

## **7.2.5 ip dhcp conflict logging**

This command enables conflict logging on DHCP server.

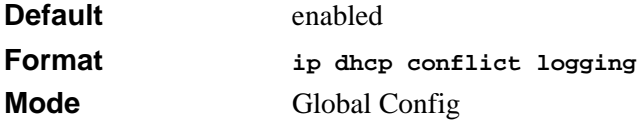

### **7.2.5.1 no ip dhcp conflict logging**

This command disables conflict logging on DHCP server.

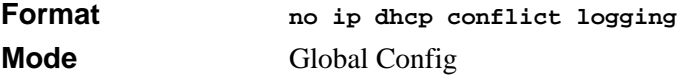

## <span id="page-140-0"></span>**7.3 DHCP Server Clear and Show Commands**

This section describes the commands you to delete various DHCP information and the commands you use to view DHCP configuration information and statistics.

## **7.3.1 clear ip dhcp binding**

This command deletes an automatic address binding from the DHCP server database. If "\*" is specified, the bindings corresponding to all the addresses are deleted. *<address>* is a valid IP address made up of four decimal bytes ranging from 0 to 255. IP address 0.0.0.0 is invalid.

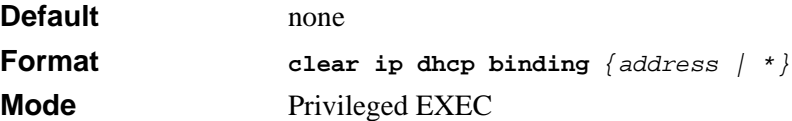

## **7.3.2 clear ip dhcp server statistics**

This command clears DHCP server statistics counters.

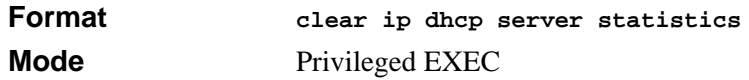

## **7.3.3 clear ip dhcp conflict**

The command is used to clear an address conflict from the DHCP Server database. The server detects conflicts using a ping. DHCP server clears all conflicts If the asterisk (\*) character is used as the address parameter.

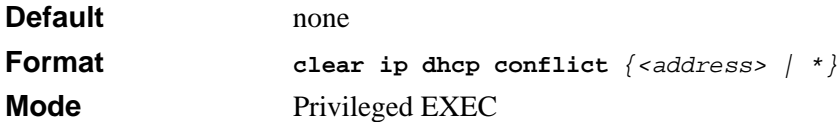

## **7.3.4 show ip dhcp binding**

This command displays address bindings for the specific IP address on the DHCP server. If no IP address is specified, the bindings corresponding to all the addresses are displayed.

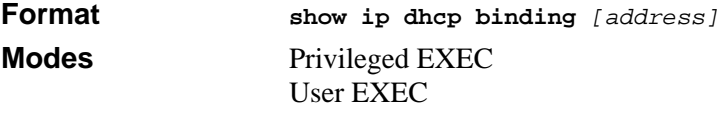

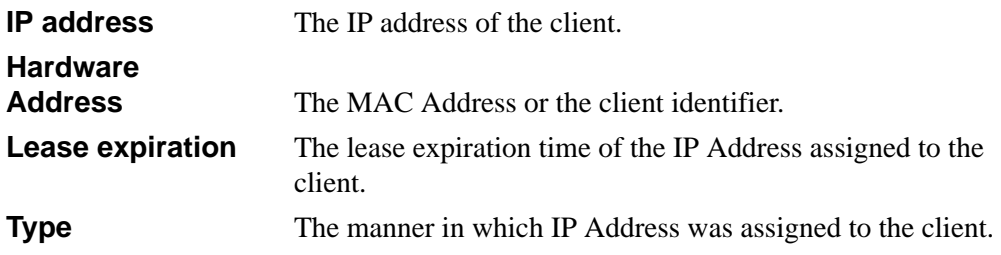

## **7.3.5 show ip dhcp global configuration**

This command displays address bindings for the specific IP address on the DHCP server. If no IP address is specified, the bindings corresponding to all the addresses are displayed.

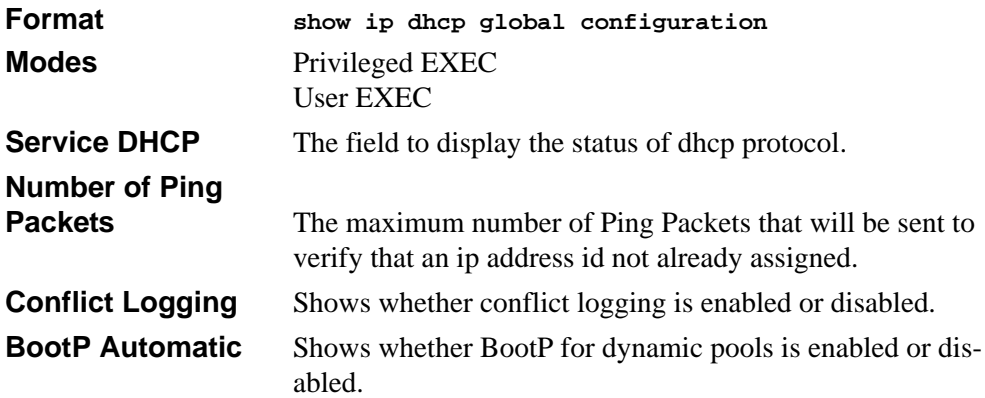

## **7.3.6 show ip dhcp pool configuration**

This command displays pool configuration. If **all** is specified, configuration for all the pools is displayed.

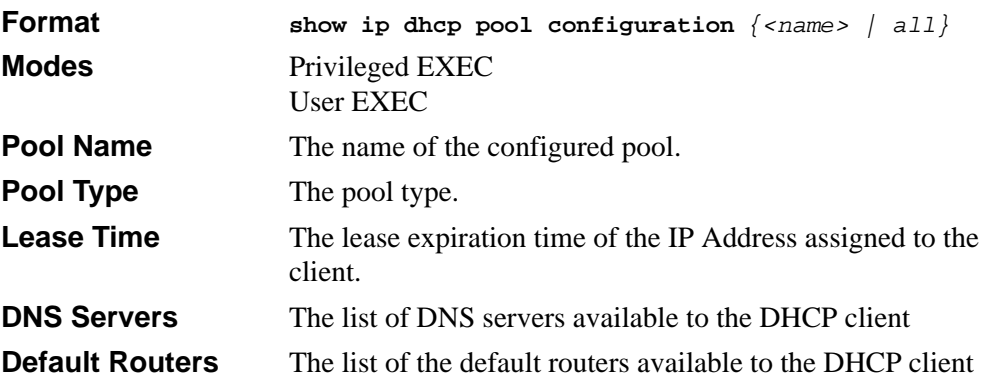

The following additional field is displayed for Dynamic pool type:

**Network** The network number and the mask for the DHCP address pool.

The following additional fields are displayed for Manual pool type:

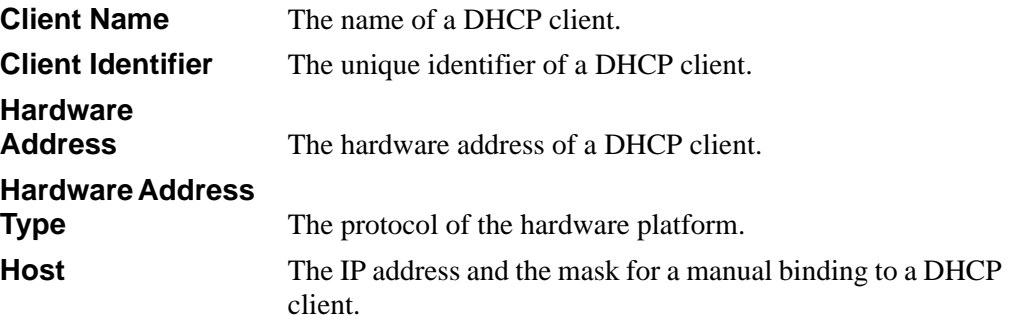

## **7.3.7 show ip dhcp server statistics**

This command displays DHCP server statistics.

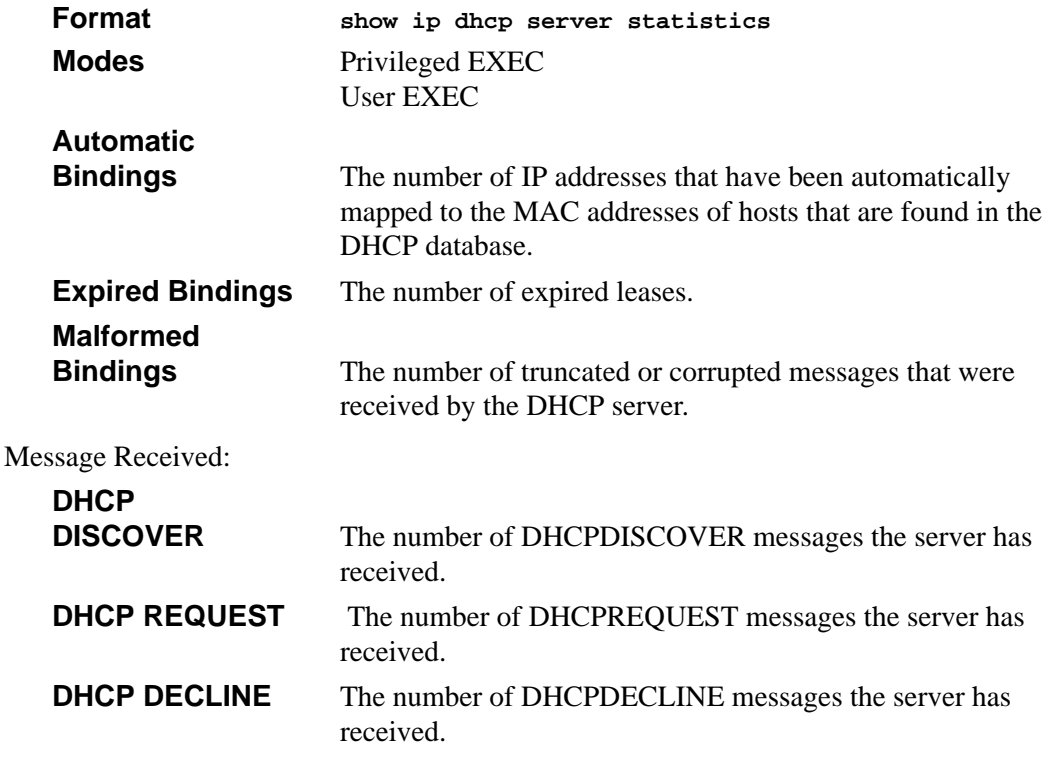

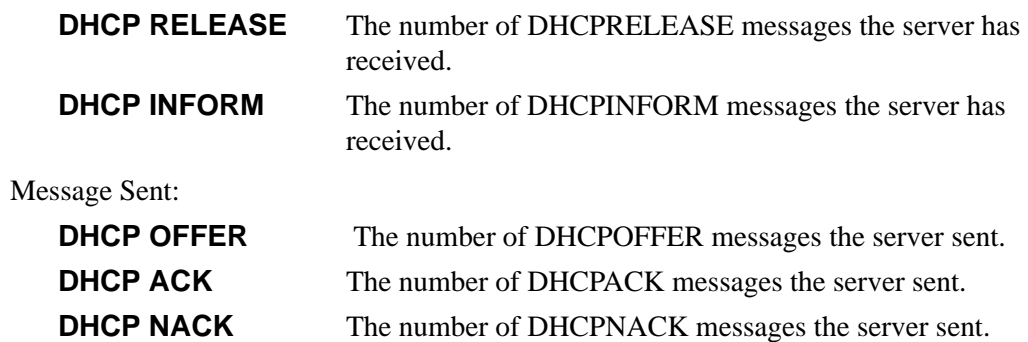

## **7.3.8 show ip dhcp conflict**

This command displays address conflicts logged by the DHCP Server. If no IP address is specified, all the conflicting addresses are displayed.

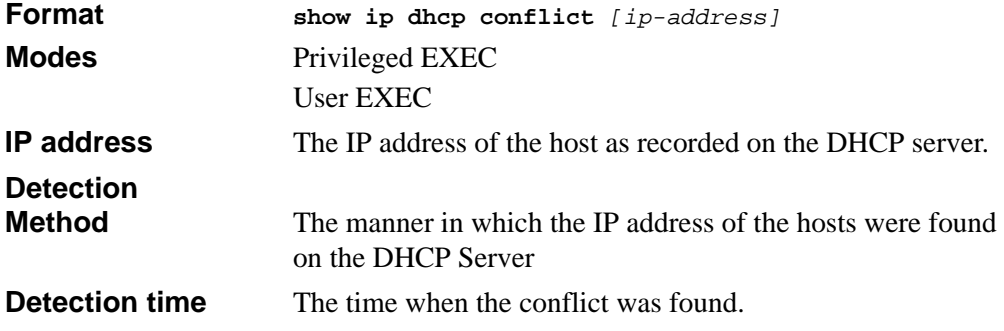

## <span id="page-143-0"></span>**7.4 DHCP and BOOTP Relay Commands**

This section describes the commands you use to configure BootP/DHCP Relay on the switch. A DHCP relay agent operates at Layer 3 and forwards DHCP requests and replies between clients and servers when they are not on the same physical subnet.
# **7.4.1 ip dhcp relay information option**

This command enables option 82 (RFC 3046) for BootP/DHCP Relay on the system. Once enabled, the DHCP request forwarded to the DHCP server will contain two optional fields: Circuit ID and Remote ID. The circuit ID option contains the port information where the DHCP client request originated. The remote ID option contains the MAC address of the relay agent (the switch management CPU's own MAC address).

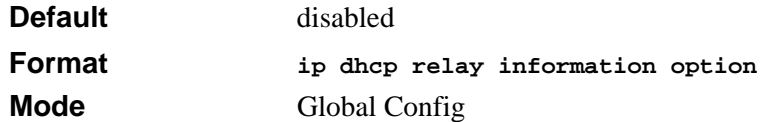

#### **7.4.1.1 no ip dhcp relay information option**

This command disables the relay information option mode for BootP/DHCP Relay on the system.

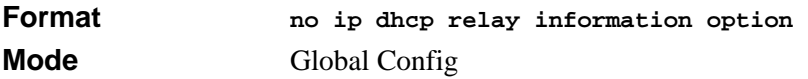

# **7.4.2 bootpdhcprelay**

This command enables the forwarding of relay requests for BootP/DHCP Relay on the system.

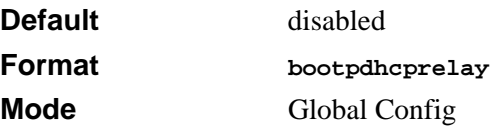

#### **7.4.2.1 no bootpdhcprelay enable**

This command disables the forwarding of relay requests for BootP/DHCP Relay on the system.

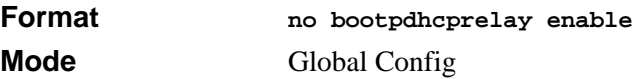

# **7.4.3 bootpdhcprelay maxhopcount**

This command configures the maximum allowable relay agent hops for BootP/DHCP Relay on the system. The *<hops>* parameter has a range of 1 to 16.

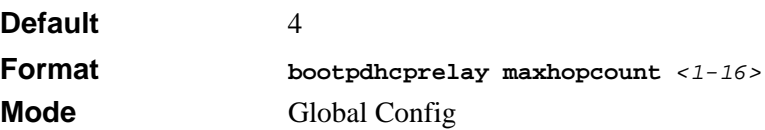

#### **7.4.3.1 no bootpdhcprelay maxhopcount**

This command configures the default maximum allowable relay agent hops for BootP/ DHCP Relay on the system.

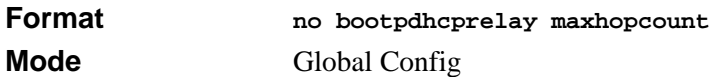

# **7.4.4 bootpdhcprelay minwaittime**

This command configures the minimum wait time in seconds for BootP/DHCP Relay on the system. When the BOOTP relay agent receives a BOOTREQUEST message, it MAY use the seconds-since-client-began-booting field of the request as a factor in deciding whether to relay the request or not. The parameter has a range of 0 to 100 seconds.

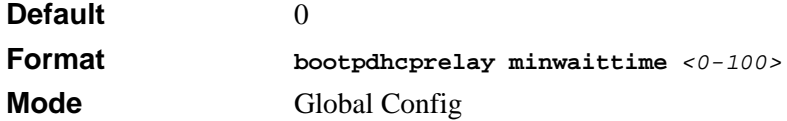

#### **7.4.4.1 no bootpdhcprelay minwaittime**

This command configures the default minimum wait time in seconds for BootP/DHCP Relay on the system.

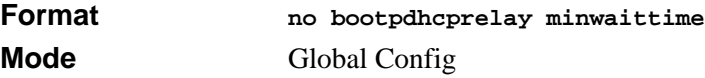

# **7.4.5 bootpdhcprelay serverip**

This command configures the server IP Address for BootP/DHCP Relay on the system. The <*ipaddr*> parameter is an IP address in a 4-digit dotted decimal format.

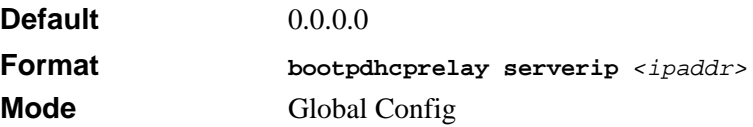

#### **7.4.5.1 no bootpdhcprelay serverip**

This command configures the default server IP Address for BootP/DHCP Relay on the system.

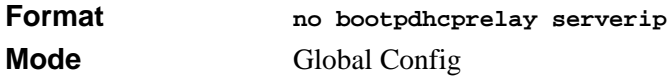

### **7.4.6 show bootpdhcprelay**

This command displays the BootP/DHCP Relay information.

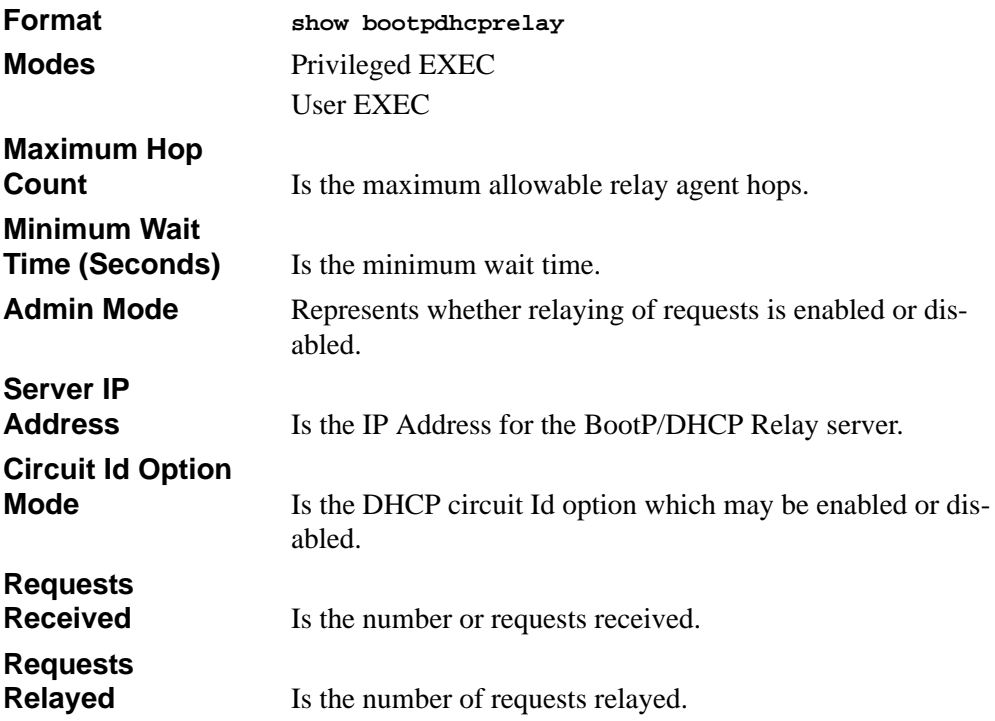

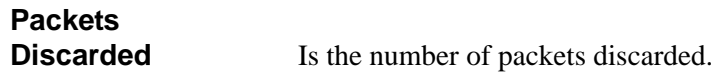

# **7.4.7 bootpdhcprelay backup-serverip**

To configure the IP address of the backup DHCP server  $\langle$ ipaddr $\rangle$ , use the **bootpdhcprelay backup-serverip** command. When the DHCP client request is received, the switch forwards the request to both the master DHCP server and the backup DHCP server. Use **no bootpdhcprelay backup-serverip** to disable the backup server. The "show bootpdhcprelay" command output indicates requests forwarded to the backup server.

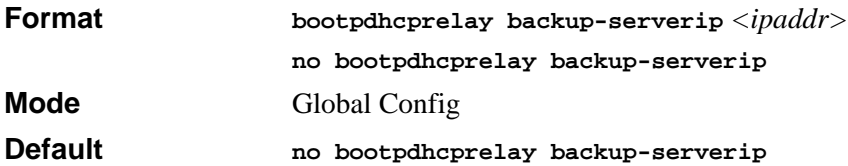

# **Chapter 8 GARP, GVRP, and GMRP Commands**

This section describes the Generic Attribute Registration Protocol (GARP), GARP VLAN Registration Protocol (GVRP), and Garp Multicast Registration Protocol (GVMP) commands available in the 7300S Series Stackable Switch CLI. GARP is a protocol that allows client stations to register with the switch for membership in VLANS (by using GVMP) or multicast groups (by using GMRP).

This section contains the following topics:

- Section "Configuration commands configure features and options of the switch. For every configuration command, there is a show command that displays the configuration setting.GARP Commands" on page 1
- [Section 8.2 "GVRP Commands" on page 4](#page-151-0)
- [Section 8.3 "GMRP Commands" on page 6](#page-153-0)

The commands in this section are in one of two functional groups:

- Show commands display switch settings, statistics, and other information.
- Configuration commands configure features and options of the switch. For every configuration command, there is a show command that displays the configuration setting.GARP Commands

This section describes the commands you use to configure GARP and view GARP status. The commands in this section affect both GVMP and GMRP.

# **8.1 set garp timer join**

This command sets the GVRP join time for one or all ports and per GARP. Join time is the interval between the transmission of GARP Protocol Data Units (PDUs) registering (or reregistering) membership for a VLAN or multicast group.

This command has an effect only when GVRP is enabled. The time is from 10 to 100 (centiseconds). The value 20 centiseconds is 0.2 seconds.

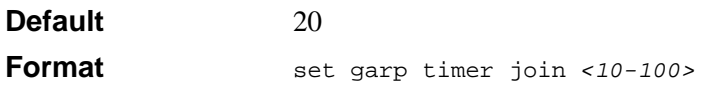

**Modes** Interface Config Global Config

#### **8.1.0.1 no set garp timer join**

This command sets the GVRP join time (for one or all ports and per GARP) to the default.

 $\rightarrow$ **Note:** This command has an effect only when GVRP is enabled.

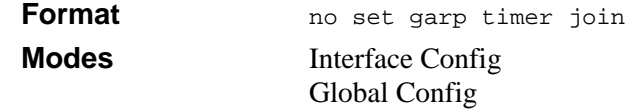

# **8.1.1 set garp timer leave**

This command sets the GVRP leave time. Leave time is the time to wait after receiving an unregister request for a VLAN or a multicast group before deleting the VLAN entry. This can be considered a buffer time for another station to assert registration for the same attribute in order to maintain uninterrupted service.time is 20 to 600 (centiseconds). The value 60 centiseconds is 0.6 seconds.

**Note:** This command has an effect only when GVRP is enabled.

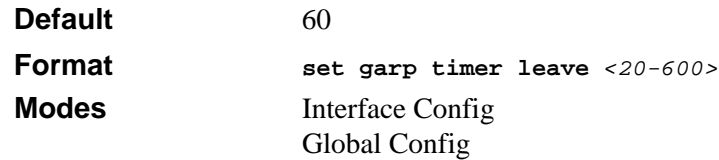

#### **8.1.1.1 no set garp timer leave**

This command sets the GVRP leave time to the default.

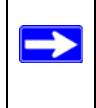

**Note:** This command has an effect only when GVRP is enabled.

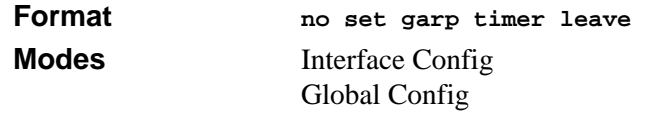

### **8.1.2 set garp timer leaveall**

This command sets how frequently *Leave All PDUs* are generated. A *Leave All PDU* indicates that all registrations will be unregistered. Participants would need to rejoin in order to maintain registration. The value applies per port and per GARP participation. The time may range from 200 to 6000 (centiseconds). The value 1000 centiseconds is 10 seconds.

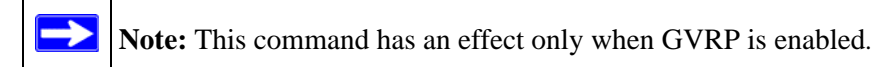

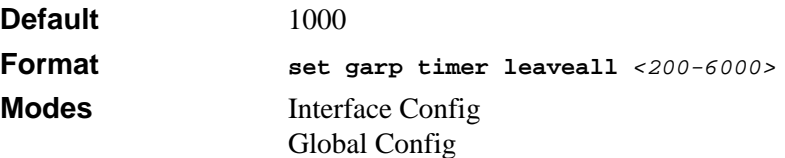

#### **8.1.2.1 no set garp timer leaveall**

This command sets how frequently *Leave All PDUs* are generated the default.

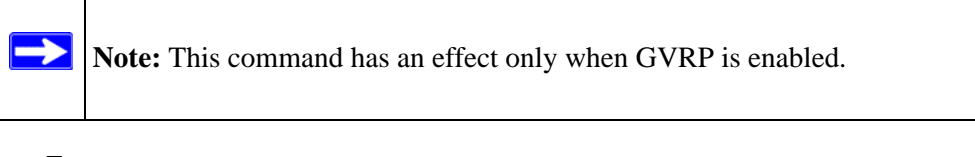

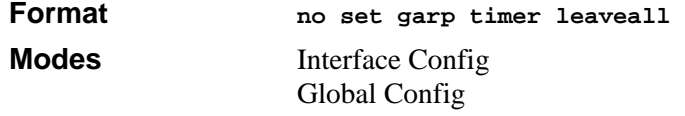

### **8.1.3 show garp**

This command displays GARP information.

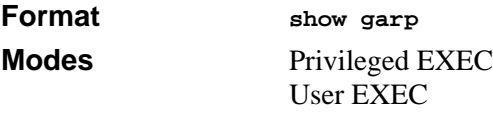

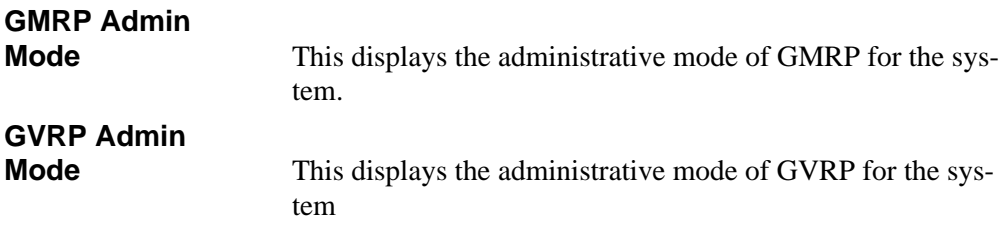

# <span id="page-151-0"></span>**8.2 GVRP Commands**

This section describes the commands you use to configure and view GARP VLAN Registration Protocol (GVRP) information. GVRP-enabled switches exchange VLAN configuration information, which allows GVRP to provide dynamic VLAN creation on trunk ports and automatic VLAN pruning.

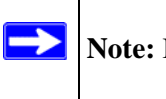

**Note:** If GVRP is disabled, the system does not forward GVRP messages.

# **8.2.1 set gvrp adminmode**

This command enables GVRP.

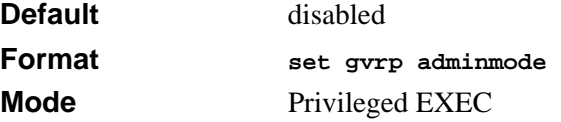

#### **8.2.1.1 no set gvrp adminmode**

This command disables GVRP.

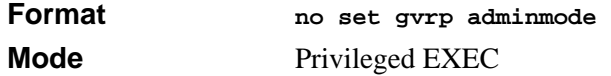

# **8.2.2 set gvrp interfacemode**

This command enables GVRP.

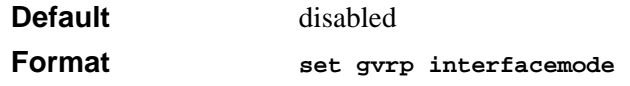

**Modes** Interface Config Global Config

#### **8.2.2.1 no set gvrp interfacemode**

This command disables GVRP. If GVRP is disabled, Join Time, Leave Time and Leave All Time have no effect.

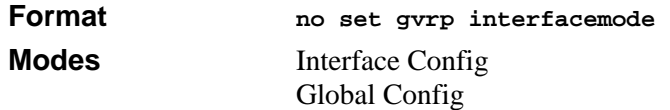

## **8.2.3 show gvrp configuration**

This command displays Generic Attributes Registration Protocol (GARP) information for one or all interfaces.

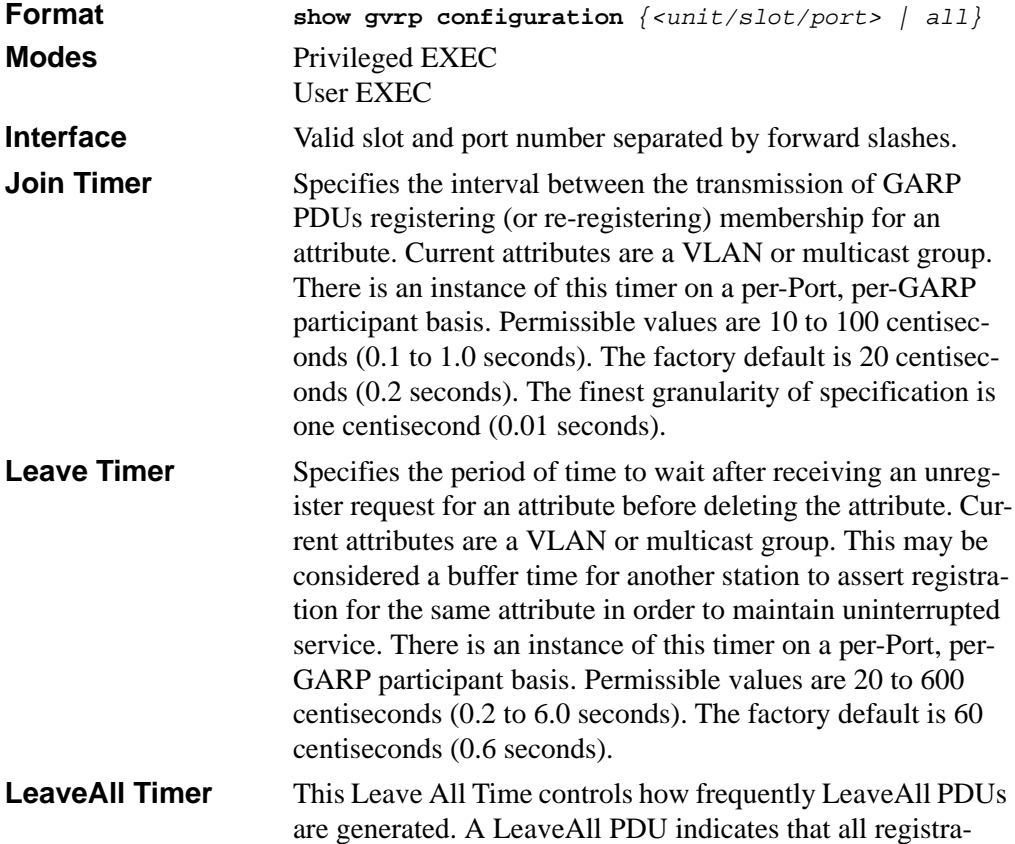

tions will shortly be deregistered. Participants will need to rejoin in order to maintain registration. There is an instance of this timer on a per-Port, per-GARP participant basis. The Leave All Period Timer is set to a random value in the range of LeaveAllTime to 1.5\*LeaveAllTime. Permissible values are 200 to 6000 centiseconds (2 to 60 seconds). The factory default is 1000 centiseconds (10 seconds). **Port GMRP Mode** Indicates the GARP Multicast Registration Protocol (GMRP) administrative mode for the port, which is enabled or disabled (default). If this parameter is disabled, Join Time,

Leave Time and Leave All Time have no effect.

# <span id="page-153-0"></span>**8.3 GMRP Commands**

This section describes the commands you use to configure and view GARP Multicast Registration Protocol (GMRP) information. Like IGMP snooping, GMRP helps control the flooding of multicast packets. GMRP-enabled switches dynamically register and deregister group membership information with the MAC networking devices attached to the same segment. GMRP also allows group membership information to propagate across all networking devices in the bridged LAN that support Extended Filtering Services.

**Note:** If GMRP is disabled, the system does not forward GMRP messages.

### **8.3.1 set gmrp adminmode**

 $\rightarrow$ 

This command enables GARP Multicast Registration Protocol (GMRP) on the system. The default value is disable.

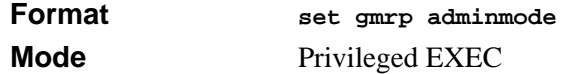

#### **8.3.1.1 no set gmrp adminmode**

This command disables GARP Multicast Registration Protocol (GMRP) on the system.

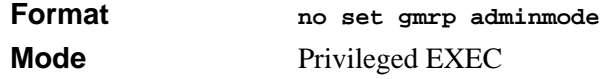

# **8.3.2 set gmrp interfacemode**

This command enables GARP Multicast Registration Protocol. If an interface which has GARP enabled is enabled for routing or is enlisted as a member of a port-channel (LAG), GARP functionality is disabled on that interface. GARP functionality is subsequently reenabled if routing is disabled and port-channel (LAG) membership is removed from an interface that has GARP enabled.

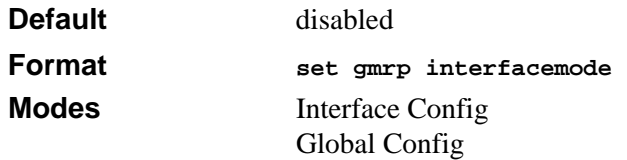

#### **8.3.2.1 no set gmrp interfacemode**

This command disables GARP Multicast Registration Protocol. If an interface which has GARP enabled is enabled for routing or is enlisted as a member of a port-channel (LAG), GARP functionality is disabled. GARP functionality is subsequently re-enabled if routing is disabled and port-channel (LAG) membership is removed from an interface that has GARP enabled.

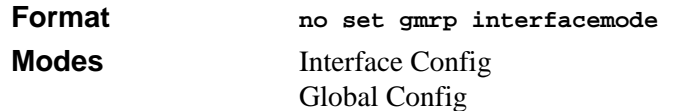

# **8.3.3 show gmrp configuration**

This command displays GARP information for one or all interfaces.

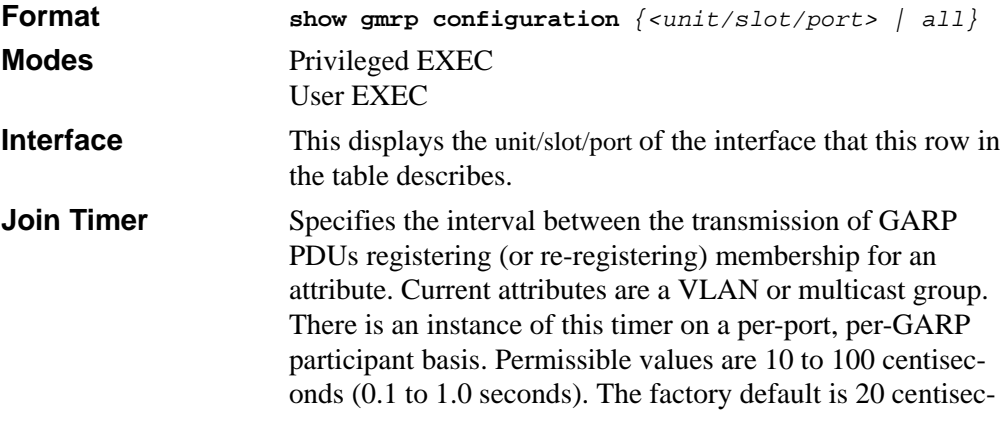

onds (0.2 seconds). The finest granularity of specification is 1 centisecond (0.01 seconds).

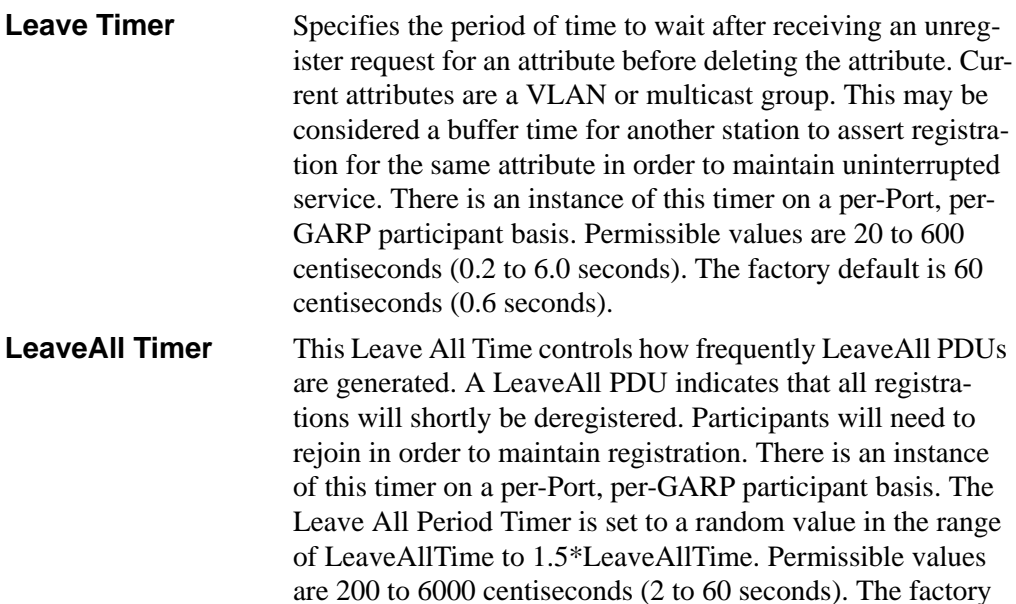

**Port GMRP Mode** Indicates the GMRP administrative mode for the port. It may be enabled or disabled. If this parameter is disabled, Join Time, Leave Time and Leave All Time have no effect.

default is 1000 centiseconds (10 seconds).

### **8.3.4 show mac-address-table gmrp**

This command displays the GMRP entries in the Multicast Forwarding Database (MFDB) table.

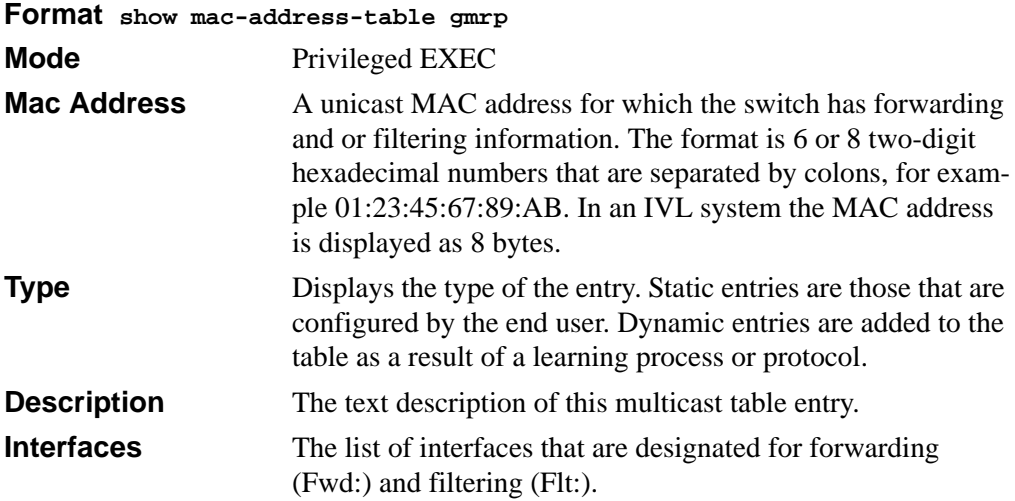

# **Chapter 9 Port-Based Traffic Control Commands**

This section describes the port-based traffic control commands available in the 7300S Series Stackable Switch CLI.

This section includes the following topics:

- [Section 9.1, "Port Security Commands"](#page-158-0)
- [Section 9.2 "Storm Control Commands" on page 5](#page-162-0)
- [Section 9.3 "Protected Port Commands" on page 9](#page-166-0)

This section provides a detailed explanation of the security commands. The commands are divided into the following groups:

- Configuration commands are used to configure features and options of the switch. For every configuration command there is a show command that will display the configuration setting.
- Show commands are used to display switch settings, statistics and other information.

# <span id="page-158-1"></span><span id="page-158-0"></span>**9.1 Port Security Commands**

This section describes the command you use to configure Port Security on the switch. Port security, which is also known as port MAC locking, allows you to secure the network by locking allowable MAC addresses on a given port. Packets with a matching source MAC address are forwarded normally, and all other packets are discarded.

**Note:** To enable the SNMP trap specific to port security, see [Section 10.1.8](#page-173-0)  ["snmp-server traps violation" on page 4](#page-173-0).

### **9.1.1 port-security**

 $\rightarrow$ 

This command enables port locking at the system level (Global Config) or port level (Interface Config)

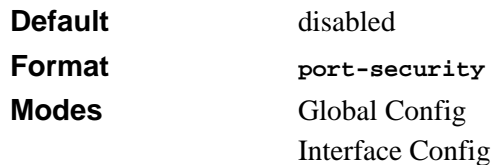

#### **9.1.1.1 no port-security**

This command disables port locking at the system level (Global Config) or port level (Interface Config).

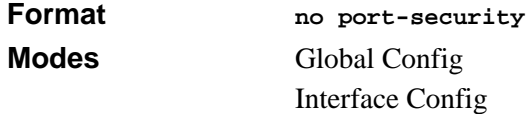

# **9.1.2 port-security max-dynamic**

This command sets the maximum of dynamically locked MAC addresses allowed on a specific port.

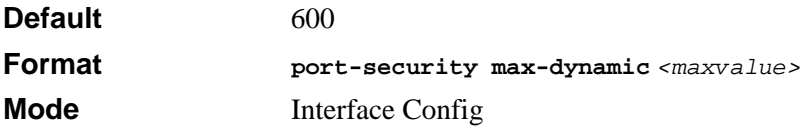

#### **9.1.2.1 no port-security max-dynamic**

This command resets the maximum of dynamically locked MAC addresses allowed on a specific port to its default value.

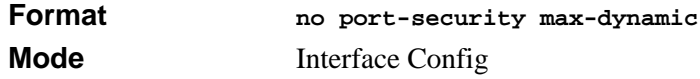

### **9.1.3 port-security max-static**

This command sets the maximum number of statically locked MAC addresses allowed on a specific port.

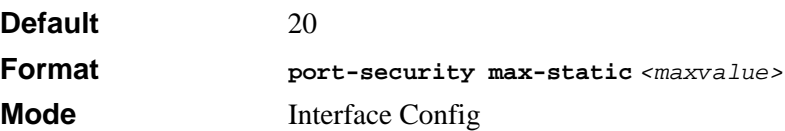

#### **9.1.3.1 no port-security max-static**

This command resets the maximum of statically locked MAC addresses allowed on a specific port to its default value.

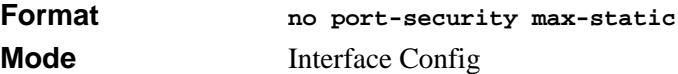

### **9.1.4 port-security mac-address**

This command adds a MAC address to the list of statically locked MAC addresses. The *<vid>* is the VLAN ID.

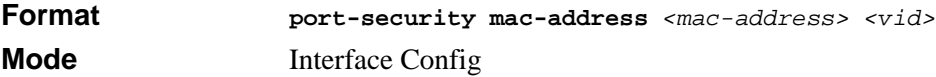

#### **9.1.4.1 no port-security mac-address**

This command removes a MAC address from the list of statically locked MAC addresses.

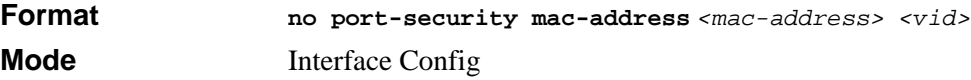

### **9.1.5 port-security mac-address move**

This command converts dynamically locked MAC addresses to statically locked addresses.

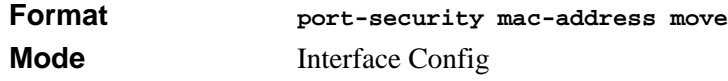

# **9.1.6 show port-security**

This command displays the port-security settings for the entire system.

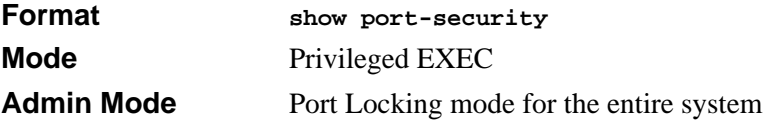

### **9.1.7 show port-security**

This command displays the port-security settings for a particular interface or all interfaces.

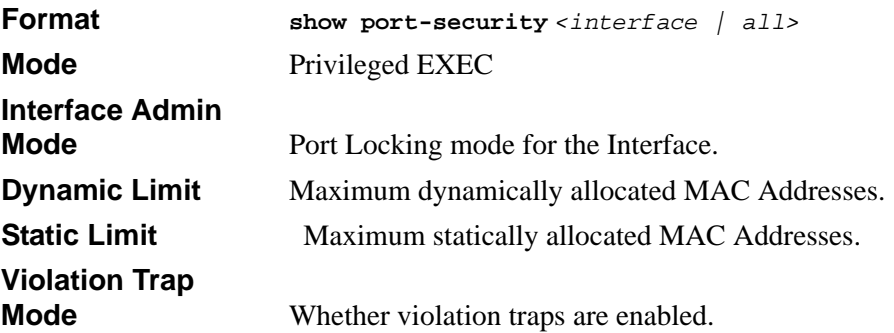

### **9.1.8 show port-security dynamic**

This command displays the dynamically locked MAC addresses for port.

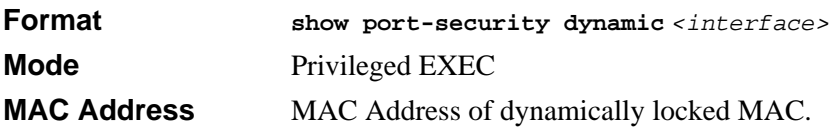

# **9.1.9 show port-security static**

This command displays the statically locked MAC addresses for port.

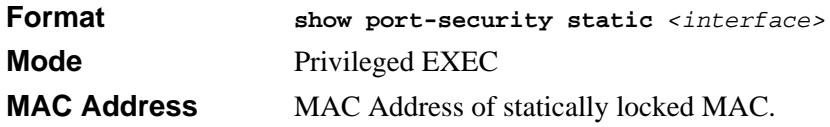

# **9.1.10 show port-security violation**

This command displays the source MAC address of the last packet that was discarded on a locked port.

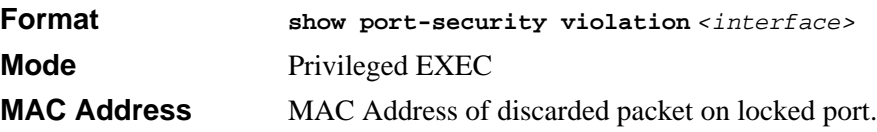

# <span id="page-162-0"></span>**9.2 Storm Control Commands**

This section describes commands you use to configure storm control and view stormcontrol configuration information. The storm-control feature measures traffic activity on the physical ports and blocks traffic on the port when the amount of traffic reaches the threshold. Blocking the port helps maintain network performance.

# **9.2.1 storm-control broadcast**

This command enables broadcast storm recovery mode. If the mode is enabled, broadcast storm recovery with high and low thresholds is implemented.

The threshold implementation follows a percentage pattern. If the broadcast traffic on any Ethernet port exceeds the high threshold percentage (as represented in [Table 9-1](#page-162-1)) of the link speed, the switch discards the broadcasts traffic until the broadcast traffic returns to the low threshold percentage or less. The full implementation is depicted in [Table 9-1.](#page-162-1)

| <b>Link Speed</b> | High                    | Low |
|-------------------|-------------------------|-----|
| 10M               | 20                      | 10  |
| 100M              | 5                       | 2   |
| 1000M             | 5                       | 2   |
| <b>Default</b>    | enabled                 |     |
| <b>Format</b>     | storm-control broadcast |     |
| <b>Mode</b>       | Config                  |     |

<span id="page-162-1"></span>**Table 9-1. Broadcast Storm Recovery Thresholds**

#### **9.2.1.1 no storm-control broadcast**

This command disables broadcast storm recovery mode.

The threshold implementation follows a percentage pattern. If the broadcast traffic on any Ethernet port exceeds the high threshold percentage (as represented in [Table 9-1](#page-162-1)) of the link speed, the switch discards the broadcasts traffic until the broadcast traffic returns to the low threshold percentage or less. The full implementation is depicted in the [Table 9-1.](#page-162-1)

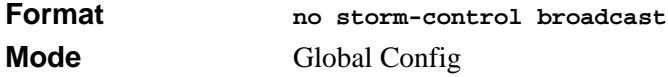

## **9.2.2 storm-control multicast all**

This command enables multicast storm recovery mode. If the mode is enabled, multicast storm recovery with hight and low thresholds is implemented. The thresholds are defined in the same way as for broadcast.

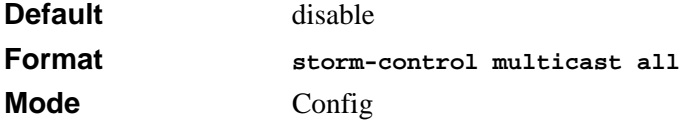

#### **9.2.2.1 no storm-control multicast all**

This command disables multicast storm recovery mode.

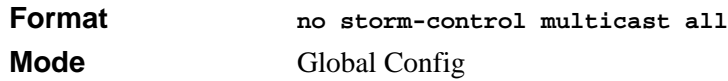

### **9.2.3 storm-control unicast all**

This command enables unknown unicast packet storm recovery mode. If the mode is enabled, the unknown storm recovery with high and low thresholds is implemented. The thresholds are defined same as the one for broadcast.

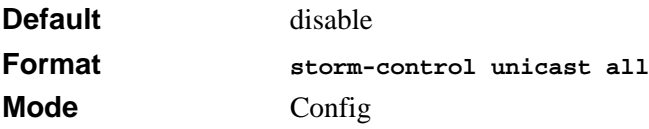

#### **9.2.3.1 no storm-control unicast all**

This command disables multicast storm recovery mode.

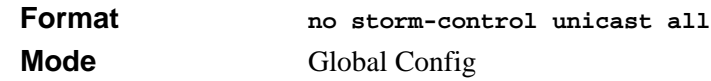

### **9.2.4 storm-control broadcast**

This command enables broadcast storm recovery mode in per-port level. If the mode is enabled, broadcast storm recovery with high and low thresholds is implemented. The *<level>* value is in a range of 0 to 100 (in percentage). A value of 0 means no storm control. If the *<level>* value is not specified, the thresholds are defined the same as the ones for broadcast storm control in Global mode.

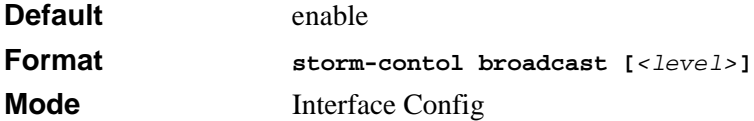

#### **9.2.4.1 no storm-control broadcast**

This command disables broadcast storm recovery mode.

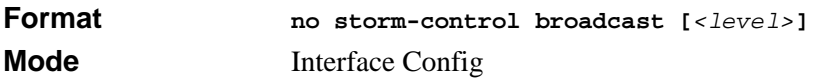

### **9.2.5 storm-control multicast**

This command enables multicast packet storm recovery mode on the port level. If the mode is enabled, multicast storm recovery with high and low thresholds is implemented. The *<level>* value is in a range of 0 to 100 (in percentage). Value of 0 means no storm control. If *<level>* value is not specified, the thresholds are defined same as the ones for broadcast storm control in Global mode.

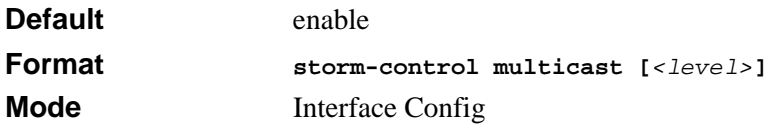

#### **9.2.5.1 no storm-control multicast**

This command disables multicast storm recovery mode.

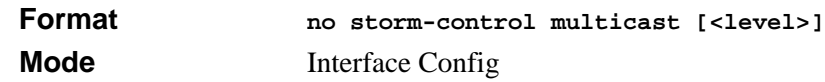

### **9.2.6 storm-control unicast**

This command enables unknown unicast packet storm recovery mode in per-port level. If the mode is enabled, storm recovery with high and low thresholds is implemented. The  $\langle$  -level  $>$  value is in a range of 0 to 100 (in percentage). A value of 0 means no storm control. If the <level> value is not specified, the thresholds are defined the same as the ones for broadcast storm control in Global mode.

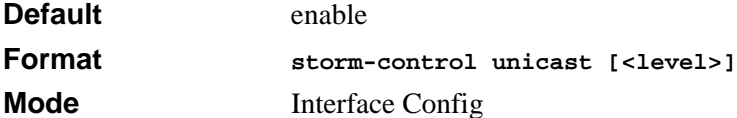

#### **9.2.6.1 no storm-control unicast**

 $\rightarrow$ 

This command disables unicast storm recovery mode.

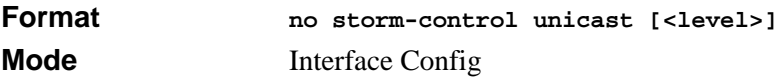

### **9.2.7 storm-control flowcontrol**

This command enables 802.3x flow control for the switch and only applies to full-duplex mode ports.

**Note:** 802.3x flow control works by pausing a port when the port becomes oversubscribed and dropping all traffic for small bursts of time during the congestion condition. This can lead to high-priority and/or network control traffic loss.

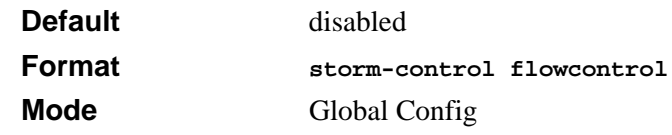

#### **9.2.7.1 no storm-control flowcontrol**

This command disables 802.3x flow control for the switch.

 $\rightarrow$ **Note:** This command only applies to full-duplex mode ports.

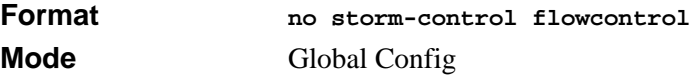

### **9.2.8 show storm-control**

This command displays switch configuration information.

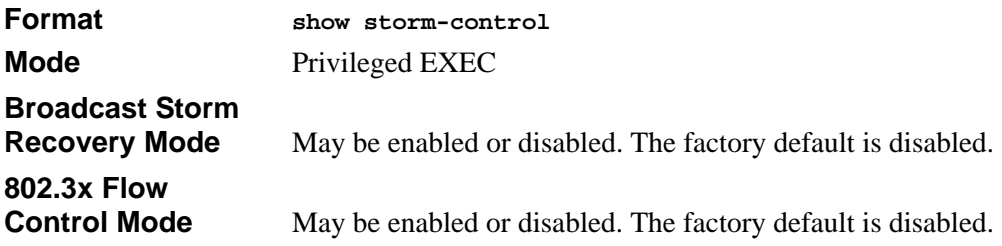

# <span id="page-166-0"></span>**9.3 Protected Port Commands**

This section describes commands used to configure a protected port and view protected port configuration information. No traffic is forwarded at Layer 2 between protected ports on the same switch.

### **9.3.1 switchport protected**

This command configures an interface as **protected**. The protected port is a feature that has only local significance to the switch, and there is no isolation provided between two protected ports located on different switches. No traffic forwarding is possible between two protected ports.

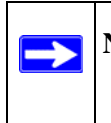

**Note:** If the interface is configured as a member of LAG or a probed port, this command will take no effect on this interface.

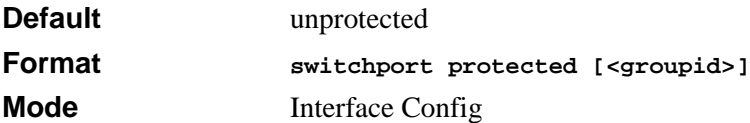

#### **9.3.1.1 no switchport protected**

This command removes an interface from a set of protected ports.

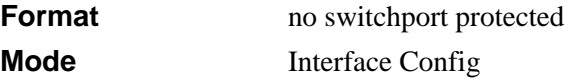

### **9.3.2 show switchport protected**

This command displays the status, protected or unprotected, of all the interfaces.

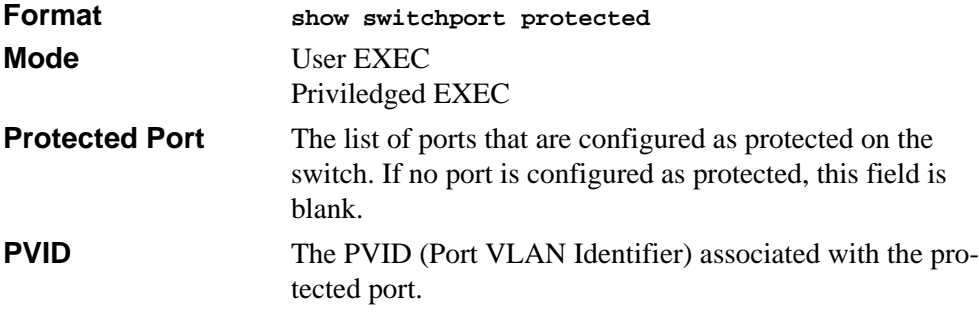

# **9.4 Private Group Commands**

This section describes commands used to configure private group and view private group configuration information.

Private group can be used to create a group of ports that can or can not share traffic to each others in the same VLAN group. The main application is to isolate a group of users from another without using VLAN.

### **9.4.1 switchport private-group**

This command is used to assign one port or a range of ports to private group <privategroup-name> (or <private-group-id>).

The ingress traffic from a port in private group can be forwarded to other ports either in the same private group or anyone in the same VLAN that are not in a private group.

By default, a port does not belong to any private group. A port cannot be in more than one private group. An error message should return when that occurred. To change a port's private group, first the port must be removed from its private group.

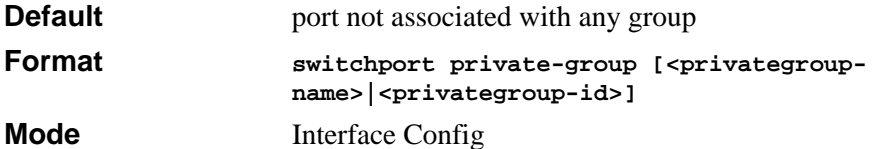

### **9.4.2 no switchport private group**

This command is used to remove the specified port from the given private group.

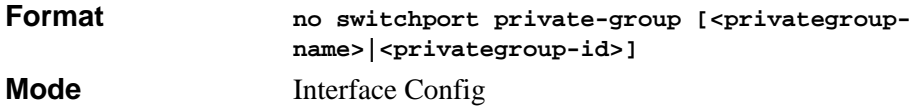

### **9.4.3 private-group name**

This command is used to create a private group with name  $\langle$  private-group-name $\rangle$ . The name string can be up to 24 bytes of non-blank characters. The total number of private groups is 192 such that the valid range for the ID is <1-192>.

The <private-group-id> field is optional. If not specified, a group id not used will be assigned automatically.

The mode can be either "isolated" or "community". When in "isolated" mode, the member port in the group cannot forward its egress traffic to any other members in the same group. By default, the mode is "community" mode that each member port can forward traffic to other members in the same group, but not to members in other groups.

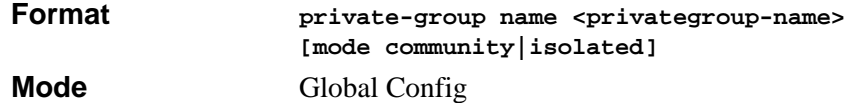

### **9.4.4 no private-group name**

This command is used to remove the specified private group.

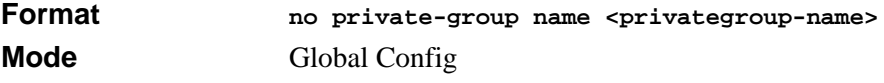

# **9.4.5 show private-group**

This command displays the private groups' information.

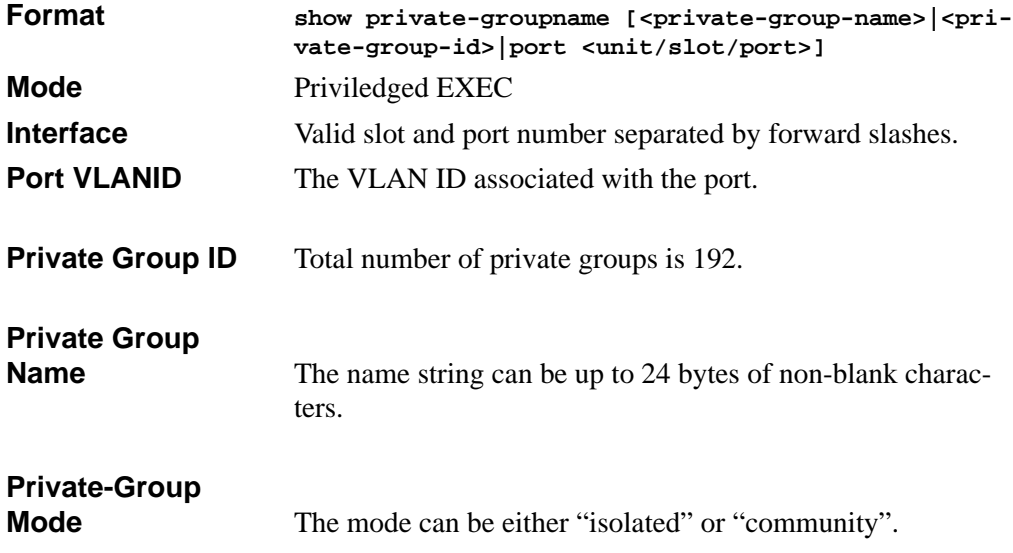

# **Chapter 10 SNMP Commands**

This section describes the SNMP commands available in the 7300S Series Stackable Switch CLI. You can configure the switch to act as a Simple Network Management Protocol (SNMP) agent so that it can communicate with SNMP managers on your network.

The SNMP Commands section contains the following topics:

- [Section 10.1 "SNMP Configuration Commands" on page 1](#page-170-0)
- [Section 10.2 "SNMP Show Commands" on page 10](#page-179-0)

The commands in this section are in one of two functional groups:

- Show commands display switch settings, statistics, and other information.
- Configuration commands configure features and options of the switch. For every configuration command, there is a show command that displays the configuration setting.

# <span id="page-170-0"></span>**10.1 SNMP Configuration Commands**

This section describes the commands you use to configure SNMP on switch.

### **10.1.1 snmp-server**

This command sets the name and the physical location of the switch, and the organization responsible for the network. The range for *<name>*, *<loc>* and *<con>* is from 1 to 31 alphanumeric characters.

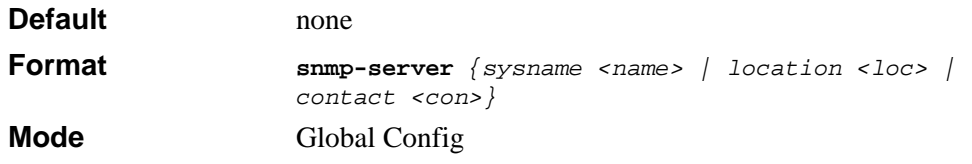

### <span id="page-171-0"></span>**10.1.2 snmp-server community**

This command adds (and names) a new SNMP community. A community *<name>* is a name associated with the switch and with a set of SNMP managers that manage it with a specified privileged level. The length of  $\langle$ *name* $\rangle$  can be up to 16 case-sensitive characters.

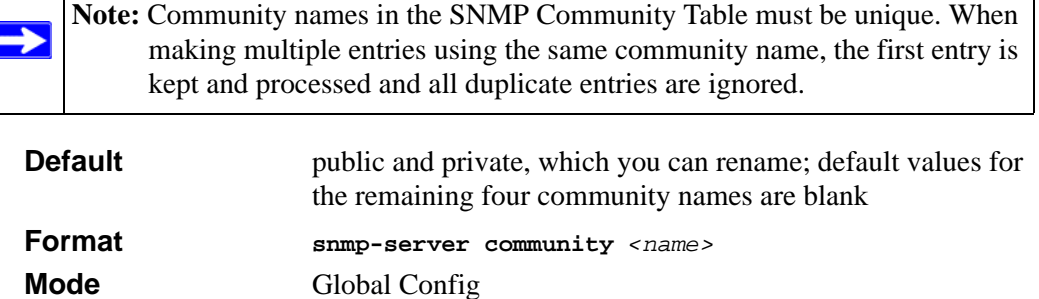

#### **10.1.2.1 no snmp-server community**

This command removes this community name from the table. The *<name>* is the community name to be deleted.

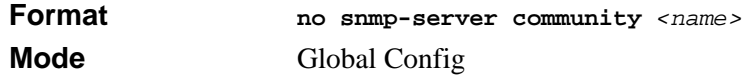

### **10.1.3 snmp-server community ipaddr**

This command sets a client IP address for an SNMP community. The address is the associated community SNMP packet sending address and is used along with the client IP mask value to denote a range of IP addresses from which SNMP clients may use that community to access the device. A value of 0.0.0.0 allows access from any IP address. Otherwise, this value is ANDed with the mask to determine the range of allowed client IP addresses. The name is the applicable community name.

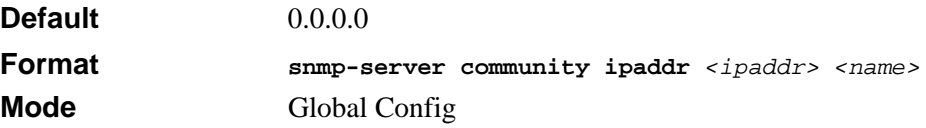

#### **10.1.3.1 no snmp-server community ipaddr**

This command sets a client IP address for an SNMP community to 0.0.0.0. The name is the applicable community name.

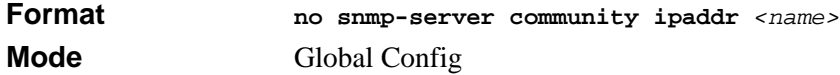

### **10.1.4 snmp-server community ipmask**

This command sets a client IP mask for an SNMP community. The address is the associated community SNMP packet sending address and is used along with the client IP address value to denote a range of IP addresses from which SNMP clients may use that community to access the device. A value of 255.255.255.255 will allow access from only one station, and will use that machine's IP address for the client IP Address. A value of 0.0.0.0 will allow access from any IP address. The name is the applicable community name.

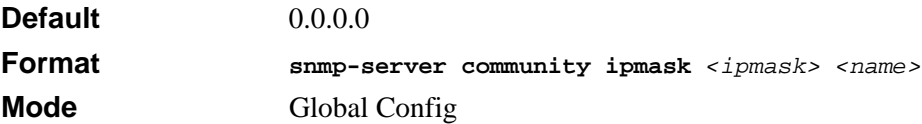

#### **10.1.4.1 no snmp-server community ipmask**

This command sets a client IP mask for an SNMP community to 0.0.0.0. The name is the applicable community name. The community name may be up to 16 alphanumeric characters.

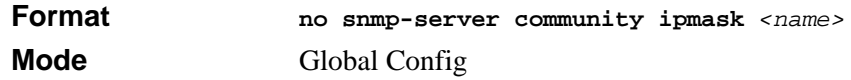

### **10.1.5 snmp-server community mode**

This command activates an SNMP community. If a community is enabled, an SNMP manager associated with this community manages the switch according to its access right. If the community is disabled, no SNMP requests using this community are accepted. In this case the SNMP manager associated with this community cannot manage the switch until the Status is changed back to Enable.

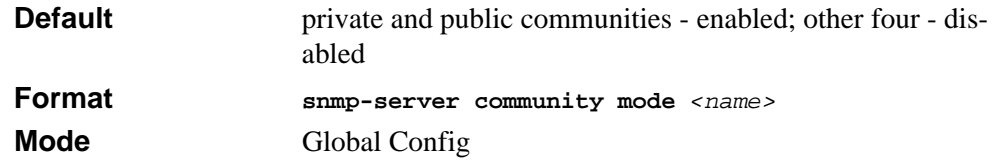

#### **10.1.5.1 no snmp-server community mode**

This command deactivates an SNMP community. If the community is disabled, no SNMP requests using this community are accepted. In this case the SNMP manager associated with this community cannot manage the switch until the Status is changed back to Enable.

**Format no snmp-server community mode** *<name>* **Mode** Global Config

### **10.1.6 snmp-server community ro**

This command restricts access to switch information. The access mode is read-only (also called public).

**Format snmp-server community ro** *<name>* **Mode** Global Config

### **10.1.7 snmp-server community rw**

This command restricts access to switch information. The access mode is read/write (also called private).

<span id="page-173-0"></span>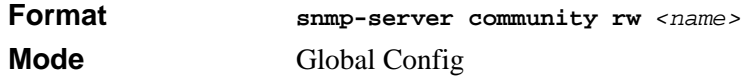

### **10.1.8 snmp-server traps violation**

This command enables the sending of new violation traps designating when a packet with a disallowed MAC address is received on a locked port.

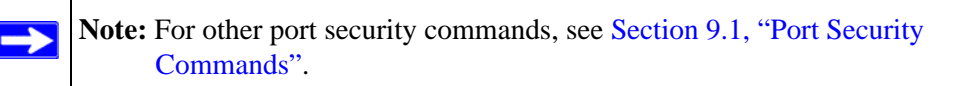

**Default** disabled **Format snmp-server traps violation Mode** Interface Config

#### **10.1.8.1 no snmp-server traps violation**

This command disables the sending of new violation traps.

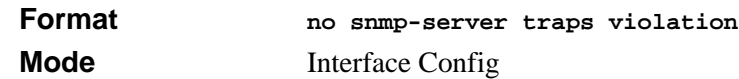

### **10.1.9 snmp-server traps**

This command enables the Authentication Flag.

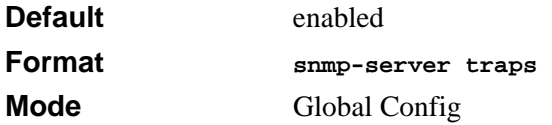

#### **10.1.9.1 no snmp-server traps**

This command disables the Authentication Flag.

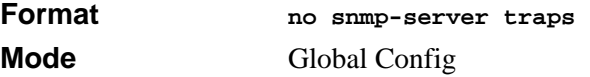

### **10.1.10 snmp-server traps bcaststorm**

This command enables the broadcast storm trap. When enabled, broadcast storm traps are sent only if the broadcast storm recovery mode setting associated with the port is enabled.

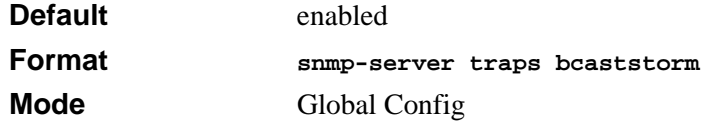

#### **10.1.10.1 no snmp-server traps bcaststorm**

This command disables the broadcast storm trap. When enabled, broadcast storm traps are sent only if the broadcast storm recovery mode setting associated with the port is enabled.

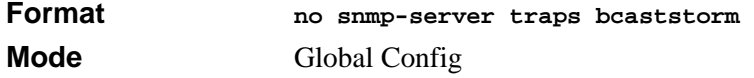

### <span id="page-175-0"></span>**10.1.11 snmp-server traps linkmode**

This command enables Link Up/Down traps for the entire switch. When enabled, link traps are sent only if the Link Trap flag setting associated with the port is enabled. [Section](#page-178-0)  [10.1.18 "snmp trap link-status" on page 9](#page-178-0)

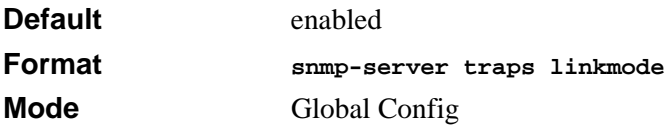

#### **10.1.11.1 no snmp-server traps linkmode**

This command disables Link Up/Down traps for the entire switch.

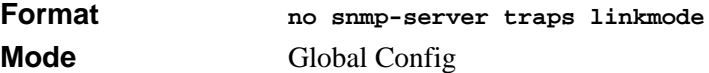

### **10.1.12 snmp-server traps multiusers**

This command enables Multiple User traps. When the traps are enabled, a Multiple User Trap is sent when a user logs in to the terminal interface (EIA 232 or telnet) and there is an existing terminal interface session.

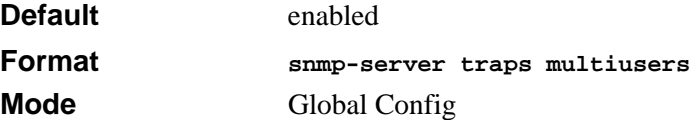

#### **10.1.12.1 no snmp-server traps multiusers**

This command disables Multiple User traps.

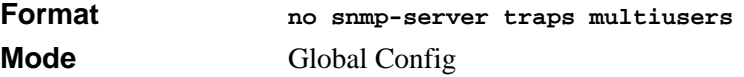

### **10.1.13 snmp-server traps stpmode**

This command enables the sending of new root traps and topology change notification traps.

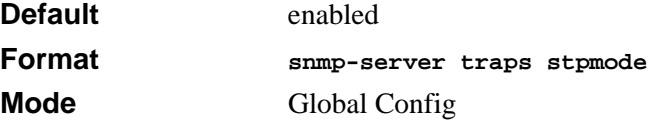

#### **10.1.13.1 no snmp-server traps stpmode**

This command disables the sending of new root traps and topology change notification traps.

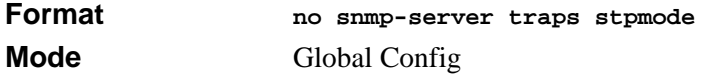

### **10.1.14 snmptrap**

This command adds an SNMP trap receiver. The maximum length of *<name*> is 16 casesensitive alphanumeric characters. The *<snmpversion>* is the version of SNMP. The version parameter options are snmpv1 or snmpv2.

The *<name>* parameter does not need to be unique, however; the *<name>* and *<ipaddr>* pair must be unique. Multiple entries can exist with the same *<name>* as long as they are associated with a different *<ipaddr>*.

The reverse scenario is also acceptable. The *<name>* is the community name used when sending the trap to the receiver, but the *<name* > is not directly associated with the SNMP Community Table. For more information, see [Section 10.1.2 "snmp-server community"](#page-171-0)  [on page 2.](#page-171-0)

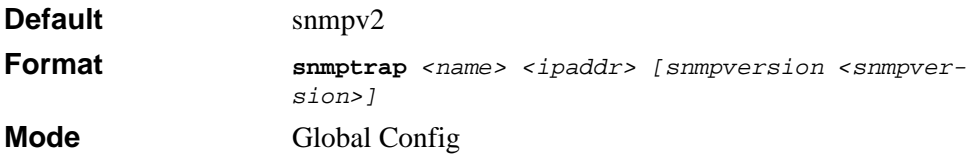

#### **10.1.14.1 no snmptrap**

This command deletes trap receivers for a community.

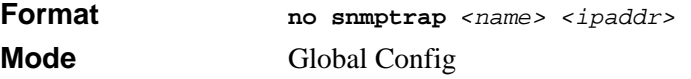

### **10.1.15 snmptrap snmpversion**

This command modifies the SNMP version of a trap. The maximum length of *<name>* is 16 case-sensitive alphanumeric characters. The *<snmpversion>* can be snmpv1 or snmpv2.

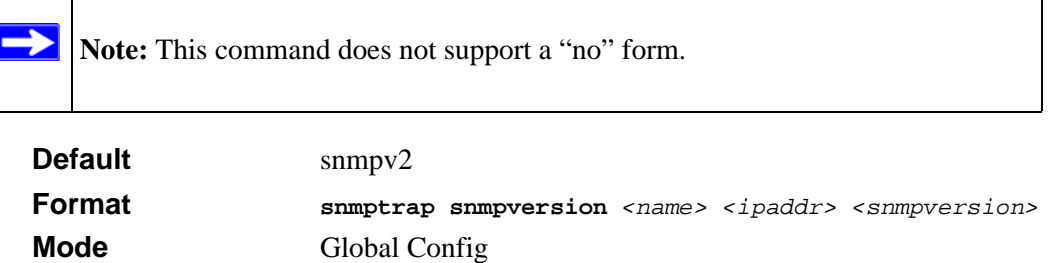

### **10.1.16 snmptrap ipaddr**

This command assigns an IP address to a specified community name. The maximum length of name is 16 case-sensitive alphanumeric characters.

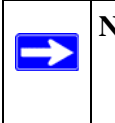

**Note:** IP addresses in the SNMP trap receiver table must be unique. If you make multiple entries using the same IP address, the first entry is retained and processed. All duplicate entries are ignored.

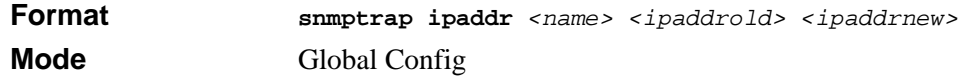

### **10.1.17 snmptrap mode**

This command activates or deactivates an SNMP trap. Enabled trap receivers are active (able to receive traps). Disabled trap receivers are inactive (not able to receive traps).

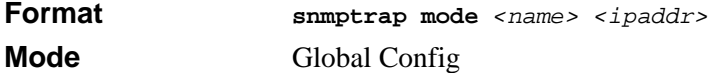

#### **10.1.17.1 no snmptrap mode**

This command deactivates an SNMP trap. Disabled trap receivers are inactive.

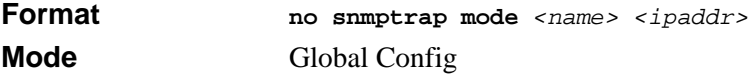

## <span id="page-178-0"></span>**10.1.18 snmp trap link-status**

This command enables link status traps by interface.

**Note:** This command is valid only when the Link Up/Down Flag is enabled. See 'snmp-server enable traps linkmode' command.

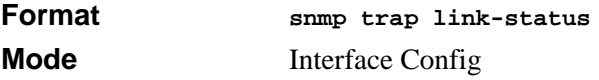

#### **10.1.18.1 no snmp trap link-status**

This command disables link status traps by interface.

**Note:** This command is valid only when the Link Up/Down Flag is enabled. See  $\rightarrow$ 'snmp-server enable traps linkmode' command).

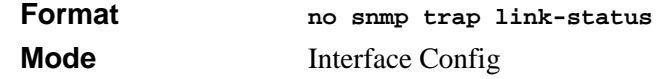

### **10.1.19 snmp trap link-status all**

This command enables link status traps for all interfaces.

**Note:** This command is valid only when the Link Up/Down Flag is enabled. See [Section 10.1.11 "snmp-server traps linkmode" on page 6](#page-175-0)

**Format snmp trap link-status all Mode Global Config** 

#### **10.1.19.1 no snmp trap link-status all**

This command disables link status traps for all interfaces.

**Note:** This command is valid only when the Link Up/Down Flag is enabled. See  $\rightarrow$ [Section 10.1.11 "snmp-server traps linkmode" on page 6](#page-175-0)

**Format no snmp trap link-status all Mode** Global Config

# <span id="page-179-0"></span>**10.2 SNMP Show Commands**

This section describes the commands you use to view SNMP status and configuration information.

### **10.2.1 show snmpcommunity**

This command displays SNMP community information. Six communities are supported. You can add, change, or delete communities. The switch does not have to be reset for changes to take effect.

The SNMP agent of the switch complies with SNMP Versions 1, 2 or 3. For more information about the SNMP specification, see the SNMP RFCs. The SNMP agent sends traps through TCP/IP to an external SNMP manager based on the SNMP configuration (the trap receiver and other SNMP community parameters).

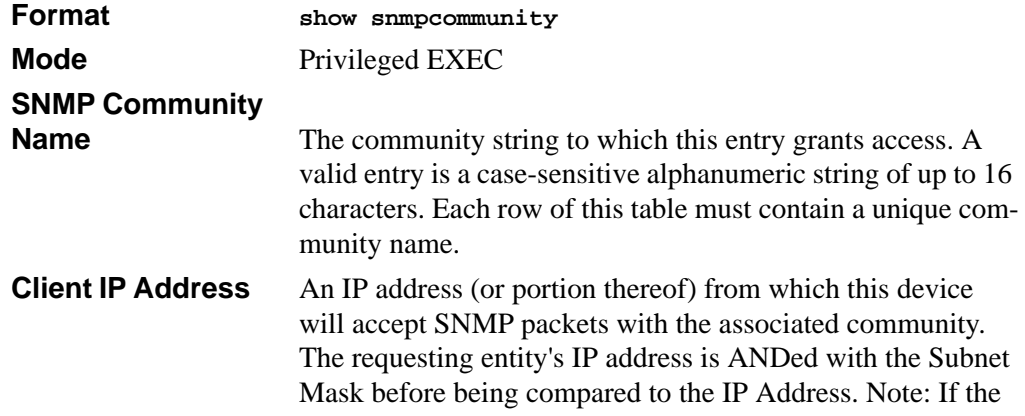
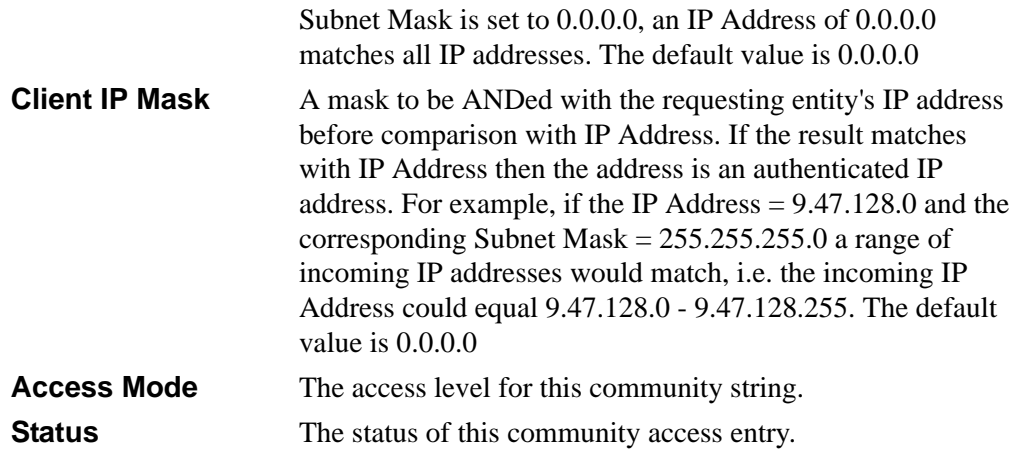

#### **10.2.2 show snmptrap**

This command displays SNMP trap receivers. Trap messages are sent across a network to an SNMP Network Manager. These messages alert the manager to events occurring within the switch or on the network. Six trap receivers are simultaneously supported.

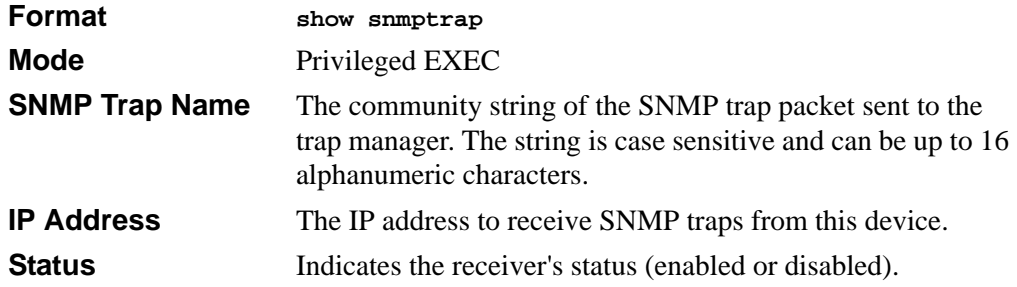

# **10.2.3 show trapflags**

This command displays trap conditions. Configure which traps the switch should generate by enabling or disabling the trap condition. If a trap condition is enabled and the condition is detected, the SNMP agent on the switch sends the trap to all enabled trap receivers. You do not have to reset the switch to implement the changes. Cold and warm start traps are always generated and cannot be disabled.

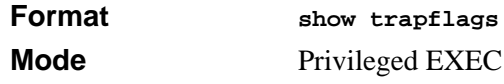

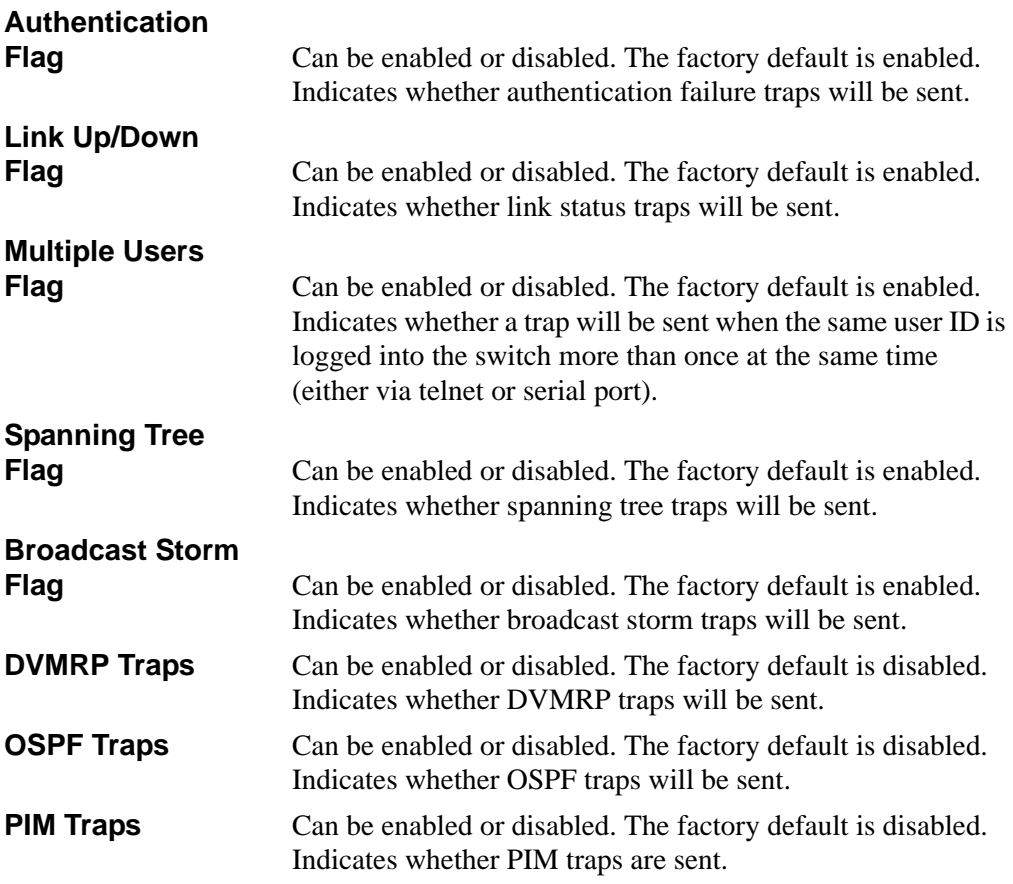

# **Chapter 11 Port-Based Access and Authentication Commands**

This section describes the port-based access and authentication commands available in the 7300S Series Stackable Switch CLI.

The Port-Based Access and Authentication Commands section includes the following topics:

- [Section 11.1 "Port-Based Network Access Control Commands" on page 1](#page-182-0)
- [Section 11.2 "RADIUS Commands" on page 14](#page-195-0)

The commands in this section lie in one of two functional groups:

- Configuration commands are used to configure features and options of the switch. For every configuration command there is a show command that will display the configuration setting.
- Show commands are used to display switch settings, statistics and other information.

# <span id="page-182-0"></span>**11.1 Port-Based Network Access Control Commands**

This section describes the commands you use to configure port-based network access control (802.1x). Port-based network access control allows you to permit access to network services only to and devices that are authorized and authenticated.

### **11.1.1 authentication login**

This command creates an authentication login list. The *<listname>* is any character string and is not case sensitive. Up to 10 authentication login lists can be configured on the switch. When a list is created, the authentication method "local" is set as the first method.

When the optional parameters "Option1", "Option2" and/or "Option3" are used, an ordered list of methods are set in the authentication login list. If the authentication login list does not exist, a new authentication login list is first created and then the authentication methods are set in the authentication login list. The maximum number of authentication login methods is three. The possible method values are **local, radius**  and **reject**.

The value of **local** indicates that the user's locally stored ID and password are used for authentication. The value of **radius** indicates that the user's ID and password will be authenticated using the RADIUS server. The value of **reject** indicates the user is never authenticated.

To authenticate a user, the first authentication method in the user's login (authentication login list) is attempted. The 7300S Series Stackable Switch software does not utilize multiple entries in the user's login. If the first entry returns a timeout, the user authentication attempt fails.

**Note:** The default login list included with the default configuration can not be changed.

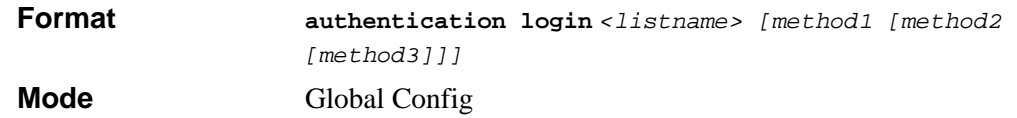

#### **11.1.1.1 no authentication login**

This command deletes the specified authentication login list. The attempt to delete fails if any of the following conditions are true:

- The login list name is invalid or does not match an existing authentication login list
- The specified authentication login list is assigned to any user or to the non configured user for any component
- The login list is the default login list included with the default configuration and was not created using 'authentication login'. The default login list cannot be deleted.

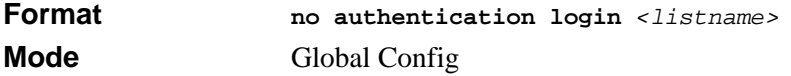

# **11.1.2 clear dot1x statistics**

This command resets the 802.1x statistics for the specified port or for all ports.

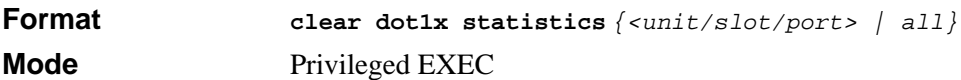

### **11.1.3 clear radius statistics**

This command is used to clear all RADIUS statistics.

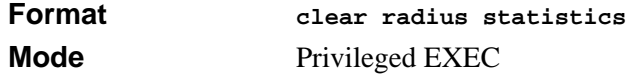

# **11.1.4 dot1x defaultlogin**

This command assigns the authentication login list to use for non-configured users for 802.1x port security. This setting is over-ridden by the authentication login list assigned to a specific user if the user is configured locally. If this value is not configured, users will be authenticated using local authentication only.

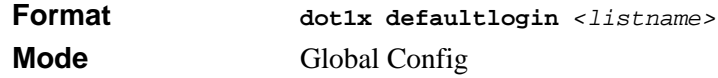

# **11.1.5 dot1x initialize**

This command begins the initialization sequence on the specified port. This command is only valid if the control mode for the specified port is 'auto'. If the control mode is not 'auto' an error will be returned.

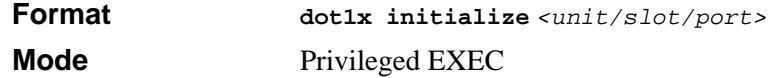

# **11.1.6 dot1x login**

This command assigns the specified authentication login list to the specified user for 802.1x port security. The *<user>* parameter must be a configured user and the *<listname>* parameter must be a configured authentication login list.

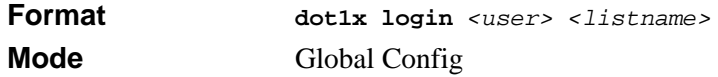

# **11.1.7 dot1x max-req**

This command sets the maximum number of times the authenticator state machine on this port will transmit an EAPOL EAP Request/Identity frame before timing out the supplicant. The *<count>* value must be in the range 1 - 10.

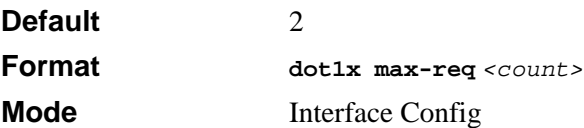

#### **11.1.7.1 no dot1x max-req**

This command sets the maximum number of times the authenticator state machine on this port will transmit an EAPOL EAP Request/Identity frame before timing out the supplicant.

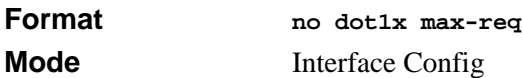

# **11.1.8 dot1x port-control**

This command sets the authentication mode to be used on the specified port. The control mode may be one of the following.

*force-unauthorized:* The authenticator PAE unconditionally sets the controlled port to unauthorized.

**force-authorized:** The authenticator PAE unconditionally sets the controlled port to authorized.

*auto:* The authenticator PAE sets the controlled port mode to reflect the outcome of the authentication exchanges between the supplicant, authenticator and the authentication server.

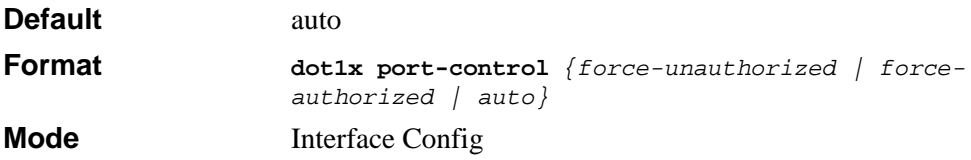

#### **11.1.8.1 no dot1x port-control**

This command sets the authentication mode to be used on the specified port to 'auto'.

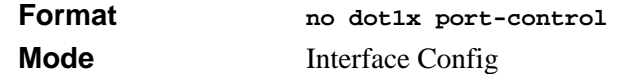

### **11.1.9 dot1x port-control all**

This command sets the authentication mode to be used on all ports. The control mode may be one of the following modes:

- **force-unauthorized** The authenticator PAE unconditionally sets the controlled port to unauthorized.
- **force-authorized** The authenticator PAE unconditionally sets the controlled port to authorized.
- **auto** The authenticator PAE sets the controlled port mode to reflect the outcome of the authentication exchanges between the supplicant, authenticator and the authentication server.

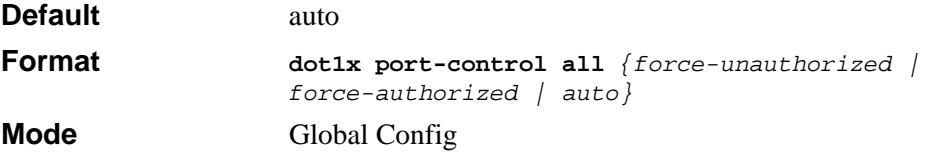

#### **11.1.9.1 no dot1x port-control all**

This command sets the authentication mode to be used on all ports to 'auto'.

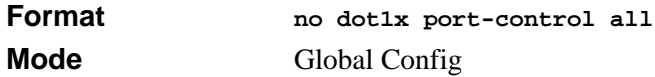

### **11.1.10 dot1x re-authenticate**

This command begins the re-authentication sequence on the specified port. This command is only valid if the control mode for the specified port is 'auto'. If the control mode is not 'auto' an error will be returned.

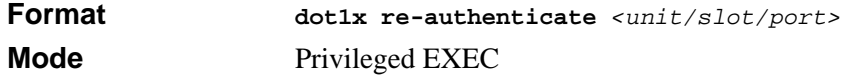

# **11.1.11 dot1x re-authentication**

This command enables re-authentication of the supplicant for the specified port.

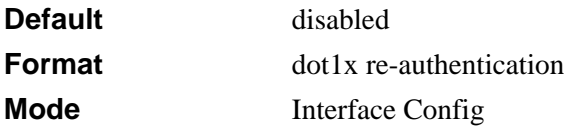

#### **11.1.11.1 no dot1x re-authentication**

This command disables re-authentication of the supplicant for the specified port.

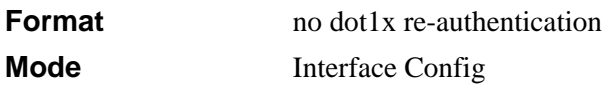

# **11.1.12 dot1x system-auth-control**

This command is used to enable the dot1x authentication support on the switch. By default, the authentication support is disabled. While disabled, the dot1x configuration is retained and can be changed, but is not activated.

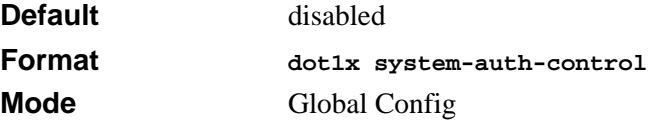

#### **11.1.12.1 no dot1x system-auth-control**

This command is used to disable the dot1x authentication support on the switch.

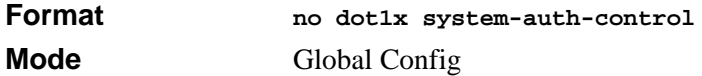

# **11.1.13 dot1x timeout**

This command sets the value, in seconds, of the timer used by the authenticator state machine on this port. Depending on the token used and the value (in seconds) passed, various timeout configurable parameters are set. The following tokens are supported.

reauth-period: Sets the value, in seconds, of the timer used by the authenticator state machine on this port to determine when re-authentication of the supplicant takes place. The reauth-period must be a value in the range 1 - 65535.

quiet-period: Sets the value, in seconds, of the timer used by the authenticator state machine on this port to define periods of time in which it will not attempt to acquire a supplicant. The quiet-period must be a value in the range 0 - 65535.

tx-period: Sets the value, in seconds, of the timer used by the authenticator state machine on this port to determine when to send an EAPOL EAP Request/Identity frame to the supplicant. The quiet-period must be a value in the range 1 - 65535.

supp-timeout: Sets the value, in seconds, of the timer used by the authenticator state machine on this port to timeout the supplicant. The supp-timeout must be a value in the range 1 - 65535.

server-timeout: Sets the value, in seconds, of the timer used by the authenticator state machine on this port to timeout the authentication server. The supp-timeout must be a value in the range 1 - 65535.

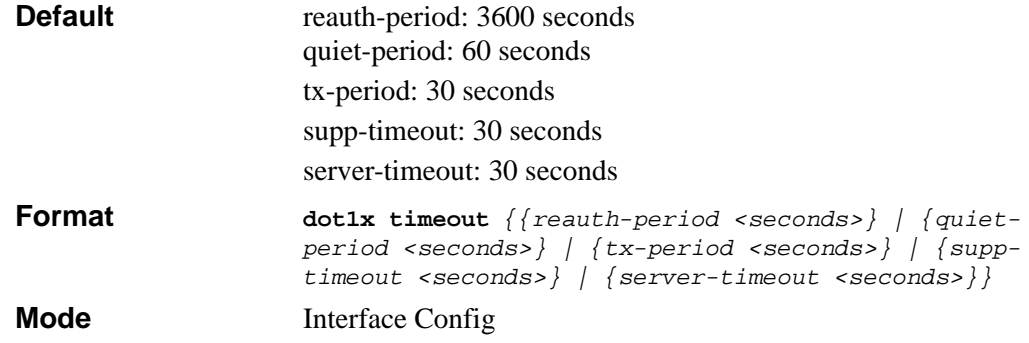

#### **11.1.13.1 no dot1x timeout**

This command sets the value, in seconds, of the timer used by the authenticator state machine on this port to the default values. Depending on the token used, the corresponding default values are set.

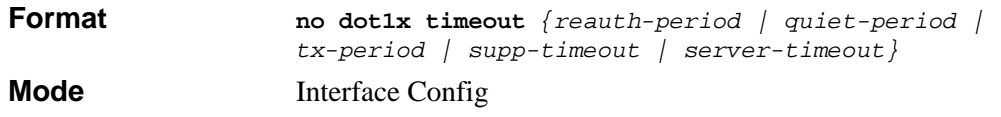

# **11.1.14 dot1x port-method**

When an interface is controlled by EAP (802.1x), a port can be set to either become authorized to forward all packets once the port user is authenticated by the RADIUS server, or only forward packets with whom the MAC is being authenticated. The portbased mode forwards all packets; the macbased mode only forward packets for the MAC address that is being authenticated

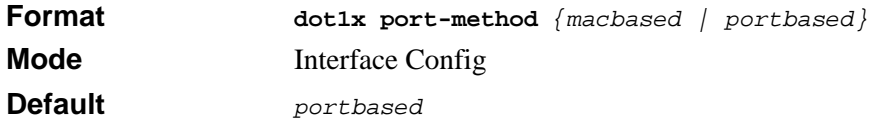

# **11.1.15 dot1x user**

This command adds the specified user to the list of users with access to the specified port or all ports. The *<user>* parameter must be a configured user.

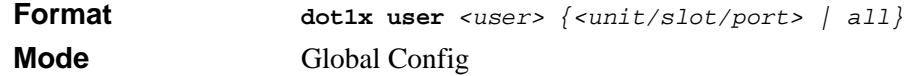

#### **11.1.15.1 no dot1x user**

This command removes the user from the list of users with access to the specified port or all ports.

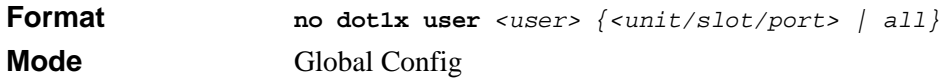

# **11.1.16 users defaultlogin**

This command assigns the authentication login list to use for non-configured users when attempting to log in to the system. This setting is overridden by the authentication login list assigned to a specific user if the user is configured locally. If this value is not configured, users will be authenticated using local authentication only.

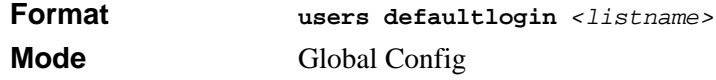

# **11.1.17 users login**

This command assigns the specified authentication login list to the specified user for system login. The *<user>* must be a configured *<user>* and the *<listname>* must be a configured login list.

If the user is assigned a login list that requires remote authentication, all access to the interface from all CLI, web, and telnet sessions will be blocked until the authentication is complete.

Note that the login list associated with the 'admin' user can not be changed to prevent accidental lockout from the switch.

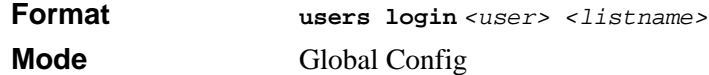

### **11.1.18 show authentication**

This command displays the ordered authentication methods for all authentication login lists.

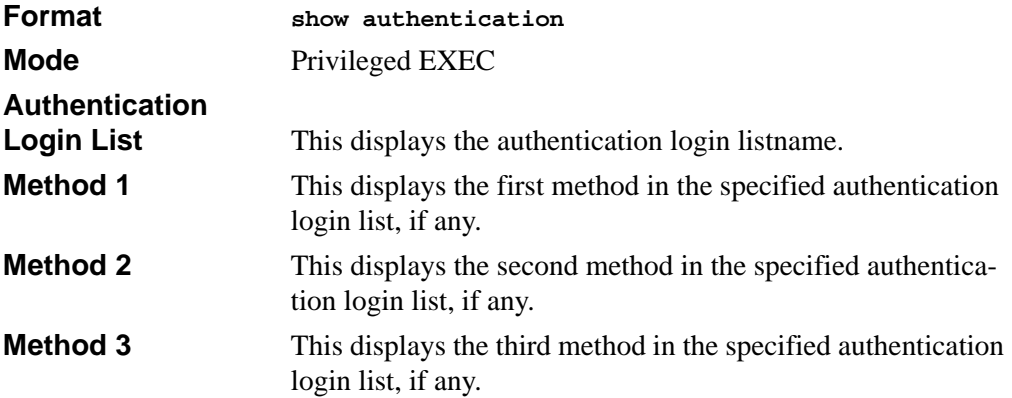

### **11.1.19 show authentication users**

This command displays information about the users assigned to the specified authentication login list. If the login is assigned to non-configured users, the user "default" will appear in the user column.

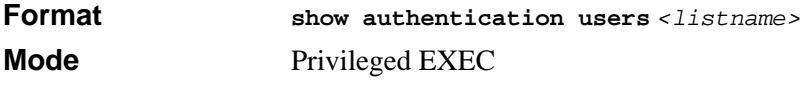

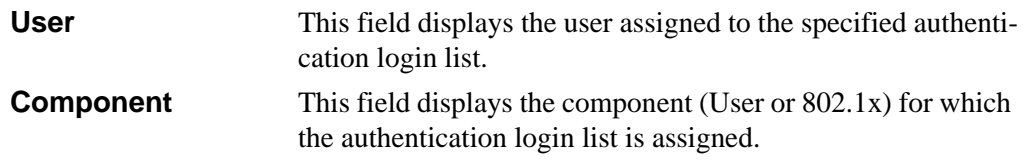

#### **11.1.20 show dot1x**

This command is used to show a summary of the global dot1x configuration, summary information of the dot1x configuration for a specified port or all ports, the detailed dot1x configuration for a specified port and the dot1x statistics for a specified port - depending on the tokens used.

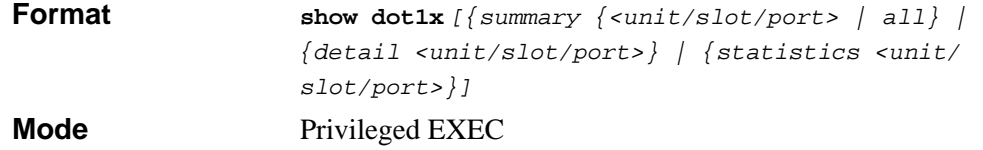

If none of the optional parameters are used, the global dot1x configuration summary is displayed.

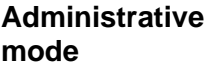

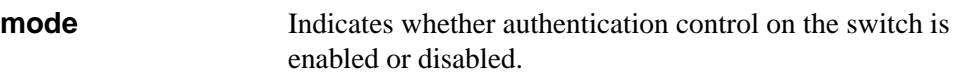

If you use the optional *[summary {<unit/slot/port> | all}]* parameter, the dot1x configuration for the specified port or all ports are displayed.

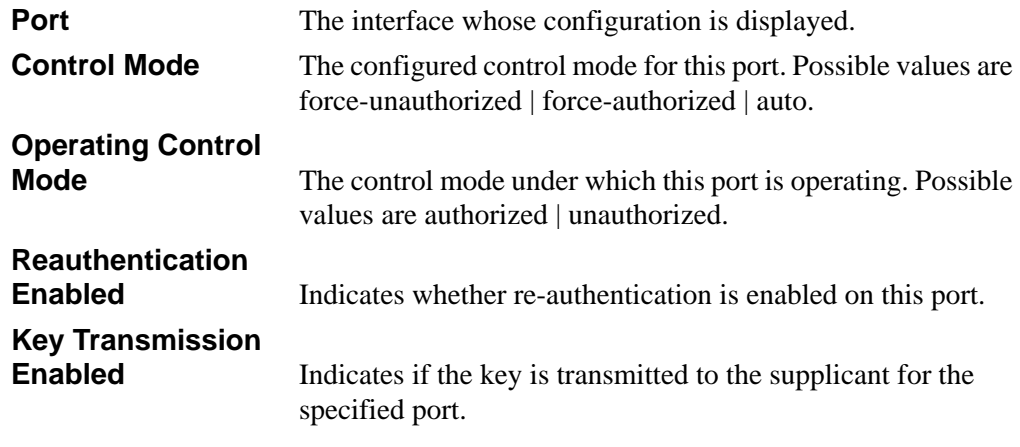

If you use the optional *[detail <unit/slot/port>]* parameter, the detailed dot1x configuration for the specified port are displayed.

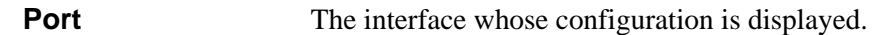

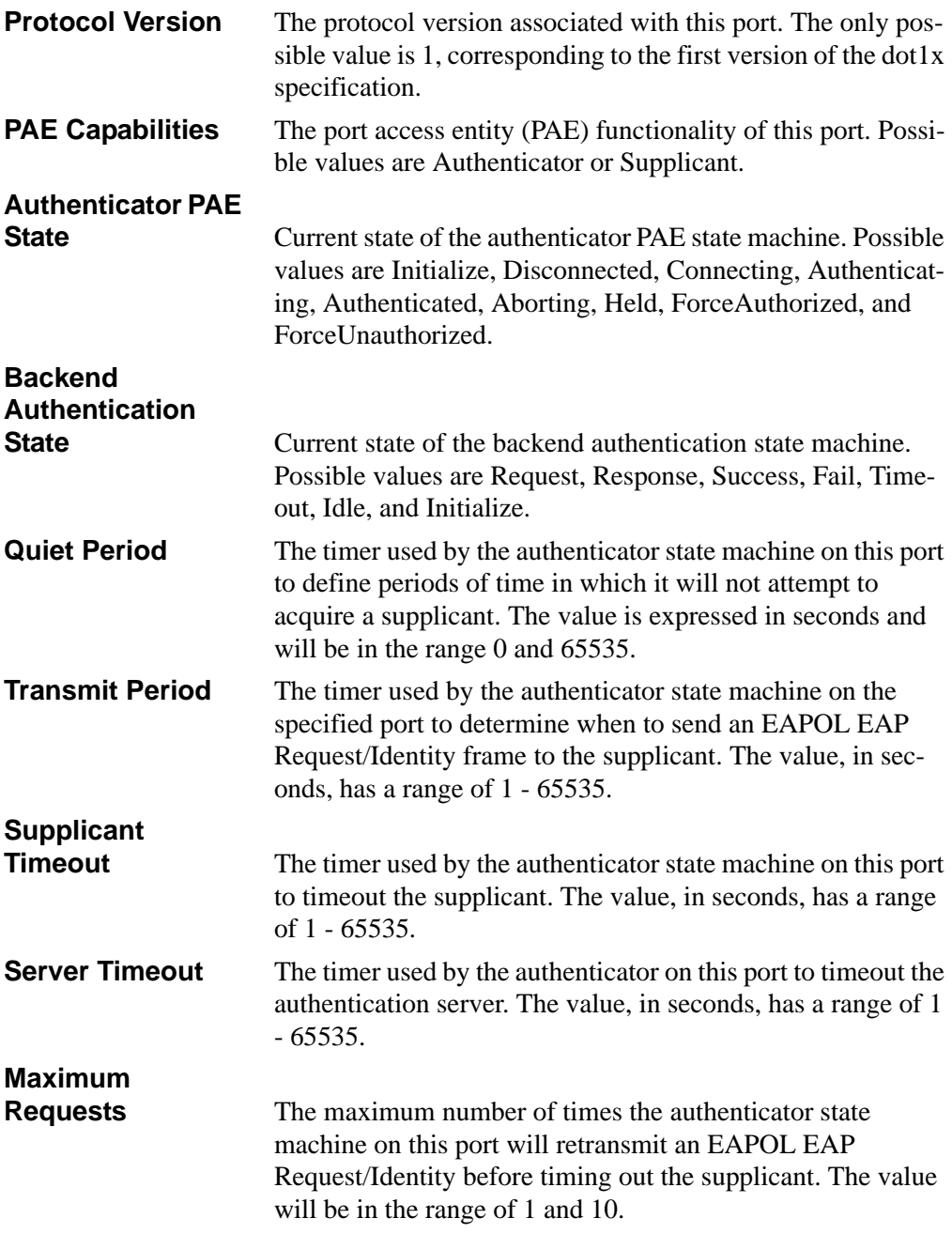

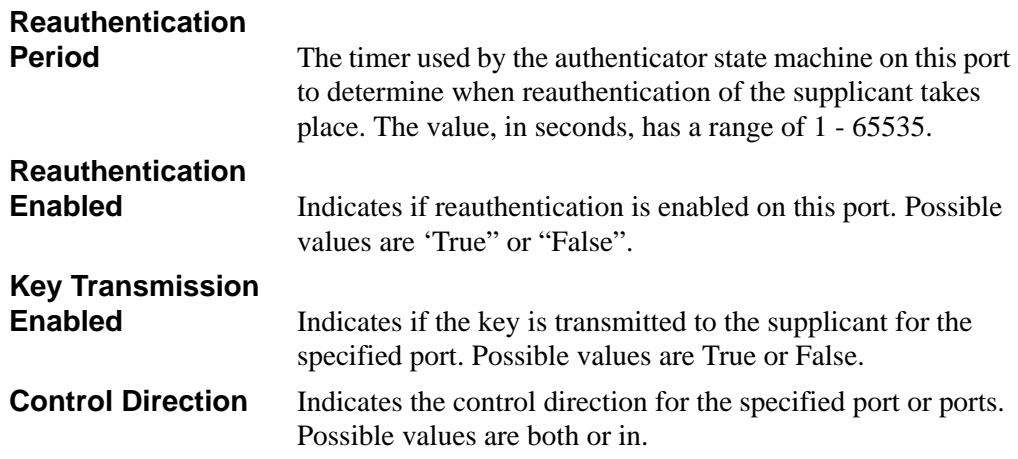

If you use the optional parameter *[statistics <unit/slot/port>]*, the following dot1x statistics for the specified port appear.

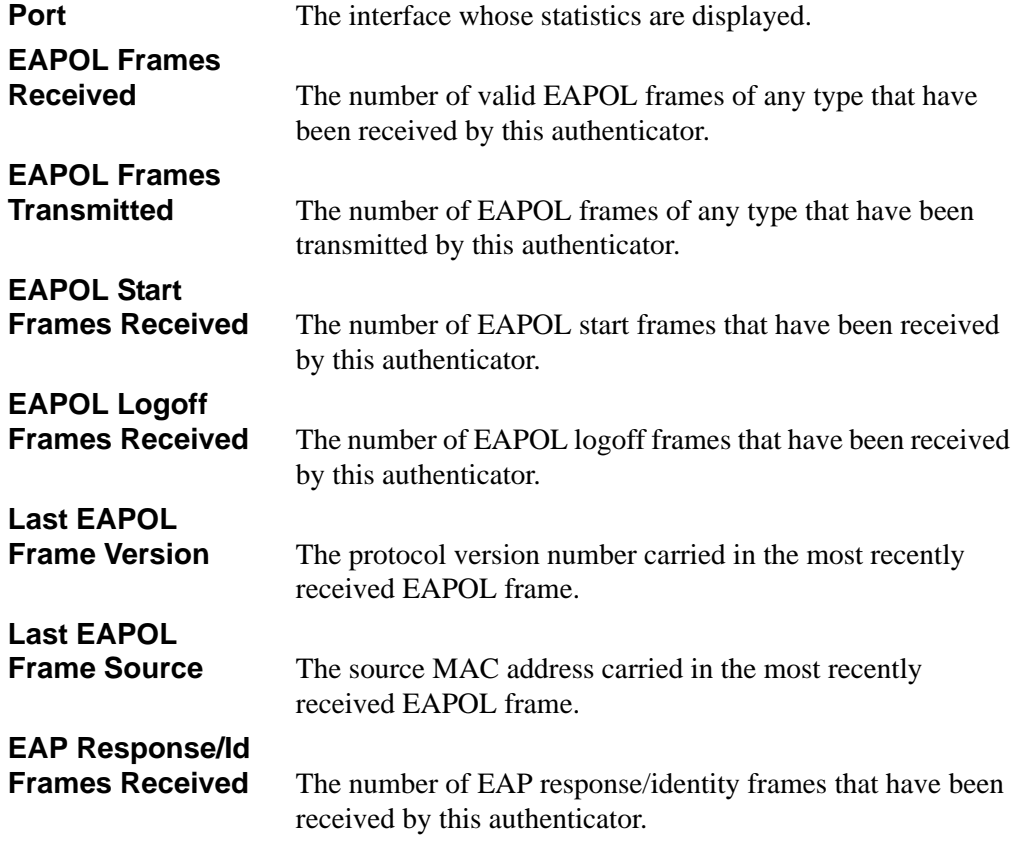

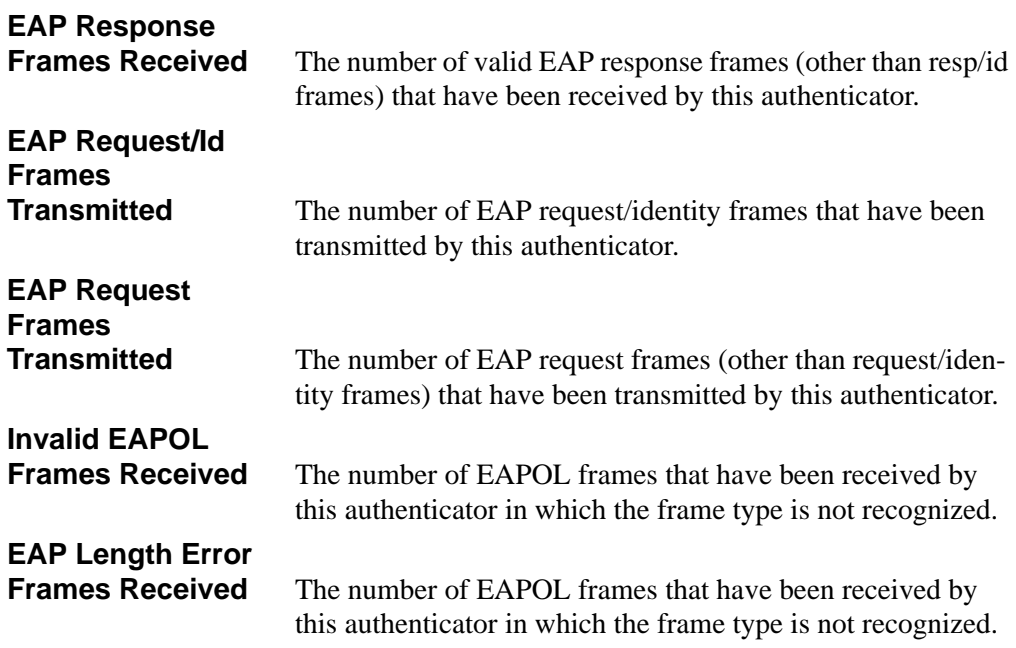

# **11.1.21 show dot1x users**

This command displays 802.1x port security user information for locally configured users.

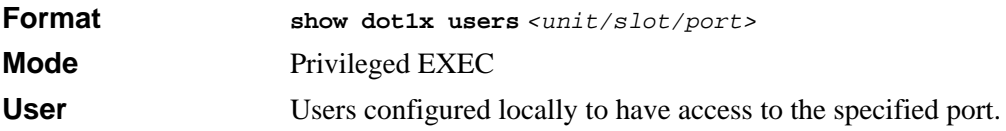

### **11.1.22 show users authentication**

This command displays all user and all authentication login information. It also displays the authentication login list assigned to the default user.

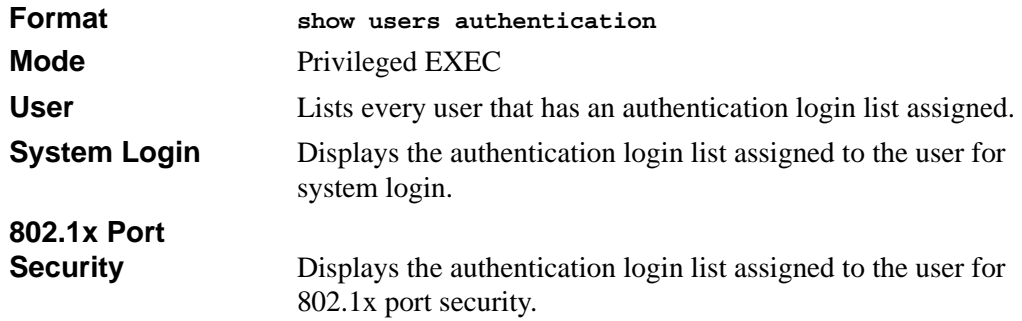

# <span id="page-195-0"></span>**11.2 RADIUS Commands**

This section describes the commands you use to configure the 7300S Series Stackable Switch to use a Remote Authentication Dial-In User Service (RADIUS) server on your network for authentication and accounting.

# **11.2.1 radius accounting mode**

Use this command to enable the RADIUS accounting function.

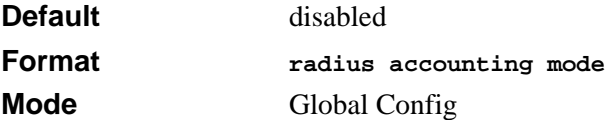

#### **11.2.1.1 no radius accounting mode**

Use this command to disable the RADIUS accounting function.

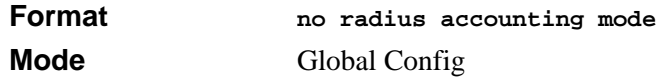

### **11.2.2 radius server host**

Use this command to configure the RADIUS authentication and accounting server. If you use the *<auth>* parameter, the command configures the IP address to use to connect to a RADIUS authentication server. You can configure up to 3 servers per RADIUS client. If the maximum number of configured servers is reached, the command fails until you remove one of the servers by issuing the "no" form of the command.

If you use the optional *<port>* parameter, the command configures the UDP port number to use when connecting to the configured RADIUS server. The *<port>* number range is 1 - 65535, with 1812 being the default value.

**Note:** To re-configure a RADIUS authentication server to use the default UDP *<port>*, set the *<port>* parameter to 1812.

If you use the *<acct>* parameter, the command configures the IP address to use for the RADIUS accounting server. You can only configure one accounting server. If an accounting server is currently configured, use the "no" form of the command to remove it from the configuration. The IP address you specify must match that of a previously configured accounting server.

If you use the optional *<u>reserversion</u>* parameter, the command configures the UDP port to use when connecting to the RADIUS accounting server. If a *<port>* is already configured for the accounting server, the new *<port>* replaces the previously configured *<port>*. The *<port>* must be a value in the range 1 - 65535, with 1813 being the default.

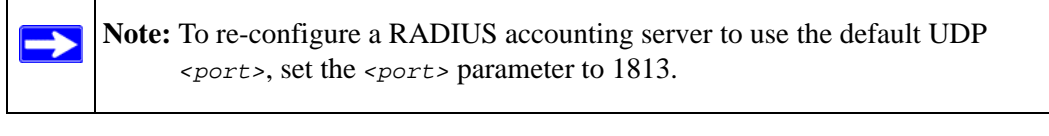

**Format radius server host** *{auth | acct} <ipaddr> [<port>]* **Mode** Global Config

#### **11.2.2.1 no radius server host**

This command is used to remove the configured RADIUS authentication server or the RADIUS accounting server. If the 'auth' token is used, the previously configured RADIUS authentication server is removed from the configuration. Similarly, if the 'acct' token is used, the previously configured RADIUS accounting server is removed from the configuration. The *<ipaddr>* parameter must match the IP address of the previously configured RADIUS authentication / accounting server.

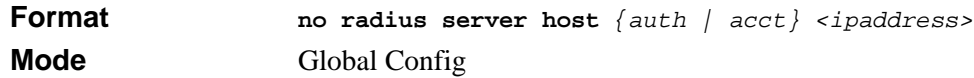

### **11.2.3 radius server key**

This command is used to configure the shared secret between the RADIUS client and the RADIUS accounting / authentication server. Depending on whether the 'auth' or 'acct' token is used, the shared secret is configured for the RADIUS authentication or RADIUS accounting server. The IP address provided must match a previously configured server. When this command is executed, the secret is prompted.

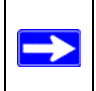

**Note:** The secret must be an alphanumeric value not exceeding 16 characters.

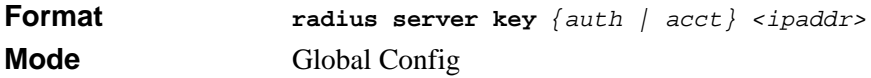

#### **11.2.4 radius server msgauth**

This command enables the message authenticator attribute for a specified server.

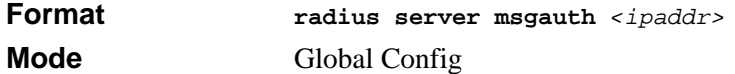

#### **11.2.4.1 no radius server msgauth**

This command disables the message authenticator attribute for a specified server.

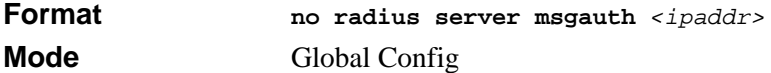

#### **11.2.5 radius server primary**

This command is used to configure the primary RADIUS authentication server for this RADIUS client. The primary server is the one that is used by default for handling RADIUS requests. The remaining configured servers are only used if the primary server cannot be reached. A maximum of three servers can be configured on each client. Only one of these servers can be configured as the primary. If a primary server is already configured prior to this command being executed, the server specified by the IP address specified used in this command will become the new primary server. The IP address must match that of a previously configured RADIUS authentication server.

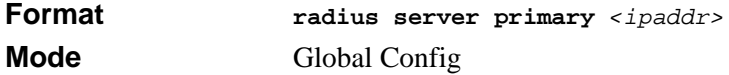

#### **11.2.6 radius server retransmit**

This command sets the maximum number of times a request packet is re-transmitted when no response is received from the RADIUS server. The retries value is an integer in the range of 1 to 15.

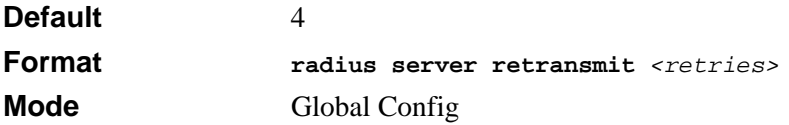

#### **11.2.6.1 no radius server retransmit**

This command sets the maximum number of times a request packet is re-transmitted, to the default value.

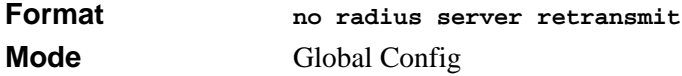

#### **11.2.7 radius server timeout**

This command sets the timeout value (in seconds) after which a request must be retransmitted to the RADIUS server if no response is received. The timeout value is an integer in the range of 1 to 30.

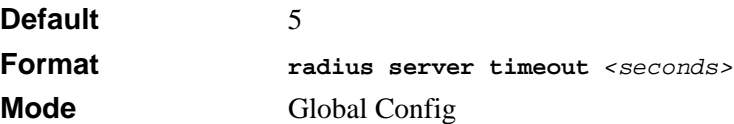

#### **11.2.7.1 no radius server timeout**

This command sets the timeout value to the default value.

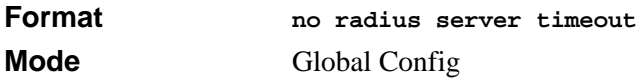

#### **11.2.8 show radius**

This command is used to display the various RADIUS configuration items for the switch as well as the configured RADIUS servers. Format

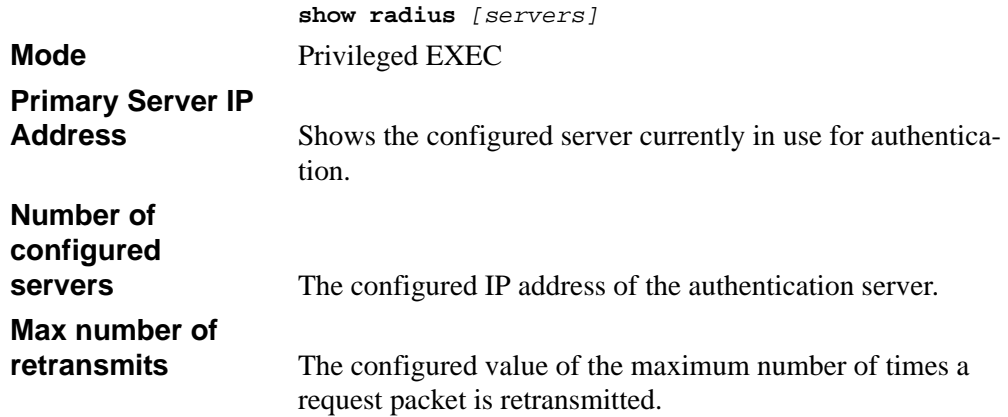

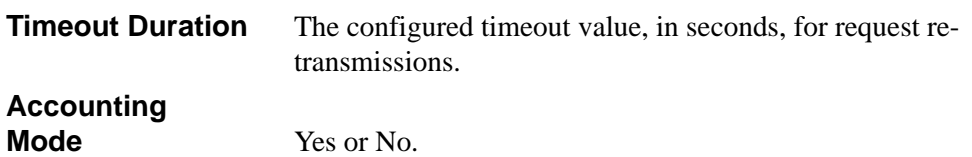

If you include the optional *[servers]* parameter, the following information regarding the configured RADIUS servers is displayed.

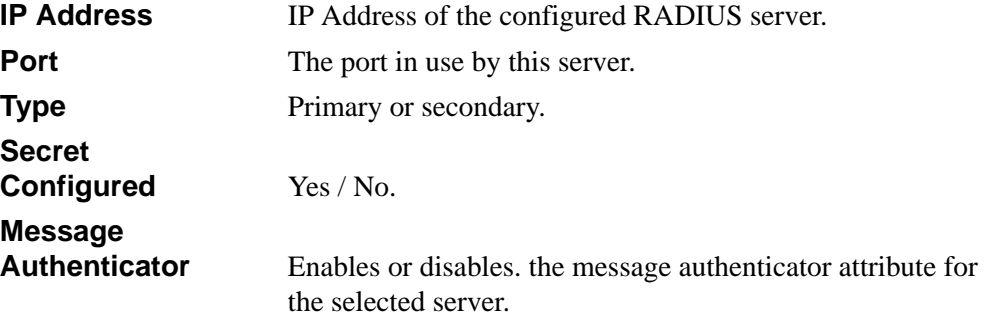

### **11.2.9 show radius accounting**

This command is used to display the configured RADIUS accounting mode, accounting server and the statistics for the configured accounting server.

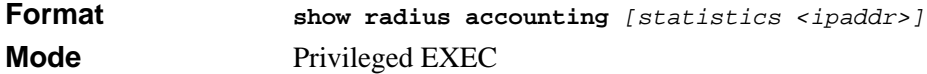

If the optional token 'statistics *<ipaddr>*' is not included, then only the accounting mode and the RADIUS accounting server details are displayed.

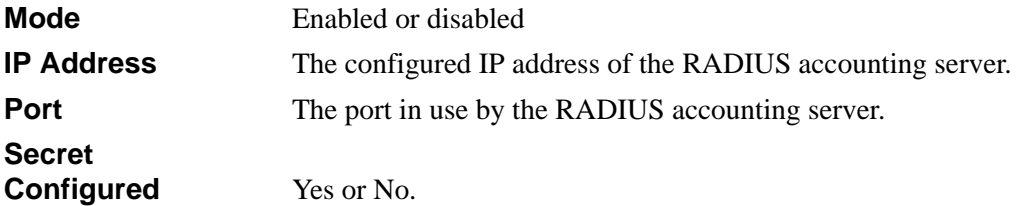

If you include the optional *[statistics <ipaddr>]* parameter, the statistics for the configured RADIUS accounting server are displayed. The IP address parameter must match that of a previously configured RADIUS accounting server. The following information regarding the statistics of the RADIUS accounting server is displayed.

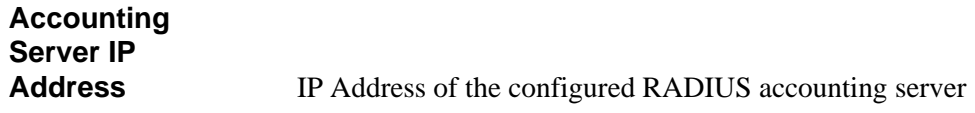

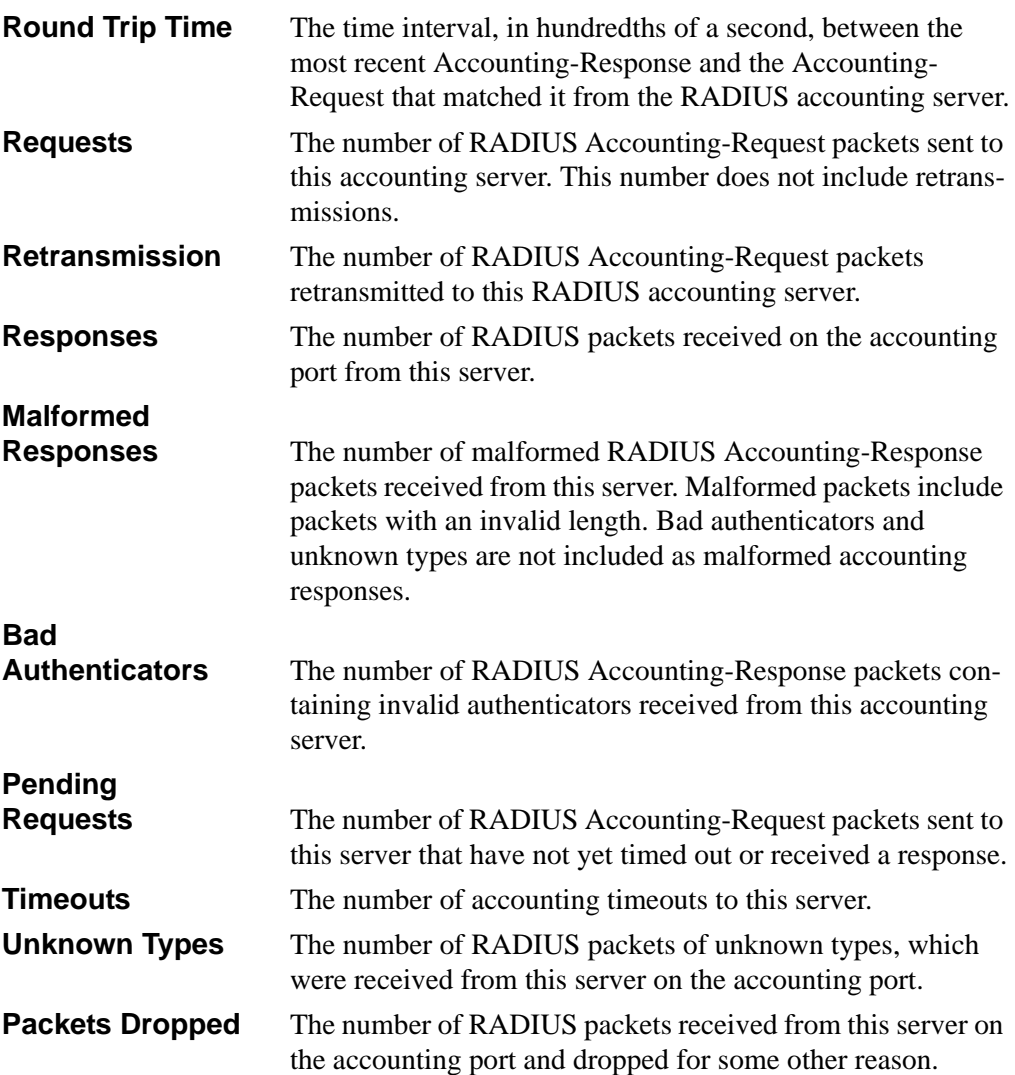

### **11.2.10 show radius statistics**

This command is used to display the statistics for RADIUS or configured server. To show the configured RADIUS server statistic, the IP Address specified must match that of a previously configured RADIUS server. On execution, the following fields are displayed.

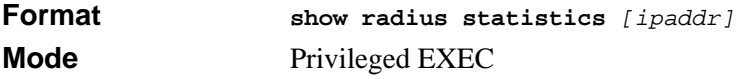

If you do not specify an IP address, then only the Invalid Server Address field is displayed. Otherwise other listed fields are displayed.

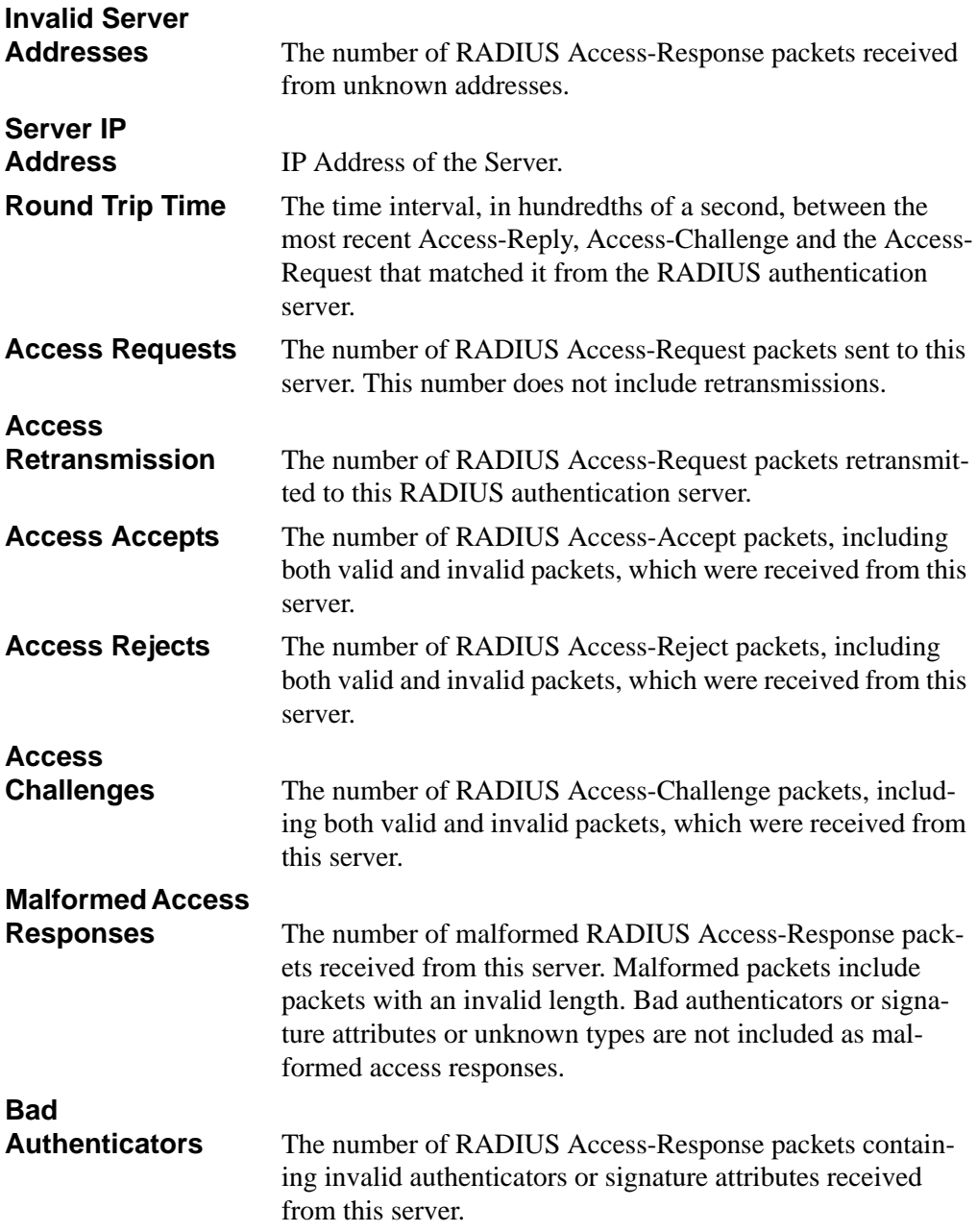

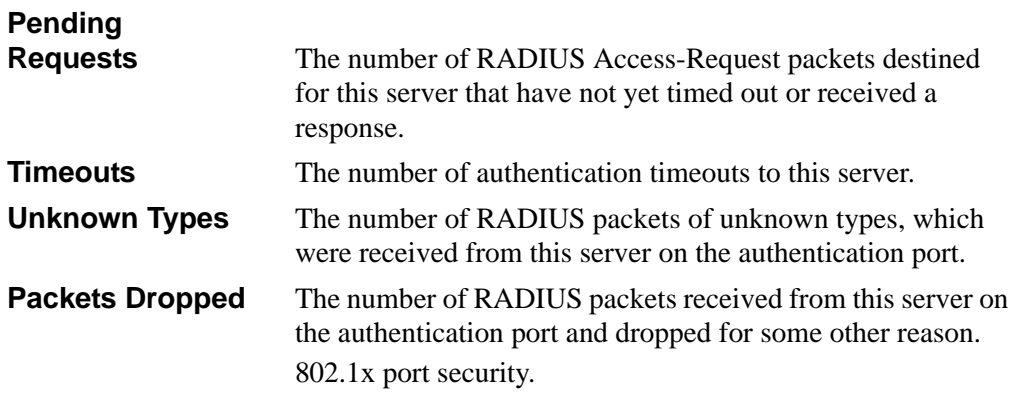

# **11.3 802.1x Option 81 Commands**

This section describes the commands you use to configure the 7300S Series Stackable Switch to use 802.1x Option 81.

### **11.3.1 radius server attribute 4**

This command is used to set the NAS-IP address for the RADIUS server.

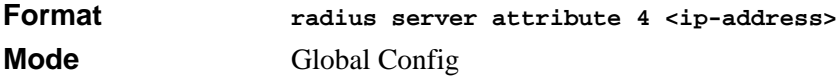

### **11.3.2 no radius server attribute 4**

This command is used to reset the NAS-IP address for the RADIUS server.

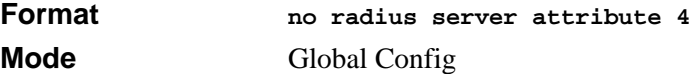

### **11.3.3 authorization network radius**

This command is used to enable the switch to accept vlan assignment by the radius server.

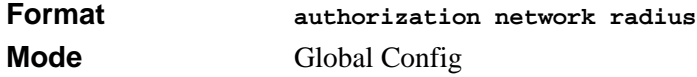

### **11.3.4 no authorization network radius**

This command is used to disable the switch to accept vlan assignment by the radius server.

**Format no authorization network radius Mode Global Config** 

# **11.4 TACAS+ Commands**

TACACS+ provides access control for networked devices via one or more centralized servers. Similar to RADIUS, this protocol simplifies authentication by making use of a single database that can be shared by many clients on a large network. TACACS+ is based on the TACACS protocol (described in RFC1492) but additionally provides for separate authentication, authorization, and accounting services. The original protocol was UDP based with messages passed in clear text over the network; TACACS+ uses TCP to ensure reliable delivery and a shared key configured on the client and daemon server to encrypt all messages.

# **11.4.1 tacads-server host**

This command is used to configure a TACACS+ server. This command enters into the TACACS+ configuration mode. The <ip-address|hostname> parameter is the IP address or hostname of the TACACS+ server. To specify multiple hosts, multiple tacacs-server host commands can be used.

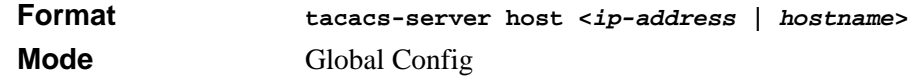

### **11.4.2 no tacacs-server host**

This command is used to delete the specified hostname or IP address. The <ipaddress|hostname> parameter is the IP address of the TACACS+ server.

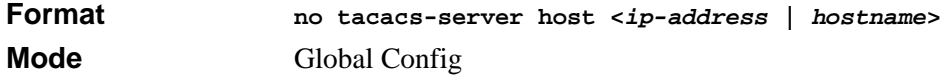

### **11.4.3 tacacs-server key**

This command is used to set the authentication and encryption key for all TACACS+ communications between the switch and the TACACS+ daemon. The  $\langle key\text{-string}\rangle$ parameter has a range of 0 - 128 characters and specifies the authentication and encryption key for all TACACS Communications between the switch and the TACACS+ server. This key must match the key used on the TACACS+ daemon.

In the show running config command's display, these secret keys are displayed in encrypted format. You cannot show these keys in plain text format.

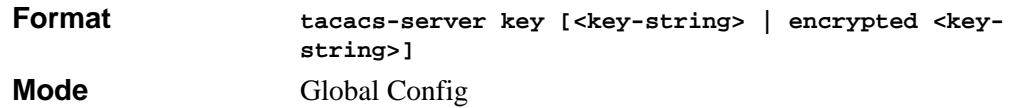

#### **11.4.4 no tacacs-server key**

This command is used to disable the authentication and encryption key for all TACACS+ communications between the switch and the TACACS+ daemon.

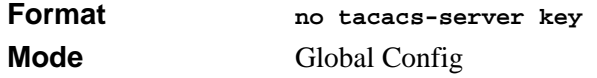

### **11.4.5 tacacs-server timeout**

This command is used to set the timeout value for communication with the  $TACACS<sub>+</sub>$ servers. The  $\le$ timeout parameter has a range of 1-30 and is the timeout value in seconds.

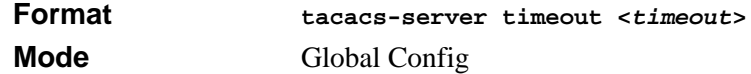

#### **11.4.6 no tacacs-server timeout**

This command is used to restore the default timeout value for all TACACS servers.

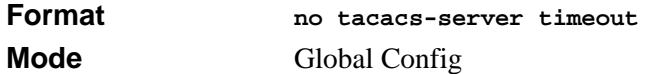

# **11.4.7 key**

This command in TACACS Configuration mode is used to specify the authentication and encryption key for all TACACS communications between the device and the TACACS server. This key must match the key used on the TACACS daemon. The <key-string> parameter specifies the key name. For an empty string use "". (Range: 0 - 128 characters).

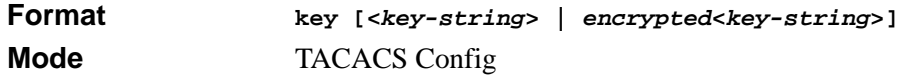

### **11.4.8 port**

This command in TACACS Configuration mode is used to specify a server port number. The server  $\langle$  port-number $>$  range is 0 - 65535.

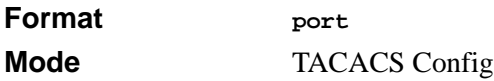

# **11.4.9 priority**

This command in TACACS Configuration mode is used to specify the order in which servers are used, where  $0$  (zero) is the highest priority. The  $\langle$ priority $\rangle$  parameter specifies the priority for servers. The highest priority is  $0$  (zero), and the range is  $0 - 65535$ .

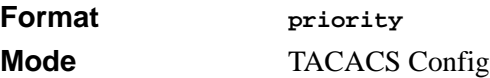

# **11.4.10 timeout**

This command in TACACS Configuration mode is used to specify the timeout value in seconds. If no timeout value is specified, the global value is used. The  $\langle$ timeout $\rangle$ parameter has a range of 1-30 and is the timeout value in seconds.

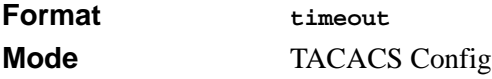

#### **11.4.11 show tacacs**

This command is used to display the configuration and statistics of a TACACS+ server.

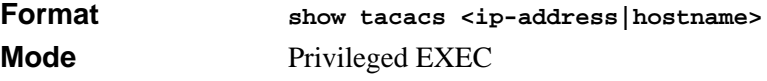

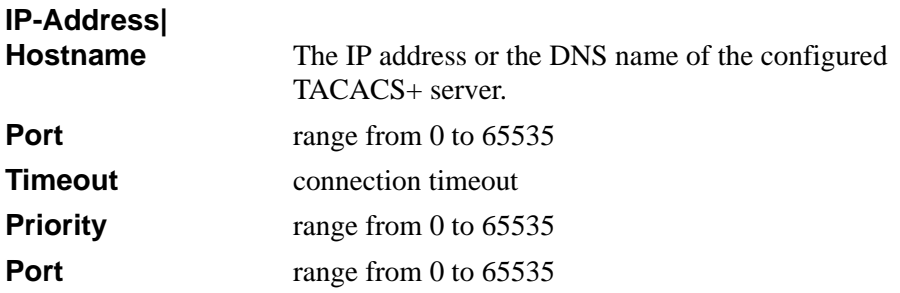

# **Chapter 12 Port-Channel/LAG (802.3ad) Commands**

This section describes the Link Aggregation/Port-Channel (802.3ad) commands available in the 7300S Series Stackable Switch CLI. Port channels are also known as link aggregation groups (LAGs). Link aggregation allows you to combine multiple full-duplex Ethernet links into a single logical link. Network devices treat the aggregation as if it were a single link, which increases fault tolerance and provides load sharing. The LAG feature initially load shares traffic based upon the source and destination MAC address.

The Port-Channel/LAG Command section includes the following topics:

- [Section 12.1 "Port-Channel Configuration Commands" on page 1](#page-208-0)
- [Section 12.2 "Port-Channel Show Commands" on page 5](#page-212-0)

The commands in this section are in one of three functional groups:

- Show commands display switch settings, statistics, and other information.
- Configuration commands configure features and options of the switch. For every configuration command, there is a show command that displays the configuration setting.
- Clear commands clear some or all of the settings to factory defaults.

# <span id="page-208-0"></span>**12.1 Port-Channel Configuration Commands**

This section describes the commands you use to configure port-channels. Assign the LAG VLAN membership after you create a LAG. If you do not assign VLAN membership, the LAG might become a member of the management VLAN which can result in learning and switching issues.

#### **12.1.1 addport**

This command adds one port to the port-channel (LAG). The first interface is a logical unit, slot and port number of a configured port-channel.

Note: Before adding a port to a port-channel, set the physical mode of the port.  $\rightarrow$ For more information, see [Section 4.1.11 "speed" on page 5.](#page-72-0)

**Format addport** *<logical unit/slot/port>* **Mode** Interface Config

# **12.1.2 deleteport (Interface Config)**

This command deletes the port from the port-channel (LAG). The interface is a logical slot and port number of a configured port-channel.

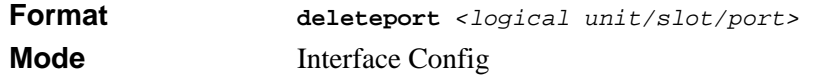

# **12.1.3 deleteport (Global Config)**

This command deletes all configured ports from the port-channel (LAG). The interface is a logical slot and port number of a configured port-channel.

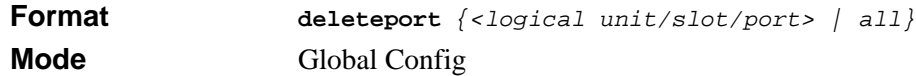

# **12.1.4 port-channel**

This command configures a new port-channel and generates a logical unit/slot/port number for the port-channel. The <name> field is a character string which allows the dash "-" character as well as alphanumeric characters. Display this number using the **show port channel** command.

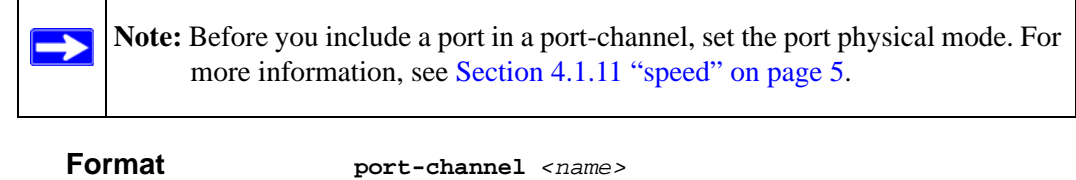

#### **12.1.4.1 no port-channel**

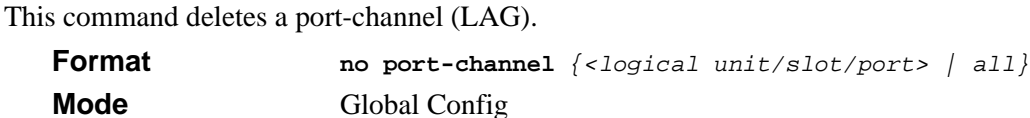

### **12.1.5 clear port-channel**

Use this command to clear all configured port channels.

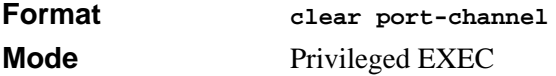

#### **12.1.6 port lacpmode**

This command enables Link Aggregation Control Protocol (LACP) on a port.

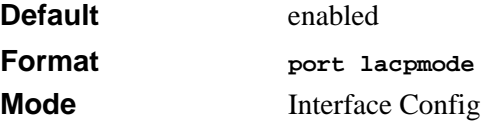

#### **12.1.6.1 no port lacpmode**

This command disables Link Aggregation Control Protocol (LACP) on a port.

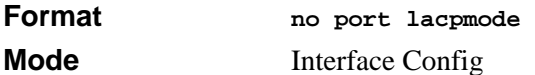

#### **12.1.7 port lacpmode all**

This command enables Link Aggregation Control Protocol (LACP) on all ports.

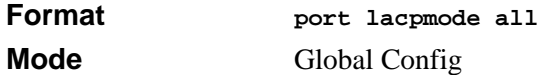

#### **12.1.7.1 no port lacpmode all**

This command disables Link Aggregation Control Protocol (LACP) on all ports.

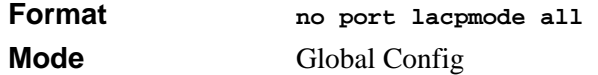

# **12.1.8 port-channel adminmode**

This command enables a port-channel (LAG). The option **all** sets every configured portchannel with the same administrative mode setting.

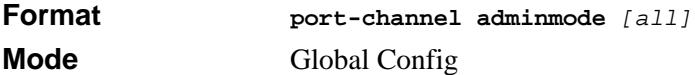

#### **12.1.8.1 no port-channel adminmode**

This command disables a port-channel (LAG). The option **all** sets every configured portchannel with the same administrative mode setting.

**Format no port-channel adminmode** *[all]* **Mode Global Config** 

#### **12.1.9 port-channel name**

This command defines a name for the port-channel (LAG). The interface is a logical unit/ slot/port for a configured port-channel, and *<name>* is an alphanumeric string up to 15 characters.

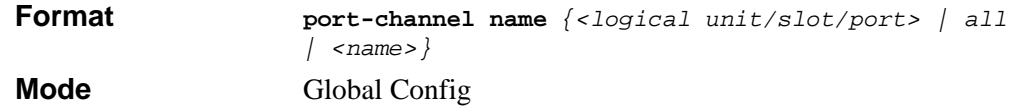

### **12.1.10 port-channel linktrap**

This command enables link trap notifications for the port-channel (LAG). The interface is a logical unit/slot/port for a configured port-channel. The option **all** sets every configured port-channel with the same administrative mode setting.

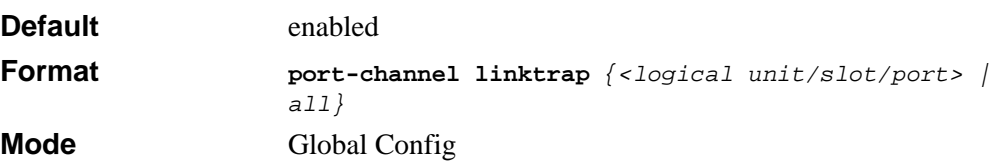

#### **12.1.10.1 no port-channel linktrap**

This command disables link trap notifications for the port-channel (LAG). The interface is a logical slot and port for a configured port-channel. The option **all** sets every configured port-channel with the same administrative mode setting.

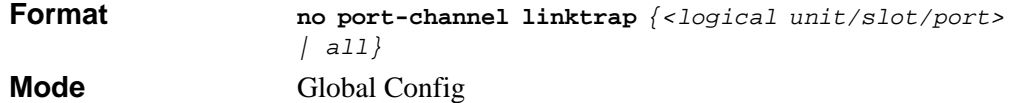

### **12.1.11 hashing-mode**

This command sets the hashing algorithm on Trunk ports. The command is available in the interface configuration mode for a port-channel. The mode range is in the range 1-6 as follows:

- 1. Source MAC, VLAN, EtherType, and port ID
- 2. Destination MAC, VLAN, EtherType, and port ID
- 3. Source IP and source TCP/UDP port
- 4. Destination IP and destination TCP/UDP port
- 5. Source/Destination MAC, VLAN, EtherType and port
- 6. Source/Destination IP and source/destination TCP/UDP port

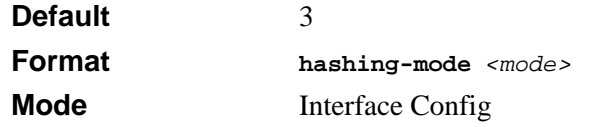

#### **12.1.11.1 no hashing-mode**

This command sets the hashing algorithm on Trunk ports to default (3). The command is available in the interface configuration mode for a port-channel.

```
Format no hashing-mode
```
# <span id="page-212-0"></span>**12.2 Port-Channel Show Commands**

This section describes the commands you use to view port-channel status and configuration information.

# **12.2.1 show port-channel**

This command displays the static capability of all port-channels (LAGs) on the device as well as a summary of individual port-channels.

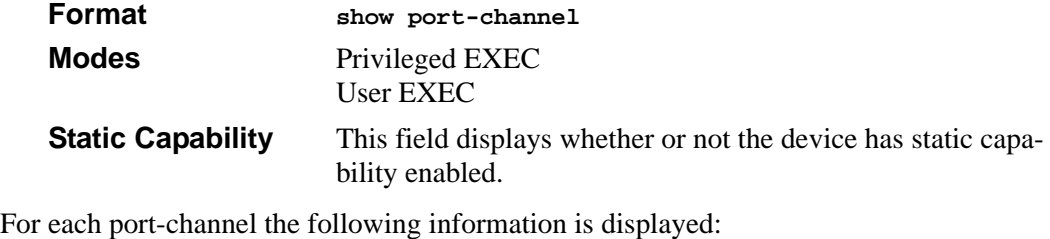

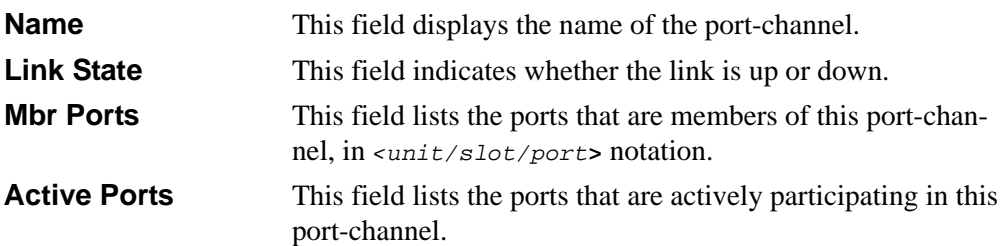

### **12.2.2 show port-channel**

This command displays an overview of all port-channels (LAGs) on the switch.

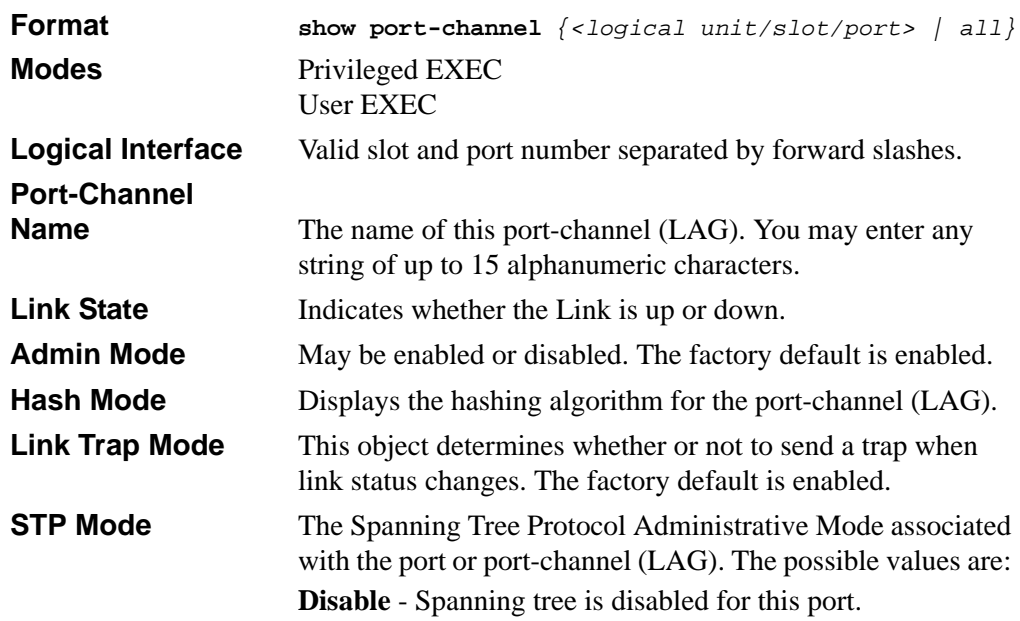

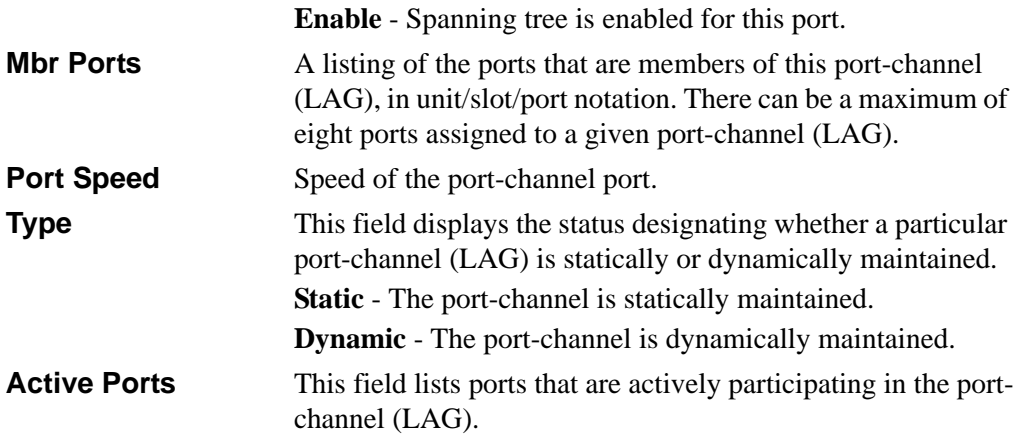
# **Chapter 13 Quality of Service (QoS) Commands**

This section describes the Quality of Service (QoS) commands available in the 7300S Series Stackable Switch CLI.

This section contains the following topics:

- [Section 13.1 "Class of Service \(CoS\) Commands" on page 1](#page-216-0)
- [Section 13.2 "Differentiated Services \(DiffServ\) Commands" on page 7](#page-222-0)
- [Section 13.3 "DiffServ Class Commands" on page 9](#page-224-0)
- [Section 13.4 "DiffServ Policy Commands" on page 16](#page-231-0)
- [Section 13.5 "DiffServ Service Commands" on page 21](#page-236-0)
- [Section 13.6 "DiffServ Show Commands" on page 22](#page-237-0)
- [Section 13.7 "MAC Access Control List \(ACL\) Commands" on page 29](#page-244-0)
- [Section 13.8 "IP Access Control List \(ACL\) Commands" on page 33](#page-248-0)

The commands in this section are in one of two functional groups:

- Configuration Commands are used to configure features and options of the switch. For every configuration command there is a show command that will display the configuration setting.
- Show commands are used to display device settings, statistics and other information.

# <span id="page-216-0"></span>**13.1 Class of Service (CoS) Commands**

This section describes the commands you use to configure and view Class of Service (CoS) settings for the switch. The commands in this section allow you to control the priority and transmission rate of traffic.

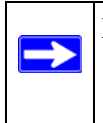

**Note:** Commands you issue in the Interface Config mode only affect a single interface. Commands you issue in the Global Config mode apply to all interfaces.

# **13.1.1 classofservice dot1p-mapping**

This command maps an 802.1p priority to an internal traffic class. The *<userpriority>* and *<trafficclass>* values can both range from 0-7, although the actual number of available traffic classes depends on the platform. For more information about 802.1p priority, see [Section 6.4 "Provisioning \(IEEE 802.1p\) Commands" on page 17](#page-128-0).

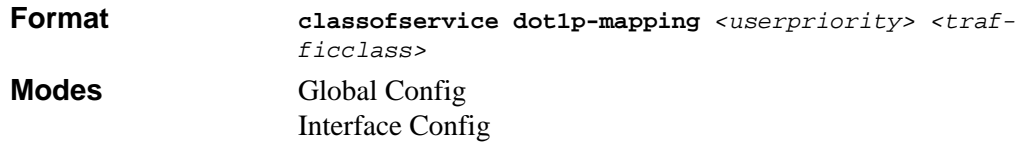

#### **13.1.1.1 no classofservice dot1p-mapping**

This command maps an 802.1p priority to a default internal traffic class value.

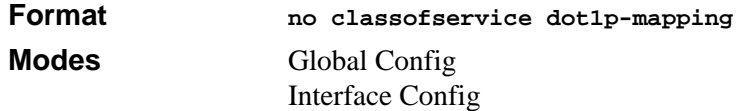

# **13.1.2 classofservice ip-precedence-mapping**

This command maps an IP precedence value to an internal traffic class. The *<ipprecedence>* and *<trafficclass>* values can both range from 0-7, although the actual number of available traffic classes depends on the platform.

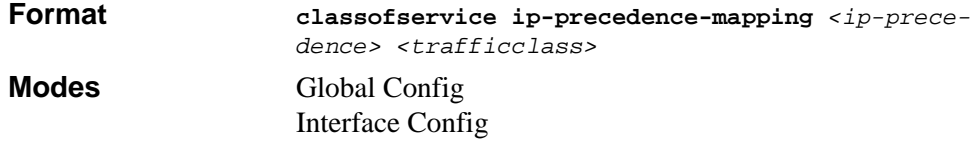

#### **13.1.2.1 no classofservice ip-precedence-mapping**

This command maps an IP precedence value to a default internal traffic class value

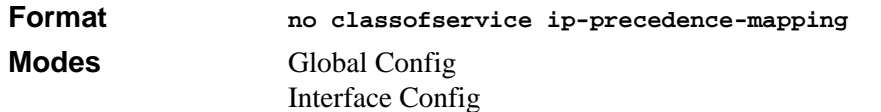

# **13.1.3 classofservice ip-dscp-mapping**

This command maps an IP DSCP value to an internal traffic class. The *<ipdscp>* value is specified as either an integer from 0 to 63, or symbolically through one of the following keywords: af11, af12, af13, af21, af22, af23, af31, af32, af33, af41, af42, af43, be, cs0, cs1, cs2, cs3, cs4, cs5, cs6, cs7, ef.

The *<trafficclass>* range is from 0-7.

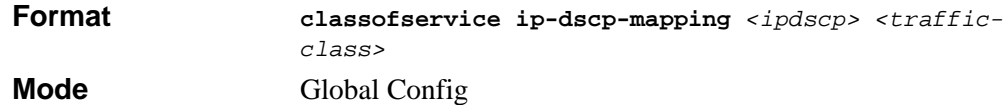

#### **13.1.3.1 no classofservice ip-dscp-mapping**

This command maps an IP DSCP value to a default internal traffic class value.

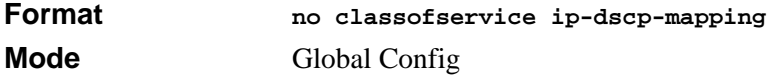

## **13.1.4 classofservice trust**

This command sets the class of service trust mode of an interface. You can set the mode to trust one of the Dot1p (802.1p), IP DSCP, or IP Precedence packet markings.

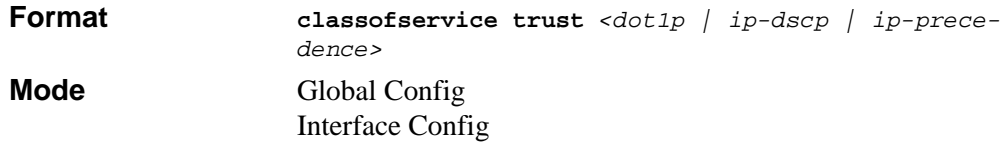

#### **13.1.4.1 no classofservice trust**

This command sets the interface mode to untrusted.

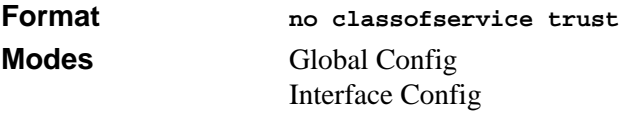

# **13.1.5 cos-queue min-bandwidth**

This command specifies the minimum transmission bandwidth guarantee for each interface queue. The total number of queues supported per interface is platform specific. A value from 0-100 (percentage of link rate) must be specified for each supported queue, with 0 indicating no guaranteed minimum bandwidth. The sum of all values entered must not exceed 100.

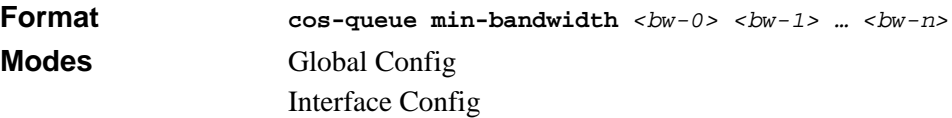

#### **13.1.5.1 no cos-queue min-bandwidth**

This command restores the default for each queue's minimum bandwidth value.

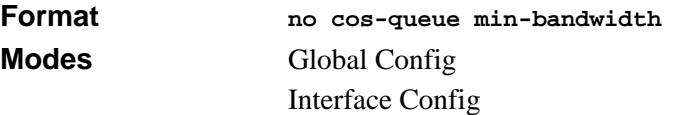

# **13.1.6 cos-queue strict**

This command activates the strict priority scheduler mode for each specified queue.

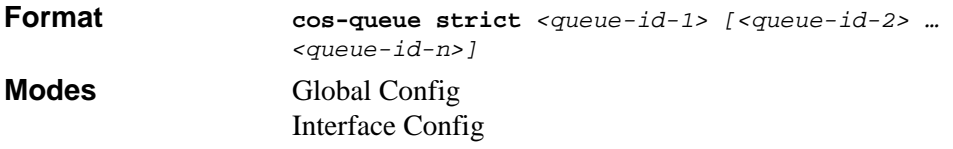

#### **13.1.6.1 no cos-queue strict**

This command restores the default weighted scheduler mode for each specified queue.

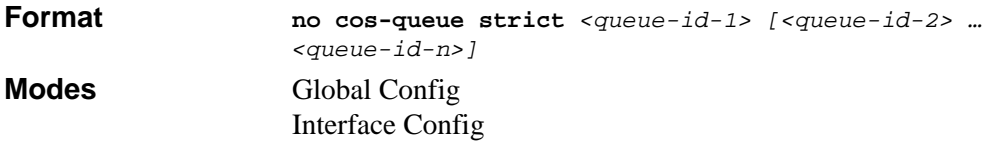

# **13.1.7 traffic-shape**

This command specifies the maximum transmission bandwidth limit for the interface as a whole. Also known as rate shaping, traffic shaping has the effect of smoothing temporary traffic bursts over time so that the transmitted traffic rate is bounded.

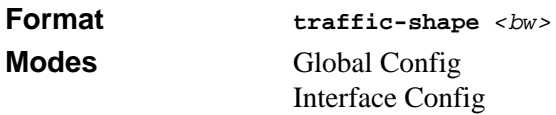

#### **13.1.7.1 no traffic-shape**

This command restores the interface shaping rate to the default value.

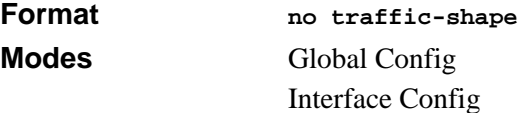

## **13.1.8 show classofservice dot1p-mapping**

This command displays the current Dot1p (802.1p) priority mapping to internal traffic classes for a specific interface. The unit/slot/port parameter is optional and is only valid on platforms that support independent per-port class of service mappings. If specified, the 802.1p mapping table of the interface is displayed. If omitted, the most recent global configuration settings are displayed. For more information, see [Section 6.4 "Provisioning](#page-128-0)  [\(IEEE 802.1p\) Commands" on page 17.](#page-128-0)

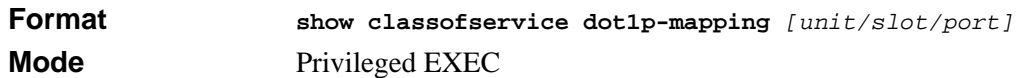

The following information is repeated for each user priority.

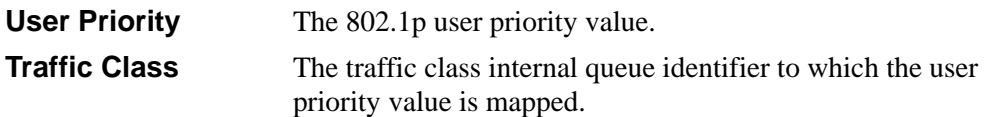

## **13.1.9 show classofservice ip-precedence-mapping**

This command displays the current IP Precedence mapping to internal traffic classes for a specific interface. The unit/slot/port parameter is optional and is only valid on platforms that support independent per-port class of service mappings. If specified, the IP Precedence mapping table of the interface is displayed. If omitted, the most recent global configuration settings are displayed.

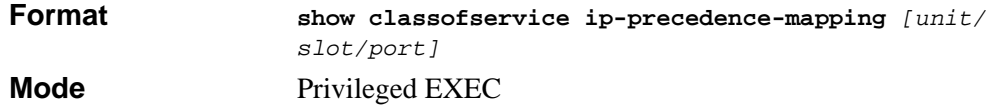

The following information is repeated for each user priority.

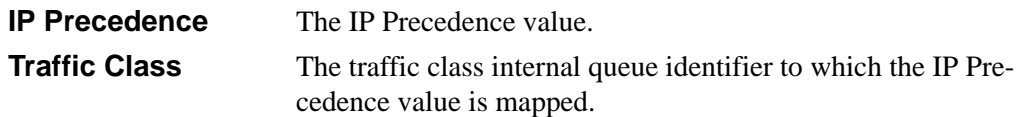

# **13.1.10 show classofservice ip-dscp-mapping**

This command displays the current IP DSCP mapping to internal traffic classes for the global configuration settings.

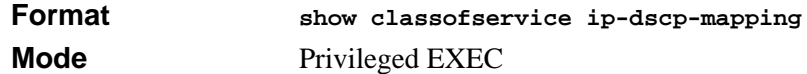

The following information is repeated for each user priority.

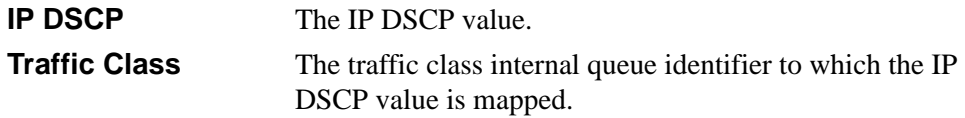

## **13.1.11 show classofservice trust**

This command displays the current trust mode setting for a specific interface. The unit/ slot/port parameter is optional and is only valid on platforms that support independent perport class of service mappings. If specified, the port trust mode of the interface is displayed. If omitted, the most recent global configuration settings are displayed.

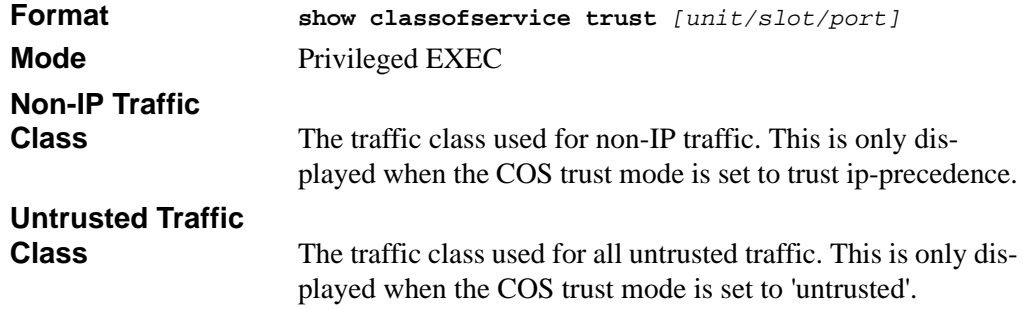

### **13.1.12 show interfaces cos-queue**

This command displays the class-of-service queue configuration for the specified interface. The unit/slot/port parameter is optional and is only valid on platforms that support independent per-port class of service mappings. If specified, the class-of-service queue configuration of the interface is displayed. If omitted, the most recent global configuration settings are displayed.

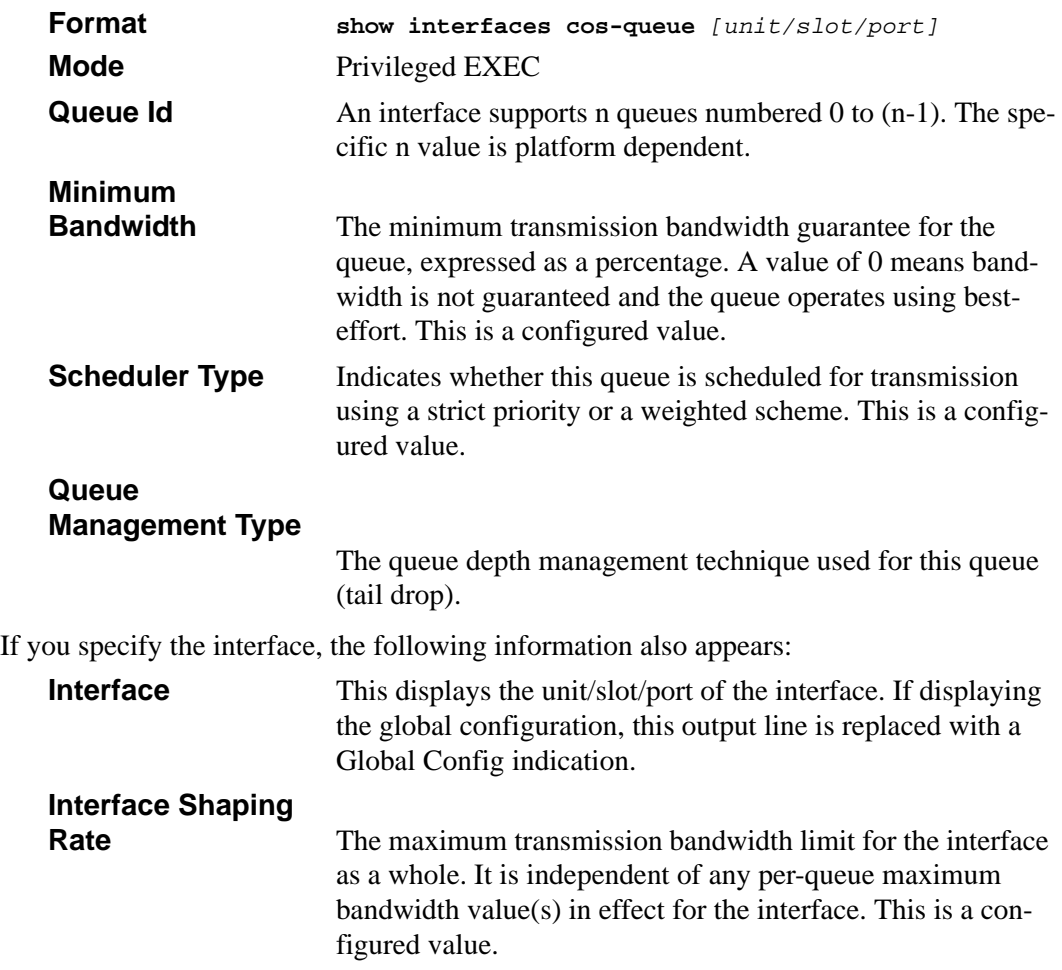

# <span id="page-222-0"></span>**13.2 Differentiated Services (DiffServ) Commands**

This section describes the commands you use to configure QOS Differentiated Services (DiffServ).

You configure DiffServ in several stages by specifying three DiffServ components:

- 1. Class
	- Creating and deleting classes.
	- Defining match criteria for a class.
- 2. Policy
	- Creating and deleting policies
	- Associating classes with a policy
	- Defining policy statements for a policy/class combination
- 3. Service
	- Adding and removing a policy to/from an inbound interface

The DiffServ class defines the packet filtering criteria. The attributes of a DiffServ policy define the way the switch processes packets. You can define policy attributes on a perclass instance basis. The switch applies these attributes when a match occurs.

Packet processing begins when the switch tests the match criteria for a packet. The switch applies a policy to a packet when it finds a class match within that policy.

The following rules apply when you create a DiffServ class:

- Each class can contain a maximum of one referenced (nested) class
- Class definitions do not support hierarchical service policies

A given class definition can contain a maximum of one reference to another class. You can combine the reference with other match criteria. The referenced class is truly a reference and not a copy since additions to a referenced class affect all classes that reference it. Changes to any class definition currently referenced by any other class must result in valid class definitions for all derived classes, otherwise the switch rejects the change. You can remove a class reference from a class definition.

The only way to remove an individual match criterion from an existing class definition is to delete the class and re-create it.

#### **Note:** The mark possibilities for policing include CoS, IP DSCP, and IP Precedence. While the latter two are only meaningful for IP packet types, CoS marking is allowed for both IP and non-IP packets, since it updates the 802.1p user priority field contained in the VLAN tag of the layer 2 packet header.

# **13.2.1 diffserv**

 $\rightarrow$ 

This command sets the DiffServ operational mode to active. While disabled, the DiffServ configuration is retained and can be changed, but it is not activated. When enabled, Diffserv services are activated.

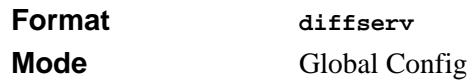

#### **13.2.1.1 no diffserv**

This command sets the DiffServ operational mode to inactive. While disabled, the DiffServ configuration is retained and can be changed, but it is not activated. When enabled, Diffserv services are activated.

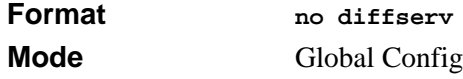

# <span id="page-224-0"></span>**13.3 DiffServ Class Commands**

Use the DiffServ class commands to define traffic classification. To classify traffic, you specify Behavior Aggregate (BA), based on DSCP and Multi-Field (MF) classes of traffic (name, match criteria)

This set of commands consists of class creation/deletion and matching, with the class match commands specifying Layer 3, Layer 2, and general match criteria. The class match criteria are also known as class rules, with a class definition consisting of one or more rules to identify the traffic that belongs to the class.

**Note:** Once you create a class match criterion for a class, you cannot change or delete the criterion. To change or delete a class match criterion, you must delete and re-create the entire class.

The CLI command root is **class-map**.

## **13.3.1 class-map**

This command defines a DiffServ class of type match-all. When used without any match condition, this command enters the class-map mode. The *<class-map-name>* is a case sensitive alphanumeric string from 1 to 31 characters uniquely identifying an existing DiffServ class.

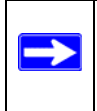

Note: The class-map-name 'default' is reserved and must not be used.

The class type of **match-all** indicates all of the individual match conditions must be true for a packet to be considered a member of the class.

**Note:** The CLI mode is changed to Class-Map Config when this command is successfully executed.

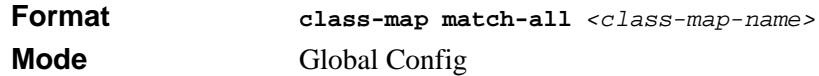

#### **13.3.1.1 no class-map**

This command eliminates an existing DiffServ class. The *<class-map-name>* is the name of an existing DiffServ class ( The class name 'default' is reserved and is not allowed here). This command may be issued at any time; if the class is currently referenced by one or more policies or by any other class, the delete action fails.

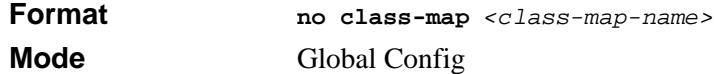

### **13.3.2 class-map rename**

This command changes the name of a DiffServ class. The *<class-map-name>* is the name of an existing DiffServ class. The *<new-class-map-name>* parameter is a casesensitive alphanumeric string from 1 to 31 characters uniquely identifying the class (The *<class-map-name>* 'default' is reserved and must not be used here).

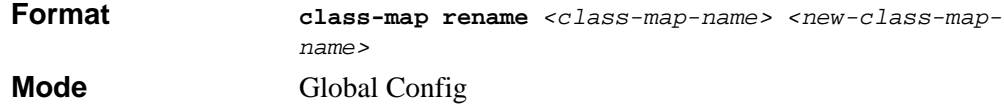

### **13.3.3 match ethertype**

This command adds to the specified class definition a match condition based on the value of the ethertype. The *<ethertype>* value is specified as one of the following keywords: **appletalk**, **arp**, **ibmsna**, **ipv4**, **ipv6**, **ipx**, **mplsmcast**, **mplsucast**, **netbios**, **novell**, **pppoe**, **rarp** or as a custom ethertype value in the range of 0x0600-0xFFFF.

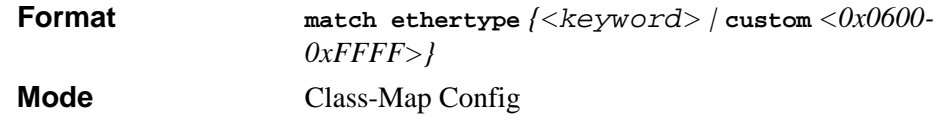

## **13.3.4 match any**

This command adds to the specified class definition a match condition whereby all packets are considered to belong to the class.

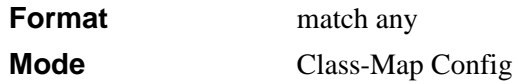

## **13.3.5 match class-map**

This command adds to the specified class definition the set of match conditions defined for another class. The *<refclassname>* is the name of an existing DiffServ class whose match conditions are being referenced by the specified class definition.

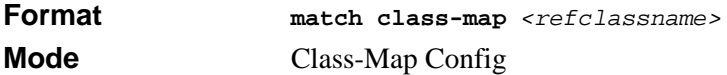

The following ruules apply to this command:

- The parameters *<refclassname>* and *<class-map-name>* can not be the same.
- Only one other class may be referenced by a class.
- Any attempts to delete the *<refclassname*> class while the class is still referenced by any *<class-map-name>* fails.
- The combined match criteria of *<class-map-name>* and *<refclassname>* must be an allowed combination based on the class type.
- Any subsequent changes to the *<refclassname>* class match criteria must maintain this validity, or the change attempt fails.
- The total number of class rules formed by the complete reference class chain (including both predecessor and successor classes) must not exceed a platformspecific maximum. In some cases, each removal of a refclass rule reduces the maximum number of available rules in the class definition by one.

#### **13.3.5.1 no match class-map**

This command removes from the specified class definition the set of match conditions defined for another class. The *<refclassname>* is the name of an existing DiffServ class whose match conditions are being referenced by the specified class definition.

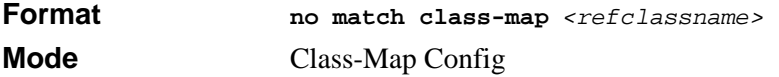

# **13.3.6 match cos**

This command adds to the specified class definition a match condition for the Class of Service value (the only tag in a single tagged packet or the first or outer 802.1Q tag of a double VLAN tagged packet). The value may be from 0 to 7.

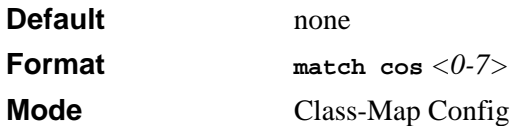

## **13.3.7 match destination-address mac**

This command adds to the specified class definition a match condition based on the destination MAC address of a packet. The <macaddr> parameter is any layer 2 MAC address formatted as six, two-digit hexadecimal numbers separated by colons (e.g., 00:11:22:dd:ee:ff). The <macmask> parameter is a layer 2 MAC address bit mask, which need not be contiguous, and is formatted as six, two-digit hexadecimal numbers separated by colons (e.g., ff:07:23:ff:fe:dc).

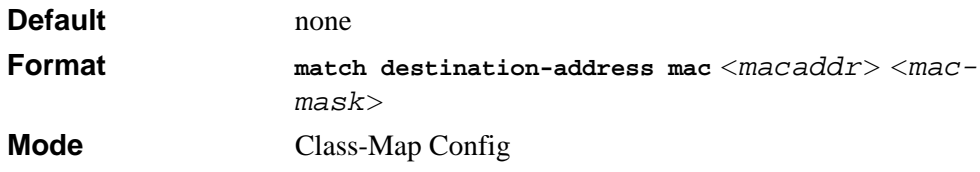

# **13.3.8 match dstip**

This command adds to the specified class definition a match condition based on the destination IP address of a packet. The *<ipaddr>* parameter specifies an IP address. The *<ipmask>* parameter specifies an IP address bit mask and must consist of a contiguous set of leading 1 bits.

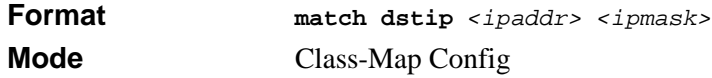

# **13.3.9 match dstl4port**

This command adds to the specified class definition a match condition based on the destination layer 4 port of a packet using a single keyword or numeric notation.

To specify the match condition as a single keyword, the value for *<portkey>* is one of the supported port name keywords. The currently supported *<portkey>* values are: *domain, echo, ftp, ftpdata, http, smtp, snmp, telnet, tftp, www*. Each of these translates into its equivalent port number. To specify the match condition using a numeric notation, one layer 4 port number is required. The port number is an integer from 0 to 65535.

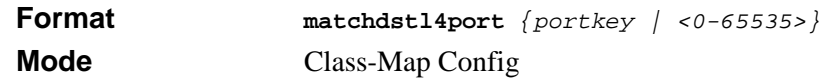

# **13.3.10 match ip dscp**

This command adds to the specified class definition a match condition based on the value of the IP DiffServ Code Point (DSCP) field in a packet, which is defined as the high-order six bits of the Service Type octet in the IP header (the low-order two bits are not checked). The *<dscpval>* value is specified as either an integer from 0 to 63, or symbolically through one of the following keywords:  $af11, af12, af13, af21, af22, af23, af31, af32, af33, af41,$ af42, af43, be, cs0, cs1, cs2, cs3, cs4, cs5, cs6, cs7, ef.

**Note:** The ip dscp, ip precedence, and ip tos match conditions are alternative ways to specify a match criterion for the same Service Type field in the IP header, but with a slightly different user notation.

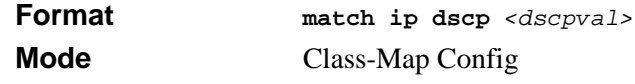

## **13.3.11 match ip precedence**

This command adds to the specified class definition a match condition based on the value of the IP Precedence field in a packet, which is defined as the high-order three bits of the Service Type octet in the IP header (the low-order five bits are not checked). The precedence value is an integer from 0 to 7.

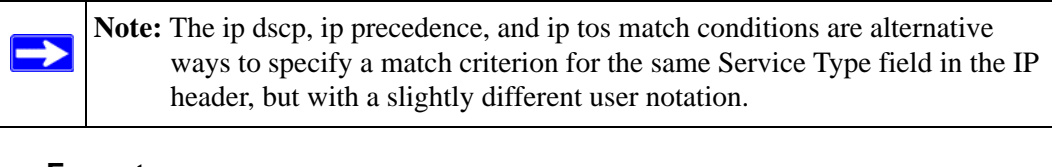

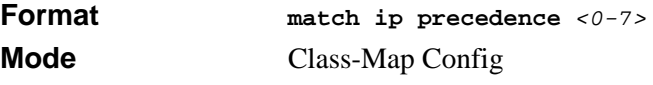

# **13.3.12 match ip tos**

 $\rightarrow$ 

This command adds to the specified class definition a match condition based on the value of the IP TOS field in a packet, which is defined as all eight bits of the Service Type octet in the IP header. The value of *<tosbits>* is a two-digit hexadecimal number from 00 to ff. The value of *<tosmask>* is a two-digit hexadecimal number from 00 to ff. The *<tosmask>* denotes the bit positions in *<tosbits>* that are used for comparison against the IP TOS field in a packet. For example, to check for an IP TOS value having bits 7 and 5 set and bit 1 clear, where bit 7 is most significant, use a *<tosbits>* value of a0 (hex) and a *<tosmask>* of a2 (hex).

**Note:** The ip dscp, ip precedence, and ip tos match conditions are alternative ways to specify a match criterion for the same Service Type field in the IP header, but with a slightly different user notation.

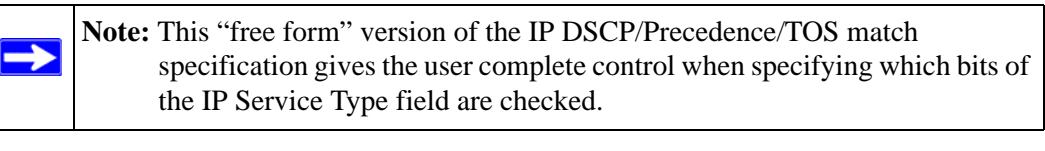

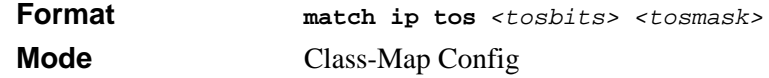

# **13.3.13 match protocol**

This command adds to the specified class definition a match condition based on the value of the IP Protocol field in a packet using a single keyword notation or a numeric value notation.

To specify the match condition using a single keyword notation, the value for  $\leq$  protocolname**>** is one of the supported protocol name keywords. The currently supported values are: icmp, igmp, ip, tcp, udp. A value of ip is matches all protocol number values.

To specify the match condition using a numeric value notation, the protocol number is a standard value assigned by IANA and is interpreted as an integer from 0 to 255.

**Note:** This command does not validate the protocol number value against the current list defined by IANA.

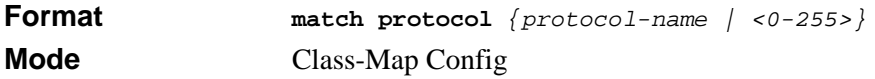

### **13.3.14 match source-address mac**

This command adds to the specified class definition a match condition based on the source MAC address of a packet. The <address> parameter is any layer 2 MAC address formatted as six, two-digit hexadecimal numbers separated by colons (e.g., 00:11:22:dd:ee:ff). The <macmask**>** parameter is a layer 2 MAC address bit mask, which may not be contiguous, and is formatted as six, two-digit hexadecimal numbers separated by colons (e.g., ff:07:23:ff:fe:dc).

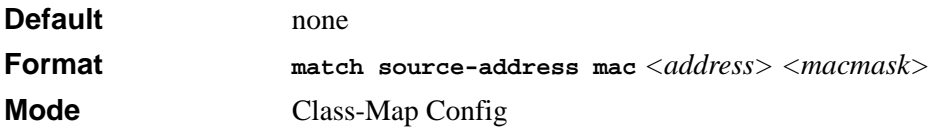

### **13.3.15 match srcip**

This command adds to the specified class definition a match condition based on the source IP address of a packet. The *<ipaddr>* parameter specifies an IP address. The *<ipmask>* parameter specifies an IP address bit mask and must consist of a contiguous set of leading 1 bits.

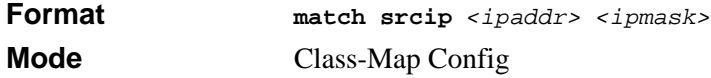

## **13.3.16 match srcl4port**

This command adds to the specified class definition a match condition based on the source layer 4 port of a packet using a single keyword or numeric notation.

To specify the match condition as a single keyword notation, the value for *<portkey>* is one of the supported port name keywords (listed below).

The currently supported *<portkey>* values are: domain, echo, ftp, ftpdata, http, smtp, snmp, telnet, tftp, www. Each of these translates into its equivalent port number, which is used as both the start and end of a port range.

To specify the match condition as a numeric value, one layer 4 port number is required. The port number is an integer from 0 to 65535.

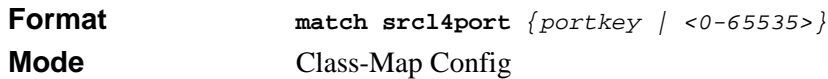

## **13.3.17 match vlan**

This command adds to the specified class definition a match condition based on the value of the layer 2 VLAN Identifier field (the only tag in a single tagged packet or the first or outer tag of a double VLAN tagged packet). The VLAN ID is an integer from 1 to 4095.

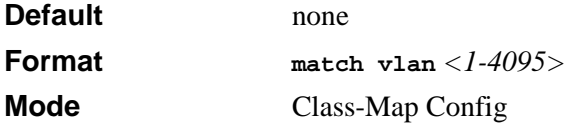

# <span id="page-231-0"></span>**13.4 DiffServ Policy Commands**

Use the DiffServ policy commands to specify traffic conditioning actions, such as policing and marking, to apply to traffic classes

Use the policy commands to associate a traffic class that you define by using the class command set with one or more QoS policy attributes. Assign the class/policy association to an interface to form a service. Specify the policy name when you create the policy.

Each traffic class defines a particular treatment for packets that match the class definition. You can associate multiple traffic classes with a single policy. When a packet satisfies the conditions of more than one class, preference is based on the order in which you add the classes to the policy. The first class you add has the highest precedence.

This set of commands consists of policy creation/deletion, class addition/removal, and individual policy attributes.

**Note:** The only way to remove an individual policy attribute from a class instance within a policy is to remove the class instance and re-add it to the policy. The values associated with an existing policy attribute can be changed without removing the class instance.

 $\rightarrow$ 

The CLI command root is **policy-map**.

To enter "Config-policy-map" mode, use the **policy-map <***policy-name***> in** command from Global Config mode.

To enter "Config-policy-classmap" mode, use the **class <***class-name***>** command from "Config-policy-map" mode.

### **13.4.1 policy-map**

 $\rightarrow$ 

This command establishes a new DiffServ policy. The *<policyname>* parameter is a casesensitive alphanumeric string from 1 to 31 characters uniquely identifying the policy. The type of policy is specific to the inbound traffic direction as indicated by the in parameter.

**Note:** The policy type dictates which of the individual policy attribute commands are valid within the policy definition.

**Note:** The CLI mode is changed to Policy-Map Config when this command is successfully executed.

**Format policy-map** *<policyname>* **in Mode Global Config** 

#### **13.4.1.1 no policy-map**

This command eliminates an existing DiffServ policy. The *<policyname>* parameter is the name of an existing DiffServ policy. This command may be issued at any time. If the policy is currently referenced by one or more interface service attachments, this delete attempt fails.

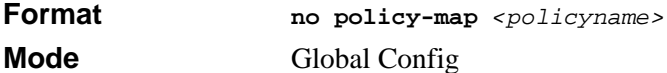

#### **13.4.2 assign-queue**

This command modifies the queue id to which the associated traffic stream is assigned. The queueid is an integer from 0 to n-1, where n is the number of egress queues supported by the device.

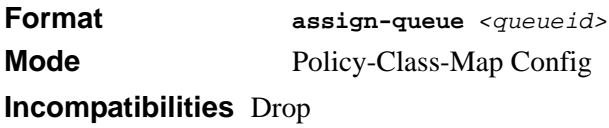

## **13.4.3 drop**

This command specifies that all packets for the associated traffic stream are to be dropped at ingress.

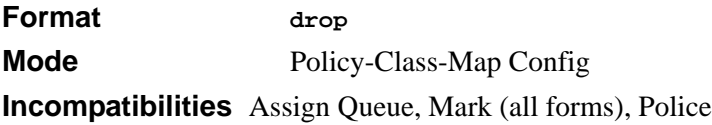

# **13.4.4 conform-color**

This command is used to enable color-aware traffic policing and define the conform-color class map. Used in conjunction with the police command where the fields for the conform level are specified. The *<class-map-name>* parameter is the name of an existing Diffserv class map.

**Note:** This command may only be used after specifying a police command for the policy-class instance.

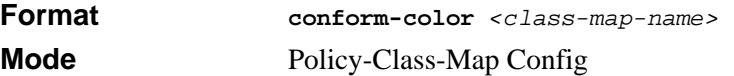

# **13.4.5 class**

 $\rightarrow$ 

 $\rightarrow$ 

This command creates an instance of a class definition within the specified policy for the purpose of defining treatment of the traffic class through subsequent policy attribute statements. The *<classname>* is the name of an existing DiffServ class.

**Note:** This command causes the specified policy to create a reference to the class definition.

**Note:** The CLI mode is changed to Policy-Class-Map Config when this command is successfully executed.

**Format class** *<classname>*  **Mode** Policy-Map Config

#### **13.4.5.1 no class**

This command deletes the instance of a particular class and its defined treatment from the specified policy. *<classname>* is the names of an existing DiffServ class.

**Note:** This command removes the reference to the class definition for the specified policy.

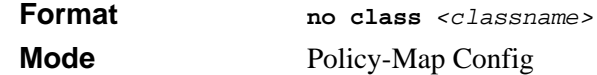

### **13.4.6 mark cos**

This command marks all packets for the associated traffic stream with the specified class of service value in the priority field of the 802.1p header (the only tag in a single tagged packet or the first or outer 802.1Q tag of a double VLAN tagged packet). If the packet does not already contain this header, one is inserted. The CoS value is an integer in the range of 0 to 7.

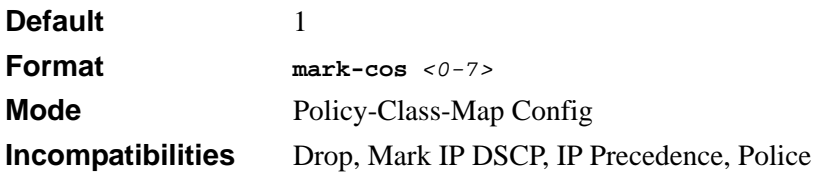

# **13.4.7 mark ip-dscp**

This command marks all packets for the associated traffic stream with the specified IP DSCP value.

The *<dscpval>* value is specified as either an integer from 0 to 63, or symbolically through one of the following keywords: af11, af12, af13, af21, af22, af23, af31, af32, af33, af41, af42, af43, be, cs0, cs1, cs2, cs3, cs4, cs5, cs6, cs7, ef*.*

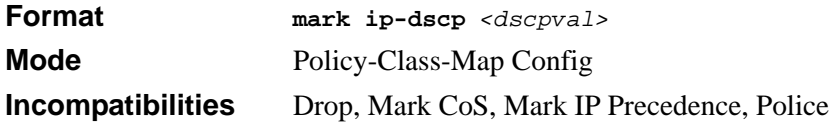

# **13.4.8 mark ip-precedence**

This command marks all packets for the associated traffic stream with the specified IP Precedence value. The IP Precedence value is an integer from 0 to 7.

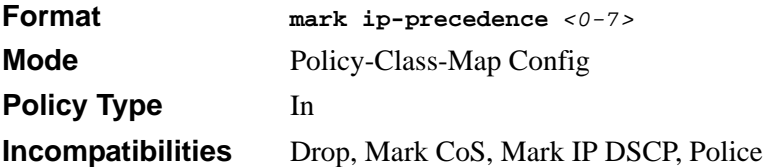

# **13.4.9 police-simple**

This command is used to establish the traffic policing style for the specified class. The simple form of the police command uses a single data rate and burst size, resulting in two outcomes: conform and violate. The conforming data rate is specified in kilobits-persecond (Kbps) and is an integer from 1 to 4294967295. The conforming burst size is specified in kilobytes (KB) and is an integer from 1 to 128.

For each outcome, the only possible actions are drop, set-cos-transmit, set-dscp-transmit, set-prec-transmit, or transmit. In this simple form of the police command, the conform action defaults to transmit and the violate action defaults to drop.

For set-dscp-transmit, a *<dscpval>* value is required and is specified as either an integer from 0 to 63, or symbolically through one of the following keywords: af11, af12, af13, af21, af22, af23, af31, af32, af33, af41, af42, af43, be, cs0, cs1, cs2, cs3, cs4, cs5, cs6, cs7, ef.

For set-prec-transmit, an IP Precedence value is required. It is an integer from 0-7.

For set-cos-transmit, an 802.1p priority value is required. It is an integer from 0-7.

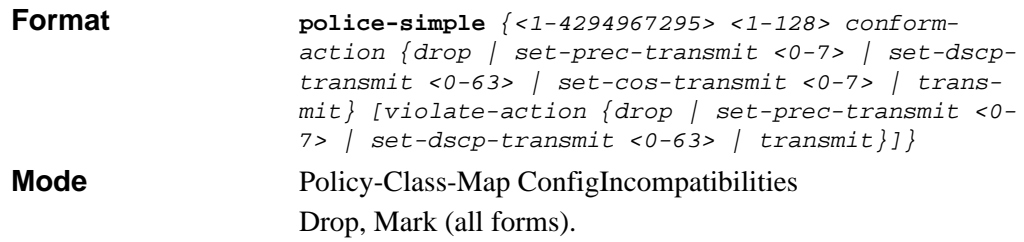

### **13.4.10 policy-map rename**

This command changes the name of a DiffServ policy. The *<policyname> i*s the name of an existing DiffServ class. The *<newpolicyname>* parameter is a case-sensitive alphanumeric string from 1 to 31 characters uniquely identifying the policy.

**Format policy-map rename** *<policyname> <newpolicyname>* **Mode Global Config** 

# <span id="page-236-0"></span>**13.5 DiffServ Service Commands**

Use the DiffServ service commands to assign a DiffServ traffic conditioning policy, which you specified by using the policy commands, to an interface in the incoming direction

The service commands attach a defined policy to a directional interface. You can assign only one policy at any one time to an interface in the inbound direction. DiffServ is not used in the outbound direction.

This set of commands consists of service addition/removal.

The CLI command root is **service-policy**.

# **13.5.1 service-policy**

This command attaches a policy to an interface in the inbound direction. The *<policyname>* parameter is the name of an existing DiffServ policy; it is defined by the **Policy-Map** command. This command causes a service to create a reference to the policy.

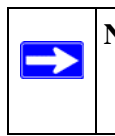

**Note:** This command effectively enables DiffServ on an interface in the inbound direction. There is no separate interface administrative 'mode' command for DiffServ.

**Note:** This command fails if any attributes within the policy definition exceed the capabilities of the interface. Once a policy is successfully attached to an interface, any attempt to change the policy definition, that would result in a violation of the interface capabilities, causes the policy change attempt to fail.

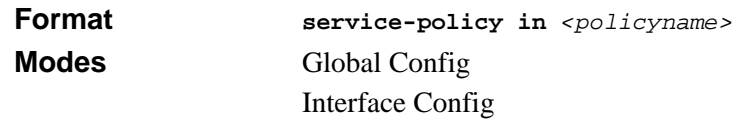

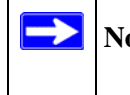

**Note:** You can only attach a single policy to a particular interface at any time.

#### **13.5.1.1 no service-policy**

This command detaches a policy from an interface in the inbound direction. The *<policyname>* parameter is the name of an existing DiffServ policy; it is defined by the **Policy-Map** command.

**Note:** This command causes a service to remove its reference to the policy. This command effectively disables DiffServ on an interface in the inbound direction. There is no separate interface administrative 'mode' command for DiffServ.

**Format** *no service-policy in <policyname>* **Modes** Global Config Interface Config

# <span id="page-237-0"></span>**13.6 DiffServ Show Commands**

Use the DiffServ show commands to display configuration and status information for classes, policies, and services. You can display DiffServ information in summary or detailed formats. The status information is only shown when the DiffServ administrative mode is enabled.

# **13.6.1 show class-map**

This command displays all configuration information for the specified class. The *<classname>* is the name of an existing DiffServ class.

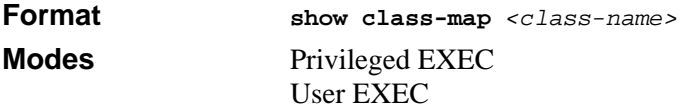

If the class-name is specified the following fields are displayed:

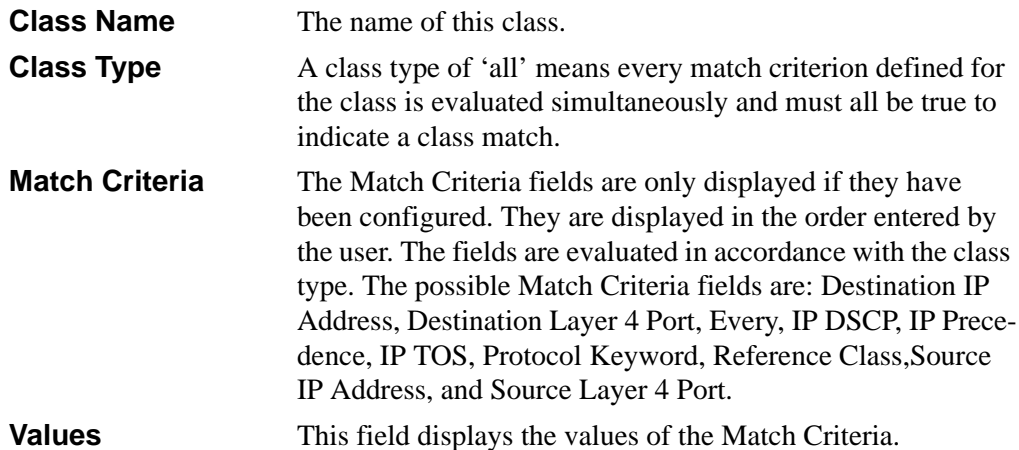

If you do not specify the Class Name, this command displays a list of all defined DiffServ classes. The following fields are displayed:

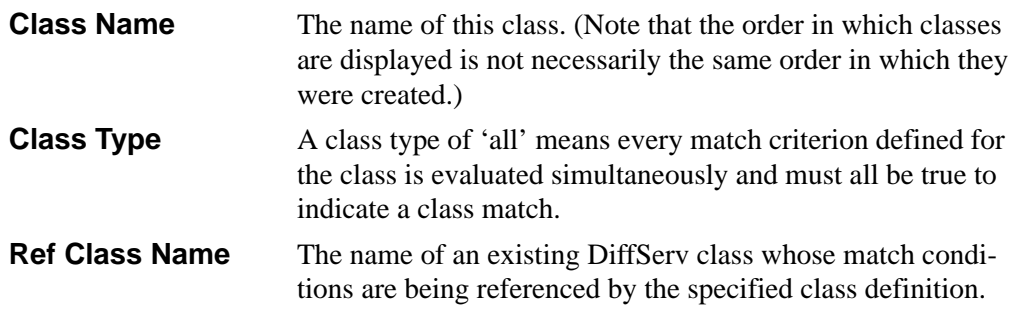

### **13.6.2 show diffserv**

This command displays the DiffServ General Status Group information, which includes the current administrative mode setting as well as the current and maximum number of rows in each of the main DiffServ private MIB tables. This command takes no options.

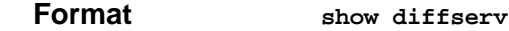

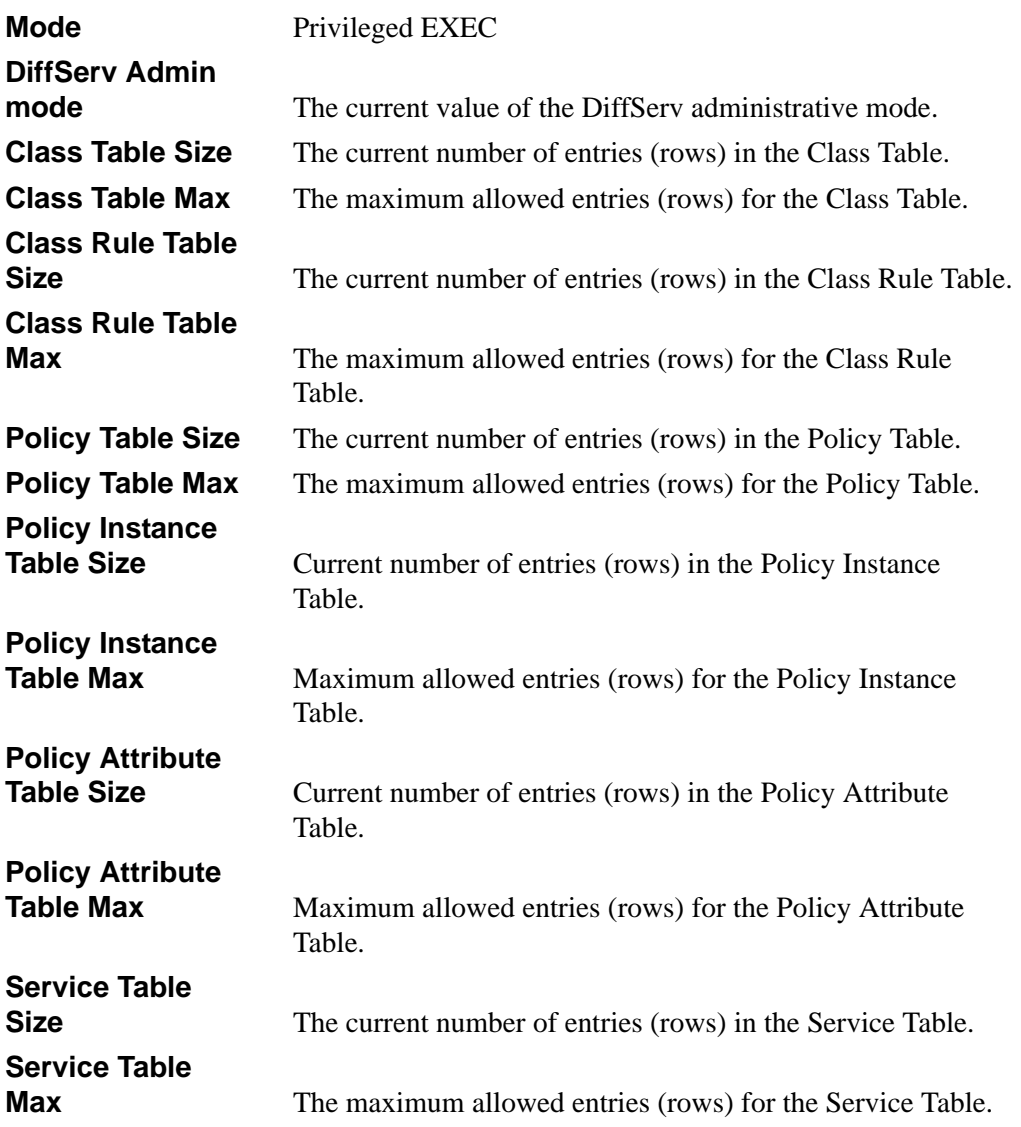

## **13.6.3 show policy-map**

This command displays all configuration information for the specified policy. The *<policyname>* is the name of an existing DiffServ policy.

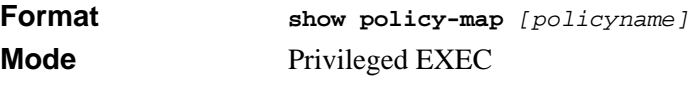

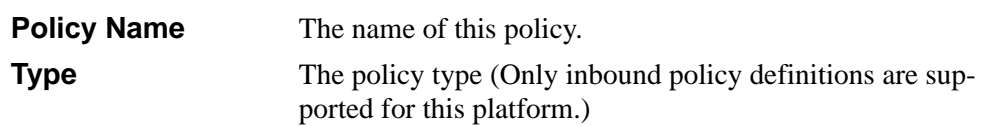

If the Policy Name is specified the following fields are displayed:

The following information is repeated for each class associated with this policy (only those policy attributes actually configured are displayed):

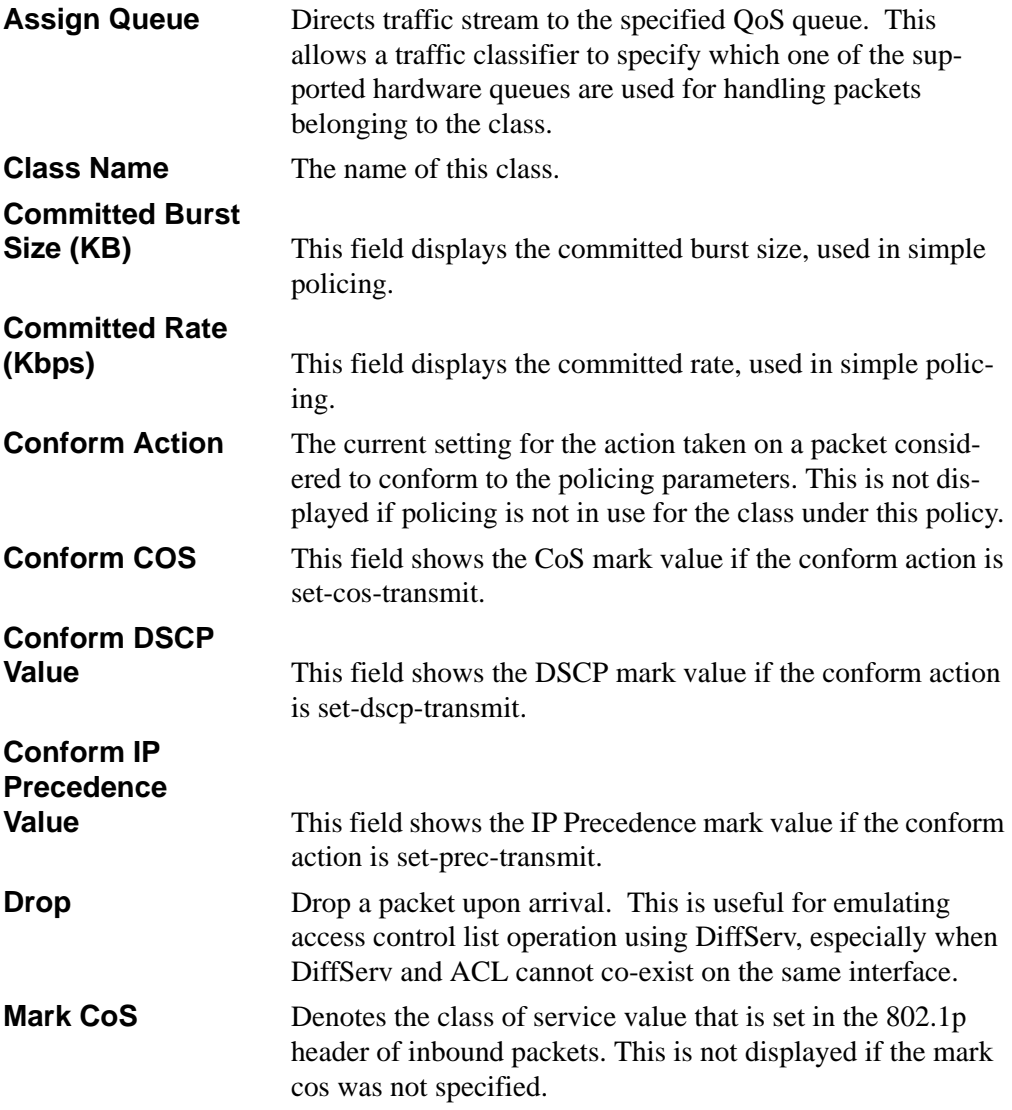

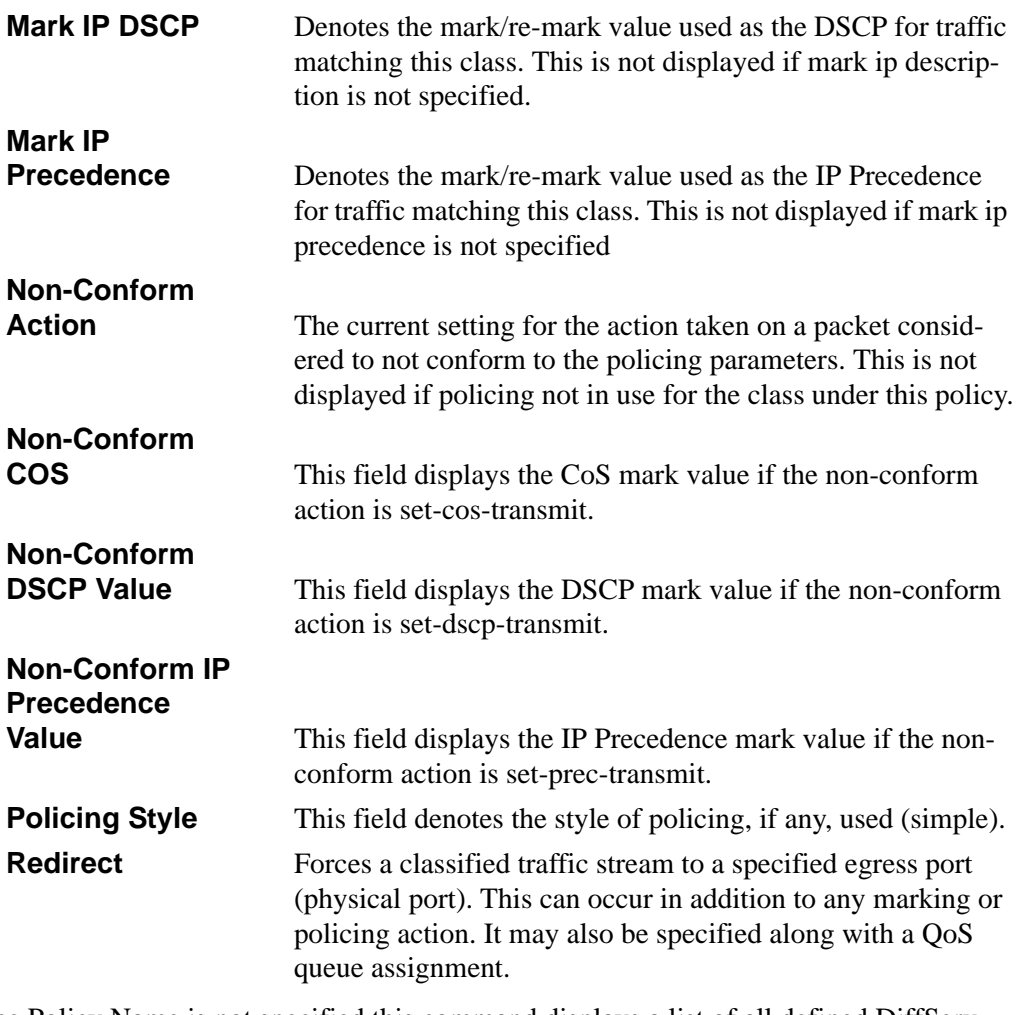

If the Policy Name is not specified this command displays a list of all defined DiffServ policies. The following fields are displayed:

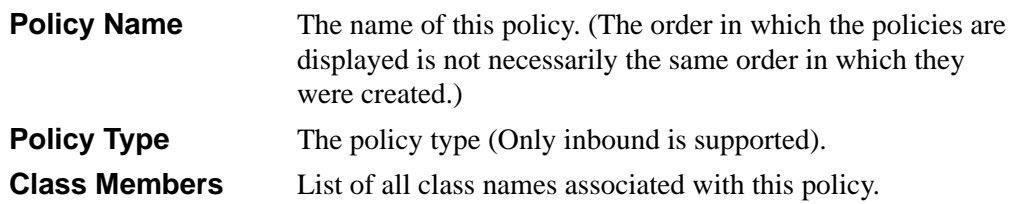

## **13.6.4 show diffserv service**

This command displays policy service information for the specified interface and direction. The *<unit/slot/port>* parameter specifies a valid unit/slot/port number for the system.

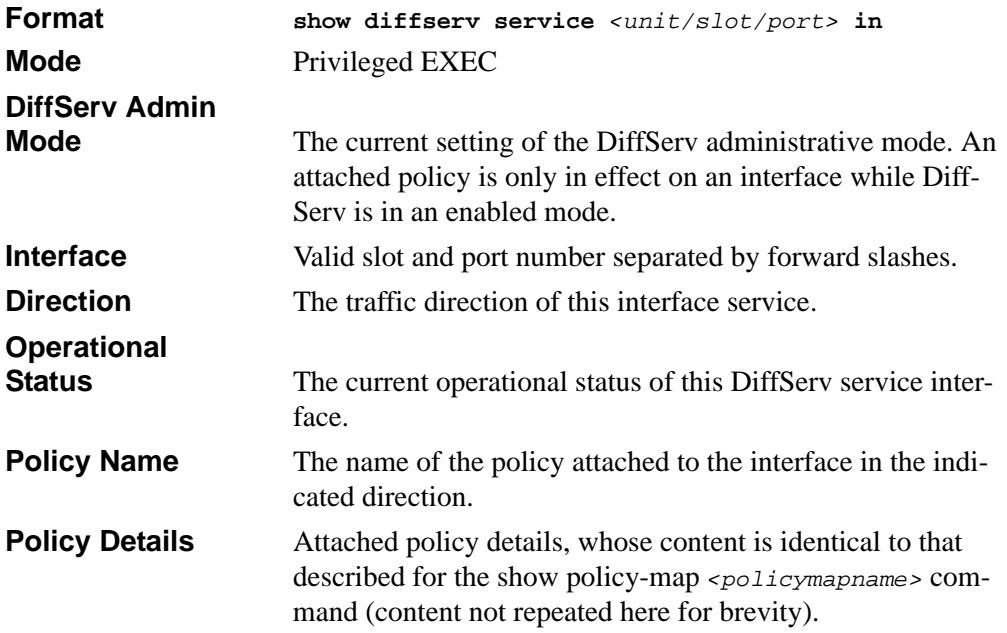

### **13.6.5 show diffserv service brief**

This command displays all interfaces in the system to which a DiffServ policy has been attached. The inbound direction parameter is optional.

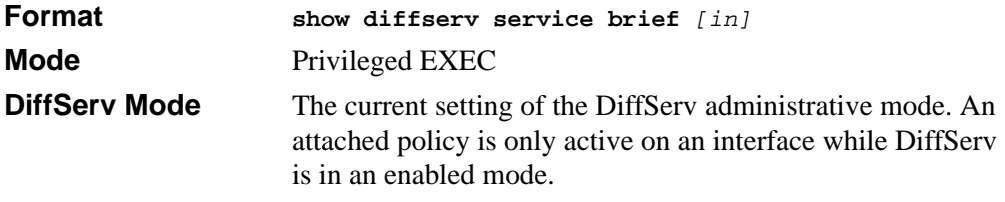

The following information is repeated for interface and direction (only those interfaces configured with an attached policy are shown):

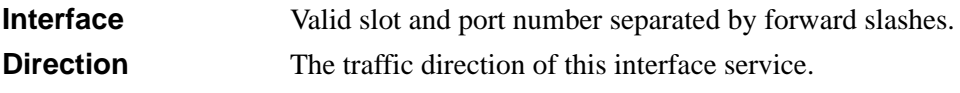

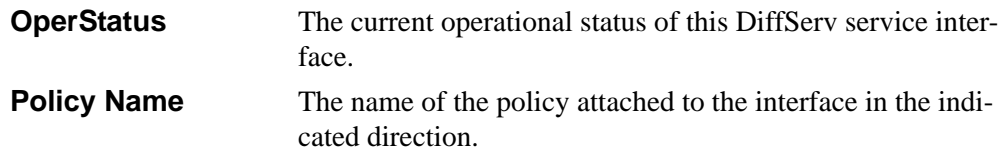

## **13.6.6 show policy-map interface**

This command displays policy-oriented statistics information for the specified interface and direction. The *<unit/slot/port>* parameter specifies a valid interface for the system.

**Note:** This command is only allowed while the DiffServ administrative mode is enabled.

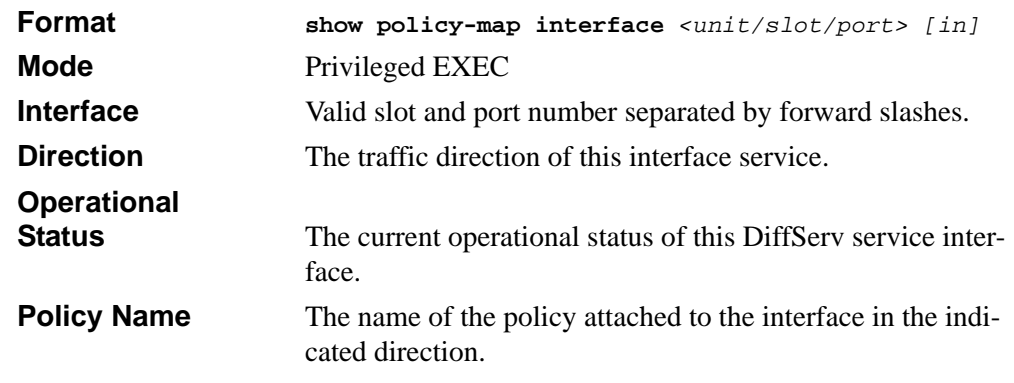

The following information is repeated for each class instance within this policy:

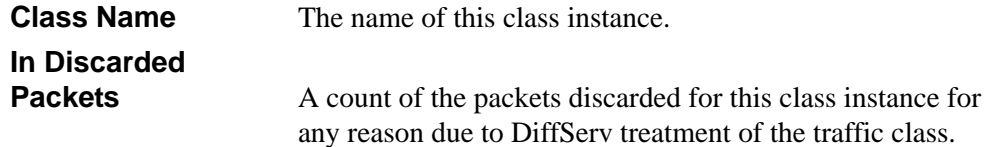

## **13.6.7 show service-policy**

This command displays a summary of policy-oriented statistics information for all interfaces in the specified direction.

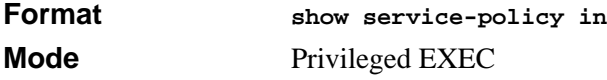

The following information is repeated for each interface and direction (only those interfaces configured with an attached policy are shown):

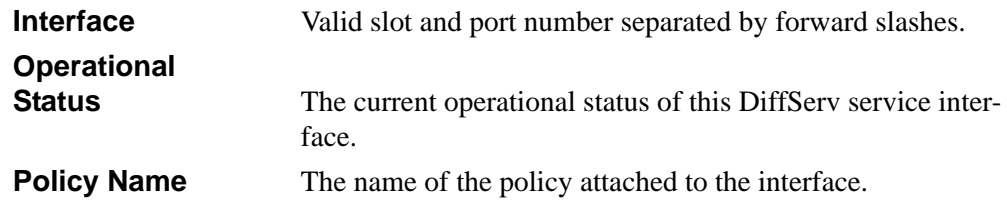

# <span id="page-244-0"></span>**13.7 MAC Access Control List (ACL) Commands**

This section describes the commands you use to configure MAC ACL settings. MAC ACLs ensure that only authorized users have access to specific resources and block any unwarranted attempts to reach network resources.

The following rules apply to MAC ACLs:

- The maximum number of ACLs you create is 100, regardless of type.
- The system supports only Ethernet II frame types.
- The maximum number of rules per IP ACL is hardware dependent.
- If you configure an IP ACL on an interface, you cannot configure a MAC ACL on the same interface.

## **13.7.1 mac access-list extended**

This command creates a MAC Access Control List (ACL) identified by *<name>*, consisting of classification fields defined for the Layer 2 header of an Ethernet frame. The *<name>* parameter is a case-sensitive alphanumeric string from 1 to 31 characters uniquely identifying the MAC access list.

If a MAC ACL by this name already exists, this command enters Mac-Access-List config mode to allow updating the existing MAC ACL.

**Note:** The CLI mode changes to Mac-Access-List Config mode when you successfully execute this command.

**Format mac access-list extended** *<name>*

**Mode** Global Config

#### **13.7.1.1 no mac access-list extended**

This command deletes a MAC ACL identified by  $\langle$  *name* > from the system.

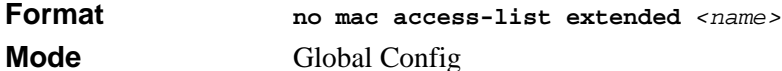

### **13.7.2 mac access-list extended rename**

This command changes the name of a MAC Access Control List (ACL). The *<name>* parameter is the name of an existing MAC ACL. The *<newname>* parameter is a casesensitive alphanumeric string from 1 to 31 characters uniquely identifying the MAC access list.

This command fails if a MAC ACL by the name *<newname>* already exists.

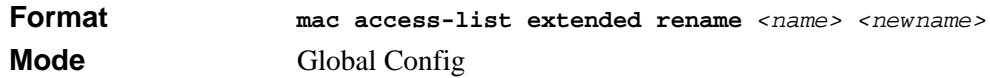

# **13.7.3 {deny|permit}**

This command creates a new rule for the current MAC access list. Each rule is appended to the list of configured rules for the list.

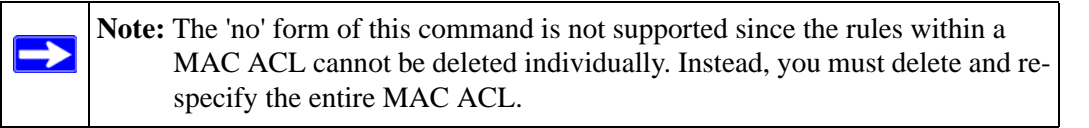

**Note:** An implicit 'deny all' MAC rule always terminates the access list.

A rule may either deny or permit traffic according to the specified classification fields. At a minimum, the source and destination MAC value must be specified, each of which may be substituted using the keyword any to indicate a match on any value in that field. The remaining command parameters are all optional, but the most frequently used parameters appear in the same relative order as shown in the command format.

The srcmac, dstmac, srcmacmask, and dstmacmask must be in the form aa:bb:cc:dd:ee:ff.

You can specify the Ethertype value as either a keyword or a four-digit hexadecimal value from 0x0600-0xFFFF. The currently supported *<ethertypekey>* values are: appletalk, arp, ibmsna, ipv4, ipv6, ipx, mplsmcast, mplsucast, netbios, novell, pppoe, rarp. Each of these translates into its equivalent Ethertype value(s), as shown in [Table 13-1](#page-246-0).

| <b>Ethertype Keyword</b> | <b>Corresponding Value</b> |
|--------------------------|----------------------------|
| appletalk                | 0x809B                     |
| arp                      | 0x0806                     |
| ibmsna                   | 0x80D5                     |
| ipv4                     | 0x0800                     |
| ipv6                     | 0x86DD                     |
| ipx                      | 0x8037                     |
| mplsmcast                | 0x8848                     |
| mplsucast                | 0x8847                     |
| netbios                  | 0x8191                     |
| novell                   | 0x8137, 0x8138             |
| pppoe                    | 0x8863, 0x8864             |
| rarp                     | 0x8035                     |

<span id="page-246-0"></span>**Table 13-1. Ethertype Keyword and 4-digit Hexadecimal Value**

The vlan and cos parameters refer to the VLAN identifier and 802.1p user priority fields, respectively, of the VLAN tag. For packets containing a double VLAN tag, this is the first (or outer) tag.

The assign-queue parameter allows specification of a particular hardware queue for handling traffic that matches this rule. The allowed *<queue-id>* value is 0-(n-1), where n is the number of user configurable queues available for the hardware platform. The assignqueueparameters are only valid for a 'permit' rule.

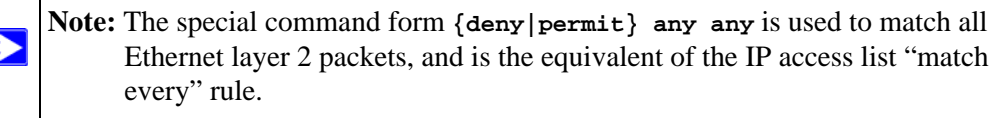

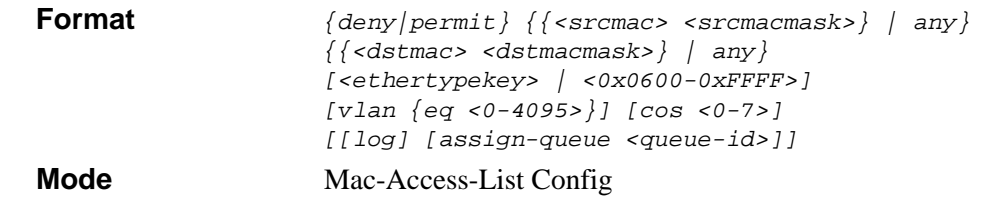

# **13.7.4 mac access-group**

This command attaches a specific MAC Access Control List (ACL) identified by *<name>* to an interface in a given direction. The *<name>* parameter must be the name of an existing MAC ACL.

An optional sequence number may be specified to indicate the order of this mac access list relative to other mac access lists already assigned to this interface and direction. A lower number indicates higher precedence order. If a sequence number is already in use for this interface and direction, the specified mac access list replaces the currently attached mac access list using that sequence number. If the sequence number is not specified for this command, a sequence number that is one greater than the highest sequence number currently in use for this interface and direction is used.

This command specified in 'Interface Config' mode only affects a single interface, whereas the 'Global Config' mode setting is applied to all interfaces. The 'Interface Config' mode command is only available on platforms that support independent per-port class of service queue configuration.

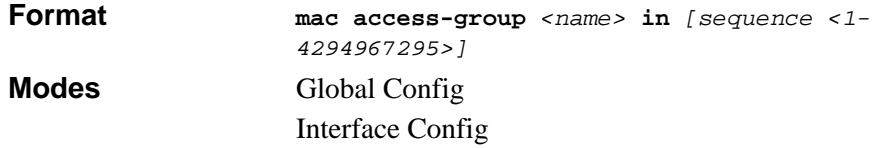

#### **13.7.4.1 no mac access-group**

This command removes a MAC ACL identified by *<name>* from the interface in a given direction.

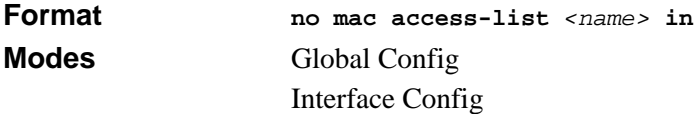

# **13.7.5 show mac access-lists**

This command displays a MAC access list and all of the rules that are defined for the MAC ACL. The [name] parameter is used to identify a specific MAC ACL to display.

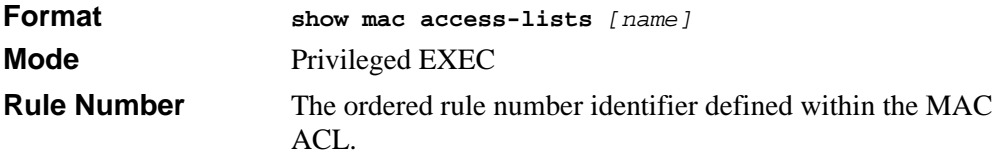

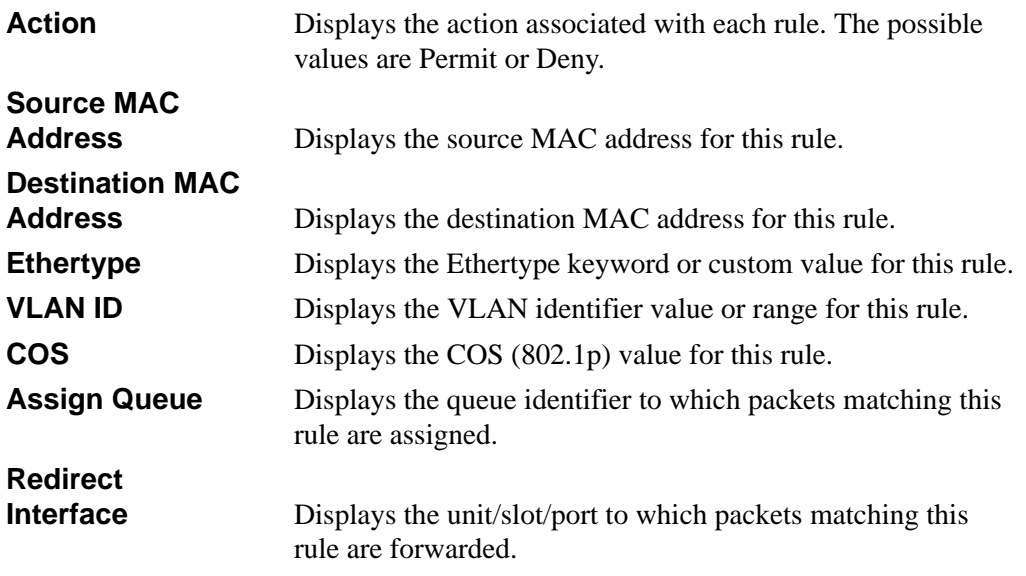

# <span id="page-248-0"></span>**13.8 IP Access Control List (ACL) Commands**

This section describes the commands you use to configure IP ACL settings. IP ACLs ensure that only authorized users have access to specific resources and block any unwarranted attempts to reach network resources.

The following rules apply to IP ACLs:

- The 7300S Series Stackable Switch does not support IP ACL configuration for IP packet fragments.
- The maximum number of ACLs you can create is 100, regardless of type.
- The maximum number of rules per IP ACL is hardware dependent.
- If you configure a MAC ACL on an interface, you cannot configure an IP ACL on the same interface.
- Wildcard masking for ACLs operates differently from a subnet mask. A wildcard mask is in essence the inverse of a subnet mask. With a subnet mask, the mask has ones (1's) in the bit positions that are used for the network address, and has zeros (0's) for the bit positions that are not used. In contrast, a wildcard mask has (0's) in a bit position that must be checked. A '1' in a bit position of the ACL mask indicates the corresponding bit can be ignored.

# **13.8.1 access-list**

This command creates an IP Access Control List (ACL) that is identified by the ACL number*.* 

The IP ACL number is an integer from 1 to 99 for an IP standard ACL and from 100 to 199 for an IP extended ACL.

The IP ACL rule is specified with either a *permit or deny* action.

The protocol to filter for an IP ACL rule is specified by giving the protocol to be used like i*cmp,igmp,ip,tcp,udp.* 

The command specifies a source IP address and source mask for match condition of the IP ACL rule specified by the *srcip* and *srcmask* parameters.

The source layer 4 port match condition for the IP ACL rule is specified by the *port value*  parameter. The range of values is from 0 to 65535.

The <*portvalue>* parameter uses a single keyword notation and currently has the values of *domain, echo, ftp, ftpdata, http, smtp, snmp, telnet, tftp*, and *www*. Each of these values translates into its equivalent port number, which is used as both the start and end of a port range.

The command specifies a destination IP address and destination mask for match condition of the IP ACL rule specified by the *dstip* and *dstmask* parameters.

The command specifies the TOS for an IP ACL rule depending on a match of precedence or DSCP values using the parameters *dscp, precedence*, *tos/tosmask*.

The command specifies the TCP flags for an IP ACL rule depending on a TCP flag match. Supported options are:

- URG (Urgent Pointer Flag)—identifies incoming data as urgent
- ACK (Acknowledgement Flag)—Acknowledges successful receipt of packets
- PSH (Push Flag)—Ensures that the data is given priority
- RST (Reset Flag)—Used when a segment arrives that is not intended for the current connection
- SYM (Synchronization Flag)—Initially sent when establishing a 3-way handshake
- FIN (FIN Flag)—Used to tear down virtual connections

The command specifies the assign-queue which is the queue identifier to which packets matching this rule are assigned.

#### **Default** none

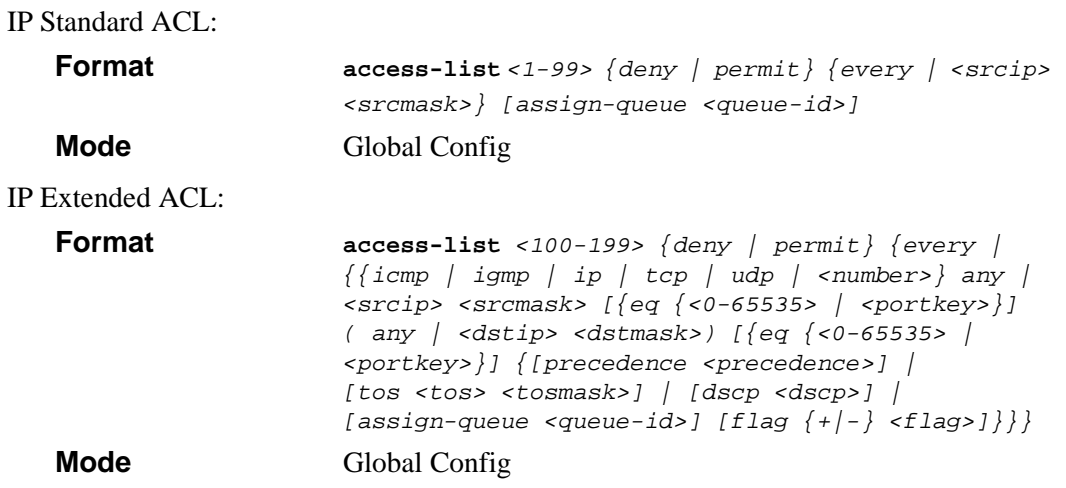

#### **13.8.1.1 no access-list**

This command deletes an IP ACL that is identified by the parameter <*accesslistnumber>* from the system*.*

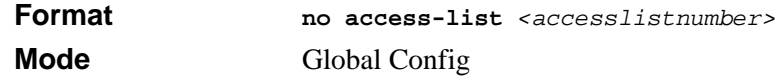

## **13.8.2 ip access-group**

This command attaches a specified IP ACL to one interface or to all interfaces.

An optional sequence number may be specified to indicate the order of this IP access list relative to other IP access lists already assigned to this interface and direction. A lower number indicates higher precedence order. If a sequence number is already in use for this interface and direction, the specified access list replaces the currently attached IP access list using that sequence number. If the sequence number is not specified for this command, a sequence number that is one greater than the highest sequence number currently in use for this interface and direction is used.

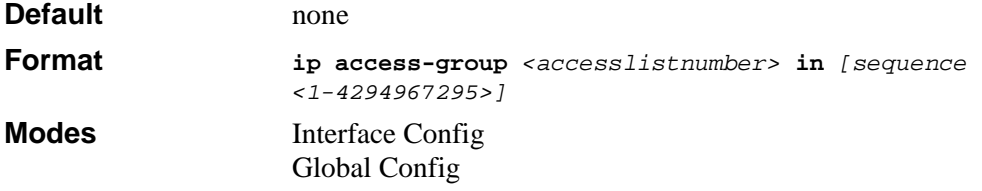

#### **13.8.2.1 no ip access-group**

This command removes a specified IP ACL from an interface.

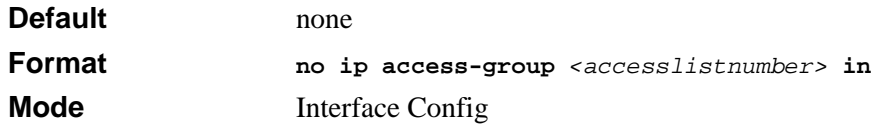

### **13.8.3 show ip access-lists**

This command displays an IP ACL *<accesslistnumber>* is the number used to identify the IP ACL.

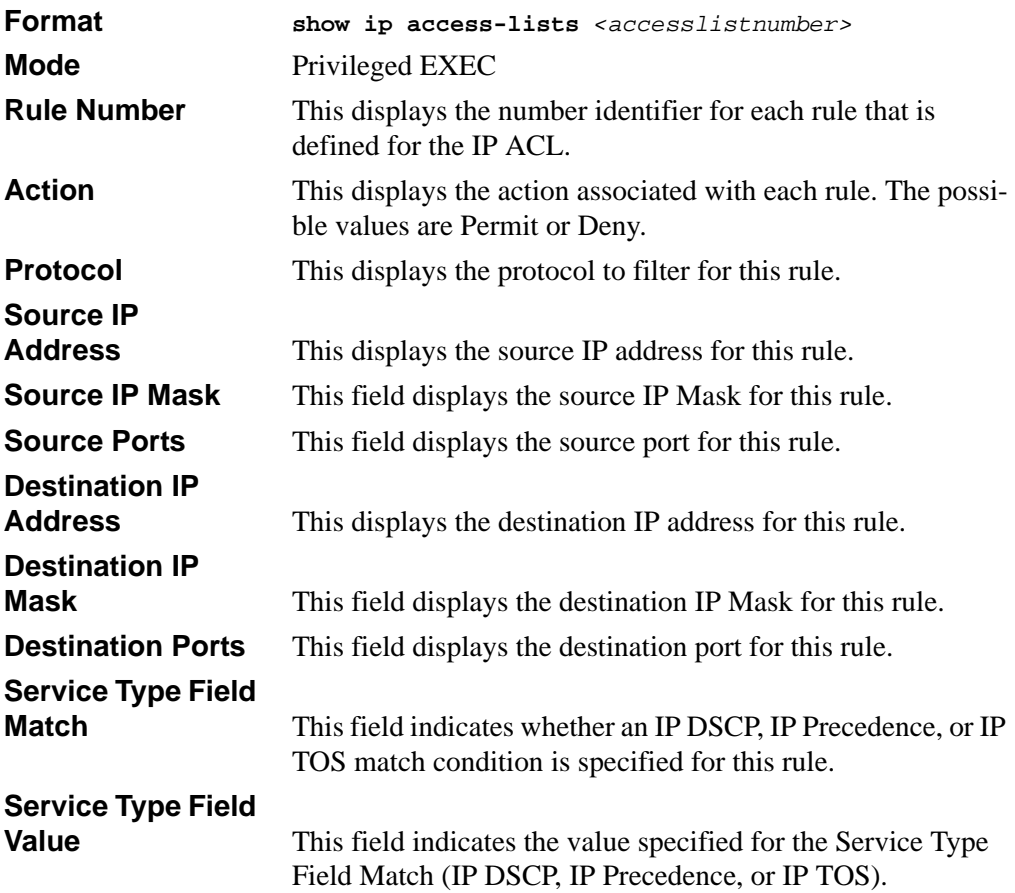
## **13.8.4 show access-lists**

This command displays IP ACLs and MAC access control lists information for a designated interface and direction.

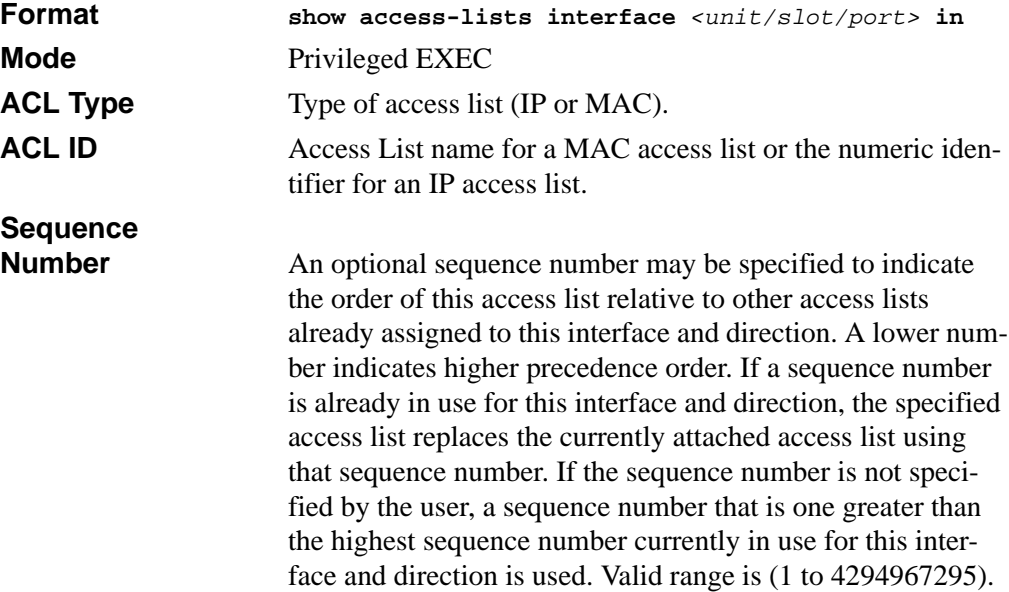

# **Chapter 14 Routing Commands**

This section describes the routing commands available in the 7300S Series Stackable Switch CLI.

This section contains the following topics:

- [Section 14.1 "Address Resolution Protocol \(ARP\) Commands" on page 1](#page-254-0)
- [Section 14.2 "IP Routing Commands" on page 6](#page-259-0)
- [Section 14.3 "Virtual LAN Routing Commands" on page 17](#page-270-0)

The commands in this section are in one of two functional groups:

- Show commands are used to display switch settings, statistics and other information.
- Configuration Commands are used to configure features and options of the switch. For every configuration command there is a show command that will display the configuration setting.

## <span id="page-254-0"></span>**14.1 Address Resolution Protocol (ARP) Commands**

This section describes the commands you use to configure ARP and to view ARP information on the switch. ARP associates IP addresses with MAC addresses and stores the information as ARP entries in the ARP cache.

### **14.1.1 arp**

This command creates an ARP entry. The value for *<ipaddress>* is the IP address of a device on a subnet attached to an existing routing interface. *<macaddr>* is a unicast MAC address for that device.

The format is 6 two-digit hexadecimal numbers that are separated by colons, for example 00:06:29:32:81:40.

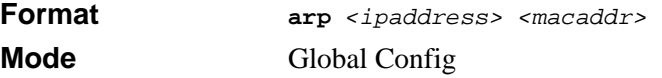

#### **14.1.1.1 no arp**

This command deletes an ARP entry. The value for *<arpentry>* is the IP address of the interface. The value for *<ipaddress>* is the IP address of a device on a subnet attached to an existing routing interface. *<macaddr>* is a unicast MAC address for that device.

**Format no arp** *<ipaddress> <macaddr>* **Mode** Global Config

### **14.1.2 ip proxy-arp**

This command enables proxy ARP on a router interface. Without proxy ARP, a device only responds to an ARP request if the target IP address is an address configured on the interface where the ARP request arrived. With proxy ARP, the device may also respond if the target IP address is reachable. The device only responds if all next hops in its route to the destination are through interfaces other than the interface that received the ARP request.

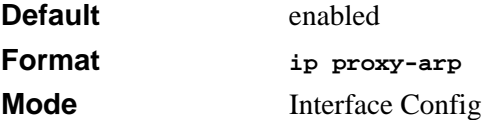

#### **14.1.2.1 no ip proxy-arp**

This command disables proxy ARP on a router interface.

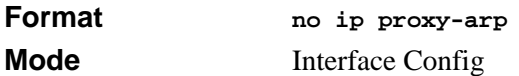

### **14.1.3 arp cachesize**

This command configures the ARP cache size. The value for *<cachesize>* is a platform specific integer value.

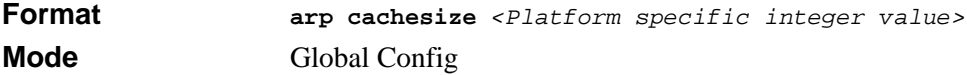

#### **14.1.3.1 no arp cachesize**

This command configures the default ARP cache size.

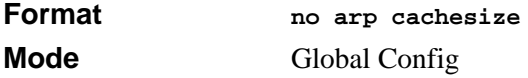

## **14.1.4 arp dynamicrenew**

This command enables the ARP component to automatically renew dynamic ARP entries when they age out.

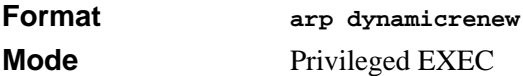

#### **14.1.4.1 no arp dynamicrenew**

This command prevents dynamic ARP entries from renewing when they age out.

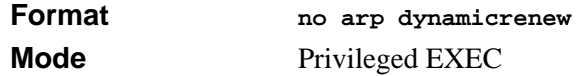

### **14.1.5 arp purge**

This command causes the specified IP address to be removed from the ARP cache. Only entries of type dynamic or gateway are affected by this command.

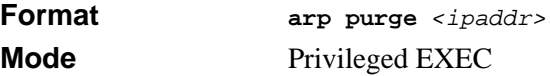

### **14.1.6 arp resptime**

This command configures the ARP request response timeout. The value for *<seconds>* is a valid positive integer, which represents the IP ARP entry response timeout time in seconds. The range for *<seconds>* is between 1-10 seconds.

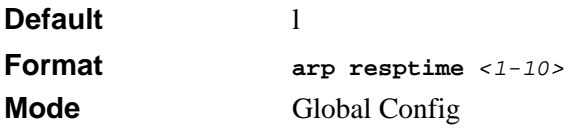

#### **14.1.6.1 no arp resptime**

This command configures the default ARP request response timeout.

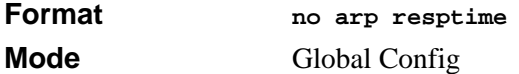

## **14.1.7 arp retries**

This command configures the ARP count of maximum request for retries. The value for *<retries>* is an integer, which represents the maximum number of request for retries. The range for *<retries>* is an integer between 0-10 retries.

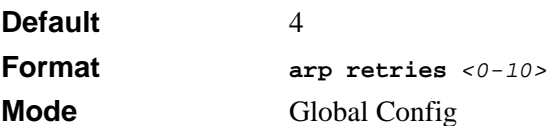

#### **14.1.7.1 no arp retries**

This command configures the default ARP count of maximum request for retries.

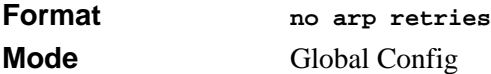

## **14.1.8 arp timeout**

This command configures the ARP entry ageout time. The value for *<seconds>* is a valid positive integer, which represents the IP ARP entry ageout time in seconds. The range for *<seconds>* is between 15-21600 seconds.

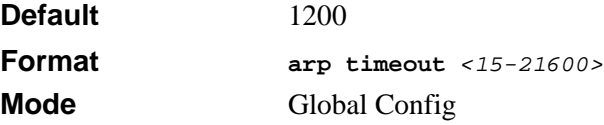

#### **14.1.8.1 no arp timeout**

This command configures the default ARP entry ageout time.

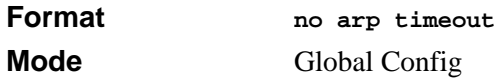

### **14.1.9 clear arp-cache**

This command causes all ARP entries of type dynamic to be removed from the ARP cache. If the *gateway* parameter is specified, the dynamic entries of type gateway are purged as well.

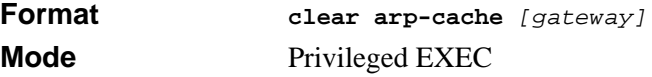

## **14.1.10 show arp**

This command displays the ARP cache. The displayed results are not the total ARP entries. To view the total ARP entries, combine the **show arp** results and the **show arp switch** results.

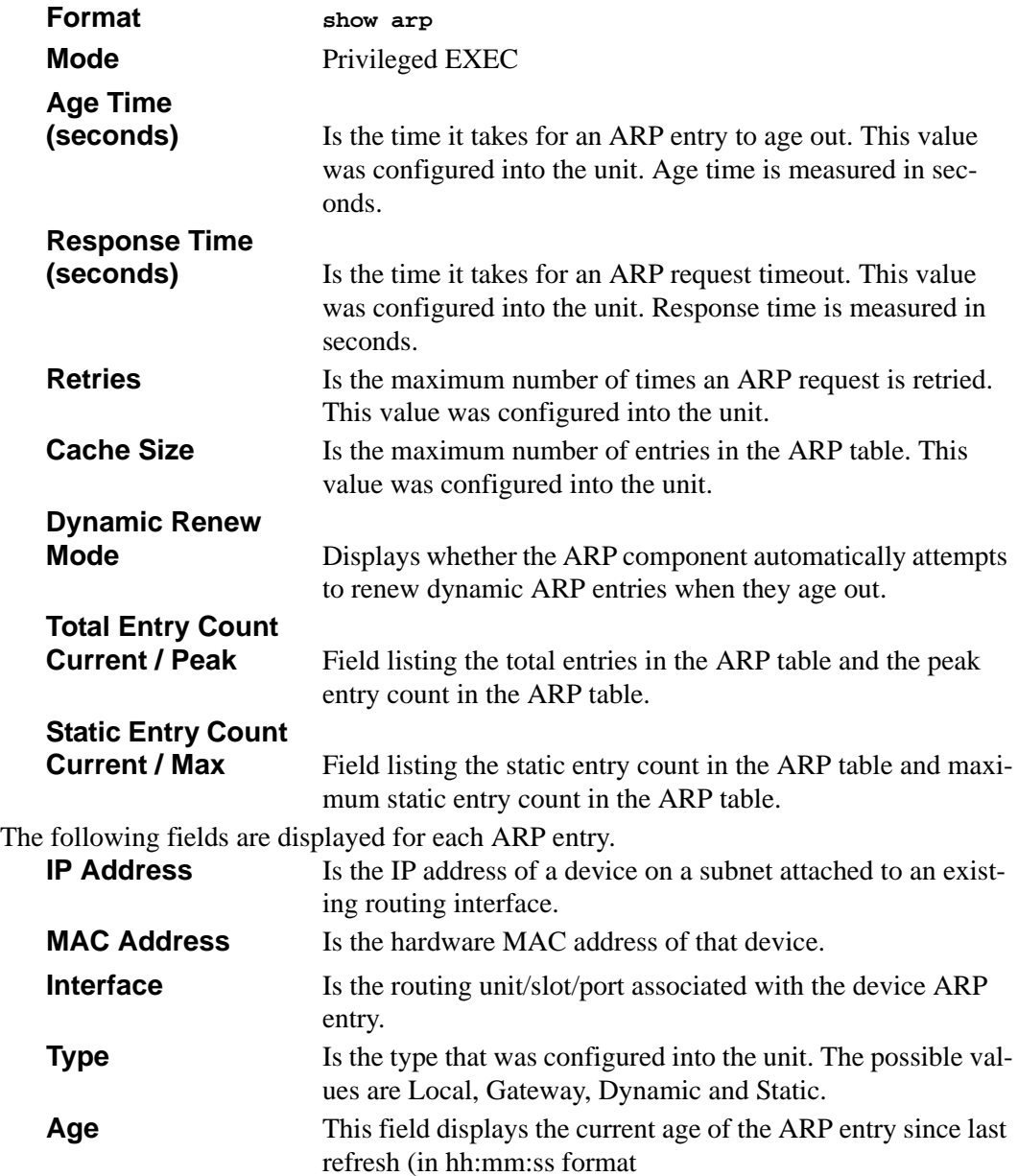

## **14.1.11 show arp brief**

This command displays the brief Address Resolution Protocol (ARP) table information.

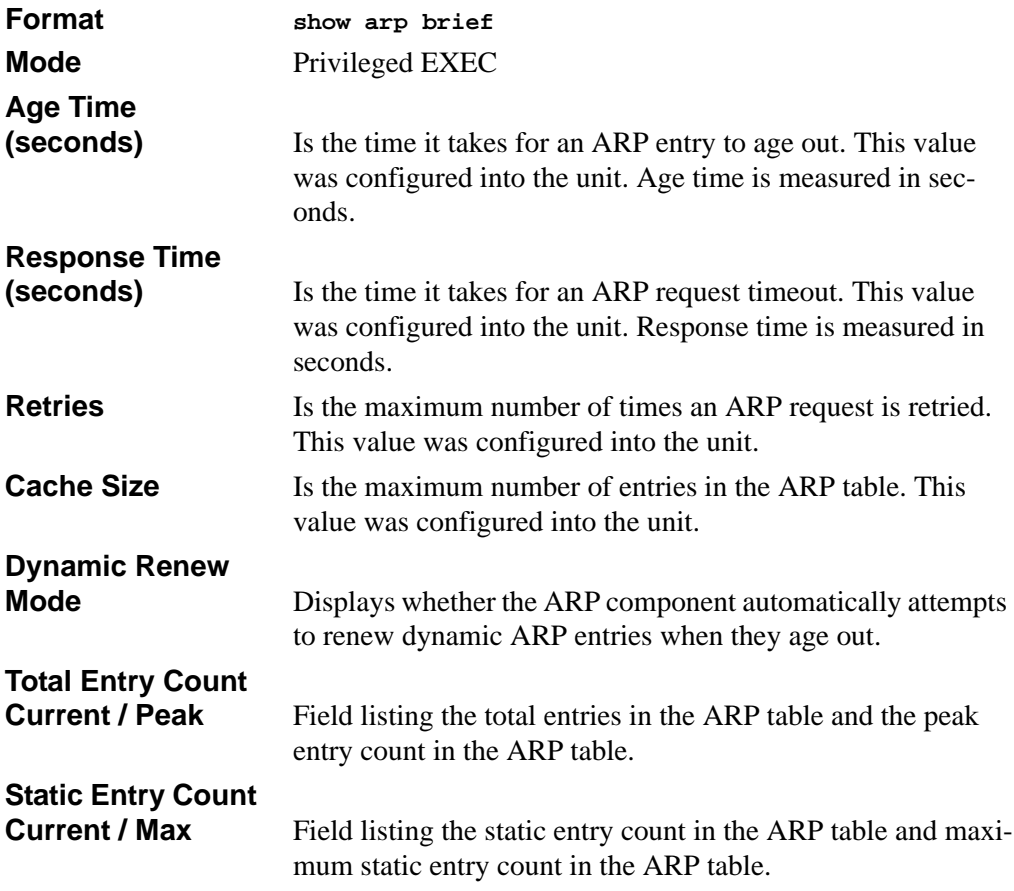

## <span id="page-259-0"></span>**14.2 IP Routing Commands**

This section describes the commands you use to enable and configure IP routing on the switch.

## **14.2.1 routing**

This command enables routing for an interface.

You can view the current value for this function with the **show ip** command. The value is labeled as "Routing Mode."

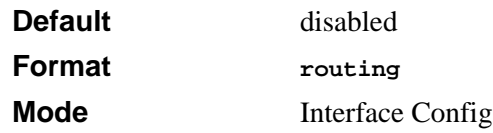

#### **14.2.1.1 no routing**

This command disables routing for an interface.

You can view the current value for this function with the **show** ip command. The value is labeled as "Routing Mode."

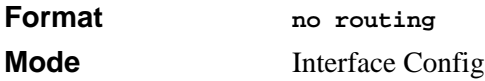

## **14.2.2 ip routing**

This command enables the IP Router Admin Mode for the master switch.

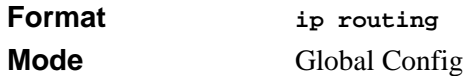

#### **14.2.2.1 no ip routing**

This command disables the IP Router Admin Mode for the master switch.

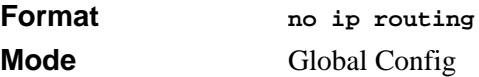

### **14.2.3 ip address**

This command configures an IP address on an interface. You can also use this command to configure one or more secondary IP addresses on the interface.

The value for *<ipaddr>* is the IP Address of the interface.

The value for *<subnetmask>* is a 4-digit dotted-decimal number which represents the subnet mask of the interface. This changes the label IP address in **show ip interface**.

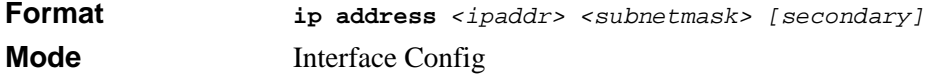

#### **14.2.3.1 no ip address**

This command deletes an IP address from an interface. The value for *<ipaddr>* is the IP Address of the interface. The value for *<subnetmask>* is a 4-digit dotted-decimal number which represents the Subnet Mask of the interface.

**Format no ip address** *<ipaddr> <subnetmask> [secondary]* **Mode** Interface Config

### **14.2.4 ip route**

This command configures a static route. The *<ipaddr>* is a valid ip address. The *<subnetmask>* is a valid subnet mask. The *<nextHopRtr>* is a valid IP address of the next hop router.

The *<preference>* is an integer value from 1 to 255. The user can specify the preference value (sometimes called "administrative distance") of an individual static route. Among routes to the same destination, the route with the lowest preference value is the route entered into the forwarding database. By specifying the preference of a static route, the user controls whether a static route is more or less preferred than routes from dynamic routing protocols. The preference also controls whether a static route is more or less preferred than other static routes to the same destination.

The following must be present before the static routes are visible:

- Enable ip routing globally.
- Enable ip routing for the interface.
- The associated link must also be up.

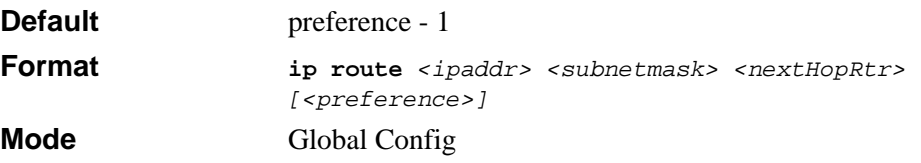

#### **14.2.4.1 no ip route**

This command deletes all next hops to a destination static route. If you use the *<nextHopRtr>* parameter, the next hop is deleted. If you use the *<preference>* value, the preference value of the static route is reset to its default.

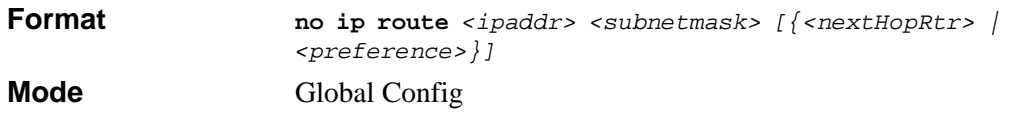

## **14.2.5 ip route default**

This command configures the default route. The value for *<nextHopRtr>* is a valid IP address of the next hop router. The *<preference>* is an integer value from 1 to 255

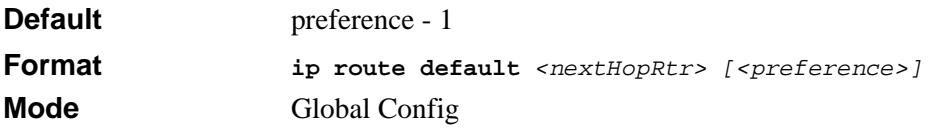

#### **14.2.5.1 no ip route default**

This command deletes all configured default routes. If the optional *<nextHopRtr>* parameter is designated, the specific next hop is deleted from the configured default route and if the optional preference value is designated, the preference of the configured default route is reset to its default.

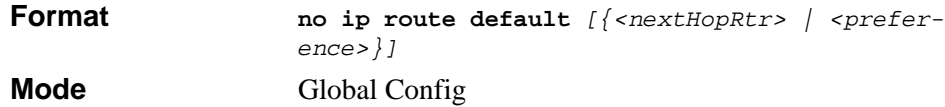

## **14.2.6 ip route distance**

This command sets the default distance for static routes. Lower route preference values are preferred when determining the best route. The **ip route** and **ip route default** commands allow you to optionally set the distance of an individual static route. The default distance is used when no distance is specified in these commands. Changing the default distance does not update the distance of existing static routes, even if they were assigned the original default distance. The new default distance will only be applied to static routes created after invoking the **ip route distance** command.

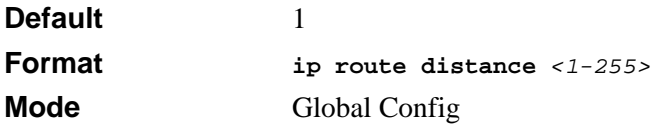

#### **14.2.6.1 no ip route distance**

This command sets the default static route preference value in the router. Lower route preference values are preferred when determining the best route.

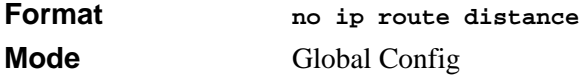

## **14.2.7 ip forwarding**

This command enables forwarding of IP frames.

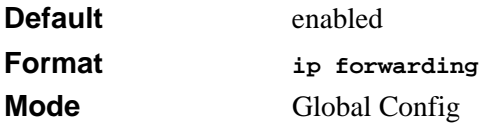

#### **14.2.7.1 no ip forwarding**

This command disables forwarding of IP frames.

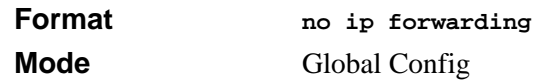

### **14.2.8 ip mtu**

 $\rightarrow$ 

This command sets the IP Maximum Transmission Unit (MTU) on a routing interface. The IP MTU is the size of the largest IP packet that can be transmitted on the interface without fragmentation. The 7300S Series Stackable Switch software currently does not fragment IP packets.

- Packets forwarded in hardware ignore the IP MTU.
- Packets forwarded in software are dropped if they exceed the IP MTU of the outgoing interface.

Packets originated on the router, such as OSPF packets, may be fragmented by the IP stack. The IP stack uses its default IP MTU and ignores the value set using the ip mtu command.

OSPF advertises the IP MTU in the Database Description packets it sends to its neighbors during database exchange. If two OSPF neighbors advertise different IP MTUs, they will not form an adjacency (unless OSPF has been instructed to ignore differences in IP MTU with the ip ospf mtu-ignore command.)

**Note:** The IP MTU size refers to the maximum size of the IP packet (IP Header + IP payload). It does not include any extra bytes that may be required for Layer-2 headers. To receive and process packets, the Ethernet MTU must take into account the size of the Ethernet header.

The minimum IP MTU is 68 bytes.The maximum IP MTU is 1500 bytes.

**Default** 1500 bytes

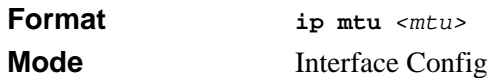

#### **14.2.8.1 no ip mtu**

This command resets the ip mtu to the default value.

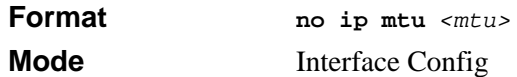

### **14.2.9 encapsulation**

This command configures the link layer encapsulation type for the packet. Acceptable values for *<encapstype>* are ethernet and SNAP. The default is ethernet.

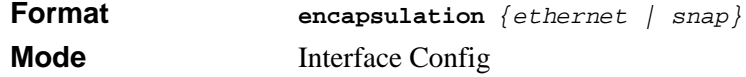

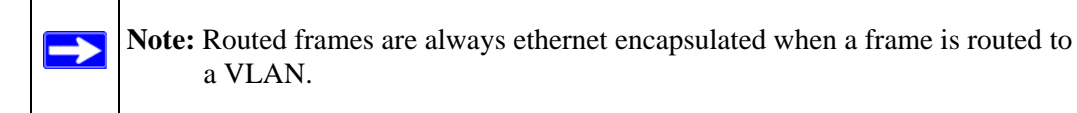

## **14.2.10 clear ip route all**

This command removes all the route entries learned over the network.

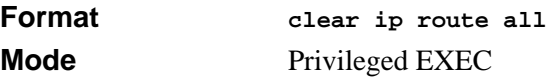

## **14.2.11 show ip**

This command displays all the summary information of the IP. This command takes no options.

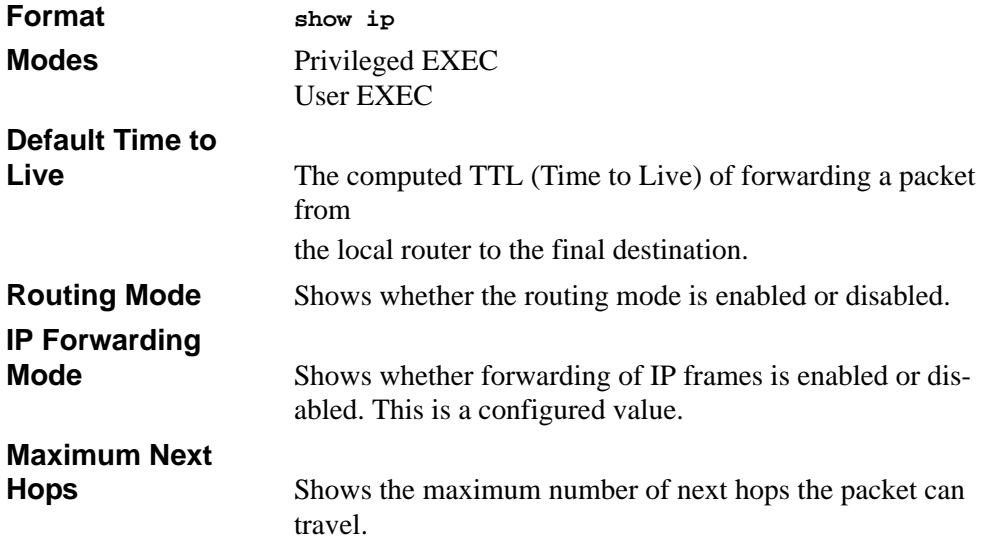

## **14.2.12 show ip interface**

This command displays all pertinent information about the IP interface.

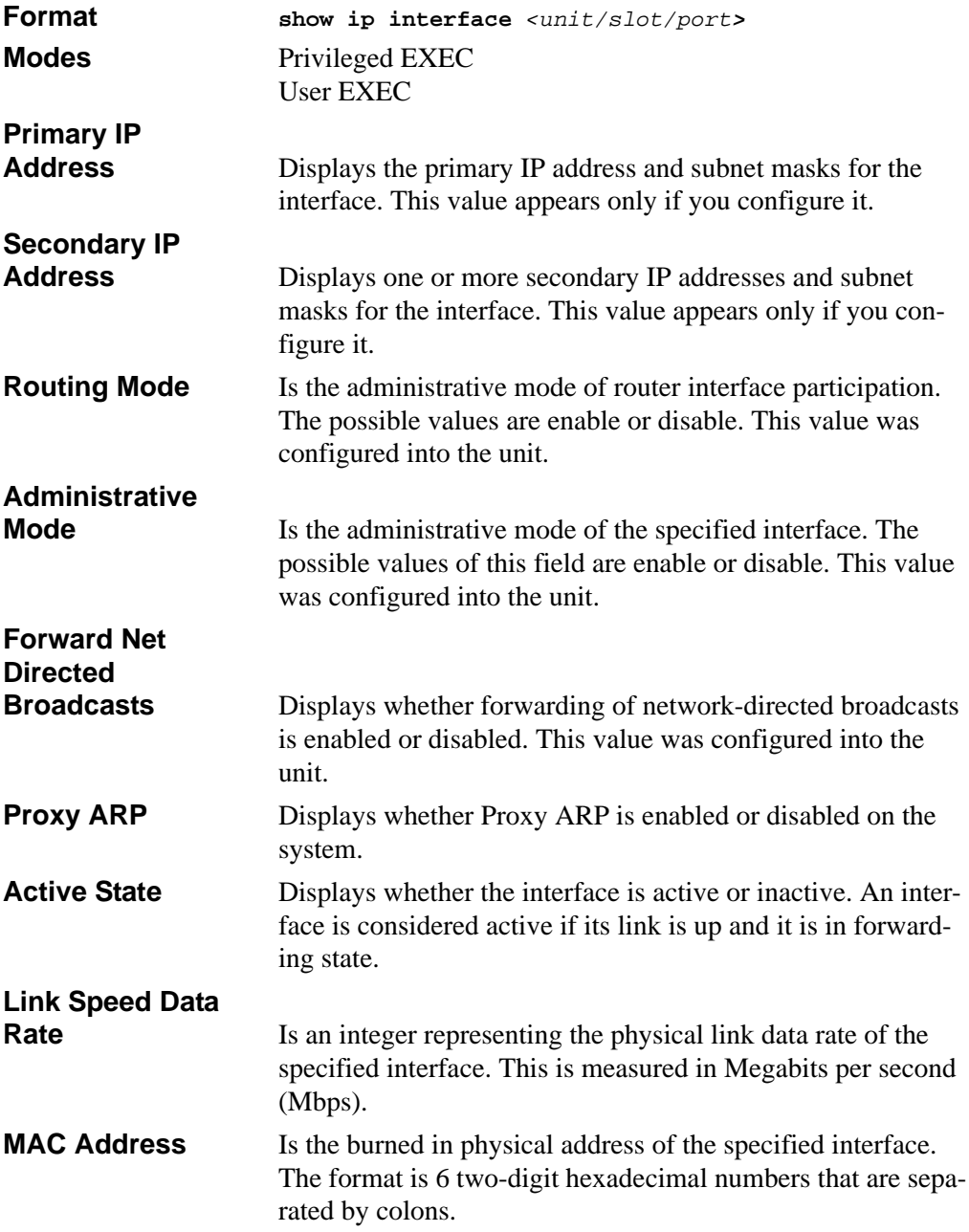

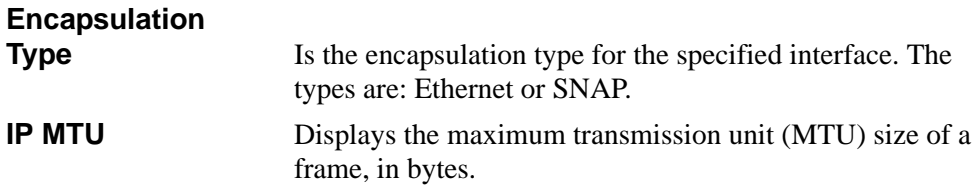

## **14.2.13 show ip interface**

This command displays summary information about IP configuration settings for all ports in the router.

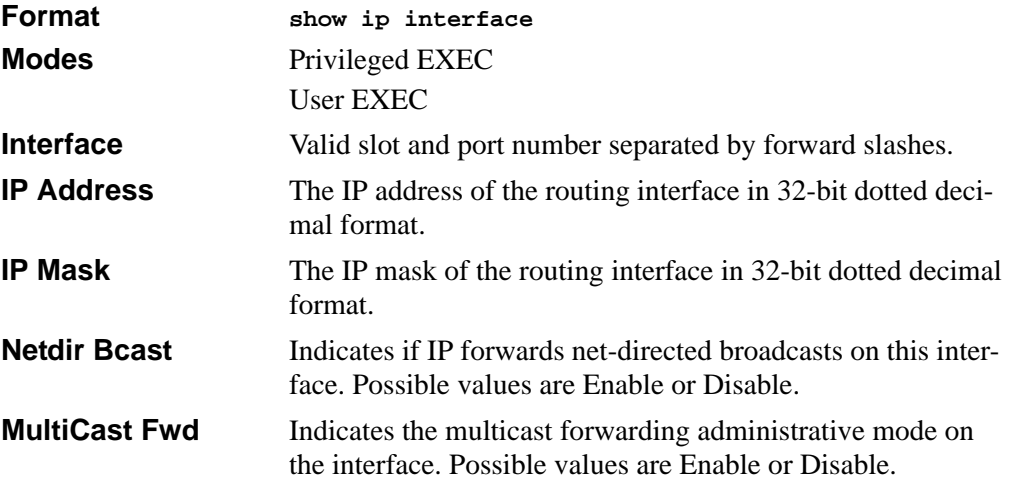

### **14.2.14 show ip route**

This command displays the entire route table. This commands takes no options.

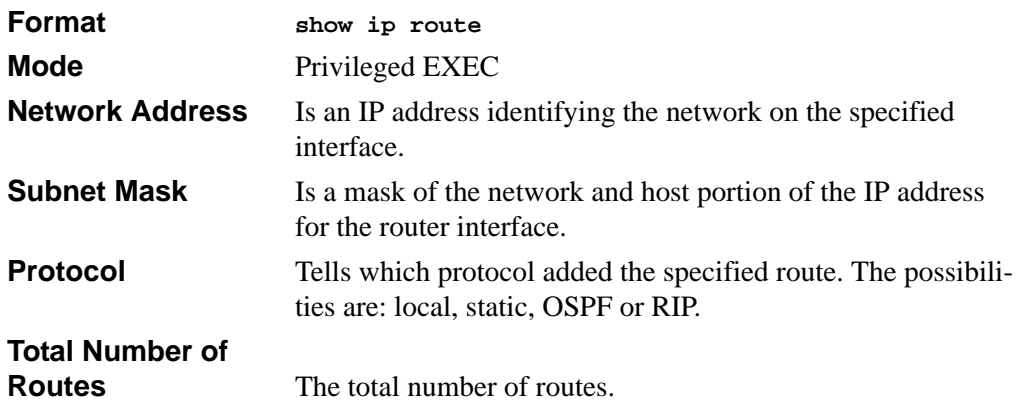

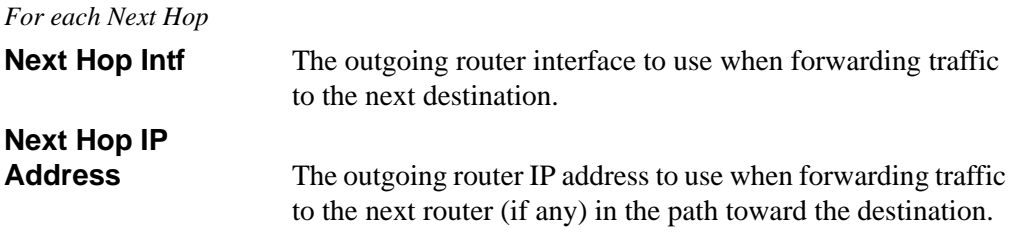

### **14.2.15 show ip route bestroutes**

This command causes the entire route table to be displayed. This commands takes no options.

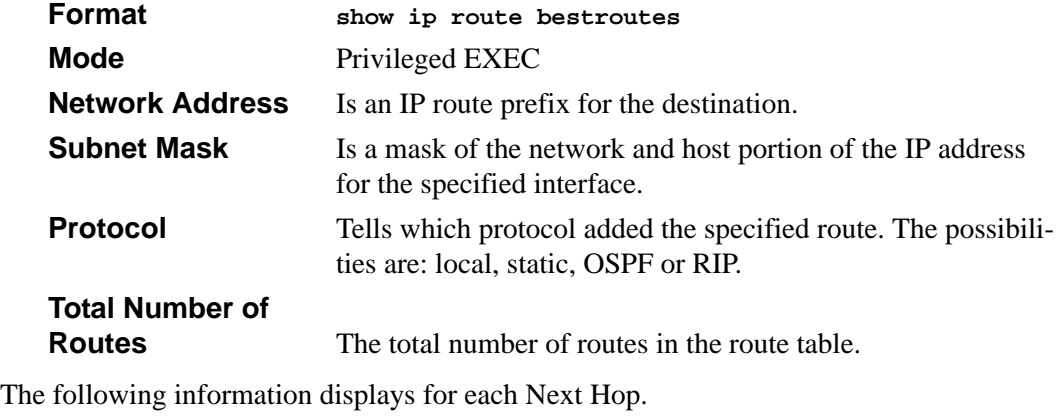

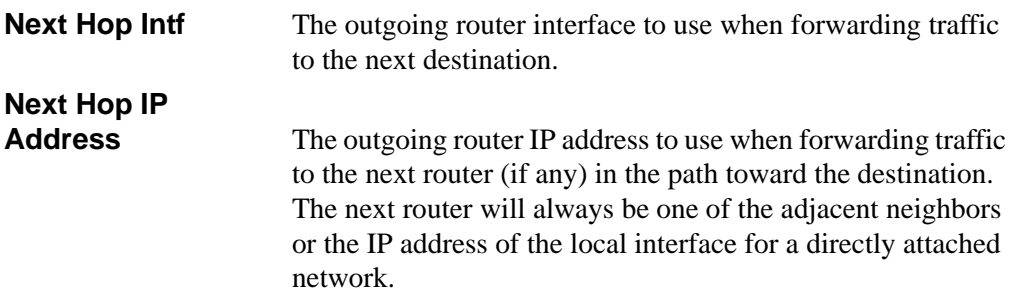

## **14.2.16 show ip route entry**

This command displays the entire route table.

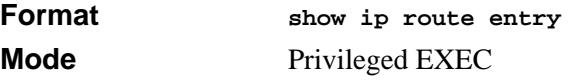

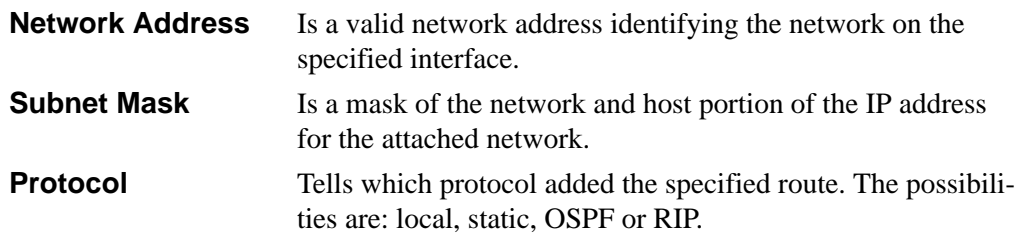

The following information displays for each Next Hop.

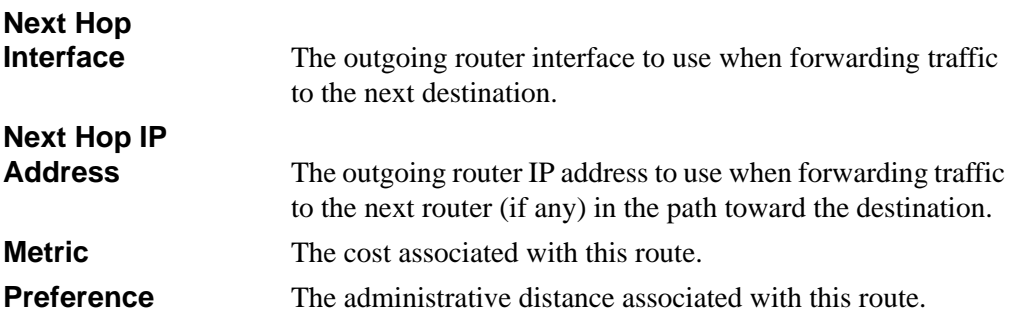

## **14.2.17 show ip route preferences**

This command displays detailed information about the route preferences. Route preferences are used in determining the best route. Lower router preference values are preferred over higher router preference values.

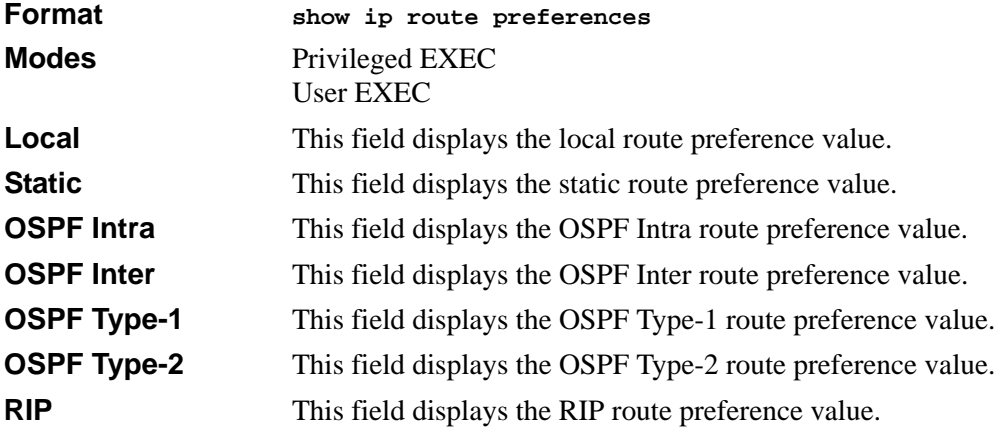

## **14.2.18 show ip stats**

This command displays IP statistical information. Refer to RFC 1213 for more information about the fields that are displayed.

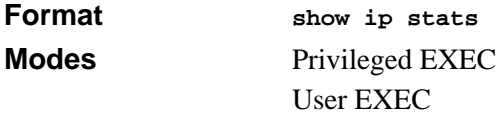

## <span id="page-270-0"></span>**14.3 Virtual LAN Routing Commands**

This section describes the commands you use to view and configure VLAN routing and to view VLAN routing status information.

## **14.3.1 vlan routing**

This command creates routing on a VLAN. The *<vlanid>* value has a range from 1 to 4093.

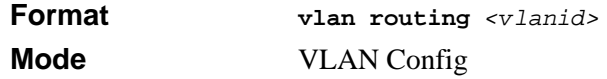

#### **14.3.1.1 no vlan routing**

This command deletes routing on a VLAN. The *<vlanid>* value has a range from 1 to 4093.

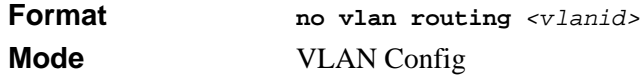

## **14.3.2 show ip vlan**

This command displays the VLAN routing information for all VLANs with routing enabled.

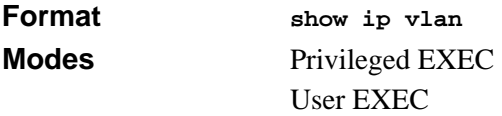

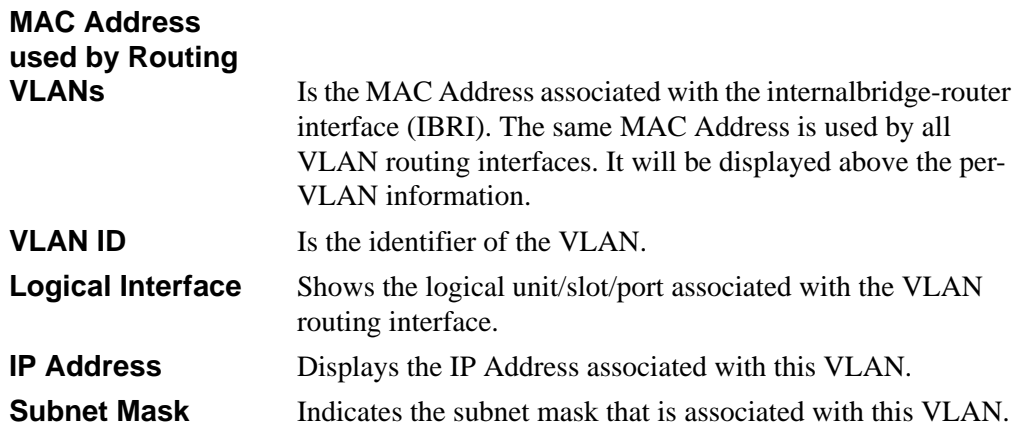

## **14.4 Virtual Router Redundancy Protocol (VRRP) Commands**

This section describes the commands you use to view and configure VRRP and to view VRRP status information. VRRP helps provide failover and load balancing when you configure two devices as a VRRP pair.

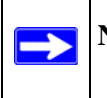

**Note:** The VRRP command is not available on the FSM7328S and FSM7352S switches.

## **14.4.1 ip vrrp**

This command enables the VRRP protocol on an interface and designates the configured virtual router IP address as a secondary IP address on an interface. The parameter *<vrID>* is the virtual router ID which has an integer value range from 1 to 255.

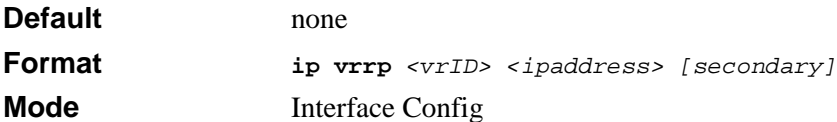

#### **14.4.1.1 no ip vrrp**

This command disables the VRRP protocol on an interface. This command also removes a virtual router IP address as a secondary IP address on an interface. The parameter *<vrID>* is the virtual router ID which has an integer value ranges from 1 to 255.

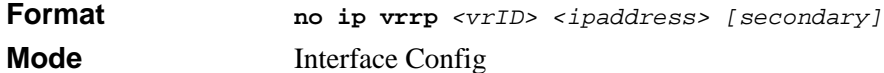

## **14.4.2 ip vrrp**

This command enables the administrative mode of VRRP in the router. This command also designates the configured virtual router IP address as a secondary IP address on an interface.

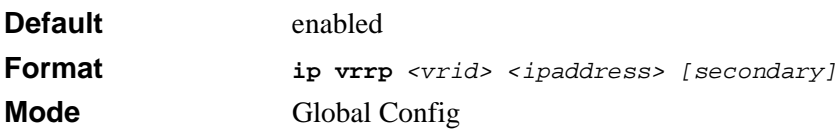

#### **14.4.2.1 no ip vrrp**

This command disables the default administrative mode of VRRP in the router.

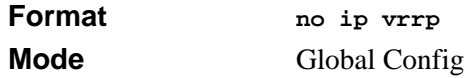

## **14.4.3 ip vrrp mode**

This command enables the virtual router configured on the specified interface. Enabling the status field starts a virtual router. The parameter *<vrID*> is the virtual router ID which has an integer value ranging from 1 to 255.

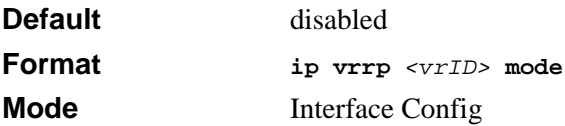

#### **14.4.3.1 no ip vrrp mode**

This command disables the virtual router configured on the specified interface. Disabling the status field stops a virtual router.

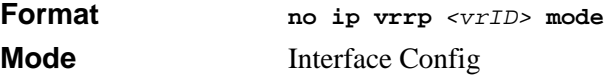

## **14.4.4 ip vrrp ip**

This command sets the virtual router ipaddress value for an interface. The value for *<ipaddr>* is the IP Address which is to be configured on that interface for VRRP. The parameter *<vrID>* is the virtual router ID which has an integer value range from 1 to 255.

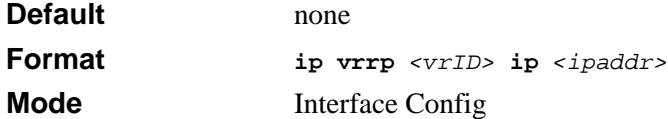

## **14.4.5 ip vrrp authentication**

This command sets the authorization details value for the virtual router configured on a specified interface. The parameter *{none | simple}* specifies the authorization type for virtual router configured on the specified interface. The parameter *[key]* is optional, it is only required when authorization type is simple text password. The parameter *<vrID>* is the virtual router ID which has an integer value ranges from 1 to 255.

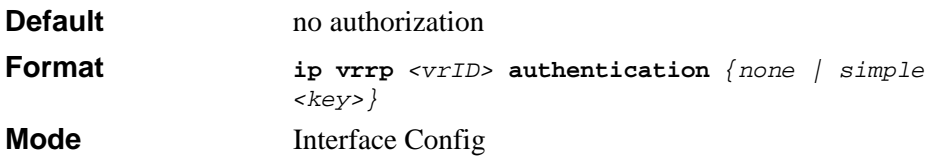

#### **14.4.5.1 no ip vrrp authentication**

This command sets the default authorization details value for the virtual router configured on a specified interface.

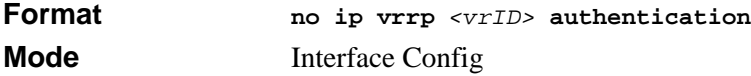

### **14.4.6 ip vrrp preempt**

This command sets the preemption mode value for the virtual router configured on a specified interface. The parameter *<vrID>* is the virtual router ID, which is an integer from 1 to 255

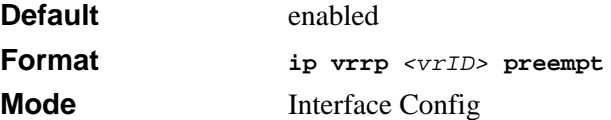

#### **14.4.6.1 no ip vrrp preempt**

This command sets the default preemption mode value for the virtual router configured on a specified interface.

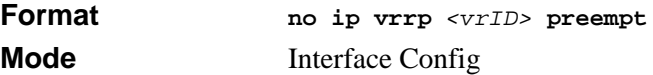

## **14.4.7 ip vrrp priority**

This command sets the priority value for the virtual router configured on a specified interface. The priority of the interface is a priority integer from 1 to 254. The parameter *<vrID>* is the virtual router ID which has an integer value ranges from 1 to 255.

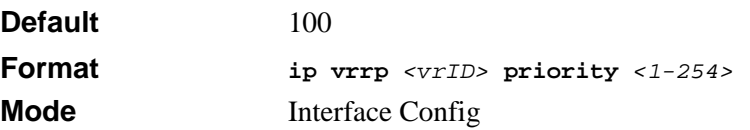

#### **14.4.7.1 no ip vrrp priority**

This command sets the default priority value for the virtual router configured on a specified interface.

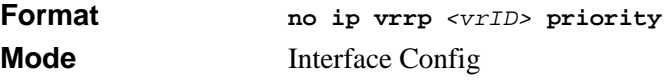

## **14.4.8 ip vrrp timers advertise**

This command sets the frequency, in seconds, that an interface on the specified virtual router sends a virtual router advertisement.

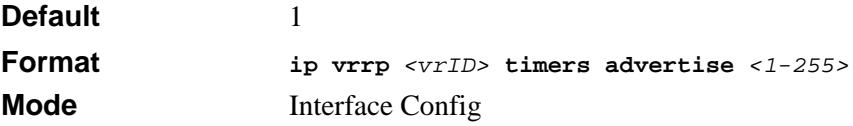

#### **14.4.8.1 no ip vrrp timers advertise**

This command sets the default virtual router advertisement value for an interface.

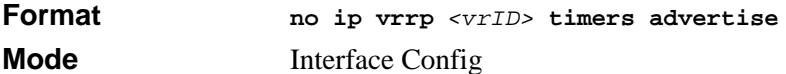

## **14.4.9 show ip vrrp interface stats**

This command displays the statistical information about each virtual router configured on the 7300S Series Stackable Switch switch.

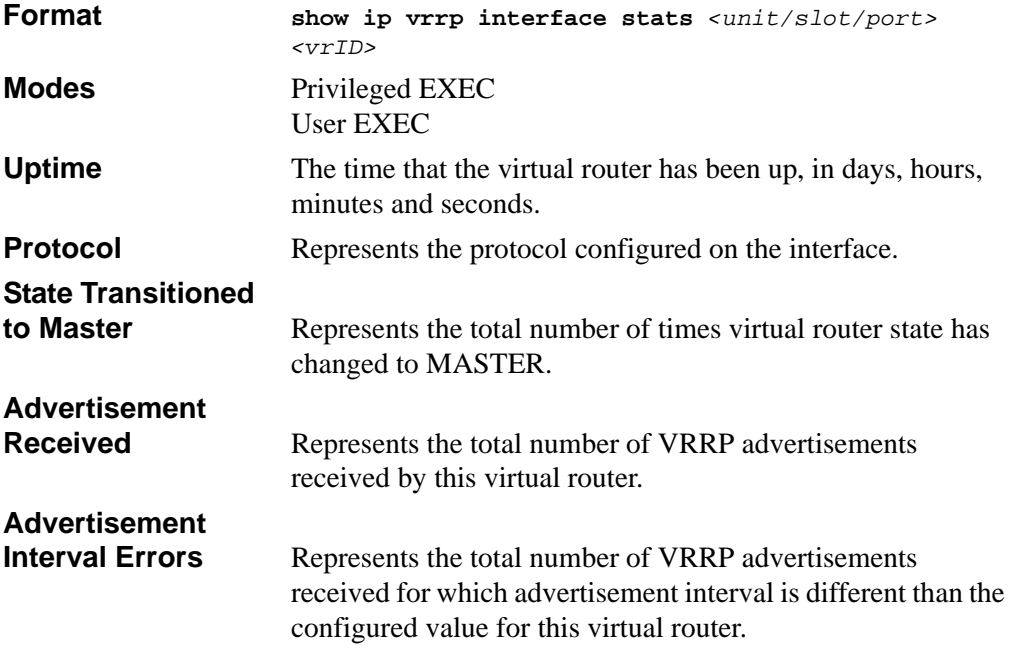

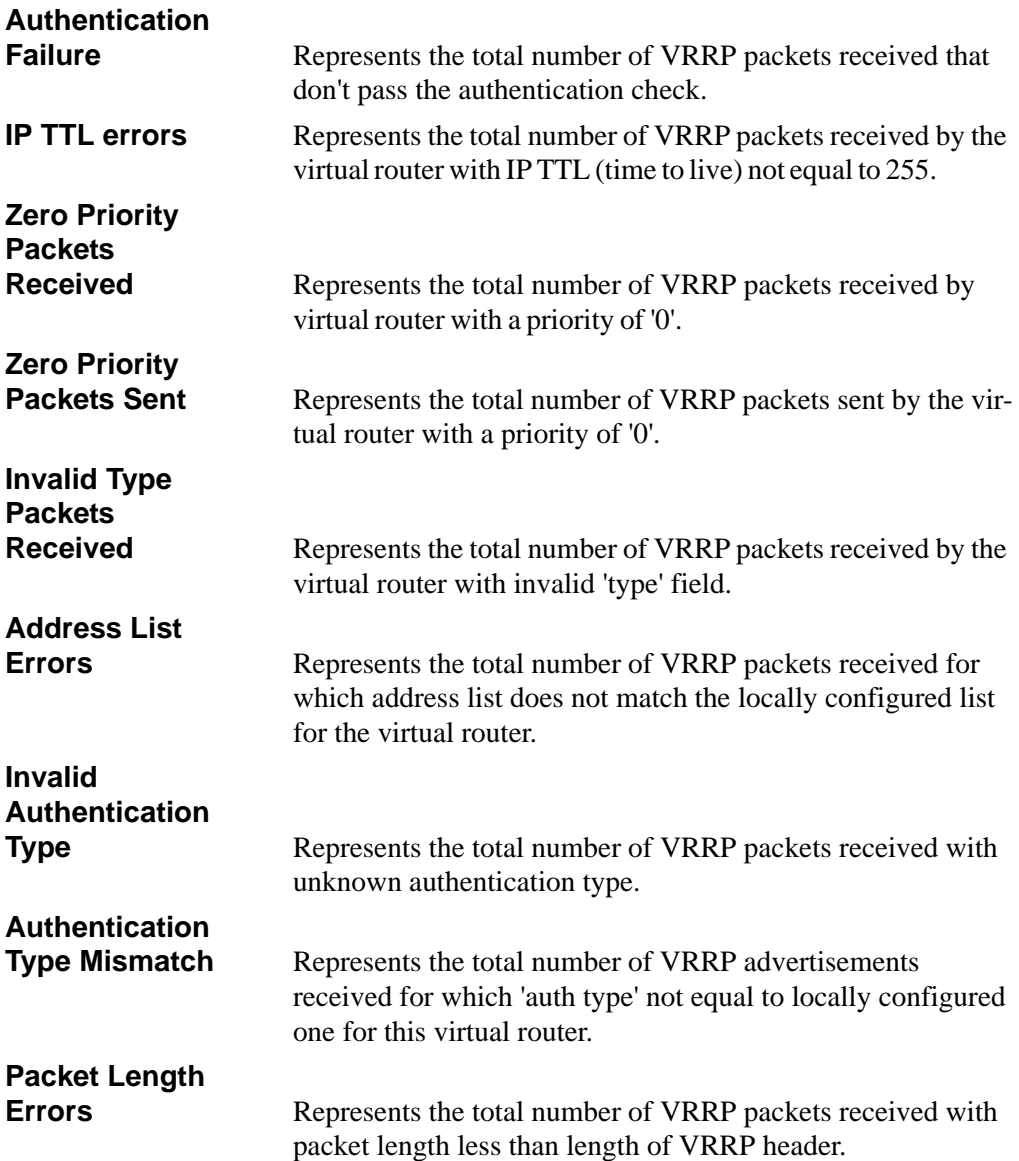

## **14.4.10 show ip vrrp**

This command displays whether VRRP functionality is enabled or disabled on the 7300S Series Stackable Switch. It also displays some global parameters which are required for monitoring This command takes no options.

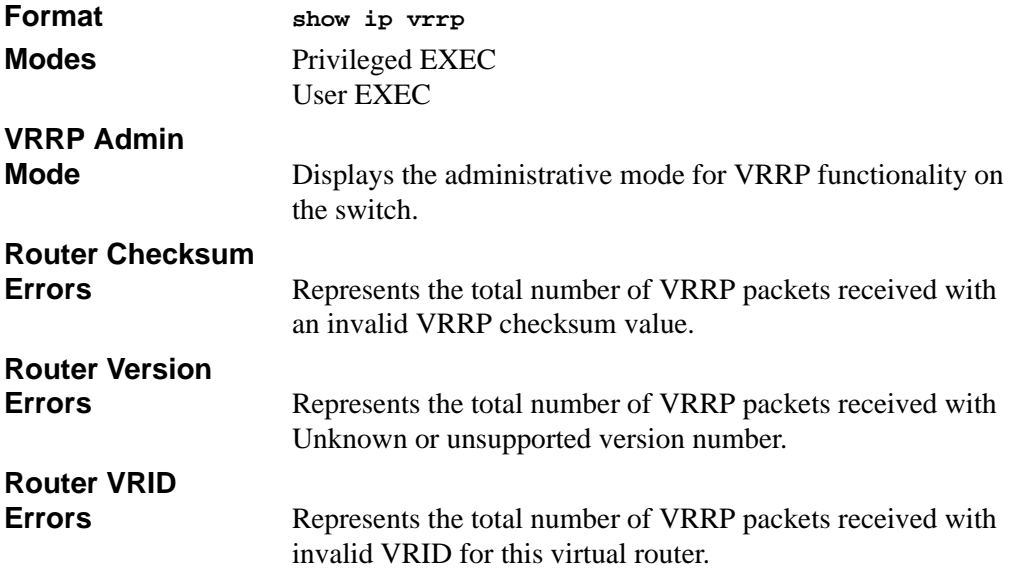

## **14.4.11 show ip vrrp interface**

This command displays information about each virtual router configured on the 7300S Series Stackable Switch. This command takes no options. It displays information about each virtual router.

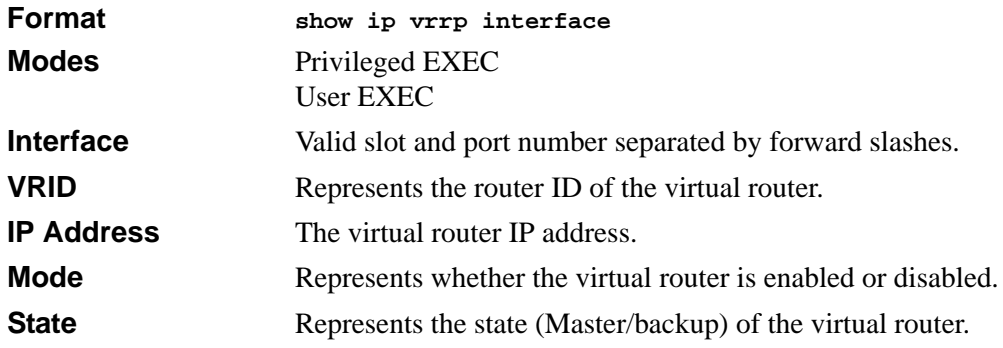

## **14.4.12 show ip vrrp interface <unit/slot/port>**

This command displays all configuration information and VRRP router statistics of a virtual router configured on a specific interface.

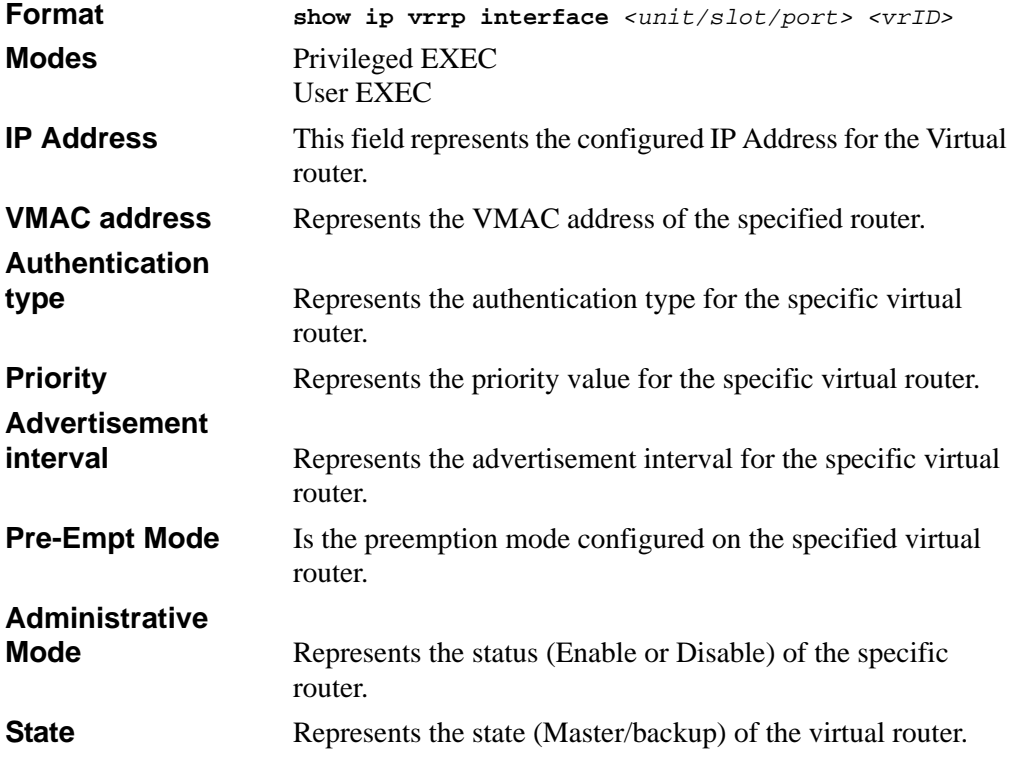

## **14.5 Open Shortest Path First (OSPF) Commands**

This section describes the commands you use to view and configure OSPF, which is a link-state routing protocol that you use to route traffic within a network.

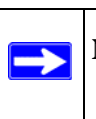

**Note:** The OSPF command is not available on the FSM7328S and FSM7352S switches.

## **14.5.1 router ospf**

Use this command to enter Router OSPF mode.

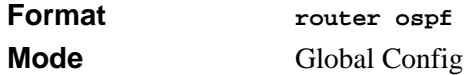

## **14.5.2 enable (OSPF)**

This command resets the default administrative mode of OSPF in the router (active).

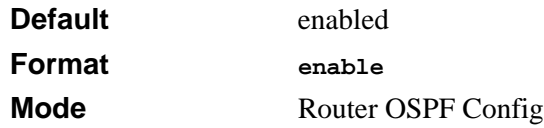

#### **14.5.2.1 no enable (OSPF)**

This command sets the administrative mode of OSPF in the router to inactive.

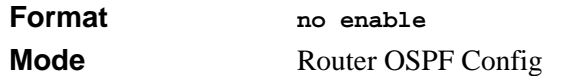

## **14.5.3 ip ospf**

This command enables OSPF on a router interface.

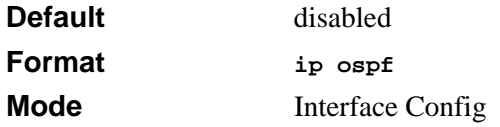

#### **14.5.3.1 no ip ospf**

This command disables OSPF on a router interface.

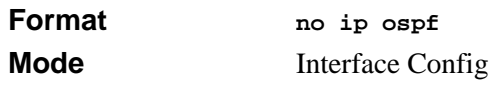

## **14.5.4 1583compatibility**

This command enables OSPF 1583 compatibility.

**Note:** 1583 compatibility mode is enabled by default. If all OSPF routers in the → routing domain are capable of operating according to RFC 2328, OSPF 1583 compatibility mode should be disabled.

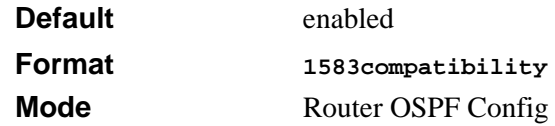

#### **14.5.4.1 no 1583compatibility**

This command disables OSPF 1583 compatibility.

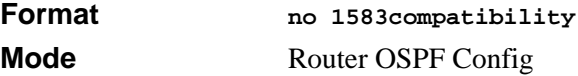

## **14.5.5 area default-cost**

This command configures the monetary default cost for the stub area. The operator must specify the area id and an integer value between 1-16777215.

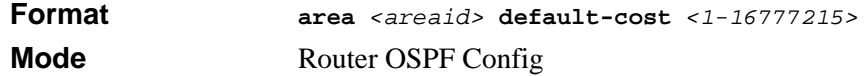

### **14.5.6 area nssa**

This command configures the specified areaid to function as an NSSA.

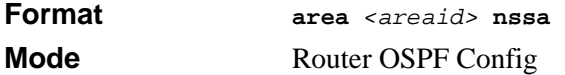

#### **14.5.6.1 no area nssa**

This command disables nssa from the specified area id.

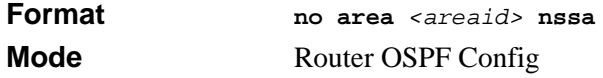

## **14.5.7 area nssa default-info-originate**

This command configures the metric value and type for the default route advertised into the NSSA. The optional metric parameter specifies the metric of the default route and is to be in a range of 1-16777215. If no metric is specified, the default value is \*\*\*\*. The metric type can be comparable (nssa-external 1) or non-comparable (nssa-external 2).

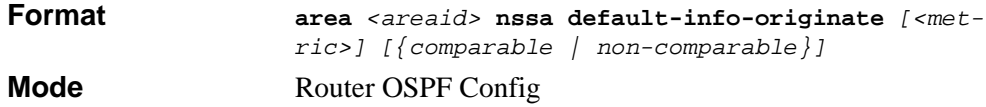

## **14.5.8 area nssa no-redistribute (OSPF)**

This command configures the NSSA ABR so that learned external routes will not be redistributed to the NSSA.

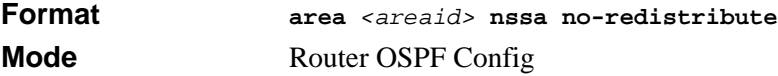

## **14.5.9 area nssa no-summary (OSPF)**

This command configures the NSSA so that summary LSAs are not advertised into the NSSA.

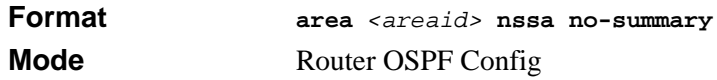

## **14.5.10 area nssa translator-role (OSPF)**

This command configures the translator role of the NSSA. A value of **always** causes the router to assume the role of the translator the instant it becomes a border router and a value of **candidate** causes the router to participate in the translator election process when it attains border router status.

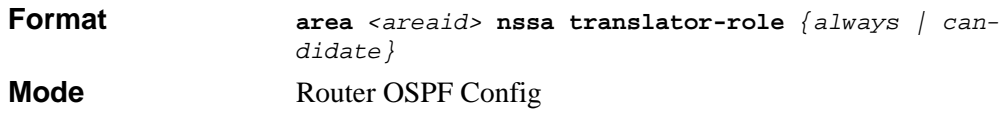

### **14.5.11 area nssa translator-stab-intv**

This command configures the translator *<stabilityinterval>* of the NSSA. The *<stabilityinterval>* is the period of time that an elected translator continues to perform its duties after it determines that its translator status has been deposed by another router.

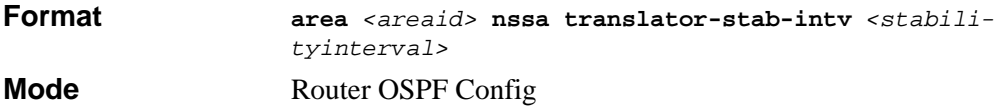

### **14.5.12 area range**

This command creates a specified area range for a specified NSSA. The *<ipaddr>* is a valid IP address. The *<subnetmask>* is a valid subnet mask. The LSDB type must be specified by either *summarylink* or *nssaexternallink*, and the advertising of the area range can be allowed or suppressed.

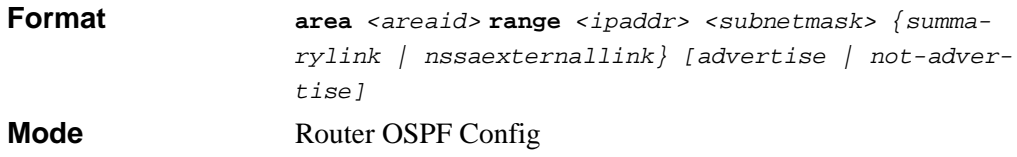

#### **14.5.12.1 no area range**

This command deletes a specified area range.

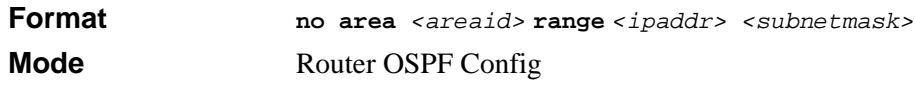

### **14.5.13 area stub**

This command creates a stub area for the specified area ID. A stub area is characterized by the fact that AS External LSAs are not propagated into the area. Removing AS External LSAs and Summary LSAs can significantly reduce the link state database of routers within the stub area.

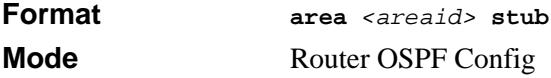

#### **14.5.13.1 no area stub**

This command deletes a stub area for the specified area ID.

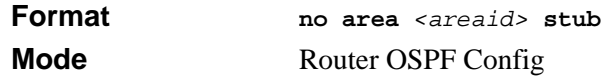

### **14.5.14 area stub summarylsa**

This command configures the Summary LSA mode for the stub area identified by *<areaid>*. The Summary LSA mode is configured as enabled.

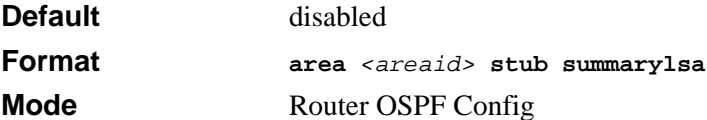

#### **14.5.14.1 no area stub summarylsa**

This command configures the default Summary LSA mode for the stub area identified by *<areaid>*.

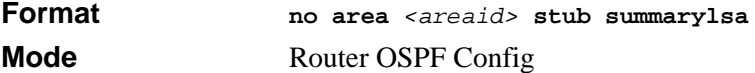

## **14.5.15 area virtual-link**

This command creates the OSPF virtual interface for the specified *<areaid>* and *<neighbor>*. The *<neighbor>* parameter is the Router ID of the neighbor.

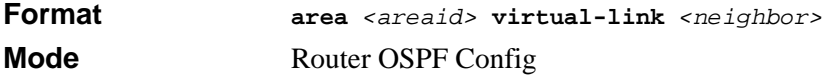

#### **14.5.15.1 no area virtual-link**

This command deletes the OSPF virtual interface from the given interface, identified by *<areaid>* and *<neighbor>*. The *<neighbor>* parameter is the Router ID of the neighbor.

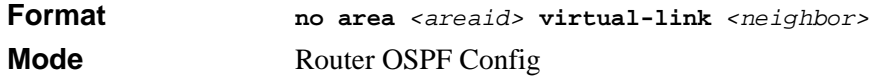

## **14.5.16 area virtual-link authentication**

This command configures the authentication type and key for the OSPF virtual interface identified by *<areaid>* and *<neighbor>*. The *<neighbor>* parameter is the Router ID of the neighbor. The value for *<type>* is either none, simple, or encrypt. The *[key]* is composed of standard displayable, non-control keystrokes from a Standard 101/102-key keyboard. The authentication key must be 8 bytes or less if the authentication type is simple.

If the type is encrypt, the key may be up to 256 bytes. Unauthenticated interfaces do not need an authentication key. If the type is encrypt, a key id in the range of 0 and 255 must be specified.The default value for authentication type is none. Neither the default password key nor the default key id are configured.

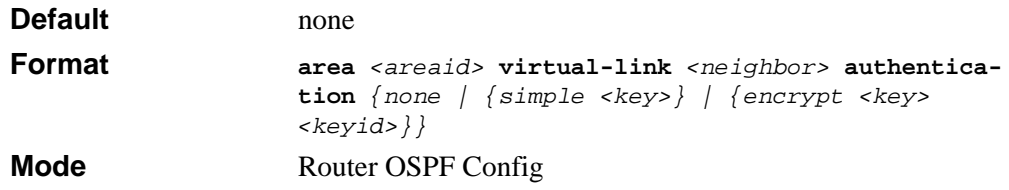

#### **14.5.16.1 no area virtual-link authentication**

This command configures the default authentication type for the OSPF virtual interface identified by *<areaid>* and *<neighbor>*. The *<neighbor>* parameter is the Router ID of the neighbor.

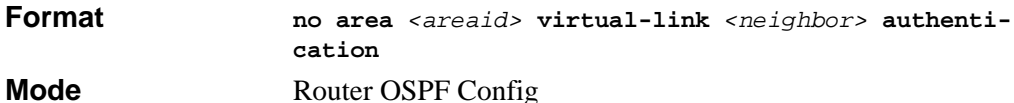

### **14.5.17 area virtual-link dead-interval**

This command configures the dead interval for the OSPF virtual interface on the virtual interface identified by *<areaid>* and *<neighbor>.* The *<neighbor>* parameter is the Router ID of the neighbor. The range for *<seconds>* is 1 to 65535.

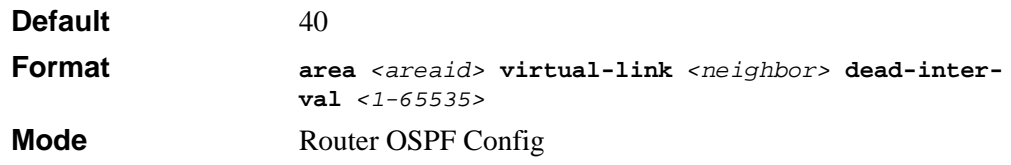

#### **14.5.17.1 no area virtual-link dead-interval**

This command configures the default dead interval for the OSPF virtual interface on the virtual interface identified by *<areaid>* and *<neighbor>*. The *<neighbor>* parameter is the Router ID of the neighbor.

**Format** *no area <areaid>* **virtual-link** <*neighbor>* **deadinterval Mode Router OSPF Config** 

### **14.5.18 area virtual-link hello-interval**

This command configures the hello interval for the OSPF virtual interface on the virtual interface identified by *<areaid>* and *<neighbor>*. The *<neighbor>* parameter is the Router ID of the neighbor. The range for *<seconds>* is 1 to 65535.

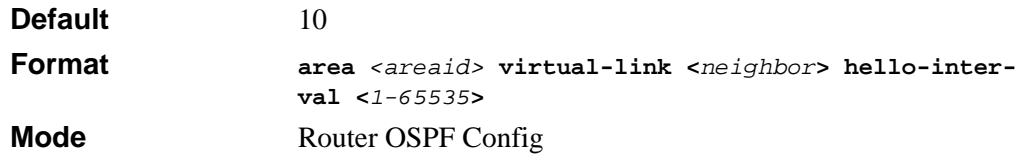

#### **14.5.18.1 no area virtual-link hello-interval**

This command configures the default hello interval for the OSPF virtual interface on the virtual interface identified by **<***areaid***>** and **<***neighbor***>**. The **<***neighbor***>** parameter is the Router ID of the neighbor.

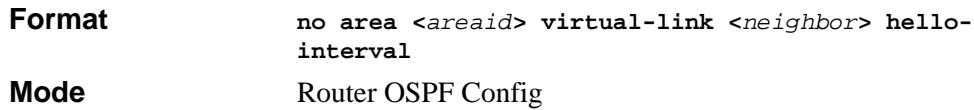

### **14.5.19 area virtual-link retransmit-interval**

This command configures the retransmit interval for the OSPF virtual interface on the virtual interface identified by *<areaid>* and *<neighbor>*. The *<neighbor>* parameter is the Router ID of the neighbor. The range for *<seconds>* is 0 to 3600.

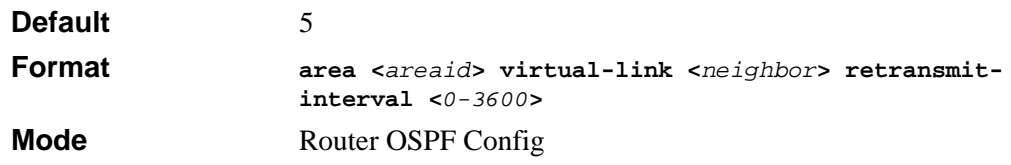

#### **14.5.19.1 no area virtual-link retransmit-interval**

This command configures the default retransmit interval for the OSPF virtual interface on the virtual interface identified by **<***areaid***>** and **<***neighbor***>**. The **<***neighbor***>** parameter is the Router ID of the neighbor.

**Format no area <***areaid***> virtual-link <***neighbor***> retransmit-interval Mode Router OSPF Config** 

### **14.5.20 area virtual-link transmit-delay**

This command configures the transmit delay for the OSPF virtual interface on the virtual interface identified by **<***areaid***>** and **<***neighbor***>**. The **<***neighbor***>** parameter is the Router ID of the neighbor. The range for **<***seconds***>** is 0 to 3600 (1 hour).

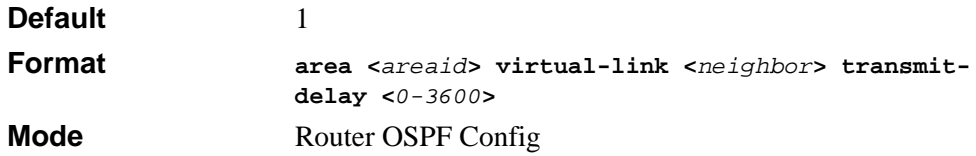

#### **14.5.20.1 no area virtual-link transmit-delay**

This command configures the default transmit delay for the OSPF virtual interface on the virtual interface identified by **<***areaid***>** and **<***neighbor***>**. The **<***neighbor***>** parameter is the Router ID of the neighbor.

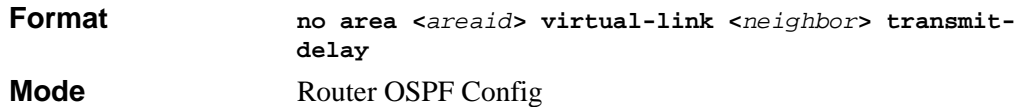

## **14.5.21 default-information originate (OSPF)**

This command is used to control the advertisement of default routes.

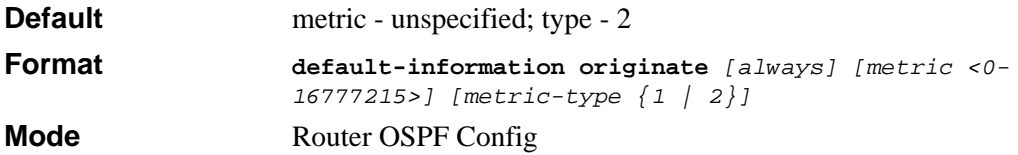

#### **14.5.21.1 no default-information originate (OSPF)**

This command is used to control the advertisement of default routes.

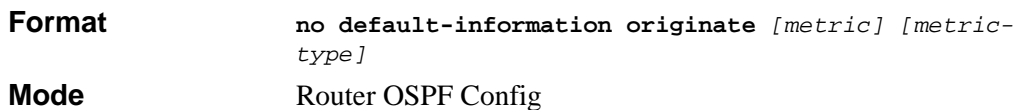

## **14.5.22 default-metric (OSPF)**

This command is used to set a default for the metric of distributed routes.

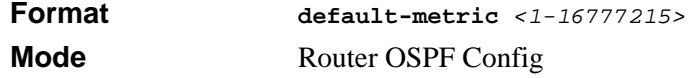

#### **14.5.22.1 no default-metric (OSPF)**

This command is used to set a default for the metric of distributed routes.

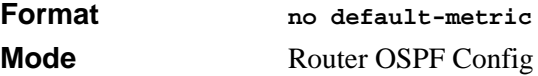

## **14.5.23 distance ospf**

This command sets the route preference value of OSPF in the router. Lower route preference values are preferred when determining the best route. The type of OSPF can be intra, inter, type-1, or type-2. The OSPF specification (RFC 2328) requires that preferences must be given to the routes learned via OSPF in the following order: intra < inter < type-1 < type-2. The <*preference*> range is 1 to 255.

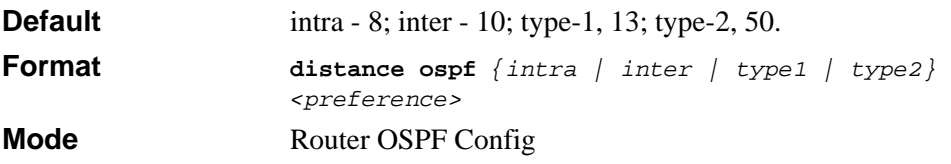

#### **14.5.23.1 no distance ospf**

This command sets the default route preference value of OSPF in the router.

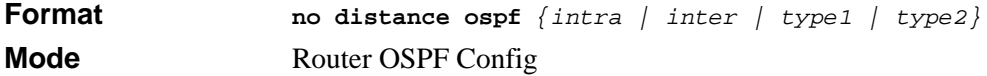
### **14.5.24 distribute-list out**

Use this command to specify the access list to filter routes received from the source protocol.

**Format distribute-list** *<1-199>* **out** *{rip | static | connected}* **Mode** Router OSPF Config

#### **14.5.24.1 no distribute-list out**

Use this command to specify the access list to filter routes received from the source protocol.

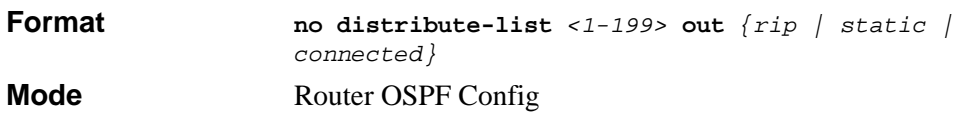

## **14.5.25 exit-overflow-interval**

This command configures the exit overflow interval for OSPF. It describes the number of seconds after entering Overflow state that a router will wait before attempting to leave the Overflow State. This allows the router to again originate non-default AS-external-LSAs. When set to 0, the router will not leave Overflow State until restarted. The range for *<seconds>* is 0 to 2147483647 seconds.

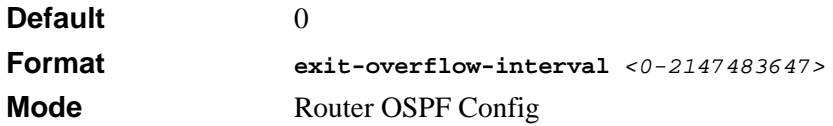

#### **14.5.25.1 no exit-overflow-interval**

This command configures the default exit overflow interval for OSPF.

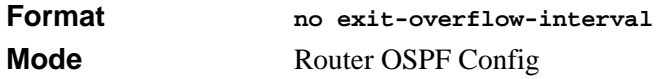

## **14.5.26 external-lsdb-limit**

This command configures the external LSDB limit for OSPF. If the value is -1, then there is no limit. When the number of non-default AS-external-LSAs in a router's link-state database reaches the external LSDB limit, the router enters overflow state. The router never holds more than the external LSDB limit non-default AS-external-LSAs in it database. The external LSDB limit MUST be set identically in all routers attached to the OSPF backbone and/or any regular OSPF area. The range for <*limit*> is -1 to 2147483647.

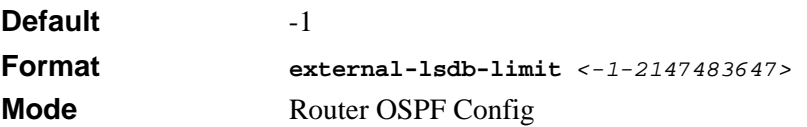

#### **14.5.26.1 no external-lsdb-limit**

This command configures the default external LSDB limit for OSPF.

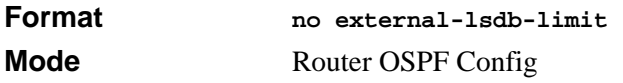

## **14.5.27 ip ospf areaid**

This command sets the OSPF area to which the specified router interface belongs. The value for <*areaid*> is an IP address, formatted as a 4-digit dotted-decimal number that uniquely identifies the area to which the interface connects. Assigning an area id, which does not exist on an interface, causes the area to be created with default values.

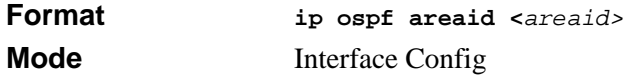

## **14.5.28 ip ospf authentication**

This command sets the OSPF Authentication Type and Key for the specified interface. The value of <*type*> is either none, simple or encrypt. The [*key*] is composed of standard displayable, non-control keystrokes from a Standard 101/102-key keyboard. The authentication key must be 8 bytes or less if the authentication type is simple. If the type is encrypt, the key may be up to 256 bytes. If the type is encrypt a  $\langle \text{keyid} \rangle$  in the range of 0 and 255 must be specified. Unauthenticated interfaces do not need an authentication key or authentication key ID.

**Default** none

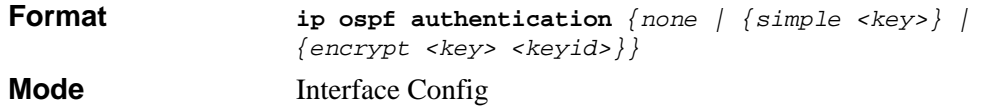

#### **14.5.28.1 no ip ospf authentication**

This command sets the default OSPF Authentication Type for the specified interface.

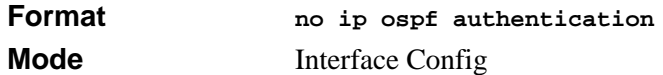

### **14.5.29 ip ospf cost**

This command configures the cost on an OSPF interface. The <*cost*> parameter has a range of 1 to 65535.

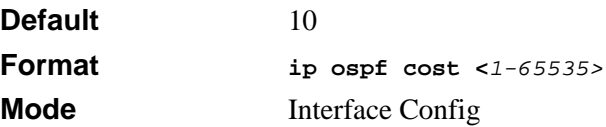

#### **14.5.29.1 no ip ospf cost**

This command configures the default cost on an OSPF interface.

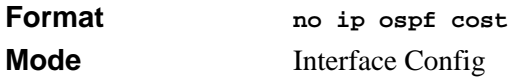

## **14.5.30 ip ospf dead-interval**

This command sets the OSPF dead interval for the specified interface. The interval is the length of time in seconds that a router's Hello packets have not been seen before its neighbor routers declare that the router is down. The interval must be the same for all routers attached to a common network. This value should be some multiple of the Hello Interval (i.e. 4).

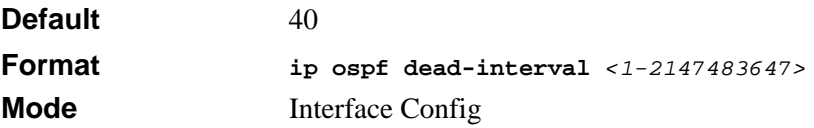

#### **14.5.30.1 no ip ospf dead-interval**

This command sets the default OSPF dead interval for the specified interface.

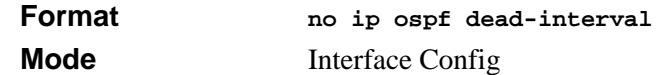

### **14.5.31 ip ospf hello-interval**

This command sets the OSPF hello interval for the specified interface. The interval is the length of time in seconds. The value for the length of time must be the same for all routers attached to a network. Valid values range from 1 to 65535.

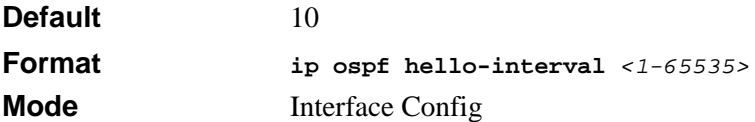

#### **14.5.31.1 no ip ospf hello-interval**

This command sets the default OSPF hello interval for the specified interface.

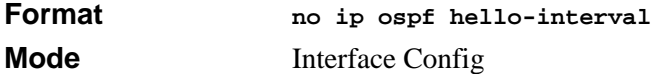

## **14.5.32 ip ospf priority**

This command sets the OSPF priority for the specified router interface. The priority of the interface is a priority integer from 0 to 255. A value of 0 indicates that the router is not eligible to become the designated router on this network.

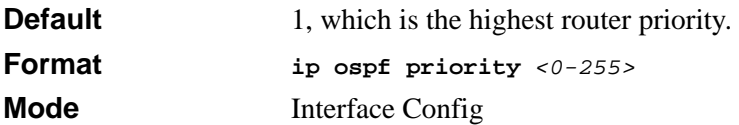

#### **14.5.32.1 no ip ospf priority**

This command sets the default OSPF priority for the specified router interface.

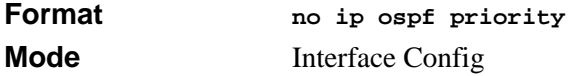

## **14.5.33 ip ospf retransmit-interval**

This command sets the OSPF retransmit Interval for the specified interface. The retransmit interval is specified in seconds. The value for <*seconds*> is the number of seconds between link-state advertisement retransmissions for adjacencies belonging to this router interface. This value is also used when retransmitting database description and link-state request packets. Valid values range from 0 to 3600 (1 hour).

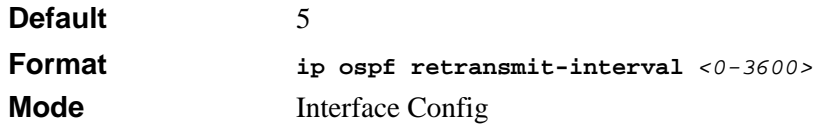

#### **14.5.33.1 no ip ospf retransmit-interval**

This command sets the default OSPF retransmit Interval for the specified interface.

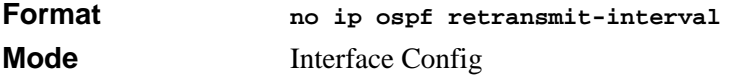

## **14.5.34 ip ospf transmit-delay**

This command sets the OSPF Transit Delay for the specified interface. The transmit delay is specified in seconds. In addition, it sets the estimated number of seconds it takes to transmit a link state update packet over this interface. Valid values for *<seconds>* range from 1 to 3600 (1 hour).

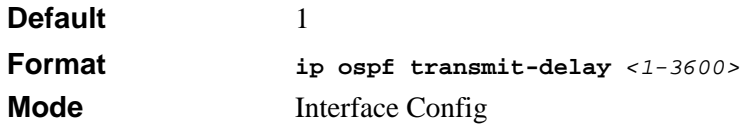

#### **14.5.34.1 no ip ospf transmit-delay**

This command sets the default OSPF Transit Delay for the specified interface.

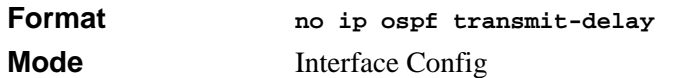

## **14.5.35 ip ospf mtu-ignore**

This command disables OSPF maximum transmission unit (MTU) mismatch detection. OSPF Database Description packets specify the size of the largest IP packet that can be sent without fragmentation on the interface. When a router receives a Database Description packet, it examines the MTU advertised by the neighbor. By default, if the MTU is larger than the router can accept, the Database Description packet is rejected and the OSPF adjacency is not established.

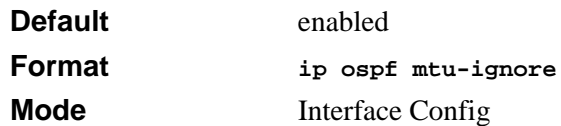

#### **14.5.35.1 no ip ospf mtu-ignore**

This command enables the OSPF MTU mismatch detection.

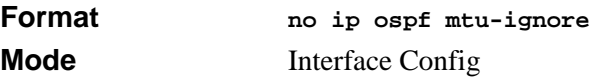

## **14.5.36 router-id**

This command sets a 4-digit dotted-decimal number uniquely identifying the router ospf id. The <*ipaddress*> is a configured value.

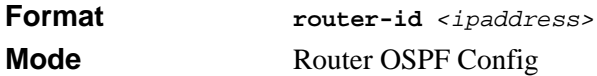

## **14.5.37 redistribute**

This command configures OSPF protocol to allow redistribution of routes from the specified source protocol/routers.

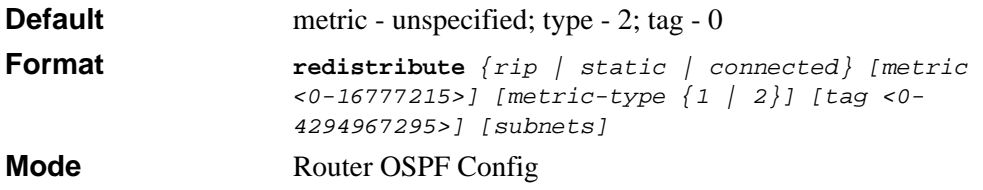

#### **14.5.37.1 no redistribute**

This command configures OSPF protocol to prohibit redistribution of routes from the specified source protocol/routers.

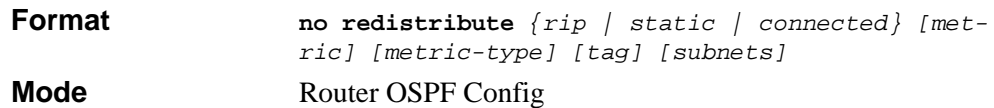

### **14.5.38 maximum-paths**

This command sets the number of paths that OSPF can report for a given destination where *maxpaths* is platform dependent.

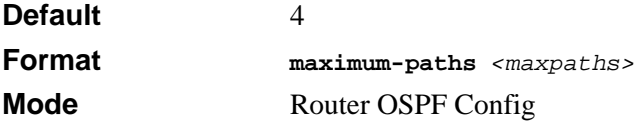

#### **14.5.38.1 no maximum-paths**

This command resets the number of paths that OSPF can report for a given destination back to its default value.

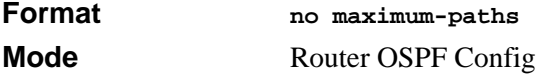

### **14.5.39 trapflags**

This command enables OSPF traps.

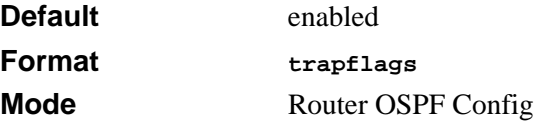

#### **14.5.39.1 no trapflags**

This command disables OSPF traps.

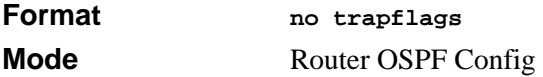

## **14.5.40 show ip ospf**

This command displays information relevant to the OSPF router.

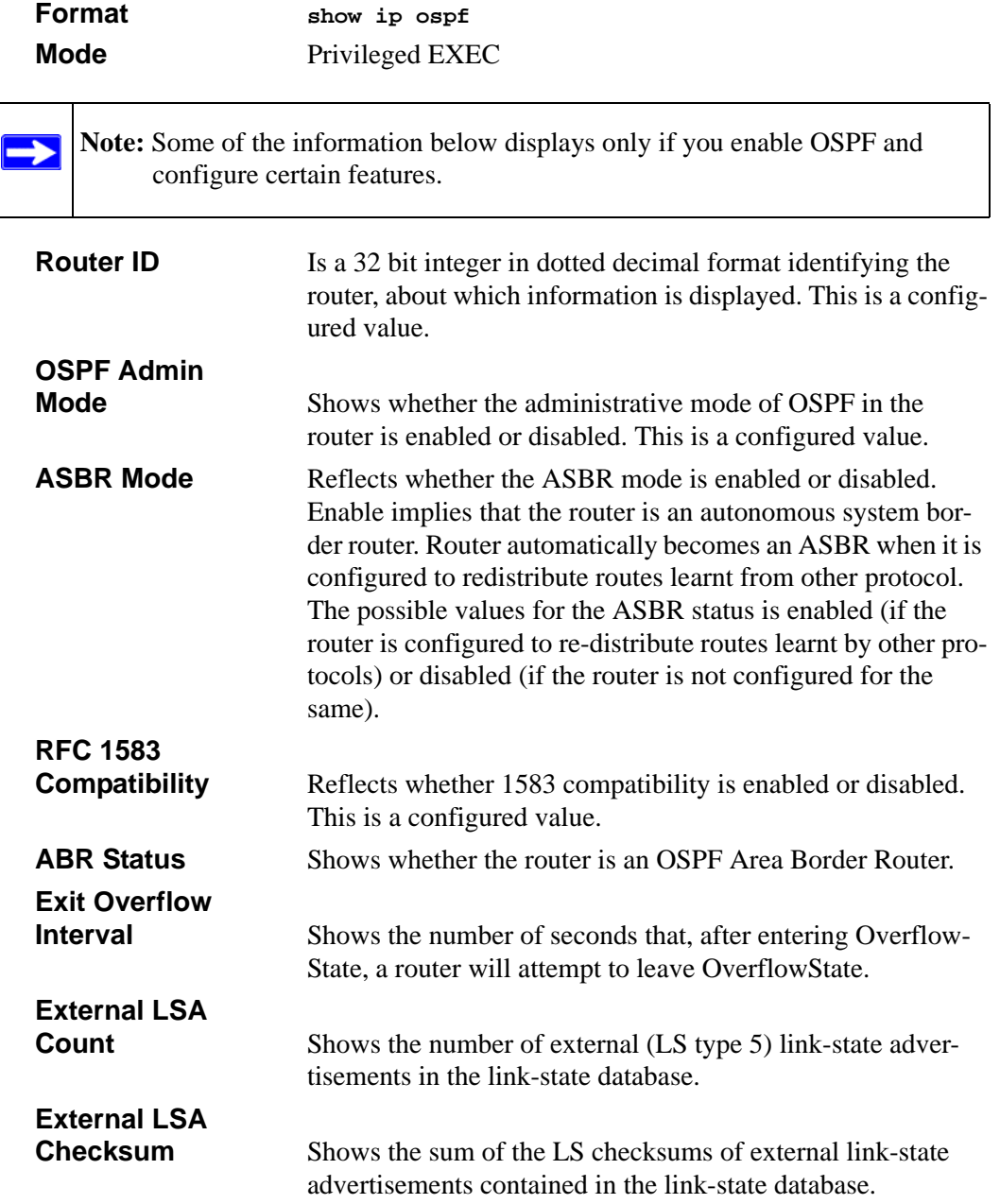

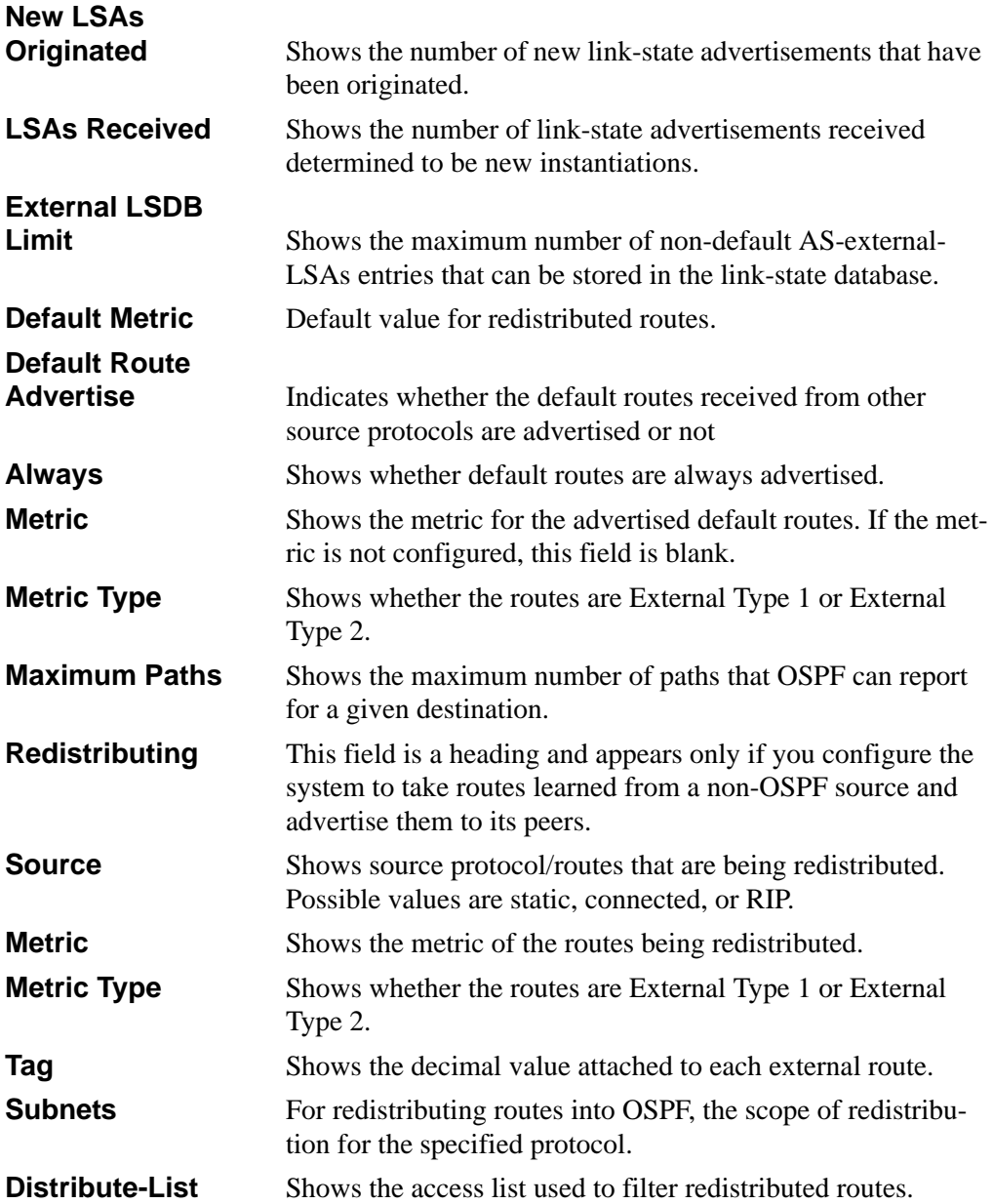

## **14.5.41 show ip ospf area**

This command displays information about the area. The <*areaid*> identifies the OSPF area that is being displayed.

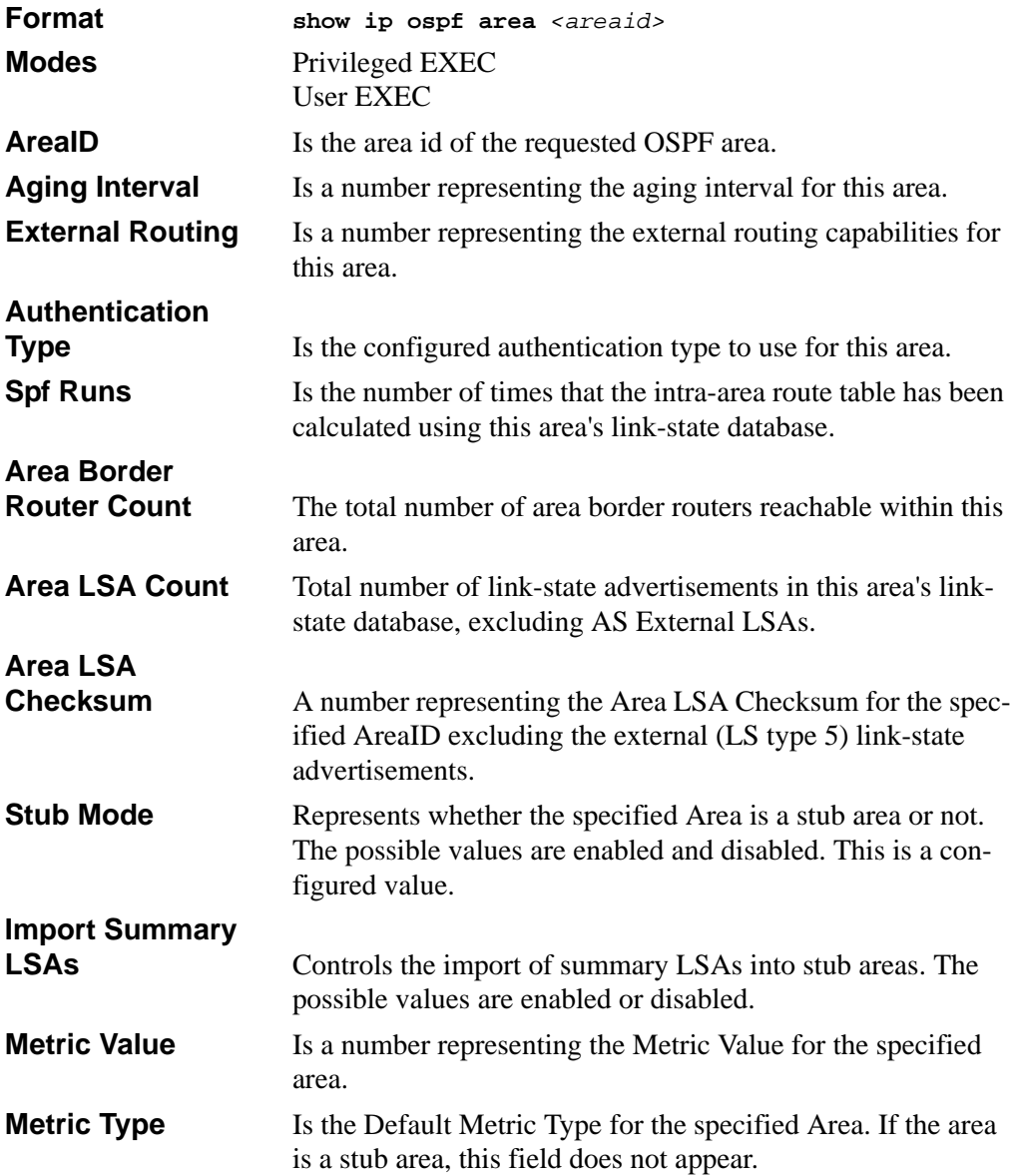

### **14.5.42 show ip ospf database**

This command displays the link state database. The OSPF database information is grouped into sections by link-type and area. The groups are as follows:

- Router Link States
- Network Link States
- Network Summary States
- Summary ASBR States

The AS-Externals are not grouped by area.

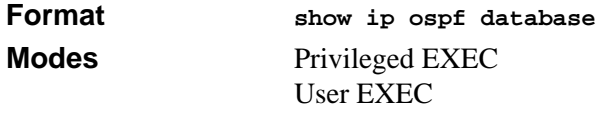

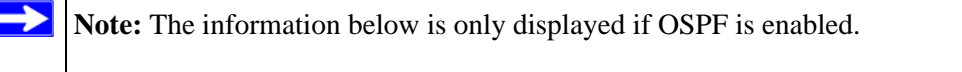

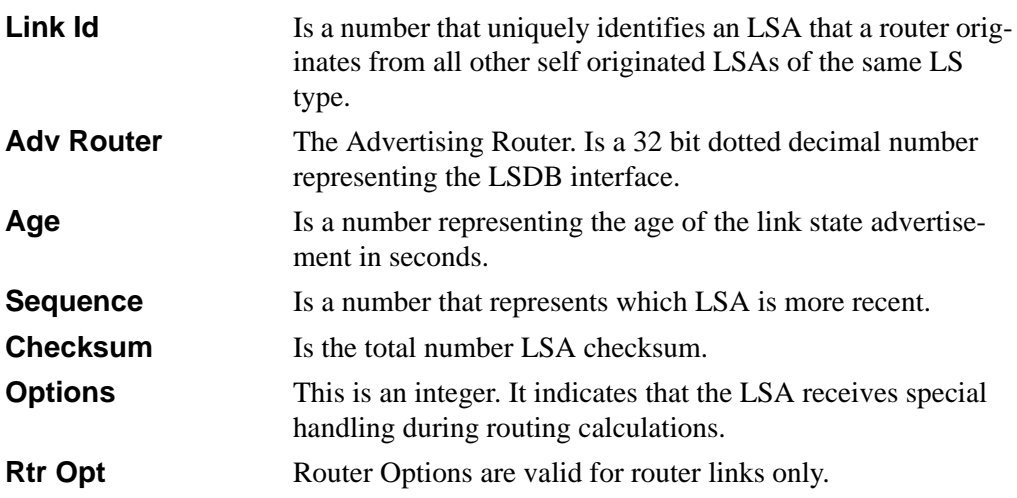

### **14.5.43 show ip ospf interface**

This command displays brief information for the IFO object or virtual interface tables.

**Format show ip ospf interface**

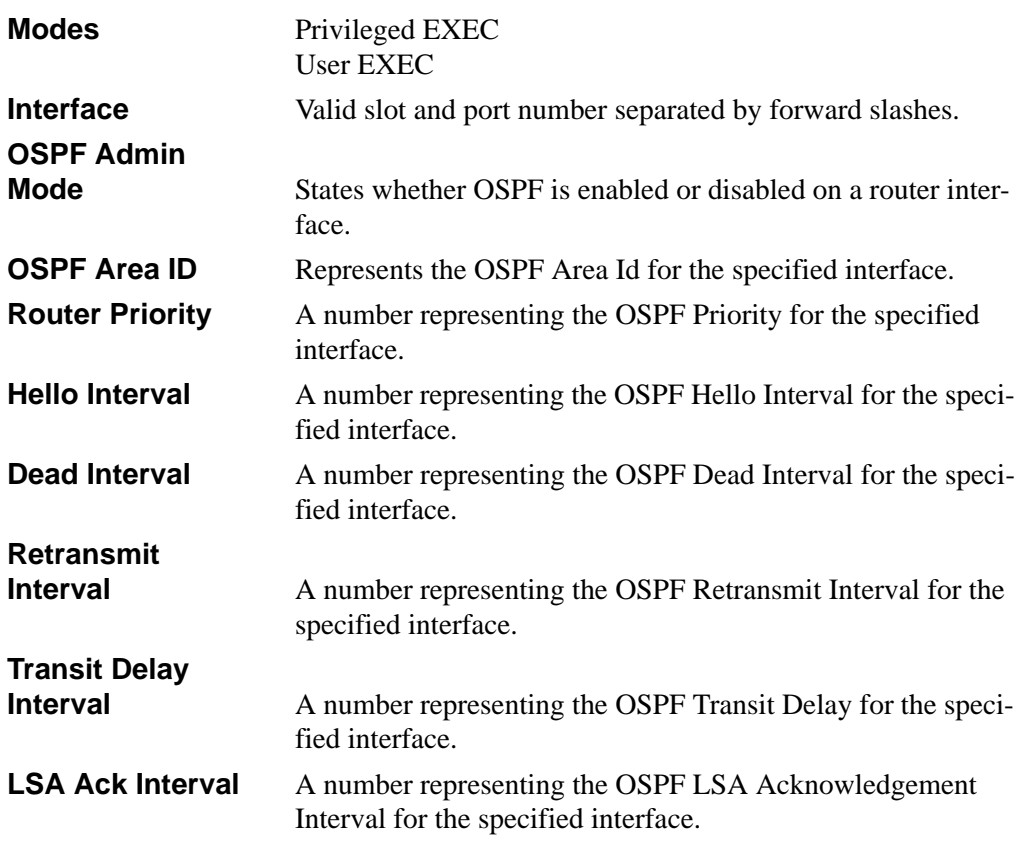

### **14.5.44 show ip ospf interface <unit/slot/port>**

This command displays the information for the IFO object or virtual interface tables.

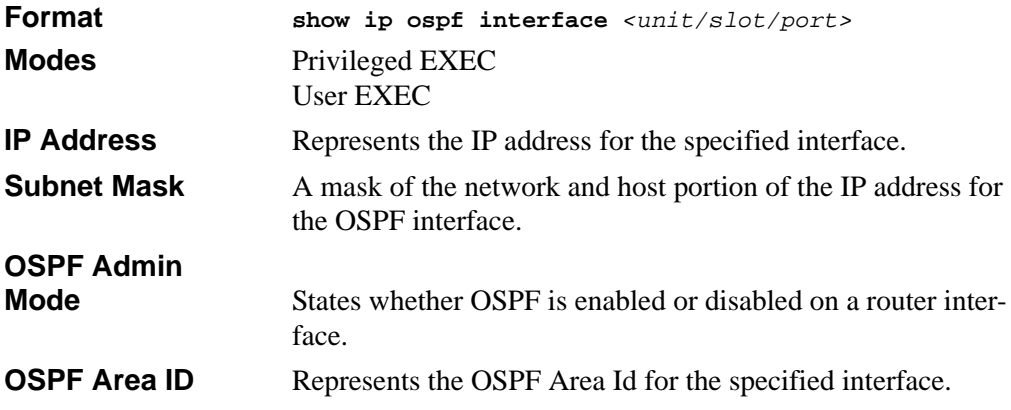

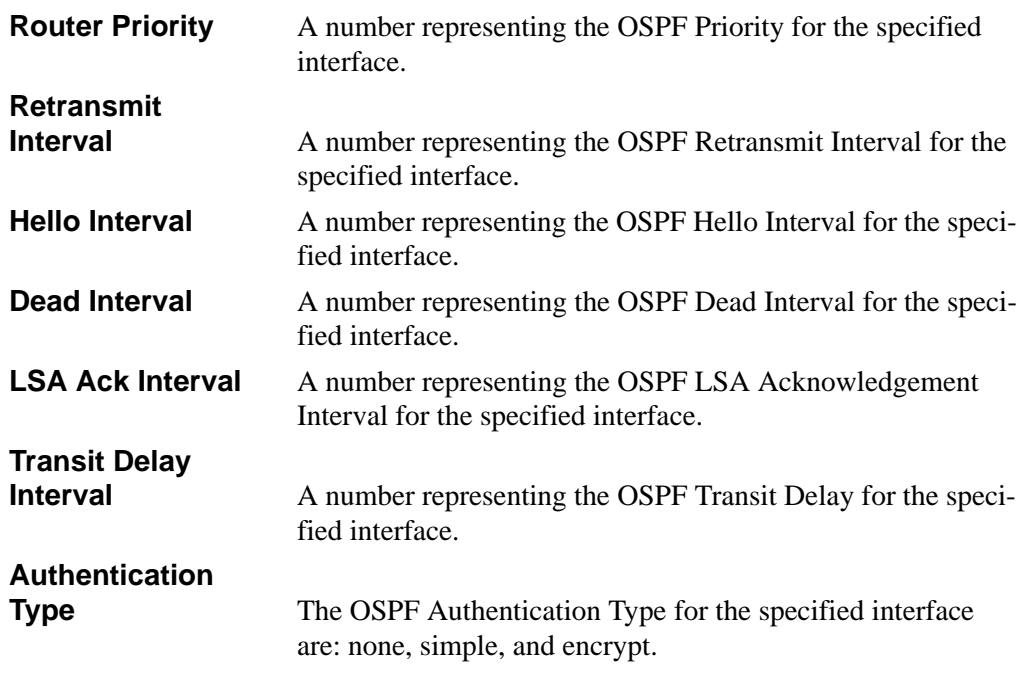

The information below will only be displayed if OSPF is enabled.

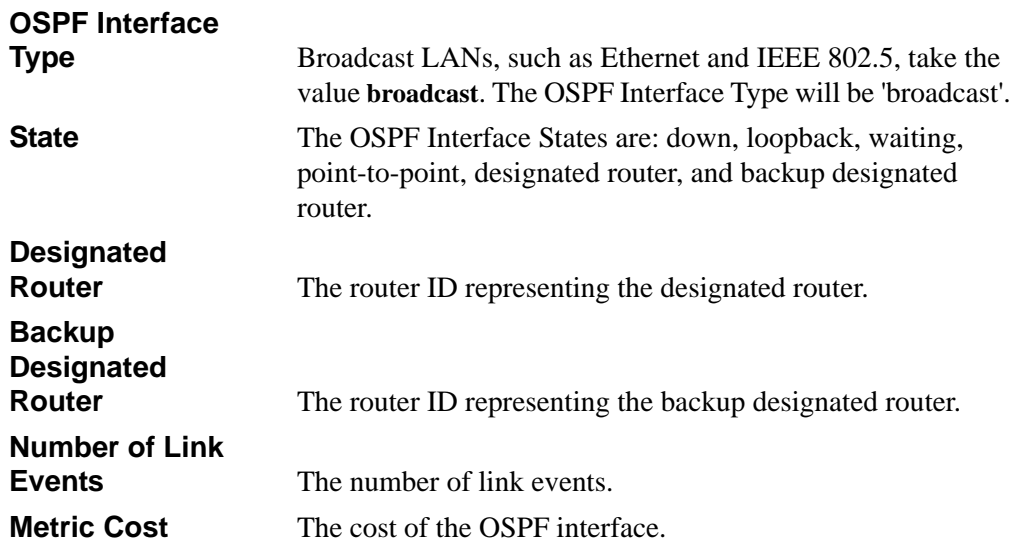

## **14.5.45 show ip ospf interface stats**

This command displays the statistics for a specific interface. The information below will only be displayed if OSPF is enabled.

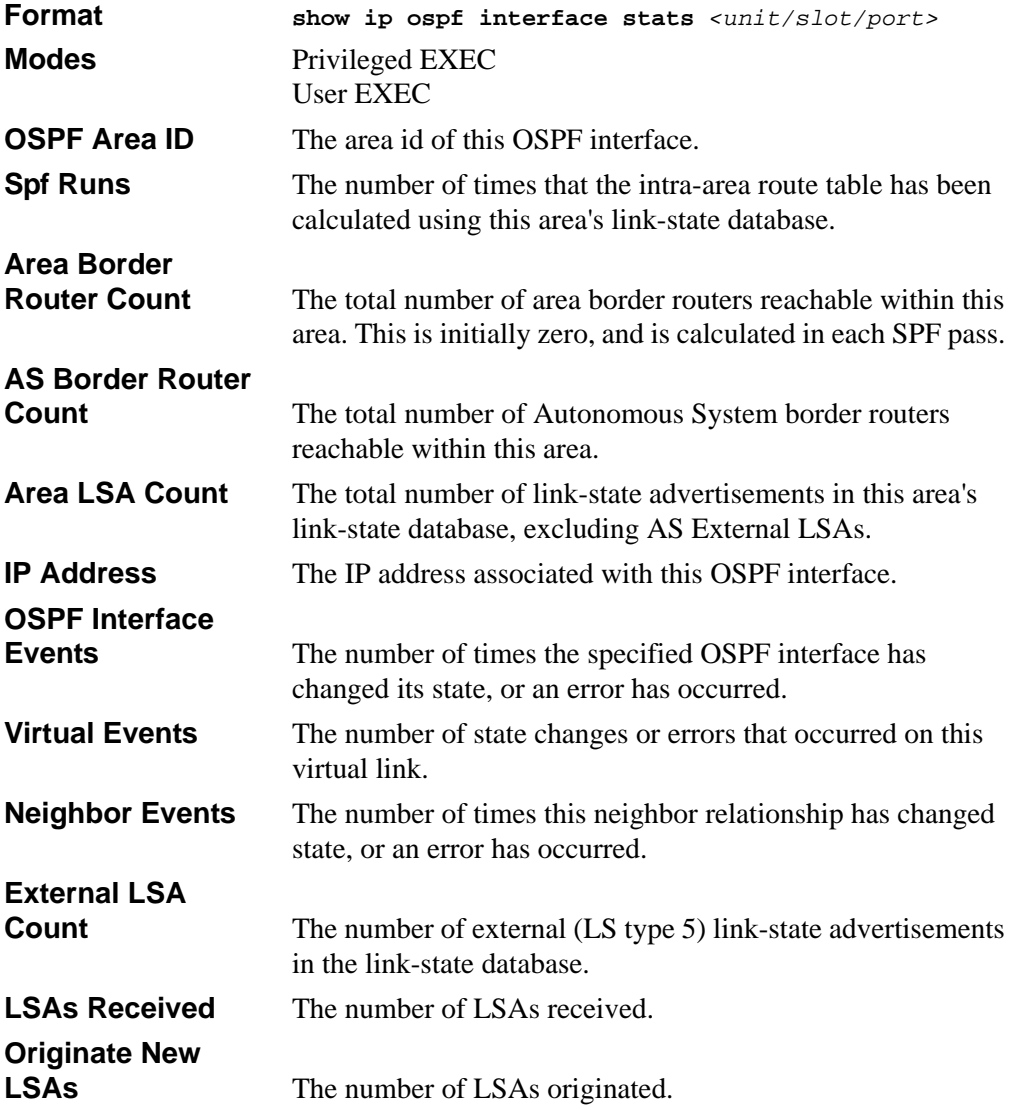

### **14.5.46 show ip ospf neighbor**

This command displays the OSPF neighbor table list. The information below is displayed only if OSPF is enabled.

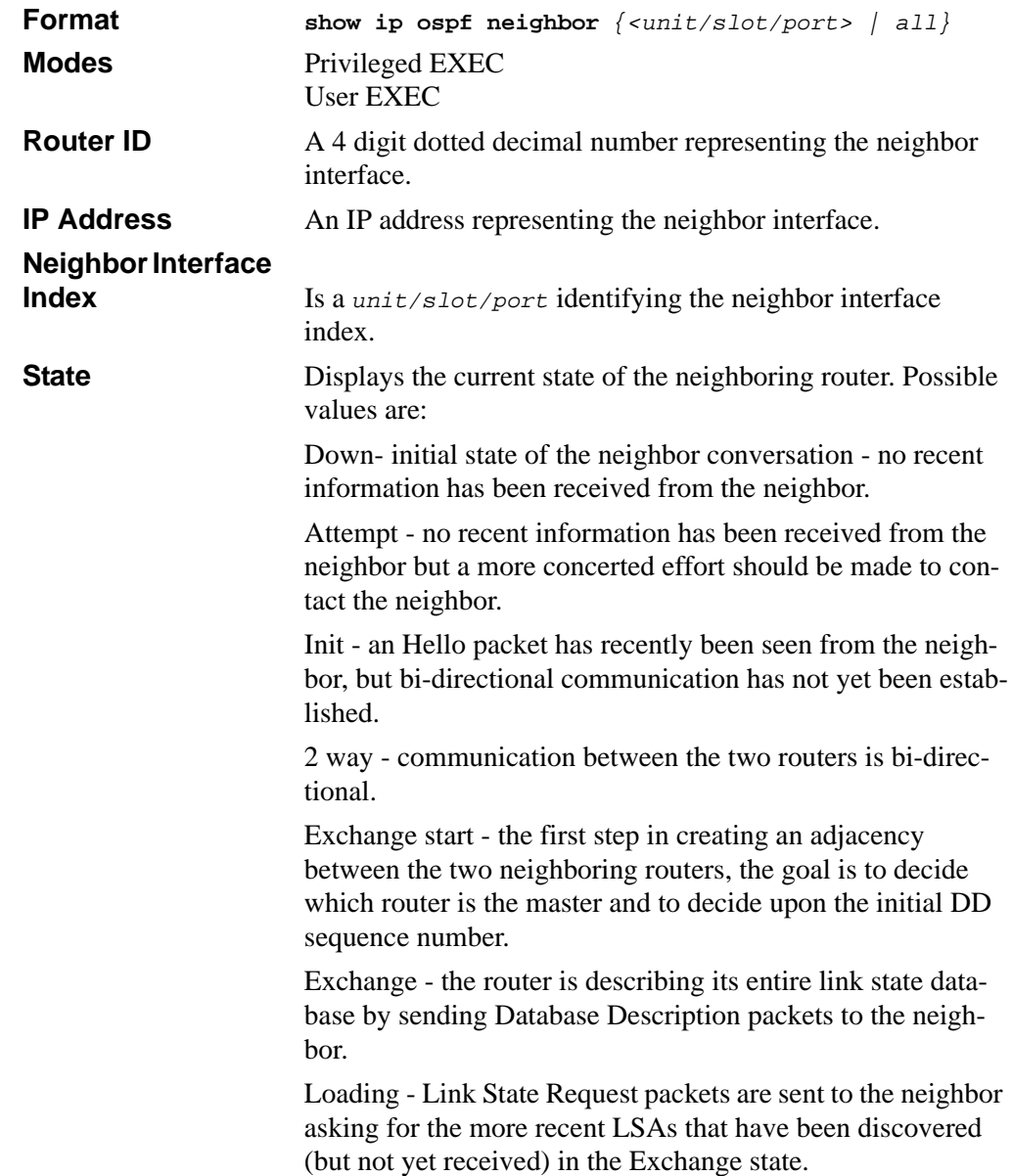

Full - the neighboring routers are fully adjacent and they will now appear in router-LSAs and network-LSAs.

### **14.5.47 show ip ospf neighbor <ipaddr>**

This command displays the OSPF neighbor table list. When you specify a particular neighbor ID, detailed information about a neighbor is given. The information below displays only if OSPF is enabled and the interface has a neighbor. The *<ipaddr>* parameter is the IP address of the neighbor.

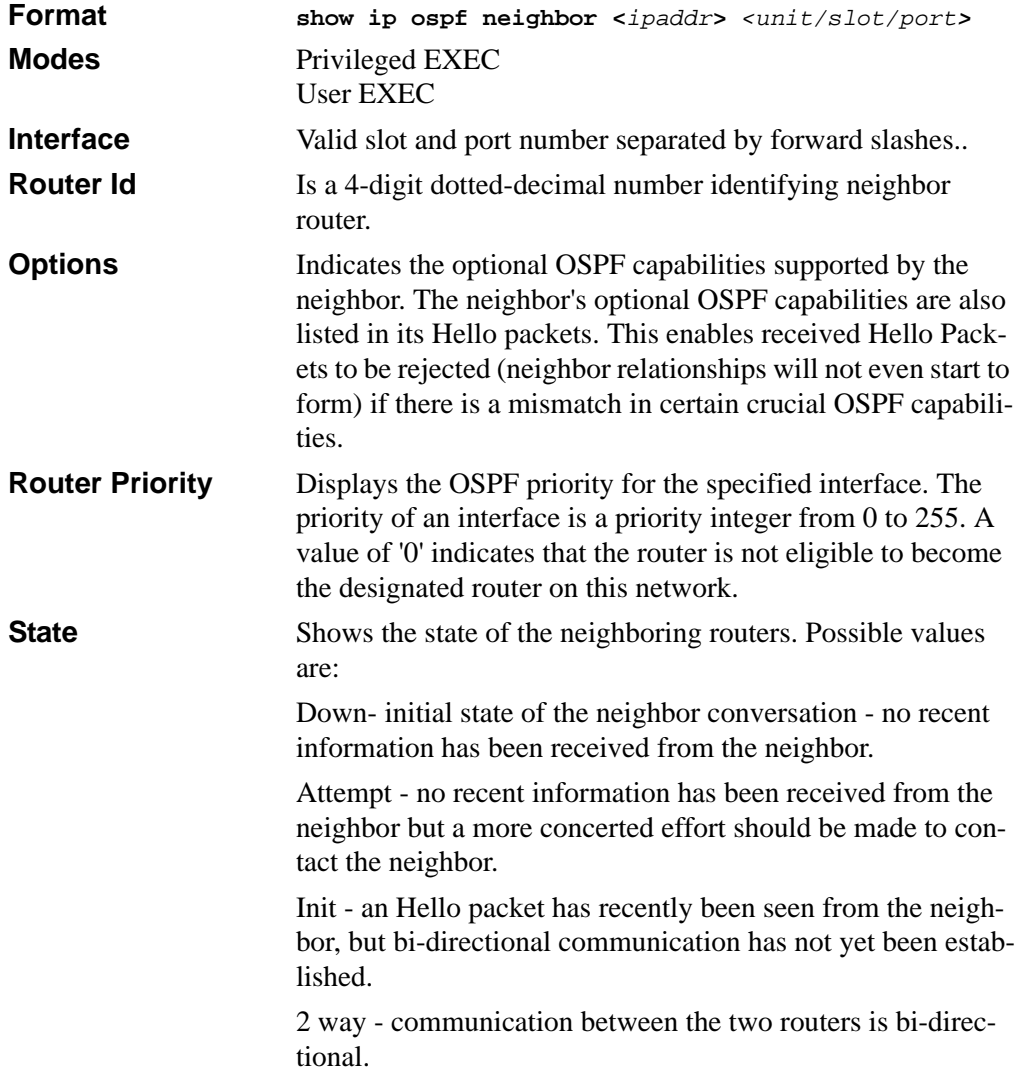

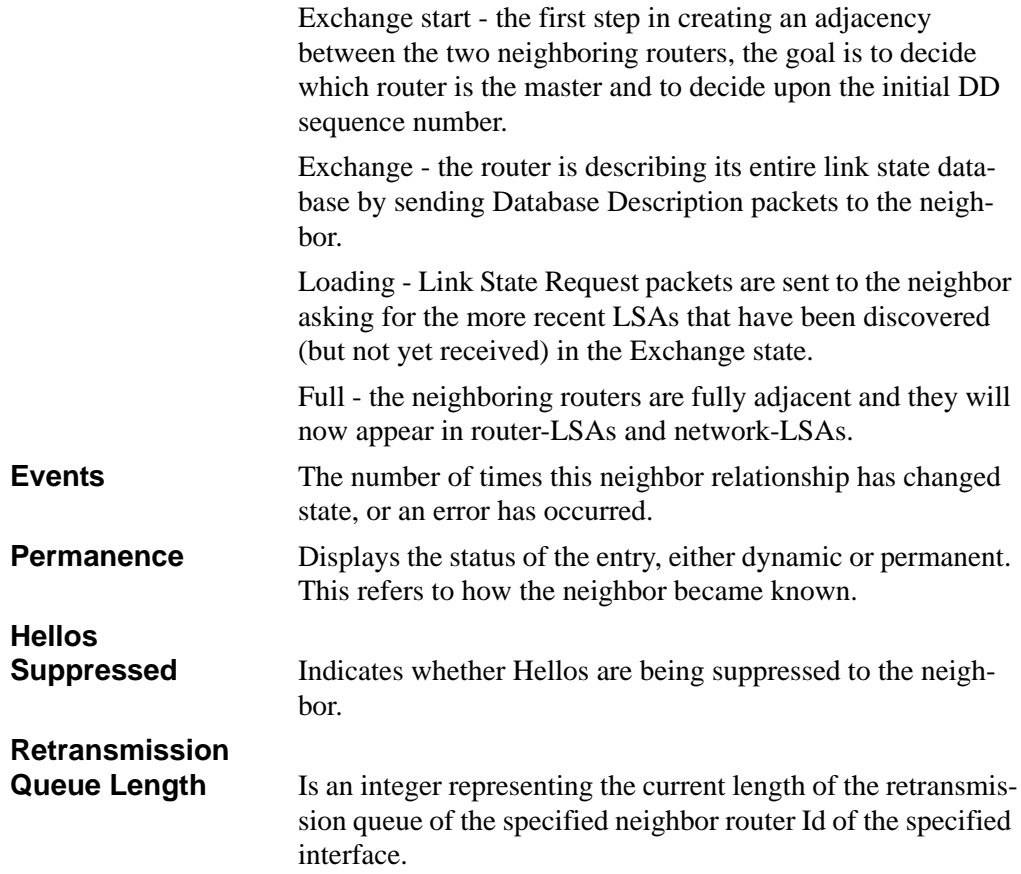

## **14.5.48 show ip ospf range**

This command displays information about the area ranges for the specified <*areaid*>. The <*areaid*> identifies the OSPF area whose ranges are being displayed.

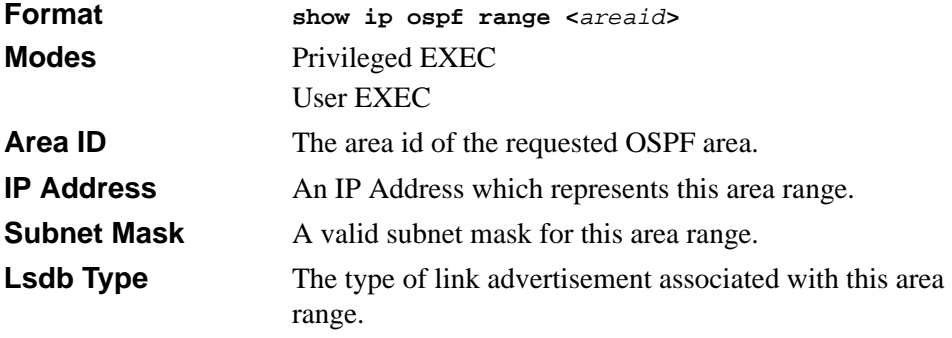

**Advertisement** The status of the advertisement.Possible values are enabled or disabled.

### **14.5.49 show ip ospf stub table**

This command displays the OSPF stub table. The information below will only be displayed if OSPF is initialized on the switch.

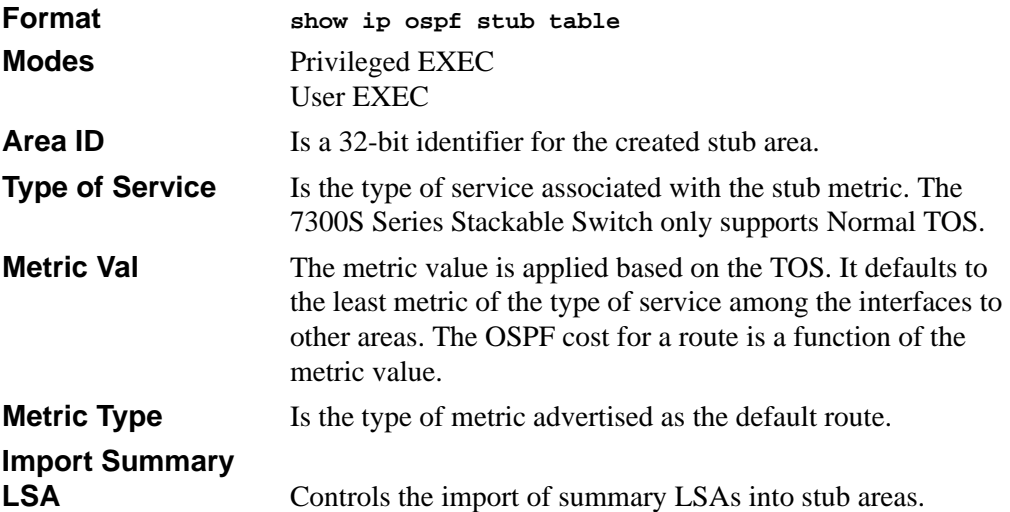

### **14.5.50 show ip ospf virtual-link**

This command displays the OSPF Virtual Interface information for all areas in the system.

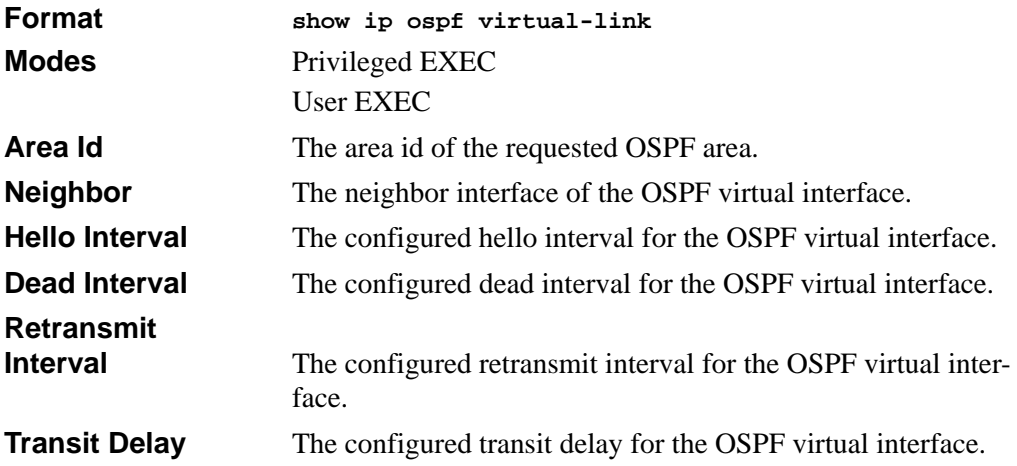

## **14.5.51 show ip ospf virtual-link <area\_id>**

This command displays the OSPF Virtual Interface information for a specific area and neighbor. The <*areaid*> parameter identifies the area and the <*neighbor*> parameter identifies the neighbor's Router ID.

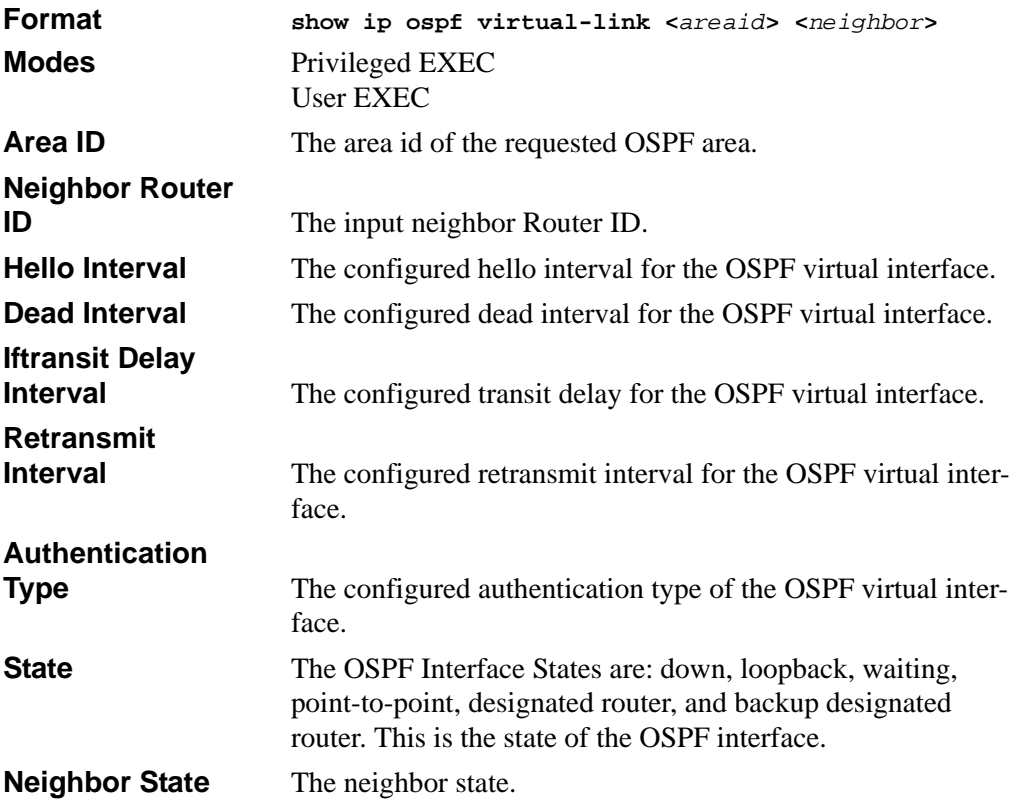

## **14.6 Routing Information Protocol (RIP) Commands**

This section describes the commands you use to view and configure RIP, which is a distance-vector routing protocol that you use to route traffic within a small network.

### **14.6.1 router rip**

Use this command to enter Router RIP mode.

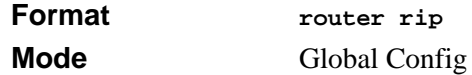

## **14.6.2 enable (RIP)**

This command resets the default administrative mode of RIP in the router (active).

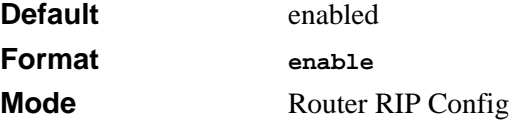

#### **14.6.2.1 no enable (RIP)**

This command sets the administrative mode of RIP in the router to inactive.

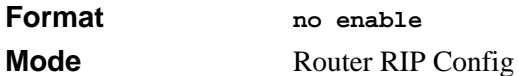

### **14.6.3 ip rip**

This command enables RIP on a router interface.

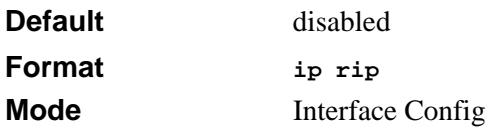

#### **14.6.3.1 no ip rip**

This command disables RIP on a router interface.

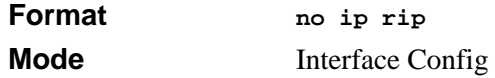

### **14.6.4 auto-summary**

This command enables the RIP auto-summarization mode.

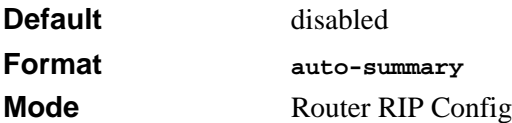

#### **14.6.4.1 no auto-summary**

This command disables the RIP auto-summarization mode.

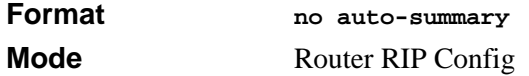

### **14.6.5 default-information originate (RIP)**

This command is used to control the advertisement of default routes.

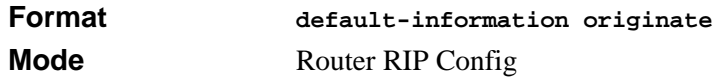

#### **14.6.5.1 no default-information originate (RIP)**

This command is used to control the advertisement of default routes.

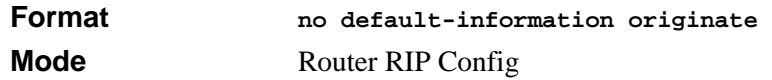

### **14.6.6 default-metric (RIP)**

This command is used to set a default for the metric of distributed routes.

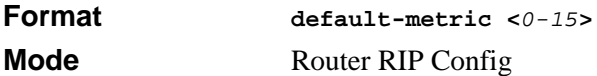

#### **14.6.6.1 no default-metric (RIP)**

This command is used to reset the default metric of distributed routes to its default value.

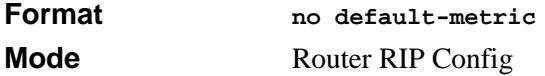

## **14.6.7 distance rip**

This command sets the route preference value of RIP in the router. Lower route preference values are preferred when determining the best route.

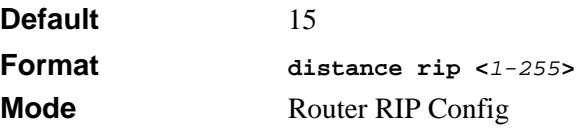

#### **14.6.7.1 no distance rip**

This command sets the default route preference value of RIP in the router.

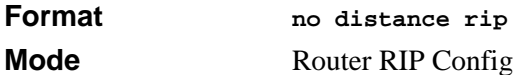

### **14.6.8 distribute-list out**

This command is used to specify the access list to filter routes received from the source protocol.

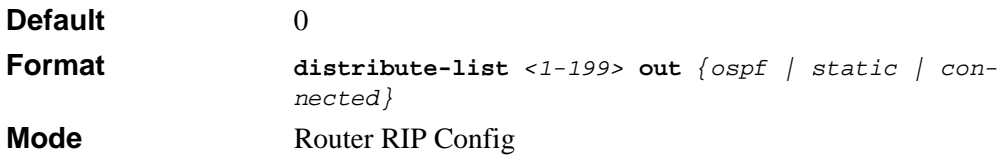

#### **14.6.8.1 no distribute-list out**

This command is used to specify the access list to filter routes received from the source protocol.

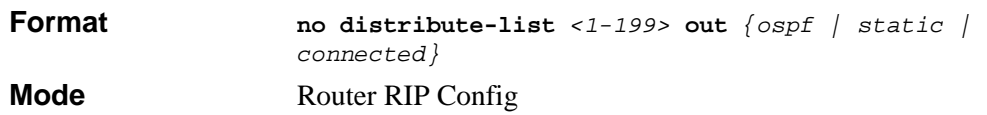

#### **14.6.8.2 no default-information originate**

This command is used to control the advertisement of default routes.

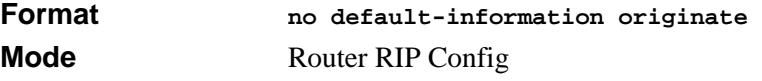

## **14.6.9 ip rip authentication**

This command sets the RIP Version 2 Authentication Type and Key for the specified interface. The value of <*type*> is either **none**, **simple**, or **encrypt**. The value for authentication key [*key*] must be 16 bytes or less. The [*key*] is composed of standard displayable, non-control keystrokes from a Standard 101/102-key keyboard. If the value of <*type*> is **encrypt**, a keyid in the range of 0 and 255 must be specified. Unauthenticated interfaces do not need an authentication key or authentication key ID.

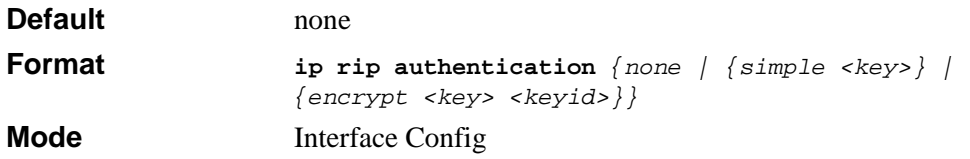

#### **14.6.9.1 no ip rip authentication**

This command sets the default RIP Version 2 Authentication Type for an interface.

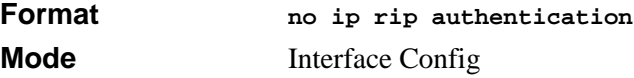

## **14.6.10 ip rip receive version**

This command configures the interface to allow RIP control packets of the specified version(s) to be received.

The value for <*mode*> is one of: **rip1** to receive only RIP version 1 formatted packets, **rip2** for RIP version 2, **both** to receive packets from either format, or **none** to not allow any RIP control packets to be received.

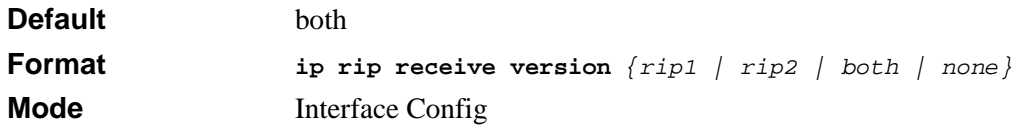

#### **14.6.10.1 no ip rip receive version**

This command configures the interface to allow RIP control packets of the default version(s) to be received.

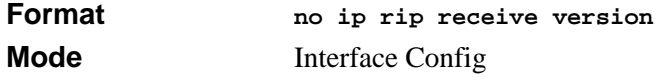

## **14.6.11 ip rip send version**

This command configures the interface to allow RIP control packets of the specified version to be sent.

The value for <*mode*> is one of: **rip1** to broadcast RIP version 1 formatted packets, **rip1c**  (RIP version 1 compatibility mode) which sends RIP version 2 formatted packets via broadcast, **rip2** for sending RIP version 2 using multicast, or **none** to not allow any RIP control packets to be sent.

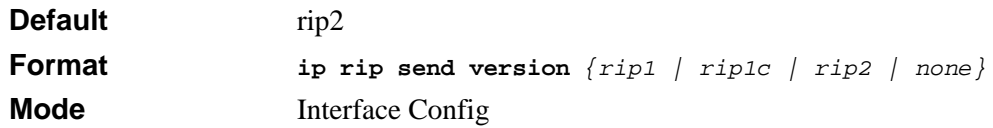

#### **14.6.11.1 no ip rip send version**

This command configures the interface to allow RIP control packets of the default version to be sent.

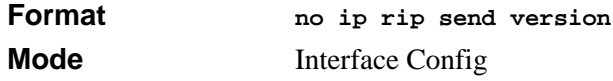

### **14.6.12 hostroutesaccept**

This command enables the RIP hostroutesaccept mode.

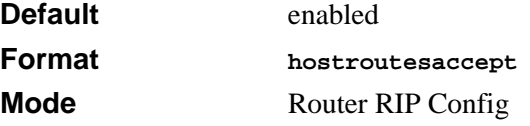

#### **14.6.12.1 no hostroutesaccept**

This command disables the RIP hostroutesaccept mode.

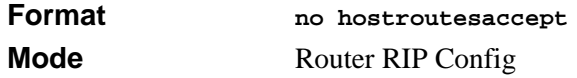

### **14.6.13 split-horizon**

This command sets the RIP split horizon mode.

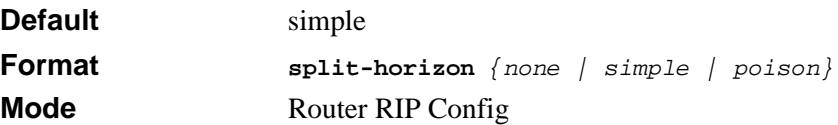

#### **14.6.13.1 no split-horizon**

This command sets the default RIP split horizon mode.

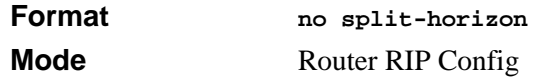

### **14.6.14 redistribute**

This command configures RIP protocol to redistribute routes from the specified source protocol/routers. There are five possible match options. When you submit the command redistribute ospf match <match-type> the match-type or types specified are added to any match types presently being redistributed. Internal routes are redistributed by default.

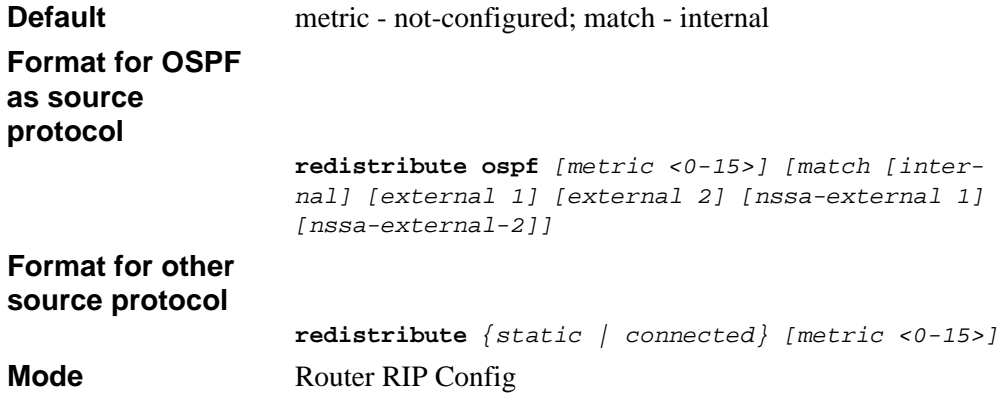

#### **14.6.14.1 no redistribute**

This command de-configures RIP protocol to redistribute routes from the specified source protocol/routers.

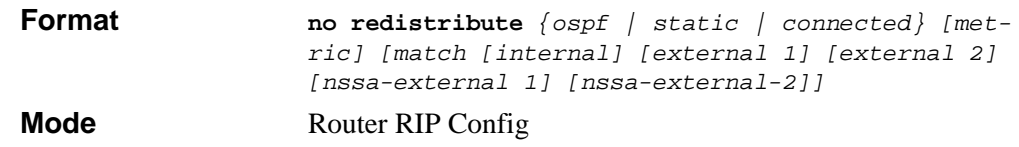

## **14.6.15 show ip rip**

This command displays information relevant to the RIP router.

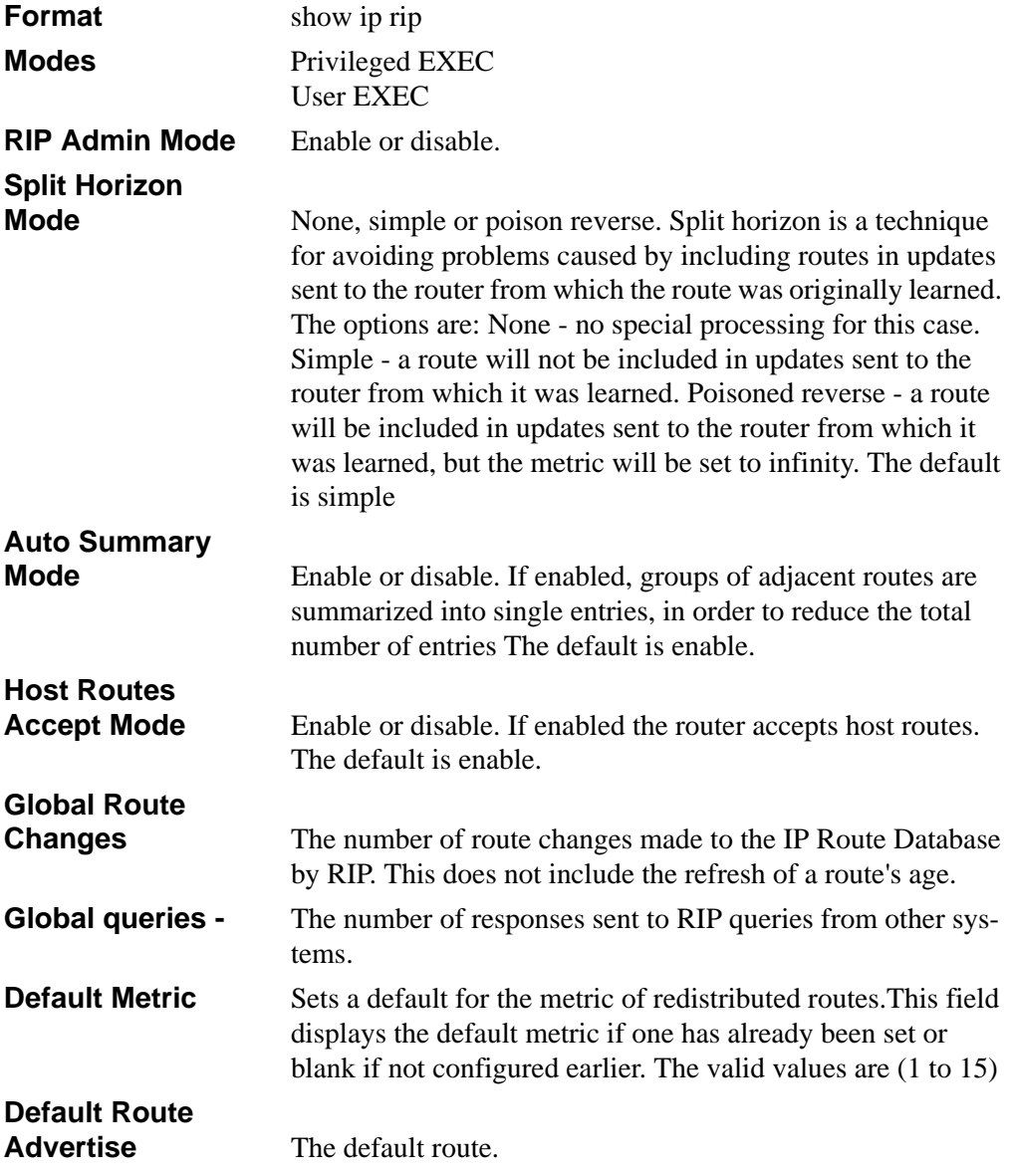

## **14.6.16 show ip rip interface**

This command displays general information for each RIP interface. For this command to display successful results routing must be enabled per interface (i.e. ip rip).

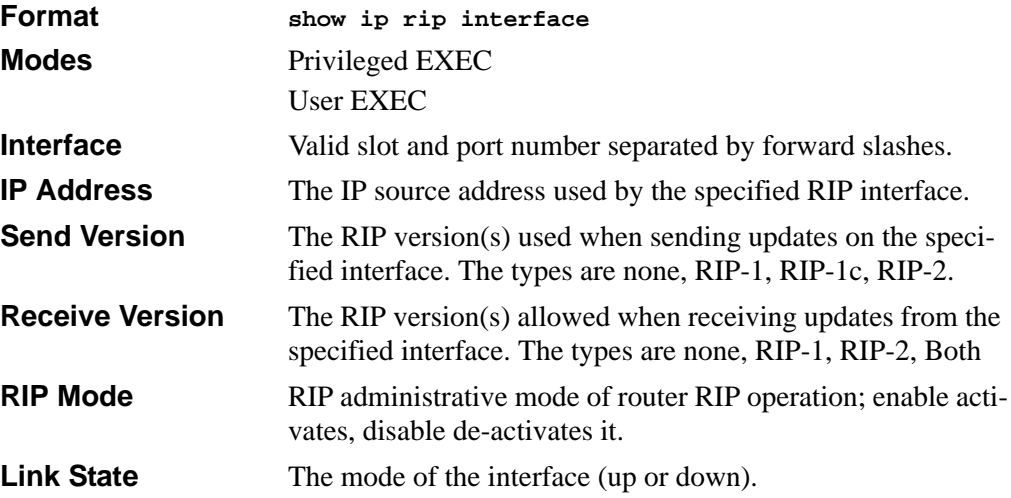

### **14.6.17 show ip rip interface <unit/slot/port>**

This command displays information related to a particular RIP interface.

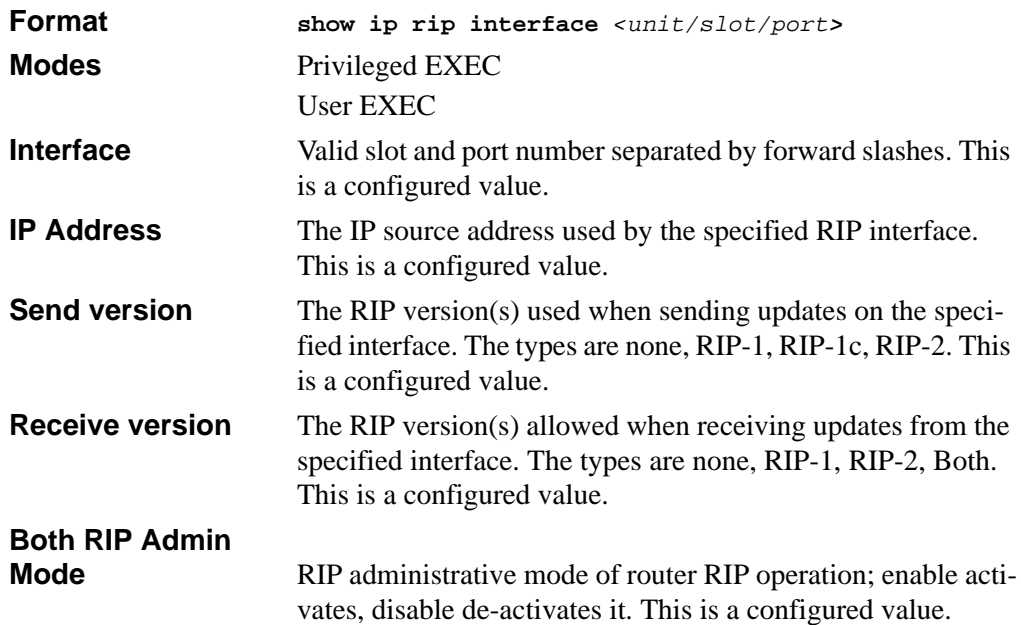

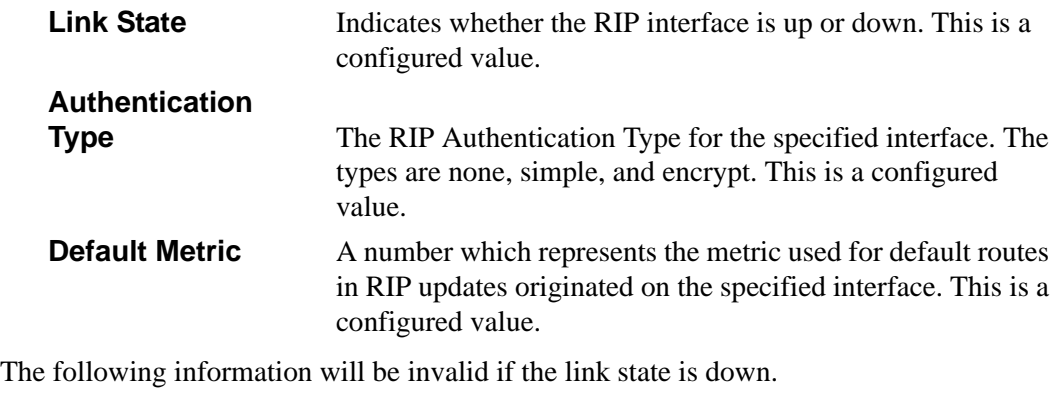

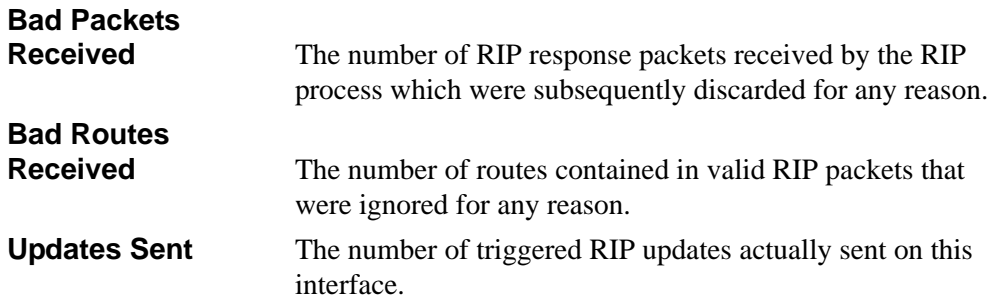

# **Chapter 15 IGMP Snooping Commands**

This section describes the Internet Group Management Protocol (IGMP) snooping commands available in the 7300S Series Stackable Switch CLI.

The 7300S Series Stackable Switch supports IGMP Versions 1, 2, and 3. The IGMP snooping feature can help conserve bandwidth because it allows the switch to forward IP multicast traffic only to connected hosts that request multicast traffic. IGMPv3 adds source filtering capabilities to IGMP versions 1 and 2.

This section contains the following topics:

- [Section 15.1 "IGMP Snooping Configuration Commands" on page 1](#page-316-0)
- [Section 15.2 "IGMP Snooping Show Commands" on page 6](#page-321-0)
- [Section 15.3 "IGMP Querier Commands" on page 9](#page-324-0)

The commands in this section are in one of two groups:

- Show commands are used to display switch settings, statistics and other information.
- Configuration Commands are used to configure features and options of the switch. For every configuration command there is a show command that will display the configuration setting.

## <span id="page-316-0"></span>**15.1 IGMP Snooping Configuration Commands**

This section describes the commands you use to configure IGMP snooping.

## **15.1.1 ip igmpsnooping**

This command enables IGMP Snooping on the system (Global Config Mode) or an interface (Interface Config Mode). This command also enables IGMP snooping on a particular VLAN and can enable IGMP snooping on all interfaces participating in a VLAN.

If an interface has IGMP Snooping enabled and you enable this interface for routing or enlist it as a member of a port-channel (LAG), IGMP Snooping functionality is disabled on that interface. IGMP Snooping functionality is re-enabled if you disable routing or remove port-channel (LAG) membership from an interface that has IGMP Snooping enabled.

The IGMP application supports the following activities:

- Validation of the IP header checksum (as well as the IGMP header checksum) and discarding of the frame upon checksum error.
- Maintenance of the forwarding table entries based on the MAC address versus the IP address.
- Flooding of unregistered multicast data packets to all ports in the VLAN.

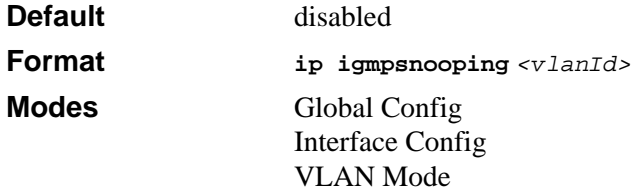

#### **15.1.1.1 no ip igmpsnooping**

This command disables IGMP Snooping on the system.

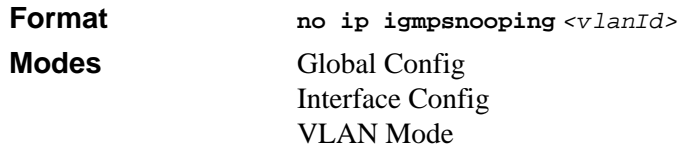

## **15.1.2 ip igmpsnooping interfacemode**

This command enables IGMP Snooping on all interfaces. If an interface has IGMP Snooping enabled and you enable this interface for routing or enlist it as a member of a port-channel (LAG), IGMP Snooping functionality is disabled on that interface. IGMP Snooping functionality is re-enabled if you disable routing or remove port-channel (LAG) membership from an interface that has IGMP Snooping enabled.

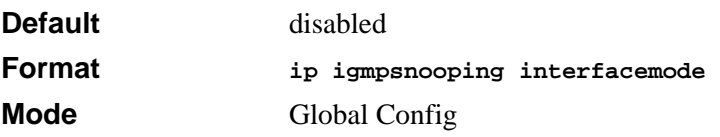

#### **15.1.2.1 no ip igmpsnooping interfacemode**

This command disables IGMP Snooping on all interfaces.

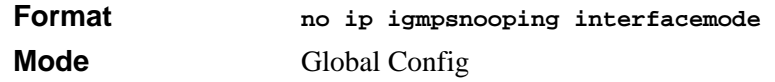

## **15.1.3 ip igmpsnooping groupmembership-interval**

This command sets the IGMP Group Membership Interval time on a VLAN, one interface or all interfaces. The Group Membership Interval time is the amount of time in seconds that a switch waits for a report from a particular group on a particular interface before deleting the interface from the entry. This value must be greater than the IGMPv3 Maximum Response time value. The range is 2 to 3600 seconds.

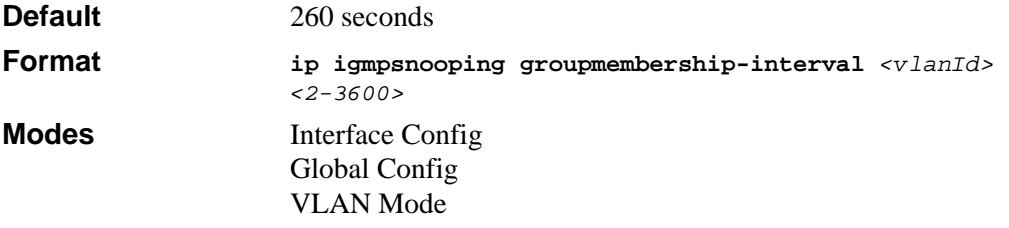

#### **15.1.3.1 no ip igmpsnooping groupmembership-interval**

This command sets the IGMPv3 Group Membership Interval time to the default value.

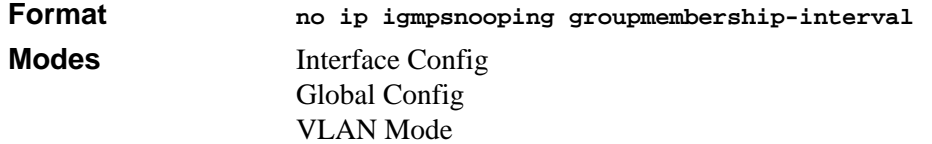

## **15.1.4 ip igmpsnooping maxresponse**

This command sets the IGMP Maximum Response time for the system, on a particular interface or VLAN. The Maximum Response time is the amount of time in seconds that a switch will wait after sending a query on an interface because it did not receive a report for a particular group in that interface. This value must be less than the IGMP Query Interval time value. The range is 1 to 3599 seconds.

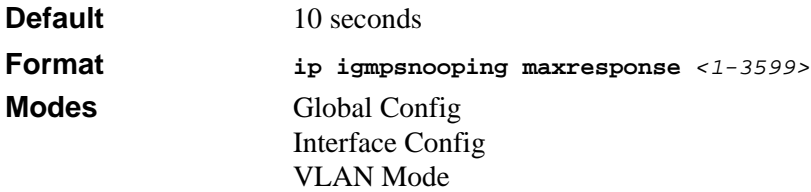

#### **15.1.4.1 no ip igmpsnooping maxresponse**

This command sets the IGMP Maximum Response time (on the interface or VLAN) to the default value.

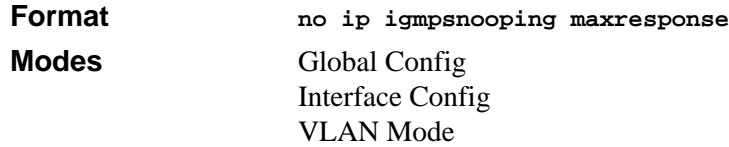

## **15.1.5 ip igmpsnooping mcrtexpiretime**

This command sets the Multicast Router Present Expiration time. The time is set for the system, on a particular interface or VLAN.

This is the amount of time in seconds that a switch waits for a query to be received on an interface before the interface is removed from the list of interfaces with multicast routers attached. The range is 0 to 3600 seconds. A value of 0 indicates an infinite time-out, i.e. no expiration.

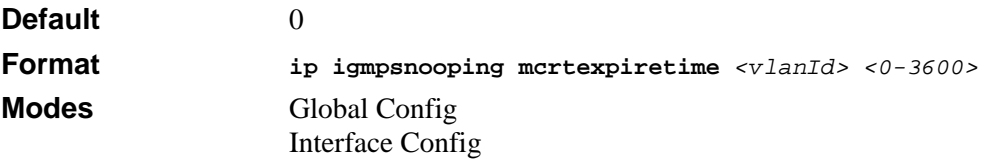

#### **15.1.5.1 no ip igmpsnooping mcrtexpiretime**

This command sets the Multicast Router Present Expiration time to 0. The time is set for the system, on a particular interface or a VLAN.

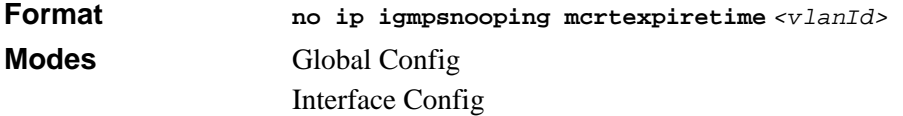

### **15.1.6 ip igmp mrouter**

This command configures the interface to only forward the snooped IGMP packets that come from VLAN ID (<*vlanId*>) to the multicast router mode attached to this interface. The command is not needed most of the time since the switch will automatically detect the presence of a multicast router and forward IGMP packets accordingly. It is only needed when you want to make sure that the multicast router always receives IGMP packets from the switch in a complex network.

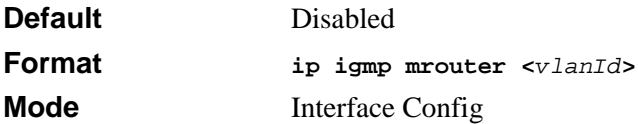

#### **15.1.6.1 no ip igmp mrouter**

This command disables the forwarding of IGMP packets to this interface.

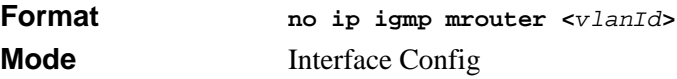

## **15.1.7 ip igmp mrouter interface**

This command configures the interface as the one the multicast router is attached to. All IGMP packets snooped by the switch will be forwarded to the multicast router reachable from this interface. The command is not needed most of the time since the switch will automatically detect the presence of multicast router and forward IGMP packet accordingly. It is only needed when you want to make sure the multicast router always receives IGMP packets from the switch in a complex network.

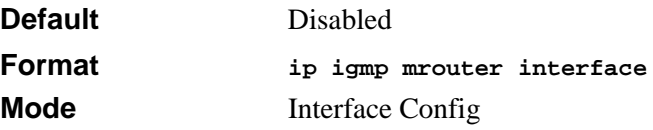

#### **15.1.7.1 no ip igmp mrouter interface**

This command disables the forwarding of IGMP packets to a multicast router via this interface.

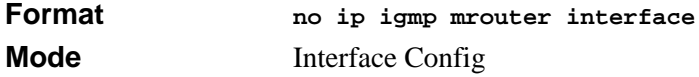

### **15.1.8 ip igmpsnooping unknown-multicast**

This command enables the filtering of unknown multicast packets to the VLAN. Packets with an unknown mulicast address in the destination field will be dropped. This command is mainly used when IGMP snooping is enabled, to prevent flooding of unwanted multicast packets to every port.

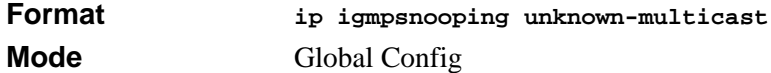

#### **15.1.8.1 no ip igmpsnooping unknown-mulitcast**

This command disables the filtering of unknown multicast packets. Unknown multicast packets will be flooded to all ports in the same VLAN.

**Format no ip igmpsnooping unknown-mulitcast Mode** Global Config

## <span id="page-321-0"></span>**15.2 IGMP Snooping Show Commands**

This section describes the commands you use to view IGMP snooping status and information.

## **15.2.1 show ip igmp**

This command displays IGMP Snooping information. Configured information is displayed whether or not IGMP Snooping is enabled.

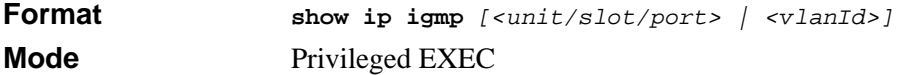

When the optional arguments *<unit/slot/port***>** or *<vlanId>* are not used, the command displays the following information:

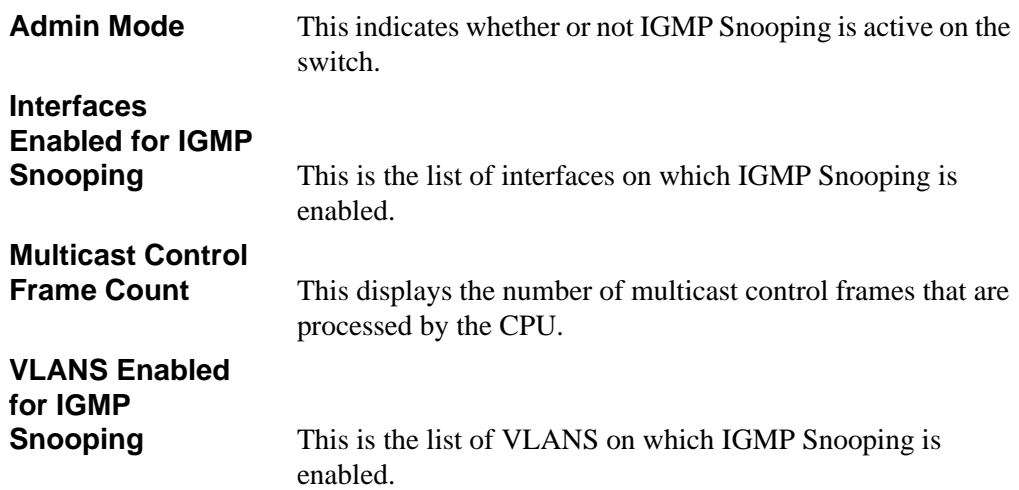

When you specify the *<unit/slot/port>* values, the following information appears:

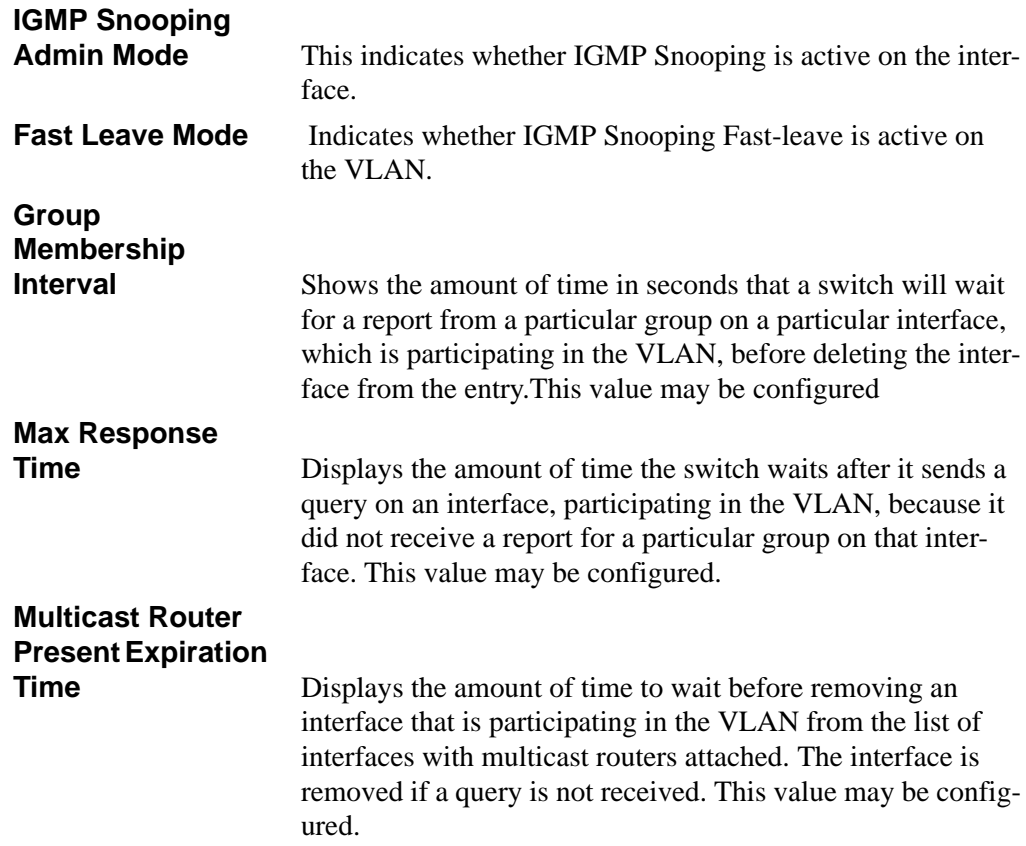

When you specify a value for  $\langle \text{v} \rangle$  the following additional information appears:

**VLAN Admin Mode** Indicates whether IGMP Snooping is active on the VLAN.

### **15.2.2 show ip igmp mrouter interface**

This command displays information about statically configured ports.

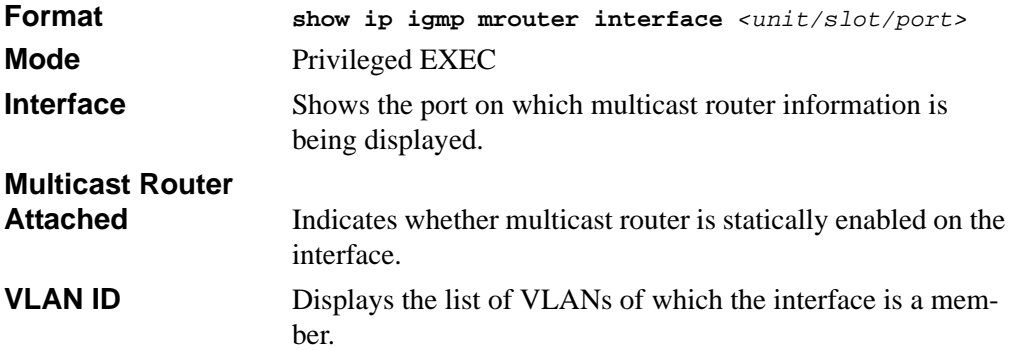

### **15.2.3 show ip igmp mrouter vlan**

This command displays information about statically configured ports.

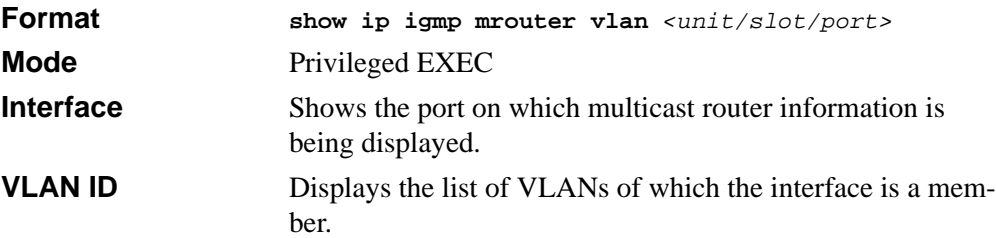

### **15.2.4 show mac-address-table igmpsnooping**

This command displays the IGMP Snooping entries in the MFDB table.

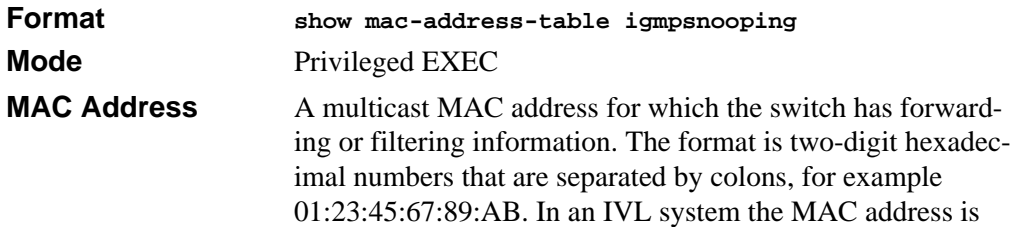
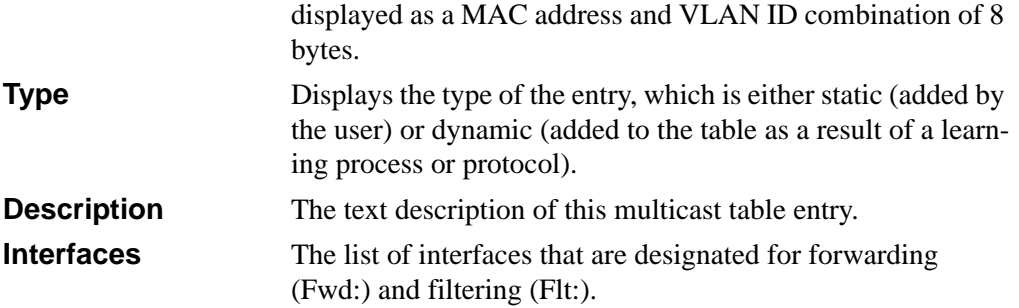

## **15.3 IGMP Querier Commands**

A switch configured as a querier will send general queries periodically to request group membership information from an attached network. These queries will invoke client response that can be used to build and refresh the multicast group membership state of systems (snooping entries of MFDB table) on the attached networks. Interested hosts shall respond to these queries by reporting their group membership state and this will result in creation of snooping entry in MFDB table.

The IGMP querier function supports IGMP Version 2.

The IGMP querier function must be enabled on VLAN basis.

IGMP snooping must be enabled on the switch for the querier function to be enabled.

When a VLAN is configured as a querier, IGMP query packets will be sent on every port, which is a member of the VLAN. If a multicast router is attached on a port (either detected dynamically or configured statically by the user) then the IGMP general query packet will not be sent to that port. A physical port on which IGMP query message is to be sent should fulfill the following criteria:

- Multicast router is not attached.
- Must not be the probe port of a mirroring session.
- Must not be a LAG member.
- Must not be enabled for routing.
- Must be in the Forwarding state.

The query packets that are sent periodically will have one of the following IP addresses for the source IP address field:

• VLAN Interface Address (for L3 switches only) 'or'

- IGMP Snooping Querier Address (a configurable globally) 'or'
- Switch Management Interface Address 'or'
- First configured interface address (for L3 switches only)

The switch will check for each of these IP addresses not being 0.0.0.0 in the specified order and choose the first such address. If all these IP addresses are found to be 0.0.00, no query packets are sent.

If multiple IGMP queriers reside on the VLAN the switch with lower IP address will remain active. Note that if the other querier is a multicast router it will continue sending queries and will not back off. The interval for the IGMP queries sent by the switch is configurable. Default is 60 seconds. Valid range shall be 1 to 18000 seconds. If the global querier mode is disabled IGMP querier function shall not be operational on any of the VLANs.

## **15.3.1 ip igmpsnooping querier**

To enable IGMP querier function, use the **ip igmpsnooping querier** command. The command applies to the context in which it is executed (global or per VLAN). The <vlanid> is the VLAN where IGMP querier will be sent.

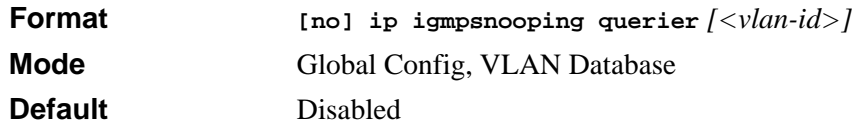

## **15.3.2 ip igmpsnooping querier ip-address**

To configure the IP address <*ipaddr*> used by the IGMP querier function, use the **ip igmpsnooping querier ip-address** command and **no ip igmpsnooping querier ipaddress** *<ipaddr>.* The *<ipadr>* cannot be a class D or E address.

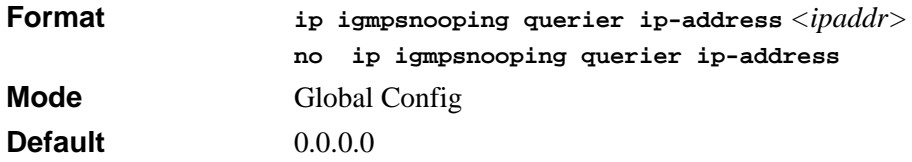

### **15.3.3 ip igmpsnooping querier query-interval**

To configure the IGMP querier query interval <*interval*> for a VLAN <*vlan-id*>, use the **ip igmpsnooping querier query-interval** command. Valid range for <*interval*> is 1 to 18000 seconds. <*Vlan-id*> must be a defined VLAN.

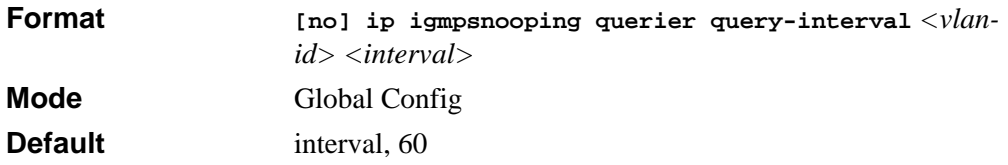

### **15.3.4 show ip igmpsnooping querier**

To display IGMP querier configuration information use **show ip igmpsnooping querier**  command. To display global querier information use **show ip igmpsnooping querier**. To display VLAN specific querier information with the *<vlan-id>* option,

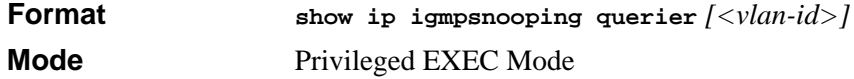

# **Chapter 16 Power Over Ethernet Commands**

This chapter provides information on the Power Over Ethernet Commands available in the FSM7328PS and FSM7352PS Switch software.

The IEEE 802.3 Ethernet standard body has a task force called the 802.3af, which specifies the method to deliver power over the LAN. 802.3af, also known as Power over Ethernet, defines a way to build Ethernet power-sourcing equipment and powered terminals. The specification involves delivering 48 volts of AC power over unshielded twisted-pair (UTP/FTP) wiring.

Power over Ethernet (PoE) is a technology that can integrate data, voice and power on a LAN. PoE supplies reliable, uninterrupted power to Internet Protocol (IP) telephones, wireless LAN access points, and other Ethernet devices that use existing Cat5 cables.

Power over Ethernet, when used in conjunction with an uninterrupted power supply (UPS), ensures continuous operation during power failures. PoE saves time and eliminates the cost of installing separate power cabling and AC outlets.

The power delivered over the Ethernet cabling is automatically activated when a compatible device is identified. The power is injected by either new generation Ethernet switches (end-Span) or by a dedicated patch-panel like device, residing between an ordinary Ethernet switch or hub and the terminals (mid-span). Mid-span devices are available with 1,6,12 or 24 ports. PoE technology does not degrade the network data communication performance or decrease the network reach.

Wireless Access points often need to be located in high places, like the ceiling, where the necessary power lines and data access are not readily available. An integrated power-data network solves that problem and allows greater flexibility and range in wireless networking.

In order for the network to carry power, you need to add power sourcing equipment (PSE). This is the source of power and the means to integrate that power onto the network. The PSE also provides a detection method for determining whether the Ethernet device on the other end of the cable, the Powered Device (PD), is 802.3af compliant or not.

Most vendors today implement the PSE technology outside of the existing switch, a technique called a midspan solution. AVAYA and Cisco also implement this technology inside the switch, called an end-span solution.

Attached to the PSE is the UPS. A UPS is connected to each device that requires alternative power. With Power over Ethernet, this function is centralized in a UPS connected to the PSE. Note that this may require further changes in the environmental conditions of the room needing to support this UPS with all of its electrical and cooling requirements.

The current delivered to each node is limited to 350 milliamps. The total amount of continuous power that can be delivered to each node, taking into account some power loss over the cable run, is 12.95 watts. IP phones and wireless LAN access points typically consume 3.5 to 10 watts. Power is carried on two wire pairs, to comply with safety standards and existing cable limitations.

Management may also be added to monitor and control the PSE. This management function may be integrated into a standard network management platform using the simple network management protocol (SNMP) or through a custom platform. Beyond the basic control of the PSE, the management stations provides additional power management functions, like power quality of service (QoS) where key users are given higher priority to power in the event of a outage.

Voice-over IP (VoIP), is the transmission of telephone calls over a data network like one of the many networks that make up the Internet.

Other NETGEAR products that work with the 7300S Series Stackable Switch:

- WG302
- WG602
- WAG302

 $\rightarrow$ 

## **16.1 Power Over Ethernet (POE) Commands**

This section shows the additional CLI commands required to provide the management interface to the Power-over-Ethernet (PoE) function. The commands only applies to FSM7328PS and FSM7352PS models.

**Note:** For the FSM7328PS, only ports 1-24 are eligible to participate in the PoE function. For the FSM7352PS, only ports 1-48 are eligible to participate in the PoE function.

### **16.1.1 poe**

This command enables or disables the Power over Ethernet function on the specified port(s).

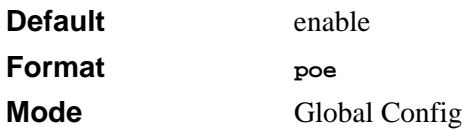

### **16.1.2 poe priority**

This command sets the priority level for the delivery of power to an attached device. The switch may not be able to supply power to all connected devices, so the port priority is used to determine which ports will supply power if adequate power capacity is not available for all enabled ports. For ports that have the same priority level, the lower numbered port will have higher priority.

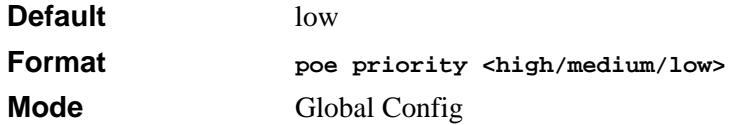

### **16.1.3 poe limit**

This command sets the power limit (in watts) for the port. The port will not supply more power than the value specified as the limit.

For the FSM7352PS amd FSM7328PS, the valid range is 3 - 18.

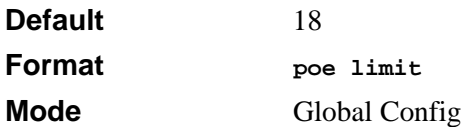

### **16.1.4 poe usagethreshold**

This command sets the power threshold level at which a trap will be generated. If the total power consumed is greater than or equal to the specified percentage of the total power available, a trap will be sent. The switch will continue to provide power even if the threshold is exceeded. The threshold value is for providing a warning. It does not interrupt the power. Valid values are 0 - 100.

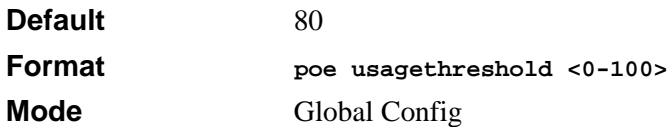

### **16.1.5 show poe port info**

This command displays a summary for the ports that support the PoE function.

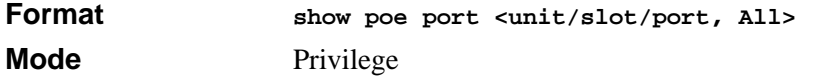

The following fields are displayed for each port. If a port does not have link, or is not enabled for PoE, the following fields display a value of "N/A".

#### **16.1.5.1 Class**

The Class field reports the class of the powered device according to IEEE802.3af definition.

| <b>Class</b>   | Usage       | <b>Max Power</b> |
|----------------|-------------|------------------|
|                | Default     | 0.44-12.95       |
|                | Optional    | 0.44-3.84        |
| $\mathfrak{p}$ | Optional    | 3.84-6.49        |
| 3              | Optional    | 6.49-12.95       |
|                | Not Allowed | Reserved         |

**Table 16-1. Class of the Powered Device**

#### **16.1.5.2 Output**

The Output field reports the power supplied to the powered device (in watts).

#### **16.1.5.3 Limit**

The LIMIT field is the preset limit defined by the "config poe port limit" command. This value is stated in watts.

#### **16.1.5.4 Status**

The Status field reports the state of power supplied to the associated port. Possible values are:

- **Disabled**—the POE function is disabled on this port
- **Searching**—the port is detecting POE device
- **Delivering Power**—the port is providing power to POE device
- **Fault**—the POE device is not IEEE compliance, no power is provided
- **Test**—the port is in testing state
- **Other Fault**—the port has experience problems other than compliance issue

When a port begins to deliver power, there will be a trap indicating so. When a port stops delivering power, there will be a trap indicating so.

### **16.1.6 show poe**

This command displays the total power available and the total power consumed in the system.

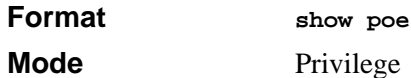

# **Chapter 17 Stacking Commands**

This section describes the stacking commands available in the 7300S Series Stackable Switch CLI.

The Stacking Commands section includes the following topics:

- [Section 17.1 "Dedicated Port Stacking" on page 1](#page-334-0)
- [Section 17.2 "Front Panel Stacking Commands" on page 10](#page-343-0)

The commands in this section are in one of two functional groups:

- Show commands display switch settings, statistics, and other information.
- Configuration commands configure features and options of the switch. For every configuration command, there is a show command that displays the configuration setting.

**Note:** The Primary Management Unit is the unit that controls the stack.

## <span id="page-334-0"></span>**17.1 Dedicated Port Stacking**

This section describes the commands you use to configure stacking.

### **17.1.1 stack**

 $\rightarrow$ 

This command sets the mode to Stack Global Config.

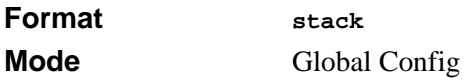

### **17.1.2 member**

This command configures a switch. The **<***unit***>** is the switch identifier of the switch to be added/removed from the stack. The **<***switchindex***>** is the index into the database of the supported switch types, indicating the type of the switch being preconfigured. The switch index is a 32-bit integer. This command is executed on the Primary Management Unit.

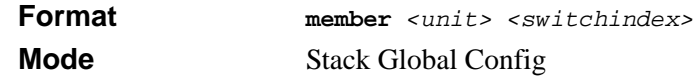

**Note:** Switch index can be obtained by executing the show supported switchtype command in User EXEC mode.

#### **17.1.2.1 no member**

This command removes a switch from the stack. The *<unit>* is the switch identifier of the switch to be removed from the stack. This command is executed on the Primary Management Unit.

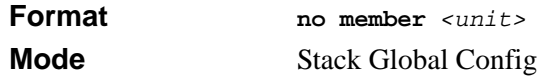

## **17.1.3 switch priority**

This command configures the ability of a switch to become the Primary Management Unit. The *<unit>* is the switch identifier. The *<value>* is the preference parameter that allows the user to specify, priority of one backup switch over another. The range for priority is 1 to 15, where 1 is the lowest priority and 15 is the highest. The switch with the highest priority value will be chosen to become the Primary Management Unit if the active Primary Management Unit fails. The switch priority defaults to the hardware management preference value 1. Switches that do not have the hardware capability to become the Primary Management Unit are not eligible for management.

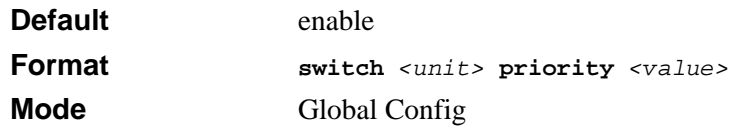

### **17.1.4 switch renumber**

This command changes the switch identifier for a switch in the stack. The **<***oldunit***>** is the current switch identifier on the switch whose identifier is to be changed. The **<***newunit***>** is the updated value of the switch identifier. Upon execution, the switch will be configured with the configuration information for the new switch, if any. The old switch configuration information will be retained, however the old switch will be operationally unplugged. This command is executed on the Primary Management Unit.

```
Format switch <oldunit> renumber <newunit>
Mode Global Config
```
### **17.1.5 movemanagement**

This command moves the Primary Management Unit functionality from one switch to another. The **<***fromunit***>** is the switch identifier on the current Primary Management Unit. The **<***tounit***>** is the switch identifier on the new Primary Management Unit. Upon execution, the entire stack (including all interfaces in the stack) is unconfigured and reconfigured with the configuration on the new Primary Management Unit. After the reload is complete, all stack management capability must be performed on the new Primary Management Unit. To preserve the current configuration across a stack move, execute the **copy system:running-config nvram:startup-config** (in Privileged EXEC) command before performing the stack move. A stack move causes all routes and layer 2 addresses to be lost. This command is executed on the Primary Management Unit. The administrator is prompted to confirm the management move.

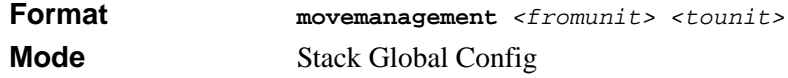

### **17.1.6 archive copy-sw**

This command replicates the STK file from the Primary Management Unit to the other switch(es) in the stack. The code is loaded on the destination system *<unit>*, if specified, otherwise the code is loaded on all switches in the stack. Switch(es) must be reset for the new code to start running.

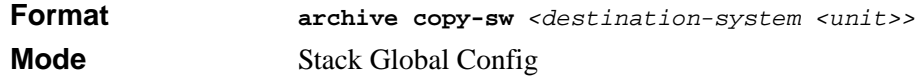

### **17.1.7 archive download-sw**

This command downloads the STK file to the switch. The *<url>* is the transfer mode. The switch must be reset for the new code to start running.

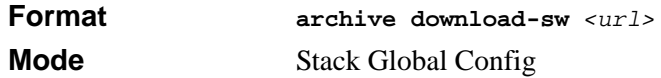

### **17.1.8 slot**

This command configures a slot in the system. The *<unit/slot/port>* is the slot identifier of the slot. The **<***cardindex***>** is the index into the database of the supported card types, indicating the type of the card being preconfigured in the specified slot. The card index is a 32-bit integer. If a card is currently present in the slot that is unconfigured, the configured information will be deleted and the slot will be re-configured with default information for the card.

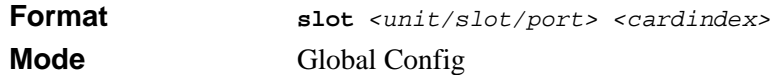

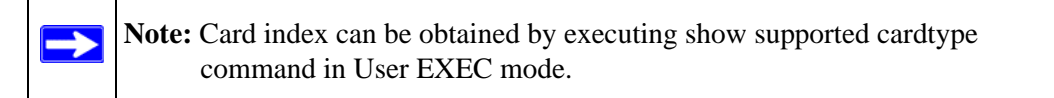

#### **17.1.8.1 no slot**

This command removes configured information from an existing slot in the system.

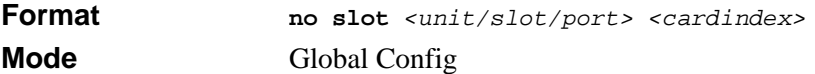

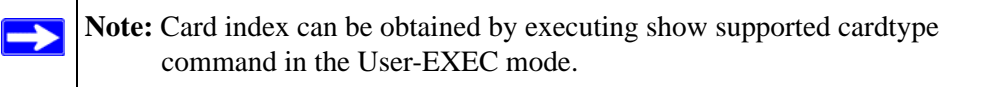

### **17.1.9 set slot disable**

This command configures the administrative mode of the slot(s). If you specify *[all]*, the command is applied to all slots, otherwise the command is applied to the slot identified by *<unit/slot/port>*.

If a card or other module is present in the slot, this administrative mode will effectively be applied to the contents of the slot. If the slot is empty, this administrative mode will be applied to any module that is inserted into the slot. If a card is disabled, all the ports on the device are operationally disabled and shown as "unplugged" on management screens.

```
Format set slot disable [<unit/slot/port> | all]
Mode Global Config
```
#### **17.1.9.1 no set slot disable**

This command unconfigures the administrative mode of the slot(s). If you specify *[all]*, the command removes the configuration from all slots, otherwise the configuration is removed from the slot identified by *<unit/slot/port>*.

If a card or other module is present in the slot, this administrative mode removes the configuration from the contents of the slot. If the slot is empty, this administrative mode removes the configuration from any module inserted into the slot. If a card is disabled, all the ports on the device are operationally disabled and shown as "unplugged" on management screens.

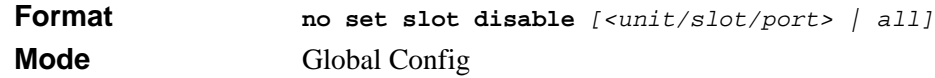

### **17.1.10 set slot power**

This command configures the power mode of the slot(s) and allows power to be supplied to a card located in the slot. If you specify *[all]*, the command is applied to all slots, otherwise the command is applied to the slot identified by *<unit/slot/port>.*

Use this command when installing or removing cards. If a card or other module is present in this slot, the power mode is applied to the contents of the slot. If the slot is empty, the power mode is applied to any card inserted into the slot.

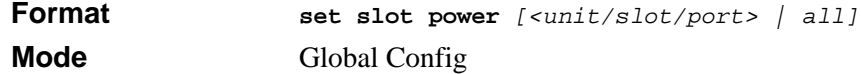

#### **17.1.10.1 no set slot power**

This command unconfigures the power mode of the slot(s) and prohibits power from being supplied to a card located in the slot. If you specify *[all]*, the command prohibits power to all slots, otherwise the command prohibits power to the slot identified by *<unit/slot/ port>*.

Use this command when installing or removing cards. If a card or other module is present in this slot, power is prohibited to the contents of the slot. If the slot is empty, power is prohibited to any card inserted into the slot.

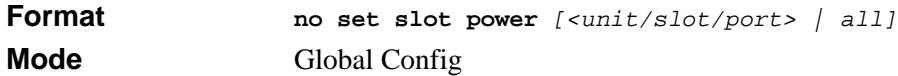

### **17.1.11 reload**

This command resets the entire stack or the identified *[unit]***.** The *[unit]* is the switch identifier. The system prompts you to confirm that you want to reset the switch.

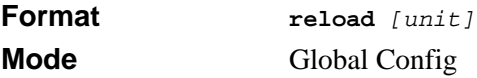

### **17.1.12 show slot**

This command displays information about all the slots in the system or for a specific slot.

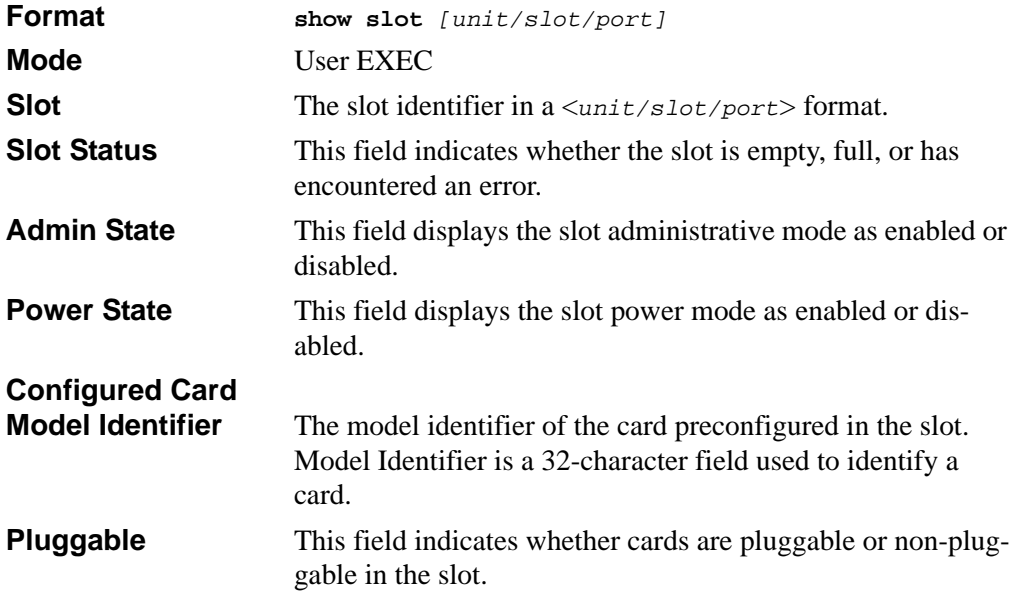

**Power Down** This field indicates whether the slot can be powered down.

If you supply a value for *[unit/slot/port]*, the following additional information appears:.

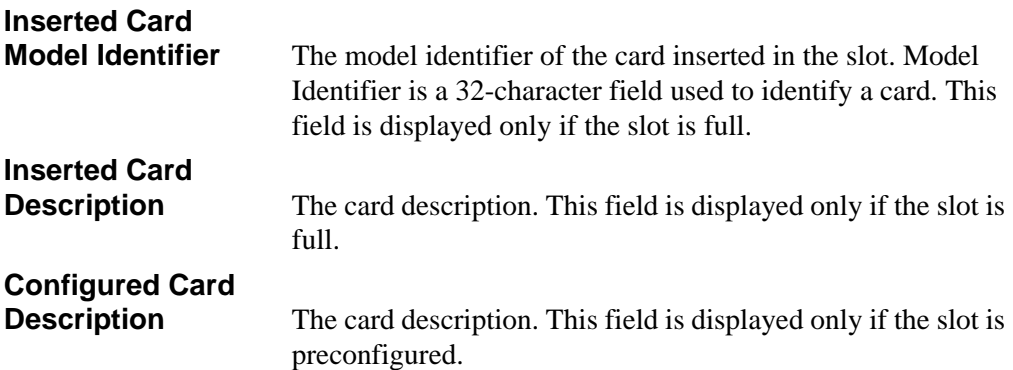

### **17.1.13 show supported cardtype**

This commands displays information about all card types or specific card types supported in the system.

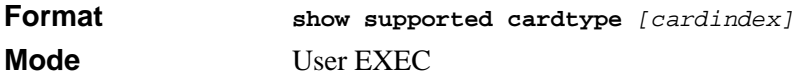

If you do not supply a value for *[cardindex]*, the following output appears:

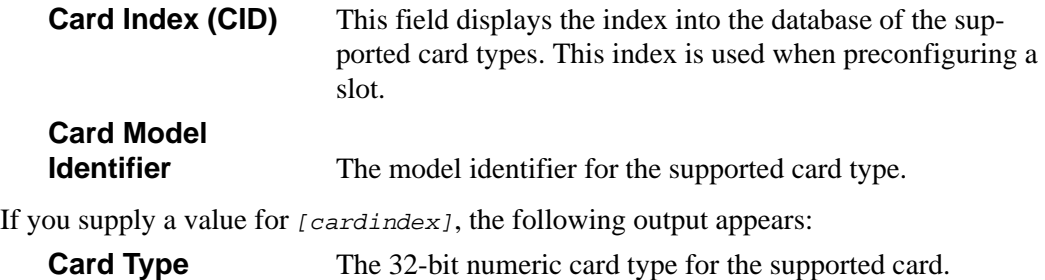

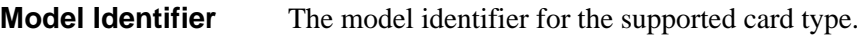

**Card Description** The description for the supported card type.

### **17.1.14 show switch**

This command displays information about all units in the stack or a single unit when you specify the unit value.

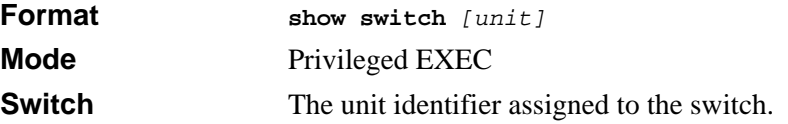

When you do not specify a value for unit, the following information appears:

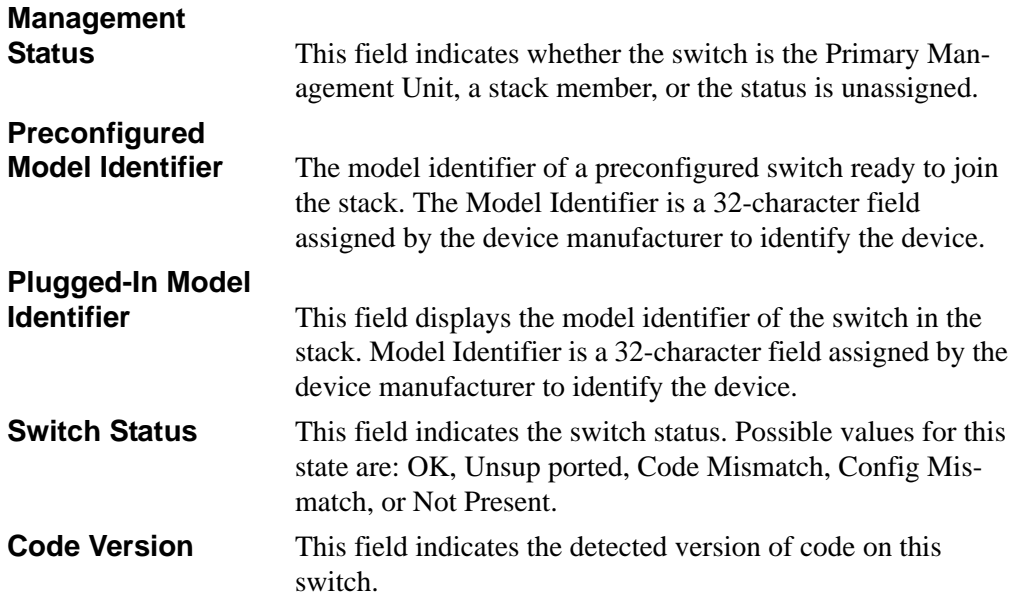

When you specify a value for unit, the following information appears:

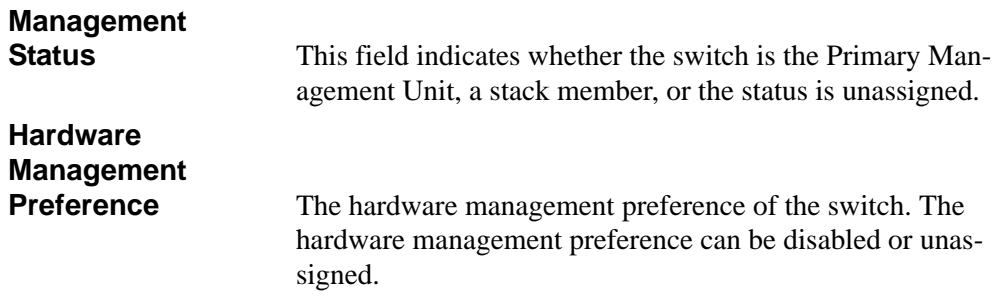

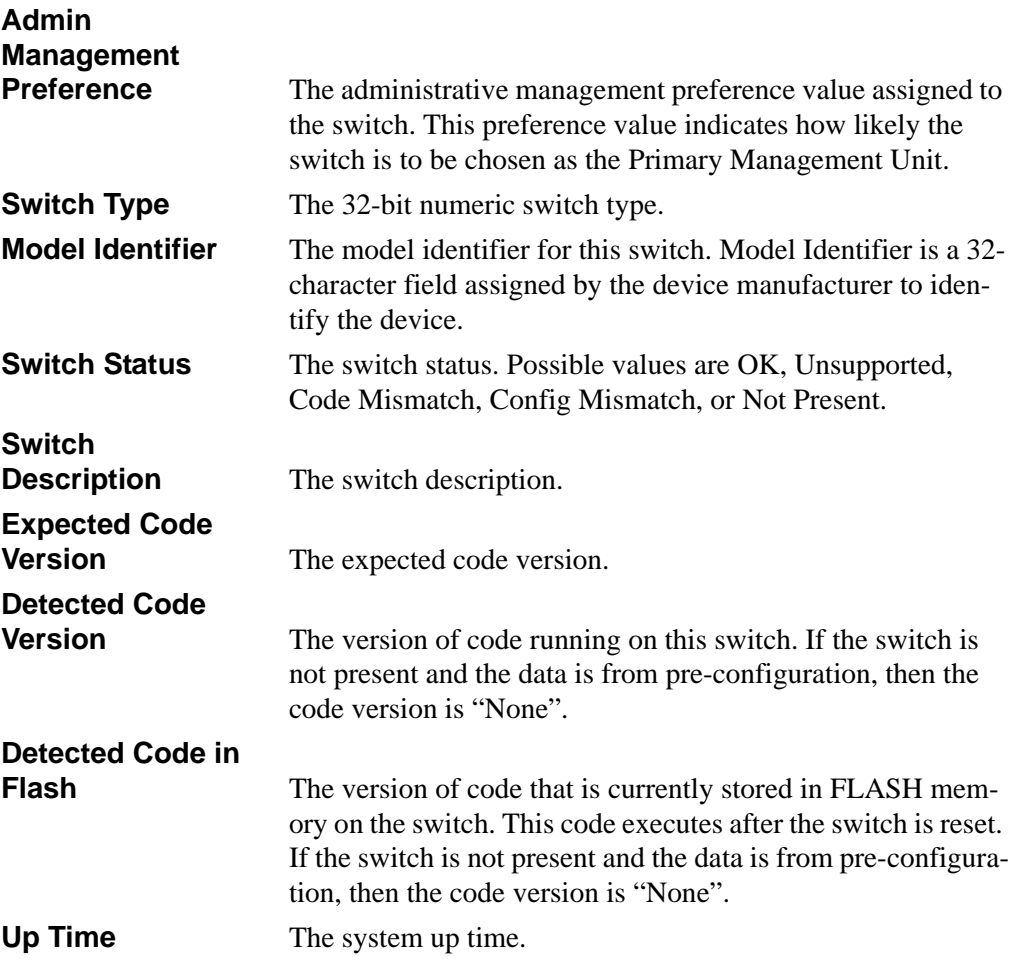

### **17.1.15 show supported switchtype**

This commands displays information about all supported switch types or a specific switch type.

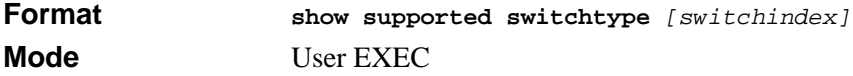

If you do not supply a value for *[switchindex]*, the following output appears:

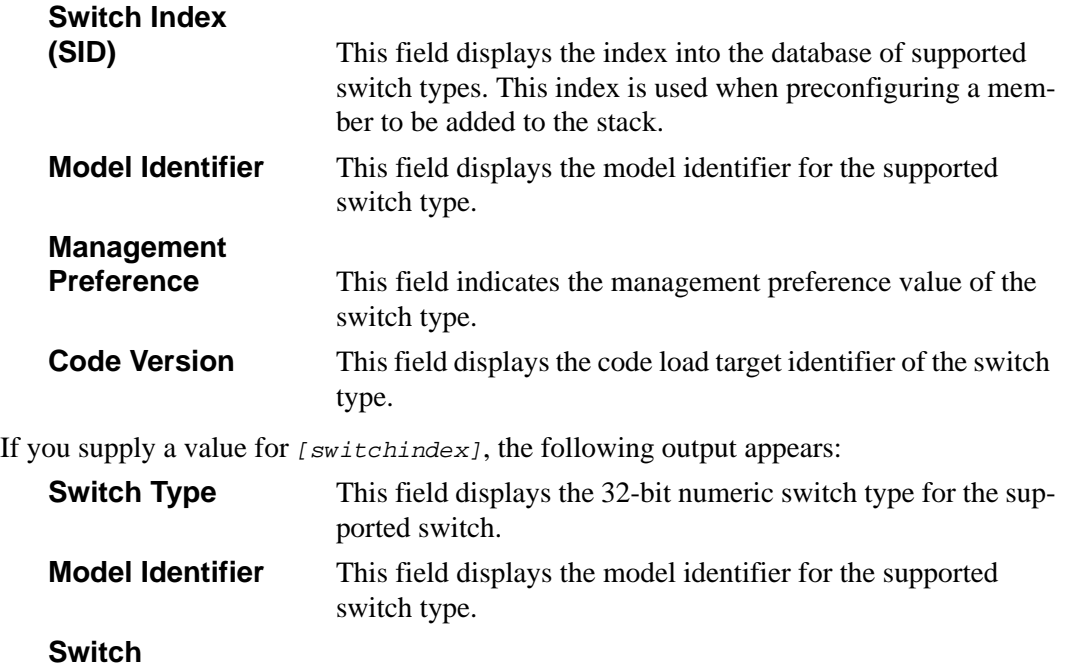

**Description** This field displays the description for the supported switch type.

## <span id="page-343-0"></span>**17.2 Front Panel Stacking Commands**

This section describes the commands you use to view and configure front panel stacking information.

## **17.2.1 stack-port**

**Note:** This command does not apply to these models: GSM7352S, GSM7352S, and GSM7328FS.

This command sets front panel stacking per port to either stack or ethernet mode.

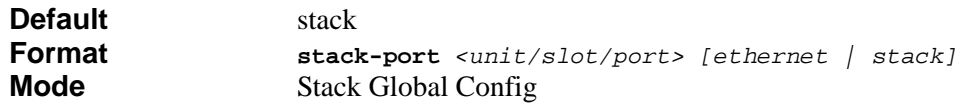

### **17.2.2 qos-mode**

This command enables QOS mode for front panel stacking.

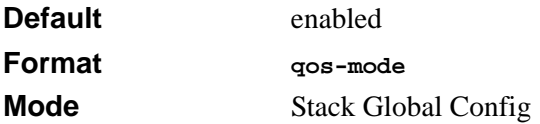

#### **17.2.2.1 no qos-mode**

This command disables QOS mode for front panel stacking.

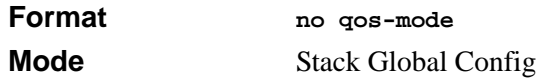

#### **17.2.3 show stack-port**

This command displays summary stack-port information for all interfaces.

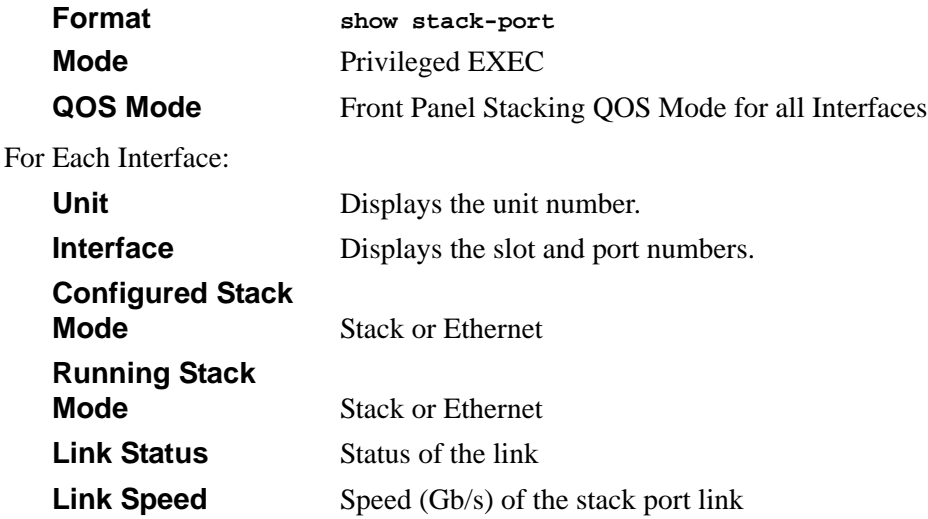

### **17.2.4 show stack-port counters**

This command displays summary data counter information for all interfaces.

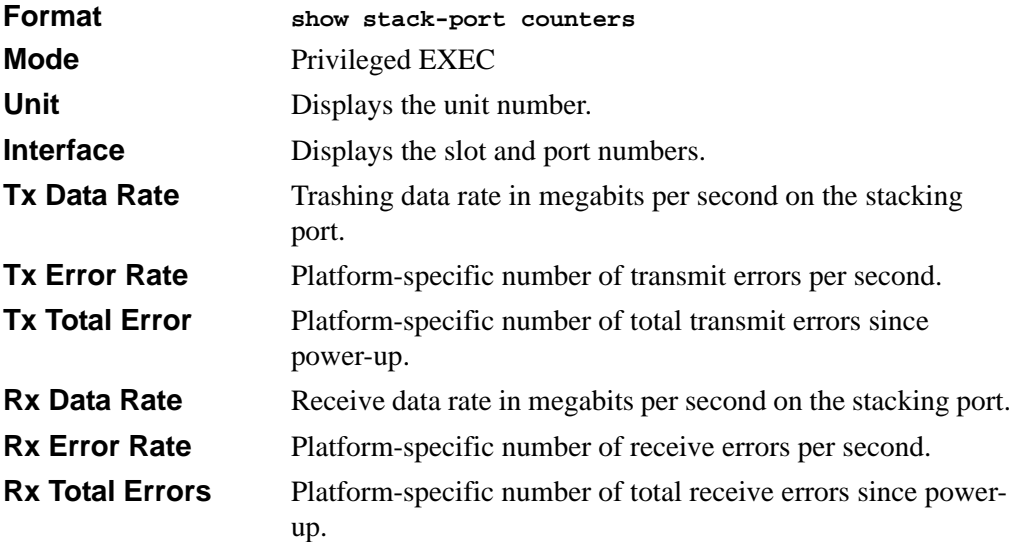

### **17.2.5 show stack-port diag**

This command shows front panel stacking diagnostics for each port and is only intended for Field Application Engineers (FAEs) and developers. An FAE will advise on the necessity to run this command and capture this information.

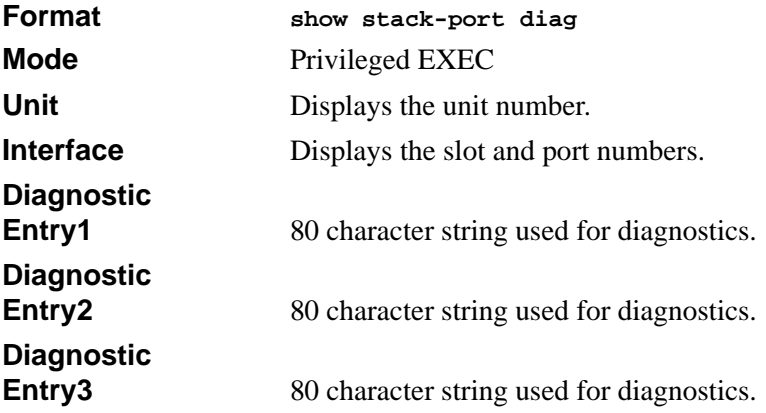

# **Chapter 18 LLDP and LLDP-MED Commands**

This section describes the LLDP and LLDP-MED commands available in the 7300S Series Stackable Switch CLI.

The commands section includes the following topics:

- [Section 18.1 "LLDP Commands" on page 1](#page-346-0)
- [Section 18.2 "LLDP-MED Commands" on page 9](#page-354-0)

## <span id="page-346-0"></span>**18.1 LLDP Commands**

This section describes the command you use to configure Link Layer Discovery Protocol (LLDP), which is defined in the IEEE 802.1AB specification. LLDP allows stations on an 802 LAN to advertise major capabilities and physical descriptions. The advertisements allow a network management system (NMS) to access and display this information.

### **18.1.1 lldp transmit**

This command is used to enable the LLDP advertise capability. The command is available in the interface configuration mode.

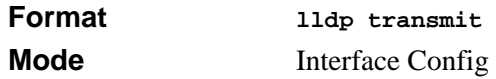

### **18.1.2 no lldp transmit**

This command is used to return the local data transmission capability to the default.

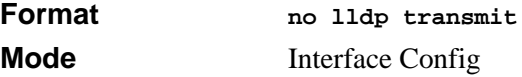

### **18.1.3 lldp receive**

This command is used to enable the LLDP receive capability. The command is available in the interface configuration mode.

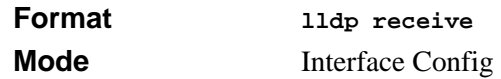

### **18.1.4 no lldp receive**

This command is used to return the reception of LLDPDUs to the default.

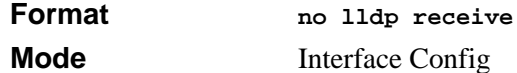

### **18.1.5 lldp timers**

This command is used to set the timing parameters for local data transmission on ports enabled for LLDP. The  $\langle$ interval-seconds $\rangle$  determines the number of seconds to wait between transmitting local data LLDPDUs. The range is 5-32768 seconds. The <holdvalue> is the multiplier on the transmit interval that sets the TTL in local data LLDPDUs. The multiplier range is 2-10. The  $\le$  reinit-seconds> is the delay before re-initialization, and the range is 1-10 seconds.

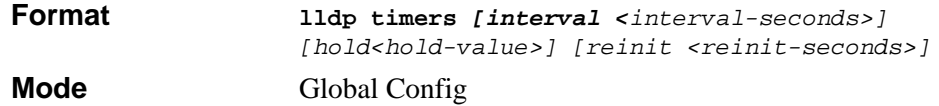

### **18.1.6 no lldp timers**

This command is used to return any or all timing parameters for local data transmission on ports enabled for LLDP to the default values.

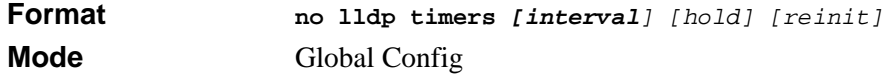

### **18.1.7 lldp transmit-tlv**

This command is used to specify which optional type length values (TLVs) in the 802.1AB basic management set are transmitted in the LLDPDUs. Use sys-name to transmit the system name TLV. Use sys-desc to transmit the system description TLV. Use sys-cap to transmit the system capabilities TLV. Use port-desc to transmit the port description TLV.

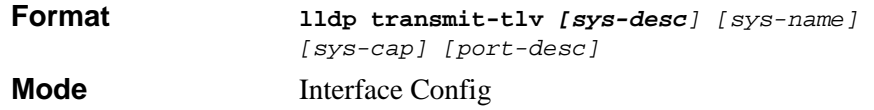

### **18.1.8 no lldp transmit-tlv**

This command is used to remove an optional TLV from the LLDPDUs. Use the command without parameters to remove all optional TLVs from the LLDPDU.

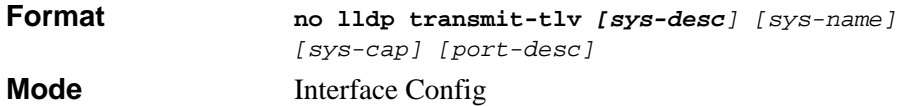

### **18.1.9 lldp transmit-mgmt**

This command is used to include transmission of the local system management address information in the LLDPDUs.

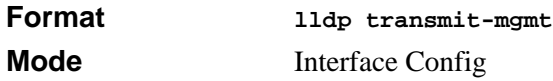

## **18.1.10 no lldp transmit-mgmt**

Use this command to cancel inclusion of the management information in LLDPDUs.

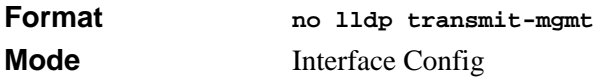

## **18.1.11 lldp notification**

This command is used to enable remote data change notifications.

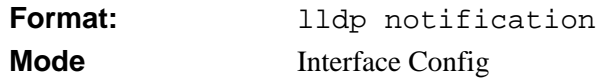

## **18.1.12 no lldp notification**

This command is used to disable notifications.

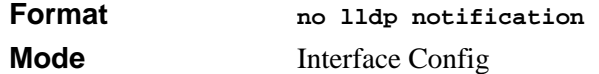

### **18.1.13 lldp notification-interval**

This command is used to configure how frequently the system sends remote data change notifications. The <interval> parameter is the number of seconds to wait between sending notifications. The valid interval range is 5-3600 seconds.

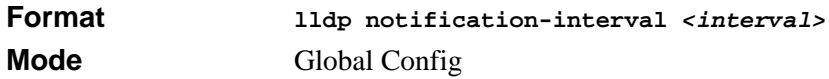

### **18.1.14 no lldp notification-interval**

This command is used to return the notification interval to the default value.

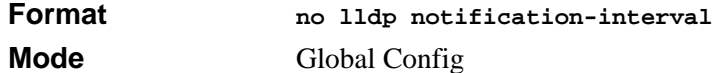

### **18.1.15 clear lldp statistics**

Use this command to reset all LLDP statistics, including MED-related information.

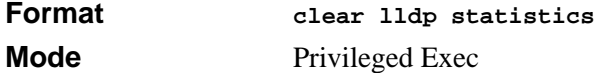

### **18.1.16 clear lldp remote-data**

Use this command to delete all information from the LLDP remote data table, including MED-related information.

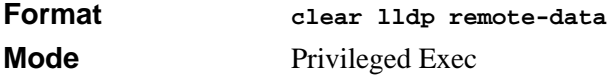

### **18.1.17 show lldp**

This command displays a summary of the current LLDP configuration.

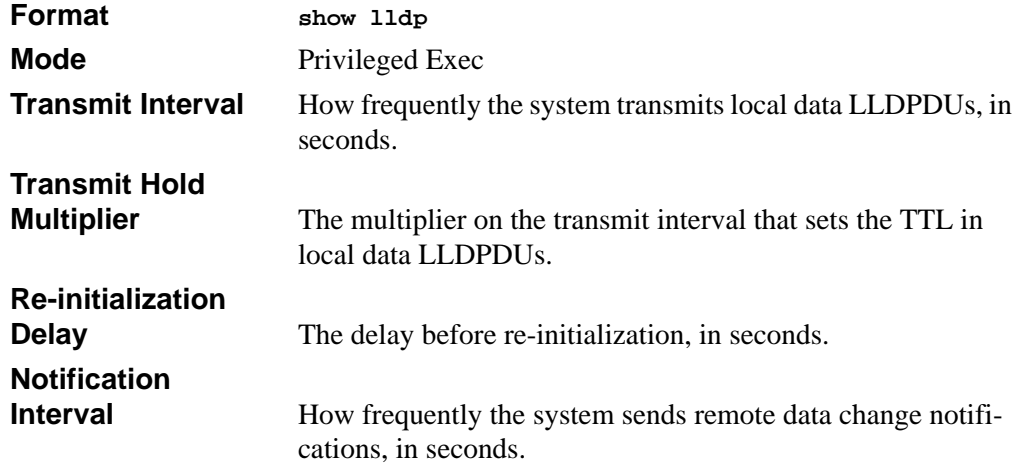

### **18.1.18 show lldp interface**

This command displays a summary of the current LLDP configuration for a specific interface or for all interfaces.

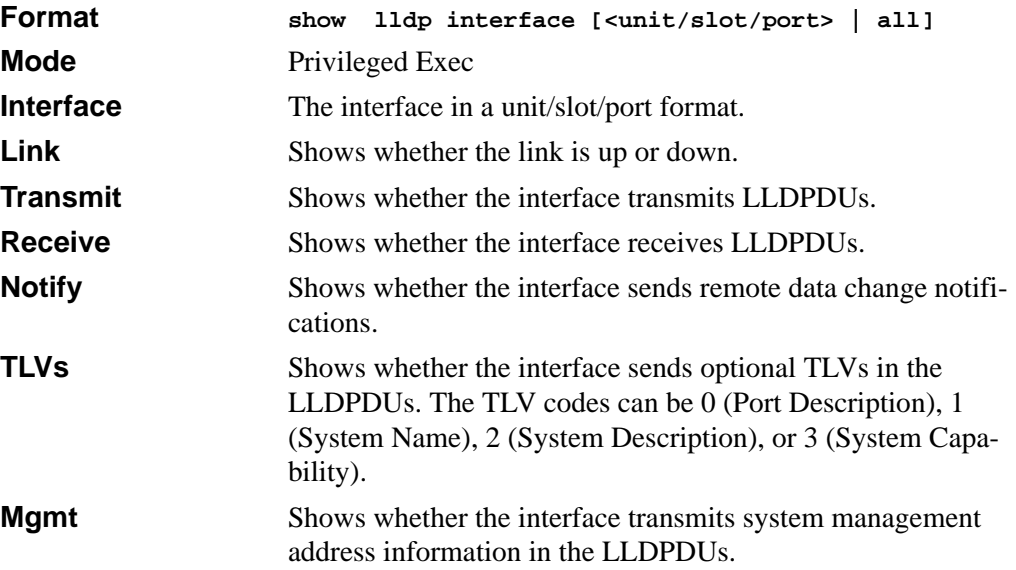

### **18.1.19 show lldp statistics**

This command displays the current LLDP traffic and remote table statistics for a specific interface or for all interfaces.

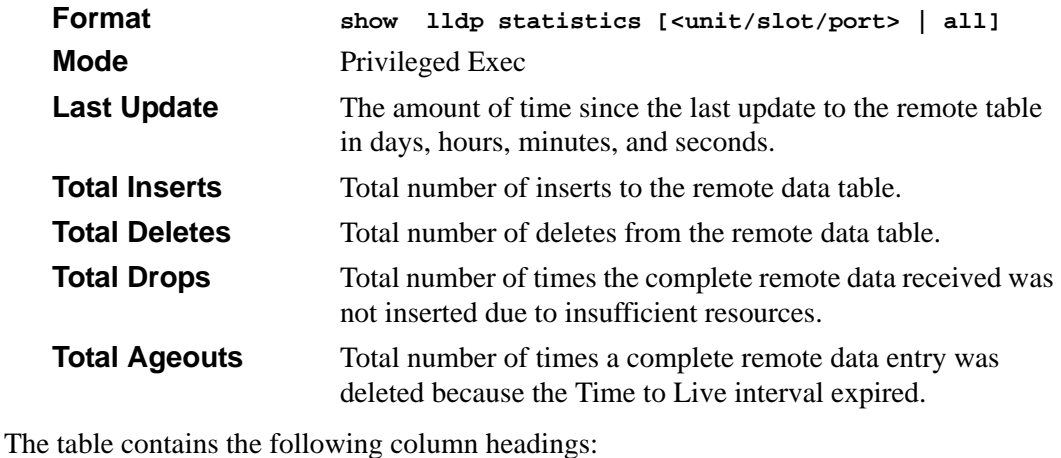

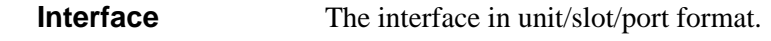

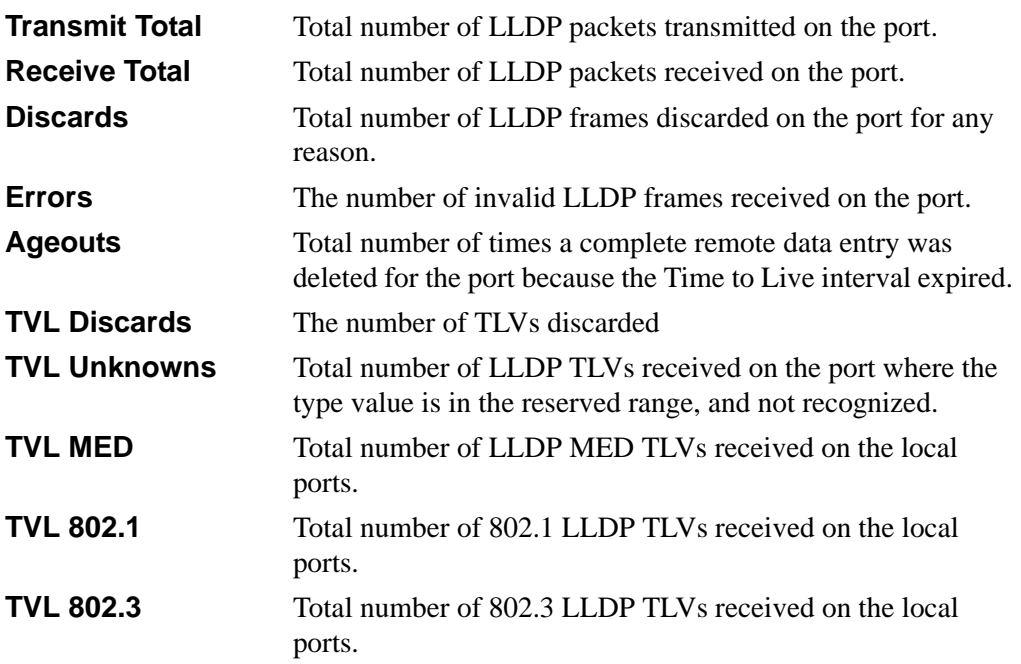

### **18.1.20 show lldp remote-device**

This command displays summary information about remote devices that transmit current LLDP data to the system. You can show information about LLDP remote data received on all ports or on a specific port.

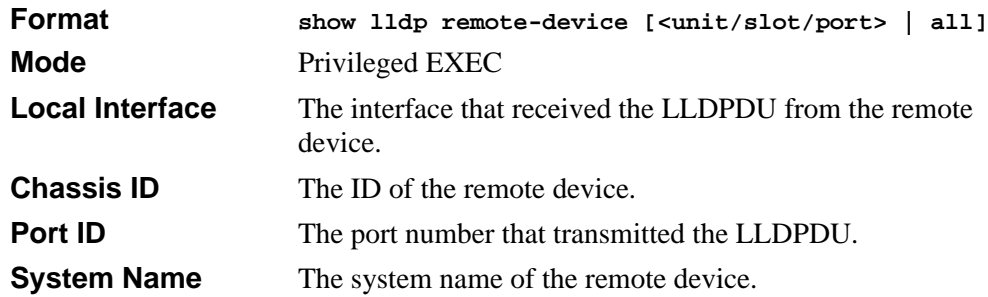

### **18.1.21 show lldp remote-device detail**

This command displays display detailed information about remote devices that transmit current LLDP data to an interface on the system.

**Format show lldp remote-device detail [<unit/slot/port>]**

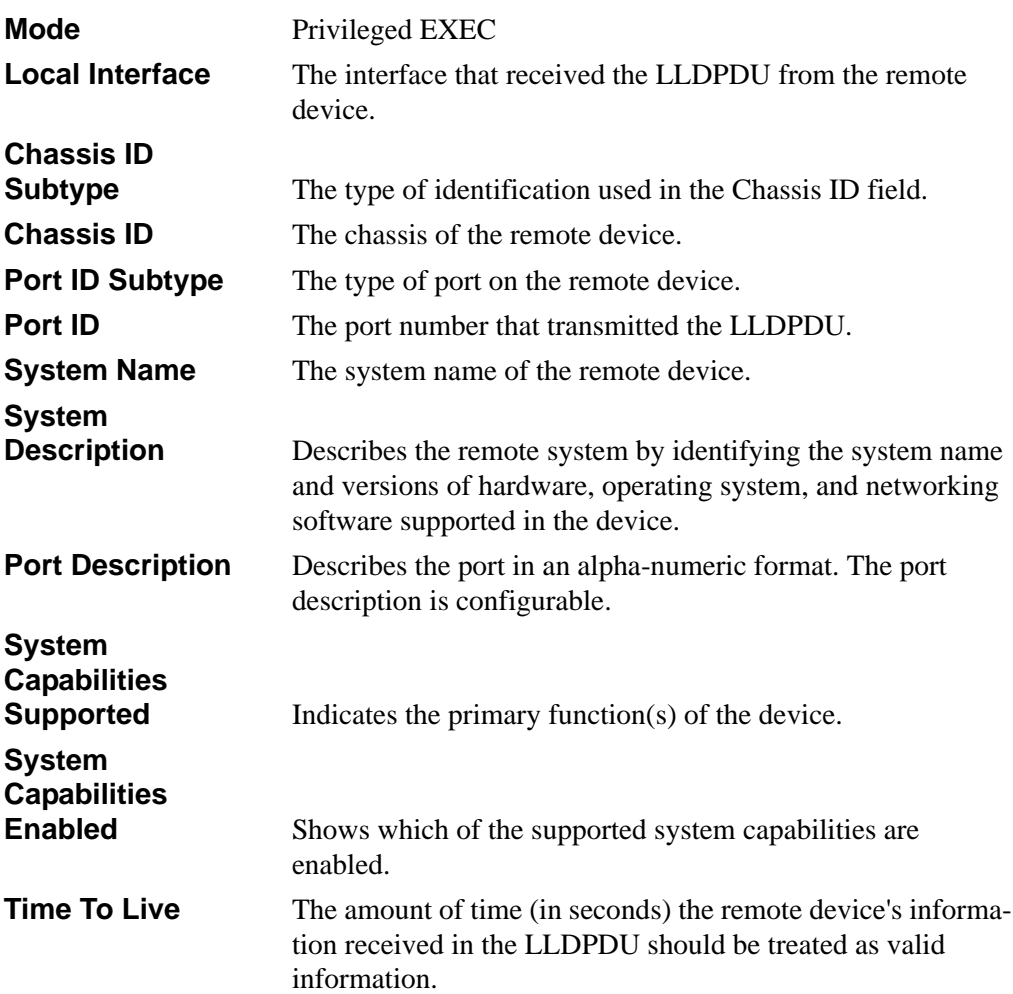

### **18.1.22 show lldp local-device**

This command displays summary information about the advertised LLDP local data. This command can display summary information or detail for each interface.

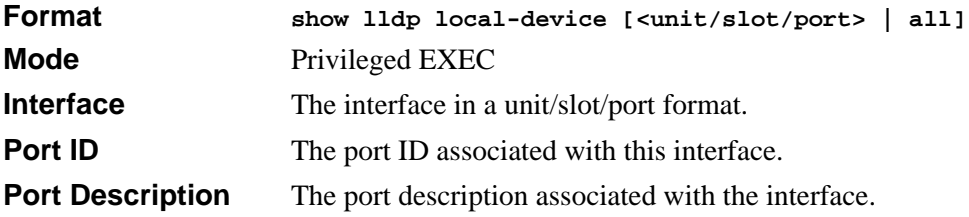

### **18.1.23 show lldp local-device detail**

This command displays detailed information about the LLDP data a specific interface transmits.

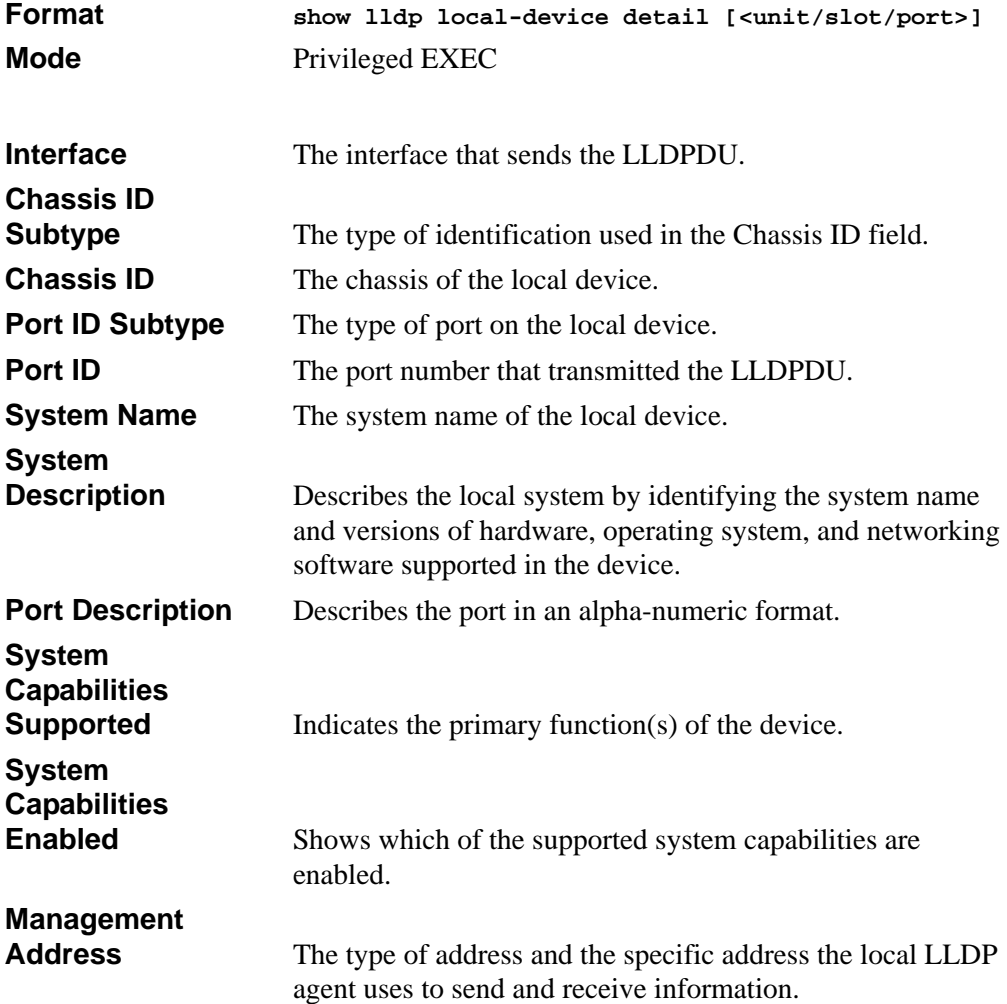

## <span id="page-354-0"></span>**18.2 LLDP-MED Commands**

### **18.2.1 lldp med**

This command is used to enable the MED of LLDP advertise capability. The command is available in the interface configuration mode. The 'all' option is also available in the Global config mode to enable on all the ports.

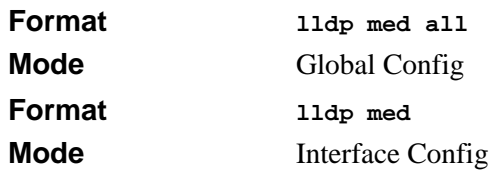

### **18.2.2 no lldp med**

This command is used to MED. The all option is available in the Global config mode. The 'all' option is also available in the Global config mode to disable on all the ports.

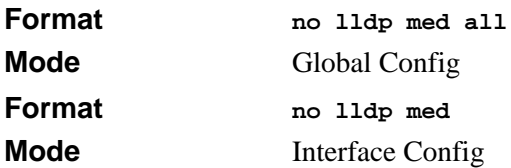

## **18.2.3 lldp med confignotification**

This command is used to configure all the ports to send the topology change notification. The command is available in the interface configuration mode. The 'all' option is also available in the Global config mode to enable on all the ports.

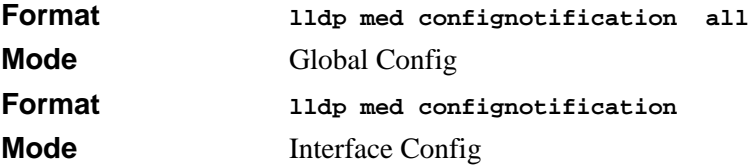

### **18.2.4 no lldp med confignotification**

This command is used to disable notifications. The 'all' option is also available in the Global config mode to disable on all the ports.

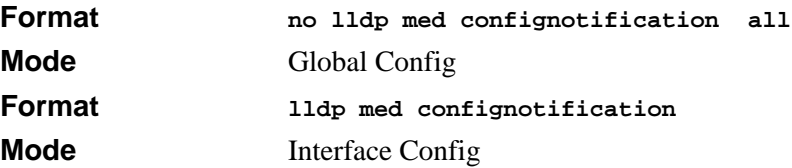

### **18.2.5 lldp med transmit-tlv**

This command is used to specify which optional type length values (TLVs) in the 802.1AB MED set are transmitted in the LLDPDUs. The 'all' option is also available in the Global config mode to enable on all the ports.

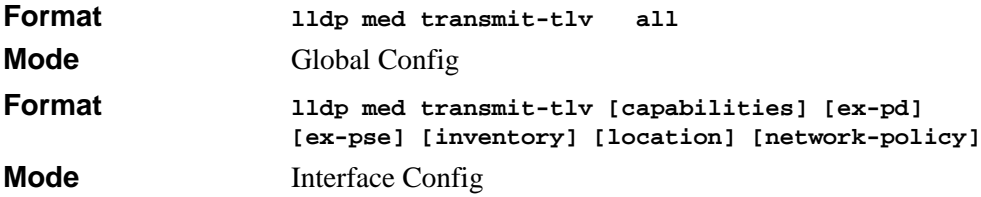

### **18.2.6 no lldp med transmit-tlv**

This command is used to remove an optional TLV from the LLDPDUs. The 'all' option is also available in the Global config mode to disable on all the ports.

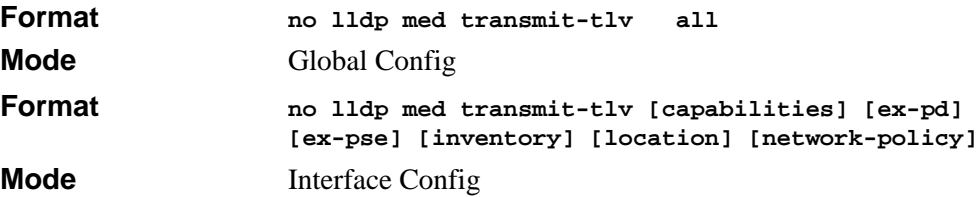

### **18.2.7 lldp med faststartrepeatcount**

This command is used to to set the value of the fast start repeat count. [count] is then umber of LLDP PDUs that will be transmitted when the product is enabled. The range is 1 to 10.

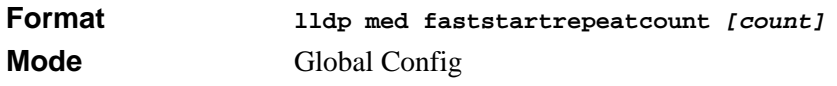

### **18.2.8 no lldp med faststartrepeatcount**

This command is used to the factory default value.

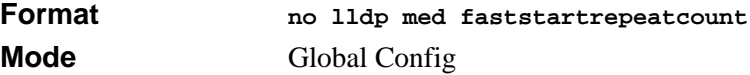

### **18.2.9 show lldp med**

This command displays a summary of the current LLDP MED configuration.

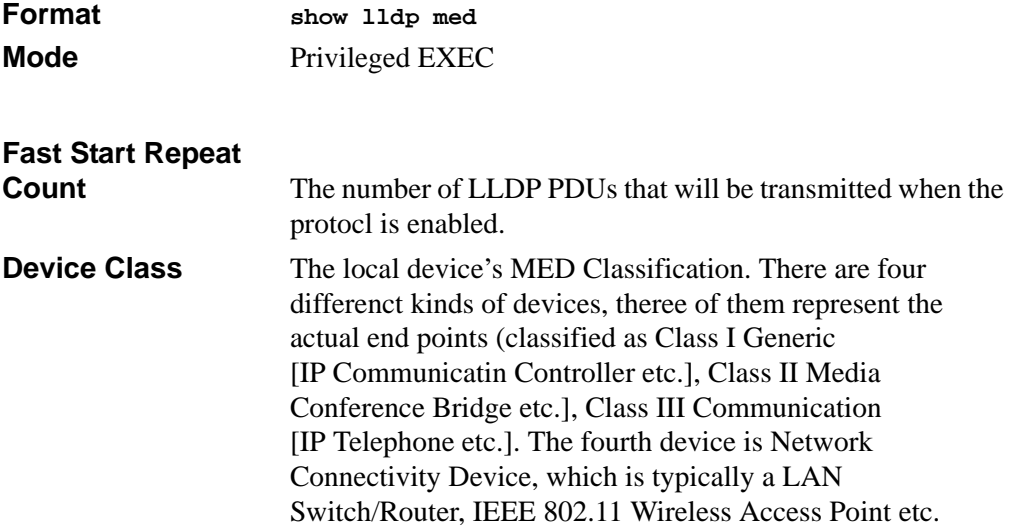

### **18.2.10 show lldp med interface**

This command displays a summary of the current LLDP MED configuration for a specific interface or for all valid LLDP interfaces.

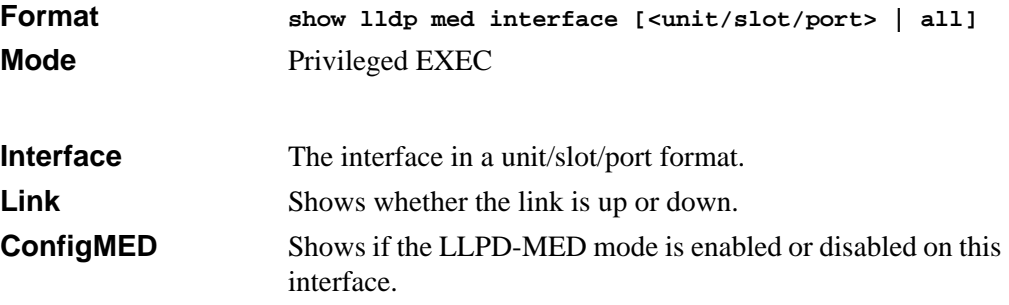

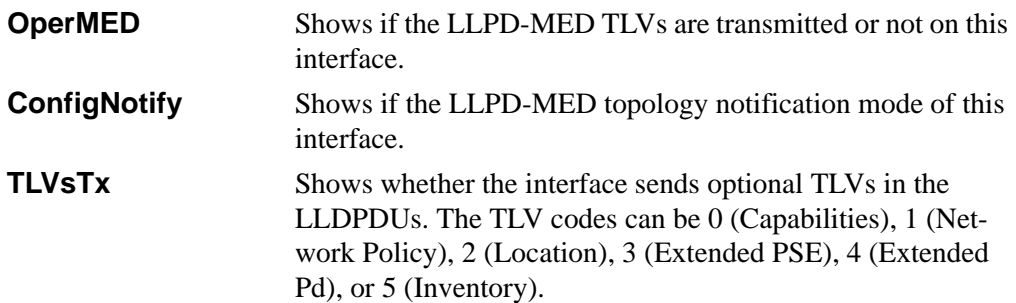

### **18.2.11 show lldp med local-device detail**

This command displays detailed information about the LLDP data a specific interface transmits.

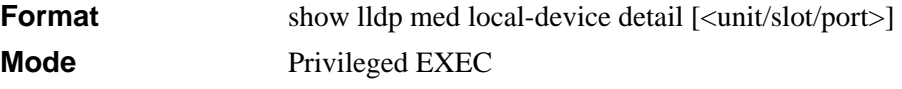

#### **Media Application**

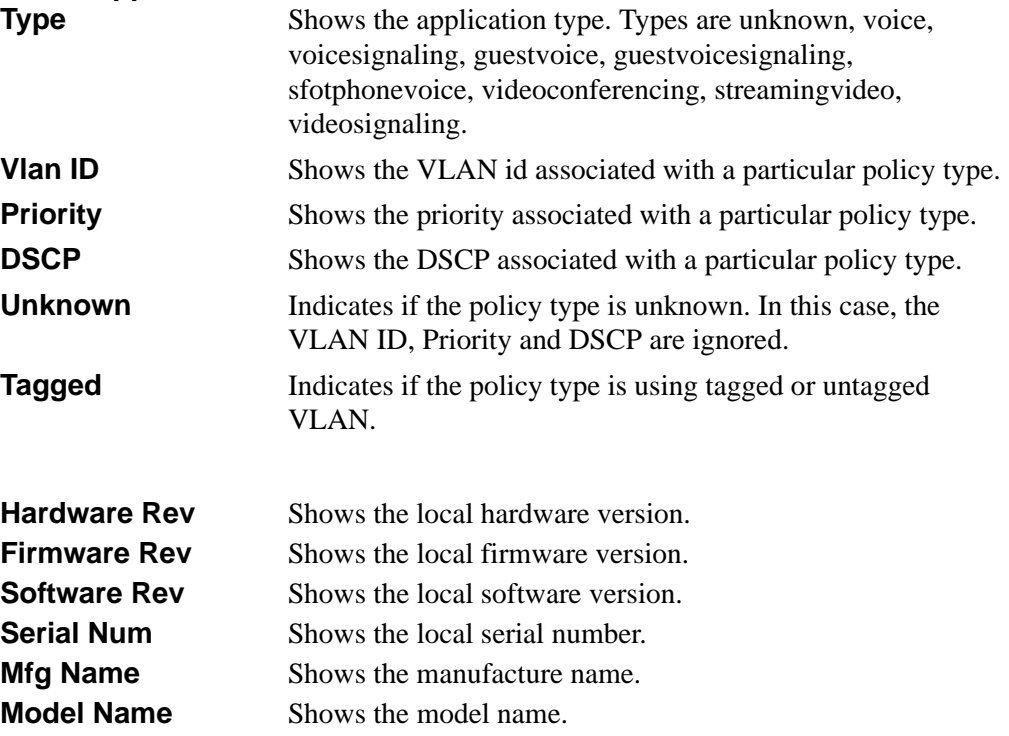

### **18.2.12 show lldp med remote-device**

This command displays summary information about remote devices that transmit current LLDP MED data to the system. You can show information about LLDP remote data received on all ports or on a specific port.

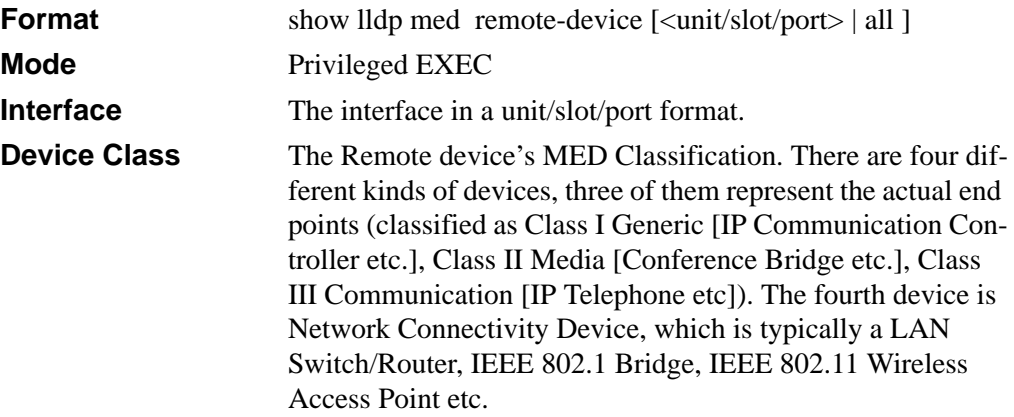

#### **18.2.13 show lldp med remote-device detail**

This command displays display detailed information about remote devices that transmit current LLDP MED data to an interface on the system.

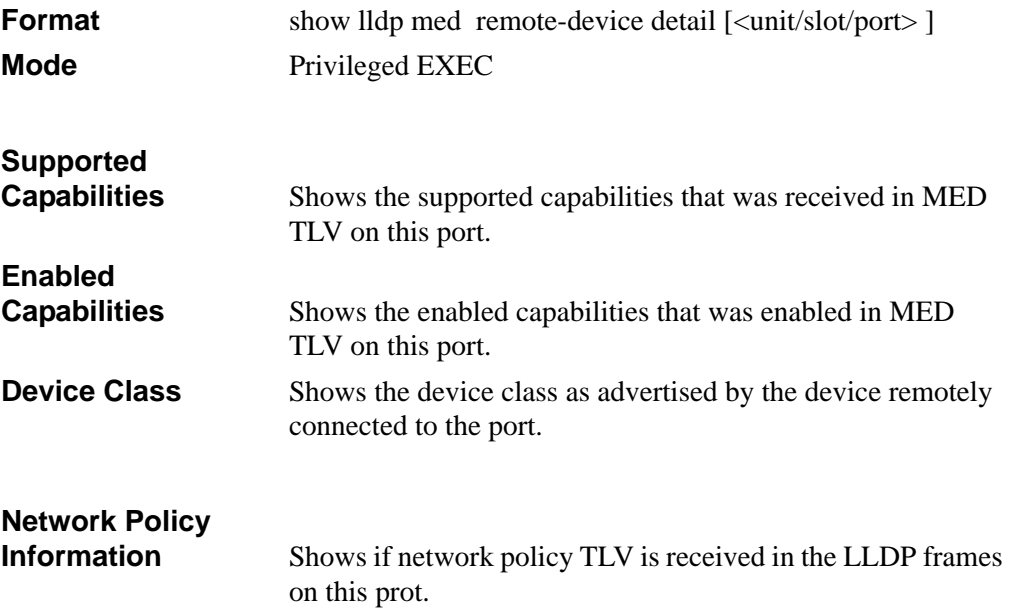

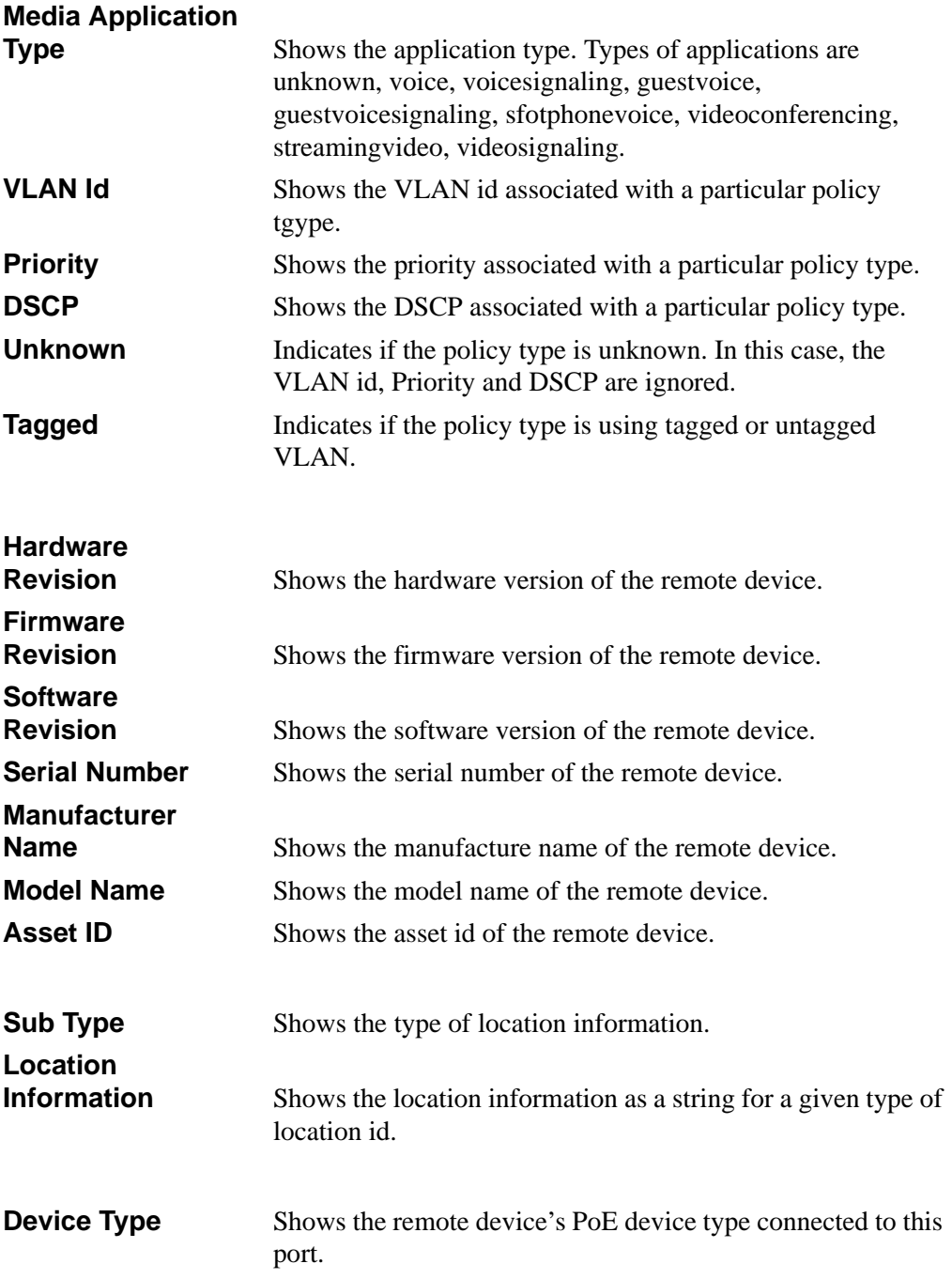
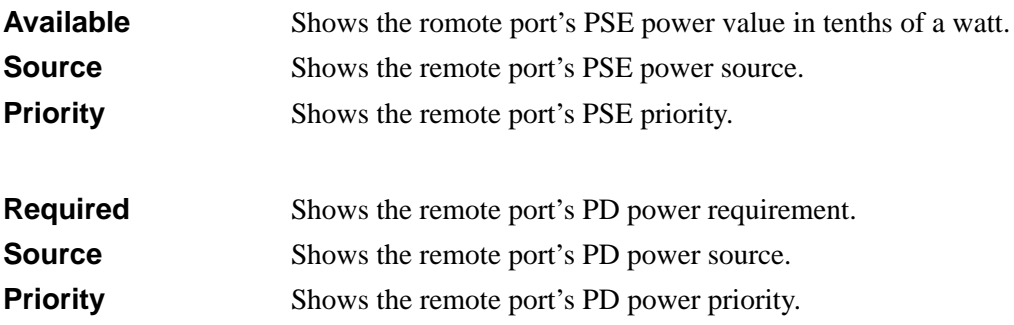

# **Chapter 19 System Maintenance Commands**

This section describes the system maintenance commands available in the 7300S Series Stackable Switch CLI.

The System Maintenance Commands section includes the following subsections:

- [Section 19.1 "System Information and Statistics Commands" on page 1](#page-362-0)
- [Section 19.2 "System Utility Commands" on page 18](#page-379-0)
- [Section 19.3 "Logging Commands" on page 22](#page-383-0)
- [Section 19.4 "CLI Command Logging Command" on page 27](#page-388-0)
- [Section 19.5 "Configuration Scripting Commands" on page 28](#page-389-0)

The commands in this section are in one of four functional groups:

- Show commands display switch settings, statistics, and other information.
- Configuration commands configure features and options of the switch. For every configuration command, there is a show command that displays the configuration setting.
- Copy commands transfer or save configuration and informational files to and from the switch.
- Clear commands clear some or all of the settings to factory defaults.

# <span id="page-362-0"></span>**19.1 System Information and Statistics Commands**

This section describes the commands you use to view information about system features, components, and configurations.

### **19.1.1 show arp switch**

This command displays connectivity between the switch and other devices. The Address Resolution Protocol (ARP) cache identifies the MAC addresses of the IP stations communicating with the switch.

**Format show arp switch**

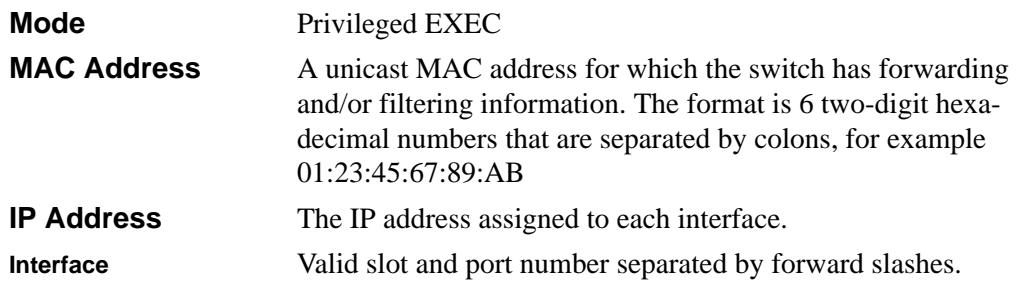

### **19.1.2 show eventlog**

This command displays the event log, which contains error messages from the system. The event log is not cleared on a system reset. The [unit] is the switch identifier.

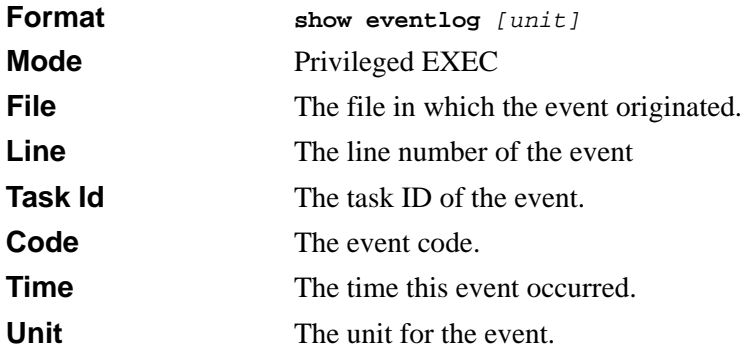

**Note:** Event log information is retained across a switch reset.

# **19.1.3 show hardware**

This command displays inventory information for the switch.

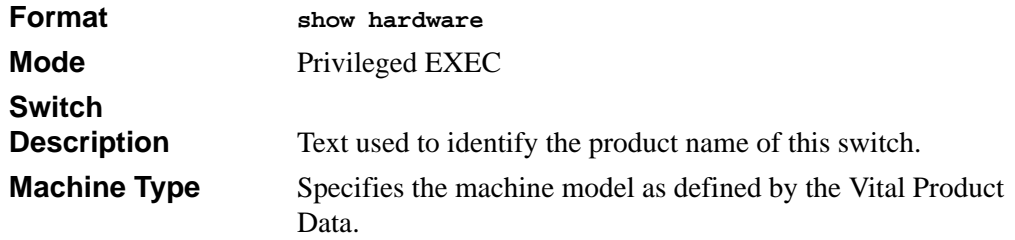

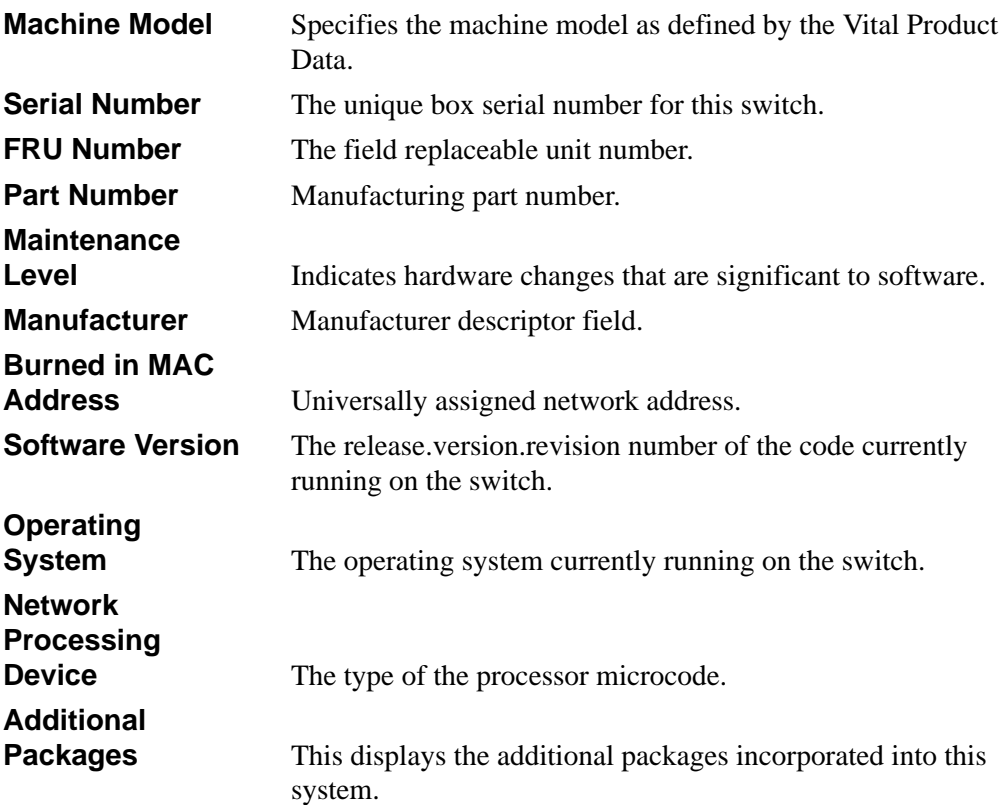

# **19.1.4 show interface**

This command displays a summary of statistics for a specific interface or a count of all CPU traffic based upon the argument.

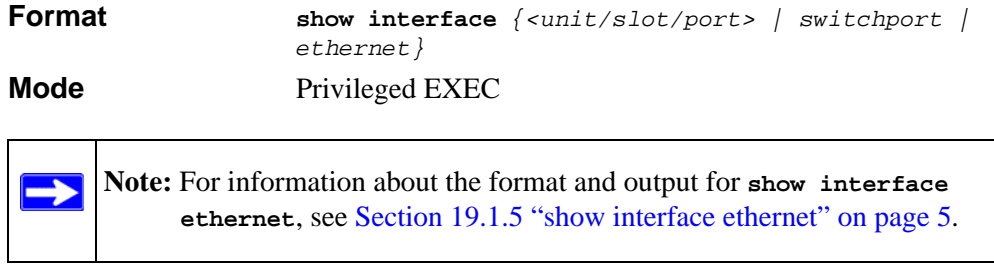

The display parameters, when the argument is *<unit/slot/port>*, is as follows:

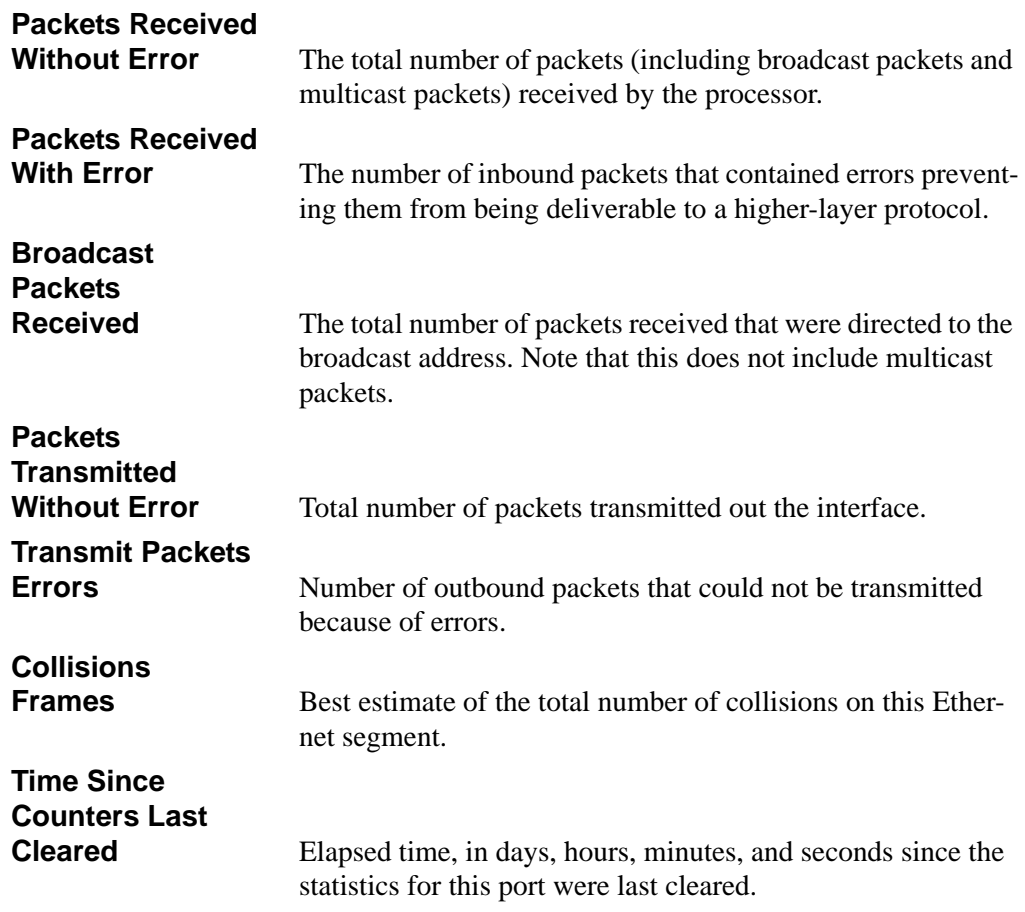

If you use the *switchport* parameter, the following information appears:

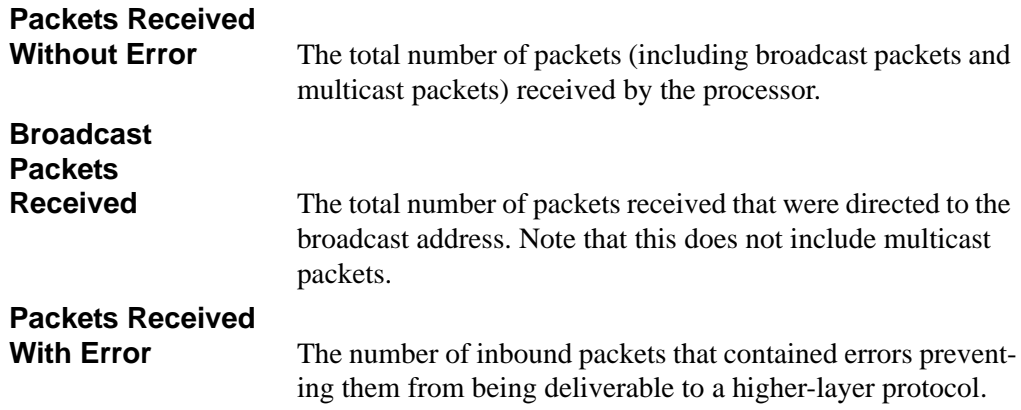

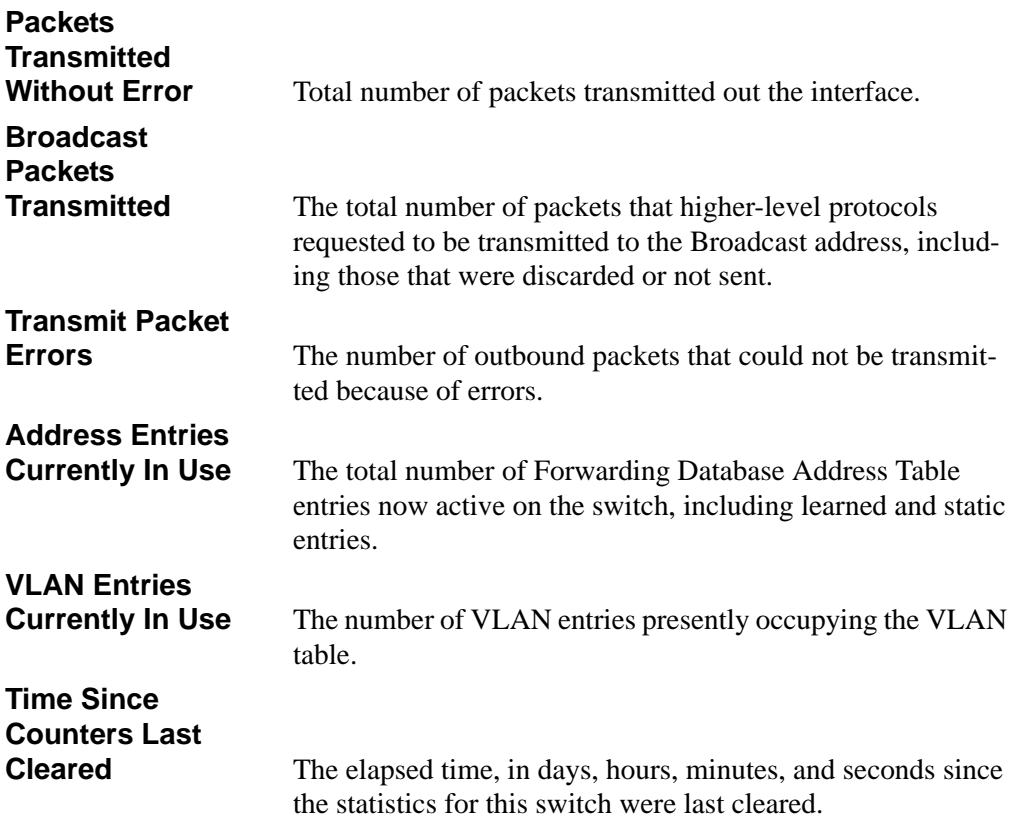

# <span id="page-366-0"></span>**19.1.5 show interface ethernet**

This command displays detailed statistics for a specific interface or for all CPU traffic based upon the argument.

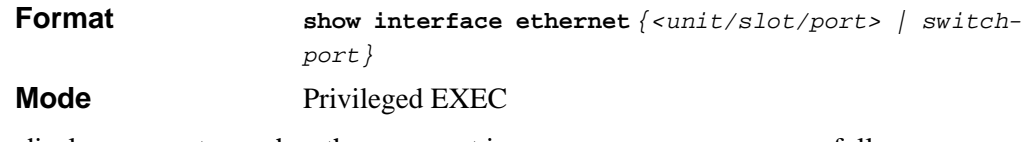

The display parameters, when the argument is *<unit/slot/port>*, are as follows:

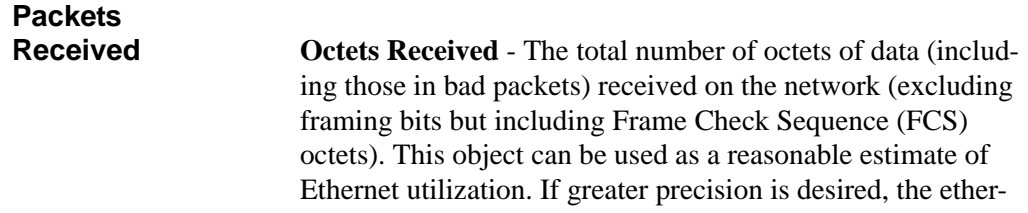

StatsPkts and etherStatsOctets objects should be sampled before and after a common interval. The result of this equation is the value Utilization which is the percent utilization of the Ethernet segment on a scale of 0 to 100 percent.

**Packets Received < 64 Octets** - The total number of packets (including bad packets) received that were  $< 64$  octets in length (excluding framing bits but including FCS octets).

Packets Received 64 Octets - The total number of packets (including bad packets) received that were 64 octets in length (excluding framing bits but including FCS octets).

**Packets Received 65-127 Octets** - The total number of packets (including bad packets) received that were between 65 and 127 octets in length inclusive (excluding framing bits but including FCS octets).

**Packets Received 128-255 Octets** - The total number of packets (including bad packets) received that were between 128 and 255 octets in length inclusive (excluding framing bits but including FCS octets).

**Packets Received 256-511 Octets** - The total number of packets (including bad packets) received that were between 256 and 511 octets in length inclusive (excluding framing bits but including FCS octets).

**Packets Received 512-1023 Octets** - The total number of packets (including bad packets) received that were between 512 and 1023 octets in length inclusive (excluding framing bits but including FCS octets).

**Packets Received 1024-1518 Octets** - The total number of packets (including bad packets) received that were between 1024 and 1518 octets in length inclusive (excluding framing bits but including FCS octets).

**Packets Received 1519-1522 Octets** - The total number of packets (including bad packets) received that were between 1519 and 1522 octets in length inclusive (excluding framing bits but including FCS octets).

**Packets Received > 1522 Octets** - The total number of packets received that were longer than 1522 octets (excluding framing bits, but including FCS octets) and were otherwise well formed.

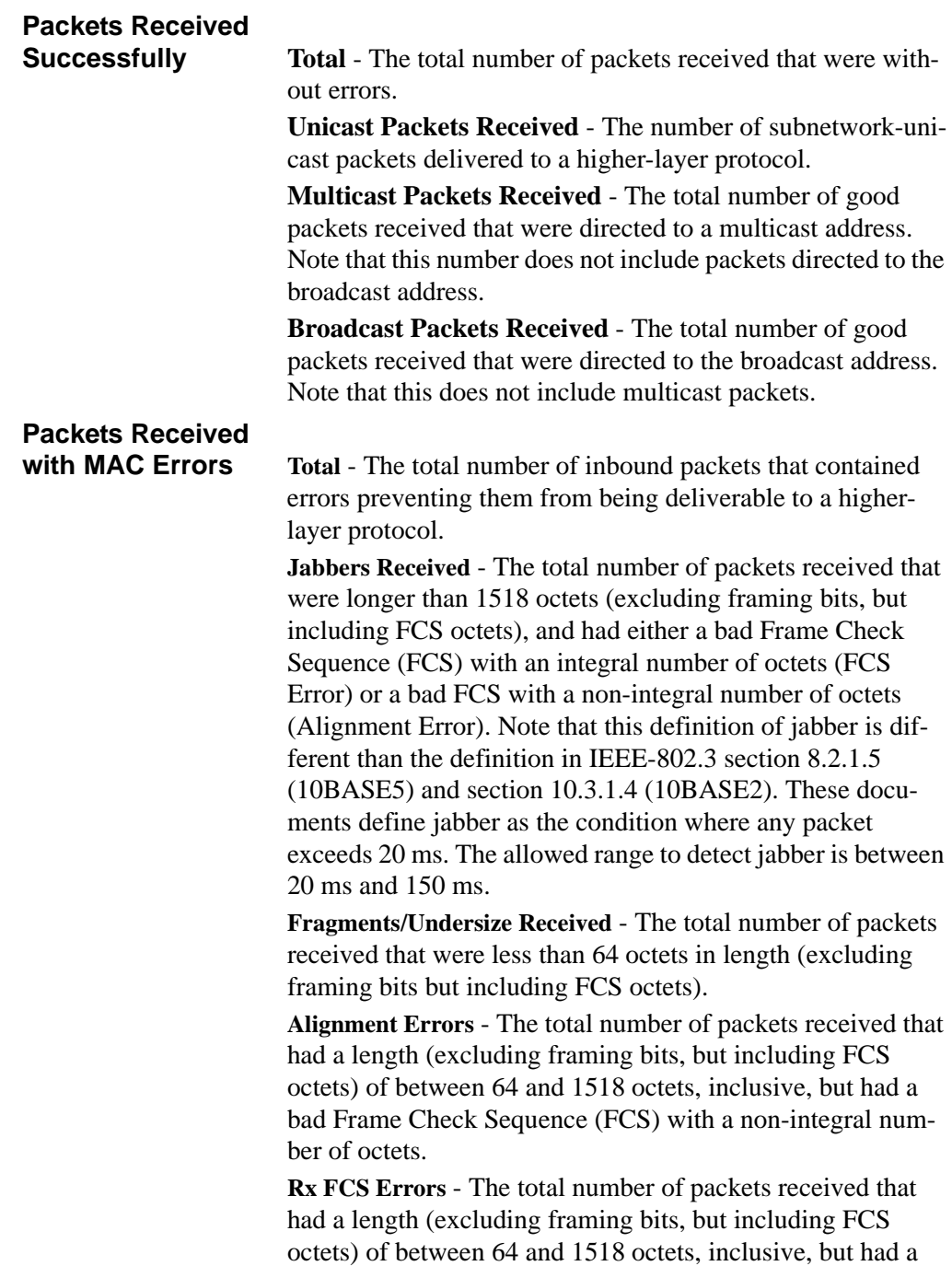

bad Frame Check Sequence (FCS) with an integral number of octets

**Overruns** - The total number of frames discarded as this port was overloaded with incoming packets, and could not keep up with the inflow.

# **Received Packets**

**Not Forwarded Total** - A count of valid frames received which were discarded (in other words, filtered) by the forwarding process.

> **Local Traffic Frames** - The total number of frames dropped in the forwarding process because the destination address was located off of this port.

> **802.3x Pause Frames Received** - A count of MAC Control frames received on this interface with an opcode indicating the PAUSE operation. This counter does not increment when the interface is operating in half-duplex mode.

**Unacceptable Frame Type** - The number of frames discarded from this port due to being an unacceptable frame type.

**VLAN Membership Mismatch** - The number of frames discarded on this port due to ingress filtering.

**VLAN Viable Discards** - The number of frames discarded on this port when a lookup on a particular VLAN occurs while that entry in the VLAN table is being modified, or if the VLAN has not been configured.

**Multicast Tree Viable Discards** - The number of frames discarded when a lookup in the multicast tree for a VLAN occurs while that tree is being modified.

**Reserved Address Discards** - The number of frames discarded that are destined to an IEEE 802.1 reserved address and are not supported by the system.

**Broadcast Storm Recovery** - The number of frames discarded that are destined for FF:FF:FF:FF:FF:FF when Broadcast Storm Recovery is enabled.

**CFI Discards** - The number of frames discarded that have CFI bit set and the addresses in RIF are in non-canonical format.

**Upstream Threshold** - The number of frames discarded due to lack of cell descriptors available for that packet's priority level.

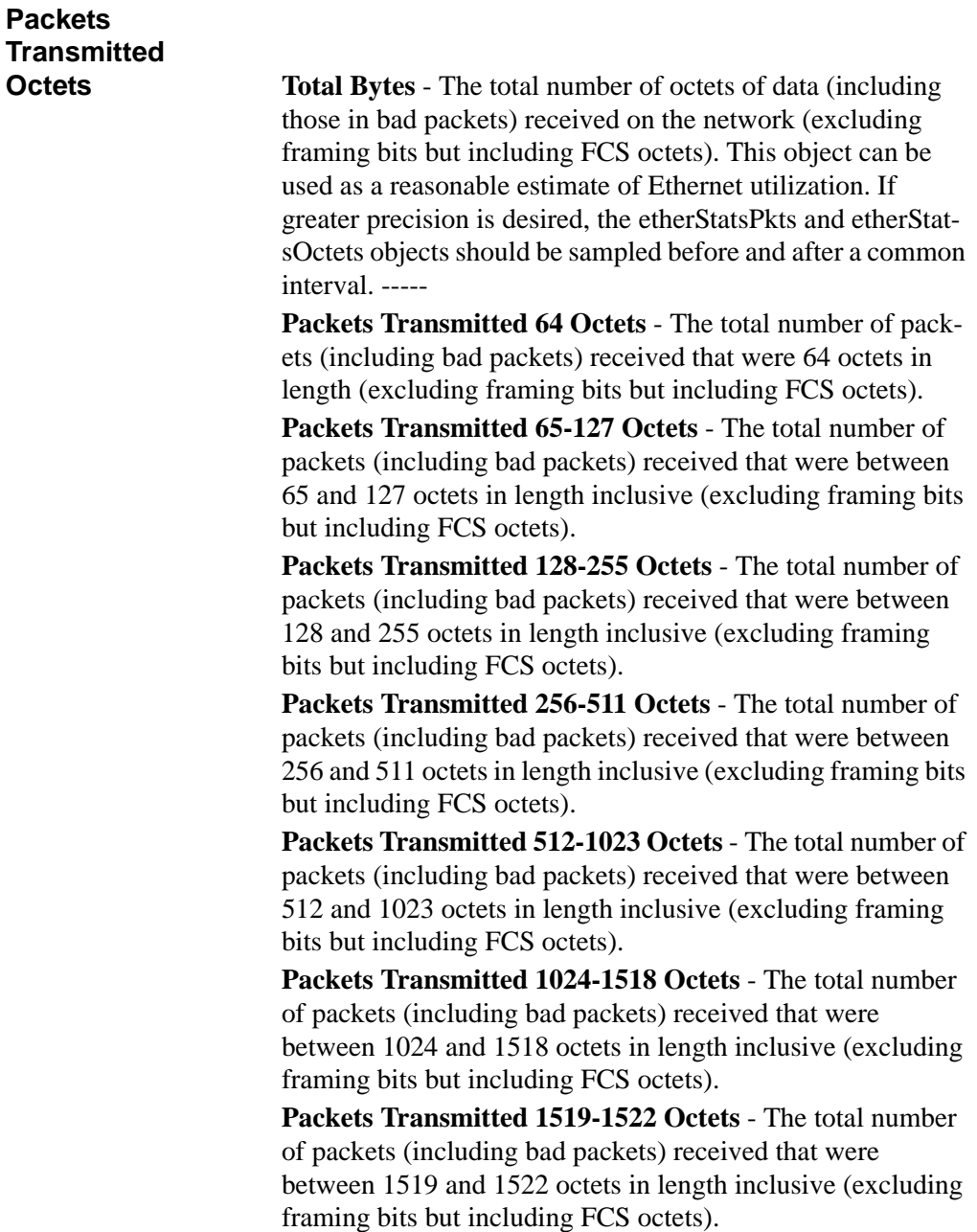

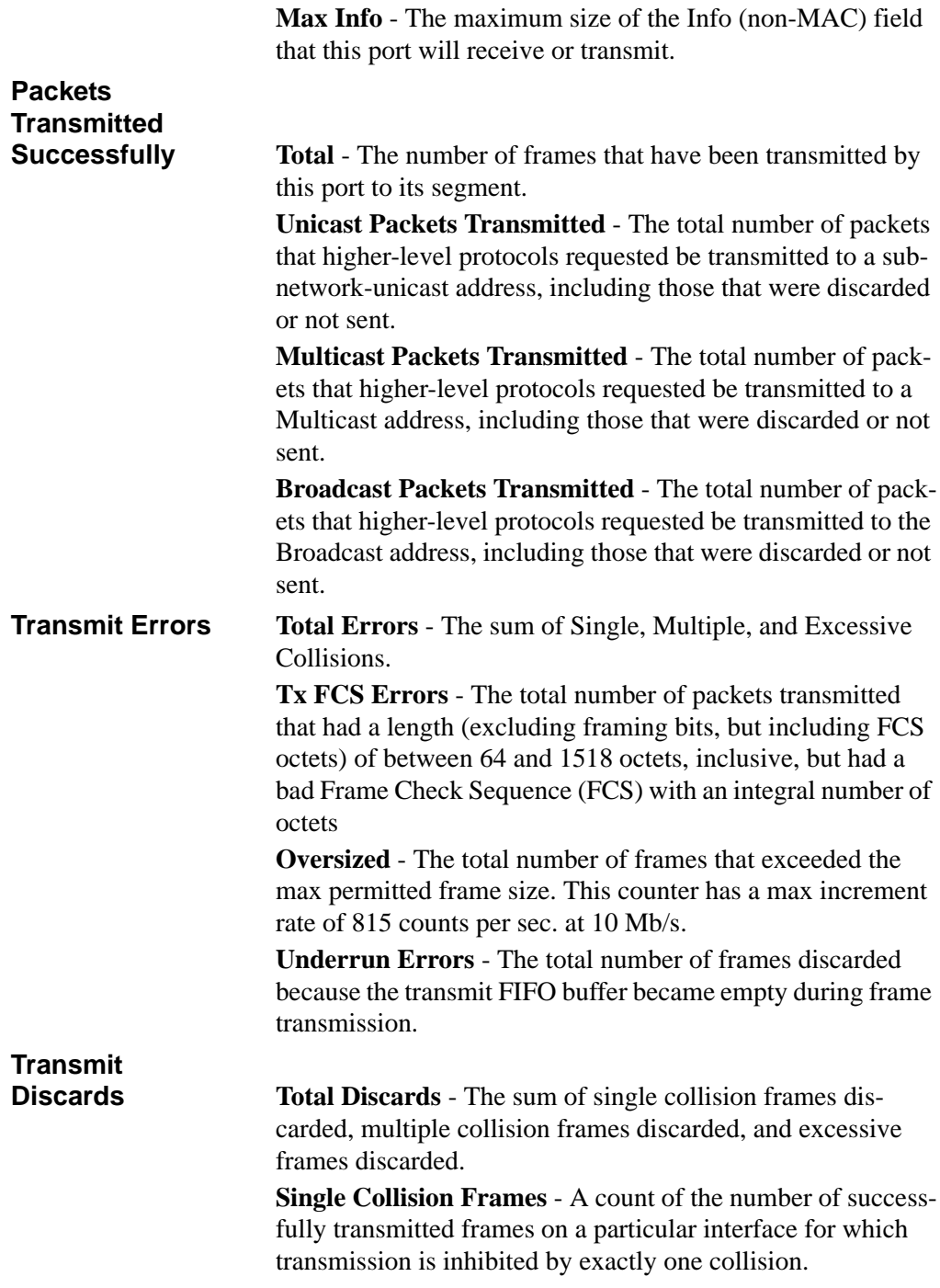

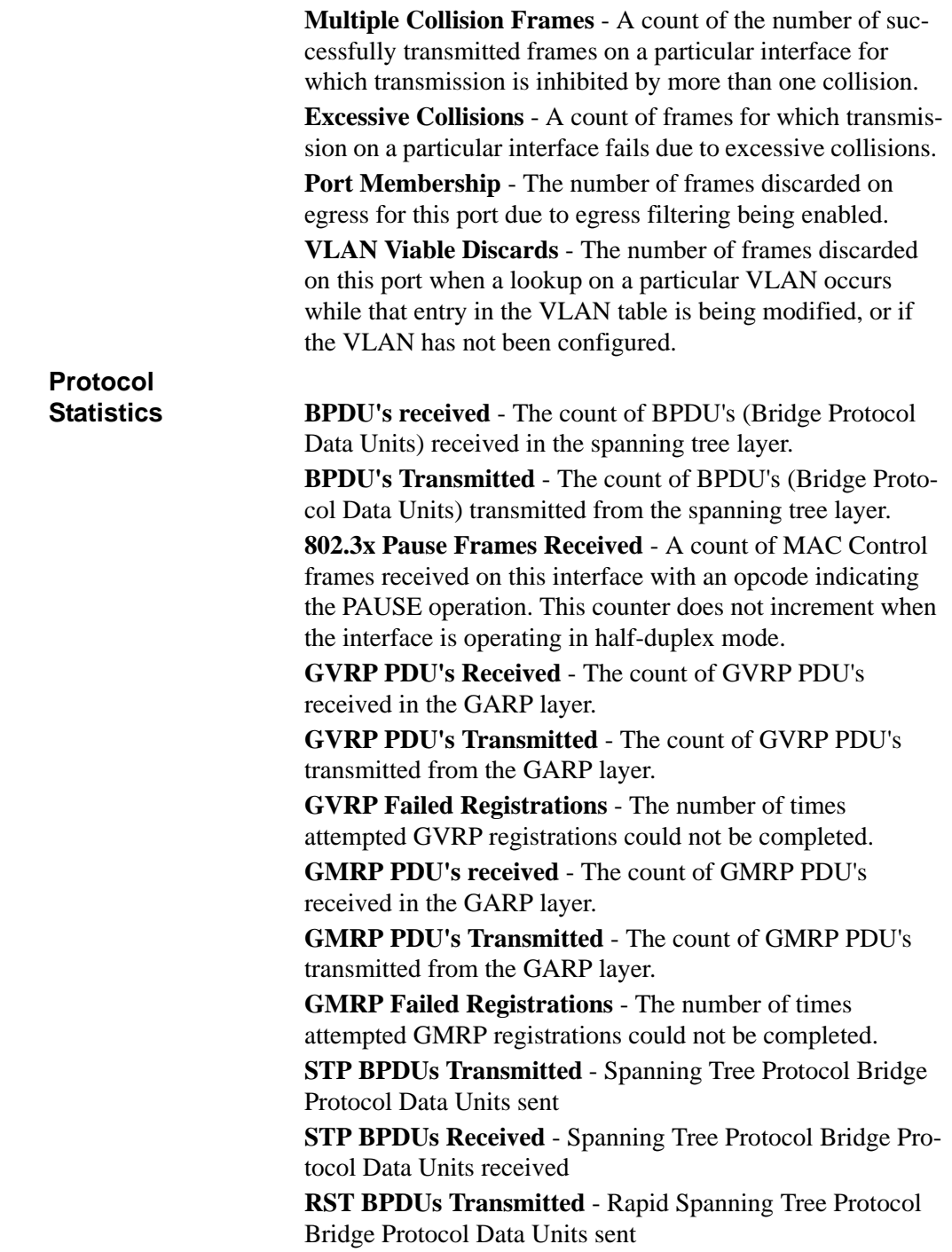

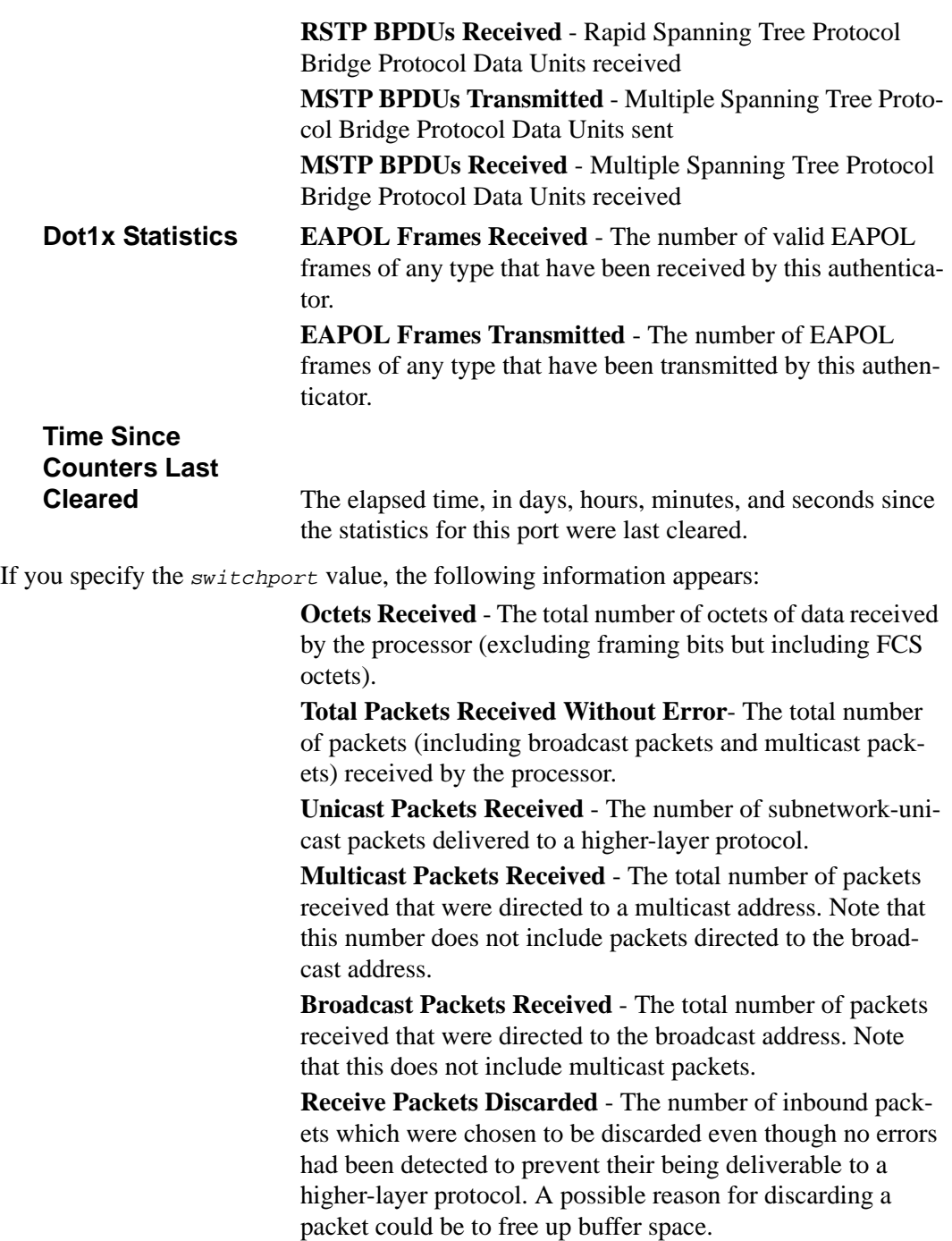

**Octets Transmitted** - The total number of octets transmitted out of the interface, including framing characters.

**Packets Transmitted without Errors** - The total number of packets transmitted out of the interface.

**Unicast Packets Transmitted** - The total number of packets that higher-level protocols requested be transmitted to a subnetwork-unicast address, including those that were discarded or not sent.

**Multicast Packets Transmitted** - The total number of packets that higher-level protocols requested be transmitted to a Multicast address, including those that were discarded or not sent.

**Broadcast Packets Transmitted** - The total number of packets that higher-level protocols requested be transmitted to the Broadcast address, including those that were discarded or not sent.

**Transmit Packets Discarded** - The number of outbound packets which were chosen to be discarded even though no errors had been detected to prevent their being deliverable to a higher-layer protocol. A possible reason for discarding a packet could be to free up buffer space.

**Most Address Entries Ever Used** - The highest number of Forwarding Database Address Table entries that have been learned by this switch since the most recent reboot.

**Address Entries in Use** - The number of Learned and static entries in the Forwarding Database Address Table for this switch.

**Maximum VLAN Entries** - The maximum number of Virtual LANs (VLANs) allowed on this switch.

**Most VLAN Entries Ever Used** - The largest number of VLANs that have been active on this switch since the last reboot.

**Static VLAN Entries** - The number of presently active VLAN entries on this switch that have been created statically.

**Dynamic VLAN Entries** - The number of presently active VLAN entries on this switch that have been created by GVRP registration.

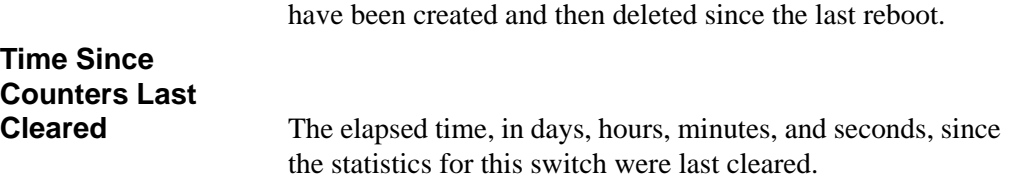

**VLAN Deletes** - The number of VLANs on this switch that

# **19.1.6 show logging**

This command displays the trap log that the switch maintains. The trap log contains a maximum of 256 entries that wrap.

 $\rightarrow$ **Note:** Trap log information is not retained across a switch reset.

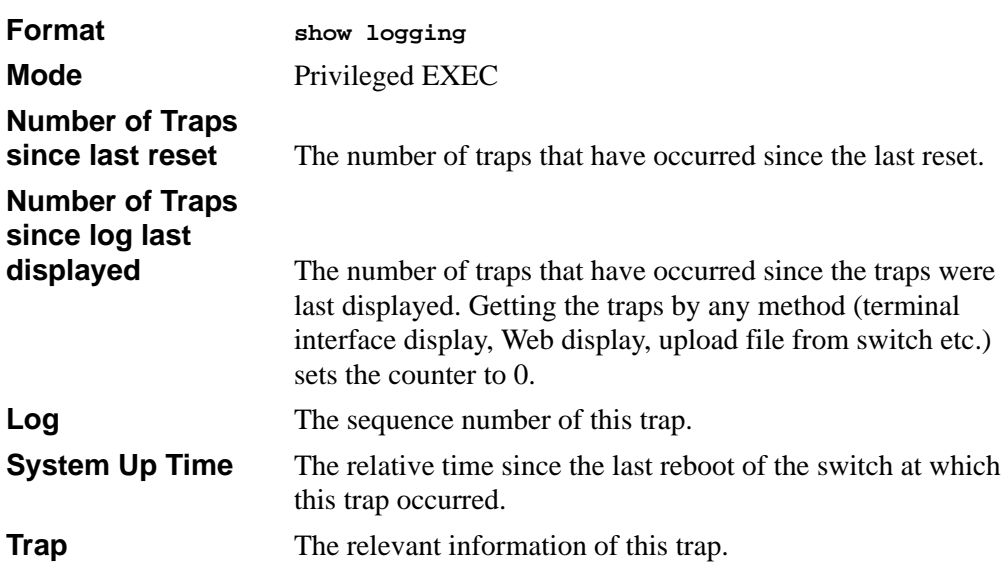

### **19.1.7 show mac-addr-table**

This command displays the forwarding database entries. If the command is entered with no parameter, the entire table is displayed. This is the same as entering the optional *all*  parameter. Alternatively, the administrator can enter a MAC Address to display the table entry for the requested MAC address and all entries following the requested MAC address. If the <unit/slot/port> is used, then the MAC addresses learned on that port is displayed. If the VLAN option is used, then all the MAC addresses learned on that VLAN are reported.

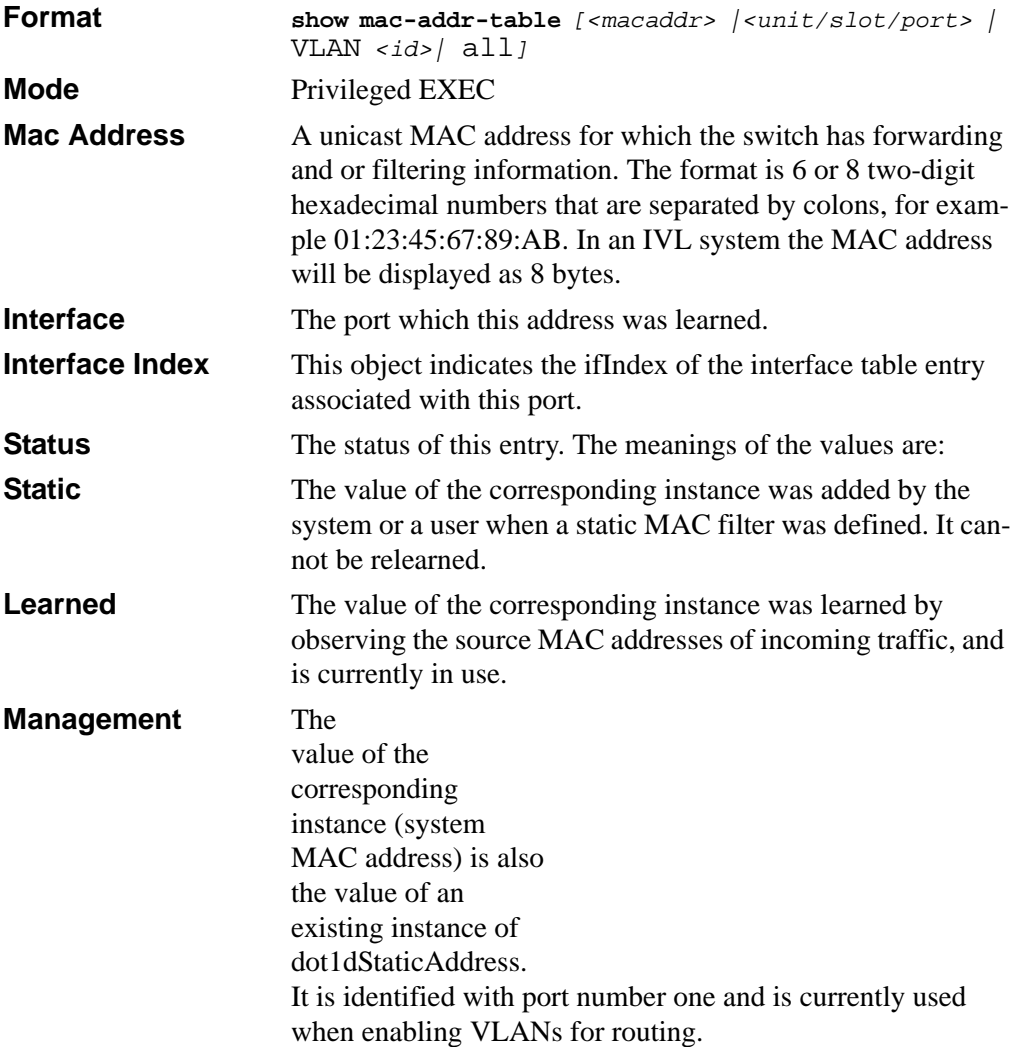

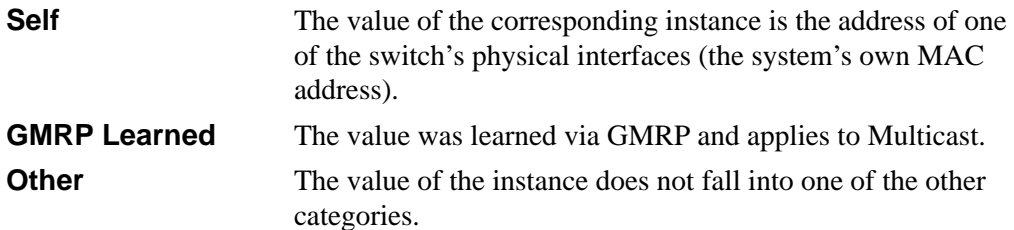

### **19.1.8 clear mac-addr-table**

This command clears the dynamically learned MAC addresses of the switch.

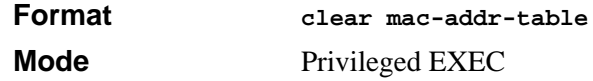

# <span id="page-377-0"></span>**19.1.9 show running-config**

Use this command to display/capture the current setting of different protocol packages supported on the switch. This command displays/captures commands with settings/ configurations that differ from the default value. To display/capture the commands with settings/configurations that are equal to the default value, include the *[all]* option.

The output is displayed in script format, which can be used to configure another switch with the same configuration. If the optional *<u>scriptname</u>* is provided with a file name extension of ".scr", the output is redirected to a script file.

If option <*changed*> is used, this command displays/capture commands with settings/ configurations that differ from the defaul value.

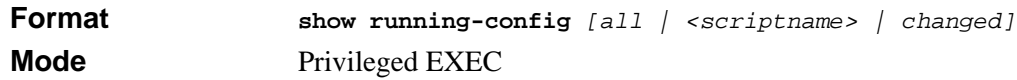

# **19.1.10 show running-config interface**

This command shows the current configuration on a particular interface. The interface could be a physical port or a virtual port—like a LAG or VLAN. The output captures how the configuration differs from the factory default value.

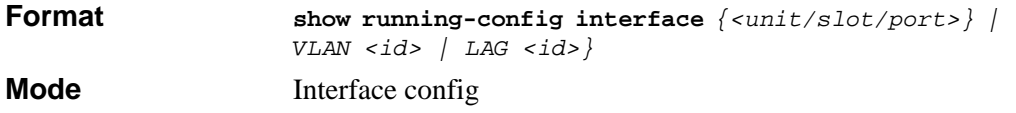

# **19.1.11 terminal length**

This command controls the number of lines to be displayed when running the **show running-config** command.

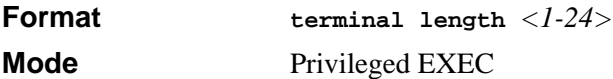

#### **19.1.11.1 terminal no length**

This command resets the number of lines displayed when running the **show runningconfig** command to the default value (18).

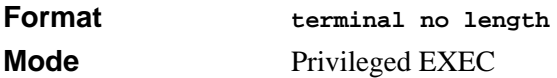

# **19.1.12 show sysinfo**

This command displays switch information.

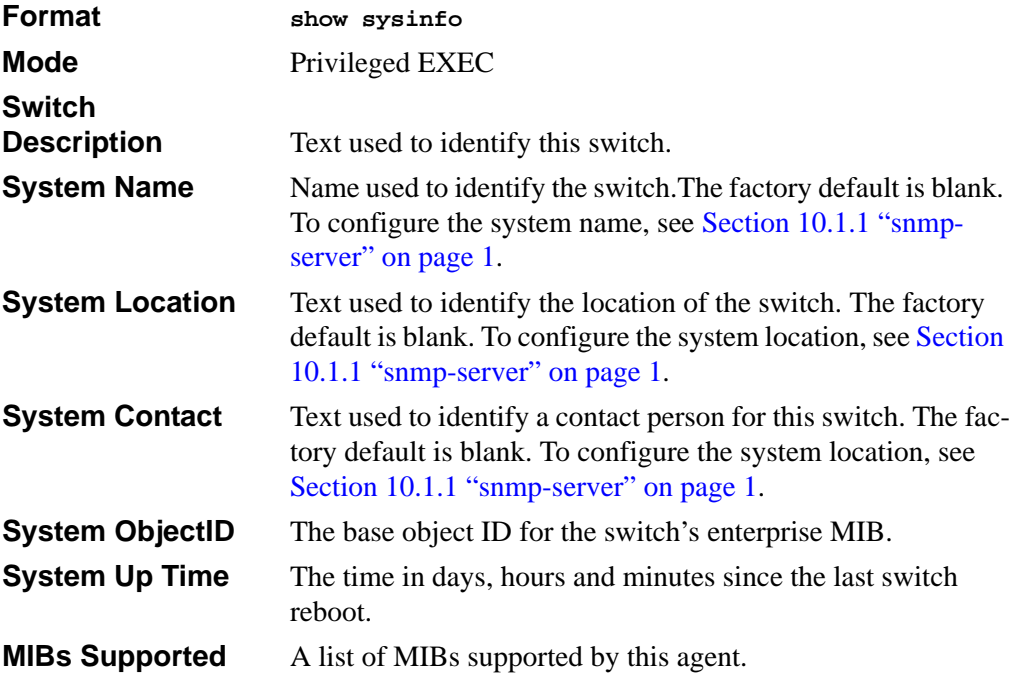

# <span id="page-379-0"></span>**19.2 System Utility Commands**

This section describes the commands you use to help troubleshoot connectivity issues and to restore various configurations to their factory defaults.

### **19.2.1 traceroute**

Use the **traceroute** command to discover the routes that packets actually take when traveling to their destination through the network on a hop-by-hop basis. The *<ipaddr>* value should be a valid IP address. The [port] value should be a valid decimal integer in the range of 0(zero) to 65535. The default value is 33434.

The optional port parameter is the UDP port used as the destination of packets sent as part of the traceroute. This port should be an unused port on the destination system.

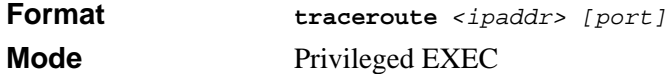

# **19.2.2 clear config**

This command resets the configuration to the factory defaults without powering off the switch. When you issue this command, a prompt appears to confirm that the reset should proceed. When you enter **y**, you automatically reset the switch.

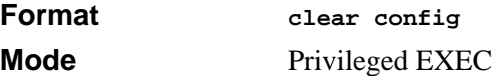

### **19.2.3 clear counters**

This command clears the statistics for a specified *<unit/slot/port>,* for all the ports, or for the entire switch based upon the argument.

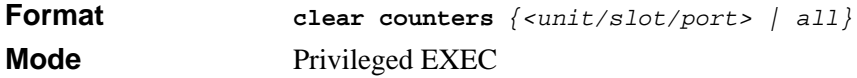

# **19.2.4 clear igmpsnooping**

This command clears the tables managed by the IGMP Snooping function and attempts to delete these entries from the Multicast Forwarding Database.

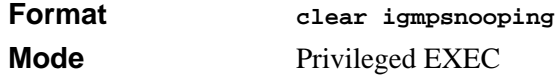

### **19.2.5 clear pass**

This command resets all user passwords to the factory defaults without powering off the switch. You are prompted to confirm that the password reset should proceed.

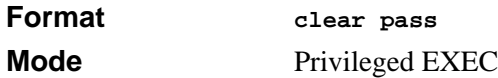

# **19.2.6 enable passwd**

This command prompts you to change the Privileged EXEC password.

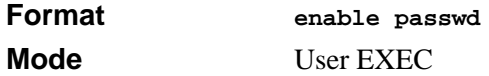

### **19.2.7 clear port-channel**

This command clears all port-channels (LAGs).

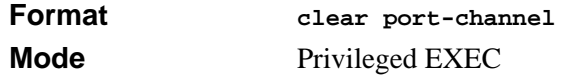

# **19.2.8 clear traplog**

This command clears the trap log.

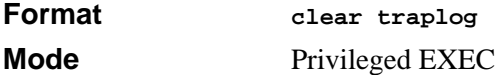

### **19.2.9 clear vlan**

This command resets VLAN configuration parameters to the factory defaults.

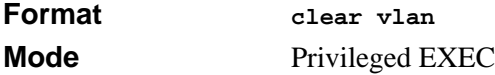

### <span id="page-380-0"></span>**19.2.10 copy**

The **copy** command uploads and downloads files to and from the switch. You can upload and download files from a server by using TFTP, Xmodem, Ymodem, or Zmodem.

**Format copy** *<source> <destination>* **Mode** Global Config

Replace the *<source>* and *<destination>* parameters with the options in [Table 19-1.](#page-381-0) For the *surl* source or destination, use one of the following values:

**xmodem | ymodem | zmodem** *|* **tftp://***<ipaddr>***/***<filepath>***/***<filename>*

For TFTP, the *<ipaddr>* parameter is the IP address of the server, *<filepath>* is the path to the file, and *<filename>* is the name of the file you want to upload or download.

| <b>Source</b>                             | <b>Destination</b>                            | <b>Description</b>                                                                                                    |
|-------------------------------------------|-----------------------------------------------|----------------------------------------------------------------------------------------------------|
| nvram:clibanner                           | <url></url>                                   | Copies the CLI banner to a server.                                                                                                    |
| nvram:errorlog                            | $\langle 11r1\rangle$                         | Copies the error log file to a server.                                                                                                    |
| nvram: log                                | curl                                          | Copies the log file to a server.                                                                                                    |
| nvram:script<br><scriptname></scriptname> | curl                                          | Copies a specified configuration<br>script file to a server.                                                                                                    |
| nvram:startup-config                      | curl                                          | Copies the startup configuration to a<br>server.                                                                                                    |
| nvram:traplog                             | curl                                          | Copies the trap log file to a server.                                                                                                    |
| system: running-config                    | nvram:startup-config                          | Saves the running configuration to<br>nvram.                                                                                                    |
| <url></url>                               | nvram:clibanner                               | Downloads the CLI banner to the<br>system.                                                                                                    |
| $\langle \text{urr1} \rangle$             | nvram:script<br><destfilename></destfilename> | Downloads a configuration script file<br>to the system. During the download<br>of a configuration script, the copy<br>command validates the script. In<br>case of any error, the command lists<br>all the lines at the end of the<br>validation process and prompts you<br>to confirm before copying the script<br>file. |
| $\langle \text{urr1} \rangle$             | nvram:sshkeydsa                               | Downloads an SSH key file. For more<br>information, see Section 3.5 "Secure<br>Shell (SSH) Command" on page 14.                                                                                                    |
| curl                                      | nvram:sshkeyrsa1                              | Downloads an SSH key file.                                                                                                    |
| $\langle 11r1\rangle$                     | nvram:sshkeyrsa1                              | Downloads an SSH key file.                                                                                                    |
| curl                                      | nvram:sslpemroot                              | Downloads an HTTP secure-server<br>certificate. For more information, see<br>Section 3.6 "Hypertext Transfer<br>Protocol (HTTP) Commands" on<br>page 16.                                                                                                    |

<span id="page-381-0"></span>**Table 19-1. Copy Parameters**

| <b>Source</b>                | <b>Destination</b>       | <b>Description</b>                                         |
|------------------------------|--------------------------|------------------------------------------------------------|
| $\langle 11T \rangle$        | nvram:sslpemserver       | Downloads an HTTP secure-server<br>certificate.            |
| $\langle 11T1\rangle$        | nvram:sslpemdhweak       | Downloads an HTTP secure-server<br>certificate.            |
| $\langle \text{III} \rangle$ | nvram:sslpemdhstron<br>g | Downloads an HTTP secure-server<br>certificate.            |
| $\langle \text{III} \rangle$ | nvram:startup-config     | Downloads the startup configuration<br>file to the system. |
| $\langle 11T1\rangle$        | system: image            | Downloads a code image to the<br>system.                   |

**Table 19-1. Copy Parameters (continued)**

### **19.2.11 logout**

This command closes the current telnet connection or resets the current serial connection.

→ **Note:** Save configuration changes before logging out.

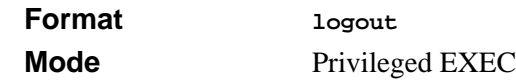

# **19.2.12 ping**

This command checks if another computer is on the network and listens for connections. To use this command, configure the switch for network (in-band) connection. The source and target devices must have the ping utility enabled and running on top of TCP/IP. You can ping the switch from any IP workstation the switch is connected to through the default VLAN (VLAN 1), as long as there is a physical path between the switch and the workstation. The terminal interface sends three pings to the target station.

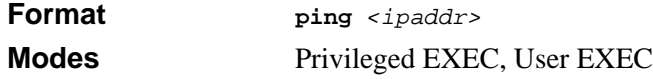

# **19.2.13 reload**

This command resets the switch without powering it off. Reset means that all network connections are terminated and the boot code executes. The switch uses the stored configuration to initialize the switch. You are prompted to confirm that the reset should proceed. The LEDs on the switch indicate a successful reset.

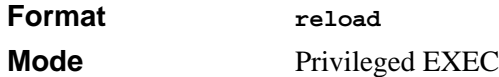

# <span id="page-383-0"></span>**19.3 Logging Commands**

This section describes the commands you use to configure system logging, and to view logs and the logging settings.

# **19.3.1 logging buffered**

This command enables logging to an in-memory log that keeps up to 128 logs.

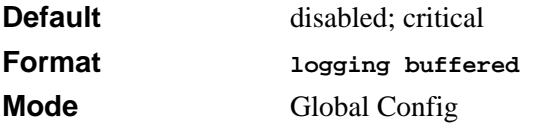

#### **19.3.1.1 no logging buffered**

This command disables logging to in-memory log.

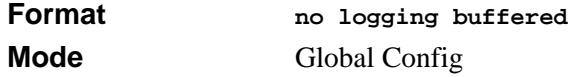

# **19.3.2 logging buffered wrap**

This command enables wrapping of in-memory logging when the log file reaches full capacity. Otherwise when the log file reaches full capacity, logging stops.

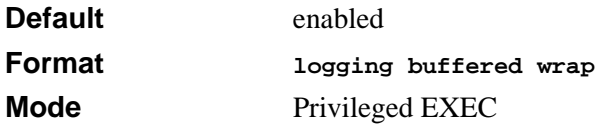

#### **19.3.2.1 no logging wrap**

This command disables wrapping of in-memory logging and configures logging to stop when the log file capacity is full.

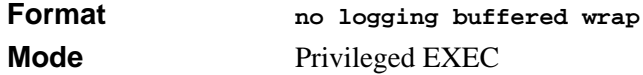

### **19.3.3 logging console**

This command enables logging to the console. You can specify the *<severitylevel>* value as either an integer from 0 to 7 or symbolically through one of the following keywords: **emergency** (0), **alert** (1), **critical** (2), **error** (3), **warning** (4), **notice** (5), **informational** (6), or **debug** (7).

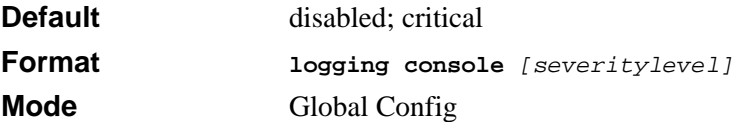

#### **19.3.3.1 no logging console**

This command disables logging to the console.

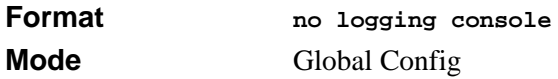

# **19.3.4 logging host**

This command enables logging to a host. You can configure up to eight hosts. The *<ipaddr>* is the IP address of the logging host. The *<port>* value is a port number from 1 to 65535. You can specify the *<severitylevel>* value as either an integer from 0 to 7 or symbolically through one of the following keywords: **emergency** (0), **alert** (1), **critical** (2), **error** (3), **warning** (4), **notice** (5), **informational** (6), or **debug** (7).

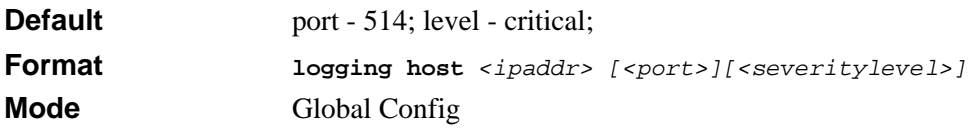

# **19.3.5 logging host remove**

This command disables logging to host. See [Section 19.3.11 "show logging hosts" on](#page-387-0)  [page 26](#page-387-0) for a list of host indexes.

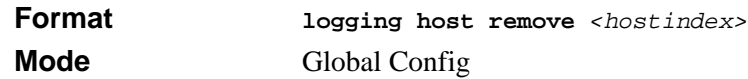

# **19.3.6 logging port**

This command sets the local port number of the LOG client for logging messages. The *<portid>* can be in the range from 1 to 65535.

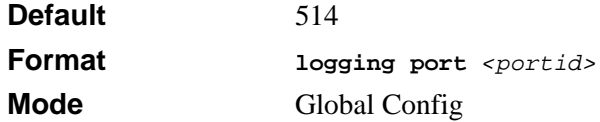

#### **19.3.6.1 no logging port**

This command resets the local logging port to the default.

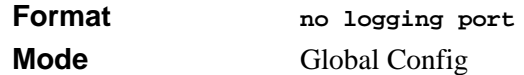

# **19.3.7 logging syslog**

This command enables syslog logging.

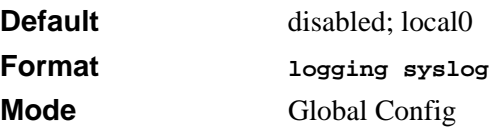

#### **19.3.7.1 no logging syslog**

This command disables syslog logging.

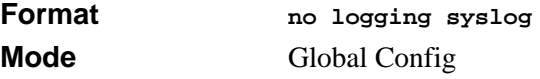

# **19.3.8 show logging**

This command displays logging.

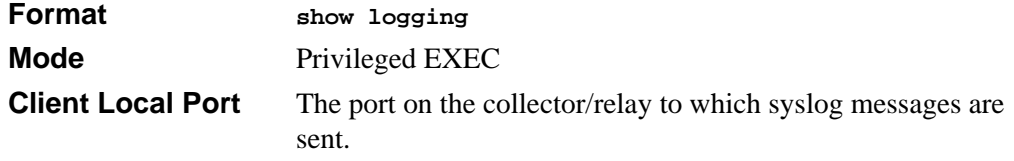

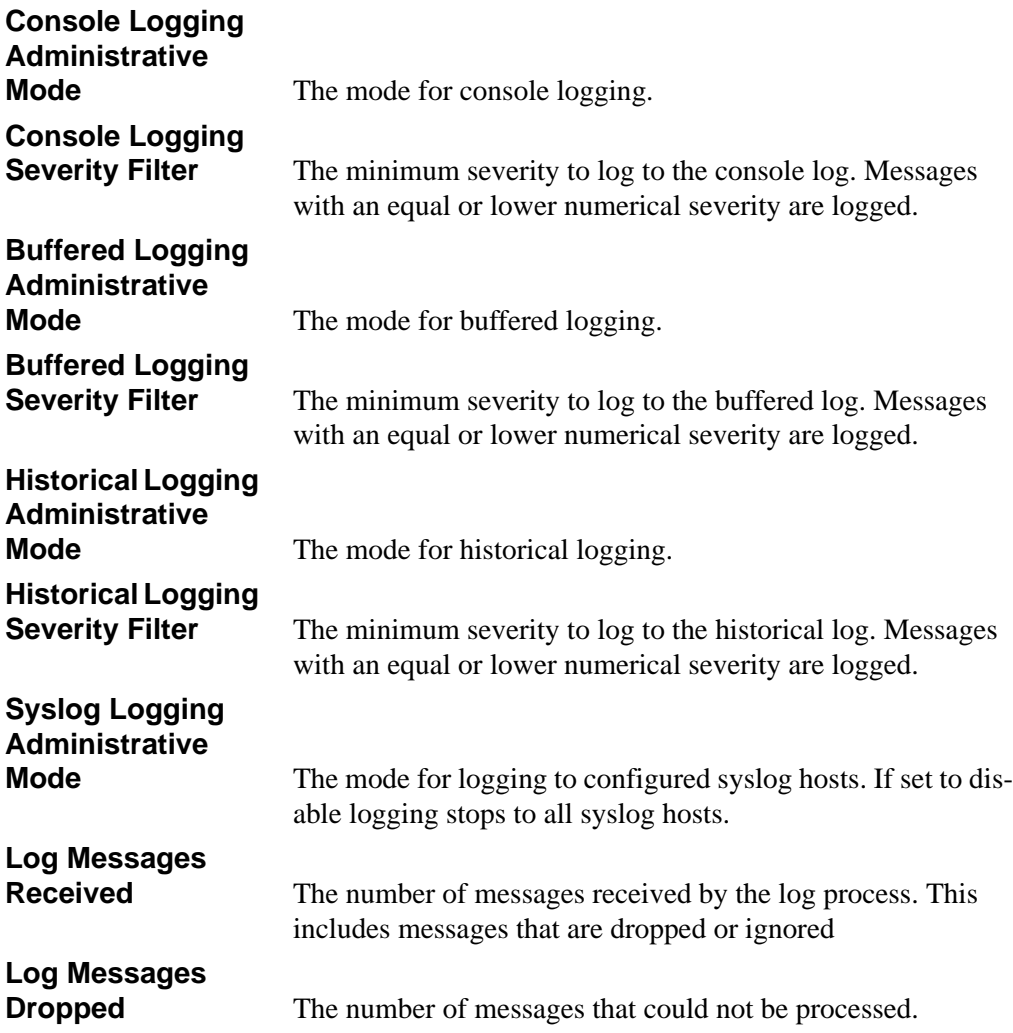

# **19.3.9 show logging buffered**

This command displays buffered logging (system startup and system operation logs).

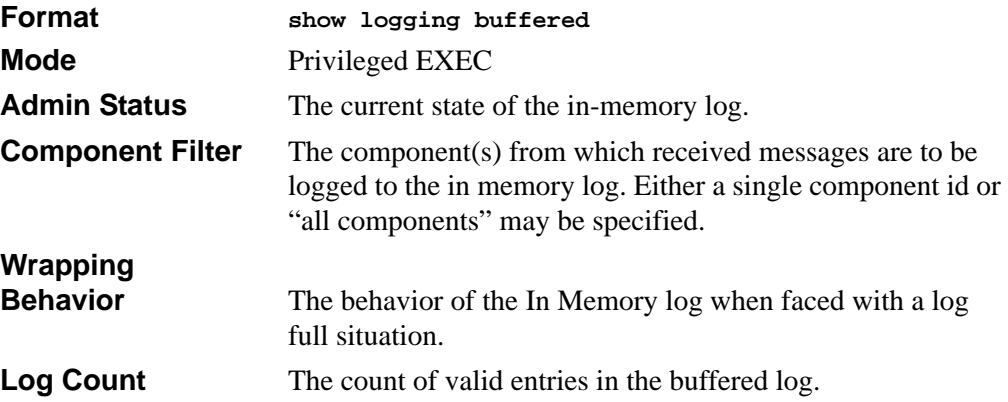

# **19.3.10 clear logging buffered**

This command clears the messages maintained in the system log.

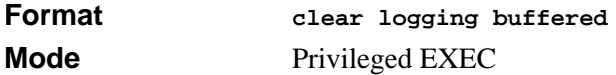

# <span id="page-387-0"></span>**19.3.11 show logging hosts**

This command displays all configured logging hosts.

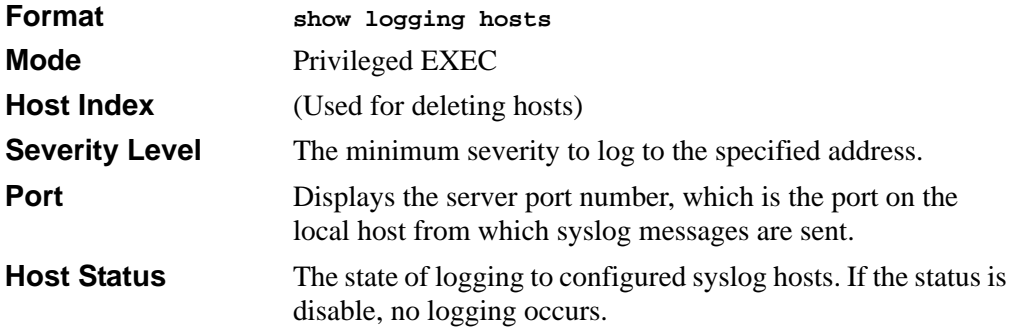

# **19.3.12 show logging traplogs**

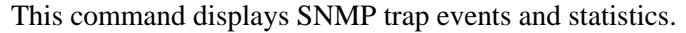

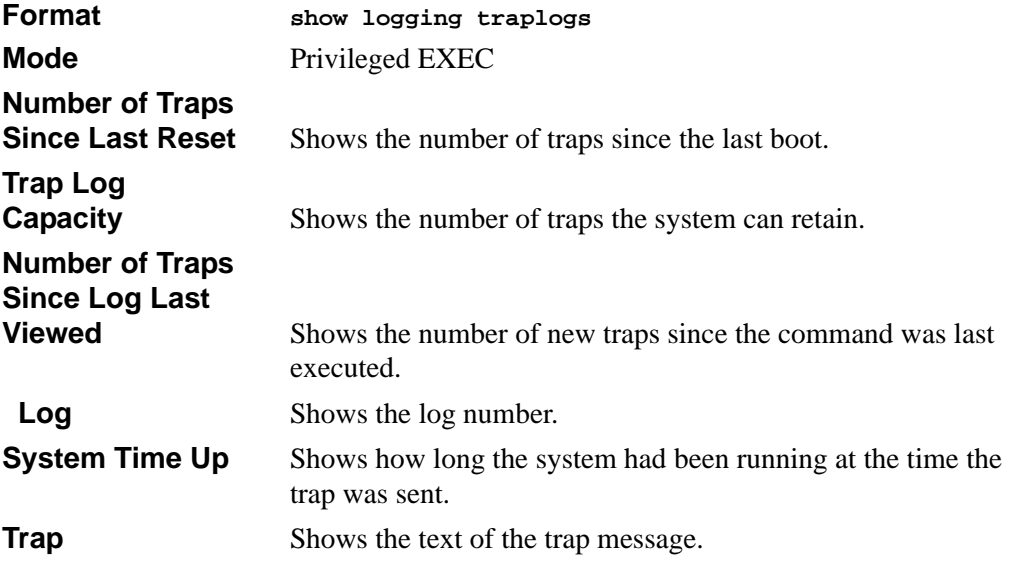

# <span id="page-388-0"></span>**19.4 CLI Command Logging Command**

This section describes the commands you use to configure CLI Command Logging.

# **19.4.1 logging cli-command**

This command enables the CLI command logging feature, which enables the 7300S Series Stackable Switch software to log all CLI commands issued on the system.

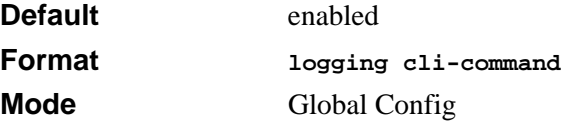

#### **19.4.1.1 no logging cli-command**

This command disables the CLI command Logging feature.

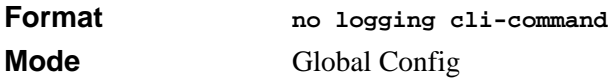

# <span id="page-389-0"></span>**19.5 Configuration Scripting Commands**

Configuration Scripting allows you to generate text-formatted script files representing the current configuration of a system. You can upload these configuration script files to a PC or UNIX system and edit them. Then, you can download the edited files to the system and apply the new configuration. You can apply configuration scripts to one or more switches with no or minor modifications.

Use the **show running-config** command (see [Section 19.1.9 "show running-config" on](#page-377-0)  [page 16](#page-377-0)) to capture the running configuration into a script. Use the **copy** command (see [Section 19.2.10 "copy" on page 19](#page-380-0)) to transfer the configuration script to or from the switch.

You should use scripts on systems with default configuration; however, you are not prevented from applying scripts on systems with non-default configurations.

Scripts must conform to the following rules:

- Script files are not distributed across the stack, and only live in the unit that is the master unit at the time of the file download.
- The file extension must be " $\text{scr}$ ".
- A maximum of ten scripts are allowed on the switch.
- The combined size of all script files on the switch shall not exceed 2048 KB.
- The maximum number of configuration file command lines is 2000.

You can type single-line annotations at the command prompt to use when you write test or configuration scripts to improve script readability. The exclamation point (!) character flags the beginning of a comment. The comment flag character can begin a word anywhere on the command line, and all input following this character is ignored. Any command line that begins with the "!" character is recognized as a comment line and ignored by the parser.

The following lines show an example of a script:

```
! Script file for displaying the ip interface
! Display information about interfaces
show ip interface 1/0/1 !Displays the information about the first 
interface
! Display information about the next interface
show ip interface 1/0/2
! End of the script file
```
### **19.5.1 script apply**

This command applies the commands in the script to the switch. The *<scriptname>* parameter is the name of the script to apply.

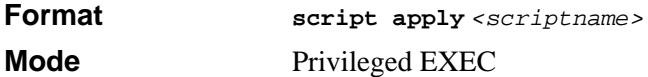

### **19.5.2 script delete**

This command deletes a specified script where the *<scriptname>* parameter is the name of the script to delete. The *<all>* option deletes all the scripts present on the switch.

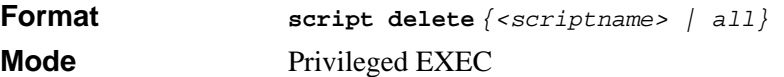

### **19.5.3 script list**

This command lists all scripts present on the switch as well as the remaining available space.

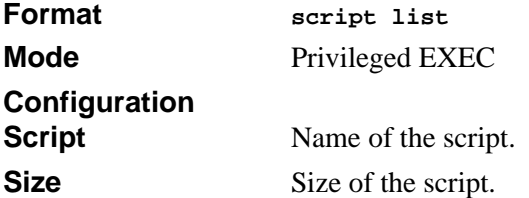

### **19.5.4 show script**

This command displays the contents of a script file, which is named *<scriptname>*.

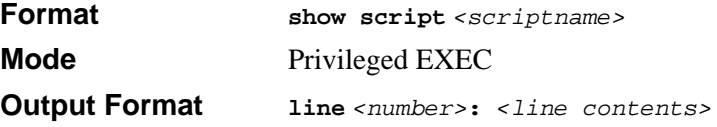

# **19.6 Packet Capture**

Packet capture commands assist in troubleshooting protocol-related problems with the management CPU. The packets to and from the management CPU can be captured in an internally allocated buffer area for export to a PC host for protocol analysis. Public domain packet analysis tools like Ethereal can be used to decode and review the packets in detail. Capturing can be performed in a variety of modes, either transmit-side only, receive-side only, or both. The number of packets captured will depend on the size of the captured packets.

# **19.6.1 capture transmit packet**

This command enables the capturing of transmit packets.

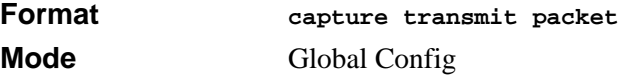

#### **19.6.1.1 no capture transmit packet**

This command disables the capturing of transmit packets.

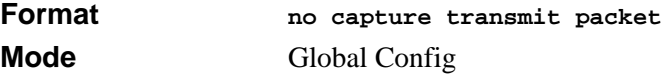

### **19.6.2 capture receive packet**

This command enables the capturing of receive packets.

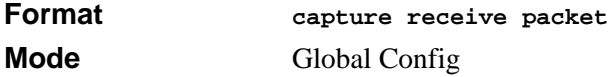

#### **19.6.2.1 no capture transmit packet**

This command disables the capturing of transmit packets.

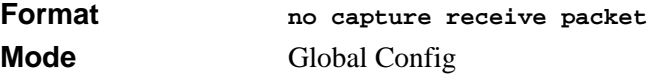

### **19.6.3 capture all packets**

This command enables the capturing of both transmit and receive packets.

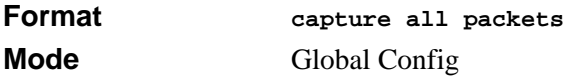

#### **19.6.3.1 no capture all packets**

This command disables the capturing of transmit and receive packets.

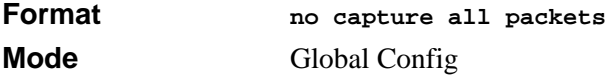

#### **19.6.4 capture wrap**

This command enables the Buffer Wrapping configuration. Once the capture buffer is full, writes to the buffer will wrap around to allow continuous packet caputure.

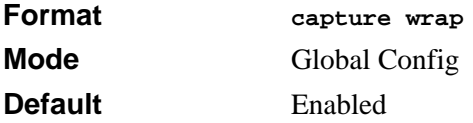

#### **19.6.4.1 no capture all packets**

This command disables the Buffer Wrapping configuration.

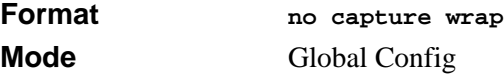

### **19.6.5 show capture packets**

This command displays packets being captured from the buffer. The output of the show command can be redirected to a text file. The resultant text file can be fed to the **text2pcap** utility or the Ethereal public domain packet analyzer, which can then be translated to a cap file

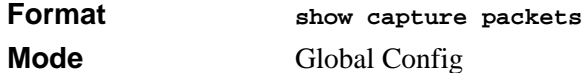

# **19.7 Dumping System Information**

The **show tech-support** command dumps all major system information into a file that can be sent to NETGEAR product support for debugging purposes. The command output is not displayed on the console. Use the **copy** command to transfer the dumped file to the host PC.

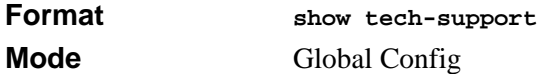

# **19.8 Setting the Output Length of show running-config**

By default, the output of the **show running-config** command pauses after every 18 lines of output. If you do not want the output to pause or you want to change the number of lines displayed, the following commands are provided to control output behavior.

### **19.8.1 terminal length**

This command specifies how many lines of output to display on the console before pausing. When the value of 0 is used, the output will not pause.

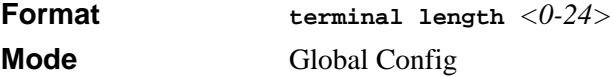

# **19.8.2 terminal no length**

This command resets the number of lines displayed by the **show running-config** command before pausing to the default value of 18.

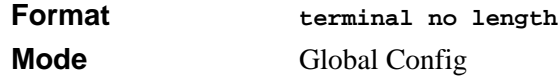

# **19.9 Save**

The Save command makes the current configuration changes permanent by writing the configuration changes to system NVRAM.

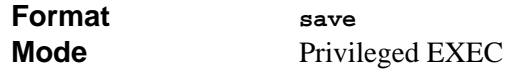

# **Chapter 20 UDP Relay Commands**

This section describes the UDP relay feature in the following subsections:

- [Section 20.1 "UDP Relay Configuration Commands" on page 2](#page-395-0)
- [Section 20.2 "UDP Relay Show Commands" on page 3](#page-396-0)

The UDP relay (also referred to as IP helper) feature provides a mechanism that allows the switch to forward certain configured UDP broadcast packets to a particular IP address. This allows various applications to work across subnets, even if the applications were not originally designed to do so.

You can configure which UDP ports are forwarded. If you choosenot to specify the UDP ports, the following UDP ports are forwarded:

- IEN-116 Name Service (port 42)
- DNS (port  $53$ )
- NetBIOS Name Server (port 137)
- NetBIOS Datagram Server (port 138)
- TACACS Server (port 49)
- Time Service (port 37)

The system supports a maximum of 128 interface address-port pairs. For example, you can have a single UDP port forwarded on 128 different routing interfaces, or you can have 128 UDP ports forwarded on a single routing interface.

When the switch receives a broadcast UDP packet on a routing interface, the UDP port to IP address mapping table is checked. If that routing interface has an entry, the destination UDP port is checked against the UDP port list in the table entry. If there is a match, the packet is forwarded to the configured IP address. Otherwise the packet is not forwarded. Note that if the configured destination IP address is 0.0.0.0, the packet is not forwarded.

If the receiving routing interface does not have an entry in the UDP port-to-address mapping table, any entries for 'All' interfaces are checked. For each entry that is configured for 'All' interfaces, the UDP port list is compared to the destination UDP port in the packet. If there is a match, the packet is forwarded to the configured IP address.

Otherwise the packet is not forwarded. Note that if the configured destination IP address is 0.0.0.0, then the packet is not forwarded.

# <span id="page-395-0"></span>**20.1 UDP Relay Configuration Commands**

This section describes configuration commands for setting up UDP relay service.

# **20.1.1 ip helper-address (global config mode)**

Use the Global Configuration **ip helper-address** command to have the switch forward User Datagram Protocol (UDP) broadcasts received on an interface. To disable the forwarding of broadcast packets to specific addresses, use the no form of this command.

The **ip helper-address** command forwards specific UDP broadcast from one interface to another. You can define many helper addresses but the total number of address-port pairs is limited to 128 for the whole device. The setting of a helper address for a specific interface has precedence over a setting of a helper address for all interfaces. You cannot enable forwarding of BOOTP/DHCP packets (ports 67,68) with this command. If you want to relay BOOTP/DHCP packets, use the DHCP relay commands.

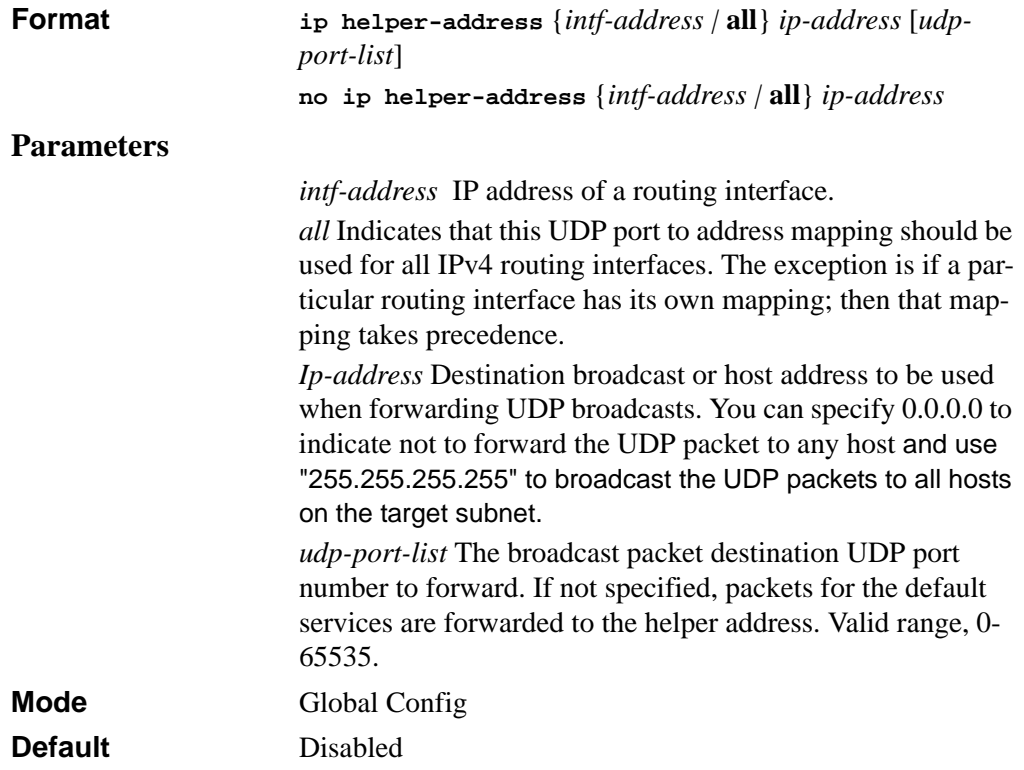
## **20.1.2 ip helper-address (interface config mode)**

The **ip helper-address** interface configuration command enables forwarding User Datagram Protocol (UDP) Broadcast packets received on an interface.

Many helper addresses can be defined. The maximum number of address-port pairs is up to 128 for the whole device. The **helper-address** interface configuration command forwards a specific UDP Broadcast from one interface to another. The **helper-address**  interface configuration command specifies a UDP port number for which UDP Broadcast packets with that destination port number are forwarded. The **helper-address** interface configuration command does not enable forwarding of BOOTP/DHCP packets. To forward BOOTP/DHCP packets, use the **bootpdhcprelay enable** and **bootpdhcprelay serverip** global configuration commands and the **show bootpdhcprelay** privileged EXEC command.

To disable forwarding Broadcast packets to specific addresses, use the no form of this command.

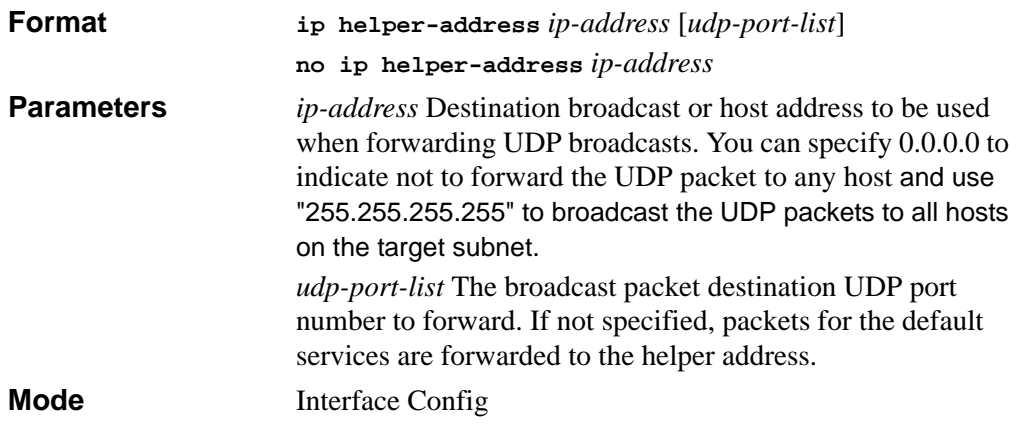

## **20.2 UDP Relay Show Commands**

This section shows the UDP Relay show command.

## **20.2.1 show ip helper-address**

The **show ip helper-address** privileged EXEC command displays the IP helper routing interface addresses <*intf-address*> configuration.

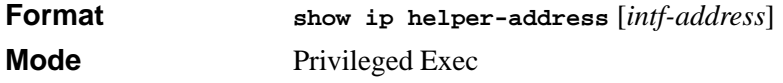

## **Appendix A Command Changes from Release 3 to Release 5**

The following table summarizes the release 3.x.x.x commands that are changed on rlease 5.x.x.x.

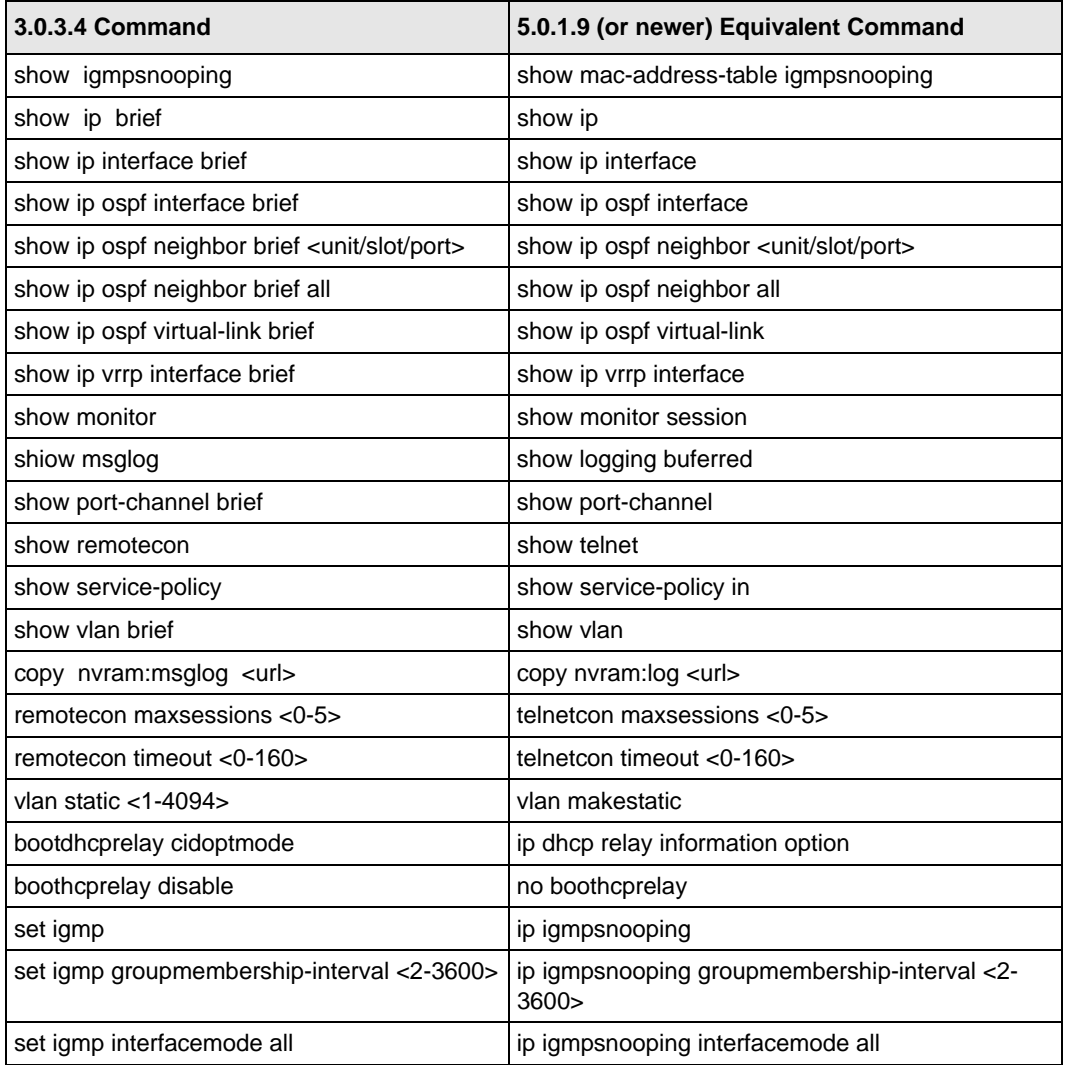

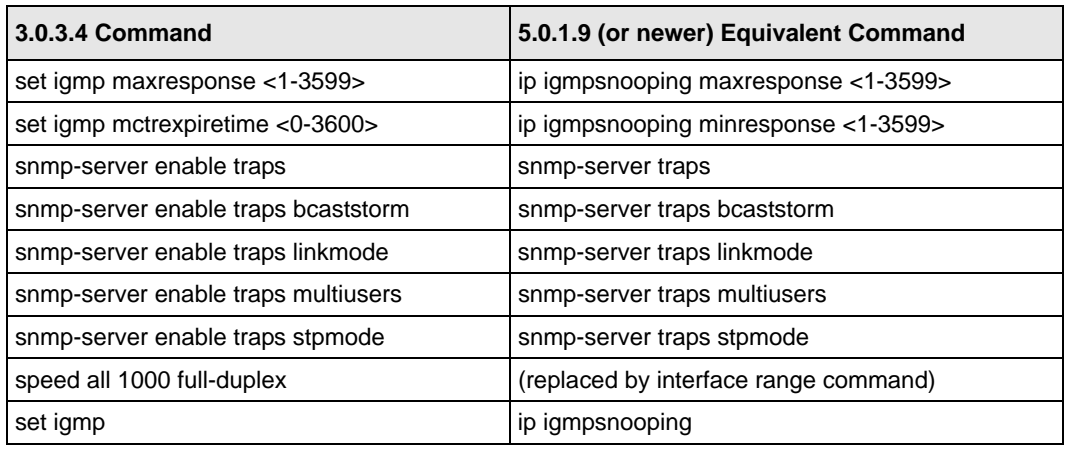